# Advantys STB Digitale E/A-Module Referenzhandbuch

08/2016

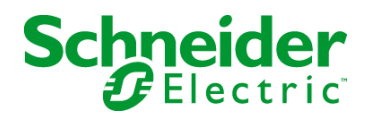

31007722.05 31007722.05 Die Informationen in der vorliegenden Dokumentation enthalten allgemeine Beschreibungen und/oder technische Leistungsmerkmale der hier erwähnten Produkte. Diese Dokumentation dient keinesfalls als Ersatz für die Ermittlung der Eignung oder Verlässlichkeit dieser Produkte für bestimmte Verwendungsbereiche des Benutzers und darf nicht zu diesem Zweck verwendet werden. Jeder Benutzer oder Integrator ist verpflichtet, angemessene und vollständige Risikoanalysen, Bewertungen und Tests der Produkte im Hinblick auf deren jeweils spezifischen Verwendungszweck vorzunehmen. Weder Schneider Electric noch deren Tochtergesellschaften oder verbundene Unternehmen sind für einen Missbrauch der Informationen in der vorliegenden Dokumentation verantwortlich oder können diesbezüglich haftbar gemacht werden. Verbesserungs- und Änderungsvorschlage sowie Hinweise auf angetroffene Fehler werden jederzeit gern entgegengenommen.

Dieses Dokument darf ohne entsprechende vorhergehende, ausdrückliche und schriftliche Genehmigung durch Schneider Electric weder in Teilen noch als Ganzes in keiner Form und auf keine Weise, weder anhand elektronischer noch mechanischer Hilfsmittel, reproduziert oder fotokopiert werden.

Bei der Montage und Verwendung dieses Produkts sind alle zutreffenden staatlichen, landesspezifischen, regionalen und lokalen Sicherheitsbestimmungen zu beachten. Aus Sicherheitsgründen und um die Übereinstimmung mit dokumentierten Systemdaten besser zu gewährleisten, sollten Reparaturen an Komponenten nur vom Hersteller vorgenommen werden.

Beim Einsatz von Geräten für Anwendungen mit technischen Sicherheitsanforderungen sind die relevanten Anweisungen zu beachten.

Die Verwendung anderer Software als der Schneider Electric-eigenen bzw. einer von Schneider Electric genehmigten Software in Verbindung mit den Hardwareprodukten von Schneider Electric kann Körperverletzung, Schäden oder einen fehlerhaften Betrieb zur Folge haben.

Die Nichtbeachtung dieser Informationen kann Verletzungen oder Materialschäden zur Folge haben!

© 2016 Schneider Electric. Alle Rechte vorbehalten.

# Inhaltsverzeichnis

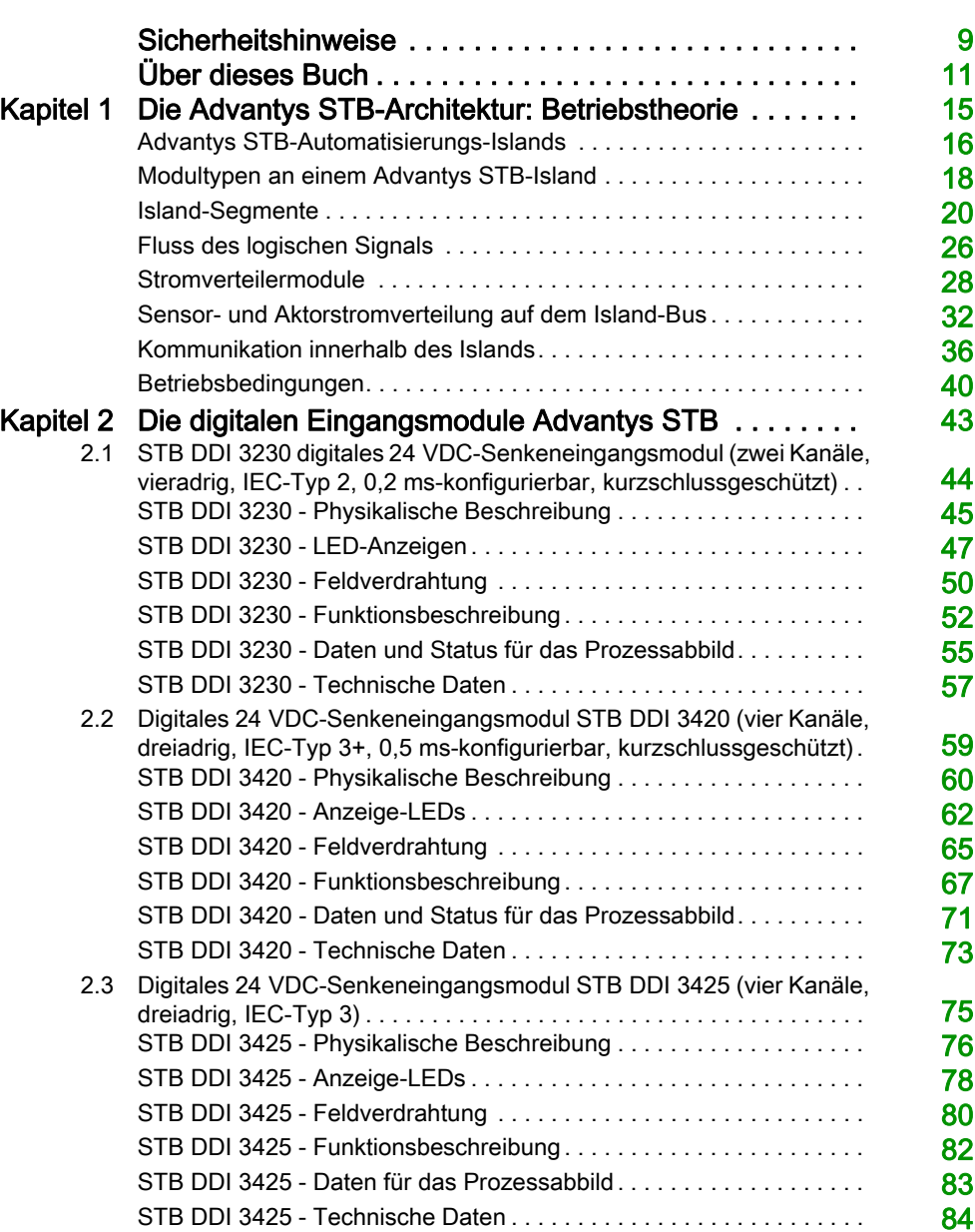

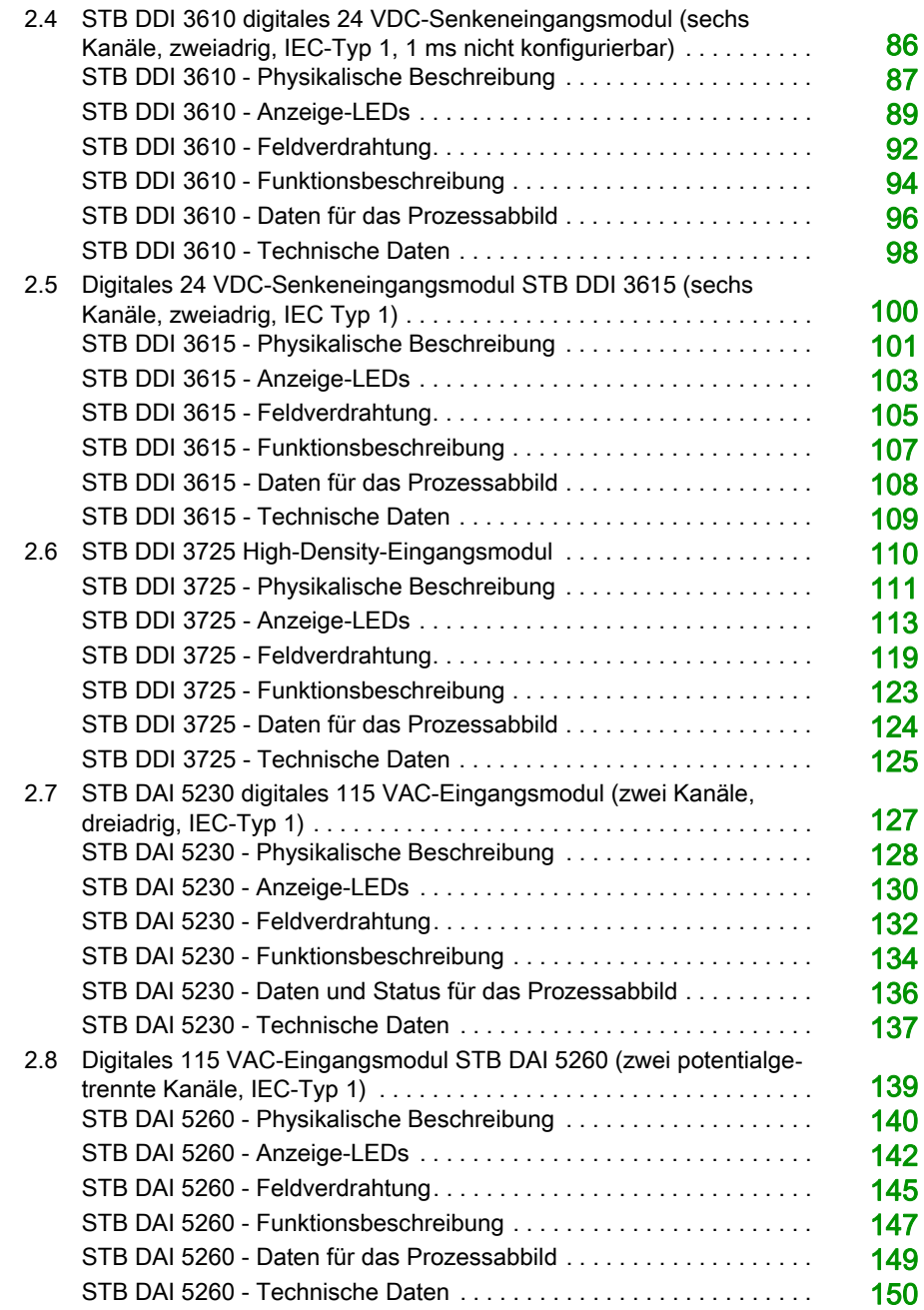

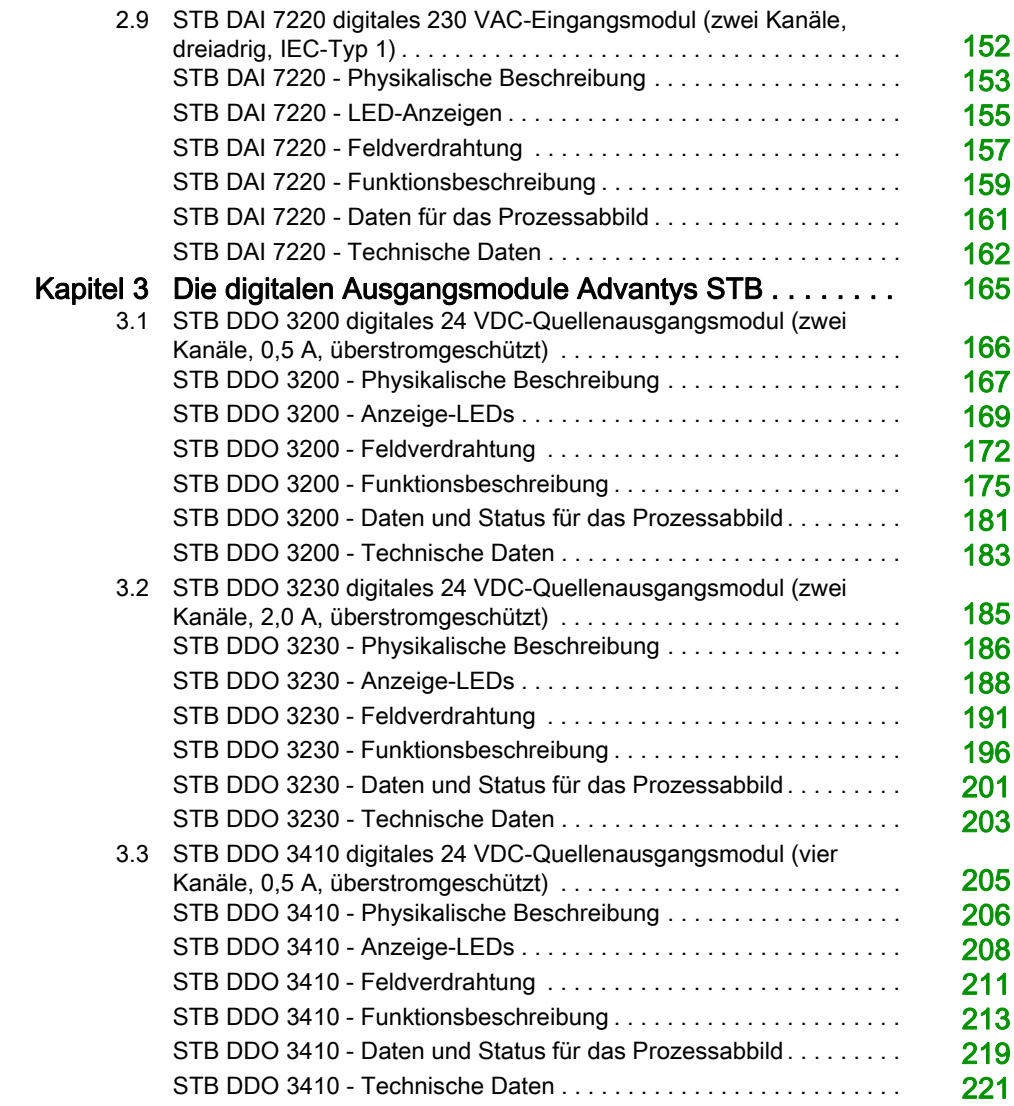

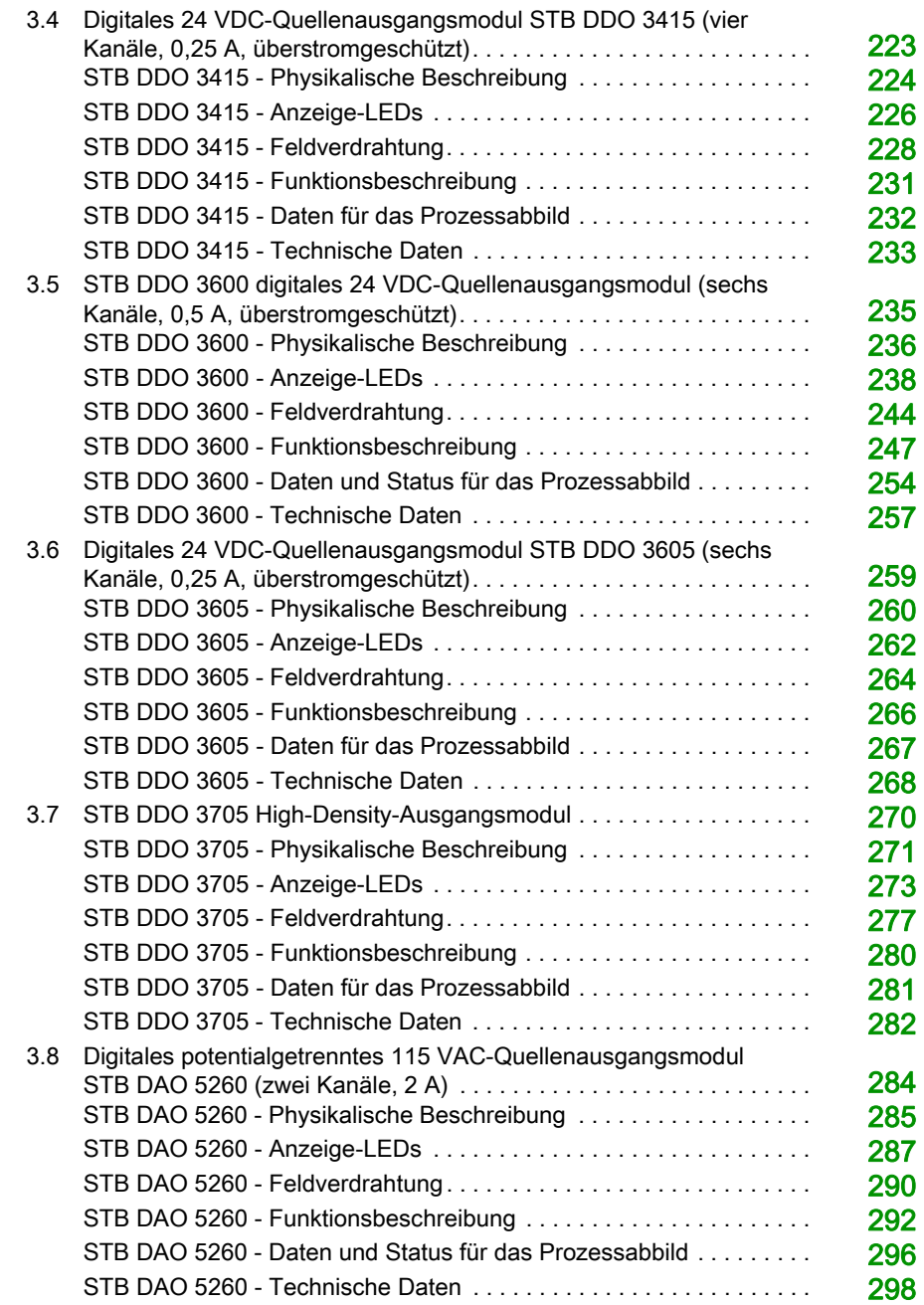

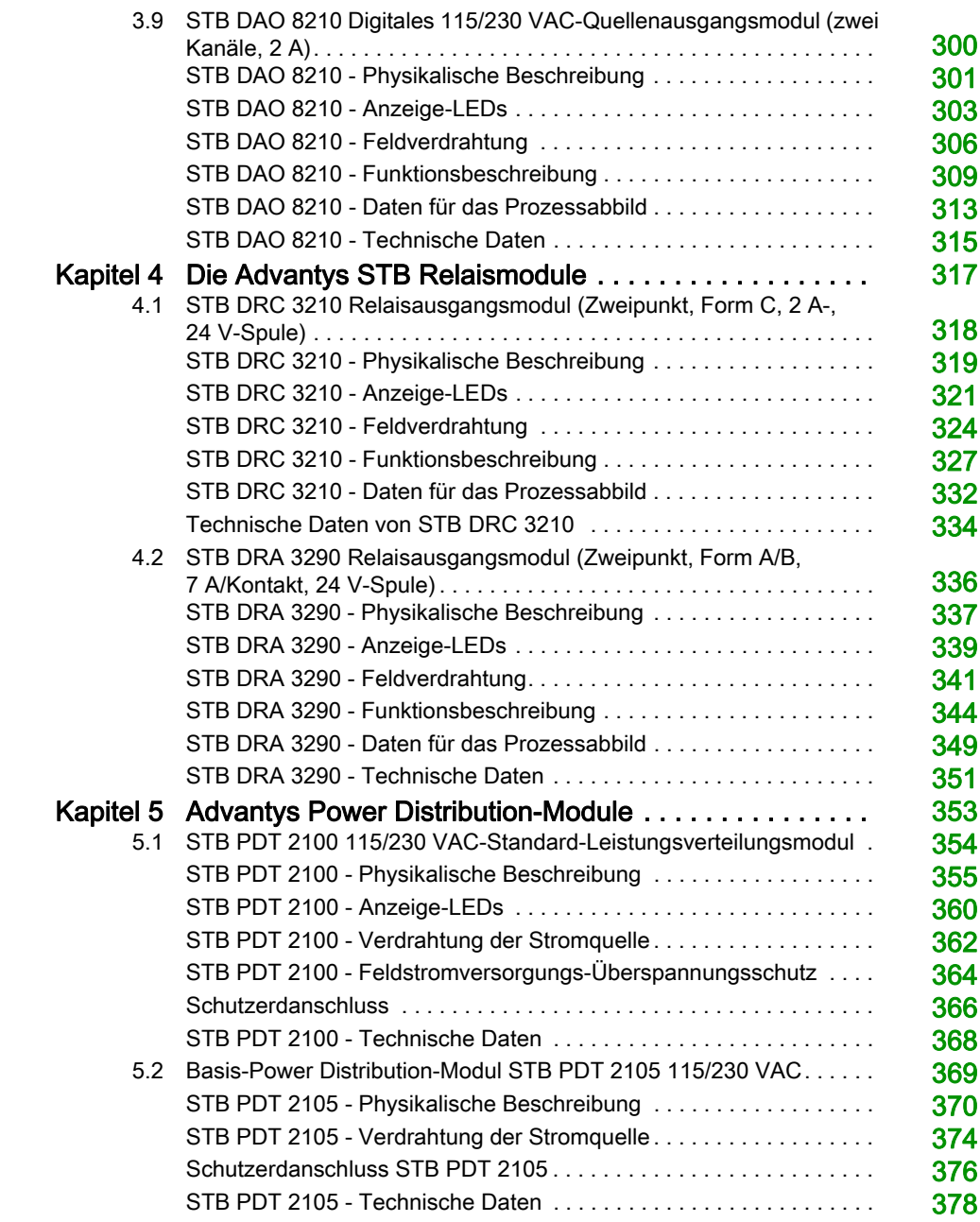

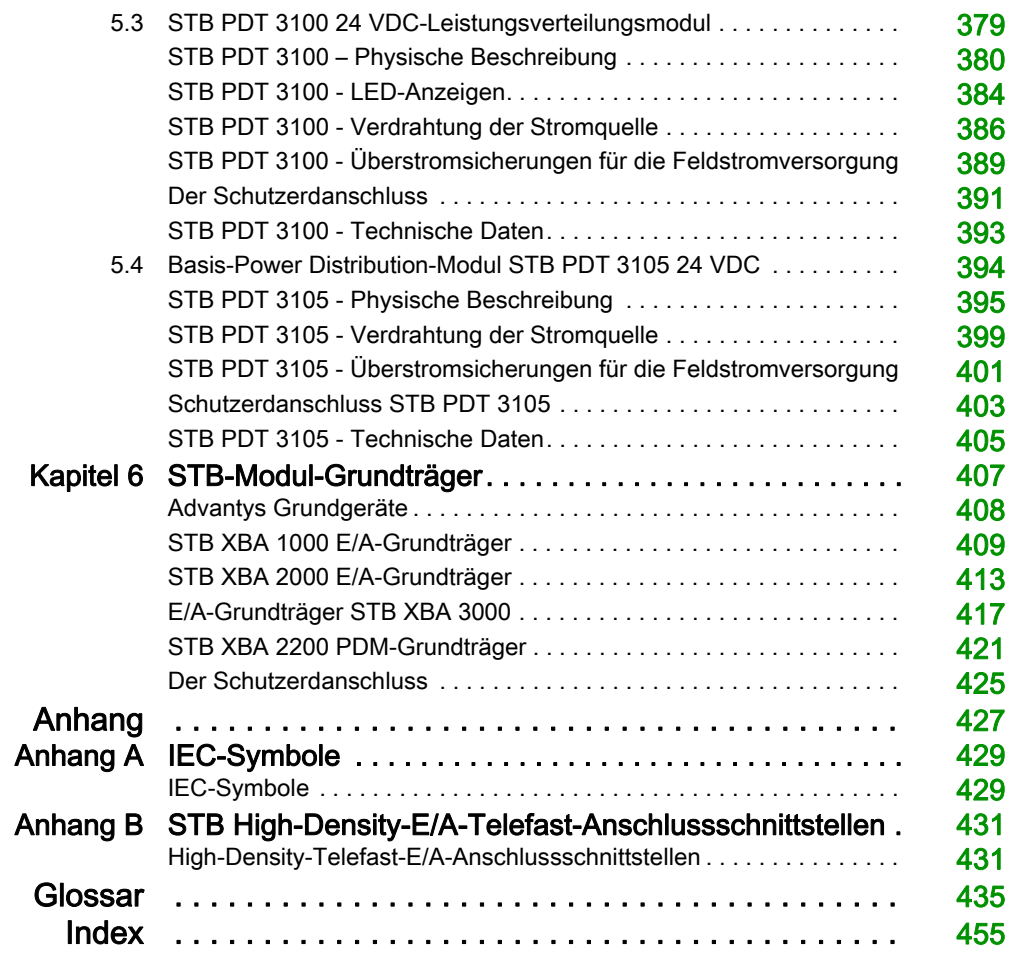

# <span id="page-8-0"></span>**Sicherheitshinweise**

# Wichtige Informationen

#### **HINWEISE**

Lesen Sie sich diese Anweisungen sorgfältig durch und machen Sie sich vor Installation, Betrieb, Bedienung und Wartung mit dem Gerät vertraut. Die nachstehend aufgeführten Warnhinweise sind in der gesamten Dokumentation sowie auf dem Gerät selbst zu finden und weisen auf potenzielle Risiken und Gefahren oder bestimmte Informationen hin, die eine Vorgehensweise verdeutlichen oder vereinfachen.

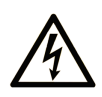

Wird dieses Symbol zusätzlich zu einem Sicherheitshinweis des Typs "Gefahr" oder "Warnung" angezeigt, bedeutet das, dass die Gefahr eines elektrischen Schlags besteht und die Nichtbeachtung der Anweisungen unweigerlich Verletzung zur Folge hat.

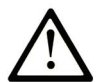

Dies ist ein allgemeines Warnsymbol. Es macht Sie auf mögliche Verletzungsgefahren aufmerksam. Beachten Sie alle unter diesem Symbol aufgeführten Hinweise, um Verletzungen oder Unfälle mit Todesfälle zu vermeiden.

# A GEFAHR

GEFAHR macht auf eine gefährliche Situation aufmerksam, die, wenn sie nicht vermieden wird, Tod oder schwere Verletzungen zur Folge hat.

# A WARNUNG

WARNUNG macht auf eine gefährliche Situation aufmerksam, die, wenn sie nicht vermieden wird, Tod oder schwere Verletzungen zur Folge haben kann.

# A VORSICHT

VORSICHT macht auf eine gefährliche Situation aufmerksam, die, wenn sie nicht vermieden wird, leichte Verletzungen zur Folge haben kann.

# **HINWEIS**

HINWEIS gibt Auskunft über Vorgehensweisen, bei denen keine Verletzungen drohen.

#### BITTE BEACHTEN

Elektrische Geräte dürfen nur von Fachpersonal installiert, betrieben, bedient und gewartet werden. Schneider Electric haftet nicht für Schäden, die durch die Verwendung dieses Materials entstehen.

 Als qualifiziertes Fachpersonal gelten Mitarbeiter, die über Fähigkeiten und Kenntnisse hinsichtlich der Konstruktion und des Betriebs elektrischer Geräte und deren Installation verfügen und eine Schulung zur Erkennung und Vermeidung möglicher Gefahren absolviert haben.

# <span id="page-10-0"></span>Über dieses Buch

### Auf einen Blick

#### Ziel dieses Dokuments

Dieses Dokument beschreibt die physischen und funktionalen Merkmale der digitalen Advantys STB-Ein-/Ausgangsmodule, der Spannungsverteilungs-Module und des Zubehörs für digitale Module.

#### **Gültigkeitsbereich**

Diese Dokumentation ist gültig für Advantys ab Version 4.5.

Die technischen Merkmale der hier beschriebenen Geräte sind auch online abrufbar. So greifen Sie auf diese Informationen online zu:

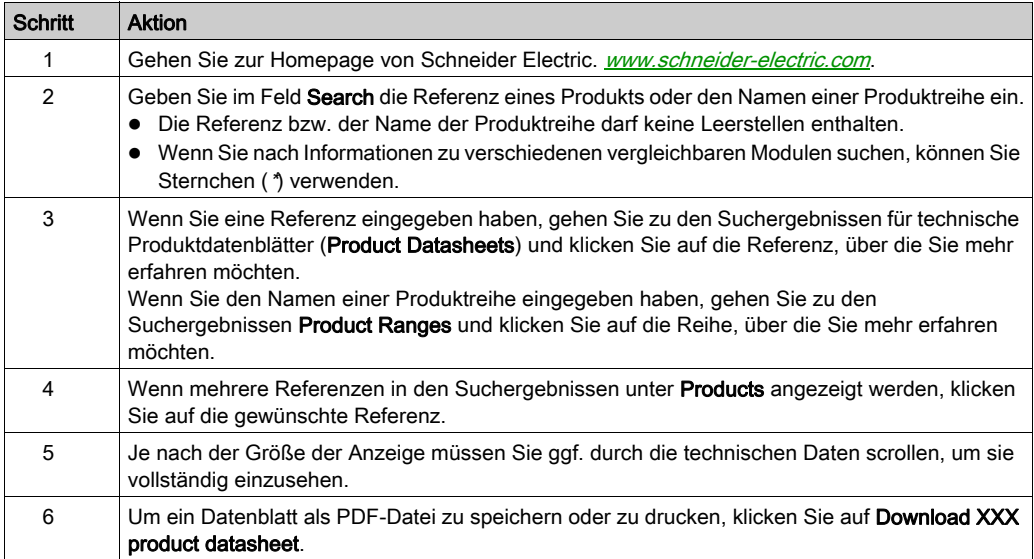

Die in diesem Handbuch vorgestellten Merkmale sollten denen entsprechen, die online angezeigt werden. Im Rahmen unserer Bemühungen um eine ständige Verbesserung werden Inhalte im Laufe der Zeit möglicherweise überarbeitet, um deren Verständlichkeit und Genauigkeit zu verbessern. Sollten Sie einen Unterschied zwischen den Informationen im Handbuch und denen online feststellen, nutzen Sie die Online-Informationen als Referenz.

### Weiterführende Dokumentation

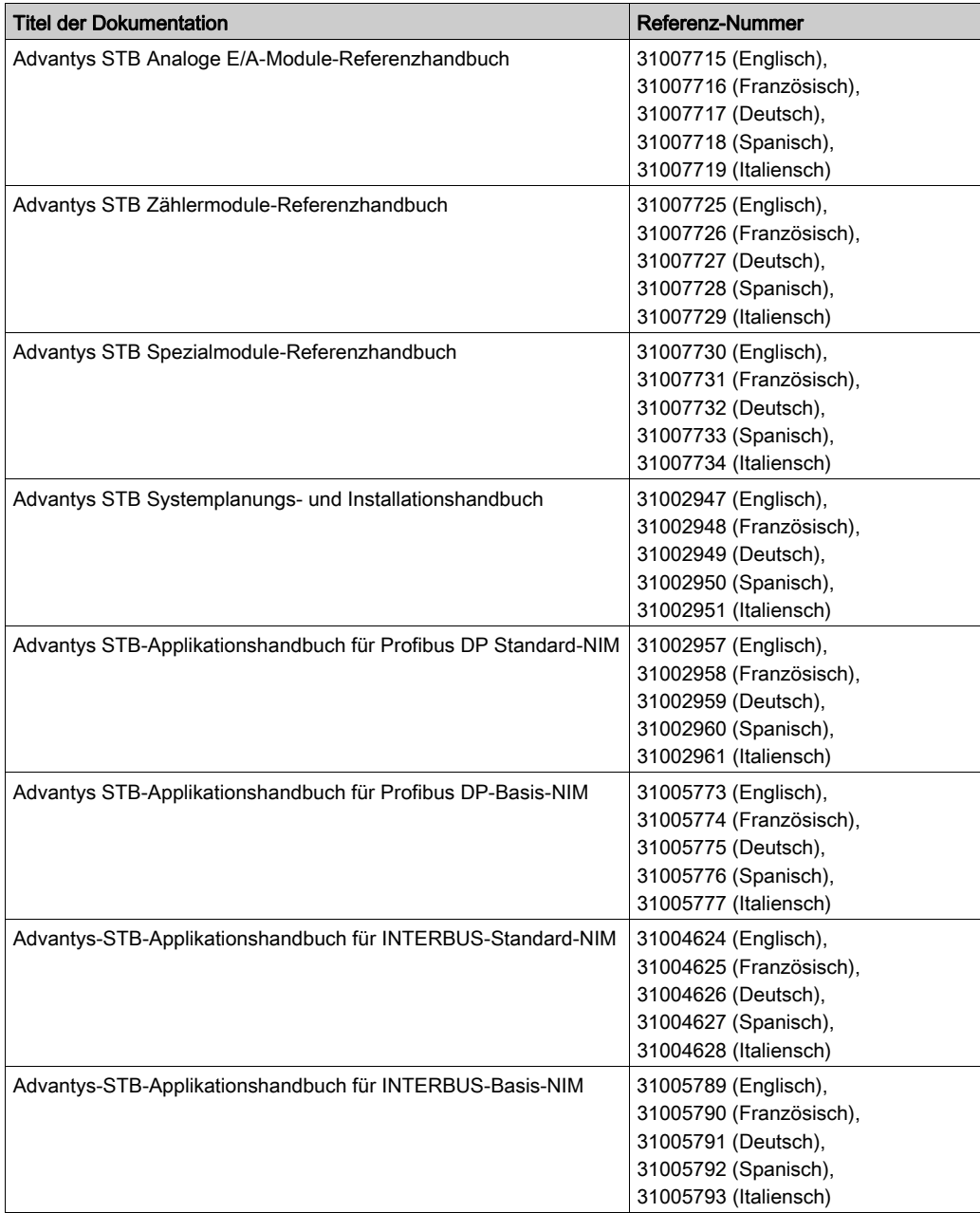

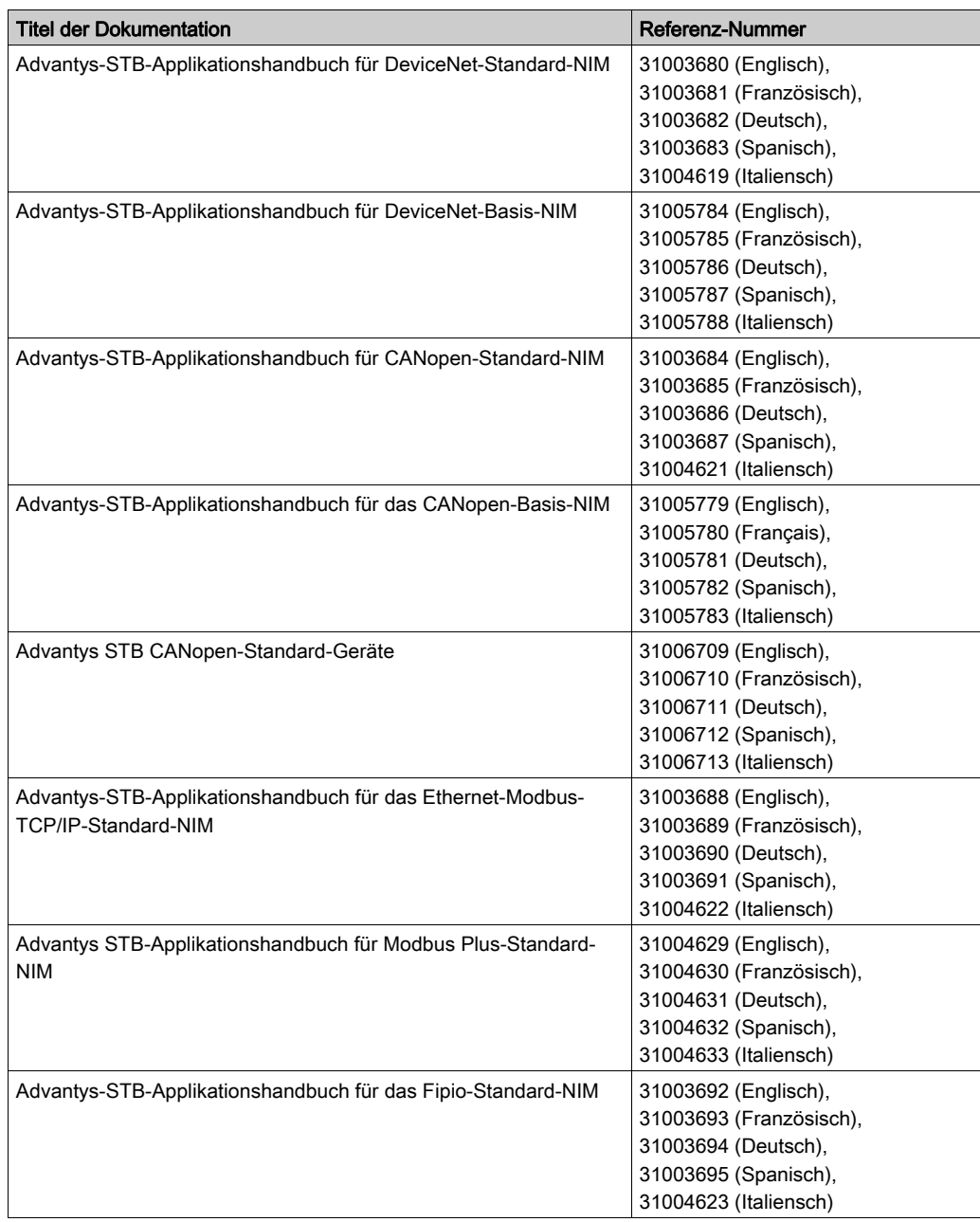

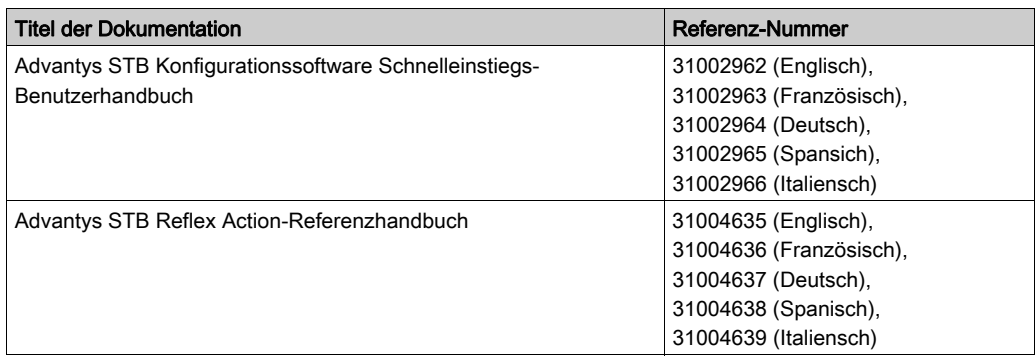

Diese technischen Veröffentlichungen sowie andere technische Informationen stehen auf unserer Website http://download.schneider-electric.com zum Download bereit.

# <span id="page-14-0"></span>Kapitel 1 Die Advantys STB-Architektur: Betriebstheorie

### Übersicht

Dieses Kapitel bietet einen Überblick über das Advantys STB System. Es enthält Informationen für das Verständnis der funktionalen Kapazitäten eines Islands und beschreibt, wie verschiedene Hardwarekomponenten miteinander arbeiten.

### Inhalt dieses Kapitels

Dieses Kapitel enthält die folgenden Themen:

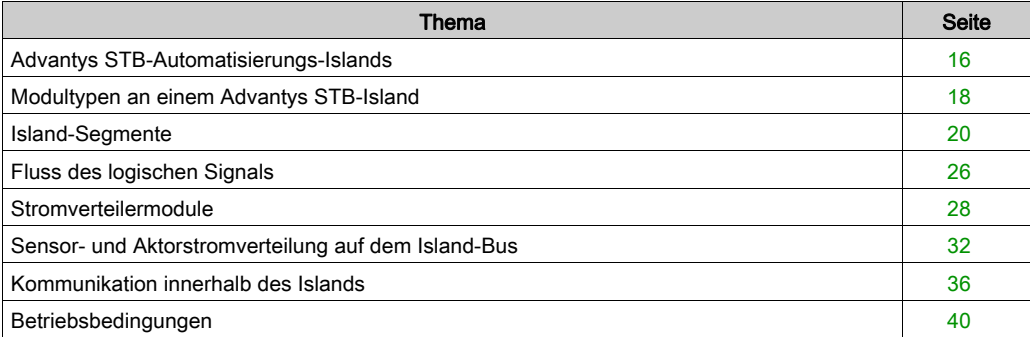

### <span id="page-15-1"></span><span id="page-15-0"></span>Advantys STB-Automatisierungs-Islands

#### **Systemdefinition**

Advantys STB ist ein offenes, modulares, dezentrales E/A-System, das für die Maschinenindustrie entwickelt wurde und einen Migrationspfad für die Prozessindustrie bietet. Modulare E/A, Power Distribution-Module (PDMs) und ein Network Interface-Modul (NIM) befinden sich in einer Struktur, die als *Island* bezeichnet wird. Das Island fungiert als ein Knoten auf einem Feldbus-Steuerungsnetzwerk und wird von einer vorgeschalteten Feldbus-Mastersteuerung gesteuert.

#### Offener Feldbus - Wahlmöglichkeiten

Ein aus Advantys STB-Modulen bestehendes Island kann auf einer Vielzahl verschiedener offener, dem Industriestandard entsprechender Feldbus-Netzwerke eingesetzt werden. Hierzu zählen unter anderem:

- **•** Profibus DP
- DeviceNet
- Ethernet
- CANopen
- **•** Fipio
- Modbus Plus
- **INTERBUS**

An der ersten Position auf dem Island-Bus (ganz links im physikalischen Setup) befindet sich ein NIM. Es fungiert als das Gateway zwischen dem Island und dem Feldbus und erleichtert den Datenaustausch zwischen dem Feldbus-Master und den E/A-Modulen auf dem Island. Es ist das einzige Modul auf dem Island, das feldbusabhängig ist: für jeden Feldbus ist ein anderer NIM-Modultyp erhältlich. Die übrigen E/A- und Power Distribution-Module auf dem Island-Bus funktionieren unabhängig von dem Feldbus, auf dem sich das Island befindet, exakt identisch. Sie haben den Vorteil, die E/A-Module zur Erstellung eines Islands unabhängig vom Feldbus, auf dem das Island betrieben wird, auswählen zu können.

#### **Granularität**

Advantys STB-E/A-Module sind kleine, wirtschaftliche Geräte, die gerade über so viele Ein- und Ausgangskanäle verfügen, um Ihren Applikationsanforderungen zu entsprechen. Es sind spezielle E/A-Modultypen mit zwei oder mehr Kanälen erhältlich. Sie können die genau benötigte Anzahl von E/A auswählen, und müssen daher nicht für Kanäle bezahlen, die Sie nicht benötigen.

#### **Mechatronik**

Ein Advantys STB-System ermöglicht die Platzierung der Steuerelektronik in den E/A-Modulen so nah wie möglich an den mechanischen Geräten, die von diesen E/A-Modulen gesteuert werden. Dieses Konzept ist als Mechatronik bekannt.

Abhängig vom Typ des von Ihnen verwendeten NIMs kann ein Advantys STB-Island-Bus um mehrere E/A-Segmente auf einer oder mehreren DIN-Schienen erweitert werden. Erweiterungen des Island-Busses ermöglichen Ihnen, die E/A so nah wie möglich an den von ihnen gesteuerten Sensoren und Aktoren zu positionieren. Mittels spezieller Kabel und Buserweiterungsmodule kann ein Island-Bus auf Entfernungen von bis zu 15 m (49.21 ft) erweitert werden.

#### Hinweise zu Umgebungsbedingungen

Dieses Produkt unterstützt den Betrieb in normalen und erweiterten Temperaturbereichen und wurde von ATEX für den Betrieb in gefährlichen Umgebungen zertifiziert. Eine vollständige Übersicht über die Funktionen und Einschränkungen finden Sie im Advantys STB Systemplanungs- und Installationshandbuch, 890 USE 171 00.

# <span id="page-17-1"></span><span id="page-17-0"></span>Modultypen an einem Advantys STB-Island

#### **Zusammenfassung**

Die Leistung Ihres Islands hängt vom Typ des NIMs ab, den Sie verwenden. Für zahlreiche Feldbusse stehen NIMS mit skalierbaren Leistungsmerkmalen in verschiedenen Ausführungen und zu unterschiedlichen Preisen zur Verfügung. Standard-NIMs können beispielsweise bis zu 32 E/A-Module in mehreren Segmenten (Erweiterungssegmenten) unterstützen. Preisgünstige Basis-NIMs sind hingegen auf 16 E/A-Module in einem einzelnen Segment begrenzt.

Wenn Sie ein Basis-NIM verwenden, dürfen Sie nur Advantys STB E/A-Module auf dem Island-Bus einsetzen. Bei einem Standard-NIM, kann die folgenden verwendet werden:

- Advantys STB E/A-Module
- optionale vollkompatible Module
- optionale CANopen-Standardgeräte

#### Advantys STB-Module

Die Grundserie der Advantys STB-Module umfasst:

- eine Reihe analoger, digitaler und spezieller E/A-Module
- **•** offene Feldbus-NIMs
- Power Distribution-Module (PDMs)
- Island-Bus-Erweiterungsmodule
- Spezialmodule

Diese Grundmodule sind nach spezifischen Formfaktoren des Advantys STB entworfen und passen auf die Basiseinheiten des Island-Buses. Sie nutzen das Kommunikations- und Stromverteilungsvermögen der Island in vollem Umfang und sind automatisch adressierbar.

#### <span id="page-18-0"></span>**Vorzugsmodule**

Ein vollkompatibles Modul ist ein Gerät aus einem anderen Schneider-Katalog oder möglicherweise von einem Fremdhersteller, das hundertprozentig konform zum Advantys-Island-Busprotokoll ist. Vollkompatible Module werden auf der Grundlage eines Vertrags mit Schneider entwickelt und zugelassen; sie entsprechen hundertprozentig den Advantys STB Standards und sind automatisch adressierbar.

Der Island-Bus behandelt ein vollkompatibles Modul abgesehen von den vier nachfolgend aufgeführten Ausnahmen größtenteils wie ein Advantys STB E/A-Standardmodul:

- Ein vollkompatibles Modul entspricht nicht den Standard-Formfaktoren eines Advantys STB-Moduls und passt nicht in einen der Standard-Grundträger. Es befindet sich daher auch nicht in einem Advantys STB-Segment.
- Ein vollkompatibles Modul benötigt seine eigene Stromversorgung. Es erhält keine logische Leistung vom Island-Bus.
- Um vollkompatible Module auf Ihrem Island zu integrieren, verwenden Sie die Advantys Configuration Software.
- Sie können vollkompatible Module nicht zusammen mit einem Basis-NIM verwenden.

Vollkompatible Module können zwischen STB E/A-Segmenten oder am Ende des Islands positioniert werden. Wenn ein vollkompatibles Modul das letzte Modul auf dem Island-Bus ist, muss es mit einem 120 W-Abschlusswiderstand abgeschlossen werden.

#### CANopen-Standardgeräte

Ein Advantys STB Island kann CANopen-Standardgeräte unterstützen. Diese Geräte sind nicht automatisch auf dem Island-Bus adressierbar und müssen daher manuell adressiert werden. Dies erfolgt üblicherweise mittels in den Geräten integrierten physikalischen Schaltern. Sie werden mittels der Advantys Configuration Software konfiguriert. Sie können ein CANopen-Standardgerät nicht zusammen mit einem Basis-NIM verwenden.

Wenn CANopen-Standardgeräte verwendet werden, müssen Sie am Ende des Islands installiert werden. Der 120 Ω-Abschluss sollte sowohl am Ende des letzten Advantys STB-Segments als auch am letzten CANopen-Standardgerät installiert werden.

# <span id="page-19-1"></span><span id="page-19-0"></span>Island-Segmente

#### **Zusammenfassung**

Ein Advantys STB-System beginnt mit einer Gruppe untereinander verschalteter Geräte, die als Hauptsegment bezeichnet wird. Dieses erste Segment ist ein systemkritischer Teil eines Islands. Je nach Ihren Bedürfnissen und abhängig vom Typ des von Ihnen verwendeten NIMs [\(siehe](#page-17-1) Seite 18) kann das Island optional um weitere, aus Advantys STB-Modulen bestehende Segmente, die als *Erweiterungssegmente* bezeichnet werden, und um Nicht-STB-Geräte wie etwa vollkompatible Module und/oder CANopen-Standardgeräte erweitert werden.

#### Das Hauptsegment

Jeder Island-Bus beginnt mit einem Hauptsegment. Das Hauptsegment besteht aus dem NIM des Islands und einer Reihe untereinander verschalteter, auf einer DIN-Schiene montierter Modulträger. Die PDMs und Advantys STB E/A-Module werden in diesen Grundträgern auf der DIN-Schiene montiert. Das NIM ist immer das erste (ganz linke) Modul im Hauptsegment.

#### Der Island-Bus

Die Grundgeräte, die Sie auf der DIN-Schiene miteinander verbinden, bilden eine Island-Busstruktur. Der Island-Bus verbindet die Module und unterstützt die Kommunikationsbusse auf dem gesamten Island. Eine Reihe von Kontakten an den Seiten der Grundträger [\(siehe](#page-35-1) Seite 36) bietet die Busstruktur für:

- **•** Logische Leistung
- die Sensor-Feldstromversorgung für die Eingangsmodule
- die Aktor-Feldstromversorgung für die Ausgangsmodule
- das Signal für die automatische Adressierung
- die Island-Buskommunikation zwischen den E/A und dem NIM

Das NIM wird im Gegensatz zu den PDMs und E/A-Modulen direkt auf einer DIN-Schiene montiert:

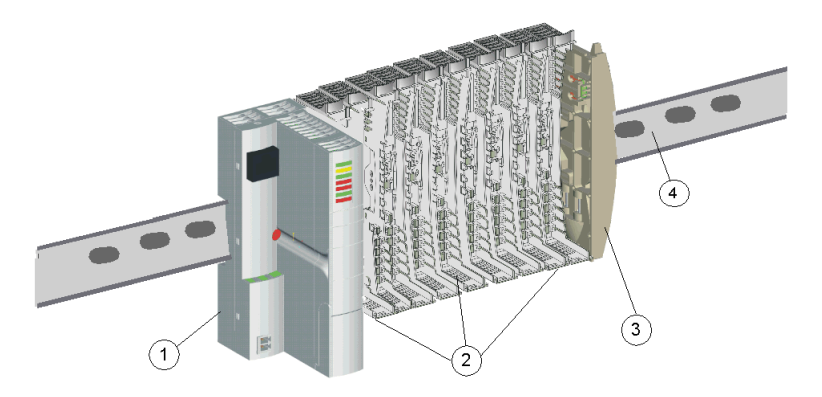

- 1 NIM
- 2 Modul-Grundträger
- 3 Abschlusselement
- 4 DIN-Schiene

#### Die DIN-Schiene

Das NIM und die Modul-Grundträger rasten auf einer leitenden DIN-Metallschiene ein. Die Schiene kann 7,5 mm oder 15 mm tief sein.

#### Das NIM

Ein NIM führt verschiedene Hauptfunktionen aus:

- Es ist der Master des Island-Busses, der die E/A-Module unterstützt, indem er als deren Kommunikationsschnittstelle auf der gesamten Island-Rückwandplatine fungiert.
- Es ist das Gateway zwischen dem Island und dem Feldbus, auf dem das Island betrieben wird, und verwaltet in dieser Funktion den Datenaustausch zwischen den E/A-Modulen des Islands und dem Feldbus-Master.
- Es kann die Schnittstelle zur Advantys Configuration Software bilden; Basis-NIMs verfügen über keine Software-Schnittstelle
- Es ist die Hauptstromversorgung für die logische Leistung auf dem Island-Bus, die ein 5 VDC-Signal logische Leistung an die E/A-Module im Hauptsegment liefert.

Verschiedene NIM-Modelle sind verfügbar, um die verschiedenen offenen Feldbusse und unterschiedliche Betriebsanforderungen zu unterstützen. Wählen Sie das NIM, das Ihren Anforderungen entspricht und unter dem gewünschten Feldbus-Protokoll arbeitet. Jedes NIM ist in seinem eigenen Benutzerhandbuch beschrieben.

#### PDMs

Das zweite Modul auf dem Hauptsegment ist ein PDM. Es sind verschiedene PDMs verfügbar, die folgende Aufgaben unterstützen:

- 24 VDC-Feldstromversorgung für die E/A-Module in einem Segment
- 115 VAC- oder 230 VAC-Feldstromversorgung für die E/A-Module in einem Segment

Die Anzahl der verschiedenen E/A-Spannungsgruppen, die in dem Segment installiert sind, bestimmt die Anzahl der zu installierenden PDMs. Wenn Ihr Segment E/A-Module aus allen drei Spannungsgruppen enthält, müssen Sie mindestens drei separate PDMs in dem Segment installieren.

Es stehen unterschiedliche PDM-Modelle mit skalierbaren Leistungskenndaten zur Verfügung. Ein Standard-PDM liefert beispielsweise die Aktorleistung an die Ausgangsmodule und die Sensorleistung zu den Eingangsmodulen in einem Segment über zwei separate Stromleitungen auf dem Island-Bus. Eine Basis-PDM liefert die Aktorleistung und den Feldstrom hingegen über eine einfache Stromleitung.

#### Die Grundträger

Es gibt sechs Grundträgertypen, die in einem Segment verwendet werden können. Spezielle Grundträger müssen mit speziellen Modultypen verwendet werden, und es ist wichtig, dass Sie immer die richtigen Grundträger an den entsprechenden Positionen in jedem Segment installieren:

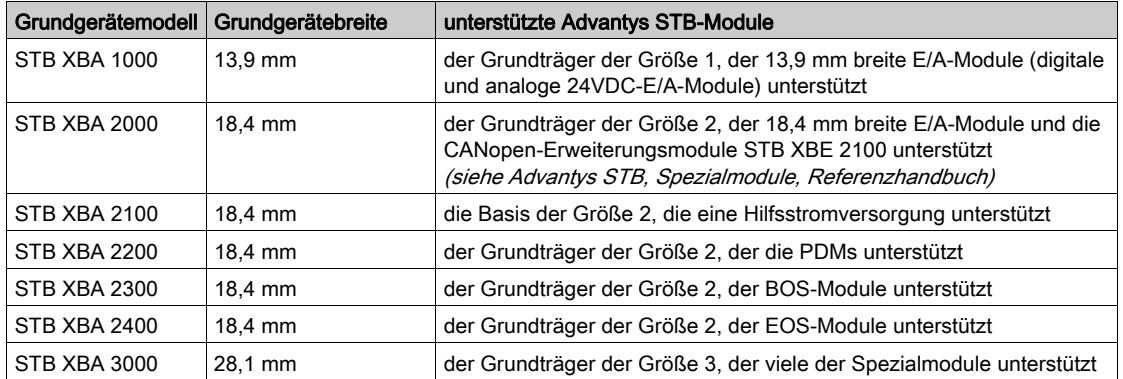

Vergewissern Sie sich bei der Planung und der Installation des Island-Busses, dass Sie den richtigen Grundträger auswählen und an der richtigen Position auf dem Island-Bus positionieren.

#### E/A

Jedes Segment enthält mindestens ein Advantys STB E/A-Modul. Die maximale Anzahl an Modulen in einem Segment wird durch die Gesamtstromaufnahme an der logischen 5 VDC-Leistungsversorgung in dem Segment bestimmt. Eine integrierte Stromversorgung im NIM liefert 5 VDC an die E/A-Module im Hauptsegment. Eine identische, in die BOS-Module integrierte Stromversorgung liefert 5 VDC für die E/A-Module in allen Erweiterungssegmenten. Jede dieser Stromversorgungen erzeugt 1,2 A und die Summe der von allen E/A-Modulen in einem Segment aufgenommenen logischen Leistung kann 1,2 A nicht überschreiten.

#### Das letzte Gerät im Hauptsegment

Der Island-Bus muss mit einem 120 Ω-Abschlusswiderstand versehen werden. Wenn das letzte Modul auf dem Island-Bus ein Advantys STB E/A-Modul ist, ist das Abschlusselement STB XMP 1100 am Segmentende zu verwenden.

Wenn der Island-Bus um ein weiteres Advantys STB-Modulsegment oder um ein vollkompatibles Modul [\(siehe](#page-18-0) Seite 19) erweitert wird, müssen Sie ein STB XBE 1000 EOS Buserweiterungsmodul an der letzten Position des zu erweiternden Segments installieren. Installieren Sie keinen 120 Ω-Abschluss am EOS-Modul. Das EOS-Modul verfügt über einen IEEE1394-konformen Ausgangsanschluss für ein Buserweiterungskabel. Das Erweiterungskabel weitet den Kommunikationsbus des Islands und die Leitung für die automatische Adressierung auf das vollkompatible Modul aus.

Wenn der Island-Bus um ein CANopen-Standardgerät [\(siehe](#page-17-1) Seite 18) erweitert wird, müssen Sie ein CANopen-Erweiterungsmodul STB XBE 2100 an der äußersten rechten Position des Segments installieren und einen 120 Ω-Abschlusswiderstand nach dem CANopen-Erweiterungsmodul installieren—verwenden Sie hierzu das Abschlusselement STB XMP 1100. Sie müssen außerdem einen 120 Ω-Abschlusswiderstand am letzten CANopen-Gerät auf dem Island-Bus installieren.

Bitte beachten Sie, dass Sie keine Erweiterungsmodule verwenden können, wenn sich ein Basis-NIM im Hauptsegment befindet.

#### Ein Beispiel zur Veranschaulichung

Die nachfolgende Abbildung zeigt beispielhaft ein Hauptsegment mit in ihren Grundträgern installierten PDMs und E/A-Modulen:

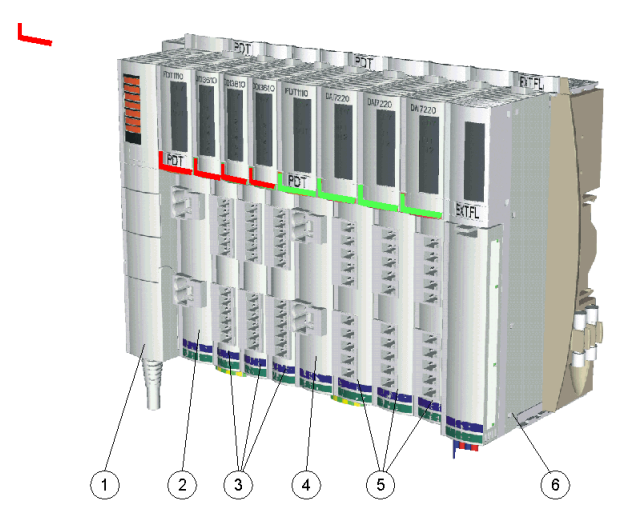

- 1 Das NIM befindet sich an der ersten Position. Es wird nur ein einziges NIM auf einem Island verwendet.
- 2 Ein unmittelbar rechts neben dem NIM installiertes 115/230 VAC STB PDT 2100 PDM. Dieses Modul verteilt die AC-Leistung auf zwei separate Feldbusse, einen Sensor- und einen Aktorbus.
- 3 Eine Reihe digitaler, unmittelbar rechts neben dem STB PDT 2100 PDM in einer Spannungsgruppe installierter AC-E/A-Module. Die Feldstromversorgung für die Eingangsmodule in dieser Gruppe wird durch den Sensor gewährleistet. Die AC-Feldstromversorgung für die Ausgangsmodule in dieser Gruppe erfolgt über den Aktorbus des Islands.
- 4 Ein 24 VDC STB PDT 3100 PDM, das 24 VDC über den Sensor- und den Aktorbus des Islands an eine Spannungsgruppe von 24 VDC-E/A-Modulen verteilt. Dieses PDM gewährleistet auch die Potentialtrennung zwischen der AC-Spannungsgruppe zu seiner Linken und der DC-Spannungsgruppe zu seiner Rechten.
- 5 Eine Reihe analoger und digitaler, unmittelbar rechts neben dem STB PDT 3100 PDM installierter E/A-Module.
- 6 Ein an der letzten Position im Segment installiertes Erweiterungsmodul STB XBE 1000 EOS. Das Vorhandensein dieses Moduls weist darauf hin, dass der Island-Bus über das Hauptsegment hinaus erweitert wird und dass Sie kein Basis-NIM verwenden.

# <span id="page-25-1"></span><span id="page-25-0"></span>Fluss des logischen Signals

#### Zusammenfassung

Die logische Leistung ist die Leistung, welche die Advantys STB E/A-Module benötigen, um ihre internen Verarbeitungen auszuführen und um ihre LEDs zu erleuchten. Sie wird über eine 5- 24 VDC-Stromversorgung über ein Island-Segment verteilt. Eine dieser Stromversorgungen ist in das NIM integriert, um das Hauptsegment zu versorgen, und eine andere ist in die STB XBE 1200 BOS-Module integriert, um jegliche Erweiterungssegmente zu unterstützten. Wenn Sie in einem Hauptsegment oder Erweiterungssegment mehr logische Leistung liefern müssen, als die ursprüngliche Stromversorgung liefern kann, können Sie auch eine Hilfsstromversorgung des Typs STB CPS 2111 verwenden (siehe Advantys STB, Spezialmodule, Referenzhandbuch).

Diese Stromversorgungen erfordern eine externe 24 VDC-Sicherheits-Niederspannungs-Stromquelle, die üblicherweise in das Gehäuse mit dem Island montiert wird.

#### Fluss des logischen Signals

Das NIM wandelt die eingehenden 24 VDC in 5 VDC um und sendet sie über den Island-Bus an die E/A-Module im Hauptsegment:

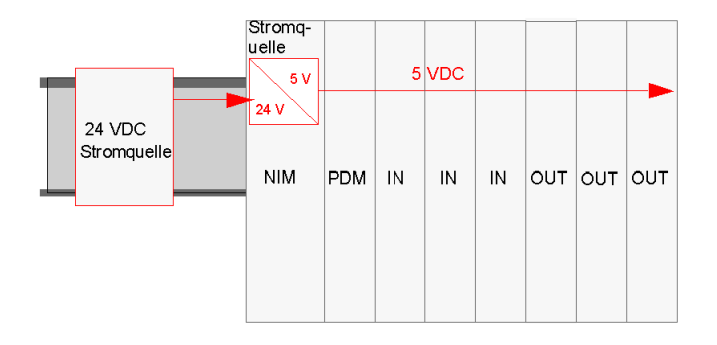

Diese Stromversorgung stellt 1,2 A Strom für das Hauptsegment zur Verfügung. Wenn die Gesamtstromaufnahme aller Module auf dem Island-Bus 1,2 A überschreitet, müssen Sie entweder eine Hilfsstromversorgung verwenden oder einige der Module in ein oder mehrere Erweiterungssegmente positionieren. Wenn Sie ein Erweiterungssegment verwenden, ist ein EOS-Modul am Ende des Hauptsegments gefolgt von einem Erweiterungskabel zu einem BOS-Modul in einem Erweiterungssegment erforderlich. Das EOS bildet den Abschluss der 5 V logischen Leistung im Hauptsegment. Das BOS im nächsten Segment verfügt über seine eigene 24-5 VDC-Stromversorgung. Es benötigt seine eigene externe 24 V-Stromversorgung.

Nachfolgend ist eine Konfiguration mit einem Erweiterungssegment abgebildet.

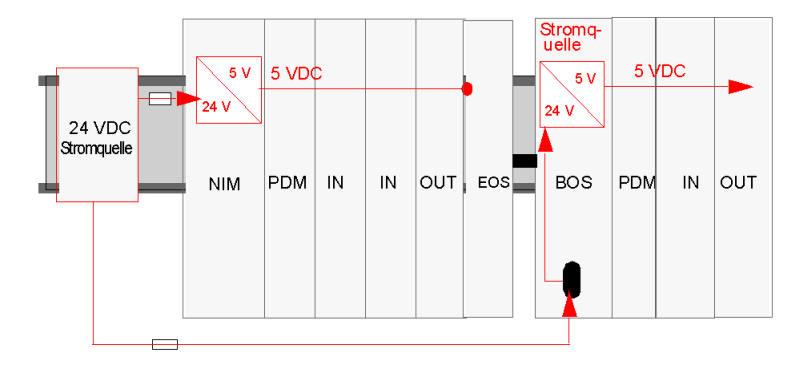

### <span id="page-27-1"></span><span id="page-27-0"></span>**Stromverteilermodule**

#### Funktionen

Ein Stromverteilermodul oder PDM (Power Distribution Module) gewährleistet die Feldstromverteilung an eine Gruppe von Advantys STB-E/A-Modulen auf dem Island-Bus. Das PDM überträgt die Feldstromleistung an die Eingangs- und Ausgangsmodule in einem Segment. Je nach verwendetem PDM-Modul wird der Sensor- und Aktorstrom über dieselbe oder über separate Stromleitungen auf dem Island-Bus verteilt. Durch die vom Benutzer auswechselbare Sicherung trägt das PDM zudem zum Schutz der Eingangs- und Ausgangsmodule bei. Es stellt außerdem einen Schutzerdanschluss für das Island bereit.

#### Bildung von Spannungsgruppen

E/A-Module mit verschiedenen Spannungsanforderungen müssen in einem Island-Segment voneinander isoliert werden; diese Aufgabe übernehmen die PDMs. Jede Spannungsgruppe benötigt ein eigenes PDM.

#### Stromversorgung über Standard-PDMs

Das PDM wird unmittelbar rechts neben dem NIM in Steckplatz 2 auf dem Island positioniert. Die Module in einer bestimmten Spannungsgruppe folgen nacheinander rechts neben dem PDM. Die folgende Abbildung zeigt ein Standard-PDM STB PDT 2100 , das eine Reihe von 115-VAC-E/A-Modulen unterstützt:

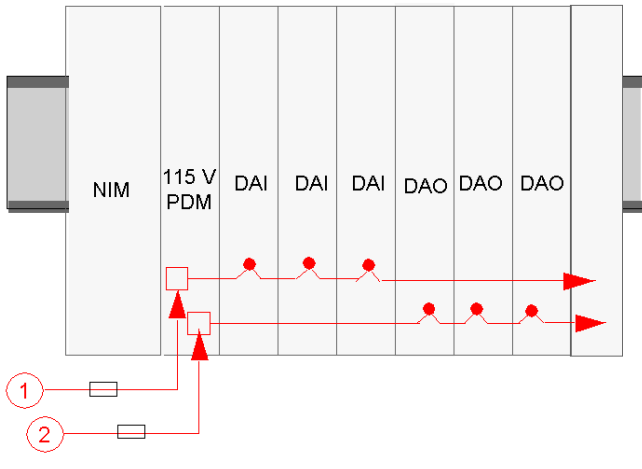

- 1 115-VAC-Sensorstromsignal zum PDM
- 2 115-VAC-Aktorstromsignal zum PDM

Bitte beachten Sie, dass der Sensorstrom (an die Eingangsmodule) und der Aktorstrom (an die Ausgangsmodule) über separate zweipolige Steckverbinder am PDM eingespeist wird.

Bei dem oben gezeigten Island-Layout wird davon ausgegangen, dass alle E/A-Module im Segment eine Feldstromversorgung von 115-VAC nutzen. Es kann jedoch sein, dass Ihre Anwendung eine Kombination aus 24-VDC- und 115-VAC-Modulen erfordert. In diesem Fall wird ein zweites PDM (dieses Mal ein Standard-Modul STB PDT 3100) für die 24-VDC-E/A-Module verwendet.

HINWEIS: Wenn Sie das Layout eines Island-Segments planen, das eine Kombination aus ACund DC-Modulen enthält, empfehlen wir Ihnen, die AC-Spannungsgruppe(n) links neben der (den) DC-Spannungsgruppe(n) in einem Segment zu positionieren.

In diesem Fall wird das PDM STB PDT 3100 unmittelbar rechts neben dem letzten 115-VAC-Modul positioniert. Es bildet den Abschluss der Sensor- und Aktorbusse für die 115-VAC-E/A-Spannungsgruppe und den Beginn neuer Sensor- und Aktorbusse für die 24-VDC-Module.

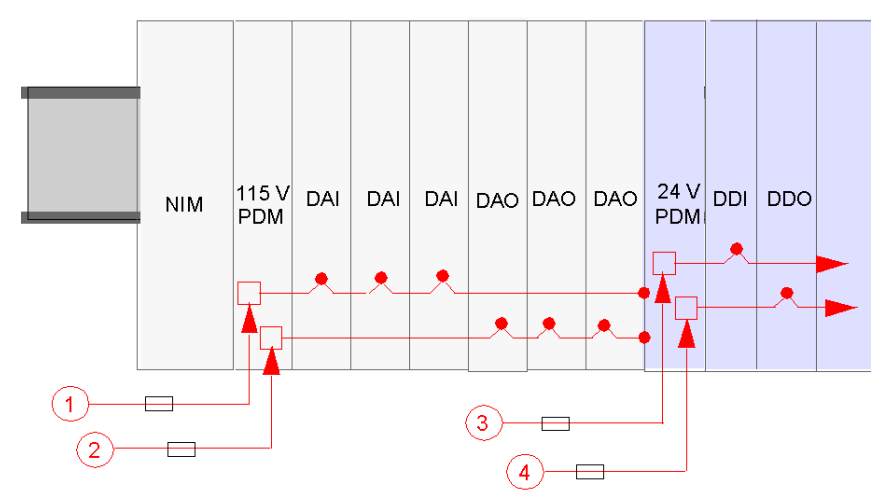

- 1 115-VAC-Sensorstromsignal zum PDM
- 2 115-VAC-Aktorstromsignal zum PDM
- 3 24-VDC-Sensorstromsignal zum PDM
- 4 24-VDC-Aktorstromsignal zum PDM

Jedes Standard-PDM verfügt über ein Paar träge Sicherungen für den Schutz der E/A-Module im Segment:

- 10-A-Sicherung für den Aktorbus verbunden mit den Ausgangsmodulen
- 5-A-Sicherung für den Sensorbus verbunden mit den Eingangsmodulen

Diese Sicherungen können vom Benutzer ausgetauscht werden.

#### Stromverteilung über Basis-PDMs

Wenn Ihr Island Basis-PDMs an Stelle von Standard-PDMs nutzt, werden der Aktor- und der Sensorstrom über eine einzelne Stromleitung geführt:

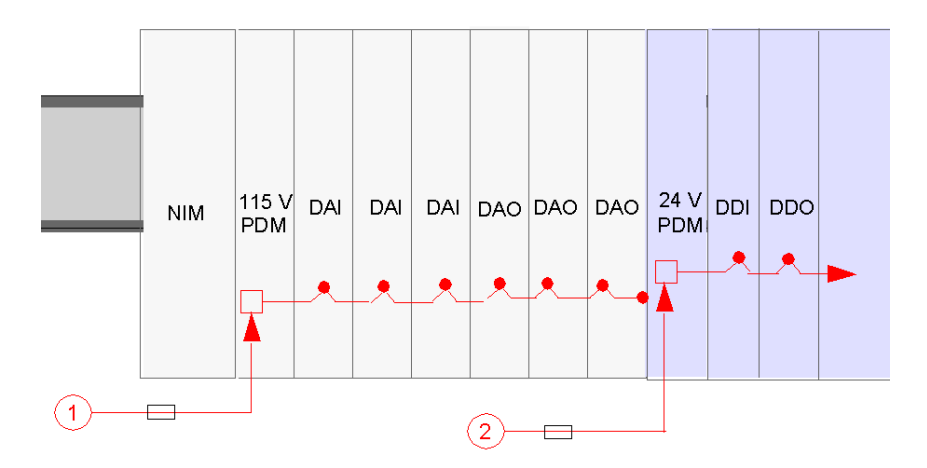

Jedes Basis-PDM verfügt über eine träge 5-A-Sicherung für den Schutz der E/A-Module im Segment. Diese Sicherung kann vom Benutzer ausgetauscht werden.

#### **Schutzerdanschluss**

Eine unverlierbare Schraubklemme am Boden des PDM-Grundträgers gewährleistet den Kontakt mit Pin 12 [\(siehe](#page-37-0) Seite 38) an jedem E/A-Grundträger und erstellt somit einen Island-Schutzerde-Bus. Die Schraubklemme am PDM-Grundträger entspricht den Schutzanforderungen für Feldstromversorgungen nach IEC-1131. Die Schraubklemme sollte mit dem Schutzerdpunkt an Ihrem System verdrahtet werden.

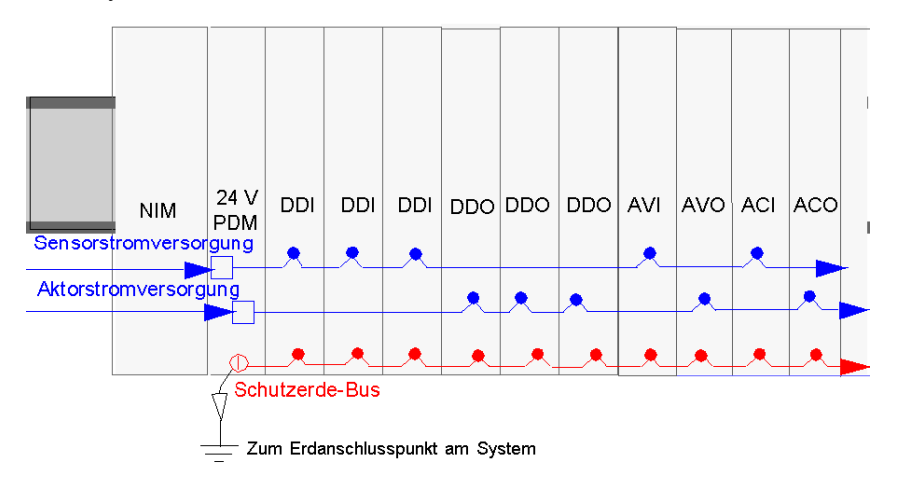

### <span id="page-31-1"></span><span id="page-31-0"></span>Sensor- und Aktorstromverteilung auf dem Island-Bus

#### **Zusammenfassung**

Der Sensor- und der Aktorbus müssen separat durch externe Quellen gespeist werden. Je nach Ihrer Anwendung möchten Sie vielleicht dieselbe bzw. unterschiedliche externe Stromquellen zur Versorgung des Sensor- und des Aktorbusses einsetzen. Der Versorgungsstrom wird über zwei 2 polige Stromanschlüsse an einem PDM zugeführt.

- Der obere Anschluss dient der Stromversorgung des Sensorbusses.
- Der untere 2-polige Anschluss dient der Stromversorgung des Aktorbusses.

#### 24-VDC-Feldstromversorgung - Verteilung

Eine externe Stromquelle stellt die an das PDM STB PDT3 100 verteilte Feldstromversorgung bereit.

Die Leistungskomponenten sind nicht galvanisch getrennt. Sie sind ausschließlich für die Verwendung in Systemen vorgesehen, die eine SELV-Potentialtrennung zwischen den Ein- und Ausgängen der Versorgungsspannung und den Lastelementen oder dem Leistungsbus des Systems gewährleisten. Verwenden Sie eine SELV-Spannungsversorgung, um die 24 VDC-Stromversorgung für das NIM zu gewährleisten.

# **HINWEIS**

### GERÄTEBESCHÄDIGUNG

Verwenden Sie ausschließlich Stromquellen, die eine SELV-Potentialtrennung zwischen den � Ein- und Ausgängen der Versorgungsspannung und den Lastelementen oder dem Leistungsbus des Systems gewährleisten.

#### Die Nichtbeachtung dieser Anweisungen kann Sachschäden zur Folge haben.

HINWEIS: Bei mehr als 130 VAC kann das Relaismodul die von der SELV-Stromversorgung gewährleistete doppelte Isolierung überwinden.

# **AVORSICHT**

#### DOPPELTE ISOLIERUNG WIRKUNGSLOS

Wenn Sie ein Relaismodul verwenden, müssen Sie separate externe 24-VDC-Stromquellen für das PDM, das dieses Modul unterstützt, sowie für die Logikleistung für das NIM- oder BOS-Modul wählen, falls die Kontaktspannung über 130 VAC beträgt.

Die Nichtbeachtung dieser Anweisungen kann Verletzungen oder Sachschäden zur Folge haben.

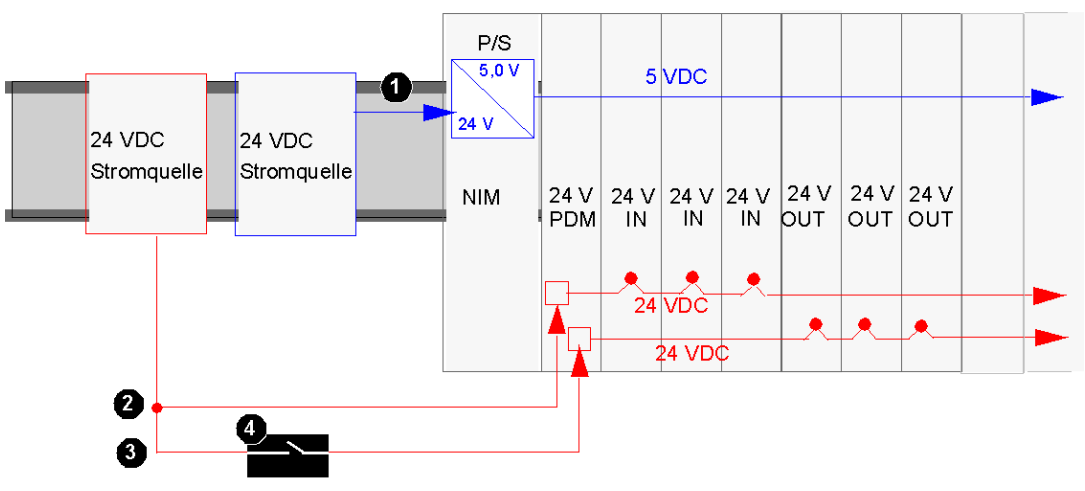

Wenn eine konsistente Systemleistung gewährleistet werden soll, verwenden Sie eine separate 24-VDC-Stromquelle für die Logikleistung für das NIM und für die Feldleistung für das PDM:

- 1 24-VDC-Signal zur logischen Leistungsversorgung des NIM
- 2 24-VDC-Signal zum Sensorbus des Segments
- 3 24-VDC-Signal zum Aktorbus des Segments
- 4 Optionales Relais am Aktorbus

Wenn die E/A-Last auf dem Island-Bus gering ist und das System in einer geräuscharmen Umgebung betrieben wird, können Sie dieselbe Stromversorgung für die Logikleistung und die Feldstromversorgung verwenden:

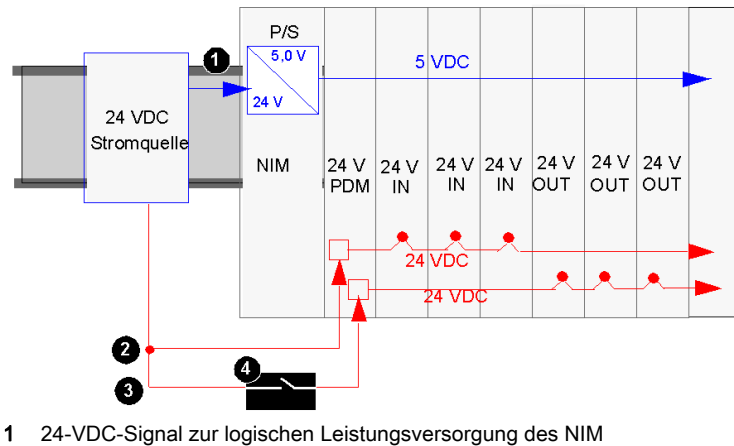

- 
- 2 24-VDC-Signal zum Sensorbus des Segments
- 3 24-VDC-Signal zum Aktorbus des Segments
- 4 Optionales Relais am Aktorbus

HINWEIS: Im obigen Beispiel wird eine einzige Quelle für die Versorgung des NIM (Logikleistung) und des PDM mit 24 VDC verwendet. Wenn es sich bei einem der vom PDM unterstützten Module um ein STB-Relaismodul handelt, das mit einer Kontaktspannung über 130 VAC arbeitet, ist die von der SELV-Stromversorgung gewährleistete doppelte Isolierung nicht länger vorhanden. Daher müssen Sie zur Unterstützung des Relaismoduls eine separate 24-VDC-Stromversorgung einsetzen.

#### 115 und 230 VAC-Feldstromversorgung - Verteilung

Der AC-Feldversorgungsstrom wird durch das PDM STB PDT 2100 auf dem Island verteilt. Das PDM akzeptiert eine Feldstromversorgung im Bereich von 85 bis 264 VAC. Die folgende Abbildung zeigt eine vereinfachte Ansicht der 115-VAC-Leistungsverteilung:

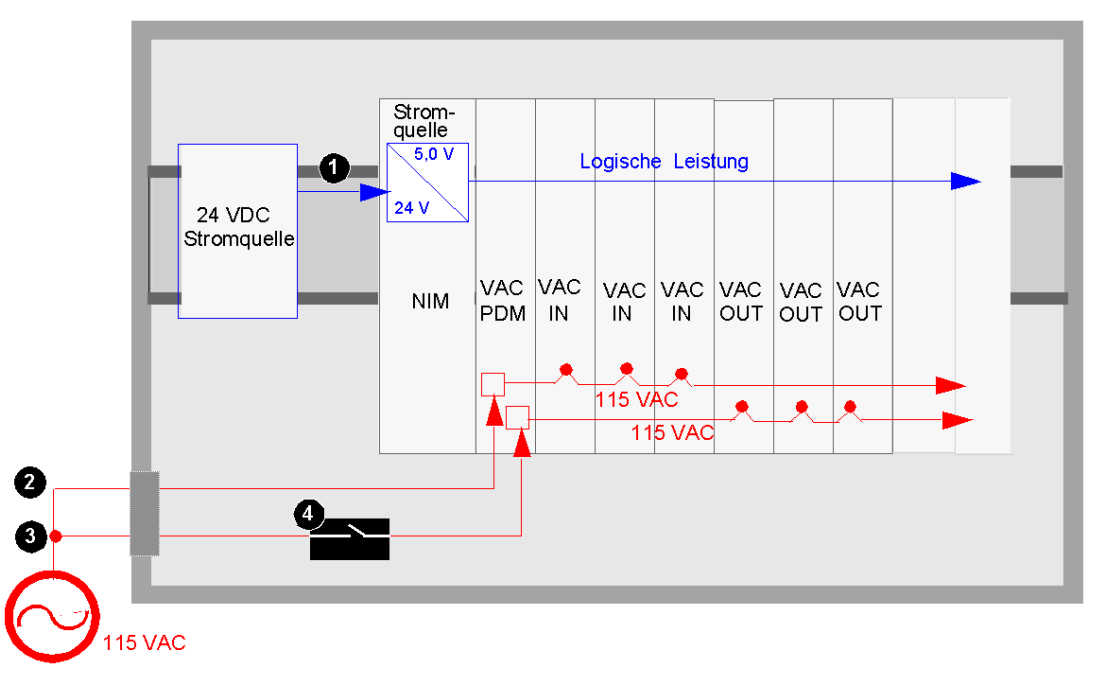

- 1 24-VDC-Signal zur logischen Leistungsversorgung des NIM
- 2 115-VAC-Signal zum Sensorbus des Segments
- 3 115-VAC-Signal zum Aktorbus des Segments
- 4 Optionales Relais am Aktorbus

Wenn das Segment eine Kombination aus 115-VAC- und 230-VAC-E/A-Modulen umfasst, sollten Sie darauf achten, diese in separaten Spannungsgruppen zu installieren, und die verschiedenen Spannungen über separate PDMs STB PDT 2100 bereitstellen:

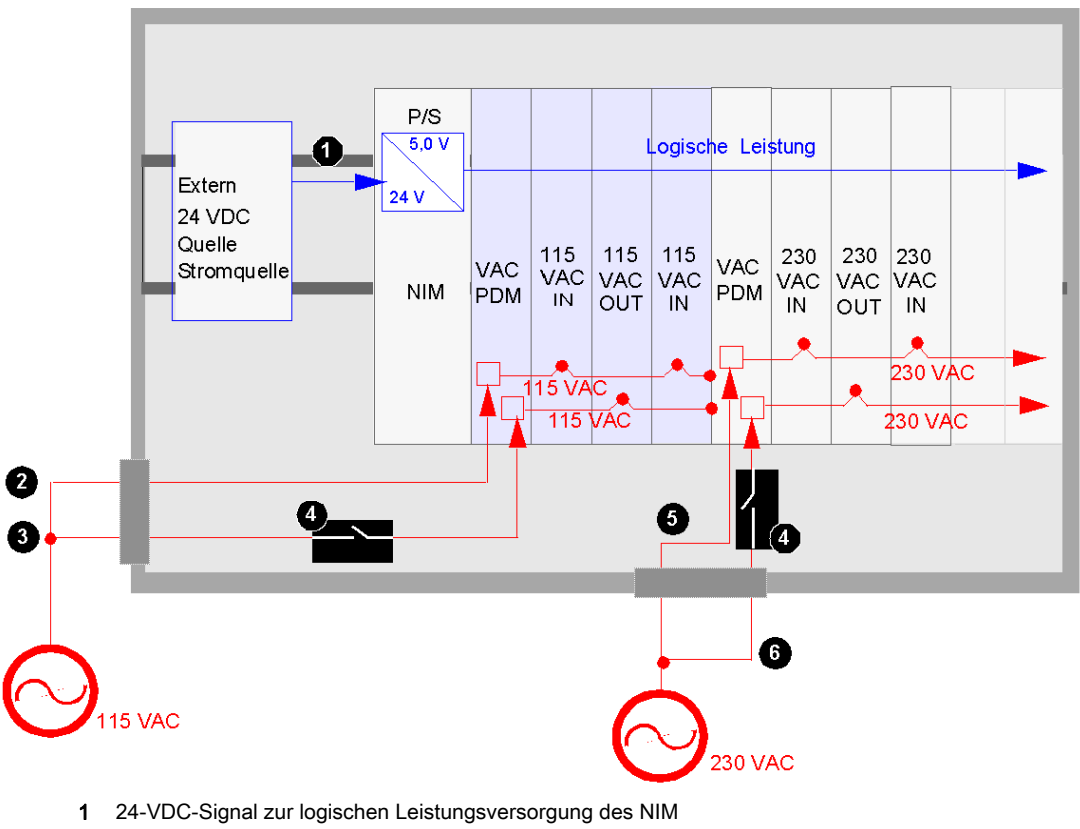

- 2 115-VAC-Signal zum Sensorbus des Segments
- 3 115-VAC-Signal zum Aktorbus des Segments
- 4 Optionales Relais am Aktorbus
- 5 230-VAC-Signal zum Sensorbus des Segments
- 6 230-VAC-Signal zum Aktorbus des Segments

### <span id="page-35-1"></span><span id="page-35-0"></span>Kommunikation innerhalb des Islands

#### Islandbusarchitektur

Zwei Kontaktreihen auf der linken Seite der Grundgeräte—eine Reihe unten und eine Reihe oben—ermöglichen dem Island, zahlreiche verschiedenen Kommunikations- und Leistungsbusse zu unterstützen. Die Kontakte oben links am Grundträger unterstützen die logikseitigen Funktionen des Islands. Die Kontakte unten links am Grundträger unterstützen die feldseitigen Funktionen des Islands.

#### Logikseitige Kontakte

Die folgende Abbildung zeigt die Position der Kontakte. Sie sind an allen E/A-Grundträgern gleich. Die sechs Kontakte oben am Grundträger unterstützen die logikseitigen Funktionen.

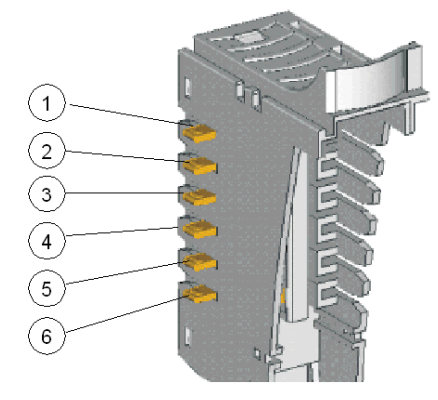

- 1 reserviert
- 2 Betriebserdkontakt
- 3 5 VDC-Kontakt für logische Leistung
- 4 Islandbus-Kommunikationskontakt (+)
- 5 Islandbus-Kommunikationskontakt (-)
- 6 Adressenleitungskontakt
Die folgende Tabelle beschreibt die Art und Weise, wie die logikseitigen Kontakte an den verschiedenen Grundträgern implementiert sind.

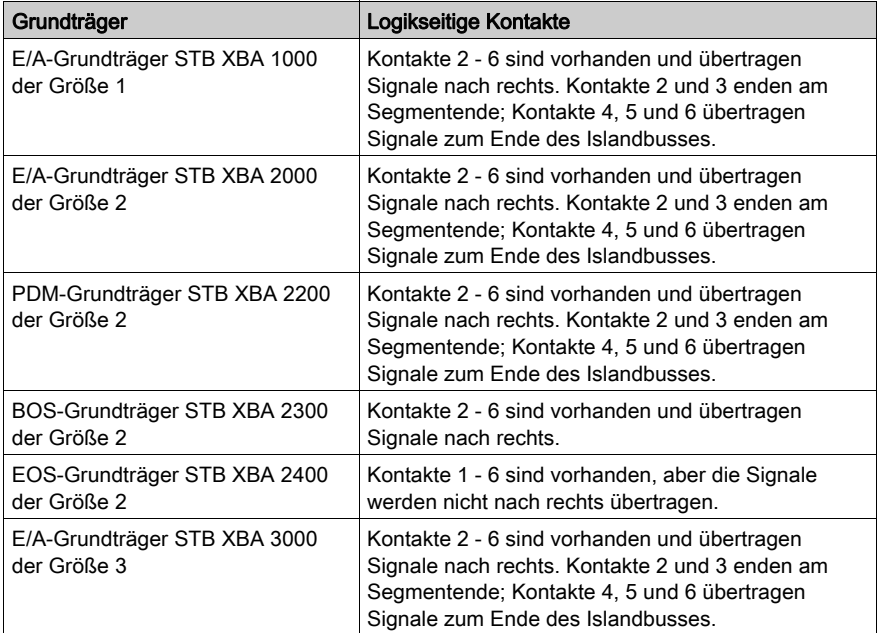

#### Kontakte der Feldstromversorgungsverteilung

Die folgende Abbildung zeigt die Kontakte am Boden des Grundträgers, die die Feldstromversorgungs-Verteilungsfunktion des Islands unterstützen.

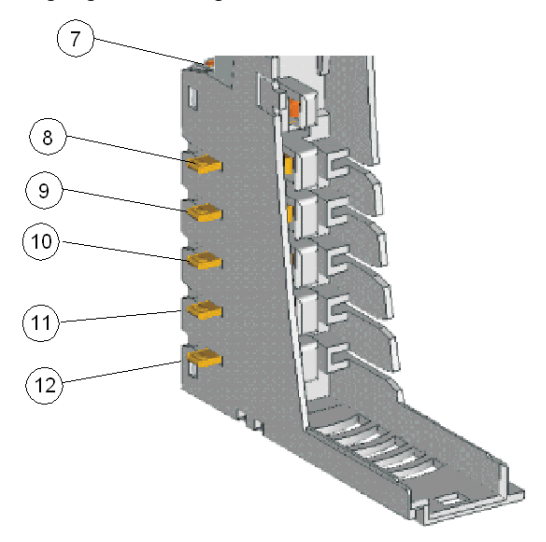

7 ein DIN-Schienen-Clip, der die Betriebserde für die Störfestigkeit, HF-Störfestigkeit etc. gewährleistet 8 und 9 Sensorbus

#### 10 und 11 Aktorbus

12 Schutzerde, gewährleistet durch eine unverlierbare Schraube an den PDM-Grundträgern

Die folgende Tabelle beschreibt die Art und Weise, wie die feldseitigen Kontakte an den verschiedenen Grundträgern implementiert sind.

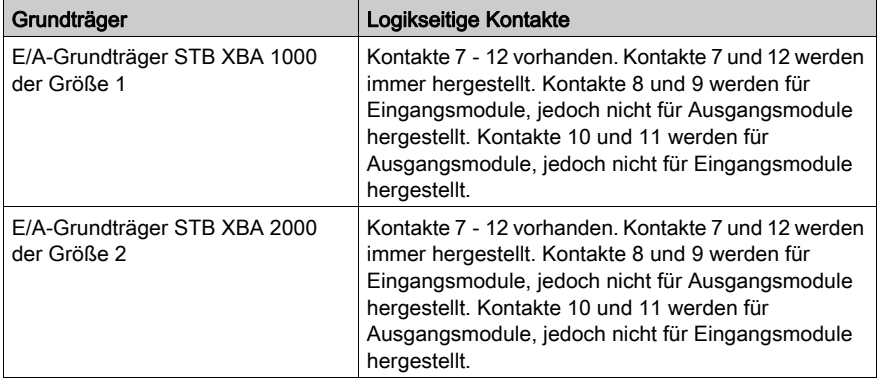

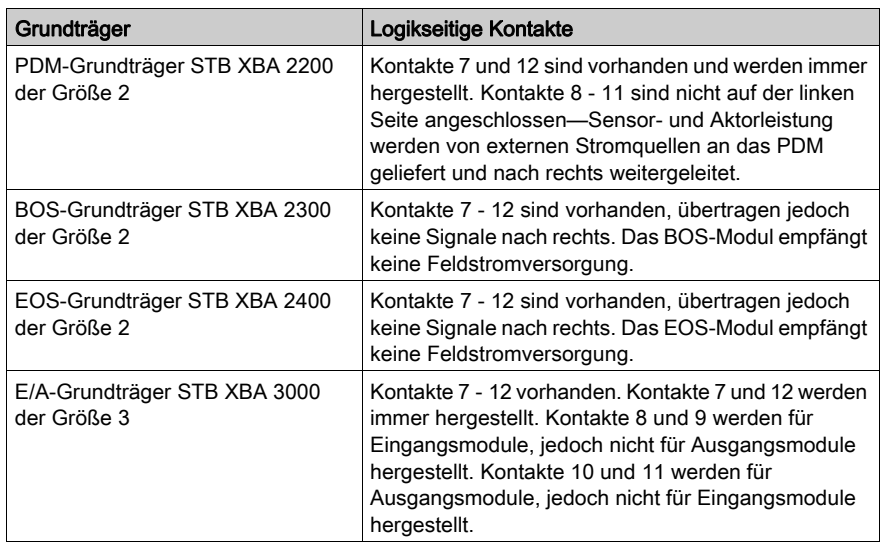

## <span id="page-39-0"></span>Betriebsbedingungen

#### Umgebungskenndaten

Die folgenden Informationen beschreiben die systemweiten Anforderungen an das betriebliche Umfeld des Advantys STB-Systems, sowie die Spezifikationen desselben.

#### Gehäuse

Dieses Gerät ist ein Industriegerät der Gruppe 1, Klasse A gemäß IEC/CISPR Publikation 11. Bei einem Einsatz des Geräts in anderen Umgebungen können Probleme hinsichtlich der elektromagnetischen Verträglichkeit aufgrund leitungsgeführter und/oder abgestrahlter Störaussendungen auftreten.

Alle Advantys STB-Module erfüllen die CE-Kennzeichnungsanforderungen für offene Geräte gemäß der Definition der Richtlinie EN61131-2 und müssen in einem Gehäuse montiert werden, das für bestimmte betriebliche Umgebungsbedingungen und zur Vermeidung von Körperverletzung aufgrund des Zugriffs auf spannungsführende Teile entwickelt wurde. Das Gehäuseinnere sollte nur unter Verwendung von Werkzeugen zugänglich sein.

HINWEIS: Für Gehäuse, die in explosionsgefährdeten Umgebungen (siehe Advantys STB, Systemplanungs- und Installationshandbuch) zum Einsatz kommen, gelten Sonderbestimmungen.

#### Anforderungen

Dieses Gerät erfüllt die behördlichen Zertifizierungsanforderungen für UL, CSA, CE, FM Klasse 1, Abschnitt 2, und ATEX. Das Gerät ist für den Betrieb in einer industriellen Umgebung mit Verschmutzungsgrad 2, in Anwendungen der Überspannungskategorie II (wie in IEC-Publikation 60664-1 definiert), in Höhen von bis zu 2.000 m ohne Leistungsminderung vorgesehen.

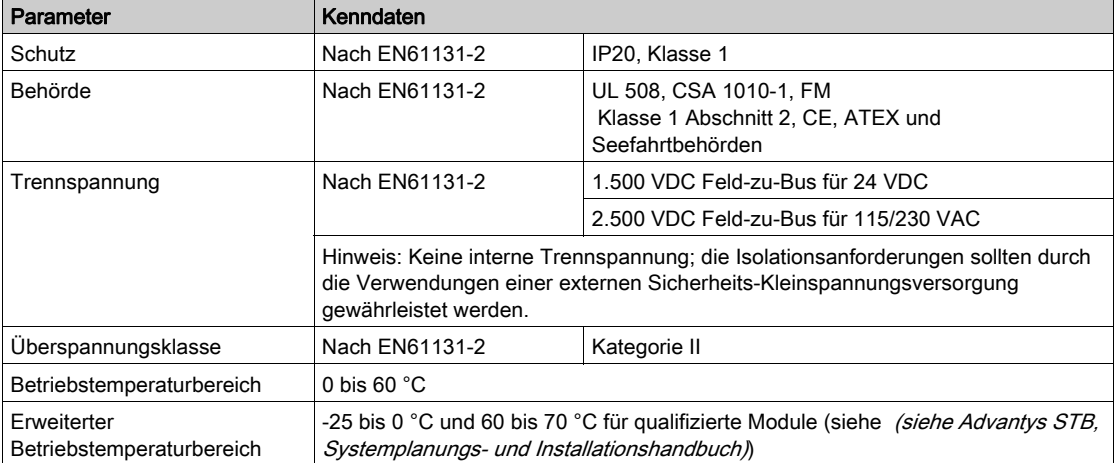

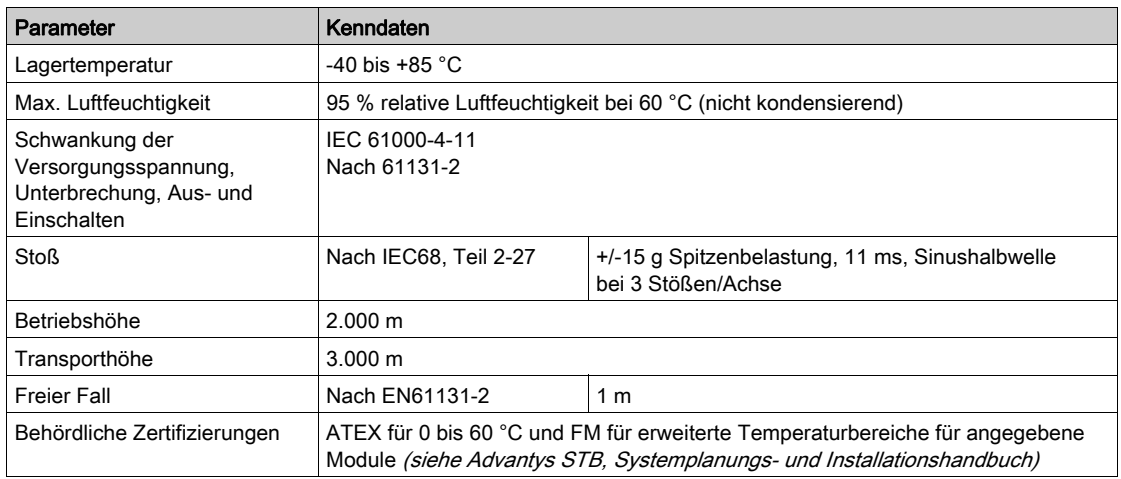

#### **Störempfindlichkeit**

Die nachfolgende Tabelle enthält die Anforderungen an die Störempfindlichkeit:

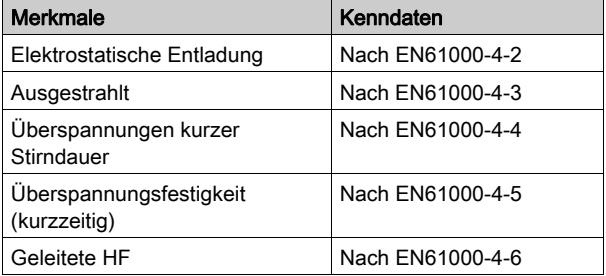

#### Ausgestrahlte Emission

Die nachfolgende Tabelle enthält die Emissionsanforderungen:

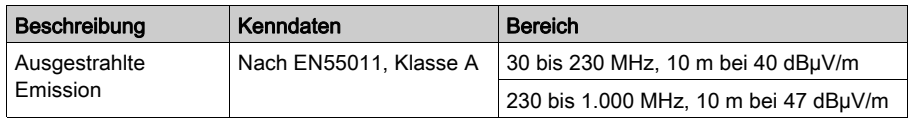

# Kapitel 2 Die digitalen Eingangsmodule Advantys STB

## Überblick

Dieses Kapitel beschreibt ausführlich die Funktionen der digitalenStandard- und Basis-Eingangsmodule Advantys STB.

#### Inhalt dieses Kapitels

Dieses Kapitel enthält die folgenden Abschnitte:

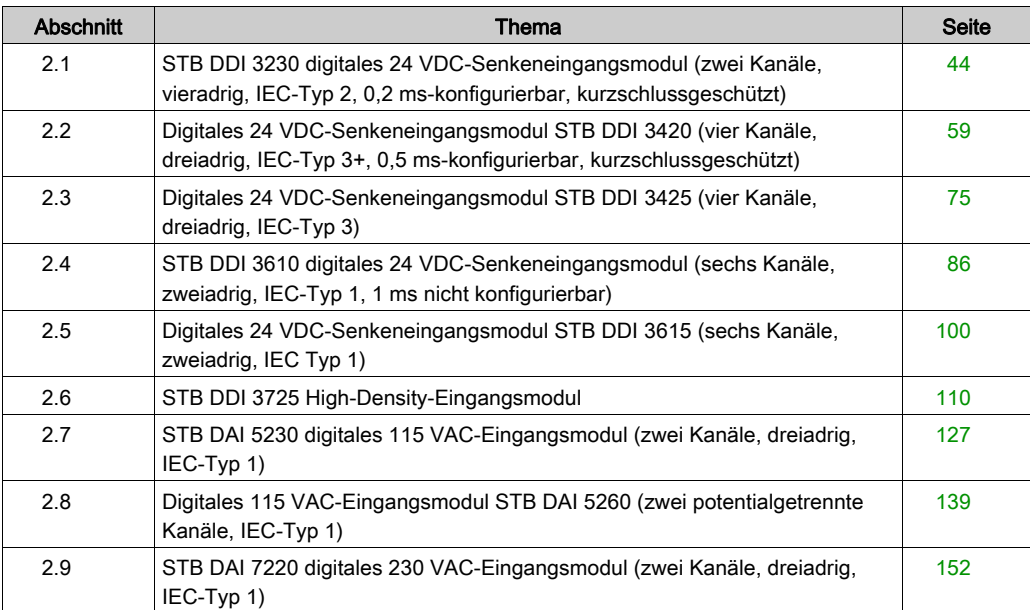

# <span id="page-43-0"></span>Abschnitt 2.1 STB DDI 3230 digitales 24 VDC-Senkeneingangsmodul (zwei Kanäle, vieradrig, IEC-Typ 2, 0,2 ms-konfigurierbar, kurzschlussgeschützt)

#### Übersicht

Dieser Abschnitt enthält eine detaillierte Beschreibung des digitalen Advantys STB DDI 3230 Eingangsmoduls—seine Funktionen, sein physikalisches Design, die technischen Daten, die Feldverdrahtungsanforderungen und die Konfigurationsoptionen sind aufgeführt.

#### Inhalt dieses Abschnitts

Dieser Abschnitt enthält die folgenden Themen:

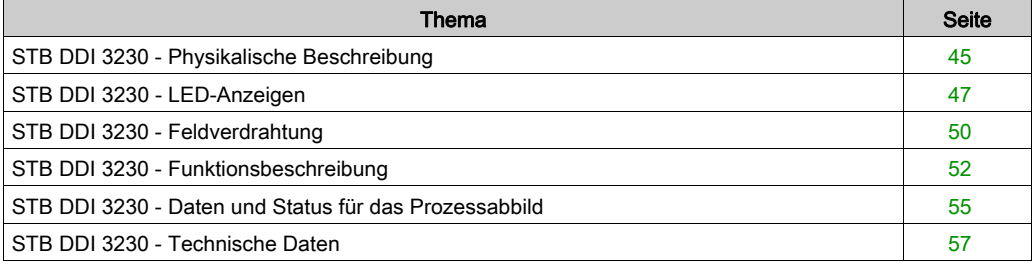

# <span id="page-44-0"></span>STB DDI 3230 - Physikalische Beschreibung

#### Physikalische Merkmale

Das STB DDI 3230 ist ein digitales 2-Kanal-Standard-Eingangsmodul Advantys STB, das Eingänge von 24 VDC-Sensorgeräten liest und diese Sensoren mit Strom versorgt. Das Modul wird einem E/A-Grundträger der Größe 1 montiert und nutzt zwei mit sechs Klemmen ausgestattete Feldverdrahtungsanschlüsse. Sensor 1 wird an den oberen Anschluss und Sensor 2 an den unteren Anschluss angeschlossen.

#### Ansicht der Frontseite

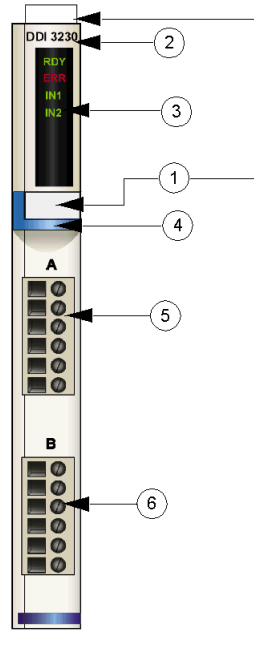

- 1 Anbringungsort für die vom Anwender zu beschriftenden Aufkleber STB XMP 6700
- 2 Modellbezeichnung
- 3 LED-Bereich
- 4 hellblauer Markierungsstreifen, der angibt, dass es sich um ein digitales DC-Eingangsmodul handelt
- 5 Sensor 1 wird mit dem oberen Feldverdrahtungsanschluss verbunden
- 6 Sensor 2 wird mit dem unteren Feldverdrahtungsanschluss verbunden

#### Bestellinformationen

Das Modul und seine einzelnen Komponenten können auch wie folgt zu Lagerungs- oder Austauschzwecken bestellt werden:

- Autonomes digitales Eingangsmodul STB DDI 3230
- Autonomer Grundträger STB XBA 1000 [\(siehe](#page-408-0) Seite 409) der Größe 1
- Tüte Schraubklemmen (STB XTS 1100) oder Federzugklemmen (STB XTS 2100)

Zusätzliches, optionales Zubehör:

- die vom Anwender zu beschriftenden Aufkleber STB XMP 6700, die am Modul und am E/A-Grundträger als Teil des Island-Montageplans angebracht werden können.
- Codierungs-Kit STB XMP 7700 für das Einsetzen des Moduls in den Grundträger
- Codierungs-Kit STB XMP 7800 für das Einsetzen der Feldverdrahtungsanschlüsse in das Modul

Installationsanweisungen und nähere Informationen finden Sie im Advantys STB Systemplanungs- und Installationshandbuch (890 USE 171).

#### Modulabmessungen

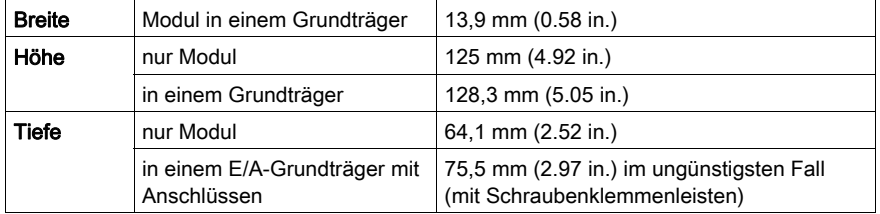

# <span id="page-46-0"></span>STB DDI 3230 - LED-Anzeigen

#### **Zweck**

Die vier LEDs am Modul STB DDI 3230 bieten visuelle Anzeigen des Betriebszustands des Moduls und seiner zwei digitalen Eingangskanäle. Nachfolgend sind die Position der LEDs am Modul sowie deren Bedeutung beschrieben.

#### LED-Positionen am Modul

Die vier LEDs befinden sich in einer Reihe oben vorne am Modul direkt unter der Modellnummer. Die nachfolgende Abbildung zeigt ihre Positionen.

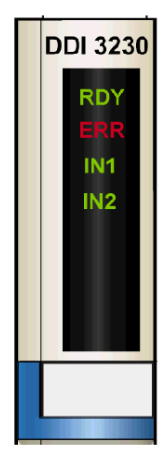

#### **Bedeutung**

Die folgende Tabelle beschreibt die Bedeutung der vier LEDs (wobei eine leere Zelle angibt, dass das Anzeigemuster der zugehörigen LED nicht signifikant ist).

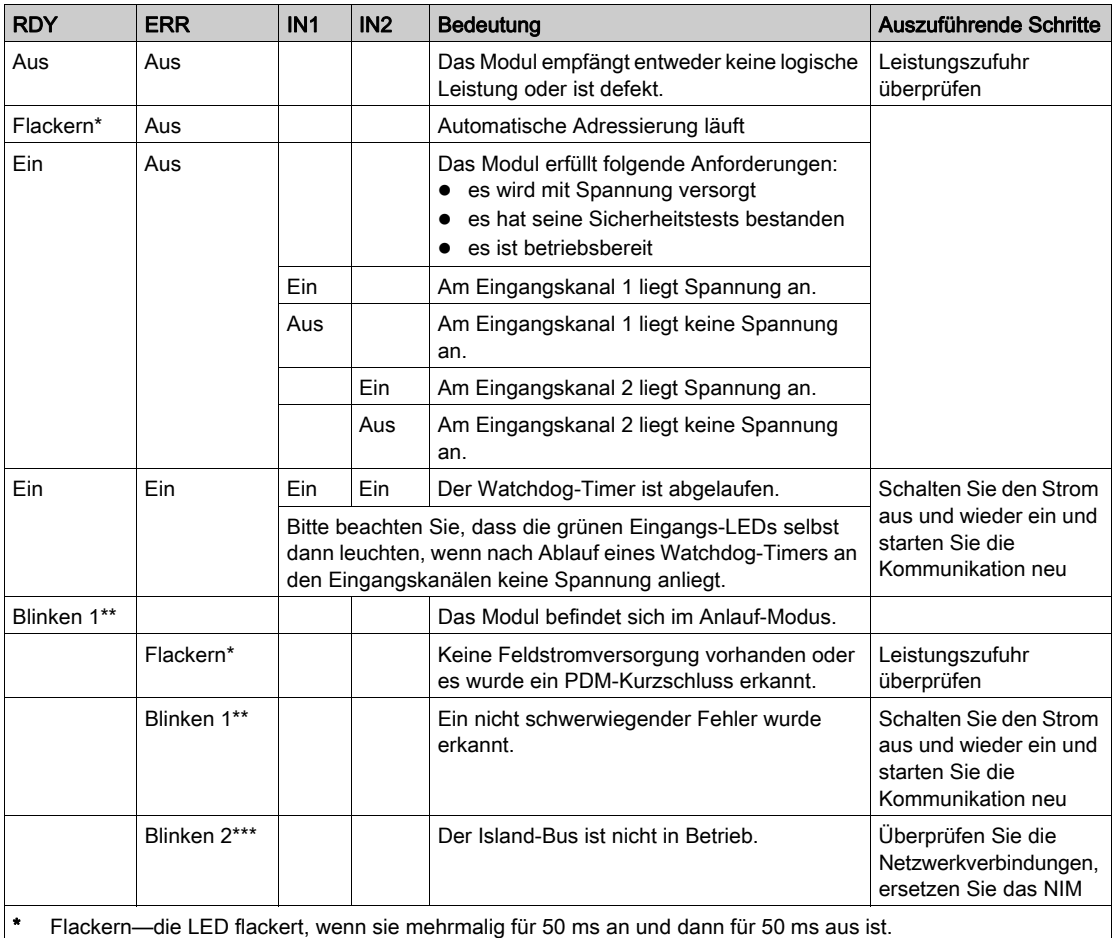

\*\* Blinken 1 - die LED ist für 200 ms an und dann für 200 ms aus. Dieses Blinkmuster wird wiederholt, bis sich die

ursächliche Bedingung ändert. \*\*\* Blinken 2 - die LED blinkt einmal für 200 ms, ist dann für 200 ms aus, anschließend wieder für 200 ms an und

dann für 1 s aus. Dieses Blinkmuster wird wiederholt, bis sich die ursächliche Bedingung ändert.

HINWEIS: Die Erkennung von Fehlerbedingungen am Leistungseingang des PDM kann abhängig von der Sensorbuslast, der Systemkonfiguration und der Art des Fehlers um bis zu 15 ms zeitversetzt von dem Ereignis erfolgen.

Feldstromversorgungsfehler, die auf das Eingangsmodul beschränkt sind, werden sofort gemeldet.

# <span id="page-49-0"></span>STB DDI 3230 - Feldverdrahtung

#### Zusammenfassung

Das Modul STB DDI 3230 verwendet zwei mit sechs Klemmen ausgestattete Feldverdrahtungsanschlüsse. Sensor 1 wird an den oberen Anschluss und Sensor 2 wird an den unteren Anschluss angeschlossen. Die Auswahl der Anschluss- und Feldverdrahtungstypen wird nachfolgend gemeinsam mit einem Feldverdrahtungsbeispiel beschrieben.

#### **Steckverbinder**

Verwenden Sie eines der folgenden Sets:

- zwei Feldverdrahtungs-Schraubklemmenleisten STB XTS 1110 (in einem Satz zu je 20 Stück)
- zwei Feldverdrahtungs-Federzugklemmen STB XTS 2100 (in einem Satz zu je 20 Stück)

Diese Feldverdrahtungsanschlüsse verfügen jeweils über sechs Anschlussklemmen mit einem Abstand von 3,8 mm zwischen jedem Pin.

#### Feldsensoren

Das Modul STB DDI 3230 ist für Hochleistungszyklen und zur Steuerung von Geräten im Dauerbetrieb konzipiert. Es unterstützt die Feldverdrahtung mit zwei-, drei- oder vieradrigen Sensoren, die Strom von bis zu:

- 100 mA bei 30 Grad C aufnehmen können
- 50 mA/Kanal bei 60 Grad C aufnehmen können

Das Modul verfügt über Eingänge des IEC-Typs 2, die Sensorsignale von Festkörperbauelementen oder mechanischen Kontaktschaltgeräten wie etwa Relaiskontakten und Druckschaltern (unter normalen oder harten Betriebsbedingungen) und zwei- oder dreiadrige Näherungsschalter unterstützten.

#### Anforderungen an die Feldverdrahtung

Die einzelnen Anschlussklemmen dienen zur Aufnahme von jeweils einem Felddraht. Verwenden Sie Drahtstärken im Bereich von 0,5 - 1,5 mm<sup>2</sup> (24 - 16 AWG).

Wir empfehlen Ihnen, mindestens 9 mm Drahtummantelung abzuisolieren, um den Anschluss zum Modul herzustellen.

Die vor Ort gültigen elektrotechnischen Vorschriften haben Vorrang vor der von uns für den Anschluss an die Schutzerde an Pin 6 empfohlenen Drahtstärke.

#### Anschlussbelegung der Feldverdrahtung

Der obere Anschluss unterstützt den Eingang von Sensor 1 und der untere Anschluss unterstützt den Eingang von Sensor 2.

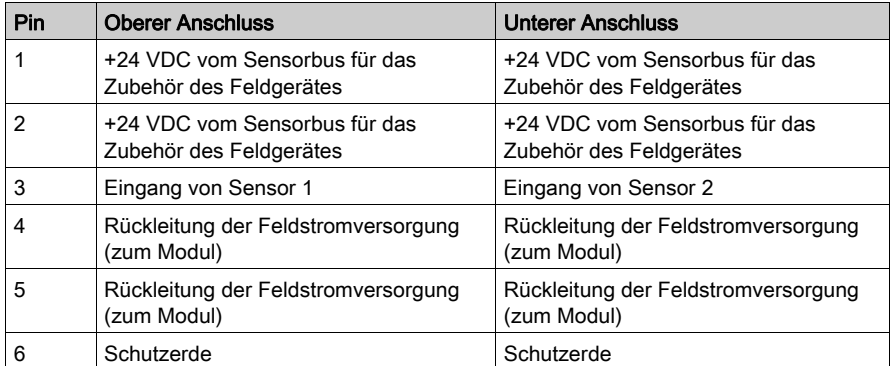

#### Beispielhafter Verdrahtungsplan

Die nachfolgend abgebildete beispielhafte Feldverdrahtung zeigt zwei an das Modul STB DDI 3230 angeschlossene Sensoren.

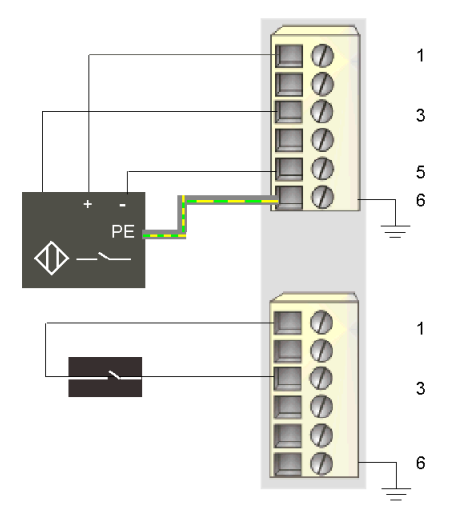

- 1 +24 VDC für Sensor 1 (oben) und für Sensor 2 (unten)
- 3 Eingang von Sensor 1 (oben) und Sensor 2 (unten)
- 5 Rückleitung der Feldstromversorgung: zum Modul von Sensor 1
- 6 Schutzerdeanschluss für Aktor 1 (oben)

Der vieradrige Sensor am oberen Anschluss verfügt über eine Schutzerdverbindung, die über Pin 6 mit der Schutzerdverbindung an der PDM-Basis verbunden ist.

# <span id="page-51-0"></span>STB DDI 3230 - Funktionsbeschreibung

#### Funktionsmerkmale

Das Modul STB DDI 3230 ist ein 2-Kanal-Modul, das digitale Eingangsdaten von zwei 24 VDC-Feldsensoren verarbeitet. Mittels der Advantys Configuration Software können Sie die folgenden Betriebsparameter am Modul konfigurieren:

- eine Eingangsfilter-Zeitkonstante für das Modul
- **·** logisch normale oder logisch umgekehrte Eingangspolarität für jeden Kanal des Moduls

Bei Verwendung der RTP-Funktion (Run-time Parameters) in Ihrem NIM können Sie auf den Wert des folgenden Parameters zugreifen:

Eingangsfilter-Zeitkonstante

Allgemeine Informationen über die RTP-Funktion finden Sie im Kapitel "Erweiterte Konfiguration" im Handbuch Ihres NIM.

HINWEIS: Standard-NIMs ab der Firmwareversion 2.0 unterstützen RTP. RTP ist nicht in Basis-NIMs verfügbar.

#### Eingangsfilter-Zeitkonstante

Standardmäßig filtert das Modul die beiden Eingangskanäle für 1,0 ms an-zu-aus und 1,0 ms auszu-an. Wenn Sie diesen Eingangsfilterwert ändern möchten, müssen Sie die Advantys Configuration Software nutzen.

Die folgenden Filterzeitkonstanten können konfiguriert werden:

- $\bullet$  0,2 ms (+/-0,1 ms)
- $\bullet$  0.5 ms (+/-0.1 ms)
- $\bullet$  1,0 ms (+/-0,1 ms)
- 2,0 ms  $(+/-0,1$  ms)
- $\bullet$  4,0 ms (+/-0,1 ms)
- $\bullet$  8,0 ms (+/-0,1 ms)
- $\bullet$  16,0 ms (+/-0,1 ms)

Die Advantys STB-Produkte wurden für eine zuverlässige Leistung bei 1 ms unter normalen Betriebsbedingungen [\(siehe](#page-39-0) Seite 40) konzipiert. Wenn Ihr Island unter harten Bedingungen betrieben wird, können Sie die Filterzeitkonstante über 1 ms konfigurieren. In diesem Fall verringert sich jedoch die Leistung.

Wenn Ihre Anwendung eine höhere Leistung erfordert und wenn das Island in einer rauscharmen Umgebung betrieben wird, können Sie die Filterzeitkonstante auf einen Wert unter 1 ms konfigurieren. Die Betriebszuverlässigkeit kann jedoch nicht gewährleistet werden, wenn die Filterzeit unter 1 ms liegt.

# **A WARNUNG**

## UNBEABSICHTIGTER BETRIEB DES GERÄTS

Der Betrieb mit einer Filterzeitkonstante über 1 ms macht das System anfälliger gegenüber vorübergehenden Leistungsunterbrechungen und umgebungsbedingtem Rauschen.

Analysieren Sie das Verhalten Ihres Systems, wenn Sie eine Filterzeit von 0,2 ms oder 0,5 ms konfigurieren.

#### Die Nichtbeachtung dieser Anweisungen kann Tod, schwere Verletzungen oder Sachschäden zur Folge haben.

Konfigurieren der Eingangsfilter-Zeitkonstante

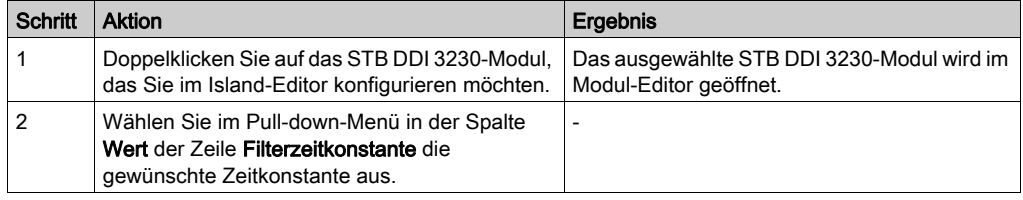

Die Eingangsfilter-Zeitkonstante wird auf Modulebene konfiguriert. Ein Parameterwert wird gesetzt und auf beide Eingangskanäle angewandt.

Der im Parameter "Eingangsfilterzeitkonstante" gespeicherte Wert ist der 10-fache aktuelle Wert (in Millisekunden) der Filterzeitkonstante.

Dieser Parameter wird als eine nicht vorzeichenbehaftete 8-Bit-Zahl angegeben. Um mittels RTP auf diesen Parameter zuzugreifen, schreiben Sie die folgenden Werte in den RTP-Requestblock:

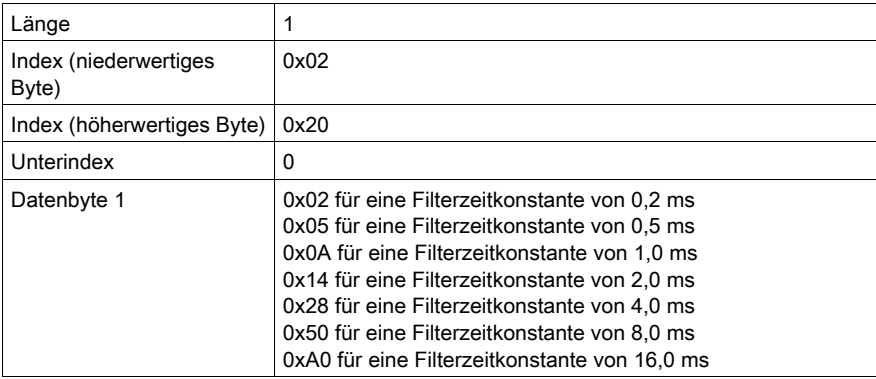

#### Eingangspolarität

Standardmäßig ist die Polarität an beiden Eingangskanälen *logisch normal*, wobei:

- der Eingangswert 0 angibt, dass der physikalische Sensor aus ist (oder das Eingangssignal niedrig ist)
- der Eingangswert 1 angibt, dass der physikalische Sensor an ist (oder das Eingangssignal hoch ist)

Die Eingangspolarität an einem oder beiden Kanälen kann optional auf logisch umgekehrt konfiguriert werden, wobei:

- der Eingangswert 1 angibt, dass der physikalische Sensor aus ist (oder das Eingangssignal niedrig ist)
- der Eingangswert 0 angibt, dass der physikalische Sensor an ist (oder das Eingangssignal hoch ist)

Um den Parameter "Eingangspolarität" von *logisch normal* (0) auf *logisch umgekehrt* oder von "logisch umgekehrt" (1) auf seine Standardeinstellung "logisch normal" zurückzusetzen, müssen Sie die Advantys Configuration Software verwenden.

Sie können die Werte für die Eingangspolarität unabhängig voneinander für jeden Eingangskanal konfigurieren.

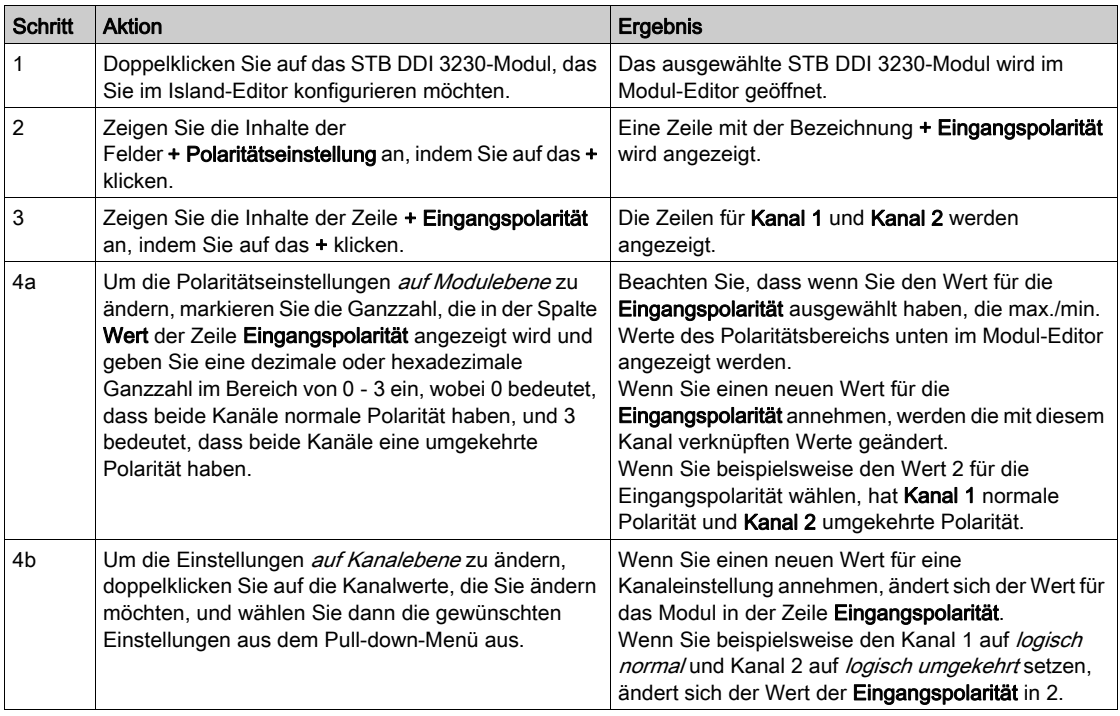

# <span id="page-54-0"></span>STB DDI 3230 - Daten und Status für das Prozessabbild

#### Darstellung der digitalen Eingangsdaten und des Status

Das STB DDI 3230 sendet eine Darstellung des Betriebszustands seiner Eingangskanäle an das NIM. Das NIM speichert diese Informationen in zwei 16-Bit-Registern—eines für Daten und eines für den Fehlererkennungsstatus. Die Informationen können vom Feldbus-Master oder, wenn Sie kein Basis-NIM verwenden, von einer an den KFG-Port des NIM angeschlossenen Mensch/Maschine-Schnittstellen-Bedienertafel gelesen werden.

Das Eingangsdaten-Prozessabbild ist Teil eines im NIM-Speicher reservierten Blocks von 4096 Registern (im Bereich von 45392 bis 49487). Das Modul STB DDI 3230 wird durch zwei aufeinander folgende Register in diesem Block dargestellt—das Datenregister, gefolgt vom Statusregister. Die spezifischen, im Block verwendeten Register sind von der physikalischen Position des Moduls auf dem Island-Bus abhängig.

HINWEIS: Das nachfolgend dargestellte Datenformat ist für den gesamten Island-Bus unabhängig von dem Feldbus, auf dem das Island betrieben wird, gleich. Die Daten werden außerdem in einem feldbusspezifischen Format an den Master übertragen. Erklärungen zum feldbusspezifischen Format finden Sie in den Applikationshandbüchern für das Advantys STB Network Interface-Modul. Für jeden unterstützten Feldbus ist ein separates Handbuch verfügbar.

#### Eingangsdatenregister

Das erste STB DDI 3230 Register im Eingangsblock des Prozessabbilds ist das Datenregister. Das niederwertigste Bit im Register stellt den Ein-/Aus-Zustand von Eingang 1 und das Bit unmittelbar links daneben den Ein-/Aus-Zustand von Eingang 2 dar.

#### Datenregister STB DDI 3230

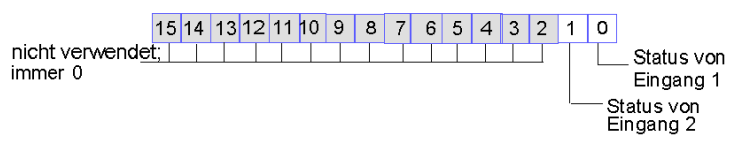

#### Eingangsstatusregister

Das zweite STB DDI 3230 Register im Eingangsblock des Prozessabbilds ist das Statusregister. Das STB DDI 3230 bietet eine integrierte Fehlereingangsfilterung und einen Kurzschlussschutz. Die beiden niederwertigsten Bits im Statusregister geben an, ob das Modul einen Fehler erkannt hat oder nicht. Bei dem Fehler kann es sich um eine nicht vorhandene Feldstromversorgung oder einen Kurzschluss auf dem Sensorbus des Islands handeln.

#### Statusregister STB DDI 3230

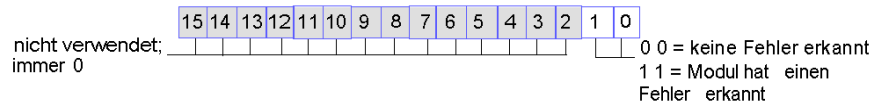

HINWEIS: Die Erkennung von Fehlerbedingungen am Leistungseingang des PDM kann abhängig von der Sensorbuslast, der Systemkonfiguration und der Art des Fehlers um bis zu 15 ms zeitversetzt von dem Ereignis erfolgen.

Feldstromversorgungsfehler, die auf das Eingangsmodul beschränkt sind, werden sofort gemeldet.

# <span id="page-56-0"></span>STB DDI 3230 - Technische Daten

## Tabelle der technischen Daten

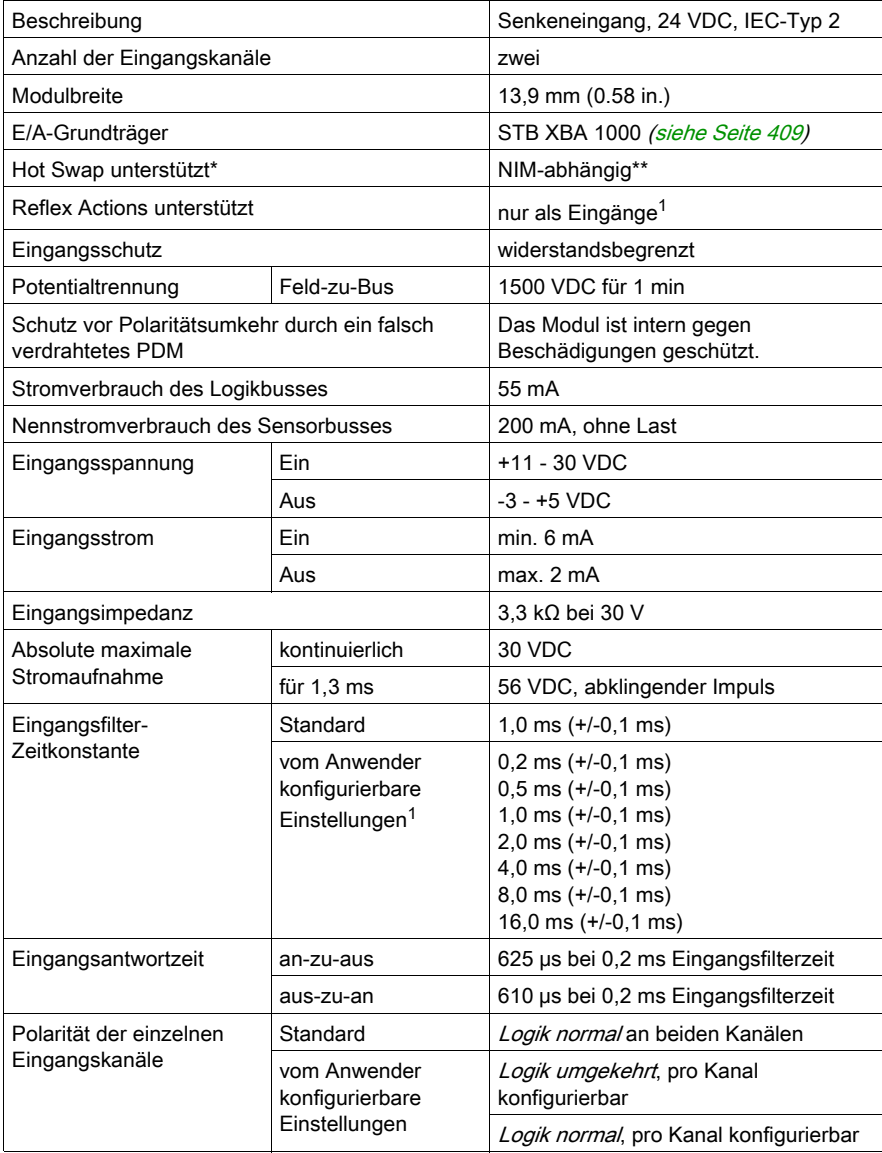

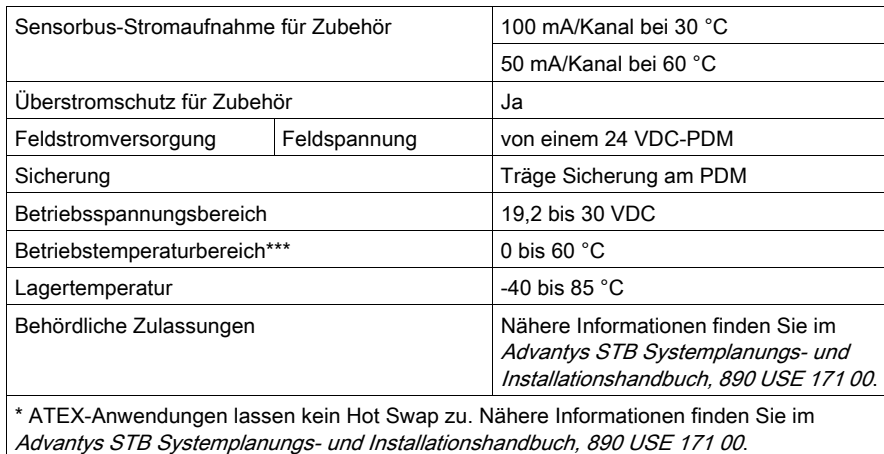

\*\* Mit Basis-NIMs ist kein Hot Swap von E/A-Modulen möglich.

\*\*\* Dieses Produkt unterstützt den Betrieb in normalen und erweiterten Temperaturbereichen. Eine vollständige Übersicht über die Funktionen und Einschränkungen finden Sie im Advantys STB Systemplanungs- und Installationshandbuch, 890 USE 171 00.

<sup>1</sup> Erfordert die Advantys Configuration Software.

# <span id="page-58-0"></span>Abschnitt 2.2 Digitales 24 VDC-Senkeneingangsmodul STB DDI 3420 (vier Kanäle, dreiadrig, IEC-Typ 3+, 0,5 ms-konfigurierbar, kurzschlussgeschützt)

#### Überblick

Dieser Abschnitt enthält eine detaillierte Beschreibung des digitalen Eingangsmoduls Advantys STB DDI 3420—seine Funktionen, sein physikalisches Design, die technischen Daten, die Feldverdrahtungsanforderungen und die Konfigurationsoptionen sind aufgeführt.

#### Inhalt dieses Abschnitts

Dieser Abschnitt enthält die folgenden Themen:

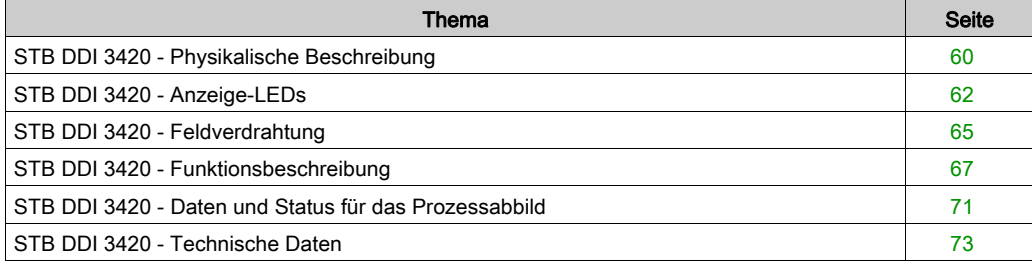

# <span id="page-59-0"></span>STB DDI 3420 - Physikalische Beschreibung

#### Physikalische Merkmale

Das STB DDI 3420 ist ein digitales 4-Kanal-Standard-Eingangsmodul Advantys STB, das Eingänge von 24 VDC-Sensorgeräten liest und diese Sensoren mit Strom versorgt. Das Modul wird einem E/A-Grundträger der Größe 1 montiert und nutzt zwei mit sechs Klemmen ausgestattete Feldverdrahtungsanschlüsse. Die Sensoren 1 und 2 werden an den oberen Anschluss und die Sensoren 3 und 4 an den unteren Anschluss angeschlossen.

#### Ansicht der Frontseite

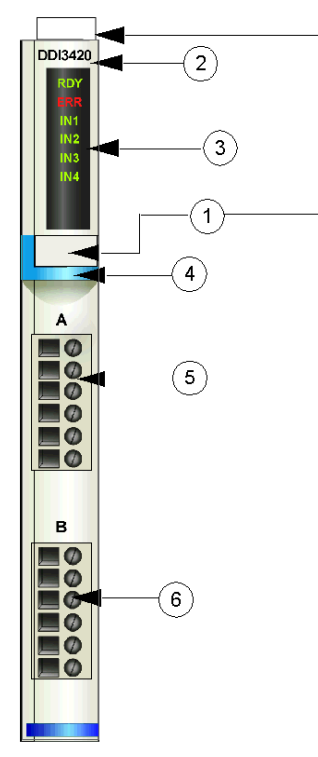

- 1 Anbringungsort für die vom Anwender zu beschriftenden Aufkleber STB XMP 6700
- 2 Modellbezeichnung
- 3 LED-Bereich
- 4 hellblauer Markierungsstreifen, der angibt, dass es sich um ein digitales DC-Eingangsmodul handelt
- 5 Sensoren 1 und 2 werden mit dem oberen Feldverdrahtungsanschluss verbunden
- 6 Sensoren 3 und 4 werden mit dem unteren Feldverdrahtungsanschluss verbunden

#### Bestellinformationen

Das Modul kann als Teil eines Kits (STB DDI 3420 K) bestellt werden, das folgende Komponenten enthält:

- ein digitales Eingangsmodul STB DDI 3420
- ein E/A-Grundträger STB XBA 1000 [\(siehe](#page-408-0) Seite 409) der Größe 1
- zwei alternative Steckverbindersets:
	- o zwei 6-polige Schraubklemmen
	- O zwei 6-polige Federzugklemmen

Einzelne Teile können auch wie folgt zu Lagerungs- oder Austauschzwecken bestellt werden:

- Autonomes digitales Eingangsmodul STB DDI 3420
- Autonomes Grundgerät STB XBA 1000 der Größe 1
- Tüte Schraubklemmen (STB TS 1100) oder Federzugklemmen (STB XTS 2100)

Zusätzliches, optionales Zubehör:

- die vom Anwender zu beschriftenden Aufkleber STB XMP 6700, die am Modul und am E/A-Grundträger als Teil des Island-Montageplans angebracht werden können.
- Codierungs-Kit STB XMP 7700 für das Einsetzen des Moduls in den Grundträger
- Codierungs-Kit STB XMP 7800 für das Einsetzen der Feldverdrahtungsanschlüsse in das Modul

Installationsanweisungen und nähere Informationen finden Sie im Advantys STB Systemplanungs- und Installationshandbuch (890 USE 171).

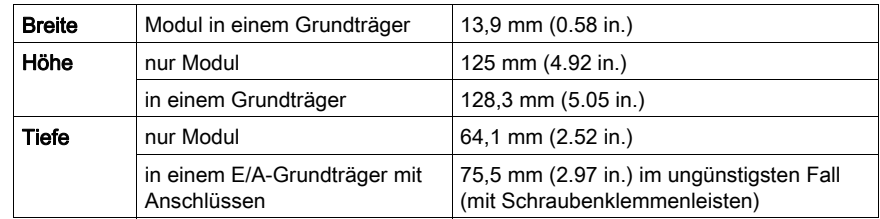

#### Abmessungen

# <span id="page-61-0"></span>STB DDI 3420 - Anzeige-LEDs

#### Überblick

Die sechs LEDs am Modul STB DDI 3420 bieten visuelle Anzeigen des Betriebszustands des Moduls und seiner vier digitalen Eingangskanäle. Nachfolgend sind die Position der LEDs am Modul sowie deren Bedeutung beschrieben.

#### **Position**

Die sechs LEDs befinden sich in einer Reihe oben vorne am digitalen Eingangsmodul STB DDI 3420. Die nachfolgende Abbildung zeigt ihre Position.

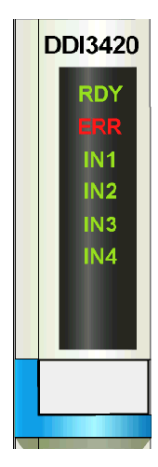

#### Bedeutung

Die folgende Tabelle beschreibt die Bedeutung der sechs LEDs (wobei eine leere Zelle angibt, dass das Anzeigemuster der zugehörigen LED nicht signifikant ist).

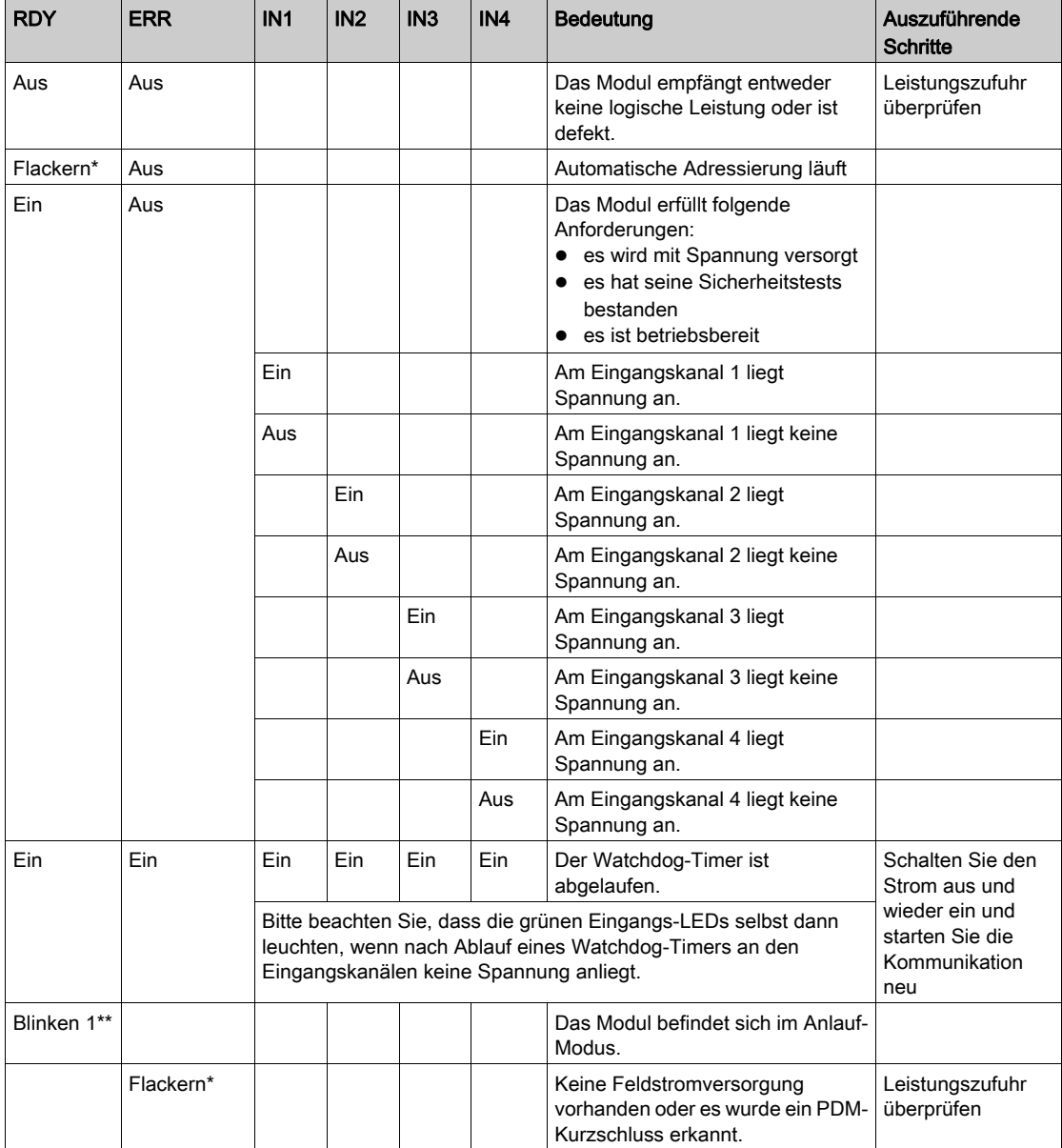

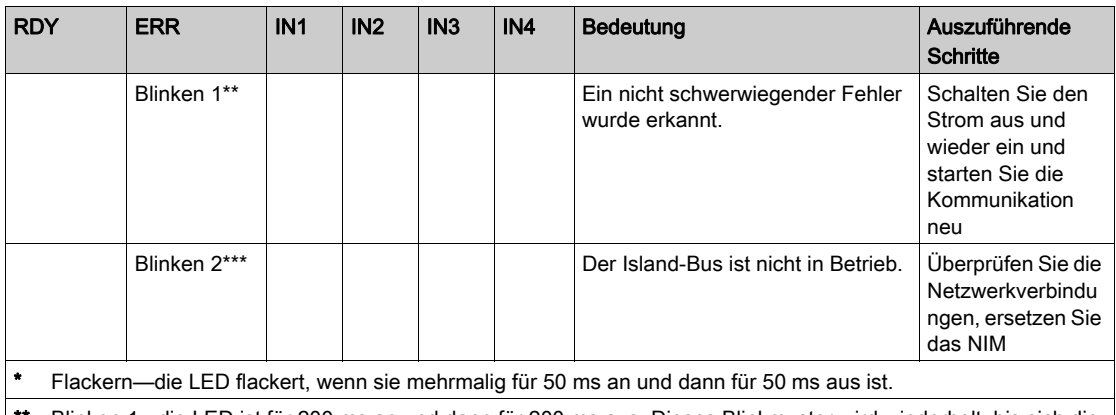

Blinken 1 - die LED ist für 200 ms an und dann für 200 ms aus. Dieses Blinkmuster wird wiederholt, bis sich die ursächliche Bedingung ändert.

\*\*\* Blinken 2 - die LED blinkt einmal für 200 ms, ist dann für 200 ms aus, anschließend wieder für 200 ms an und dann für 1 s aus. Dieses Blinkmuster wird wiederholt, bis sich die ursächliche Bedingung ändert.

HINWEIS: Die Erkennung von Fehlerbedingungen am Leistungseingang des PDM kann abhängig von der Sensorbuslast, der Systemkonfiguration und der Art des Fehlers um bis zu 15 ms zeitversetzt von dem Ereignis erfolgen.

Feldstromversorgungsfehler, die auf das Eingangsmodul beschränkt sind, werden sofort gemeldet.

## <span id="page-64-0"></span>STB DDI 3420 - Feldverdrahtung

#### Zusammenfassung

Das Modul STB DDI 3420 verwendet zwei mit sechs Klemmen ausgestattete Feldverdrahtungsanschlüsse. Die Sensoren 1 und 2 sind mit dem oberen Anschluss verdrahtet und die Sensoren 3 und 4 sind mit dem unteren Anschluss verdrahtet. Die Auswahl der Anschluss- und Feldverdrahtungstypen wird nachfolgend gemeinsam mit einem Feldverdrahtungsbeispiel beschrieben.

#### **Steckverbinder**

Verwenden Sie eines der folgenden Sets:

- zwei Feldverdrahtungs-*Schraubklemmenleisten* STB XTS 1100 (in einem Satz zu je 20 Stück)
- zwei Feldverdrahtungs-*Federzugklemmen* STB XTS 2100 (in einem Satz zu je 20 Stück)

Diese Feldverdrahtungsanschlüsse verfügen jeweils über sechs Anschlussklemmen mit einem Abstand von 3,8 mm zwischen jedem Pin.

#### Feldsensoren

Das Modul STB DDI 3430 ist für Hochleistungszyklen und zur Steuerung von Geräten im Dauerbetrieb konzipiert. Es unterstützt die Feldverdrahtung mit zwei- oder dreiadrigen Sensoren, die Strom von bis zu:

- 100 mA/Kanal bei 30 Grad C aufnehmen können.
- 50 mA/Kanal bei 60 Grad C aufnehmen können.

Das Modul verfügt über Eingänge des IEC-Typs 3, die Sensorsignale von mechanischen Schaltgeräten wie etwa Relaiskontakten, Druckschaltern (unter normalen bis moderaten Betriebsbedingungen), dreiadrige Näherungsschalter oder zweiadrige Näherungsschalter mit folgenden Eigenschaften unterstützten:

- Spannungsabfall von nicht mehr als 8 V
- minimale Betriebsstrombelastbarkeit von weniger oder gleich 2,5 mA
- maximaler Sperrstrom von weniger oder gleich 1,5 mA

#### Anforderungen an die Feldverdrahtung

Die einzelnen Anschlussklemmen dienen zur Aufnahme von jeweils einem Felddraht. Verwenden Sie Drahtstärken im Bereich von 0.5 - 1.5 mm<sup>2</sup> (24 - 16 AWG).

Wir empfehlen Ihnen, mindestens 9 mm Drahtummantelung abzuisolieren, um den Anschluss zum Modul herzustellen.

#### Anschlussbelegung der Feldverdrahtung

Der obere Anschluss unterstützt Sensoren 1 und 2 und der untere Anschluss unterstützt Sensoren 3 und 4.

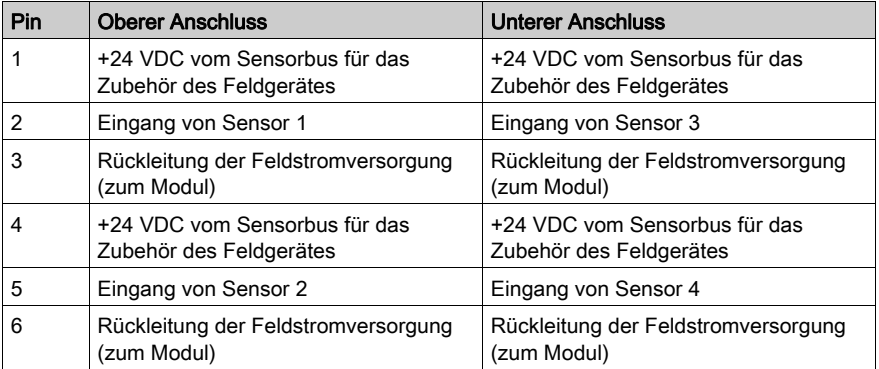

#### Beispielhafter Verdrahtungsplan

Die nachfolgend abgebildete beispielhafte Feldverdrahtung zeigt vier- und dreiadrige an das Modul STB DDI 3420 angeschlossene Sensoren.

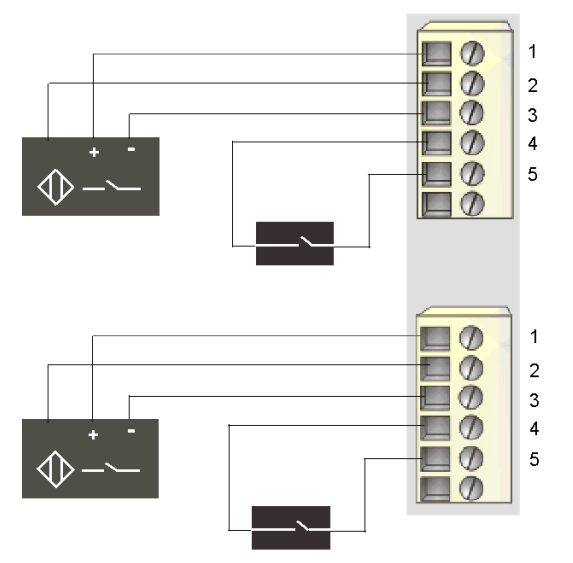

- 1 +24 VDC für Sensor 1 (oben) und für Sensor 3 (unten)
- 2 Eingang von Sensor 1 (oben) und Sensor 3 (unten)
- 3 Rückleitung der Feldstromversorgung von Sensor 1 (oben) und Sensor 3 (unten)
- 4 +24 VDC für Sensor 2 (oben) und für Sensor 4 (unten)
- 5 Eingang von Sensor 2 (oben) und Sensor 4 (unten)

# <span id="page-66-0"></span>STB DDI 3420 - Funktionsbeschreibung

#### Funktionsmerkmale

Das Modul STB DDI 3420 ist ein 4-Kanal-Modul, das digitale Eingangsdaten von vier 24 VDC-Feldsensoren verarbeitet. Mittels der Advantys Configuration Software können Sie die folgenden Betriebsparameter am Modul konfigurieren:

- eine Eingangsfilter-Zeitkonstante für das Modul
- **·** *logisch normale* oder *logisch umgekehrte* Eingangspolarität für jeden Kanal des Moduls

Bei Verwendung der RTP-Funktion (Run-time Parameters) in Ihrem NIM können Sie auf den Wert des folgenden Parameters zugreifen:

Eingangsfilter-Zeitkonstante

Allgemeine Informationen über die RTP-Funktion finden Sie im Kapitel "Erweiterte Konfiguration" im Handbuch Ihres NIM.

HINWEIS: Standard-NIMs ab der Firmwareversion 2.0 unterstützen RTP. RTP ist nicht in Basis-NIMs verfügbar.

#### Eingangsfilter-Zeitkonstante

Standardmäßig filtert das Modul jeden Eingangskanal für 1,0 ms an-zu-aus und 1,0 ms aus-zu-an. Um diesen Eingangsfilterwert zu erhöhen oder zu verringern, müssen Sie die Advantys Configuration Software nutzen.

Die folgenden Eingangsfilter-Zeitkonstanten können vom Anwender konfiguriert werden:

- $\bullet$  0.5 ms (+/-0.25 ms)
- $\bullet$  1.0 ms (+/-0.25 ms)
- $\bullet$  2.0 ms (+/-0.25 ms)
- $\bullet$  4,0 ms (+/-0,25 ms)
- $\bullet$  8,0 ms (+/-0,25 ms)
- $\bullet$  16,0 ms (+/-0,25 ms)

Die Advantys STB-Produkte wurden für eine zuverlässige Leistung bei 1 ms unter normalen Betriebsbedingungen *(siehe Seite 40)* konzipiert. Wenn Ihr Island unter harten Bedingungen betrieben wird, können Sie die Filterzeitkonstante über 1 ms konfigurieren. In diesem Fall verringert sich jedoch die Leistung.

Wenn Ihre Anwendung eine höhere Leistung erfordert und wenn das Island in einer rauscharmen Umgebung betrieben wird, können Sie die Filterzeitkonstante auf einen Wert unter 1 ms konfigurieren. Die Betriebszuverlässigkeit kann jedoch nicht gewährleistet werden, wenn die Filterzeit unter 1 ms liegt.

# **A WARNUNG**

## UNBEABSICHTIGTER BETRIEB DES GERÄTS

Der Betrieb mit einer Filterzeitkonstante über 1 ms macht das System anfälliger gegenüber vorübergehenden Leistungsunterbrechungen und umgebungsbedingtem Rauschen.

Analysieren Sie das Verhalten Ihres Systems, wenn Sie eine Filterzeit von 0,5 ms konfigurieren.

#### Die Nichtbeachtung dieser Anweisungen kann Tod, schwere Verletzungen oder Sachschäden zur Folge haben.

Konfigurieren der Eingangsfilter-Zeitkonstante

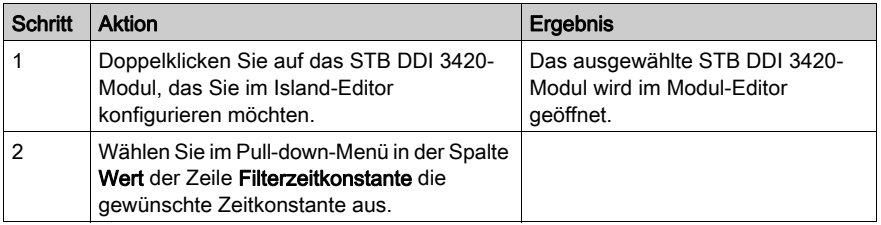

Die Eingangsfilter-Zeitkonstante wird auf Modulebene konfiguriert. Ein Parameterwert wird gesetzt und auf alle vier Eingangskanäle angewandt.

Der im Parameter "Eingangsfilterzeitkonstante" gespeicherte Wert ist der 4-fache aktuelle Wert (in Millisekunden) der Filterzeitkonstante.

Dieser Parameter wird als eine nicht vorzeichenbehaftete 8-Bit-Zahl angegeben. Um mittels RTP auf diesen Parameter zuzugreifen, schreiben Sie die folgenden Werte in den RTP-Requestblock:

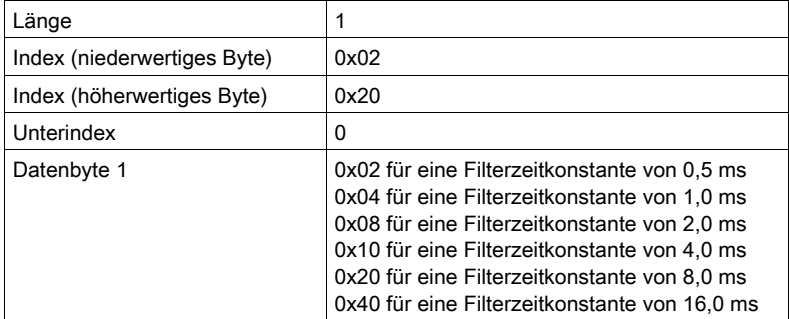

#### Eingangspolarität

Standardmäßig ist die Polarität an allen vier Eingangskanälen *logisch normal*, wobei:

- der Eingangswert 0 angibt, dass der physikalische Sensor aus ist (oder das Eingangssignal niedrig ist)
- der Eingangswert 1 angibt, dass der physikalische Sensor an ist (oder das Eingangssignal hoch ist)

Die Eingangspolarität an einem oder mehreren Kanälen kann optional auf logisch umgekehrt konfiguriert werden, wobei:

- der Eingangswert 1 angibt, dass der physikalische Sensor aus ist (oder das Eingangssignal niedrig ist)
- der Eingangswert 0 angibt, dass der physikalische Sensor an ist (oder das Eingangssignal hoch ist)

Um den Parameter "Eingangspolarität" von logisch normal (0) auf "logisch umgekehrt" oder von logisch umgekehrt (0) wieder auf die Standardeinstellung "logisch normal" zurückzusetzen, müssen Sie die Advantys Configuration Software verwenden.

Sie können die Werte für die Eingangspolarität unabhängig voneinander für jeden Eingangskanal konfigurieren.

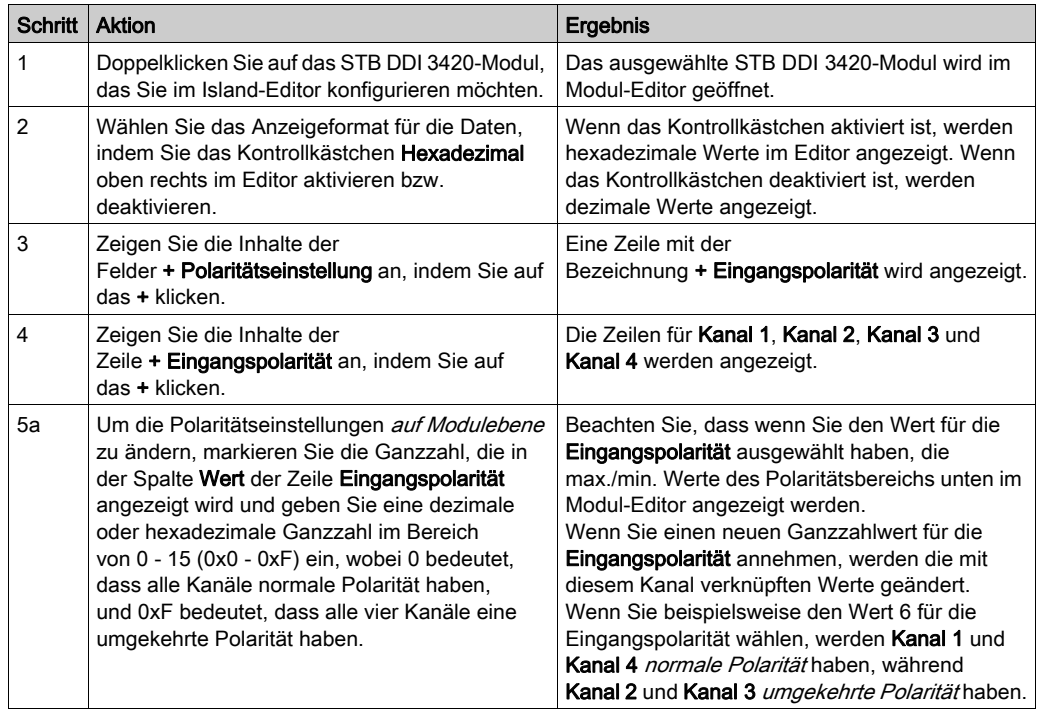

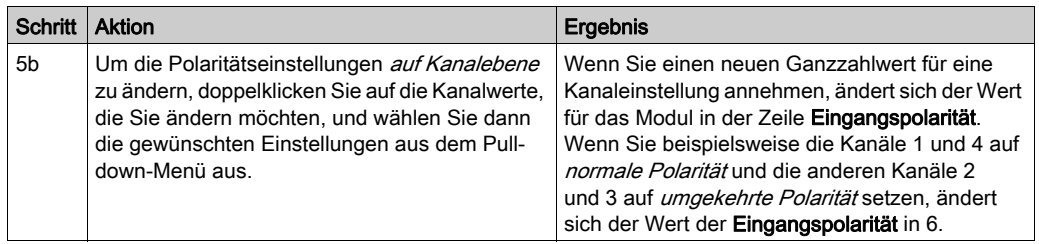

# <span id="page-70-0"></span>STB DDI 3420 - Daten und Status für das Prozessabbild

#### Darstellung der digitalen Eingangsdaten und des Status

Das STB DDI 3420 sendet eine Darstellung des Betriebszustands seiner Eingangskanäle an das NIM. Das NIM speichert diese Informationen in zwei 16-Bit-Registern—eines für Daten und eines für den Fehlererkennungsstatus. Die Informationen können vom Feldbus-Master oder, wenn Sie kein Basis-NIM verwenden, von einer an den KFG-Port des NIM angeschlossenen Mensch/Maschine-Schnittstellen-Bedienertafel gelesen werden.

Das Eingangsdaten-Prozessabbild ist Teil eines im NIM-Speicher reservierten Blocks von 4096 Registern (im Bereich von 45392 bis 49487). Das Modul STB DDI 3420 wird durch zwei aufeinander folgende Register in diesem Block dargestellt—das Datenregister, gefolgt vom Statusregister. Die genutzten spezifischen Register basieren auf der physikalischen Position des Moduls auf dem Island-Bus.

HINWEIS: Das nachfolgend dargestellte Datenformat ist für den gesamten Island-Bus unabhängig von dem Feldbus, auf dem das Island betrieben wird, gleich. Die Daten werden außerdem in einem feldbusspezifischen Format an den Master übertragen. Erklärungen zum feldbusspezifischen Format finden Sie in den Applikationshandbüchern für das Advantys STB Network Interface-Modul. Für jeden unterstützten Feldbus ist ein separates Handbuch verfügbar.

#### Eingangsdatenregister

Das erste STB DDI 3420 Register im Eingangsblock des Prozessabbilds ist das Datenregister. Das niederwertigste Bit im Register stellt den Ein-/Aus-Zustand von Eingang 1 und die drei Bits unmittelbar links daneben die Ein-/Aus-Zustände der Eingänge 2, 3 bzw. 4 dar.

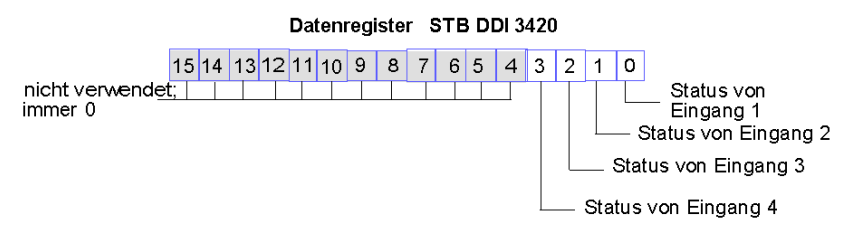

#### Eingangsstatusregister

Das zweite STB DDI 3420 Register im Eingangsblock des Prozessabbilds ist das Statusregister. Das STB DDI 3420 bietet eine integrierte Fehlereingangsfilterung und einen Kurzschlussschutz. Die vier niederwertigsten Bits geben an, ob das Modul einen Fehler erkannt hat oder nicht. Bei dem Fehler kann es sich um eine nicht vorhandene Feldstromversorgung oder einen Kurzschluss auf dem Sensorbus des Islands handeln.

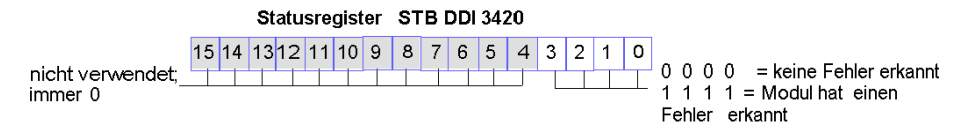

HINWEIS: Die Erkennung von Fehlerbedingungen am Leistungseingang des PDM kann abhängig von der Sensorbuslast, der Systemkonfiguration und der Art des Fehlers um bis zu 15 ms zeitversetzt von dem Ereignis erfolgen.

Feldstromversorgungsfehler, die auf das Eingangsmodul beschränkt sind, werden sofort gemeldet.
# STB DDI 3420 - Technische Daten

# Tabelle der technischen Daten

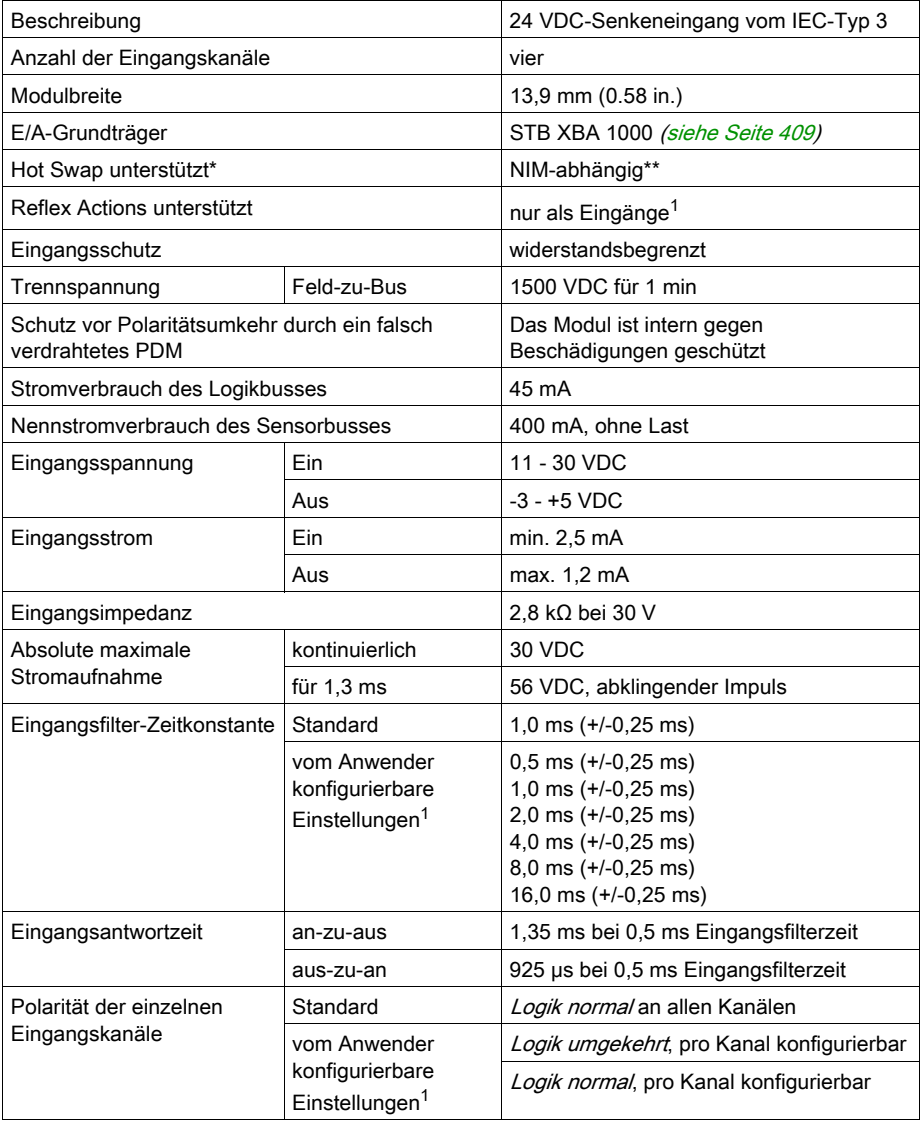

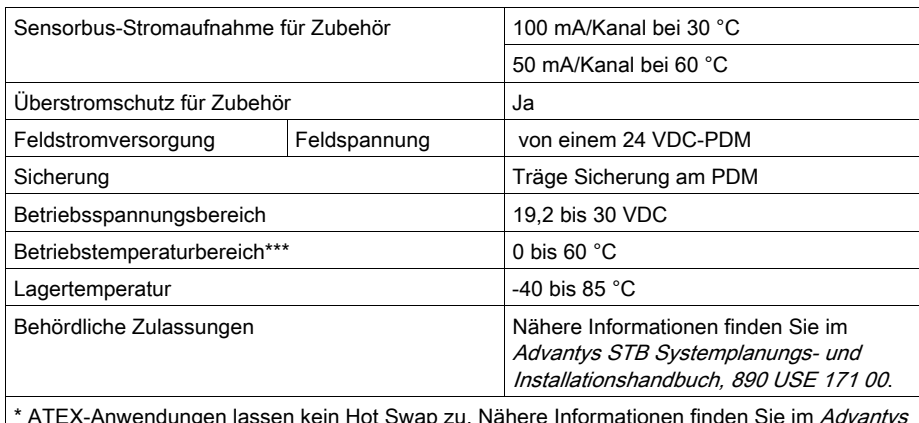

\* ATEX-Anwendungen lassen kein Hot Swap zu. Nähere Informationen finden Sie im Advantys STB Systemplanungs- und Installationshandbuch, 890 USE 171 00. \*\* Mit Basis-NIMs ist kein Hot Swap von E/A-Modulen möglich.

\*\*\* Dieses Produkt unterstützt den Betrieb in normalen und erweiterten Temperaturbereichen. Eine vollständige Übersicht über die Funktionen und Einschränkungen finden Sie im Advantys STB Systemplanungs- und Installationshandbuch, 890 USE 171 00.

1 Erfordert die Advantys Configuration Software.

# Abschnitt 2.3 Digitales 24 VDC-Senkeneingangsmodul STB DDI 3425 (vier Kanäle, dreiadrig, IEC-Typ 3)

### Überblick

Dieser Abschnitt enthält eine detaillierte Beschreibung des digitalen Eingangsmoduls Advantys STB DDI 3425—seine Funktionen, sein physikalisches Design, die technischen Daten, die Feldverdrahtungsanforderungen und die Konfigurationsoptionen sind aufgeführt.

### Inhalt dieses Abschnitts

Dieser Abschnitt enthält die folgenden Themen:

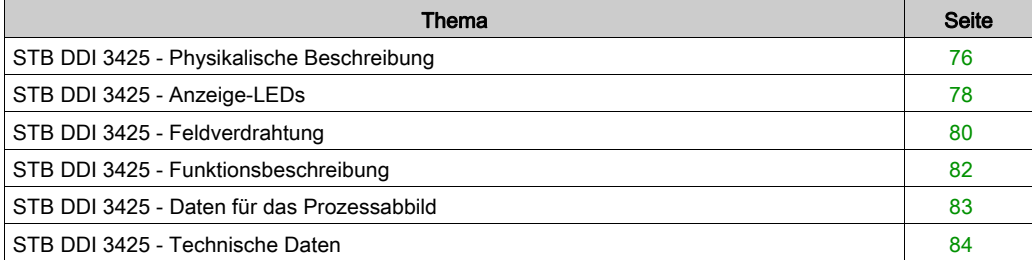

# <span id="page-75-0"></span>STB DDI 3425 - Physikalische Beschreibung

#### Physikalische Merkmale

Das STB DDI 3425 ist ein digitales 4-Kanal-Basiseingangsmodul Advantys STB, das Eingänge von 24 VDC-Sensorgeräten liest und diese Sensoren mit Strom versorgt. Das Modul wird einem E/A-Grundträger der Größe 1 montiert und nutzt zwei mit sechs Klemmen ausgestattete Feldverdrahtungsanschlüsse. Die Sensoren 1 und 2 werden an den oberen Anschluss und die Sensoren 3 und 4 an den unteren Anschluss angeschlossen.

#### Ansicht der Frontseite

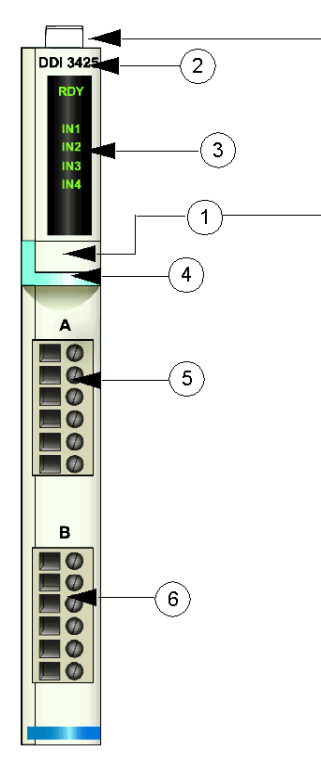

- 1 Anbringungsort für die vom Anwender zu beschriftenden Aufkleber STB XMP 6700
- 2 Modellbezeichnung
- 3 LED-Bereich
- 4 hellblauer Markierungsstreifen, der angibt, dass es sich um ein digitales DC-Eingangsmodul handelt
- 5 Sensoren 1 und 2 werden mit dem oberen Feldverdrahtungsanschluss verbunden
- 6 Sensoren 3 und 4 werden mit dem unteren Feldverdrahtungsanschluss verbunden

#### Bestellinformationen

Das Modul kann als Teil eines Kits (STB DDI 3425 K) bestellt werden, das folgende Komponenten enthält:

- ein digitales Eingangsmodul STB DDI 3425
- ein E/A-Grundträger STB XBA 1000 [\(siehe](#page-408-0) Seite 409) der Größe 1
- zwei alternative Steckverbindersets:
	- o zwei 6-polige Schraubklemmen
	- O zwei 6-polige Federzugklemmen

Einzelne Teile können auch wie folgt zu Lagerungs- oder Austauschzwecken bestellt werden:

- Autonomes digitales Eingangsmodul STB DDI 3425
- Autonomes Grundgerät STB XBA 1000 der Größe 1
- Tüte Schraubklemmen (STB XTS 1100) oder Federzugklemmen (STB XTS 2100)

Zusätzliches, optionales Zubehör:

- die vom Anwender zu beschriftenden Aufkleber STB XMP 6700, die am Modul und am E/A-Grundträger als Teil des Island-Montageplans angebracht werden können.
- Codierungs-Kit STB XMP 7700 für das Einsetzen des Moduls in den Grundträger
- Codierungs-Kit STB XMP 7800 für das Einsetzen der Feldverdrahtungsanschlüsse in das Modul

Installationsanweisungen und nähere Informationen finden Sie im Advantys STB Systemplanungs- und Installationshandbuch (890 USE 171).

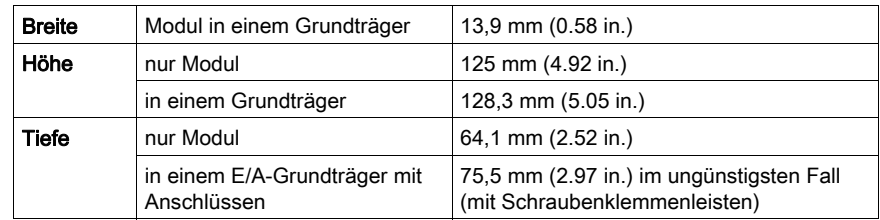

### Abmessungen

# <span id="page-77-0"></span>STB DDI 3425 - Anzeige-LEDs

# Überblick

Die fünf LEDs am Modul STB DDI 3425 bieten visuelle Anzeigen des Betriebszustands des Moduls und seiner vier digitalen Eingangskanäle.

### **Position**

Die LEDs befinden sich an der Frontseite des Moduls direkt unter der Modellnummer:

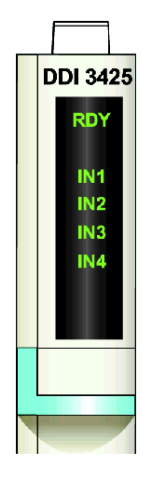

## Bedeutung

Die folgende Tabelle beschreibt die Bedeutung der fünf LEDs (wobei eine leere Zelle angibt, dass das Anzeigemuster der zugehörigen LED nicht signifikant ist).

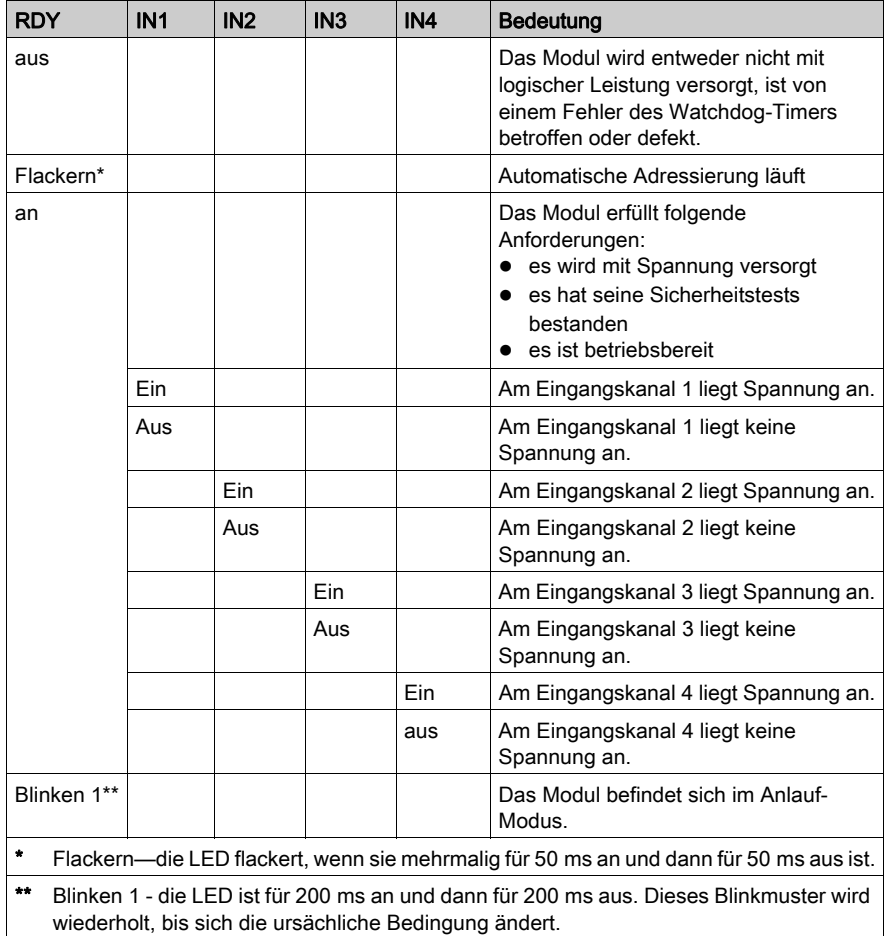

# <span id="page-79-0"></span>STB DDI 3425 - Feldverdrahtung

#### Zusammenfassung

Das Modul STB DDI 3425 verwendet zwei mit sechs Klemmen ausgestattete Feldverdrahtungsanschlüsse. Die Sensoren 1 und 2 sind mit dem oberen Anschluss verdrahtet und die Sensoren 3 und 4 sind mit dem unteren Anschluss verdrahtet.

#### **Steckverbinder**

Verwenden Sie eines der folgenden Sets:

- zwei Feldverdrahtungs-*Schraubklemmenleisten* STB XTS 1100 (in einem Satz zu je 20 Stück)
- zwei Feldverdrahtungs-Federzugklemmen STB XTS 2100 (in einem Satz zu je 20 Stück)

Diese Feldverdrahtungsanschlüsse verfügen jeweils über sechs Anschlussklemmen mit einem Abstand von 3,8 mm zwischen jedem Pin.

#### Feldsensoren

Das Modul STB DDI 3425 ist für Hochleistungszyklen und zur Steuerung von Geräten im Dauerbetrieb konzipiert. Es unterstützt die Feldverdrahtung mit zwei- oder dreiadrigen Sensoren, die Strom von bis zu:

- 50 mA/Kanal bei 30 Grad C aufnehmen können.
- 25 mA/Kanal bei 60 Grad C aufnehmen können.

Das Modul verfügt über Eingänge des IEC-Typs 3, die Sensorsignale von mechanischen Schaltgeräten wie etwa Relaiskontakten, Druckschaltern (unter normalen bis moderaten Betriebsbedingungen), dreiadrige Näherungsschalter oder zweiadrige Näherungsschalter mit folgenden Eigenschaften unterstützten:

- Spannungsabfall von nicht mehr als 8 V
- minimale Betriebsstrombelastbarkeit von weniger oder gleich 2,5 mA
- maximaler Sperrstrom von weniger oder gleich 1,5 mA

#### Anforderungen an die Feldverdrahtung

Die einzelnen Anschlussklemmen dienen zur Aufnahme von jeweils einem Felddraht. Verwenden Sie Drahtstärken im Bereich von 0.5 - 1.5 mm<sup>2</sup> (24 - 16 AWG).

Wir empfehlen Ihnen, mindestens 9 mm Drahtummantelung abzuisolieren, um den Anschluss zum Modul herzustellen.

### Anschlussbelegung der Feldverdrahtung

Der obere Anschluss unterstützt Sensoren 1 und 2 und der untere Anschluss unterstützt Sensoren 3 und 4.

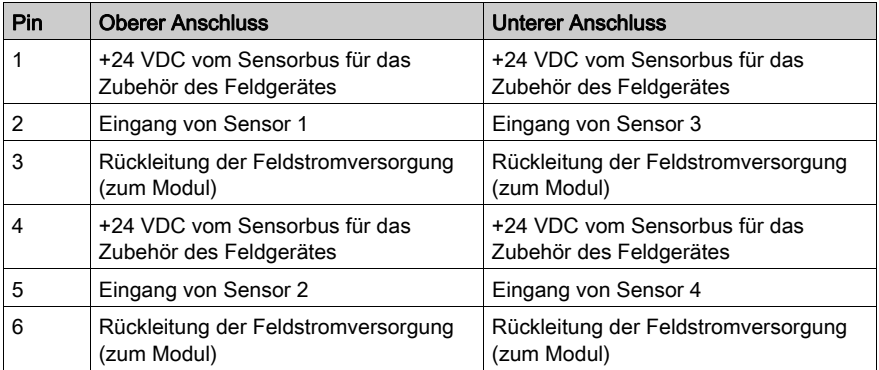

## Beispielhafter Verdrahtungsplan

Die nachfolgend abgebildete beispielhafte Feldverdrahtung zeigt vier- und dreiadrige an das Modul STB DDI 3425 angeschlossene Sensoren.

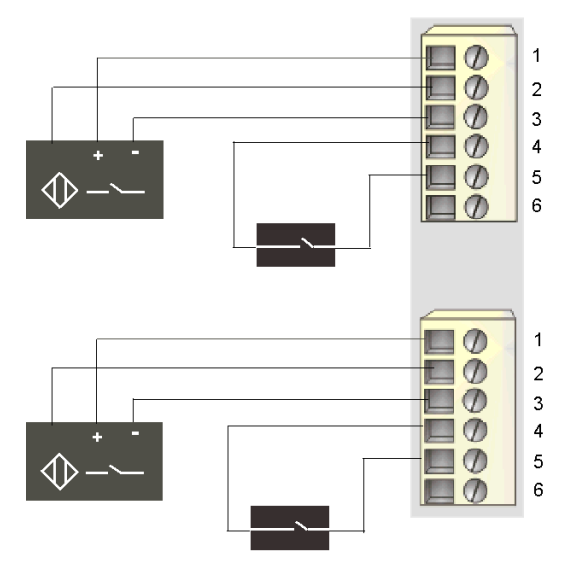

- 1 +24 VDC für Sensor 1 (oben) und für Sensor 3 (unten)
- 2 Eingang von Sensor 1 (oben) und Sensor 3 (unten)
- 3 Rückleitung der Feldstromversorgung von Sensor 1 (oben) und Sensor 3 (unten)
- 4 +24 VDC für Sensor 2 (oben) und für Sensor 4 (unten)
- 5 Eingang von Sensor 2 (oben) und Sensor 4 (unten)

# <span id="page-81-0"></span>STB DDI 3425 - Funktionsbeschreibung

#### Funktionsmerkmale

Das Modul STB DDI 3425 ist ein 4-Kanal-Modul, das digitale Eingangsdaten von vier 24 VDC-Feldsensoren verarbeitet. Es unterstützt keine vom Anwender konfigurierbaren Betriebsparameter oder Reflex Actions.

#### Eingangsfilter-Zeitkonstante

Standardmäßig filtert das Modul jeden Eingangskanal für 3,0 ms an-zu-aus und 3,0 ms aus-zu-an.

### Eingangspolarität

Die Eingangspolarität an allen vier Eingangskanälen ist *logisch normal*, wobei:

- 0 angibt, dass der physikalische Sensor aus ist (oder das Eingangssignal ist niedrig)
- 1 angibt, dass der physikalische Sensor an ist (oder das Eingangssignal ist hoch)

# <span id="page-82-0"></span>STB DDI 3425 - Daten für das Prozessabbild

### Darstellung digitaler Eingangsdaten

Das STB DDI 3425 sendet eine Darstellung des Betriebszustands seiner Eingangskanäle an das NIM. Das NIM speichert diese Informationen in einem 16-Bit-Datenregister. Die Daten können vom Feldbus-Master gelesen werden. Wenn Sie kein Basis-NIM verwenden, können die Informationen auch von einer an den KFG-Port des NIM angeschlossenen Mensch/Maschine-Schnittstellen-Bedienertafel gelesen werden.

Das Eingangsdaten-Prozessabbild ist Teil eines im NIM-Speicher reservierten Blocks von 4096 Registern (im Bereich von 45392 bis 49487). Das Modul STB DDI 3425 wird von einem Register in diesem Block dargestellt. Die genutzten spezifischen Register basieren auf der physikalischen Position des Moduls auf dem Island-Bus.

HINWEIS: Das nachfolgend dargestellte Datenformat ist für den gesamten Island-Bus unabhängig von dem Feldbus, auf dem das Island betrieben wird, gleich. Die Daten werden außerdem in einem feldbusspezifischen Format an den Master übertragen. Erklärungen zum feldbusspezifischen Format finden Sie in den Applikationshandbüchern für das Advantys STB Network Interface-Modul. Für jeden unterstützten Feldbus ist ein separates Handbuch verfügbar.

#### Eingangsdatenregister

Das niederwertigste Bit im Register stellt den Ein-/Aus-Zustand von Eingang 1 und die drei Bits unmittelbar links daneben die Ein-/Aus-Zustände der Eingänge 2, 3 bzw. 4 dar.

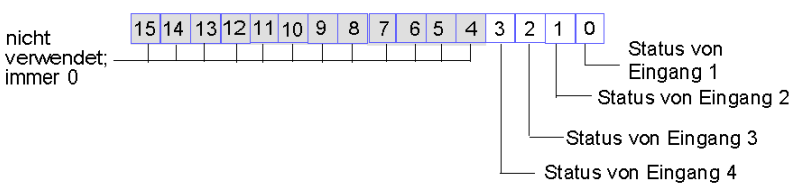

#### Datenregister STB DDI 3425

# <span id="page-83-0"></span>STB DDI 3425 - Technische Daten

# Tabelle der technischen Daten

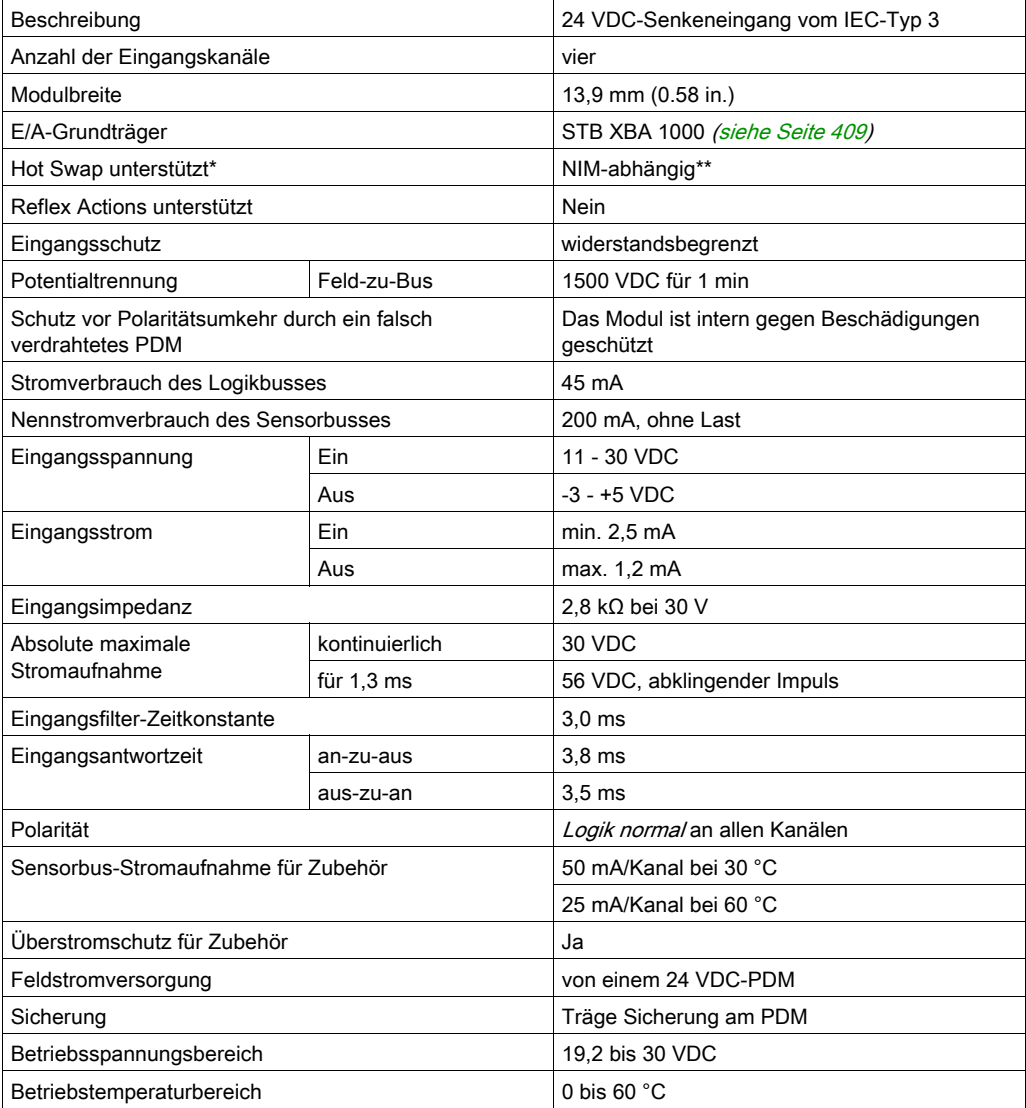

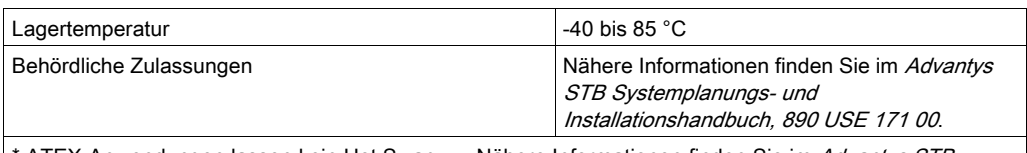

\* ATEX-Anwendungen lassen kein Hot Swap zu. Nähere Informationen finden Sie im Advantys STB Systemplanungs- und Installationshandbuch, 890 USE 171 00.

\*\* Mit Basis-NIMs ist kein Hot Swap von E/A-Modulen möglich.

# Abschnitt 2.4 STB DDI 3610 digitales 24 VDC-Senkeneingangsmodul (sechs Kanäle, zweiadrig, IEC-Typ 1, 1 ms nicht konfigurierbar)

### Übersicht

Dieser Abschnitt enthält eine detaillierte Beschreibung des digitalen Advantys STB DDI 3610 Eingangsmoduls—seine Funktionen, sein physikalisches Design, die technischen Daten, die Feldverdrahtungsanforderungen und die Konfigurationsoptionen sind aufgeführt.

#### Inhalt dieses Abschnitts

Dieser Abschnitt enthält die folgenden Themen:

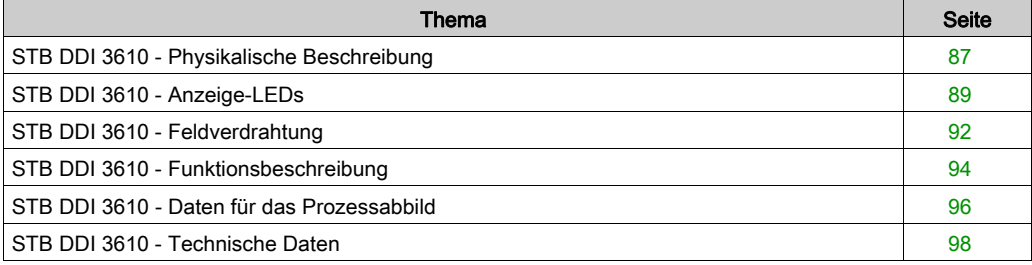

# <span id="page-86-0"></span>STB DDI 3610 - Physikalische Beschreibung

### Physikalische Merkmale

Das STB DDI 3610 ist ein digitales 6-Kanal-Standard-Eingangsmodul Advantys STB, das Eingänge von 24 VDC-Sensorgeräten liest und diese Sensoren mit Strom versorgt. Das Modul wird einem E/A-Grundträger der Größe 1 montiert und nutzt zwei mit sechs Klemmen ausgestattete Feldverdrahtungsanschlüsse. Die Sensoren 1, 2 und 3 werden an den oberen Anschluss und die Sensoren 4, 5 und 6 an den unteren Anschluss angeschlossen.

### Ansicht der Frontseite

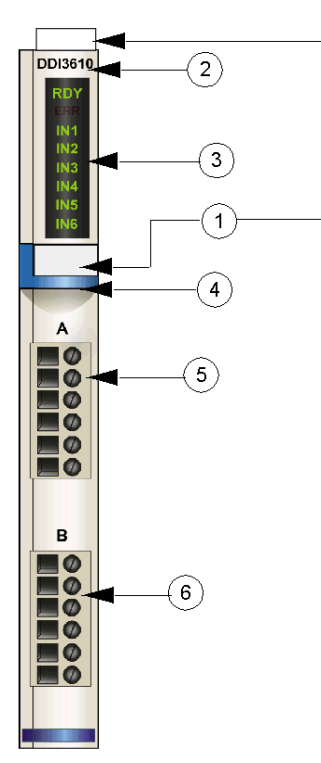

- 1 Anbringungsort für die vom Anwender zu beschriftenden Aufkleber STB XMP 6700
- 2 Modellbezeichnung
- 3 LED-Bereich
- 4 hellblauer Markierungsstreifen, der angibt, dass es sich um ein digitales DC-Eingangsmodul handelt
- 5 Sensoren 1 3 werden mit dem oberen Feldverdrahtungsanschluss verbunden
- 6 Sensoren 4 6 werden mit dem unteren Feldverdrahtungsanschluss verbunden

#### Bestellinformationen

Das Modul kann als Teil eines Kits (STB DDI 3610 K) bestellt werden, das folgende Komponenten enthält:

- ein digitales Eingangsmodul STB DDI 3610
- ein E/A-Grundträger STB XBA 1000 [\(siehe](#page-408-0) Seite 409) der Größe 1
- zwei alternative Steckverbindersets:
	- o zwei 6-polige Schraubklemmen
	- O zwei 6-polige Federzugklemmen

Einzelne Teile können auch wie folgt zu Lagerungs- oder Austauschzwecken bestellt werden:

- Autonomes digitales Eingangsmodul STB DDI 3610
- Autonomes Grundgerät STB XBA 1000 der Größe 1
- Tüte Schraubklemmen (STB XTS 1100) oder Federzugklemmen (STB XTS 2100)

Zusätzliches, optionales Zubehör:

- die vom Anwender zu beschriftende Aufkleber STB XMP 6700, die am Modul und am E/A-Grundträger als Teil des Island-Montageplans angebracht werden können
- Codierungs-Kit STB XMP 7700 für das Einsetzen des Moduls in den Grundträger
- Codierungs-Kit STB XMP 7800 für das Einsetzen der Feldverdrahtungsanschlüsse in das Modul

Installationsanweisungen und nähere Informationen finden Sie im Advantys STB Systemplanungs- und Installationshandbuch (890 USE 171).

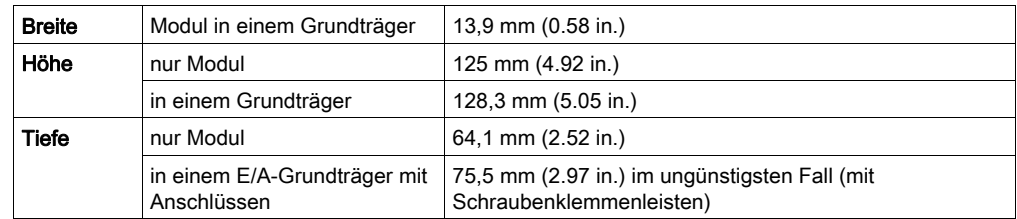

#### Modulabmessungen

# <span id="page-88-0"></span>STB DDI 3610 - Anzeige-LEDs

# Überblick

Die acht LEDs am Modul STB DDI 3610 bieten visuelle Anzeigen des Betriebszustands des Moduls und seiner sechs digitalen Eingangskanäle. Nachfolgend sind die Position der LEDs am Modul sowie deren Bedeutung beschrieben.

### Position

Die acht LEDs befinden sich in einer Reihe oben an der Frontseite des digitalen Eingangsmoduls STB DDI 3610. Die nachfolgende Abbildung zeigt ihre Position.

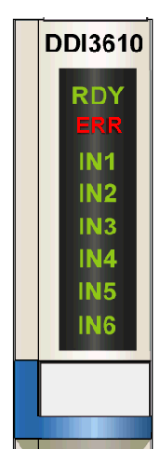

# **Bedeutung**

Die folgende Tabelle beschreibt die Bedeutung der acht LEDs (wobei eine leere Zelle angibt, dass das Anzeigemuster der zugehörigen LED nicht signifikant ist).

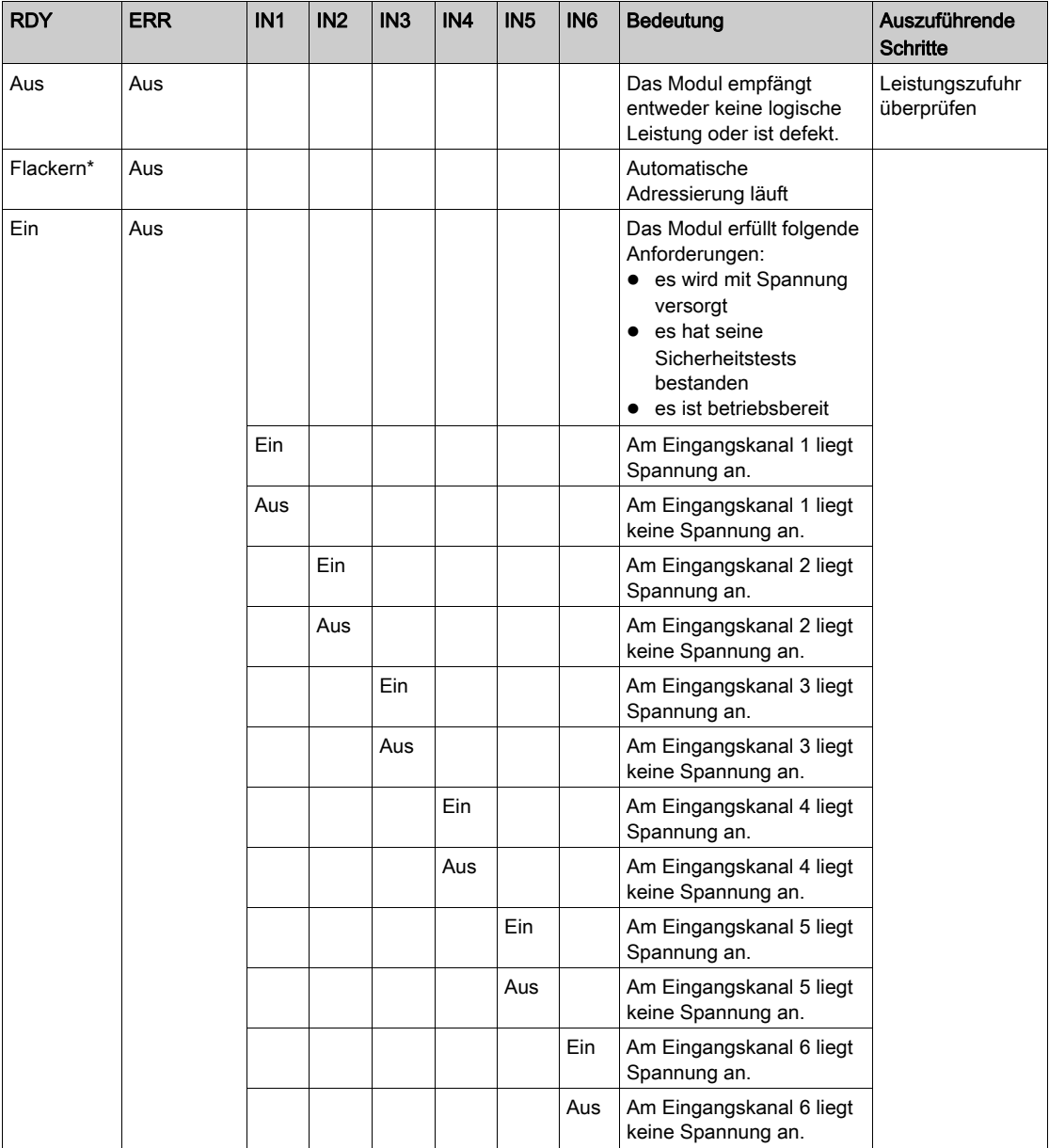

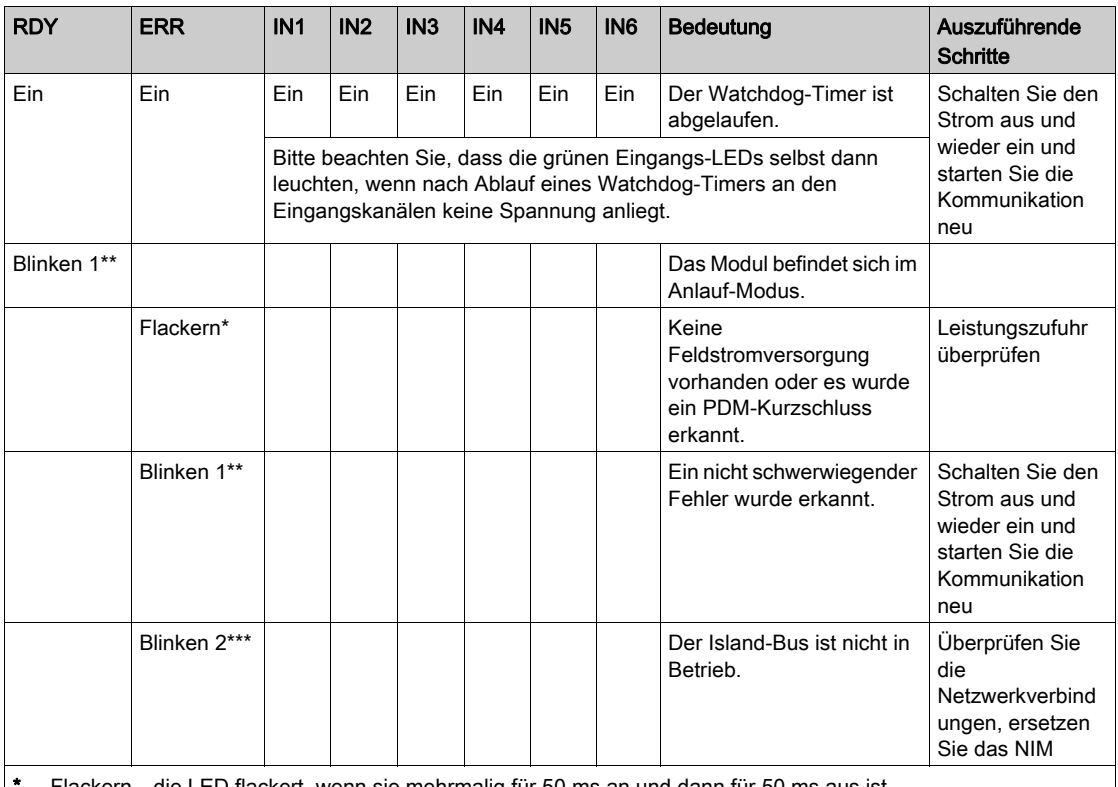

Flackern—die LED flackert, wenn sie mehrmalig für 50 ms an und dann für 50 ms aus ist.

\*\* Blinken 1 - die LED ist für 200 ms an und dann für 200 ms aus. Dieses Blinkmuster wird wiederholt, bis sich die ursächliche Bedingung ändert.

\*\*\* Blinken 2 - die LED blinkt einmal für 200 ms, ist dann für 200 ms aus, anschließend wieder für 200 ms an und dann für 1 s aus. Dieses Blinkmuster wird wiederholt, bis sich die ursächliche Bedingung ändert.

HINWEIS: Die Erkennung von Fehlerbedingungen am Leistungseingang des PDM kann abhängig von der Sensorbuslast, der Systemkonfiguration und der Art des Fehlers um bis zu 15 ms zeitversetzt von dem Ereignis erfolgen.

Feldstromversorgungsfehler, die auf das Eingangsmodul beschränkt sind, werden sofort gemeldet.

# <span id="page-91-0"></span>STB DDI 3610 - Feldverdrahtung

### **Zusammenfassung**

Das Modul STB DDI 3610 verwendet zwei mit sechs Klemmen ausgestattete Feldverdrahtungsanschlüsse. Die Sensoren 1, 2 und 3 sind mit dem oberen Anschluss verdrahtet und die Sensoren 4, 5 und 6 sind mit dem unteren Anschluss verdrahtet. Die Auswahl der Anschluss- und Feldverdrahtungstypen wird nachfolgend gemeinsam mit einem Feldverdrahtungsbeispiel beschrieben.

### **Steckverbinder**

Verwenden Sie eines der folgenden Sets:

- zwei Feldverdrahtungs-Schraubklemmenleisten STB XTS 1110 (in einem Satz zu je 20 Stück)
- zwei Feldverdrahtungs-Federzugklemmen STB XTS 2100 (in einem Satz zu je 20 Stück)

Diese Feldverdrahtungsanschlüsse verfügen jeweils über sechs Anschlussklemmen mit einem Abstand von 3,8 mm zwischen jedem Pin.

#### Feldsensoren

Das Modul STB DDI 3610 ist für Hochleistungszyklen und zur Steuerung von Geräten im Dauerbetrieb konzipiert. Es unterstützt die Feldverdrahtung von zweiadrigen Sensoren.

Das Modul verfügt über Eingänge des IEC-Typs 1, die Sensorsignale von mechanischen Schaltgeräten wie etwa Relaiskontakten und Druckschaltern unter normalen Betriebsbedingungen unterstützten.

#### Anforderungen an die Feldverdrahtung

Die einzelnen Anschlussklemmen dienen zur Aufnahme von jeweils einem Felddraht. Verwenden Sie Drahtstärken im Bereich von 0,5 - 1,5 mm<sup>2</sup> (24 bis 16 AWG).

Wir empfehlen Ihnen, mindestens 9 mm Drahtummantelung abzuisolieren, um den Anschluss zum Modul herzustellen.

### Anschlussbelegung der Feldverdrahtung

Der obere Anschluss unterstützt die digitalen Sensoren 1, 2 und 3 und der untere Anschluss unterstützt die digitalen Sensoren 4, 5 und 6.

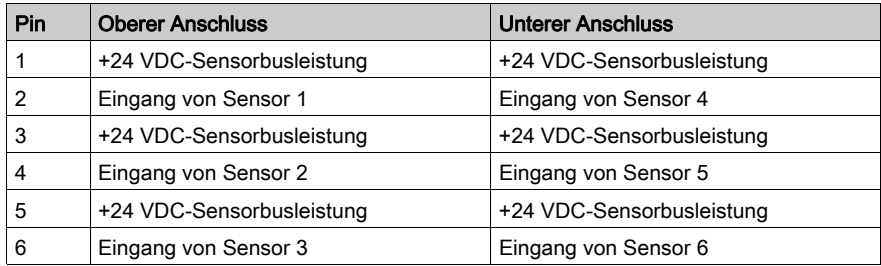

### Beispielhafter Verdrahtungsplan

Die nachfolgend abgebildete beispielhafte Feldverdrahtung zeigt sechs zweiadrige, an das Modul STB DDI 3610 angeschlossene Schalter.

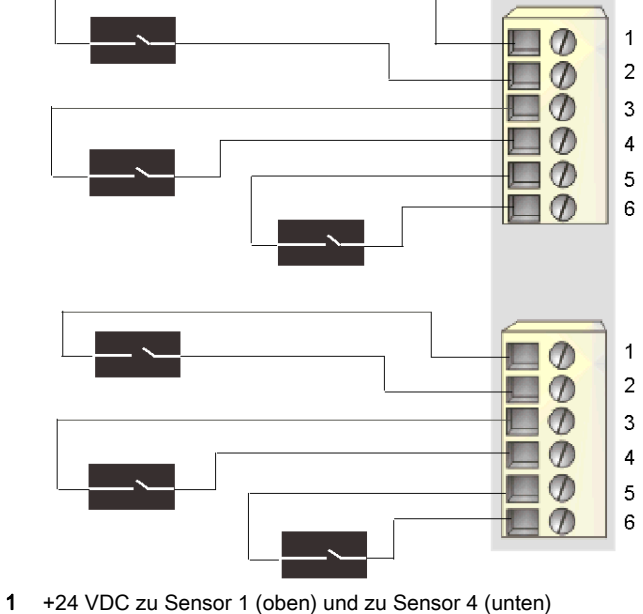

- 
- 2 Eingang von Sensor 1 (oben) und Sensor 4 (unten)
- 3 +24 VDC zu Sensor 2 (oben) und zu Sensor 5 (unten)
- 4 Eingang von Sensor 2 (oben) und Sensor 5 (unten)
- 5 +24 VDC zu Sensor 3 (oben) und zu Sensor 6 (unten)
- 6 Eingang von Sensor 3 (oben) und Sensor 6 (unten)

# <span id="page-93-0"></span>STB DDI 3610 - Funktionsbeschreibung

#### Funktionale Merkmale

Das Modul STB DDI 3610 ist ein 6-Kanal-Modul, das digitale Eingangsdaten von sechs 24 VDC-Feldsensoren verarbeitet. Mittels der Advantys Configuration Software können Sie jeden Kanal für logisch normale oder logisch umgekehrte Eingangspolarität konfigurieren.

#### Eingangspolarität

Standardmäßig ist die Polarität an allen sechs Eingangskanälen *logisch normal*, wobei:

- der Eingangswert 0 angibt, dass der physikalische Sensor aus ist (oder das Eingangssignal niedrig ist)
- der Eingangswert 1 angibt, dass der physikalische Sensor an ist (oder das Eingangssignal hoch ist)

Die Eingangspolarität an einem oder mehreren Kanälen kann optional auf logisch umgekehrt konfiguriert werden, wobei:

- der Eingangswert 1 angibt, dass der physikalische Sensor aus ist (oder das Eingangssignal niedrig ist)
- der Eingangswert 0 angibt, dass der physikalische Sensor an ist (oder das Eingangssignal hoch ist)

Um den Parameter Eingangspolarität zu ändern oder von der Einstellung 'logisch umgekehrt' auf seine Standardeinstellung 'logisch normal' zurückzusetzen, müssen Sie die Advantys Configuration Software verwenden.

Sie können die Werte für die Eingangspolarität unabhängig voneinander für jeden Eingangskanal konfigurieren.

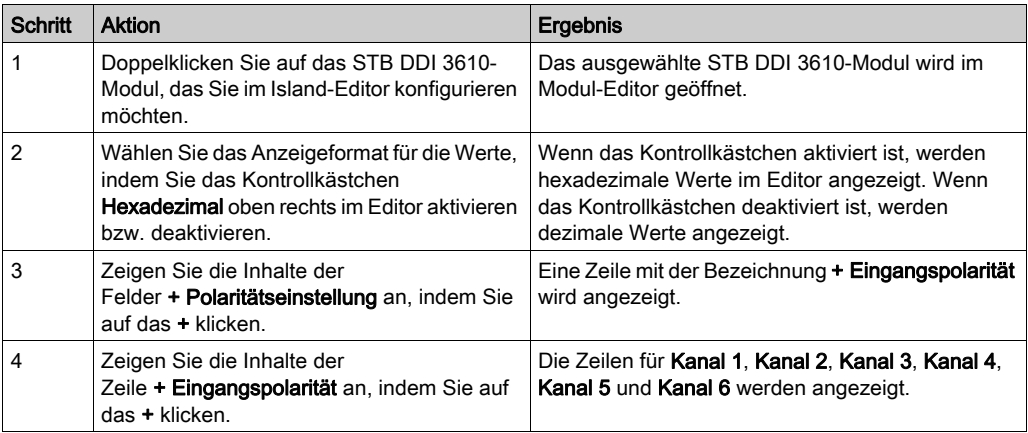

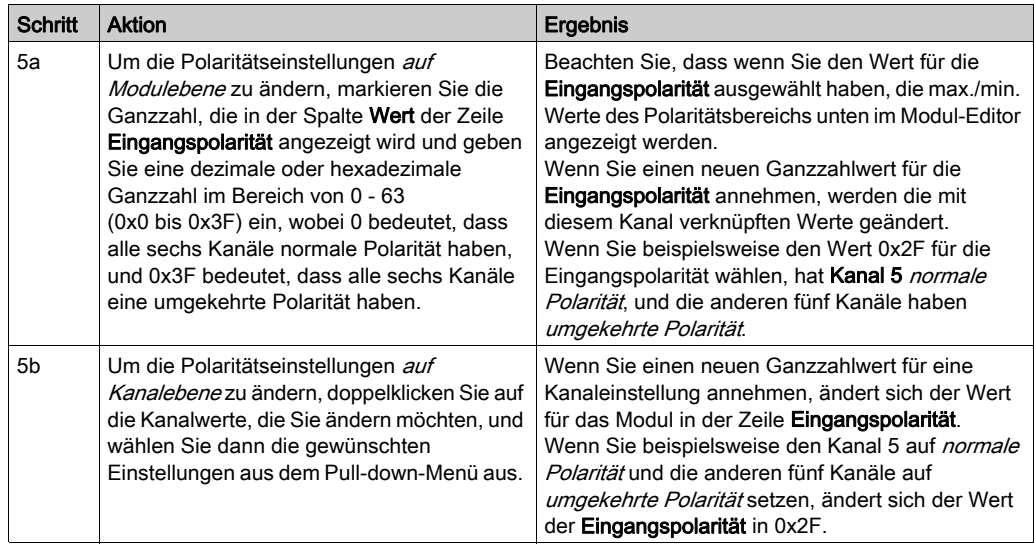

# <span id="page-95-0"></span>STB DDI 3610 - Daten für das Prozessabbild

#### Darstellung digitaler Eingangsdaten

Das STB DDI 3610 sendet eine Darstellung des Betriebszustands seiner Eingangskanäle an das NIM. Das NIM speichert diese Informationen in zwei 16-Bit-Registern—eines für Daten und eines für den Fehlererkennungsstatus. Die Informationen können vom Feldbus-Master oder, wenn Sie kein Basis-NIM verwenden, von einer an den KFG-Port des NIM angeschlossenen Mensch/Maschine-Schnittstellen-Bedienertafel gelesen werden.

Das Eingangsdaten-Prozessabbild ist Teil eines im NIM-Speicher reservierten Blocks von 4096 Registern (im Bereich von 45392 bis 49487). Das Modul STB DDI 3610 wird durch zwei aufeinander folgende Register in diesem Block dargestellt—das Datenregister, gefolgt vom Statusregister. Die spezifischen, im Block verwendeten Register sind von der physikalischen Position des Moduls auf dem Island-Bus abhängig.

HINWEIS: Das nachfolgend dargestellte Datenformat ist für den gesamten Island-Bus unabhängig von dem Feldbus, auf dem das Island betrieben wird, gleich. Die Daten werden außerdem in einem feldbusspezifischen Format an den Master übertragen. Erklärungen zum feldbusspezifischen Format finden Sie in den Applikationshandbüchern für das Advantys STB Network Interface-Modul. Für jeden unterstützten Feldbus ist ein separates Handbuch verfügbar.

#### Eingangsdatenregister

Das erste STB DDI 3610 Register im Eingangsblock des Prozessabbilds ist das Datenregister. Das niederwertigste Bit stellt den Ein-/Aus-Zustand von Eingang 1 und die fünf Bits unmittelbar links daneben die Ein-/Aus-Zustände der Eingänge 2, 3, 4, 5 bzw. 6 dar.

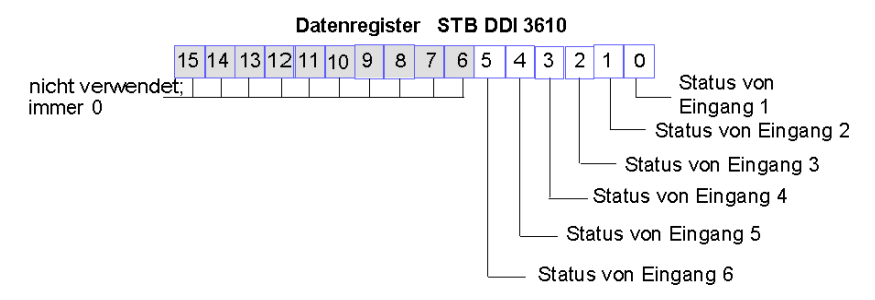

#### Eingangsstatusregister

Das zweite STB DDI 3610 Register im Eingangsblock des Prozessabbilds ist das Statusregister. Das STB DDI 3610 bietet eine integrierte Fehlereingangsfilterung und einen Kurzschlussschutz. Die sechs niederwertigsten Bits geben an, ob das Modul einen Fehler erkannt hat oder nicht. Bei dem Fehler kann es sich um eine nicht vorhandene Feldstromversorgung oder einen Kurzschluss auf dem Sensorbus des Islands handeln.

#### Statusregister STB DDI 3610

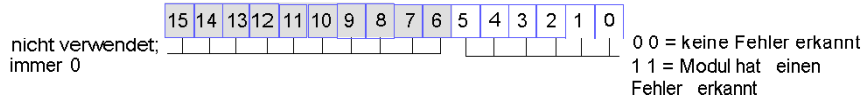

HINWEIS: Die Erkennung von Fehlerbedingungen am Leistungseingang des PDM kann abhängig von der Sensorbuslast, der Systemkonfiguration und der Art des Fehlers um bis zu 15 ms zeitversetzt von dem Ereignis erfolgen.

Feldstromversorgungsfehler, die auf das Eingangsmodul beschränkt sind, werden sofort gemeldet.

# <span id="page-97-0"></span>STB DDI 3610 - Technische Daten

# Tabelle der technischen Daten

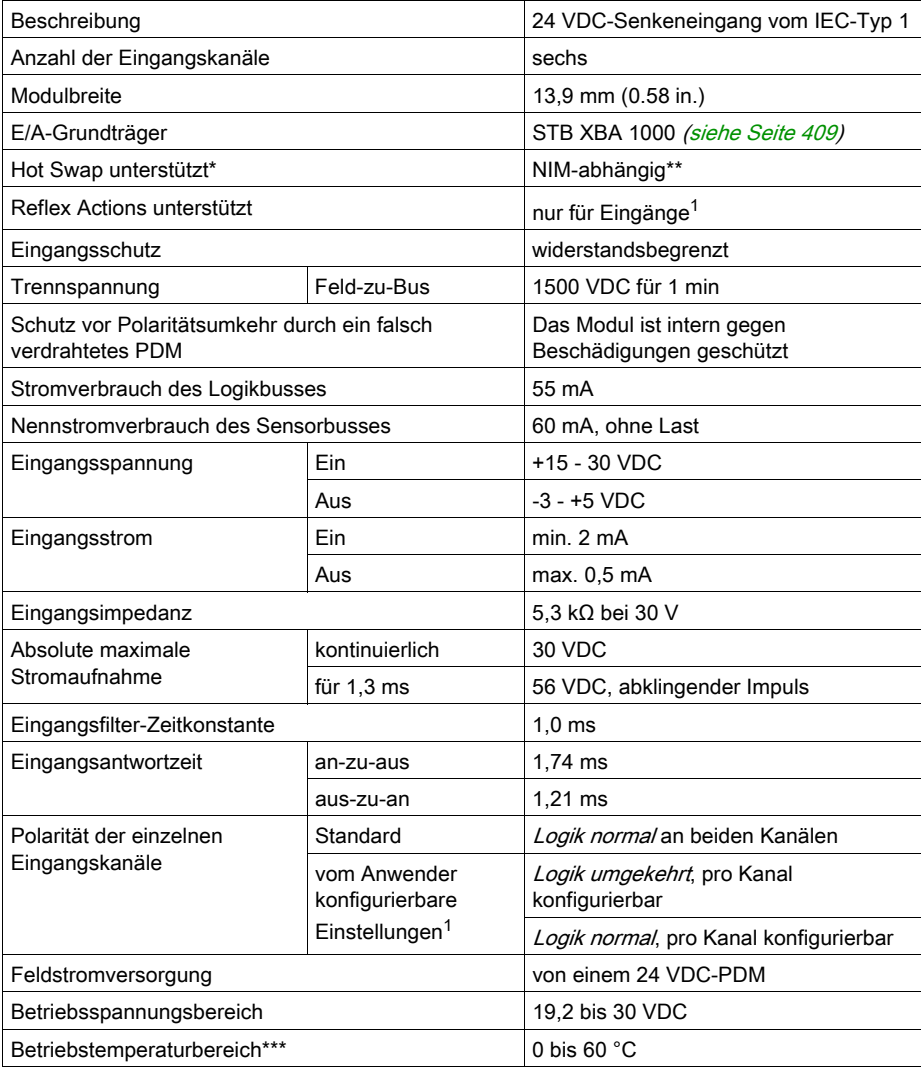

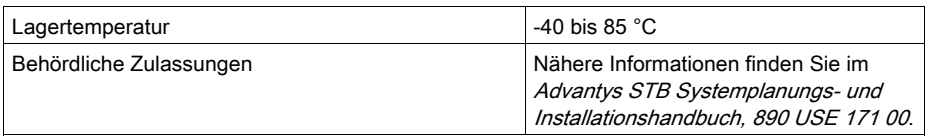

\* ATEX-Anwendungen lassen kein Hot Swap zu. Nähere Informationen finden Sie im Advantys STB Systemplanungs- und Installationshandbuch, 890 USE 171 00.

\*\* Mit Basis-NIMs ist kein Hot Swap von E/A-Modulen möglich.

\*\*\* Dieses Produkt unterstützt den Betrieb in normalen und erweiterten Temperaturbereichen. Eine vollständige Übersicht über die Funktionen und Einschränkungen finden Sie im Advantys STB Systemplanungs- und Installationshandbuch, 890 USE 171 00.

1 Erfordert die Advantys Configuration Software.

# Abschnitt 2.5 Digitales 24 VDC-Senkeneingangsmodul STB DDI 3615 (sechs Kanäle, zweiadrig, IEC Typ 1)

### Überblick

Dieser Abschnitt enthält eine detaillierte Beschreibung des digitalen Eingangsmoduls Advantys STB DDI 3615—seine Funktionen, sein physikalisches Design, die technischen Daten, die Feldverdrahtungsanforderungen und die Konfigurationsoptionen sind aufgeführt.

#### Inhalt dieses Abschnitts

Dieser Abschnitt enthält die folgenden Themen:

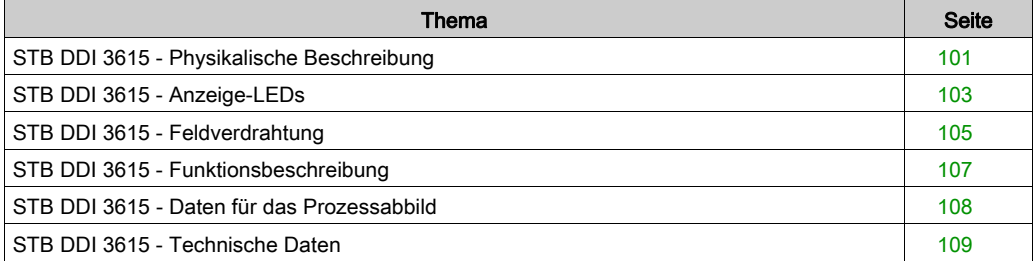

# <span id="page-100-0"></span>STB DDI 3615 - Physikalische Beschreibung

### Physikalische Merkmale

Das STB DDI 3615 ist ein digitales 6-Kanal-Basiseingangsmodul Advantys STB, das Eingänge von 24 VDC-Sensorgeräten liest und diese Sensoren mit Strom versorgt. Das Modul wird einem E/A-Grundträger der Größe 1 montiert und nutzt zwei mit sechs Klemmen ausgestattete Feldverdrahtungsanschlüsse. Die Sensoren 1, 2 und 3 werden an den oberen Anschluss und die Sensoren 4, 5 und 6 an den unteren Anschluss angeschlossen.

### Ansicht der Frontseite

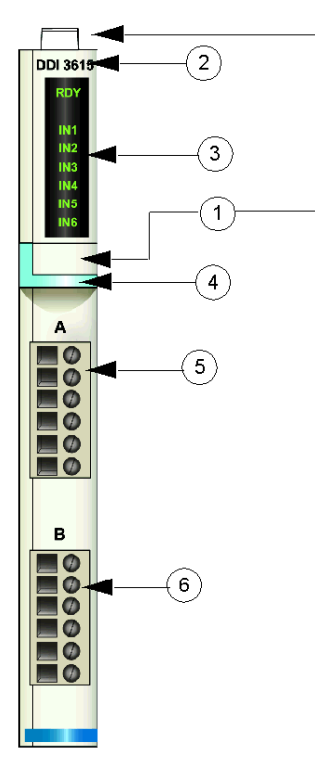

- 1 Anbringungsort für die vom Anwender zu beschriftenden Aufkleber STB XMP 6700
- 2 Modellbezeichnung
- 3 LED-Bereich
- 4 hellblauer Markierungsstreifen, der angibt, dass es sich um ein digitales DC-Eingangsmodul handelt
- 5 Sensoren 1 3 werden mit dem oberen Feldverdrahtungsanschluss verbunden
- 6 Sensoren 4 6 werden mit dem unteren Feldverdrahtungsanschluss verbunden

#### Bestellinformationen

Das Modul kann als Teil eines Kits (STB DDI 3615 K) bestellt werden, das folgende Komponenten enthält:

- **e** ein digitales Eingangsmodul STB DDI 3615
- ein E/A-Grundträger STB XBA 1000 [\(siehe](#page-408-0) Seite 409) der Größe 1
- zwei alternative Steckverbindersets:
	- o zwei 6-polige Schraubklemmen
	- O zwei 6-polige Federzugklemmen

Einzelne Teile können auch wie folgt zu Lagerungs- oder Austauschzwecken bestellt werden:

- Autonomes digitales Eingangsmodul STB DDI 3615
- Autonomes Grundgerät STB XBA 1000 der Größe 1
- Tüte Schraubklemmen (STB XTS 1100) oder Federzugklemmen (STB XTS 2100)

Zusätzliches, optionales Zubehör:

- vom Anwender zu beschriftende Aufkleber STB XMP 6700, die am Modul und am E/A-Grundträger als Teil des Island-Montageplans angebracht werden können
- Codierungs-Kit STB XMP 7700 für das Einsetzen des Moduls in den Grundträger
- Codierungs-Kit STB XMP 7800 für das Einsetzen der Feldverdrahtungsanschlüsse in das Modul

Installationsanweisungen und nähere Informationen finden Sie im Advantys STB Systemplanungs- und Installationshandbuch (890 USE 171).

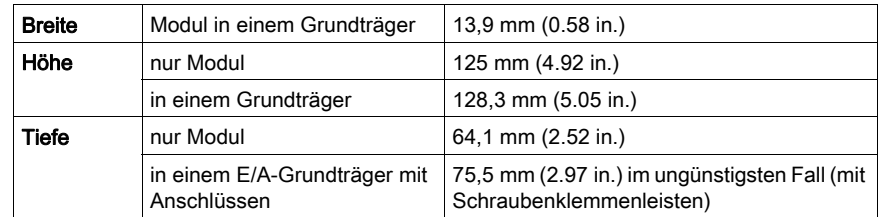

#### Modulabmessungen

# <span id="page-102-0"></span>STB DDI 3615 - Anzeige-LEDs

# Überblick

Die sieben LEDs am Modul STB DDI 3615 bieten visuelle Anzeigen des Betriebszustands des Moduls und seiner sechs digitalen Eingangskanäle.

# Position

Die LEDs befinden sich an der Frontseite des Moduls direkt unter der Modellnummer

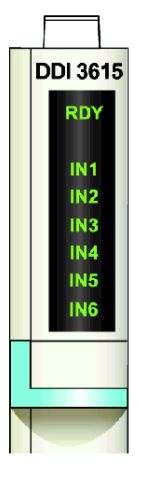

## **Bedeutung**

Die folgende Tabelle beschreibt die Bedeutung der sieben LEDs (wobei eine leere Zelle angibt, dass das Anzeigemuster der zugehörigen LED nicht signifikant ist).

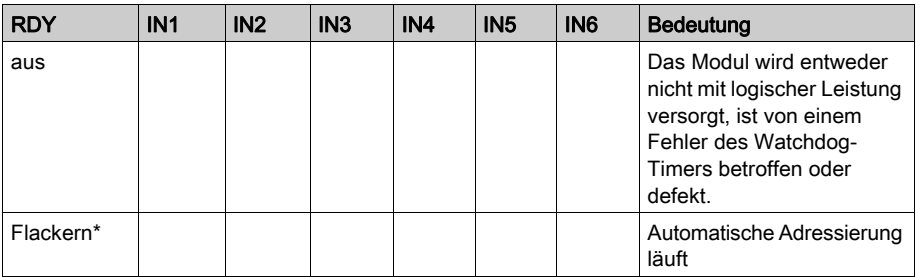

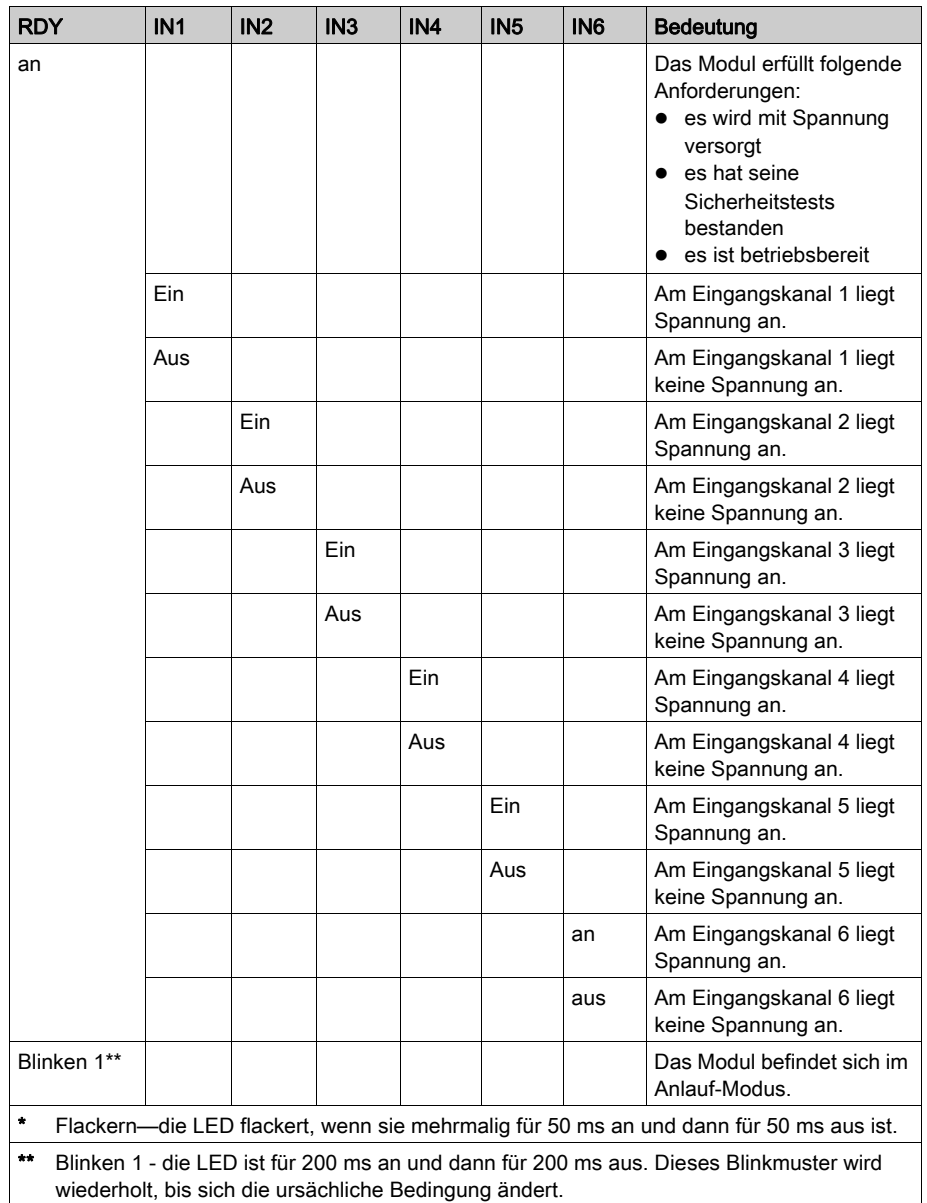

# <span id="page-104-0"></span>STB DDI 3615 - Feldverdrahtung

#### Zusammenfassung

Das Modul STB DDI 3615 verwendet zwei mit sechs Klemmen ausgestattete Feldverdrahtungsanschlüsse. Sensoren 1 - 3 werden mit dem oberen Anschluss verbunden, die Sensoren 4 - 6 werden mit dem unteren Anschluss verbunden.

#### **Steckverbinder**

Verwenden Sie eines der folgenden Sets:

- Zwei Feldverdrahtungs- Schraubklemmenleisten, in einem Satz zu je 20 Stück erhältlich (Modell STB XTS 1100)
- Zwei Feldverdrahtungs- Federzugklemme, in einem Satz zu je 20 Stück erhältlich (Modell STB XTS 2100)

HINWEIS: Diese Feldverdrahtungsanschlüsse verfügen jeweils über sechs Anschlussklemmen mit einem Abstand von 3,8 mm zwischen jedem Pin.

#### Feldsensoren

Das Modul STB DDI 3615 ist für Hochleistungszyklen und zur Steuerung von Geräten im Dauerbetrieb konzipiert. Es unterstützt die Feldverdrahtung von zweiadrigen Sensoren.

Das Modul verfügt über Eingänge des IEC-Typs 1, die Sensorsignale von mechanischen Schaltgeräten wie etwa Relaiskontakten und Druckschaltern unter normalen Betriebsbedingungen unterstützten.

#### Anforderungen an die Feldverdrahtung

Die einzelnen Anschlussklemmen dienen zur Aufnahme von jeweils einem Felddraht. Verwenden Sie Drahtstärken im Bereich von 0,51 - 1,29 mm (24 - 16 AWG).

Wir empfehlen Ihnen, mindestens 9 mm Drahtummantelung abzuisolieren, um den Anschluss zum Modul herzustellen.

#### Anschlussbelegung der Feldverdrahtung

Der obere Anschluss unterstützt die digitalen Sensoren 1, 2 und 3 und der untere Anschluss unterstützt die digitalen Sensoren 4, 5 und 6. Zwei Klemmen an jedem Steckverbinder unterstützen jeden der sechs Sensoren:

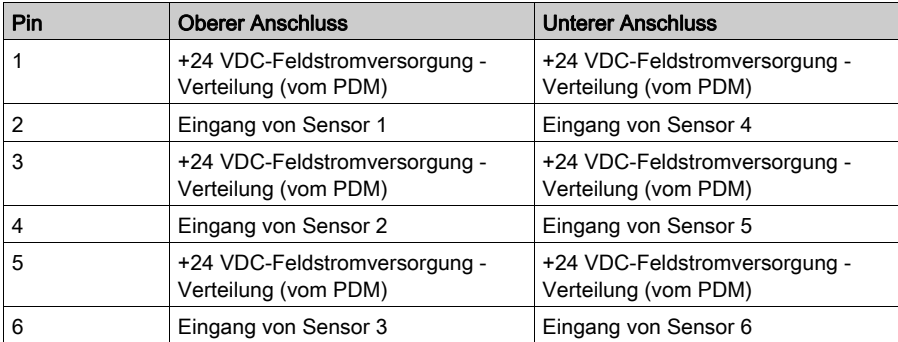

#### Beispielhafter Verdrahtungsplan

Die nachfolgend abgebildete beispielhafte Feldverdrahtung zeigt sechs zweiadrige, an das Modul STB DDI 3615 angeschlossene Sensoren.

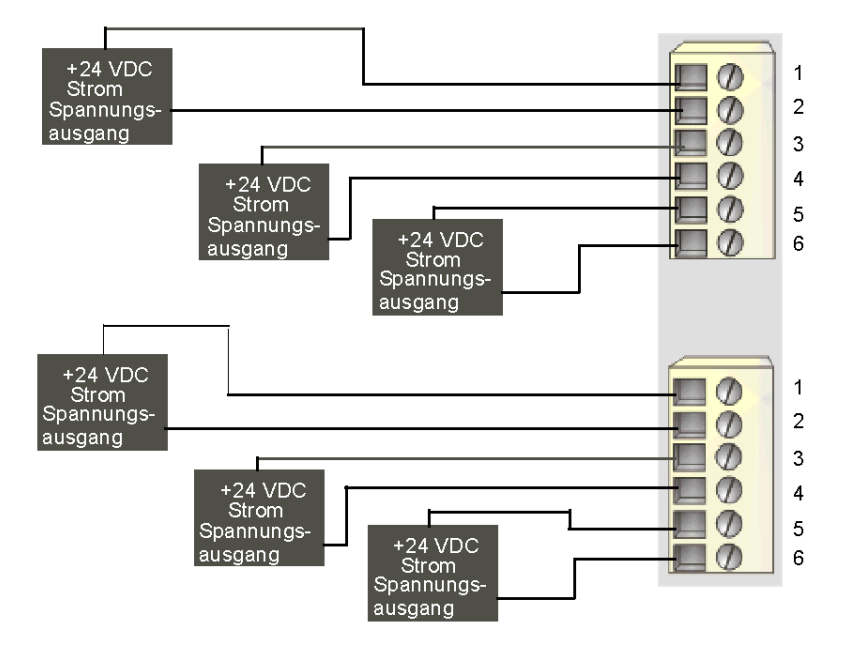

# <span id="page-106-0"></span>STB DDI 3615 - Funktionsbeschreibung

### Funktionsmerkmale

Das STB DDI 3615 ist ein 6-Kanal-Modul, das digitale Eingangsdaten von sechs 24 VDC-Feldsensoren verarbeitet. Es unterstützt keine vom Anwender konfigurierbaren Betriebsparameter oder Reflex Actions.

#### Eingangspolarität

Die Eingangspolarität an allen sechs Eingangskanälen ist logisch normal, wobei:

- 0 angibt, dass der physikalische Sensor aus ist (oder das Eingangssignal ist niedrig)
- 1 angibt, dass der physikalische Sensor an ist (oder das Eingangssignal ist hoch)

# <span id="page-107-0"></span>STB DDI 3615 - Daten für das Prozessabbild

#### Darstellung digitaler Eingangsdaten

Das STB DDI 3615 sendet eine Darstellung des Betriebszustands seiner Eingangskanäle an das NIM. Das NIM speichert diese Informationen in einem 16-Bit-Datenregister. Die Daten können vom Feldbus-Master gelesen werden. Wenn Sie kein Basis-NIM verwenden, können die Informationen auch von einer an den KFG-Port des NIM angeschlossenen Mensch/Maschine-Schnittstellen-Bedienertafel gelesen werden.

Das Eingangsdaten-Prozessabbild ist Teil eines im NIM-Speicher reservierten Blocks von 4096 Registern (im Bereich von 45392 bis 49487). Das Modul STB DDI 3615 wird von einem Register in diesem Block dargestellt. Die spezifischen, im Block verwendeten Register sind von der physikalischen Position des Moduls auf dem Island-Bus abhängig.

HINWEIS: Das nachfolgend dargestellte Datenformat ist für den gesamten Island-Bus unabhängig von dem Feldbus, auf dem das Island betrieben wird, gleich. Die Daten werden außerdem in einem feldbusspezifischen Format an den Master übertragen. Erklärungen zum feldbusspezifischen Format finden Sie in den Applikationshandbüchern für das Advantys STB Network Interface-Modul. Für jeden unterstützten Feldbus ist ein separates Handbuch verfügbar.

#### Eingangsdatenregister

Das niederwertigste Bit im Register stellt den Ein-/Aus-Zustand von Eingang 1 und die fünf Bits unmittelbar links daneben die Ein-/Aus-Zustände der Eingänge 2, 3, 4, 5 bzw. 6 dar.

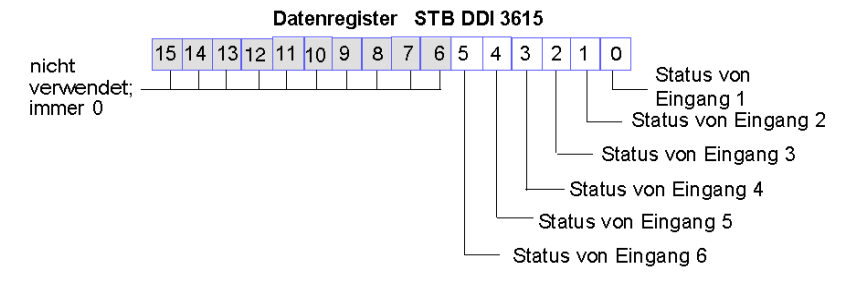
### STB DDI 3615 - Technische Daten

### Tabelle der technischen Daten

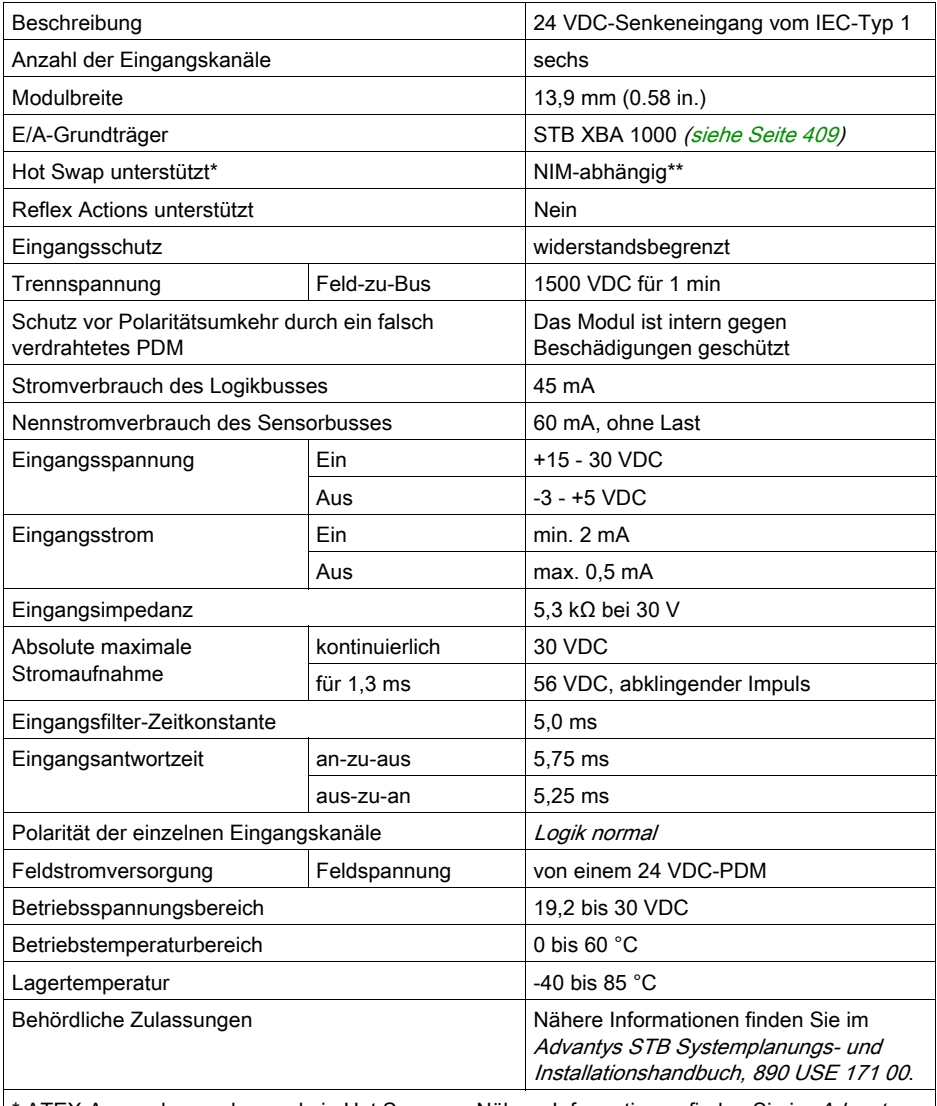

\* ATEX-Anwendungen lassen kein Hot Swap zu. Nähere Informationen finden Sie im Advantys STB Systemplanungs- und Installationshandbuch, 890 USE 171 00.

\*\* Mit Basis-NIMs ist kein Hot Swap von E/A-Modulen möglich.

# Abschnitt 2.6 STB DDI 3725 High-Density-Eingangsmodul

### **Einleitung**

Das unten beschriebene Modul STB DDI 3725 ist ein digitales Advantys STB 16-Kanal-Basis-Eingangsmodul.

### Inhalt dieses Abschnitts

Dieser Abschnitt enthält die folgenden Themen:

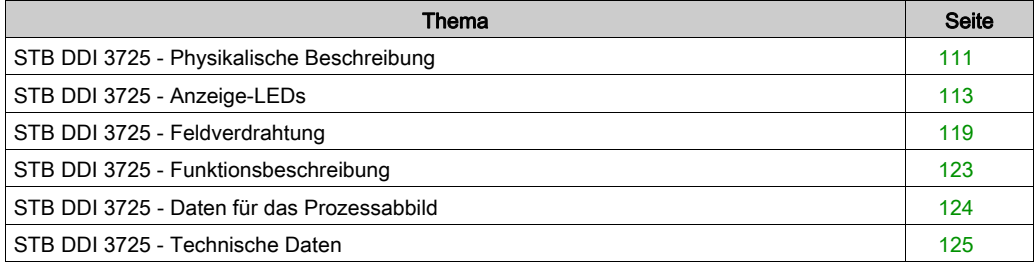

### <span id="page-110-0"></span>STB DDI 3725 - Physikalische Beschreibung

### Physikalische Merkmale

Das STB DDI 3725 ist ein digitales 16-Kanal-Basiseingangsmodul Advantys STB, das Eingänge von 24 VDC-Sensorgeräten liest und diese Sensoren mit Strom versorgt. Das Modul wird einem Grundträger der Größe 3 montiert und nutzt zwei mit 18 Klemmen ausgestattete Feldverdrahtungsanschlüsse. Die Anschlüsse befinden sich nebeneinander an der Frontseite. Anschluss A, der die Eingangskanäle 1 - 8 unterstützt, befindet sich auf der linken Seite, und Anschluss B, der die Eingangskanäle 9 - 16 unterstützt, befindet sich auf der rechten Seite.

### Ansicht der Frontseite

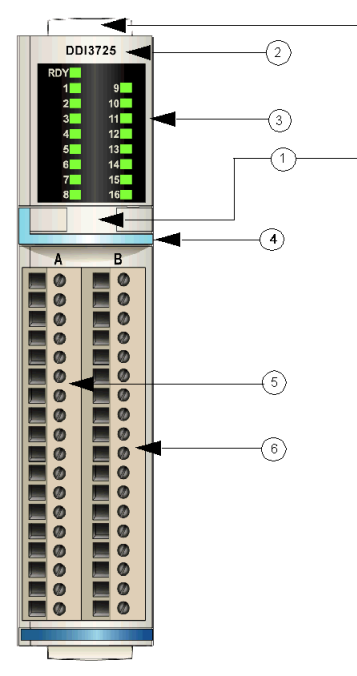

- 1 Anbringungsort für die vom Anwender zu beschriftenden Aufkleber STB XMP 6700
- 2 Modellbezeichnung
- 3 LED-Bereich
- 4 hellblauer Markierungsstreifen, der angibt, dass es sich um ein digitales DC-Eingangsmodul handelt
- 5 Die Sensor-Leistungsbusgruppen 1 und 2 sind mit dem linken Anschluss (A) verbunden.
- 6 Die Sensor-Leistungsbusgruppen 3 und 4 sind mit dem rechten Anschluss (B) verbunden.

#### Bestellinformationen

Das Modul kann in zwei Kits bestellt werden:

- STB DDI 3725 KS, das folgende Komponenten umfasst:
	- o ein digitales Eingangsmodul STB DDI 3725
	- O ein E/A-Grundträger STB XBA 3000 [\(siehe](#page-416-0) Seite 417) der Größe 3
	- O zwei 18-polige Schraubklemmen
- STB DDI 3725 KC, das folgende Komponenten umfasst:
	- o ein digitales Eingangsmodul STB DDI 3725
	- o ein E/A-Grundträger STB XBA 3000 [\(siehe](#page-416-0) Seite 417) der Größe 3
	- O zwei 18-polige Federzugklemmen

Einzelne Teile können auch wie folgt zu Lagerungs- oder Austauschzwecken bestellt werden:

- Autonomes digitales Eingangsmodul STB DDI 3725
- Autonomes Grundgerät STB XBA 3000 der Größe 3
- Tüte Schraubklemmen (STB XTS 1180) oder Federzugklemmen (STB XTS 2180)

Zusätzliches, optionales Zubehör:

- die vom Anwender zu beschriftenden Aufkleber STB XMP 6700, die am Modul und am E/A-Grundträger als Teil des Island-Montageplans angebracht werden können
- Codierungs-Kit STB XMP 7700 für das Einsetzen des Moduls in den Grundträger
- Codierungs-Kit STB XMP 7800 für das Einsetzen der Feldverdrahtungsanschlüsse in das Modul
- Die High-Density E/A-Telefast-Anschlussschnittstellen STB XTS 5510 und STB XTS 6510 [\(siehe](#page-430-0) Seite 431) können die Standard-Feldverdrahtungsanschlüsse ersetzen und erleichtern den Telefast-Anschluss.

Installationsanweisungen und nähere Informationen finden Sie im Advantys STB Systemplanungs- und Installationshandbuch.

### <span id="page-112-0"></span>STB DDI 3725 - Anzeige-LEDs

### Übersicht

Die siebzehn LEDs am Modul STB DDI 3725 bieten visuelle Anzeigen des Betriebszustands des Moduls und seiner sechzehn digitalen Eingangskanäle.

### Position

Die LEDs befinden sich in zwei Reihen oben an der Frontseite des digitalen Eingangsmoduls STB DDI 3725. Die Anzeigen für das RDY-Signal und die Eingangskanäle 1 - 8 befinden sich in der linken Spalte, und die Anzeigen für die Eingangskanäle 9 - 16 befinden sich in der rechten Spalte.

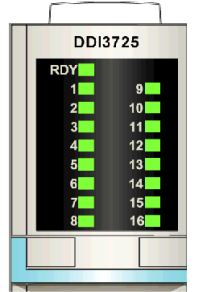

### **Bedeutung**

Die folgende zweiteilige Tabelle beschreibt die Bedeutung der 17 LEDs (wobei eine leere Zelle angibt, dass das Anzeigemuster der zugehörigen LED nicht signifikant ist). Das digitale High-Densitiy-Eingangsmodul STB DDI 3725 ist mit 16 grünen LEDs zur Anzeige des Status jedes Eingangspunktes sowie einer grünen LED "RDY" zur Anzeige der Funktionsfähigkeit des Eingangsmoduls ausgestattet. Der erste Teil der Tabelle entspricht der linken Spalte der LED-Anzeigen:

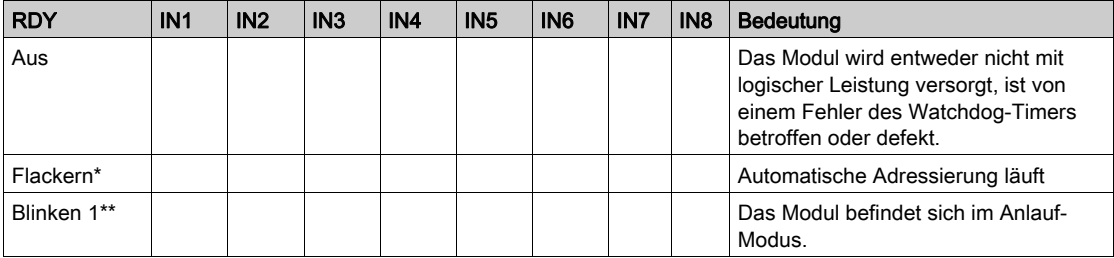

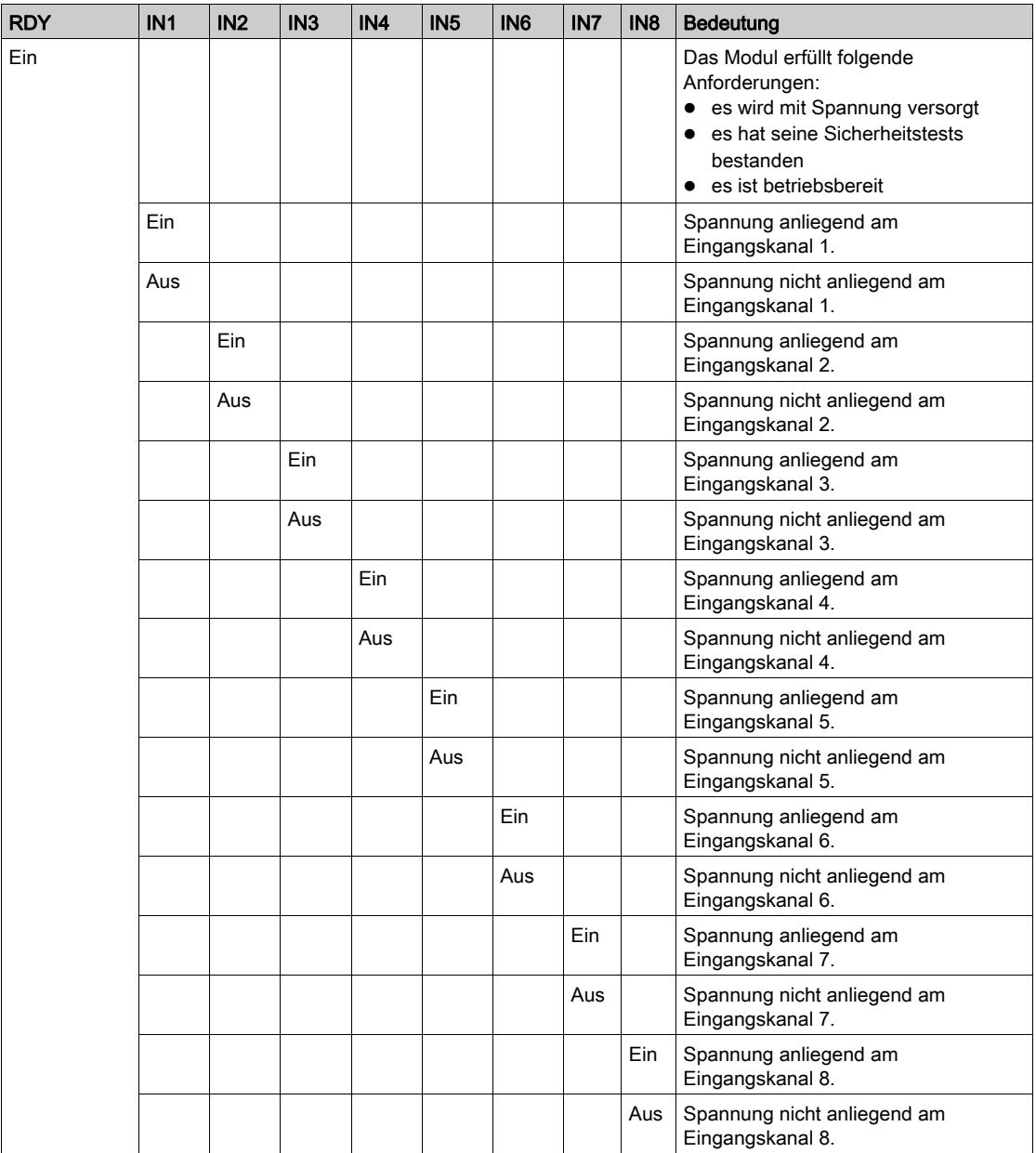

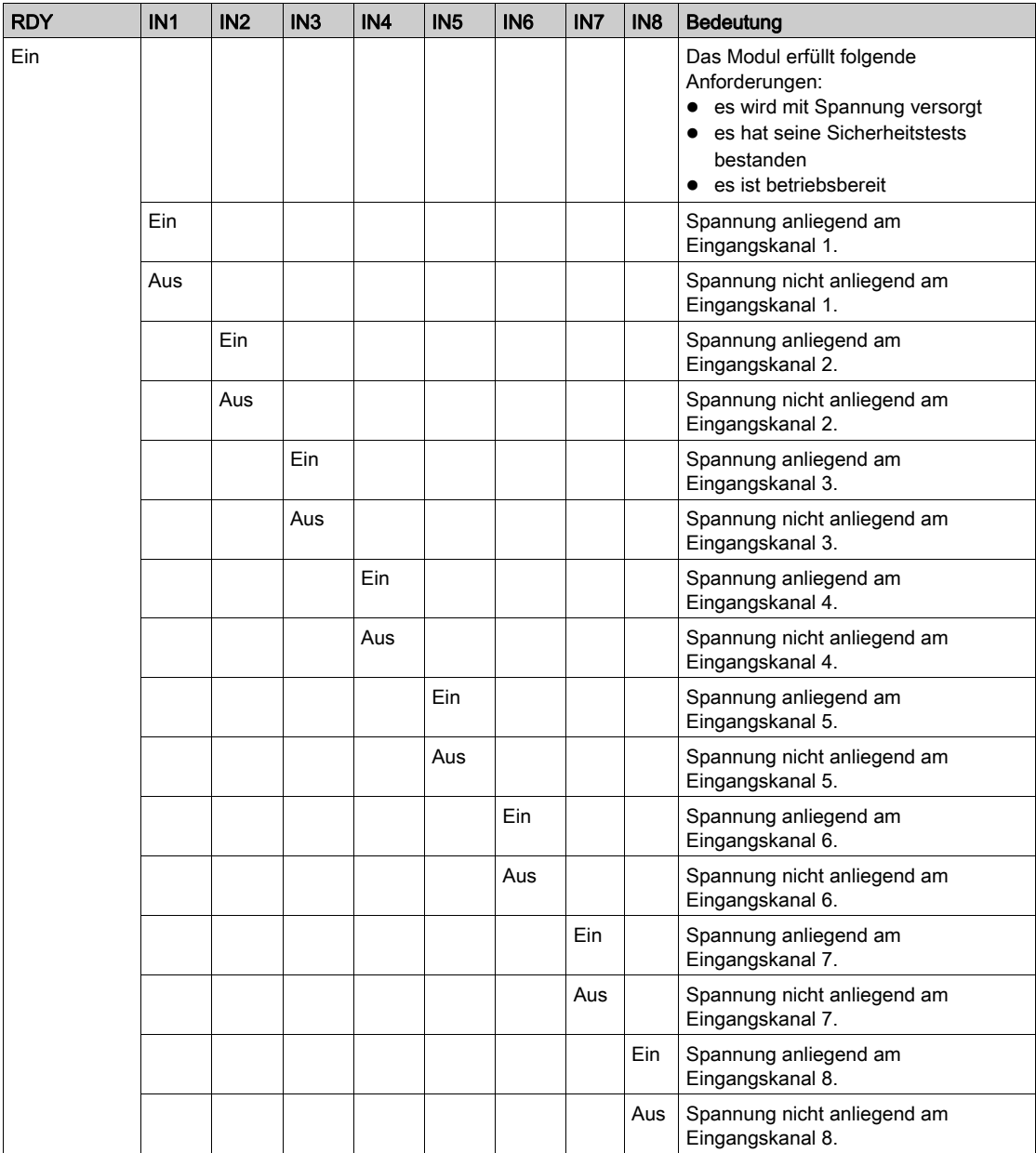

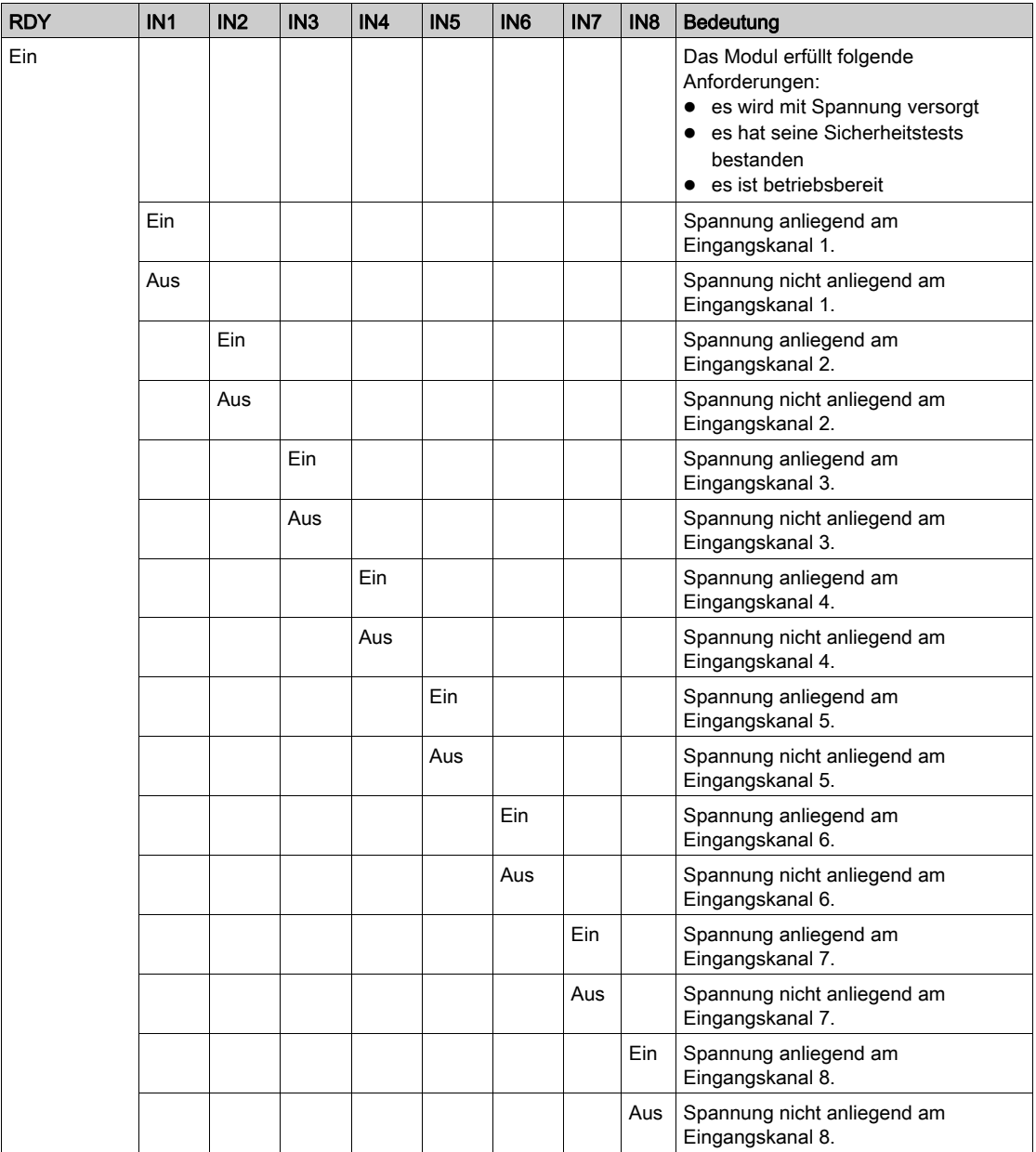

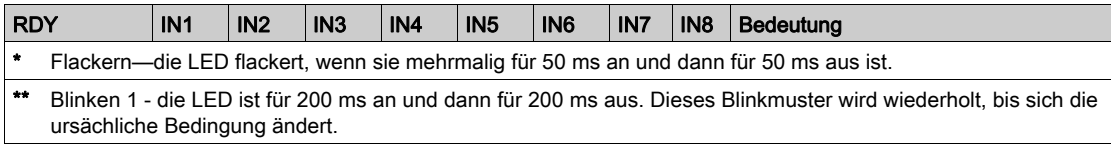

Der zweite Teil der Tabelle beschreibt die Kombination der RDY-Anzeige der linken Spalte mit den Anzeige-LEDs der rechten Spalte:

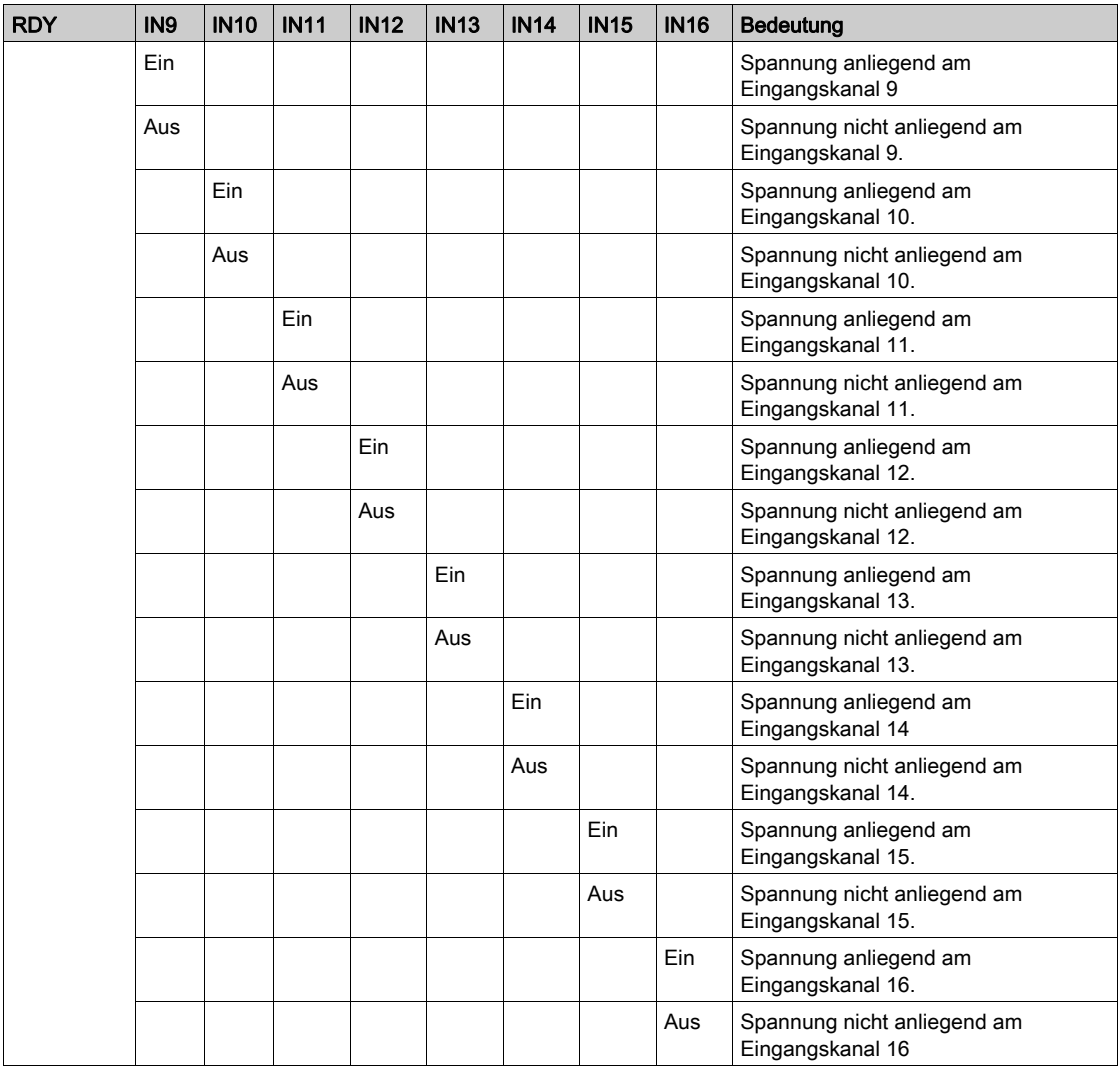

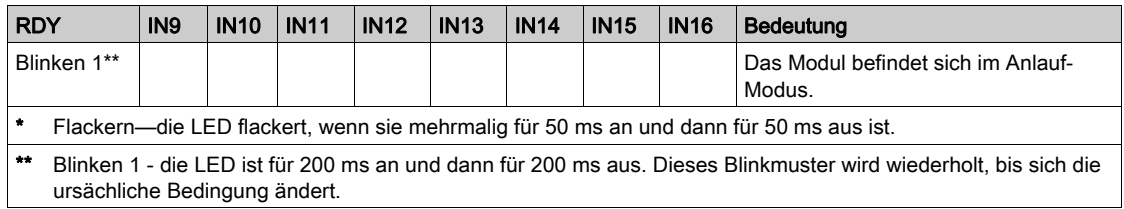

### <span id="page-118-0"></span>STB DDI 3725 - Feldverdrahtung

### Überblick

Das Modul STB DDI 3725 verwendet zwei mit 18 Klemmen ausgestattete Feldverdrahtungsanschlüsse. Die Sensor-Leistungsbusgruppe 1 (Sensoren 1-4) und die Sensor-Leistungsbusgruppe 2 (Sensoren 5-8) sind mit dem linken Anschluss (A) verbunden. Die Sensor-Leistungsbusgruppe 3 (Sensoren 9-12) und die Sensor-Leistungsbusgruppe 4 (Sensoren 13-16) sind mit dem rechten Anschluss (B) verbunden.

### **Steckverbinder**

Verwenden Sie eines der folgenden Steckverbindersets:

- Zwei Feldverdrahtungs-*Schraubklemmen* STB XTS 1180 (in Sätzen von je 2 Stück erhältlich)
- Zwei Feldverdrahtungs-Federzugklemmen STB XTS 2180 (in Sätzen von je 2 Stück erhältlich)

Diese Feldverdrahtungsanschlüsse verfügen jeweils über 18 Anschlussklemmen mit einem Abstand von 3,81 mm (0.15 in) zwischen den einzelnen Pins.

### Feldsensoren

Das Modul STB DDI 3725 ist für Hochleistungszyklen und zur Steuerung von Geräten im Dauerbetrieb konzipiert. Es unterstützt die Feldverdrahtung von zwei- und dreiadrigen Sensoren.

Das Modul verfügt über Eingänge vom IEC-Typ 3, die Sensorsignale von mechanischen Schaltgeräten wie Relaiskontakten und Druckschaltern (unter normalen Betriebsbedingungen) und Festkörper-Eingangsgeräten wie Näherungsschaltern unterstützen.

### Anforderungen an die Feldverdrahtung

Die einzelnen Anschlussklemmen dienen zur Aufnahme von jeweils einem Felddraht. Verwenden Sie Drahtgrößen von 0,51 - 1,52 mm<sup>2</sup> (24 - 16 AWG).

Wir empfehlen Ihnen, mindestens 9 mm Drahtummantelung abzuisolieren, um das Modul anzuschließen.

### Anschlussbelegung der Feldverdrahtung

Der linke Anschluss unterstützt die digitalen Sensor-Leistungsbusgruppen 1 und 2 und der rechte Anschluss die digitalen Sensor-Leistungsbusgruppen 3 und 4. Zwei Klemmenleisten an jedem Anschluss unterstützen jeden der 16 Sensoren wie folgt:

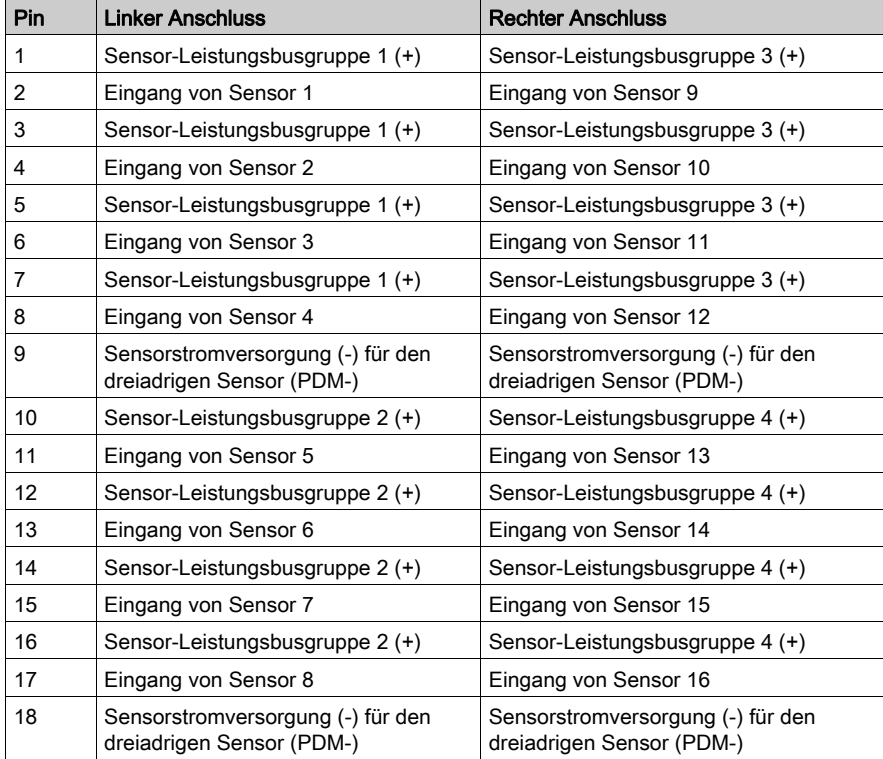

### Beispiel-Verdrahtungspläne

Die nachfolgende Abbildung zeigt 16 zweiadrige Sensoren: Sensoren 1-4 in Gruppe 1 und Sensoren 5-8 in Gruppe 2, angeschlossen an den linken Anschluss (A), sowie Sensoren 9-12 in Gruppe 3 und Sensoren 13-16 in Gruppe 4, angeschlossen an den rechten Anschluss (B). Wenn nur zweiadrige Sensoren verwendet werden, sind die Pins 9 und 18 an beiden Anschlüssen nicht belegt:

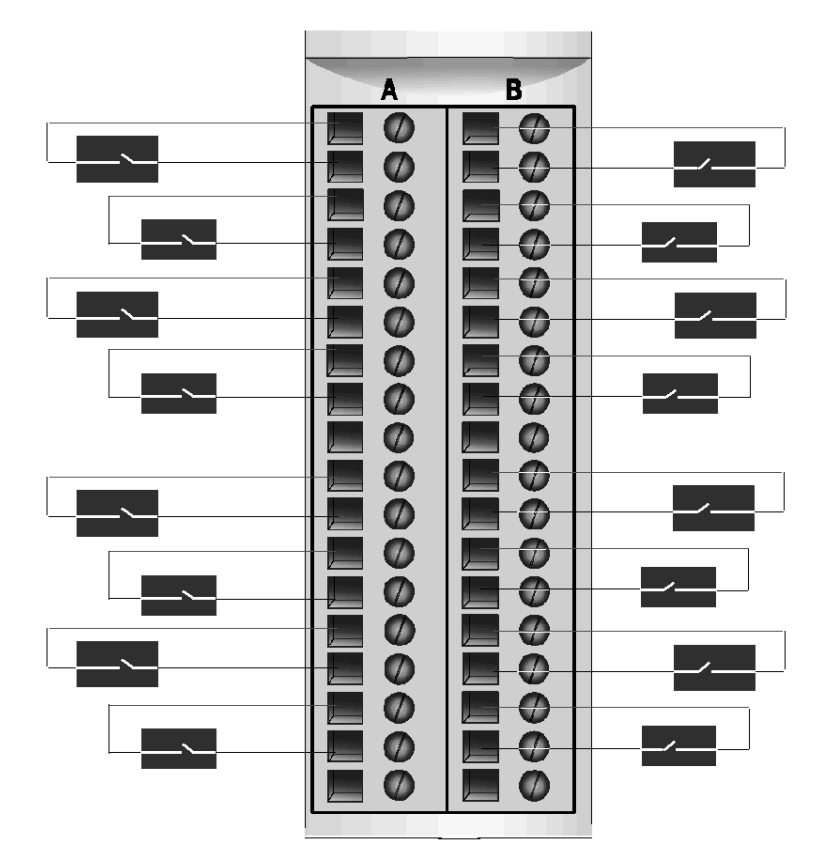

Die folgende Abbildung zeigt den Anschluss von 4 dreiadrigen Sensoren (einen je Eingangsgruppe) über die Pins 9 und 18:

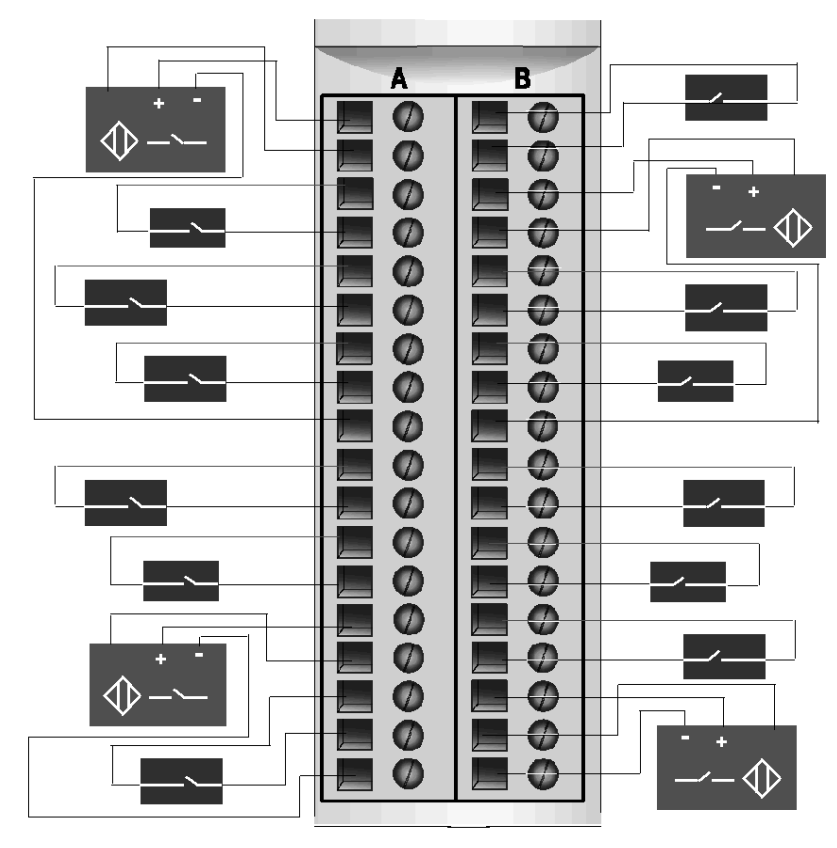

### <span id="page-122-0"></span>STB DDI 3725 - Funktionsbeschreibung

### Funktionale Merkmale

Das Modul STB DDI 3725 ist ein 16-Kanal-Modul, das digitale Eingangsdaten von vier Gruppen zu je vier 24 VDC-Feldsensoren verarbeitet. Die Betriebsparameter des Moduls werden bei Installation des Moduls automatisch konfiguriert. Das Modul unterstützt keine vom Anwender konfigurierbaren Betriebsparameter oder Reflex Actions.

### Eingangspolarität

Die Eingangspolarität an allen 16 Eingangskanälen ist *logisch normal*, wobei:

- 0 angibt, dass der physikalische Sensor aus ist (oder das Eingangssignal ist niedrig)
- 1 angibt, dass der physikalische Sensor an ist (oder das Eingangssignal ist hoch)

### Sensor-Spannungsversorgung des Moduls

Das Modul liefert eine Sensor-Spannungsversorgung auf Basis der Gruppen. Eine Liste der Sensorstromgruppen finden Sie im Abschnitt "Anschluss der Feldverdrahtung" unten. Jede Sensor-Stromverbindung ist thermisch geschützt. Bei einem Kurzschluss werden alle Feldgeräte, die über diese Verbindung gespeist werden, nicht länger mit Strom versorgt. Wenn die Kurzschlussbedingung behoben ist, wird die Stromversorgung aller Geräte in dieser Sensorstromgruppe wiederhergestellt.

### <span id="page-123-0"></span>STB DDI 3725 - Daten für das Prozessabbild

### Darstellung digitaler Eingangsdaten

Das STB DDI 3725 sendet eine Darstellung des Betriebszustands seiner Eingangskanäle an das NIM. Das NIM speichert diese Informationen in einem 16-Bit-Datenregister. Die Daten können vom Feldbus-Master gelesen werden. Wenn Sie kein Basis-NIM verwenden, können die Informationen auch von einer an den KFG-Port des NIM angeschlossenen Mensch/Maschine-Schnittstellen-Bedienertafel gelesen werden.

Das Eingangsdaten-Prozessabbild ist Teil eines im NIM-Speicher reservierten Blocks von 4096 Registern (im Bereich von 45392 bis 49487). Das Modul STB DDI 3725 wird von einem Register in diesem Block dargestellt. Die spezifischen, im Block verwendeten Register sind von der physikalischen Position des Moduls auf dem Island-Bus abhängig.

HINWEIS: Das nachfolgend dargestellte Datenformat ist für den gesamten Island-Bus unabhängig von dem Feldbus, auf dem das Island betrieben wird, gleich. Die Daten werden außerdem in einem feldbusspezifischen Format an den Master übertragen. Erklärungen zum feldbusspezifischen Format finden Sie in den Applikationshandbüchern für das Advantys STB Network Interface-Modul. Für jeden unterstützten Feldbus ist ein separates Handbuch verfügbar.

#### Eingangsdatenregister

Das niederwertigste Bit im Register stellt den Ein-/Aus-Zustand von Eingang 1, und alle verbleibenden Bits links daneben stellen die Ein-/Aus-Zustände der Eingänge 2 - 16 dar.

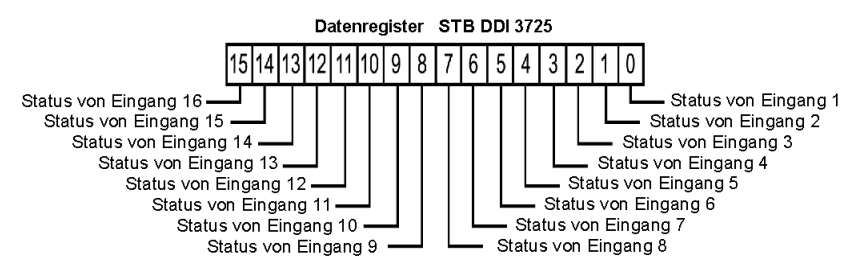

## <span id="page-124-0"></span>STB DDI 3725 - Technische Daten

### Tabelle der technischen Daten

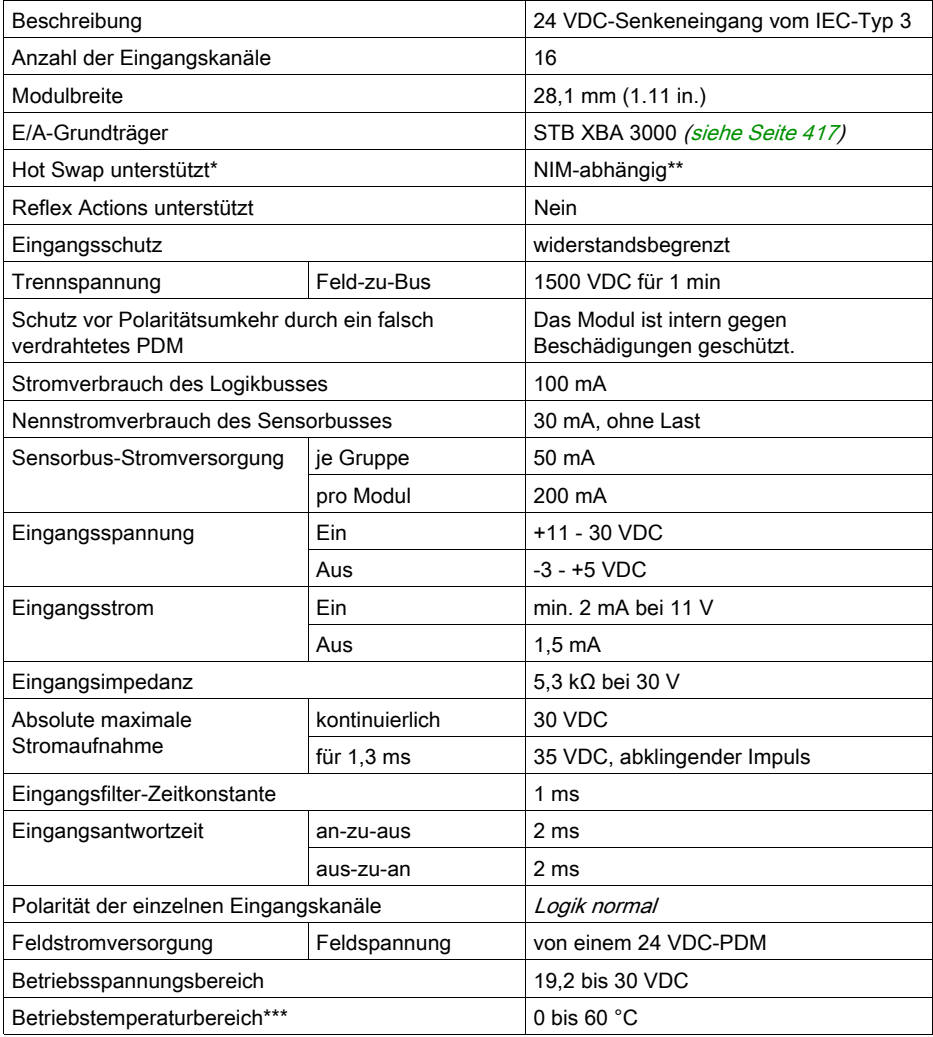

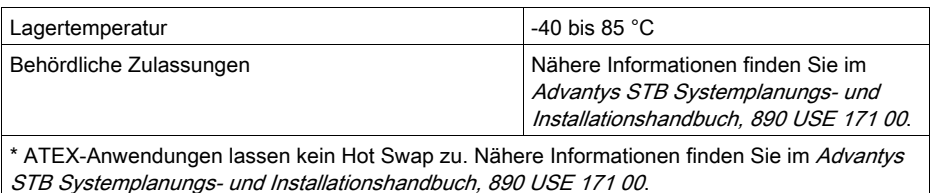

\*\* Mit Basis-NIMs ist kein Hot Swap von E/A-Modulen möglich.

\*\*\* Dieses Produkt unterstützt den Betrieb in normalen und erweiterten Temperaturbereichen. Eine vollständige Übersicht über die Funktionen und Einschränkungen finden Sie im Advantys STB Systemplanungs- und Installationshandbuch, 890 USE 171 00.

# Abschnitt 2.7 STB DAI 5230 digitales 115 VAC-Eingangsmodul (zwei Kanäle, dreiadrig, IEC-Typ 1)

### Übersicht

Dieser Abschnitt enthält eine detaillierte Beschreibung des digitalen Advantys STB DAI 5230 Eingangsmoduls—seine Funktionen, sein physikalisches Design, die technischen Daten, die Feldverdrahtungsanforderungen und die Konfigurationsoptionen sind aufgeführt.

### Inhalt dieses Abschnitts

Dieser Abschnitt enthält die folgenden Themen:

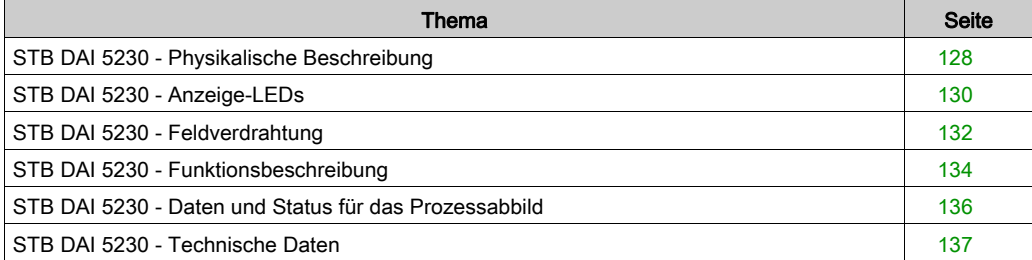

### <span id="page-127-0"></span>STB DAI 5230 - Physikalische Beschreibung

### Physikalische Merkmale

Das STB DAI 5230 ist ein digitales 2-Kanal-Standard-Eingangsmodul Advantys STB, das Eingänge von 115 VAC-Sensorgeräten liest und diese Sensoren mit Strom versorgt. Das Modul wird einem E/A-Grundträger der Größe 2 montiert und nutzt zwei mit fünf Klemmen ausgestattete Feldverdrahtungsanschlüsse. Sensor 1 wird an den oberen Anschluss und Sensor 2 an den unteren Anschluss angeschlossen.

### Ansicht der Frontseite

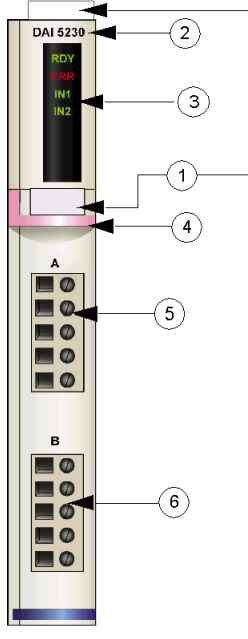

- 1 Anbringungsort für die vom Anwender zu beschriftenden Aufkleber STB XMP 6700
- 2 Modellbezeichnung
- 3 LED-Bereich
- 4 pinkfarbener Markierungsstreifen, der angibt, dass es sich um ein digitales AC-Eingangsmodul handelt
- 5 Sensor 1 wird mit dem oberen Feldverdrahtungsanschluss verbunden
- 6 Sensor 2 wird mit dem unteren Feldverdrahtungsanschluss verbunden

### Bestellinformationen

Dieses Modul und seine zugehörigen Komponenten können wie folgt zu Lagerungs- oder Austauschzwecken bestellt werden:

- Autonomes digitales Eingangsmodul STB DAI 5230
- Autonomer Grundträger STB XBA 2000 [\(siehe](#page-412-0) Seite 413) der Größe 2
- Tüte Schraubklemmen (STB XTS 1110) oder Federzugklemmen (STB XTS 2110)

Zusätzliches, optionales Zubehör:

- Vom Anwender zu beschriftende Aufkleber STB XMP 6700, die am Modul und am E/A-Grundträger als Teil des Island-Montageplans angebracht werden können
- Codierungs-Kit STB XMP 7700 für das Einsetzen des Moduls in den Grundträger
- Codierungs-Kit STB XMP 7800 für das Einsetzen der Feldverdrahtungsanschlüsse in das Modul

Installationsanweisungen und nähere Informationen finden Sie im Advantys STB Systemplanungs- und Installationshandbuch (890 USE 171).

### Modulabmessungen

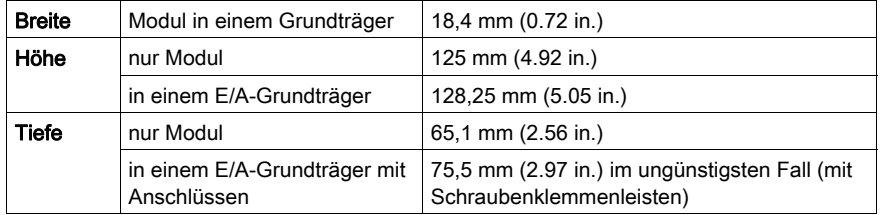

### <span id="page-129-0"></span>STB DAI 5230 - Anzeige-LEDs

### **Zweck**

Die vier LEDs am Modul STB DAI 5230 bieten visuelle Anzeigen des Betriebszustands des Moduls und seiner zwei digitalen Eingangskanäle. Nachfolgend sind die Positionen der LEDs am Modul sowie deren Bedeutung beschrieben.

### **Position**

Die vier LEDs befinden sich in einer Reihe oben an der Frontseite des Moduls direkt unter der Modellnummer:

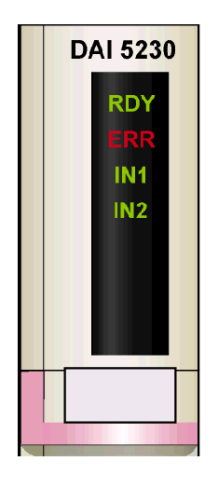

### Bedeutung

Die folgende Tabelle beschreibt die Bedeutung der vier LEDs (wobei eine leere Zelle angibt, dass das Anzeigemuster der zugehörigen LED nicht signifikant ist).

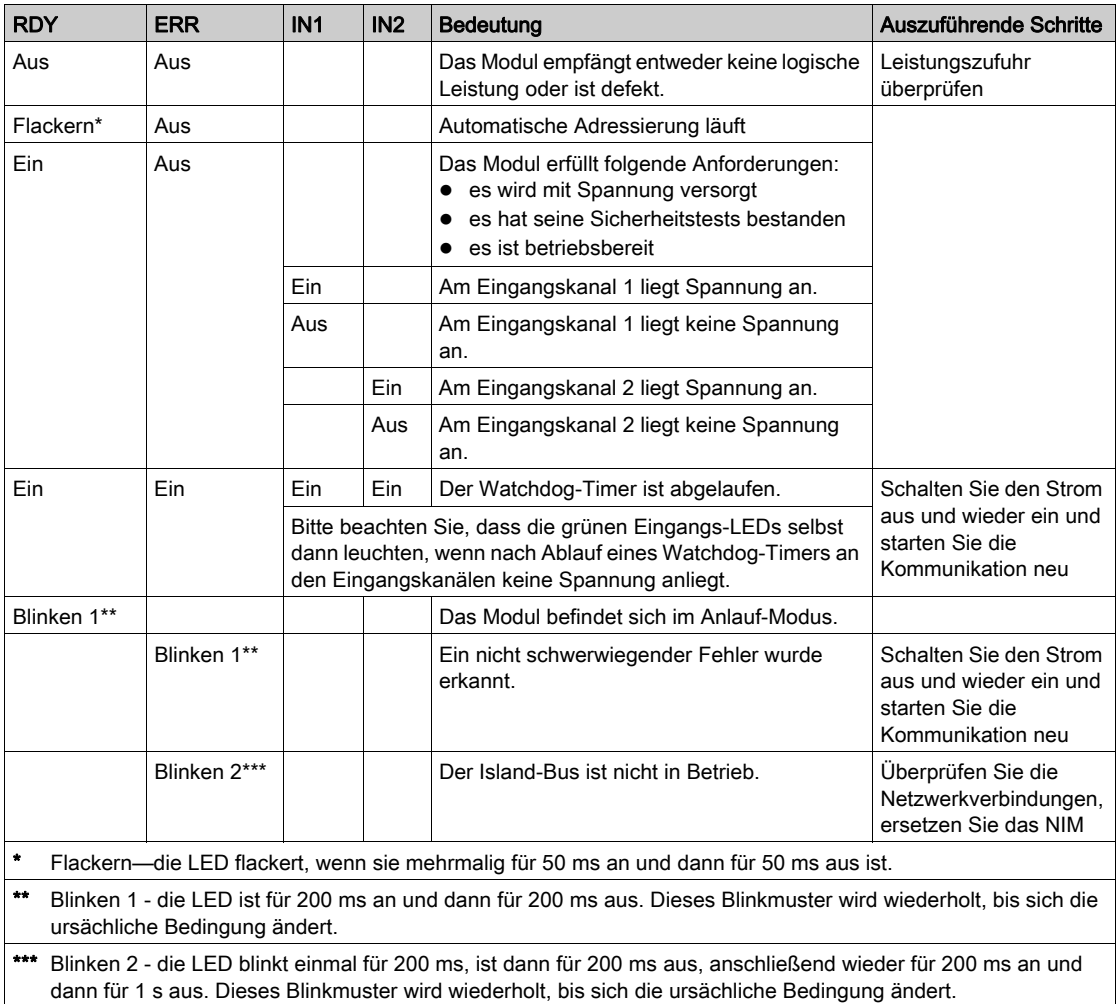

### <span id="page-131-0"></span>STB DAI 5230 - Feldverdrahtung

#### Zusammenfassung

Das Modul STB DAI 5230 verwendet zwei mit fünf Klemmen ausgestattete Feldverdrahtungsanschlüsse. Sensor 1 wird an den oberen Anschluss und Sensor 2 wird an den unteren Anschluss angeschlossen. Die Auswahl der Anschluss- und Feldverdrahtungstypen wird nachfolgend gemeinsam mit einigen Feldverdrahtungsoptionen beschrieben.

#### **Steckverbinder**

Verwenden Sie eines der folgenden Sets:

- zwei Feldverdrahtungs-Schraubklemmenleisten STB XTS 1110 (in einem Satz zu je 20 Stück)
- zwei Feldverdrahtungs-Federzugklemmen STB XTS 2110 (in einem Satz zu je 20 Stück)

Diese Feldverdrahtungsanschlüsse verfügen jeweils über fünf Anschlussklemmen mit einem Abstand von 5,08 mm zwischen jedem Pin.

### Feldsensoren

Das Modul STB DAI 5230 ist für Hochleistungszyklen und zur Steuerung von Geräten im Dauerbetrieb konzipiert. Es unterstützt die Feldverdrahtung mit zwei-, drei- oder vieradrigen Sensoren, die Strom von bis zu:

- 100 mA/Kanal bei 30 Grad C aufnehmen können.
- 50 mA/Kanal bei 60 Grad C aufnehmen können.

Das Modul verfügt über Eingänge des IEC-Typs 1, die Sensorsignale von mechanischen Schaltgeräten wie etwa Relaiskontakten und Druckschaltern unter normalen Betriebsbedingungen unterstützten.

#### Anforderungen an die Feldverdrahtung

Die einzelnen Anschlussklemmen dienen zur Aufnahme von jeweils einem Felddraht. Verwenden Sie Drahtstärken im Bereich von 0,5 - 1,5 mm<sup>2</sup> (24 - 16 AWG).

Wir empfehlen Ihnen, mindestens 9 mm Drahtummantelung abzuisolieren, um den Anschluss zum Modul herzustellen.

Die vor Ort gültigen elektrotechnischen Vorschriften haben Vorrang vor der von uns für den Anschluss an die Schutzerde an Pin 5 empfohlenen Drahtstärke.

### Anschlussbelegung der Feldverdrahtung

Der obere Anschluss unterstützt Sensor 1 und der untere Anschluss unterstützt Sensor 2.

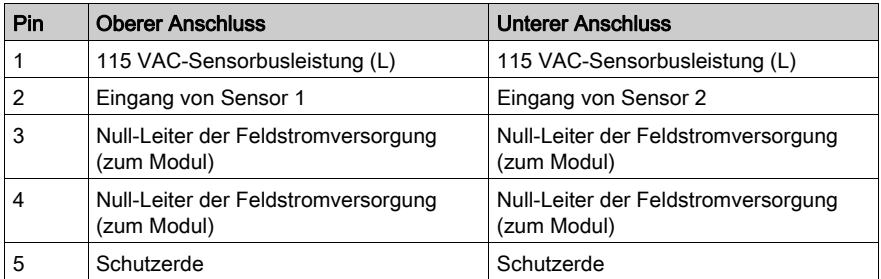

### Beispielhafter Verdrahtungsplan

Die nachfolgend abgebildete beispielhafte Feldverdrahtung zeigt zwei an das Modul STB DAI 5230 angeschlossene Sensoren.

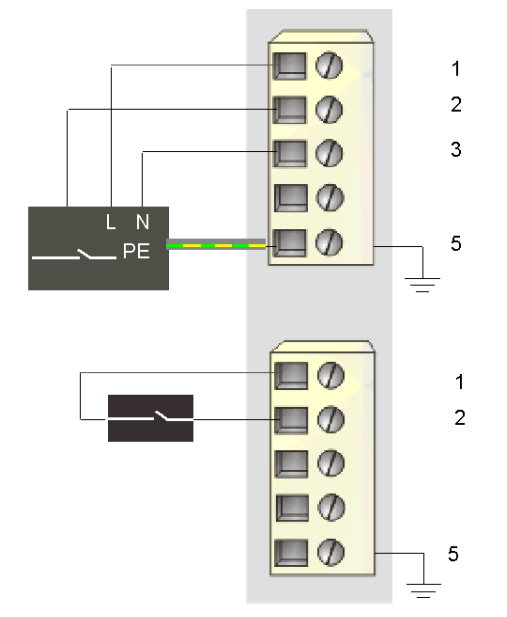

- 1 115 VAC (L) zu Sensor 1 (oben) und zu Sensor 2 (unten)
- 2 Eingang von Sensor 1 (oben) und Sensor 2 (unten)
- 3 Null-Leiter der Feldstromversorgung von Sensor 1
- 5 Schutzerde-Anschlusspunkt für das Feldgerät (oben)

Der vieradrige Sensor am oberen Anschluss verfügt über eine Schutzerdverbindung, die über Pin 5 mit der Schutzerdverbindung an der PDM-Basis verbunden ist.

### <span id="page-133-0"></span>STB DAI 5230 - Funktionsbeschreibung

#### Funktionale Merkmale

Das Modul STB DAI 5230 ist ein 2-Kanal-Modul, das digitale Eingangsdaten von zwei 115 VAC-Feldsensoren verarbeitet. Jeder Kanal lässt sich durch den Benutzer für eine logisch normale oder logisch umgekehrte Eingangspolarität konfigurieren.

#### Eingangspolarität

Standardmäßig ist die Polarität an beiden Eingangskanälen *logisch normal*, wobei:

- 0 angibt, dass der physikalische Sensor aus ist (oder das Eingangssignal ist niedrig)
- 1 angibt, dass der physikalische Sensor an ist (oder das Eingangssignal ist hoch)

Die Eingangspolarität an einem oder beiden Kanälen kann optional auf logisch umgekehrt konfiguriert werden, wobei:

- 1 angibt, dass der physikalische Sensor aus ist (oder das Eingangssignal ist niedrig)
- 0 angibt, dass der physikalische Sensor an ist (oder das Eingangssignal ist hoch)

Um den Parameter Eingangspolarität zu ändern oder von der Einstellung 'logisch umgekehrt' auf seine Standardeinstellung 'logisch normal' zurückzusetzen, müssen Sie die Advantys Configuration Software verwenden.

Sie können die Werte für die Eingangspolarität unabhängig voneinander für jeden Eingangskanal konfigurieren.

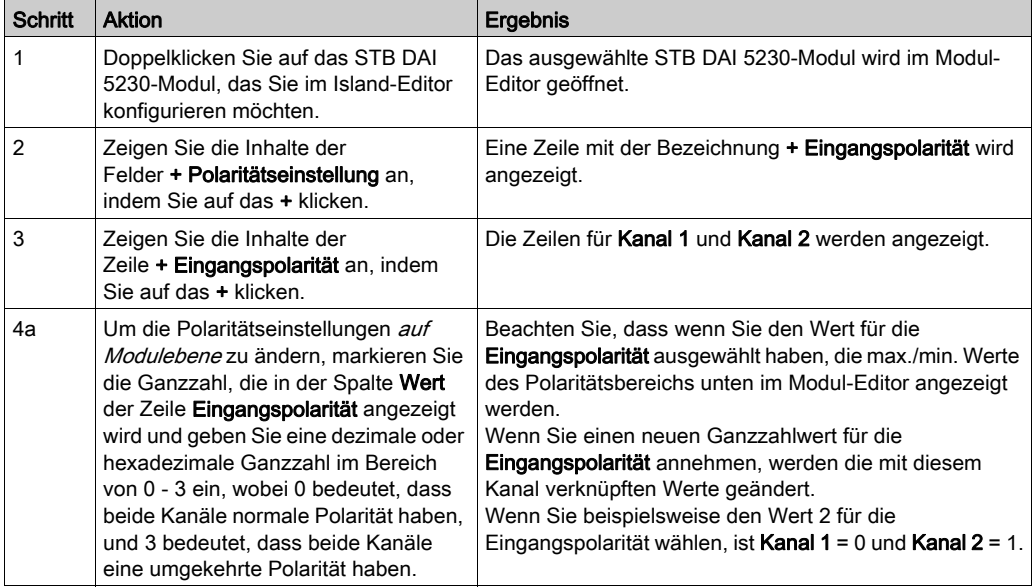

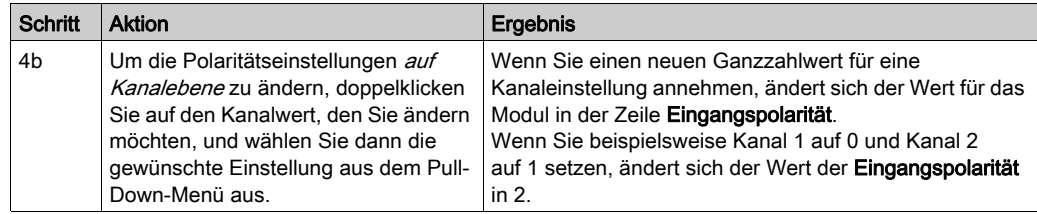

### <span id="page-135-0"></span>STB DAI 5230 - Daten und Status für das Prozessabbild

### Darstellung digitaler Eingangsdaten

Das STB DAI 5230 sendet eine Darstellung des Betriebszustands seiner Eingangskanäle an das NIM. Das NIM speichert diese Informationen in einem 16-Bit-Modbus-Register. Die Informationen können vom Feldbus-Master oder, wenn Sie kein Basis-NIM verwenden, von einer an den KFG-Port des NIM angeschlossenen Mensch/Maschine-Schnittstellen-Bedienertafel gelesen werden.

Das Eingangsdaten-Prozessabbild ist Teil eines im NIM-Speicher reservierten Blocks von 4096 Registern (im Bereich von 45392 bis 49487). Die spezifischen, im Block verwendeten Register sind von der physikalischen Position des Moduls auf dem Island-Bus abhängig.

HINWEIS: Das nachfolgend dargestellte Datenformat ist für den gesamten Island-Bus unabhängig von dem Feldbus, auf dem das Island betrieben wird, gleich. Die Daten werden außerdem in einem feldbusspezifischen Format an den Master übertragen. Erklärungen zum feldbusspezifischen Format finden Sie in den Applikationshandbüchern für das Advantys STB Network Interface-Modul. Für jeden unterstützten Feldbus ist ein separates Handbuch verfügbar.

#### Eingangsdatenregister

Das erste STB DAI 5230 Register im Eingangsblock des Prozessabbilds ist das Datenregister. Das niederwertigste Bit im Register stellt den Ein-/Aus-Zustand von Eingang 1 und das Bit unmittelbar links daneben den Ein-/Aus-Zustand von Eingang 2 dar.

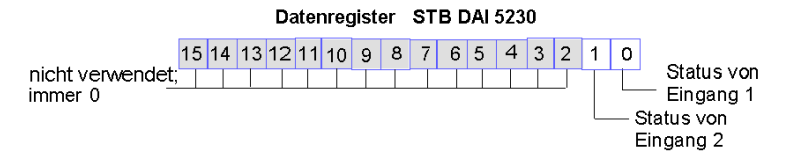

## <span id="page-136-0"></span>STB DAI 5230 - Technische Daten

### Tabelle der technischen Daten

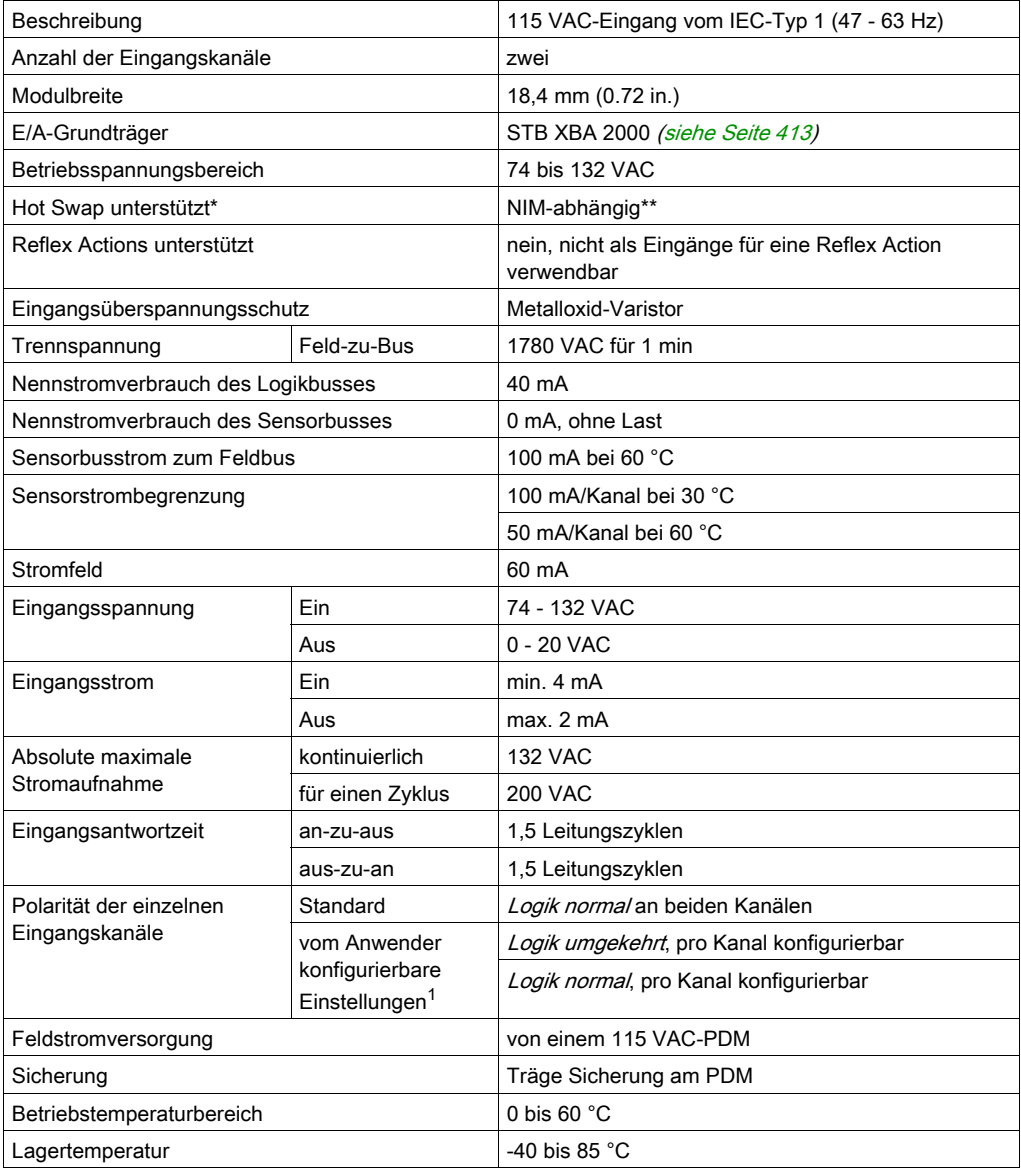

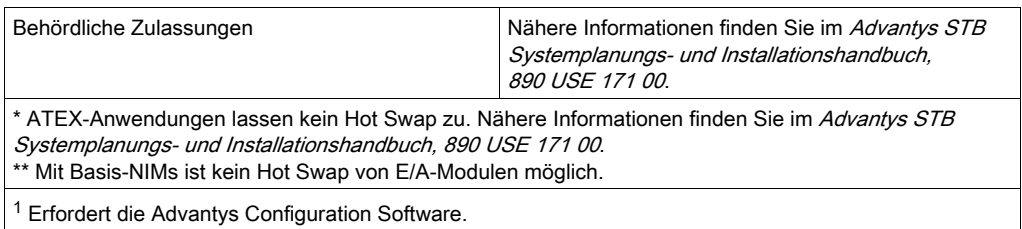

# Abschnitt 2.8 Digitales 115 VAC-Eingangsmodul STB DAI 5260 (zwei potentialgetrennte Kanäle, IEC-Typ 1)

### Übersicht

Dieser Abschnitt enthält eine detaillierte Beschreibung des digitalen Advantys STB DAI 5260 Eingangsmoduls - seine Funktionen, sein physikalisches Design, die technischen Daten, die Feldverdrahtungsanforderungen und die Konfigurationsoptionen sind aufgeführt.

### Inhalt dieses Abschnitts

Dieser Abschnitt enthält die folgenden Themen:

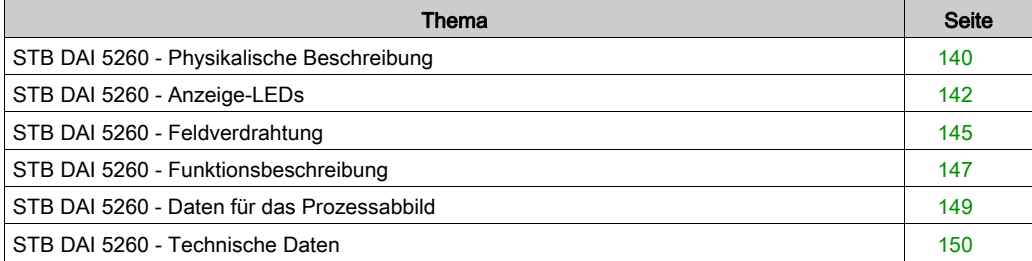

### <span id="page-139-0"></span>STB DAI 5260 - Physikalische Beschreibung

### Physikalische Merkmale

Das STB DAI 5260 ist ein potentialgetrenntes digitales 2-Kanal-Standardeingangsmodul Advantys STB, das Eingänge von 115 VAC-Sensorgeräten liest. Dieses Modul kann Strom von verschiedenen Phasen einer AC-Stromquelle aufnehmen. Das Modul wird einem E/A-Grundträger der Größe 2 montiert und nutzt zwei mit fünf Klemmen ausgestattete Feldverdrahtungsanschlüsse. Sensor 1 wird an den oberen Anschluss und Sensor 2 an den unteren Anschluss angeschlossen.

Das Modul STB DAI 5260 wird nicht vom PDM mit Strom versorgt.

### Ansicht der Frontseite

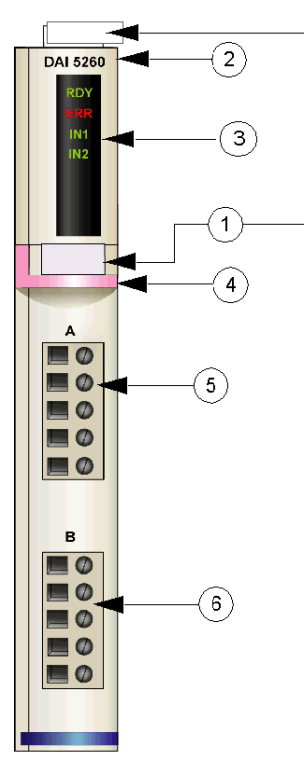

- 1 Anbringungsort für die vom Anwender zu beschriftenden Aufkleber STB XMP 6700
- 2 Modellbezeichnung
- 3 LED-Bereich
- 4 pinkfarbener Markierungsstreifen, der angibt, dass es sich um ein digitales AC-Eingangsmodul handelt
- 5 Sensor 1 wird mit dem oberen Feldverdrahtungsanschluss verbunden
- 6 Sensor 2 wird mit dem unteren Feldverdrahtungsanschluss verbunden

### Bestellinformationen

Das Modul kann als Teil eines Kits (STB DAI 5260 K) bestellt werden, das folgende Komponenten enthält:

- ein digitales Eingangsmodul STB DAI 5260
- ein E/A-Grundträger STB XBA 2000 [\(siehe](#page-412-0) Seite 413) der Größe 2
- zwei alternative Steckverbindersets:
	- o zwei 5-polige Schraubklemmen
	- O zwei 5-polige Federzugklemmen

Einzelne Teile können auch wie folgt zu Lagerungs- oder Austauschzwecken bestellt werden:

- Autonomes digitales Eingangsmodul STB DAI 5260
- Autonomes Grundgerät STB XBA 2000 der Größe 2
- Tüte Schraubklemmen (STB XTS 1110) oder Federzugklemmen (STB XTS 2110)

Zusätzliches, optionales Zubehör:

- Vom Anwender zu beschriftende Aufkleber STB XMP 6700, die am Modul und am E/A-Grundträger als Teil des Island-Montageplans angebracht werden können
- Codierungs-Kit STB XMP 7700 für das Einsetzen des Moduls in den Grundträger
- Codierungs-Kit STB XMP 7800 für das Einsetzen der Feldverdrahtungsanschlüsse in das Modul

Installationsanweisungen und nähere Informationen finden Sie im Advantys STB Systemplanungs- und Installationshandbuch (890 USE 171).

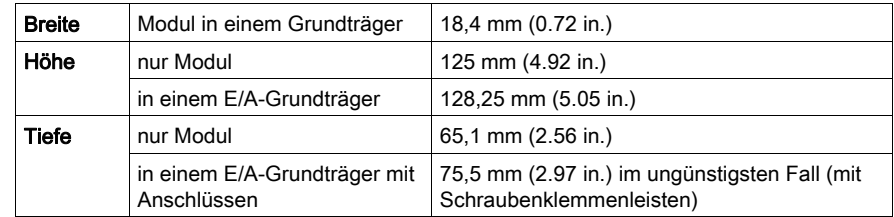

### Modulabmessungen

### <span id="page-141-0"></span>STB DAI 5260 - Anzeige-LEDs

### **Zweck**

Die vier LEDs am Modul STB DAI 5260 bieten visuelle Anzeigen des Betriebszustands des Moduls und seiner zwei digitalen Eingangskanäle. Nachfolgend sind die Positionen der LEDs am Modul sowie deren Bedeutung beschrieben.

### **Position**

Die vier LEDs befinden sich in einer Reihe oben an der Frontseite des Moduls direkt unter der Modellnummer:

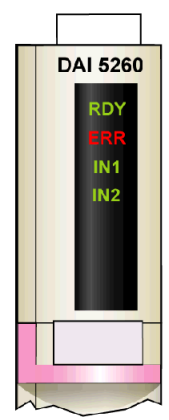

### **Bedeutung**

Die folgende Tabelle beschreibt die Bedeutung der vier LEDs (wobei eine leere Zelle angibt, dass das Anzeigemuster der zugehörigen LED nicht signifikant ist).

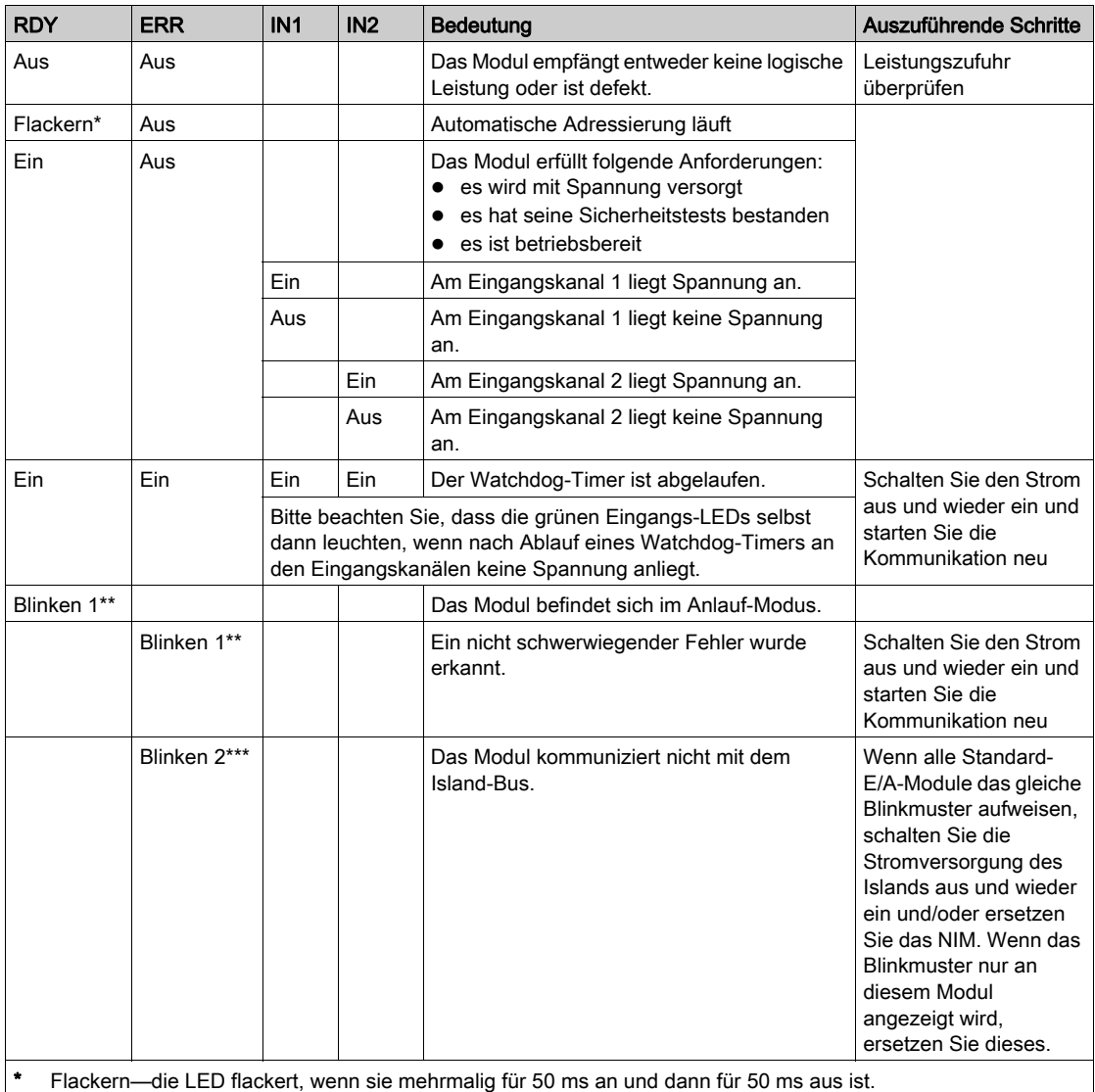

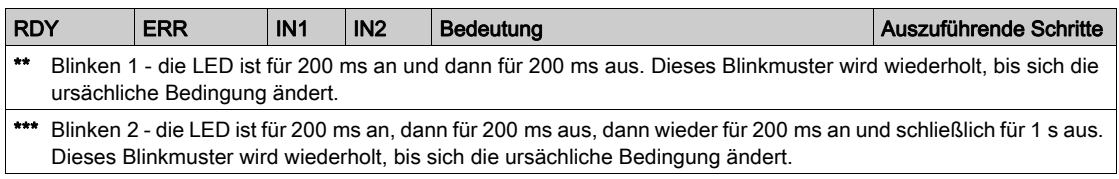
## STB DAI 5260 - Feldverdrahtung

#### Zusammenfassung

Das Modul STB DAI 5260 verwendet zwei mit fünf Klemmen ausgestattete Feldverdrahtungsanschlüsse. Sensor 1 wird an den oberen Anschluss und Sensor 2 wird an den unteren Anschluss angeschlossen. Die Auswahl der Anschluss- und Feldverdrahtungstypen wird nachfolgend gemeinsam mit einigen Feldverdrahtungsoptionen beschrieben.

#### **Steckverbinder**

Verwenden Sie eines der folgenden Sets:

- zwei Feldverdrahtungs-Schraubklemmenleisten STB XTS 1110 (in einem Satz zu je 20 Stück)
- zwei Feldverdrahtungs-*Federzugklemmen* STB XTS 2110 (in einem Satz zu je 20 Stück)

Diese Feldverdrahtungsanschlüsse verfügen jeweils über fünf Anschlussklemmen mit einem Abstand von 5,08 mm zwischen jedem Pin.

#### Feldsensoren

Das Modul STB DAI 5260 ist für Hochleistungszyklen und zur Steuerung von Geräten im Dauerbetrieb konzipiert. Es unterstützt die Feldverdrahtung von zweiadrigen Sensoren.

Das Modul verfügt über Eingänge des IEC-Typs 1, die Sensorsignale von mechanischen Schaltgeräten wie etwa Relaiskontakten und Druckschaltern unter normalen Betriebsbedingungen unterstützten.

#### Anforderungen an die Feldverdrahtung

Die einzelnen Anschlussklemmen dienen zur Aufnahme von jeweils einem Felddraht. Verwenden Sie Drahtstärken im Bereich von 0.5 - 1.5 mm<sup>2</sup> (24 - 16 AWG).

Wir empfehlen Ihnen, mindestens 9 mm Drahtummantelung abzuisolieren, um den Anschluss zum Modul herzustellen.

Die vor Ort gültigen elektrotechnischen Vorschriften haben Vorrang vor der von uns für den Anschluss an die Schutzerde an Pin 5 empfohlenen Drahtstärke.

## Anschlussbelegung der Feldverdrahtung

Der obere Anschluss unterstützt Sensor 1 und der untere Anschluss unterstützt Sensor 2.

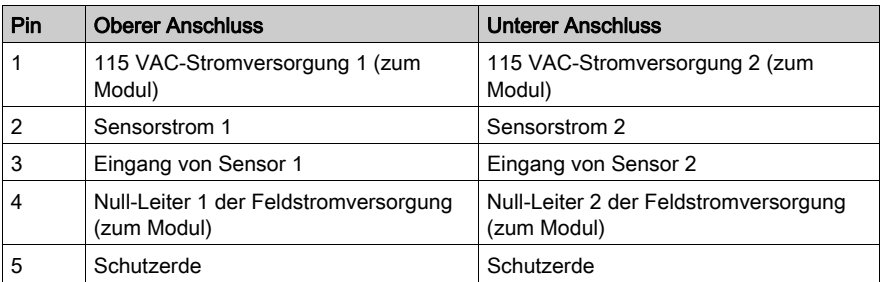

## Beispielhafter Verdrahtungsplan

Die nachfolgend abgebildete beispielhafte Feldverdrahtung zeigt zwei an das Modul STB DAI 5260 angeschlossene Sensoren.

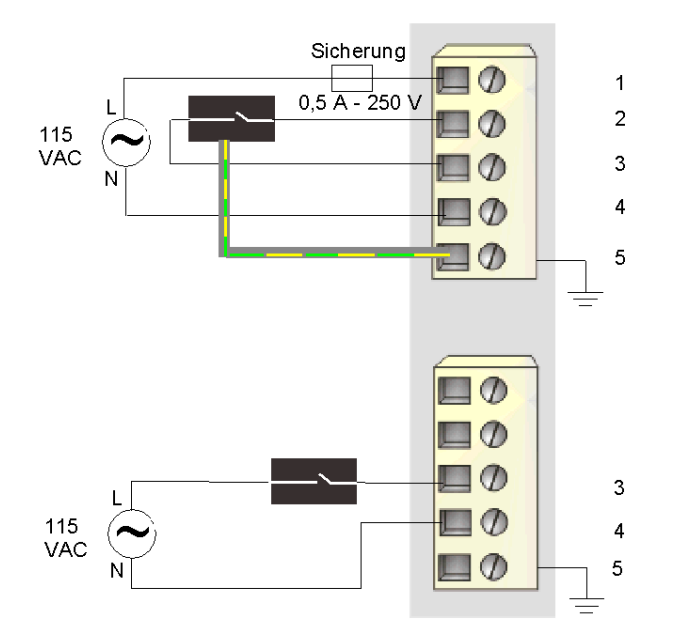

In jedem Anschlusses sind die Pins 1 und 2 intern miteinander verbunden. Der Sensor am oberen Anschluss verfügt über eine Schutzerdverbindung, die über Pin 5 mit der Schutzerdverbindung an der PDM-Basis verbunden ist.

# STB DAI 5260 - Funktionsbeschreibung

## Funktionale Merkmale

Das Modul STB DAI 5260 ist ein 2-Kanal-Modul, das digitale Eingangsdaten von zwei 115 VAC-Feldsensoren verarbeitet. Jeder Kanal lässt sich durch den Benutzer für eine logisch normale oder logisch umgekehrte Eingangspolarität konfigurieren.

## Eingangspolarität

Standardmäßig ist die Polarität an beiden Eingangskanälen *logisch normal*, wobei:

- 0 angibt, dass der physikalische Sensor aus ist (oder das Eingangssignal ist niedrig)
- 1 angibt, dass der physikalische Sensor an ist (oder das Eingangssignal ist hoch)

Die Eingangspolarität an einem oder beiden Kanälen kann optional auf logisch umgekehrt konfiguriert werden, wobei:

- 1 angibt, dass der physikalische Sensor aus ist (oder das Eingangssignal ist niedrig)
- 0 angibt, dass der physikalische Sensor an ist (oder das Eingangssignal ist hoch)

Um den Parameter Eingangspolarität zu ändern oder von der Einstellung 'logisch umgekehrt' auf seine Standardeinstellung 'logisch normal' zurückzusetzen, müssen Sie die Advantys Configuration Software verwenden.

Sie können die Werte für die Eingangspolarität unabhängig voneinander für jeden Eingangskanal konfigurieren.

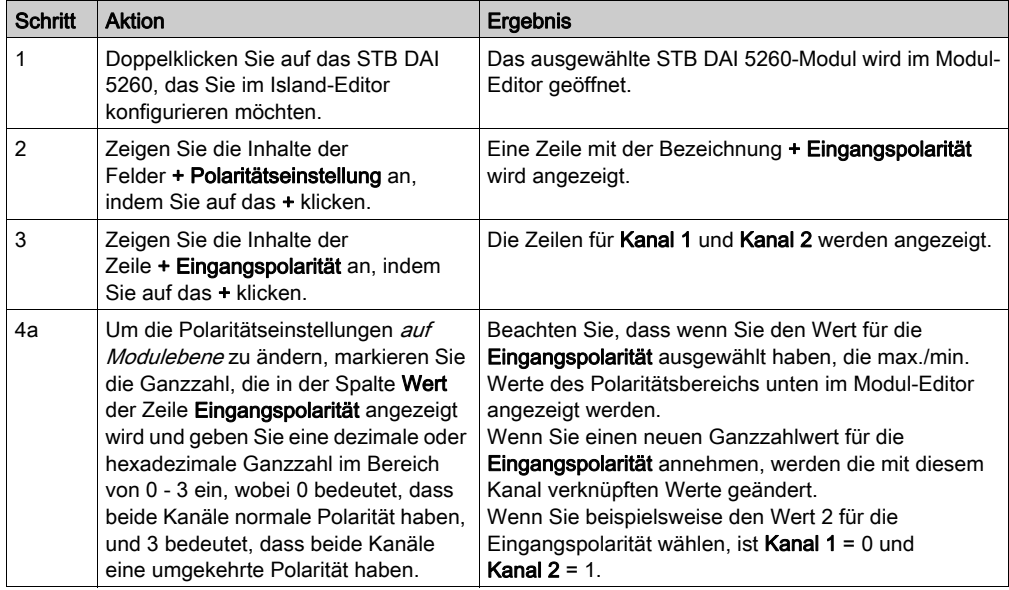

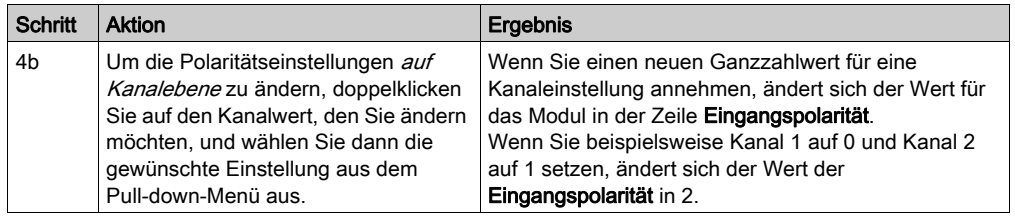

# STB DAI 5260 - Daten für das Prozessabbild

## Darstellung digitaler Eingangsdaten

Das STB DAI 5260 sendet eine Darstellung des Betriebszustands seiner Eingangskanäle an das NIM. Das NIM speichert diese Informationen in einem 16-Bit-Modbus-Register. Die Informationen können vom Feldbus-Master oder, wenn Sie kein Basis-NIM verwenden, von einer an den KFG-Port des NIM angeschlossenen Mensch/Maschine-Schnittstellen-Bedienertafel gelesen werden.

Das Eingangsdaten-Prozessabbild ist Teil eines im NIM-Speicher reservierten Blocks von 4096 Registern (im Bereich von 45392 bis 49487). Die spezifischen, im Block verwendeten Register sind von der physikalischen Position des Moduls auf dem Island-Bus abhängig.

HINWEIS: Das nachfolgend dargestellte Datenformat ist für den gesamten Island-Bus unabhängig von dem Feldbus, auf dem das Island betrieben wird, gleich. Die Daten werden außerdem in einem feldbusspezifischen Format an den Master übertragen. Erklärungen zum feldbusspezifischen Format finden Sie in den Applikationshandbüchern für das Advantys STB Network Interface-Modul. Für jeden unterstützten Feldbus ist ein separates Handbuch verfügbar.

#### Eingangsdatenregister

Das erste STB DAI 5260 Register im Eingangsblock des Prozessabbilds ist das Datenregister. Das niederwertigste Bit im Register stellt den Ein-/Aus-Zustand von Eingang 1 und das Bit unmittelbar links daneben den Ein-/Aus-Zustand von Eingang 2 dar.

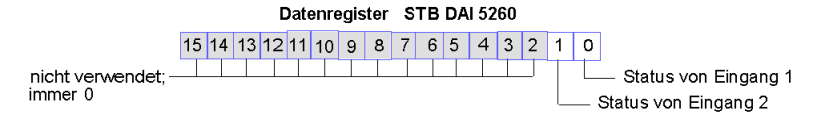

# STB DAI 5260 - Technische Daten

## Tabelle der technischen Daten

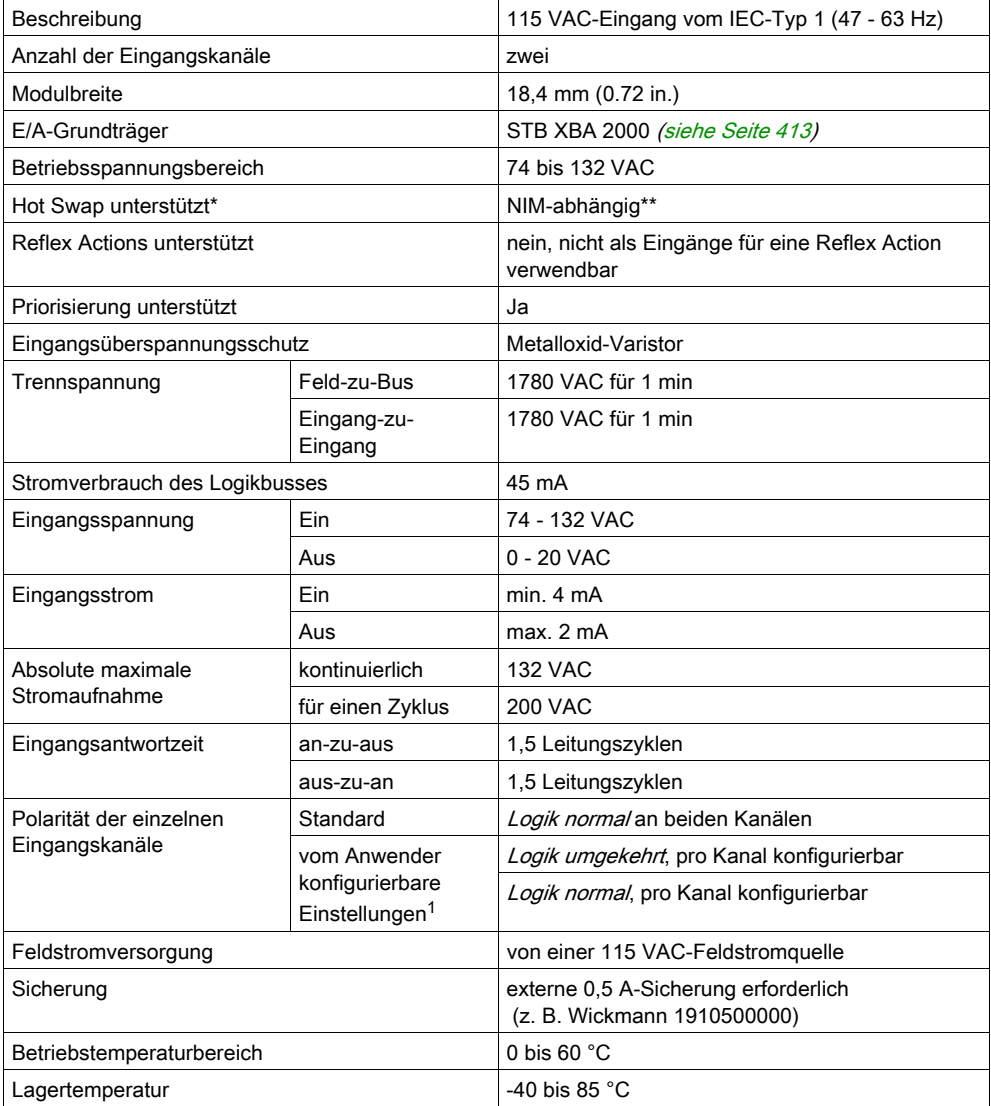

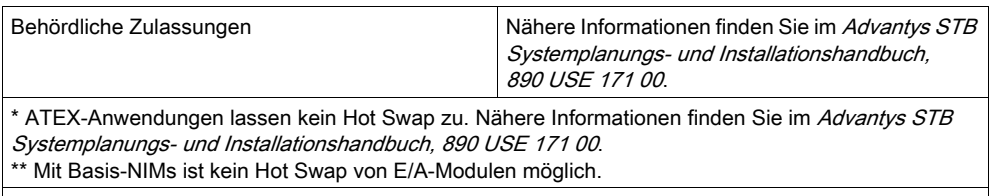

1 Erfordert die Advantys Configuration Software.

# Abschnitt 2.9 STB DAI 7220 digitales 230 VAC-Eingangsmodul (zwei Kanäle, dreiadrig, IEC-Typ 1)

## Übersicht

Dieser Abschnitt enthält eine detaillierte Beschreibung des digitalen Advantys STB DAI 7220 Eingangsmoduls—seine Funktionen, sein physikalisches Design, die technischen Daten, die Feldverdrahtungsanforderungen und die Konfigurationsoptionen sind aufgeführt.

#### Inhalt dieses Abschnitts

Dieser Abschnitt enthält die folgenden Themen:

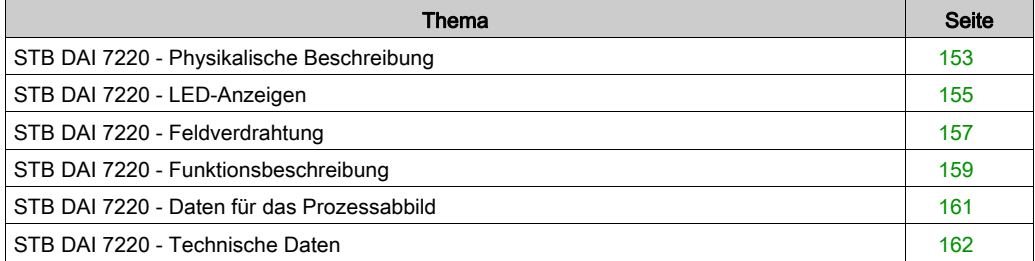

# <span id="page-152-0"></span>STB DAI 7220 - Physikalische Beschreibung

## Physikalische Merkmale

Das STB DAI 7220 ist ein digitales 2-Kanal-Standard-Eingangsmodul Advantys STB, das Eingänge von 230 VAC-Sensorgeräten liest und diese Sensoren mit Strom versorgt. Das Modul wird einem E/A-Grundträger der Größe 2 montiert und nutzt zwei mit fünf Klemmen ausgestattete Feldverdrahtungsanschlüsse. Sensor 1 wird an den oberen Anschluss und Sensor 2 an den unteren Anschluss angeschlossen.

## Ansicht der Frontseite

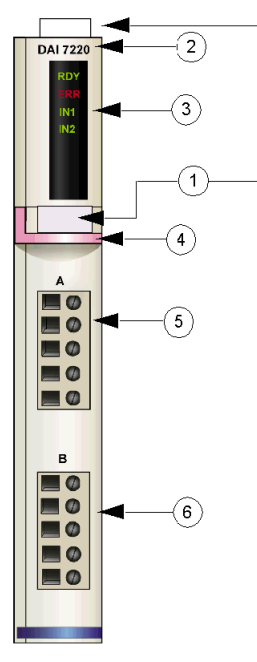

- 1 Anbringungsort für die vom Anwender zu beschriftenden Aufkleber STB XMP 6700
- 2 Modellbezeichnung
- 3 LED-Bereich
- 4 pinkfarbener Markierungsstreifen, der angibt, dass es sich um ein digitales AC-Eingangsmodul handelt
- 5 Sensor 1 wird mit dem oberen Feldverdrahtungsanschluss verbunden
- 6 Sensor 2 wird mit dem unteren Feldverdrahtungsanschluss verbunden

#### Bestellinformationen

Das Modul und seine zugehörigen Komponenten können wie folgt zu Lagerungs- oder Austauschzwecken bestellt werden:

- Autonomes digitales Eingangsmodul STB DAI 7220
- Autonomer Grundträger STB XBA 2000 [\(siehe](#page-412-0) Seite 413) der Größe 2
- Tüte Schraubklemmen (STB XTS 1110) oder Federzugklemmen (STB XTS 2110)

Zusätzliches, optionales Zubehör:

- Vom Anwender zu beschriftende Aufkleber STB XMP 6700, die am Modul und am E/A-Grundträger als Teil des Island-Montageplans angebracht werden können
- Codierungs-Kit STB XMP 7700 für das Einsetzen des Moduls in den Grundträger
- Codierungs-Kit STB XMP 7800 für das Einsetzen der Feldverdrahtungsanschlüsse in das Modul

Installationsanweisungen und nähere Informationen finden Sie im Advantys STB Systemplanungs- und Installationshandbuch (890 USE 171).

#### Modulabmessungen

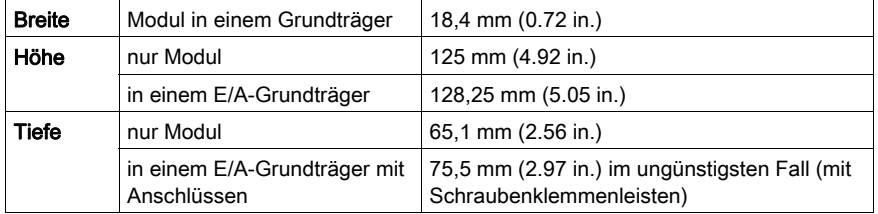

# <span id="page-154-0"></span>STB DAI 7220 - LED-Anzeigen

## Zweck

Die vier LEDs am Modul STB DAI 7220 bieten visuelle Anzeigen des Betriebszustands des Moduls und seiner zwei digitalen Eingangskanäle. Nachfolgend sind die Position der LEDs am Modul sowie deren Bedeutung beschrieben.

## Position

Die vier LEDs befinden sich in einer Reihe oben vorne am digitalen Eingangsmodul STB DAI 7220. Die nachfolgende Abbildung zeigt ihre Position.

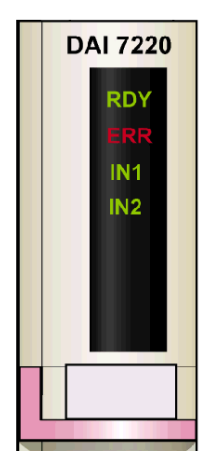

## **Bedeutung**

Die folgende Tabelle beschreibt die Bedeutung der vier LEDs (wobei eine leere Zelle angibt, dass das Anzeigemuster der zugehörigen LED nicht signifikant ist).

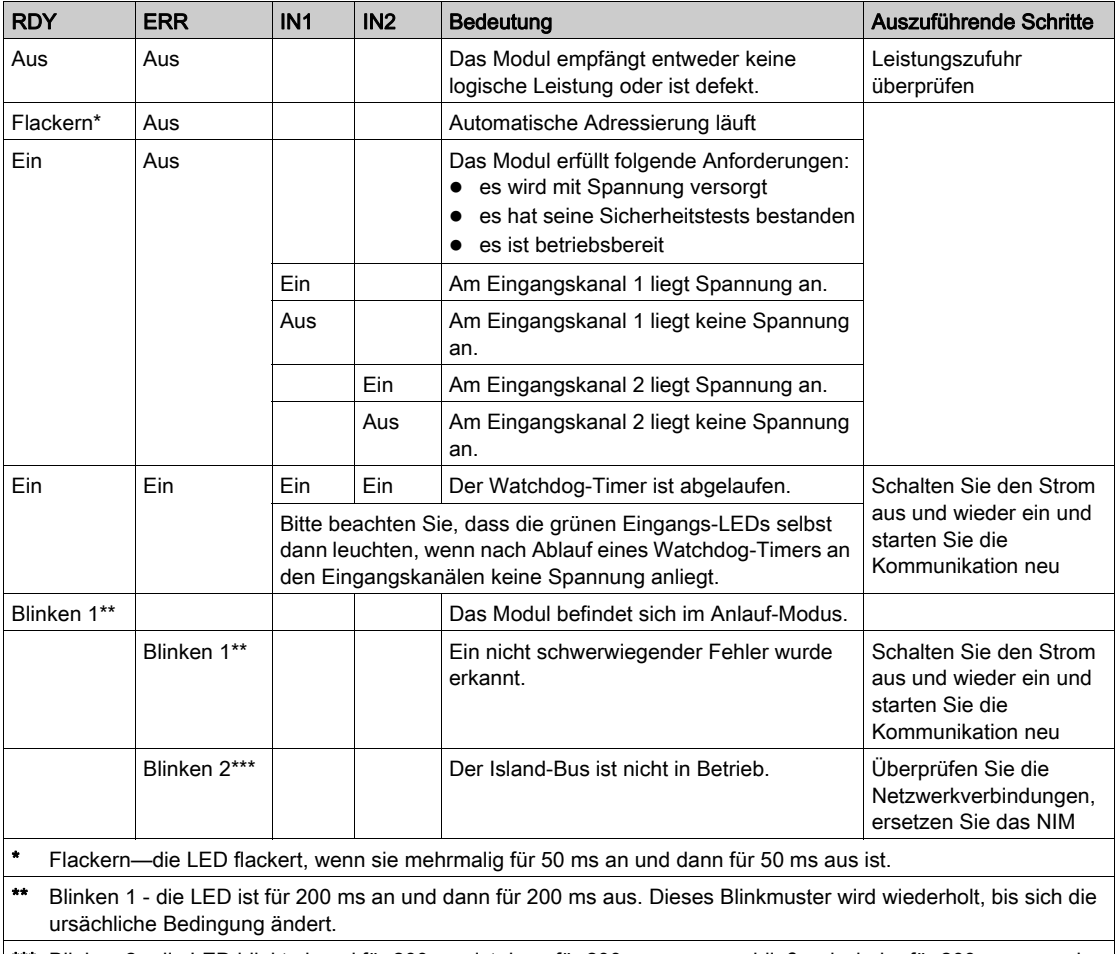

Blinken 2 - die LED blinkt einmal für 200 ms, ist dann für 200 ms aus, anschließend wieder für 200 ms an und dann für 1 s aus. Dieses Blinkmuster wird wiederholt, bis sich die ursächliche Bedingung ändert.

## <span id="page-156-0"></span>STB DAI 7220 - Feldverdrahtung

#### Zusammenfassung

Das Modul STB DAI 7220 verwendet zwei mit fünf Klemmen ausgestattete Feldverdrahtungsanschlüsse. Sensor 1 wird an den oberen Anschluss und Sensor 2 wird an den unteren Anschluss angeschlossen. Die Auswahl der Anschluss- und Feldverdrahtungstypen wird nachfolgend gemeinsam mit einem Feldverdrahtungsbeispiel beschrieben.

#### **Steckverbinder**

Verwenden Sie eines der folgenden Sets:

- zwei Feldverdrahtungs-Schraubklemmenleisten STB XTS 1110 (in einem Satz zu je 20 Stück)
- zwei Feldverdrahtungs-*Federzugklemmen* STB XTS 2110 (in einem Satz zu je 20 Stück)

Diese Feldverdrahtungsanschlüsse verfügen jeweils über fünf Anschlussklemmen mit einem Abstand von 5,08 mm zwischen jedem Pin.

#### Feldsensoren

Das Modul STB DAI 7220 ist für Hochleistungszyklen und zur Steuerung von Geräten im Dauerbetrieb konzipiert. Es unterstützt die Feldverdrahtung mit zwei-, drei- oder vieradrigen Sensoren, die Strom von bis zu:

- 100 mA/Kanal bei 30 Grad C aufnehmen können.
- 50 mA/Kanal bei 60 Grad C aufnehmen können.

Das Modul verfügt über Eingänge des IEC-Typs 1, die Sensorsignale von mechanischen Schaltgeräten wie etwa Relaiskontakten und Druckschaltern unter normalen Betriebsbedingungen unterstützten.

#### Anforderungen an die Feldverdrahtung

Die einzelnen Anschlussklemmen dienen zur Aufnahme von jeweils einem Felddraht. Verwenden Sie Drahtstärken im Bereich von 0,5 - 1,5 mm<sup>2</sup> (24 - 16 AWG).

Wir empfehlen Ihnen, mindestens 9 mm Drahtummantelung abzuisolieren, um den Anschluss zum Modul herzustellen.

Die vor Ort gültigen elektrotechnischen Vorschriften haben Vorrang vor der von uns für den Anschluss an die Schutzerde an Pin 5 empfohlenen Drahtstärke.

### Anschlussbelegung der Feldverdrahtung

Der obere Anschluss unterstützt den digitalen Eingangskanal 1 und der untere Anschluss unterstützt den digitalen Eingangskanal 2.

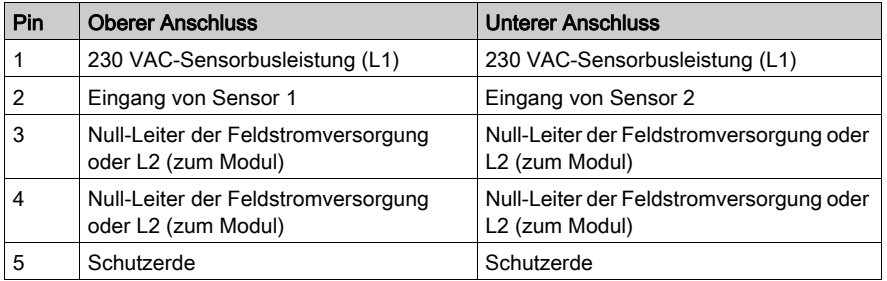

#### Beispielhafter Verdrahtungsplan

Die nachfolgend abgebildete beispielhafte Feldverdrahtung zeigt zwei an das Modul STB DAI 7220 angeschlossene Sensoren.

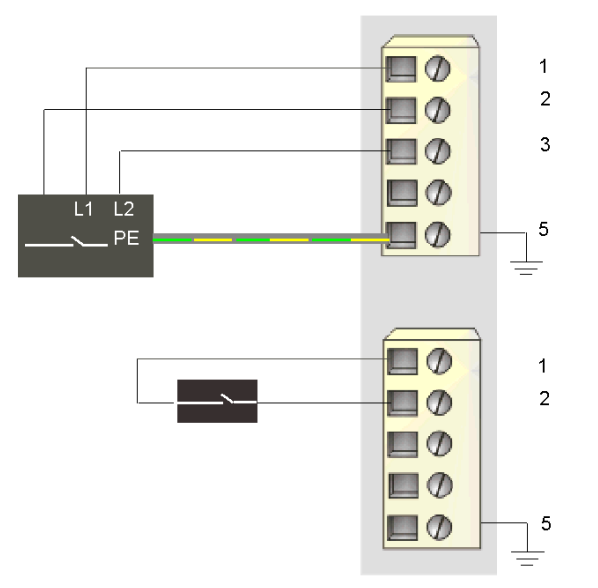

- 1 230 VAC (L1) zu Sensor 1 (oben) und zu Sensor 2 (unten)
- 2 Eingang von Sensor 1 (oben) und Sensor 2 (unten)
- 3 Null-Leiter der Feldstromversorgung oder L2 von Sensor 1
- 5 Schutzerde-Anschlusspunkt für Sensor 1 (oben)

Der vieradrige Sensor am oberen Anschluss verfügt über eine Schutzerdverbindung, die über Pin 5 mit der Schutzerdverbindung an der PDM-Basis verbunden ist.

# <span id="page-158-0"></span>STB DAI 7220 - Funktionsbeschreibung

## Funktionale Merkmale

Das Modul STB DAI 7220 ist ein 2-Kanal-Modul, das digitale Eingangsdaten von zwei 230 VAC-Feldsensoren verarbeitet. Mittels der Advantys Configuration Software können Sie jeden Kanal für logisch normale oder logisch umgekehrte Eingangspolarität konfigurieren.

## Eingangspolarität

Standardmäßig ist die Polarität an beiden Eingangskanälen *logisch normal*, wobei:

- 0 angibt, dass der physikalische Sensor aus ist (oder das Eingangssignal ist niedrig)
- 1 angibt, dass der physikalische Sensor an ist (oder das Eingangssignal ist hoch)

Die Eingangspolarität an einem oder beiden Kanälen kann optional auf logisch umgekehrt konfiguriert werden, wobei:

- 1 angibt, dass der physikalische Sensor aus ist (oder das Eingangssignal ist niedrig)
- 0 angibt, dass der physikalische Sensor an ist (oder das Eingangssignal ist hoch)

Um den Parameter Eingangspolarität zu ändern oder von der Einstellung 'logisch umgekehrt' auf seine Standardeinstellung 'logisch normal' zurückzusetzen, müssen Sie die Advantys Configuration Software verwenden.

Sie können die Werte für die Eingangspolarität unabhängig voneinander für jeden Eingangskanal konfigurieren.

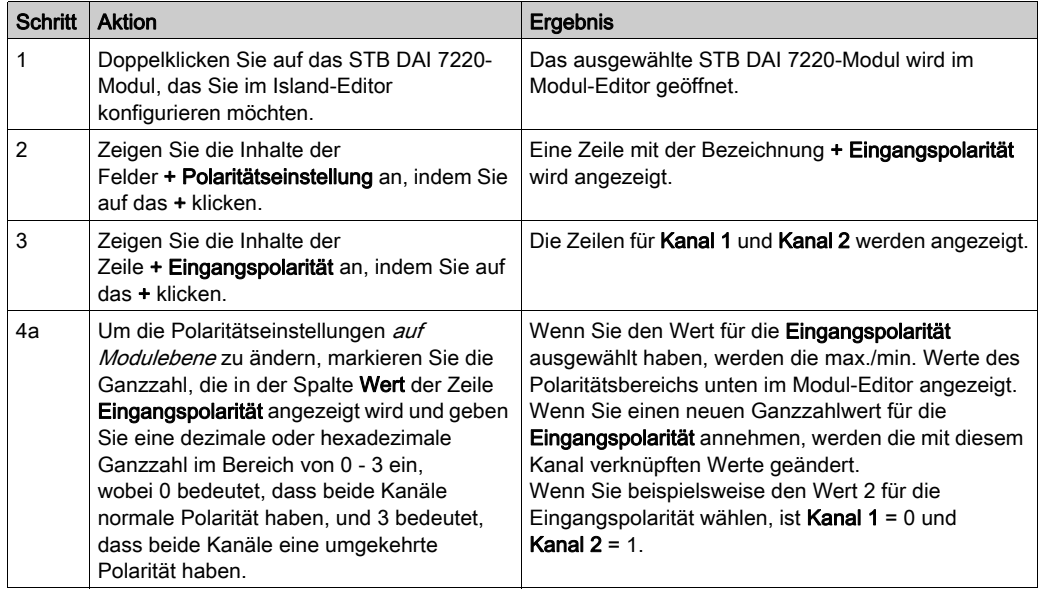

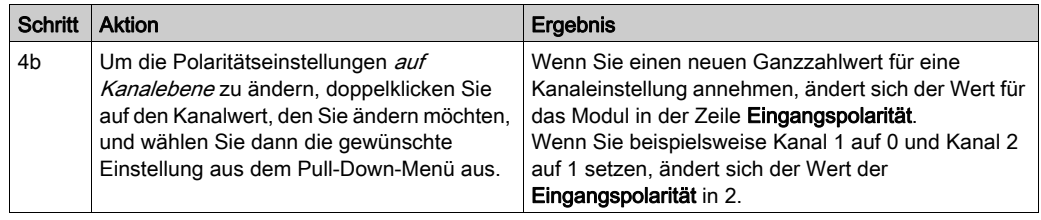

# <span id="page-160-0"></span>STB DAI 7220 - Daten für das Prozessabbild

## Darstellung digitaler Eingangsdaten

Das STB DAI 7220 sendet eine Darstellung des Betriebszustands seiner Eingangskanäle an das NIM. Das NIM speichert diese Daten in einem 16-Bit-Register. Diese Informationen können vom Feldbus-Master oder, wenn Sie kein Basis-NIM verwenden, von einer an den KFG-Port des NIM angeschlossenen Mensch/Maschine-Schnittstellen-Bedienertafel gelesen werden.

Das Eingangsdaten-Prozessabbild ist Teil eines im NIM-Speicher reservierten Blocks von 4096 Registern (im Bereich von 45.392 bis 49.487). Die spezifischen, im Block verwendeten Register sind von der physikalischen Position des Moduls auf dem Island-Bus abhängig.

HINWEIS: Das nachfolgend dargestellte Datenformat ist für den gesamten Island-Bus unabhängig von dem Feldbus, auf dem das Island betrieben wird, gleich. Die Daten werden außerdem in einem feldbusspezifischen Format an den Master übertragen. Erklärungen zum feldbusspezifischen Format finden Sie in den Applikationshandbüchern für das Advantys STB Network Interface-Modul. Für jeden unterstützten Feldbus ist ein separates Handbuch verfügbar.

#### Eingangsdatenregister

Das erste STB DAI 7220 Register im Eingangsblock des Prozessabbilds ist das Datenregister. Das niederwertigste Bit im Register stellt den Ein-/Aus-Zustand von Eingang 1 und das Bit unmittelbar links daneben den Ein-/Aus-Zustand von Eingang 2 dar.

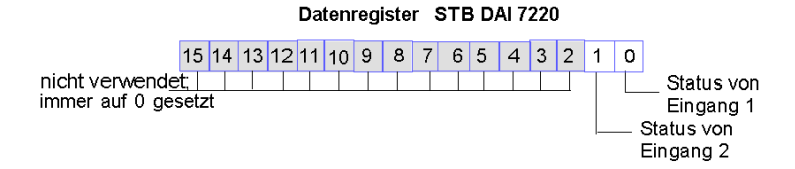

#### 31007722 08/2016 161

# <span id="page-161-0"></span>STB DAI 7220 - Technische Daten

## Tabelle der technischen Daten

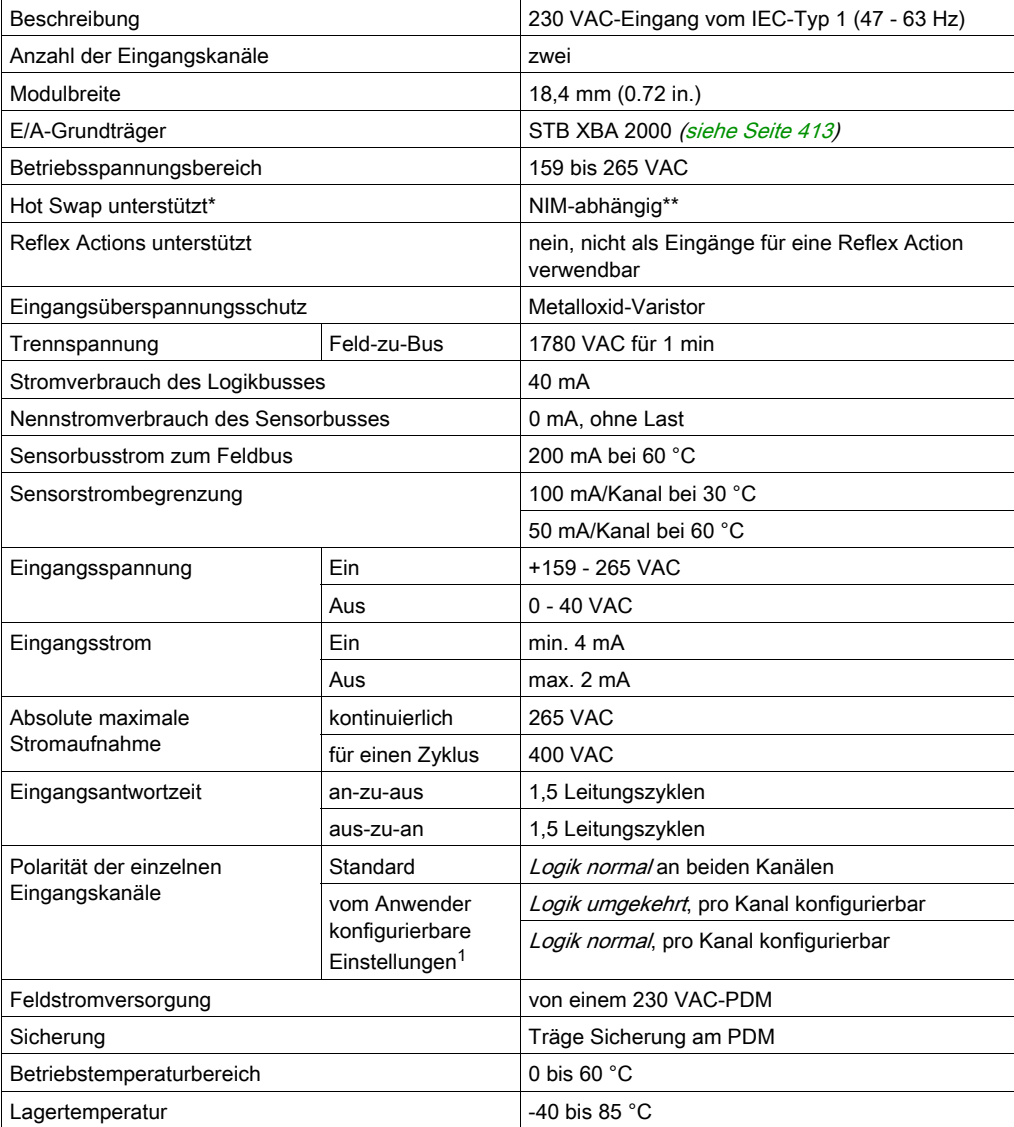

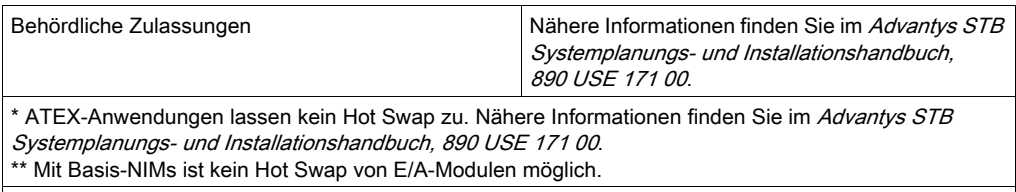

1 Erfordert die Advantys Configuration Software.

# Kapitel 3 Die digitalen Ausgangsmodule Advantys STB

## Überblick

Dieses Kapitel beschreibt ausführlich die Funktionen der digitalenStandard- und Basis-Ausgangsmodule Advantys STB.

## Inhalt dieses Kapitels

Dieses Kapitel enthält die folgenden Abschnitte:

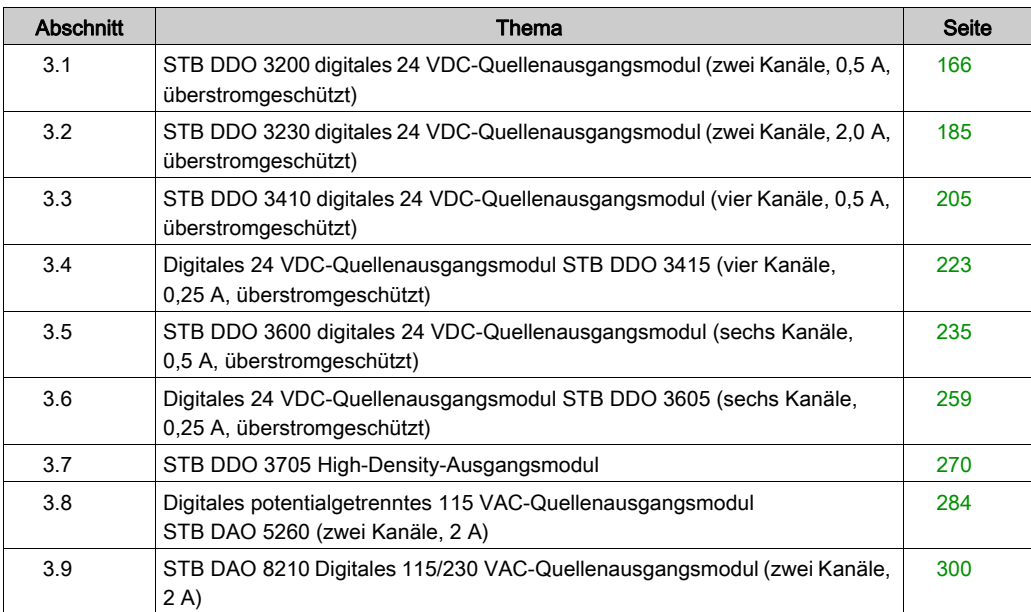

# <span id="page-165-0"></span>Abschnitt 3.1 STB DDO 3200 digitales 24 VDC-Quellenausgangsmodul (zwei Kanäle, 0,5 A, überstromgeschützt)

## Übersicht

Dieser Abschnitt enthält eine detaillierte Beschreibung des digitalen Advantys STB DDO 3200 Ausgangsmoduls—seine Funktionen, sein physikalisches Design, die technischen Daten, die Feldverdrahtungsanforderungen und die Konfigurationsoptionen sind aufgeführt.

#### Inhalt dieses Abschnitts

Dieser Abschnitt enthält die folgenden Themen:

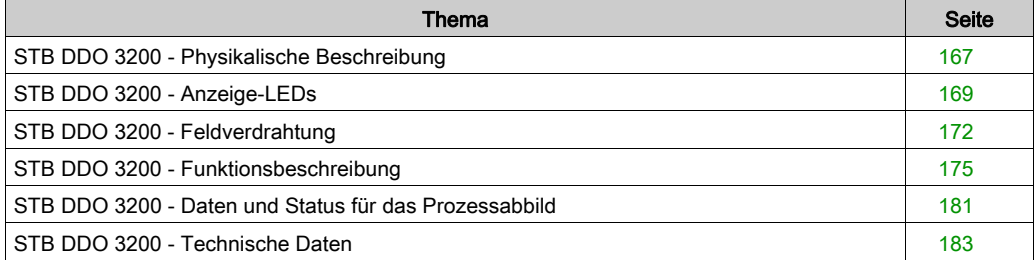

# <span id="page-166-0"></span>STB DDO 3200 - Physikalische Beschreibung

## Physikalische Merkmale

Das STB DDO 3200 ist ein digitales 2-Kanal-Standard-Ausgangsmodul Advantys STB, das Ausgänge an 24 VDC-Aktorgeräte schreibt und diese Aktoren mit Strom versorgt. Das Modul wird einem E/A-Grundträger der Größe 1 montiert und nutzt zwei mit sechs Klemmen ausgestattete Feldverdrahtungsanschlüsse. Aktor 1 wird an den oberen Anschluss und Aktor 2 an den unteren Anschluss angeschlossen.

## Ansicht der Frontseite

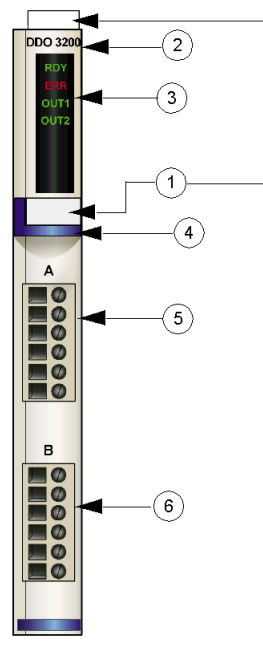

- 1 Anbringungsort für die vom Anwender zu beschriftenden Aufkleber STB XMP 6700
- 2 Modellbezeichnung
- 3 LED-Bereich
- 4 Dunkelblauer Markierungsstreifen, der angibt, dass es sich um ein digitales VDC-Ausgangsmodul handelt
- 5 Aktor 1 wird mit dem oberen Feldverdrahtungsanschluss verbunden
- 6 Aktor 2 wird mit dem unteren Feldverdrahtungsanschluss verbunden

#### Bestellinformationen

Das Modul und seine zugehörigen Komponenten können wie folgt zu Lagerungs- oder Austauschzwecken bestellt werden:

- Autonomes digitales Ausgangsmodul STB DDO 3200
- Autonomer Grundträger STB XBA 1000 [\(siehe](#page-408-0) Seite 409) der Größe 1
- Tüte Schraubklemmen (STB XTS 1100) oder Federzugklemmen (STB XTS 2100)

Zusätzliches, optionales Zubehör:

- die vom Anwender zu beschriftenden Aufkleber STB XMP 6700, die am Modul und am E/A-Grundträger als Teil des Island-Montageplans angebracht werden können.
- Codierungs-Kit STB XMP 7700 für das Einsetzen des Moduls in den Grundträger
- Codierungs-Kit STB XMP 7800 für das Einsetzen der Feldverdrahtungsanschlüsse in das Modul

Installationsanweisungen und nähere Informationen finden Sie im Advantys STB Systemplanungs- und Installationshandbuch (890 USE 171).

#### Modulabmessungen

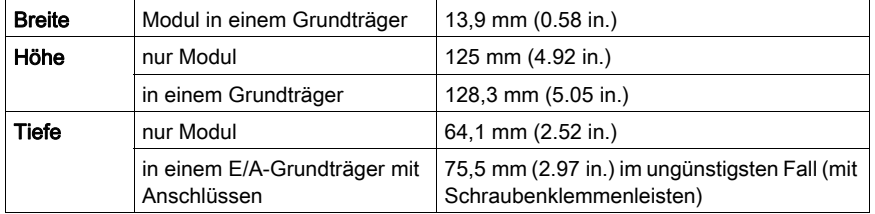

# <span id="page-168-0"></span>STB DDO 3200 - Anzeige-LEDs

## Überblick

Die vier LEDs am Modul STB DDO 3200 bieten visuelle Anzeigen des Betriebszustands des Moduls und seiner zwei digitalen Ausgangskanäle. Nachfolgend sind die Position der LEDs am Modul sowie deren Bedeutung beschrieben.

## Position

Die vier LEDs befinden sich in einer Reihe oben vorne am Modul direkt unter der Modellnummer. Die nachfolgende Abbildung zeigt ihre Positionen.

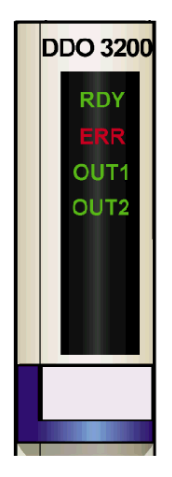

## **Bedeutung**

Die folgende Tabelle beschreibt die Bedeutung der vier LEDs (wobei eine leere Zelle angibt, dass das Anzeigemuster der zugehörigen LED nicht signifikant ist).

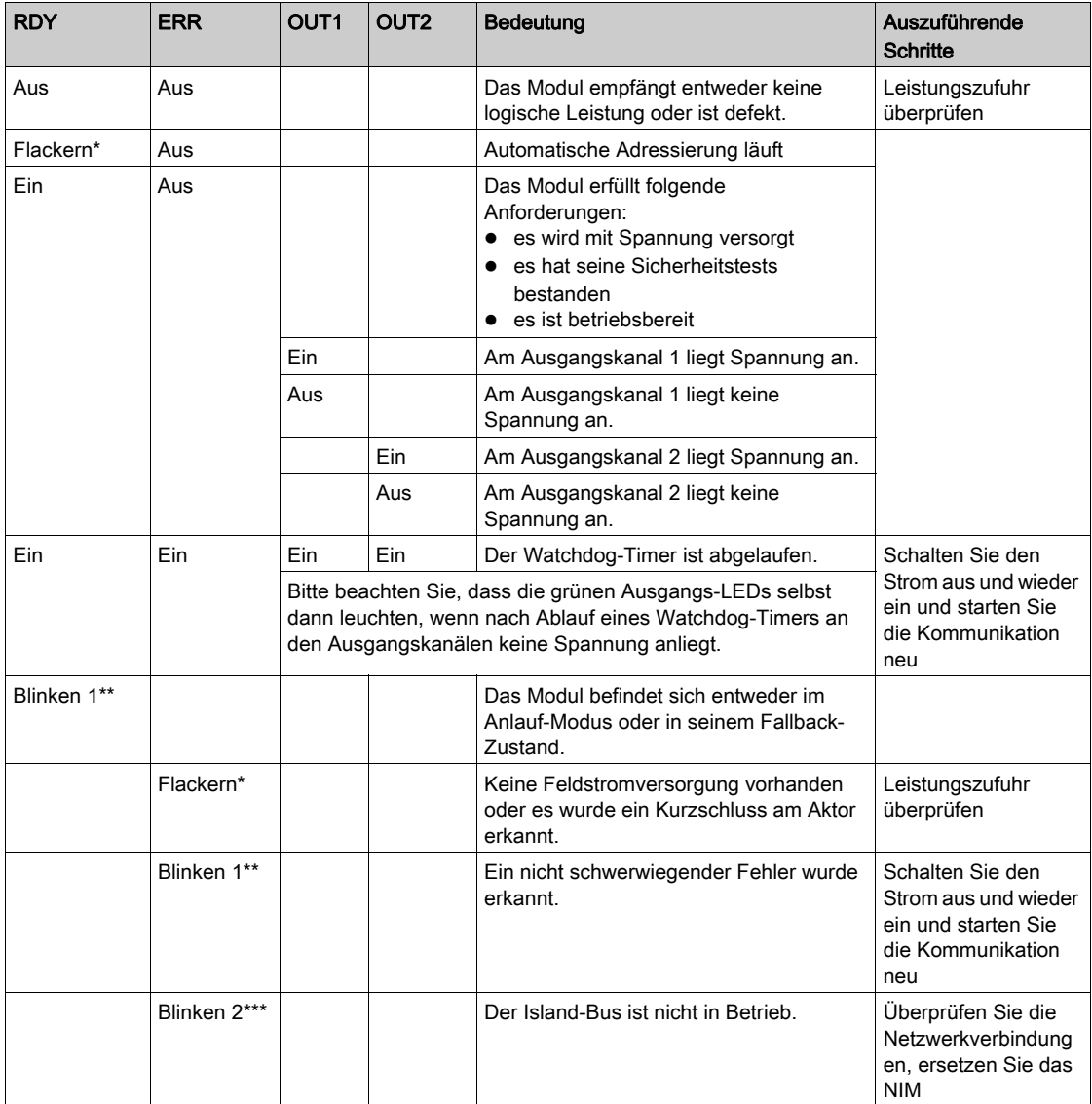

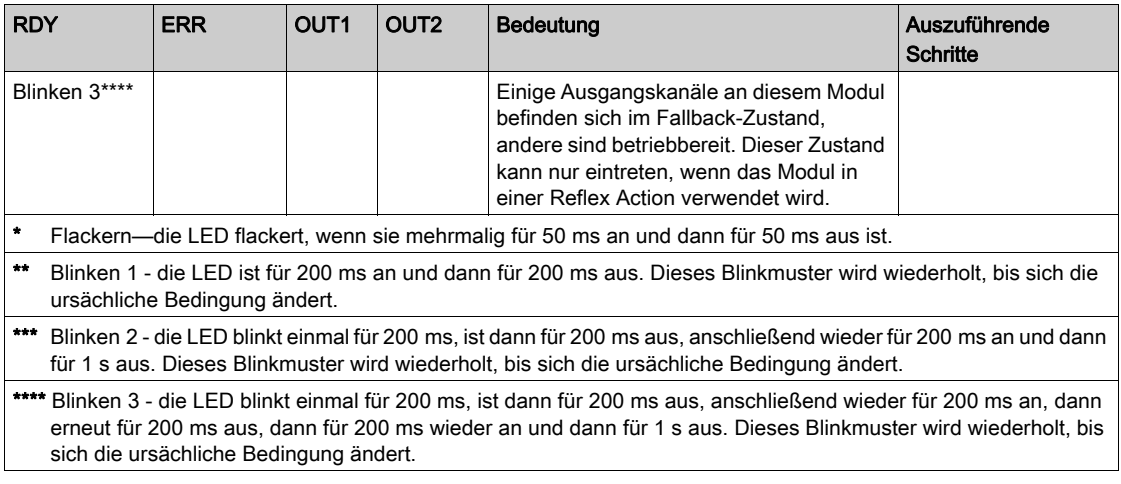

## <span id="page-171-0"></span>STB DDO 3200 - Feldverdrahtung

#### Zusammenfassung

Das Modul STB DDO 3200 verwendet zwei mit sechs Klemmen ausgestattete Feldverdrahtungsanschlüsse. Aktor 1 wird an den oberen Anschluss und Aktor 2 wird an den unteren Anschluss angeschlossen. Die Auswahl der Anschluss- und Feldverdrahtungstypen wird nachfolgend gemeinsam mit einem Feldverdrahtungsbeispiel beschrieben.

#### **Steckverbinder**

Verwenden Sie eines der folgenden Sets:

- zwei Feldverdrahtungs-Schraubklemmenleisten STB XTS 1110 (in einem Satz zu je 20 Stück)
- zwei Feldverdrahtungs-Federzugklemmen STB XTS 2100 (in einem Satz zu je 20 Stück)

Diese Feldverdrahtungsanschlüsse verfügen jeweils über sechs Anschlussklemmen mit einem Abstand von 3,8 mm zwischen jedem Pin.

#### Feldaktoren

Das Modul STB DDO 3200 ist für Hochleistungszyklen und zur Steuerung von Geräten im Dauerbetrieb konzipiert. Es unterstützt die Feldverdrahtung von zwei- oder dreiadrigen Aktoren wie etwa Zylinderspulen, Schaltschütze, Relais, Alarme oder Schaltpultlampen, die Strom von bis zu:

- 100 mA/Kanal bei 30 Grad C aufnehmen können.
- 50 mA/Kanal bei 60 Grad C aufnehmen können.

HINWEIS: Wenn Sie dieses Modul verwenden, um die Betriebsleistung an eine große induktive Last (mit oder nahe bei einem Maximum von 0,5 H) zu liefern, vergewissern Sie sich, dass Feldgerät abzuschalten, bevor Sie den Feldstromstecker vom Modul abziehen. Der Ausgangskanal am Modul kann beschädigt werden, wenn Sie den Stecker bei eingeschaltetem Feldgerät abziehen.

#### Anforderungen an die Feldverdrahtung

Die einzelnen Anschlussklemmen dienen zur Aufnahme von jeweils einem Felddraht. Verwenden Sie Drahtstärken im Bereich von 0,5 - 1,5 mm2 (24 - 16 AWG).

Wir empfehlen Ihnen, mindestens 9 mm Drahtummantelung abzuisolieren, um den Anschluss zum Modul herzustellen.

## Externe Absicherung

Das STB DDO 3200 bietet keinen elektrischen Überspannungsschutz für die Feldstromversorgung. Um einen Überspannungsschutz zu gewährleisten, müssen Sie in Reihe geschaltete externe Sicherungen an Pin 1 oder 2 anschließen.

Wenn Sie keine Sicherungen nutzen, kann eine Überspannung das Modul beschädigen und zum Durchbrennen der 10 A-Sicherung im PDM führen.

Verwenden Sie eine träge 0,5 A-, 250 V-, 5 x 20 mm-Sicherung wie beispielsweise die Wickmann 1910500000.

## Anschlussbelegung der Feldverdrahtung

Der obere Anschluss unterstützt Aktor 1 und der untere Anschluss unterstützt Aktor 2.

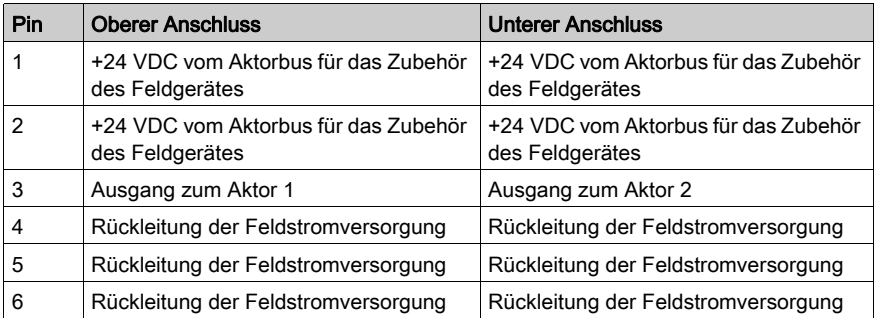

## Beispielhafter Verdrahtungsplan

Die nachfolgend abgebildete beispielhafte Feldverdrahtung zeigt zwei an das Modul STB DDO 3200 angeschlossene Aktoren.

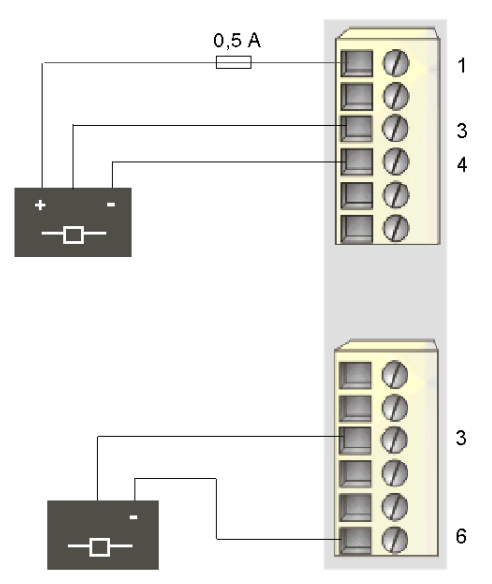

- 1 +24 VDC für Aktor 1
- 3 Ausgang zu Aktor 1 (oben) und Aktor 2 (unten)
- 4 Rückleitung der Feldstromversorgung von Aktor 1
- 6 Rückleitung der Feldstromversorgung von Aktor 2

# <span id="page-174-0"></span>STB DDO 3200 - Funktionsbeschreibung

## Funktionale Merkmale

Das Modul STB DDO 3200 ist ein 2-Kanal-Modul, das digitale Ausgangsdaten an zwei 24 VDC-Feldaktoren sendet. Mittels der Advantys Configuration Software können Sie die folgenden Betriebsparameter konfigurieren:

- die Reaktion des Moduls bei Erkennung eines Fehlers
- **·** *logisch normale* oder *logisch umgekehrte* Ausgangspolarität für jeden Kanal des Moduls
- einen Fallback-Zustand für jeden Kanal des Moduls

## Reaktion des Moduls bei Erkennung eines Fehlers

Das Modul kann einen Kurzschluss auf dem Aktorbus oder einen Überstromfehler oder einen PDM-Stromausfall an einem Ausgangskanal erkennen, wenn der Kanal eingeschaltet wird. Wenn an einem Kanal ein Fehler erkannt wird, wird das Modul eine der beiden folgenden Aktionen durchführen:

- automatische Verriegelung des Kanals im Aus-Zustand, oder
- automatische Wiederherstellung und Wiederaufnahme des Betriebs auf dem Kanal, sobald der Fehler korrigiert wurde

Die Standardeinstellung lautet Verriegelung im Aus-Zustand, wobei das Modul einen Kanal ausschaltet, der eingeschaltet ist, wenn es einen Fehler erkennt, und den Kanal so lange ausgeschaltet lässt, bis er von Ihnen ausdrücklich zurückgesetzt wird.

Wenn Sie das Modul in den Modus *automatische Wiederherstellung* setzen möchten, wenn der Fehler korrigiert wurde, müssen Sie die Advantys Configuration Software verwenden.

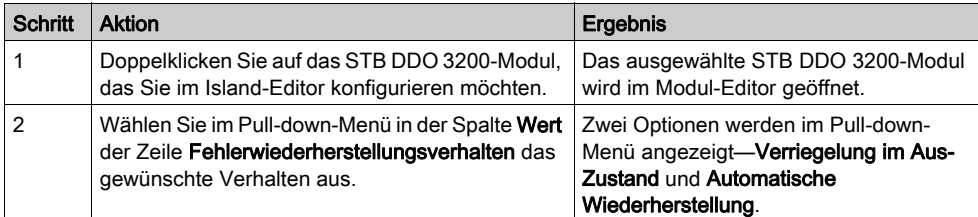

Der Fehlerwiederherstellungsmodus wird auf Modulebene festgelegt—Sie können nicht einen Kanal für die Verriegelung im Aus-Zustand und den anderen für die automatische Wiederherstellung konfigurieren. Wenn das Modul in Betrieb ist, wird sich ein Ausgangskanal, an dem ein Fehler erkannt wurde, gemäß dem festgelegten Wiederherstellungsmodus verhalten. Der andere, störungsfrei funktionierende Kanal wird weiterhin seine normale Funktion ausführen.

#### Zurücksetzen eines im Aus-Zustand verriegelten Ausgangs

Wenn ein Ausgangskanal aufgrund eines erkannten Fehlers im Aus-Zustand verriegelt worden ist, wird er erst nach der Ausführung von zwei Vorgängen wieder seinen Betrieb aufnehmen:

- der Fehler muss korrigiert werden
- Sie müssen den Kanal ausdrücklich zurücksetzen

Um einen im Aus-Zustand verriegelten Ausgang zurückzusetzen, müssen Sie den Wert 0 an diesen Ausgang senden. Der Wert 0 setzt den Ausgang in einen standardmäßigen Aus-Zustand zurück und stellt somit seine Fähigkeit, auf die Steuerungslogik zu reagieren, wieder her. Sie müssen die Logik zum Zurücksetzen in Ihrem Applikationsprogramm programmieren.

#### Automatische Wiederherstellung

Wenn das Modul für eine automatische Wiederherstellung konfiguriert ist, nimmt ein Kanal, der aufgrund eines erkannten Fehlers ausgeschaltet worden ist, seinen Betrieb wieder auf, sobald der Fehler korrigiert wurde. Für die Rücksetzung der Kanäle ist kein Eingriff durch den Anwender erforderlich. Wenn es sich um einen vorübergehenden Fehler handelt, kann sich der Kanal wieder selbst aktivieren, ohne dass ein Protokolleintrag über den Kurzschluss erstellt wird.

#### **Ausgangspolarität**

Standardmäßig ist die Polarität an beiden Ausgangskanälen *logisch normal*, wobei:

- der Ausgangswert 0 angibt, dass der physikalische Aktor aus ist (oder das Ausgangssignal niedrig ist)
- der Ausgangswert 1 angibt, dass der physikalische Aktor an ist (oder das Ausgangssignal hoch ist)

Die Ausgangspolarität an einem oder beiden Kanälen kann optional auf logisch umgekehrt konfiguriert werden, wobei:

- der Ausgangswert 1 angibt, dass der physikalische Aktor aus ist (oder das Ausgangssignal niedrig ist)
- der Ausgangswert 0 angibt, dass der physikalische Aktor an ist (oder das Ausgangssignal hoch ist)

Um den Parameter "Ausgangspolarität" von *logisch normal* auf "logisch umgekehrt" oder von logisch umgekehrt wieder auf die Standardeinstellung "logisch normal" zurückzusetzen, müssen Sie die Advantys Configuration Software verwenden.

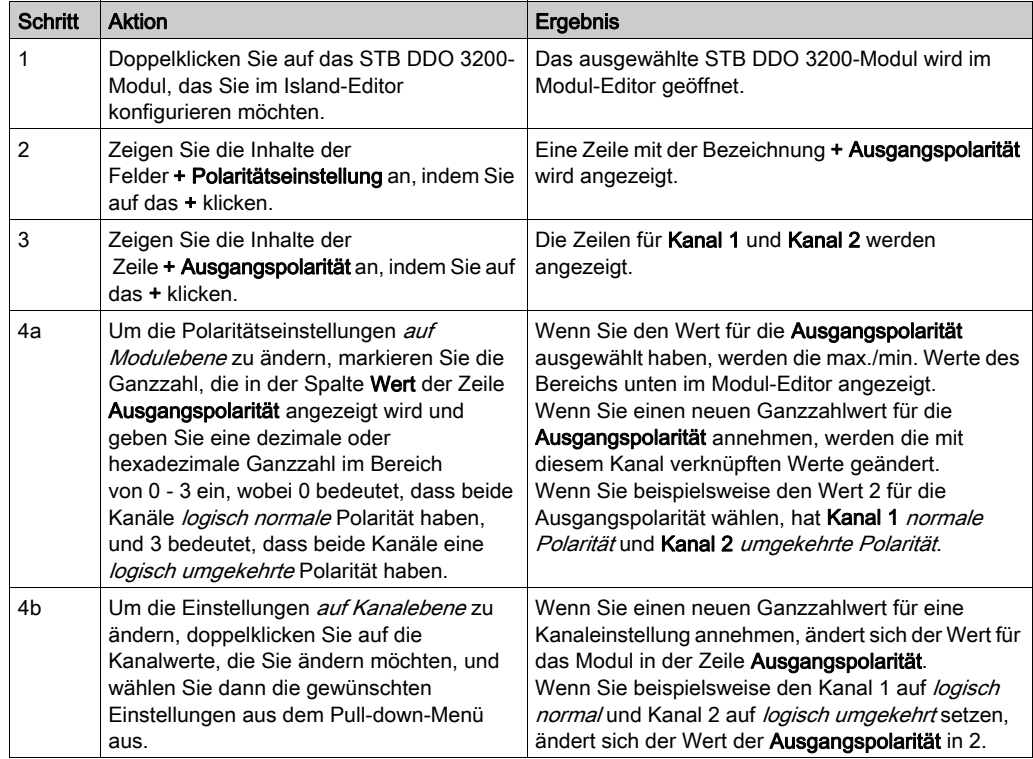

Sie können die Ausgangspolarität unabhängig voneinander an jedem Ausgangskanal konfigurieren.

#### Fallback-Modi

Wenn die Kommunikation zwischen dem Ausgangsmodul und dem Feldbus-Master unterbrochen wird, müssen die Ausgangskanäle in einen bekannten Zustand übergehen, in dem sie verbleiben, bis die Verbindung zum Feldbus-Master wiederhergestellt ist. Dieser Zustand wird als der Fallback-Zustand des Kanals bezeichnet. Sie können den Fallback-Zustand für jeden Kanal einzeln konfigurieren. Die Konfiguration des Fallback-Zustands erfolgt in zwei Schritten:

- zunächst durch die Konfiguration der Fallback-Modi für jeden Kanal
- dann (erforderlichenfalls) durch die Konfiguration der Fallback-Zustände

Alle Ausgangskanäle haben einen Fallback-Modus - entweder einen Vordefinierten Zustand (1) oder Letzten Wert halten (0). Wenn ein Kanal über einen vordefinierten Zustand (1) für seinen Fallback-Modus verfügt, kann er mit einem Fallback-Zustand - entweder 1 oder 0 - konfiguriert werden. Wenn für den Kanal als Fallback-Modus Letzten Wert halten (0) konfiguriert wurde, verbleibt er in seinem zuletzt bekannten Status, wenn die Kommunikation unterbrochen wird – in diesem Fall kann er nicht mit einem vordefinierten Fallback-Status konfiguriert werden.

Standardmäßig ist der Fallback-Modus für beide Kanäle ein *vordefinierter Zustand*. Verwenden Sie die Advantys Configuration Software, wenn Sie den Fallback-Modus in Letzten Wert halten ändern möchten.

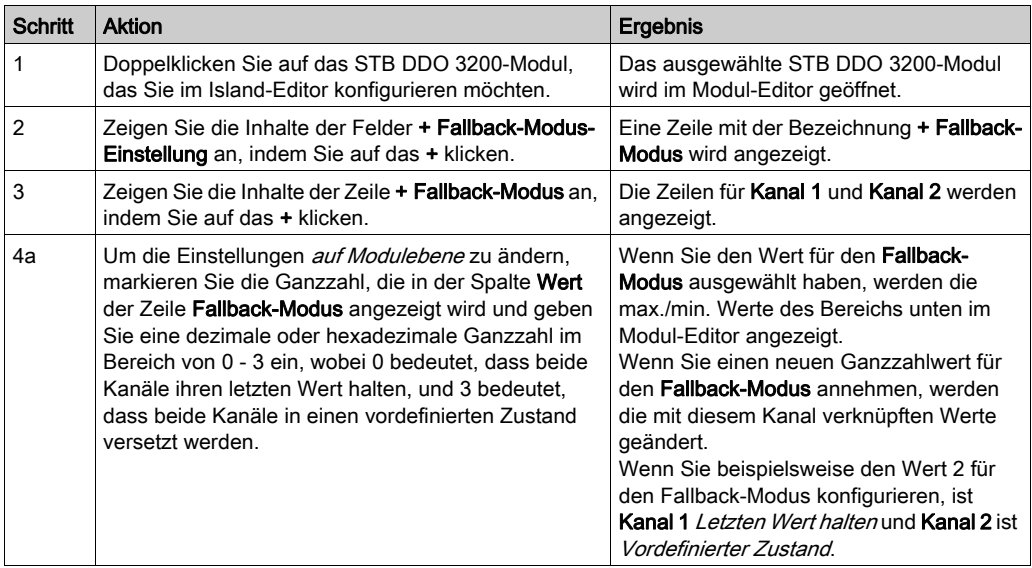

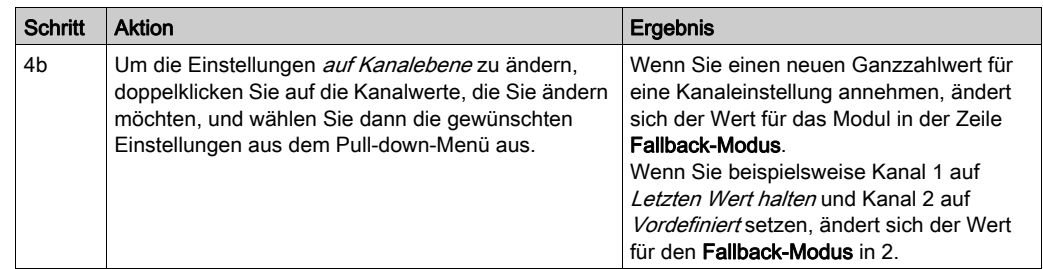

#### Fallback-Zustände

Wenn der Fallback-Modus eines Ausgangskanals Vordefinierter Status, ist, können Sie diesen Kanal so konfigurieren, dass er entweder ein- oder ausgeschaltet wird, wenn die Kommunikation zwischen dem Modul und dem Feldbus-Master unterbrochen wird. Standardmäßig sind beide Kanäle so konfiguriert, dass sie im Fallback-Zustand auf 0 gesetzt werden.

- Wenn die Ausgangspolarität von einem Kanal *logisch normal* ist, gibt 0 an, dass der vordefinierte Fallback-Zustand des Ausgangs aus ist.
- Wenn die Ausgangspolarität von einem Kanal *logisch umgekehrt* ist, gibt 0 an, dass der vordefinierte Fallback-Zustand des Ausgangs an ist.

HINWEIS: Wenn für einen Ausgang der Fallback-Modus Letzten Wert halten konfiguriert wurde, wird jeder Wert ignoriert, den Sie versuchen, als Vordefinierten Fallback-Wert zu konfigurieren.

Um den Fallback-Zustand Letzten Wert halten zu ändern oder um vom Zustand Vordefiniert zur Standardeinstellung zurückzukehren, müssen Sie die Advantys Configuration Software verwenden.

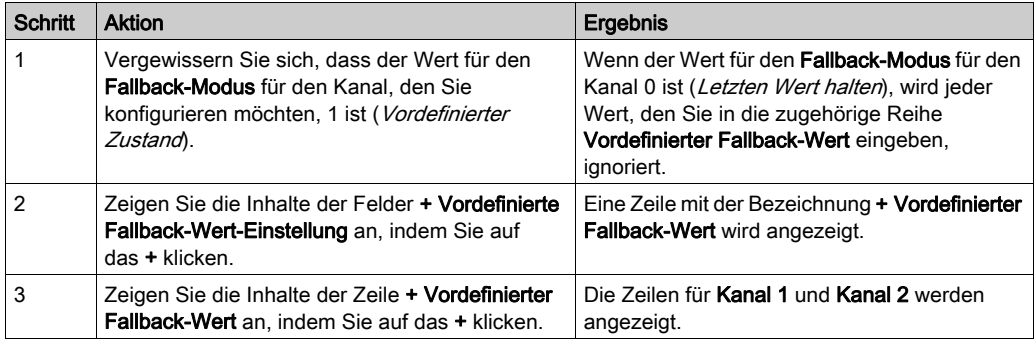

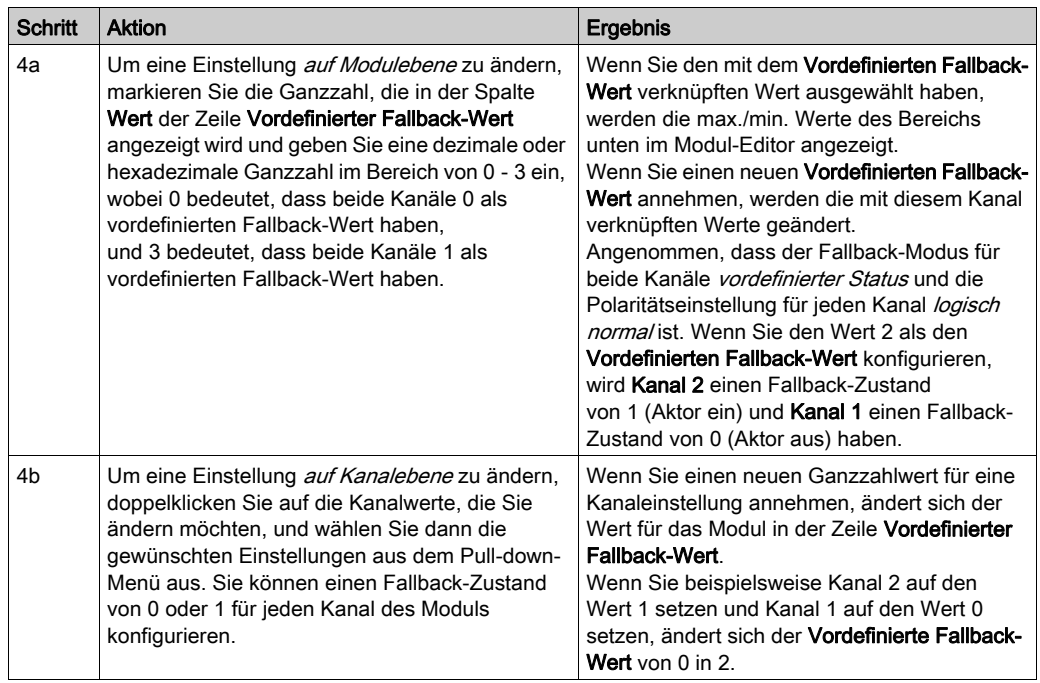
# STB DDO 3200 - Daten und Status für das Prozessabbild

### Darstellung der digitalen Ausgangsdaten und des Status

Das NIM protokolliert die Ausgangsdaten in einem Registerblock im Prozessabbild und den Ausgangsstatus in einem weiteren Registerblock im Prozessabbild. Die Informationen im Ausgangsdatenblock werden vom Feldbus-Master in das NIM geschrieben und verwendet, um das Ausgangsmodul zu aktualisieren. Die Informationen im Statusblock werden vom Modul selbst geliefert.

Diese Prozessabbildinformationen können vom Feldbus-Master oder, wenn Sie kein Basis-NIM verwenden, von einer an den KFG-Port des NIM angeschlossenen Mensch/Maschine-Schnittstellen-Bedienertafel überwacht werden. Die speziellen, vom Modul STB DDO 3200 verwendeten Register sind von seiner physikalischen Position auf dem Island-Bus abhängig.

HINWEIS: Das nachfolgend dargestellte Datenformat ist für den gesamten Island-Bus unabhängig von dem Feldbus, auf dem das Island betrieben wird, gleich. Die Daten werden auch an und vom Master in einem feldbusspezifischen Format übertragen. Feldbusspezifische Erklärungen finden Sie in den Applikationshandbüchern für das Advantys STB Network Interface-Modul. Für jeden unterstützten Feldbus ist ein separates Handbuch verfügbar.

### Ausgangsdatenregister

Das Ausgangsdaten-Prozessabbild ist ein reservierter Block von 4096 16-Bit-Registern (im Bereich von 40001 bis 44096), das die vom Feldbus-Master zurückgesendeten Daten wiedergibt. Jedes Ausgangsmodul auf dem Island-Bus wird in diesem Datenblock dargestellt. Das STB DDO 3200 verwendet ein Register im Ausgangsdatenblock.

Das Ausgangsdatenregister des Moduls STB DDO 3200 zeigt die aktuellsten Ein-/Aus-Zustände der beiden Ausgangskanäle des Moduls:

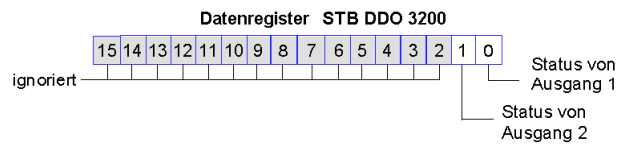

Diese Werte werden vom Feldbus-Master an den Island-Bus geschrieben.

### Echo- und Statusregister

Das Echo-Ausgangsdaten- und E/A-Status-Prozessabbild ist ein reservierter Block von 4096 16- Bit-Registern (im Bereich von 45.392 bis 49.487), das den Status aller E/A-Module (zusammen mit den Daten für die Eingangsmodule) auf dem Island-Bus wiedergibt.

Das STB DDO 3200 wird durch zwei aufeinander folgende Register in diesem Block dargestellt ein Register, das die Informationen des Ausgangsdatenregisters widerspiegelt, gefolgt von einem Register, das den Status der Ausgangskanäle anzeigt.

Das erste STB DDO 3200 Register im E/A-Statusblock ist das *Echo-Ausgangsdatenregister* des Moduls. Dieses Register gibt die Daten an, die gerade vom Modul STB DDO 3200 an die Ausgangsfeldgeräte gesendet wurden:

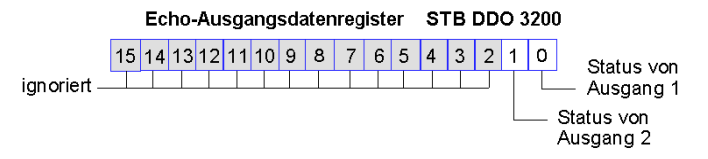

Unter normalen Betriebsbedingungen sollten die Bitwerte in diesem Register ein exaktes Abbild der Ausgangsdatenregister sein. Ein Unterschied zwischen den Bitwerten im Ausgangsdatenregister und im Echo-Register kann von einem Ausgangskanal stammen, der für eine Reflex Action verwendet wurde, bei der der Kanal direkt vom Ausgangsmodul anstatt vom Feldbus-Master aktualisiert wurde.

Das nächste darauf folgende Register ist das Statusregister des Moduls STB DDO 3200. Es gibt an, ob eine Fehlerbedingung auf einem der beiden Ausgangskanäle des Moduls erkannt worden ist oder nicht. Bei dem Fehler kann es sich um eine nicht vorhandene Feldstromversorgung oder um einen Kurzschluss in der Aktor-Stromversorgung handeln.

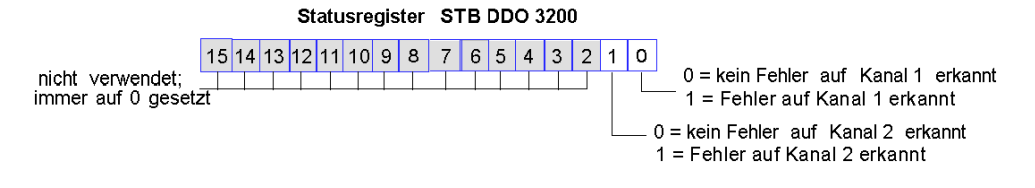

# STB DDO 3200 - Technische Daten

### Tabelle der technischen Daten

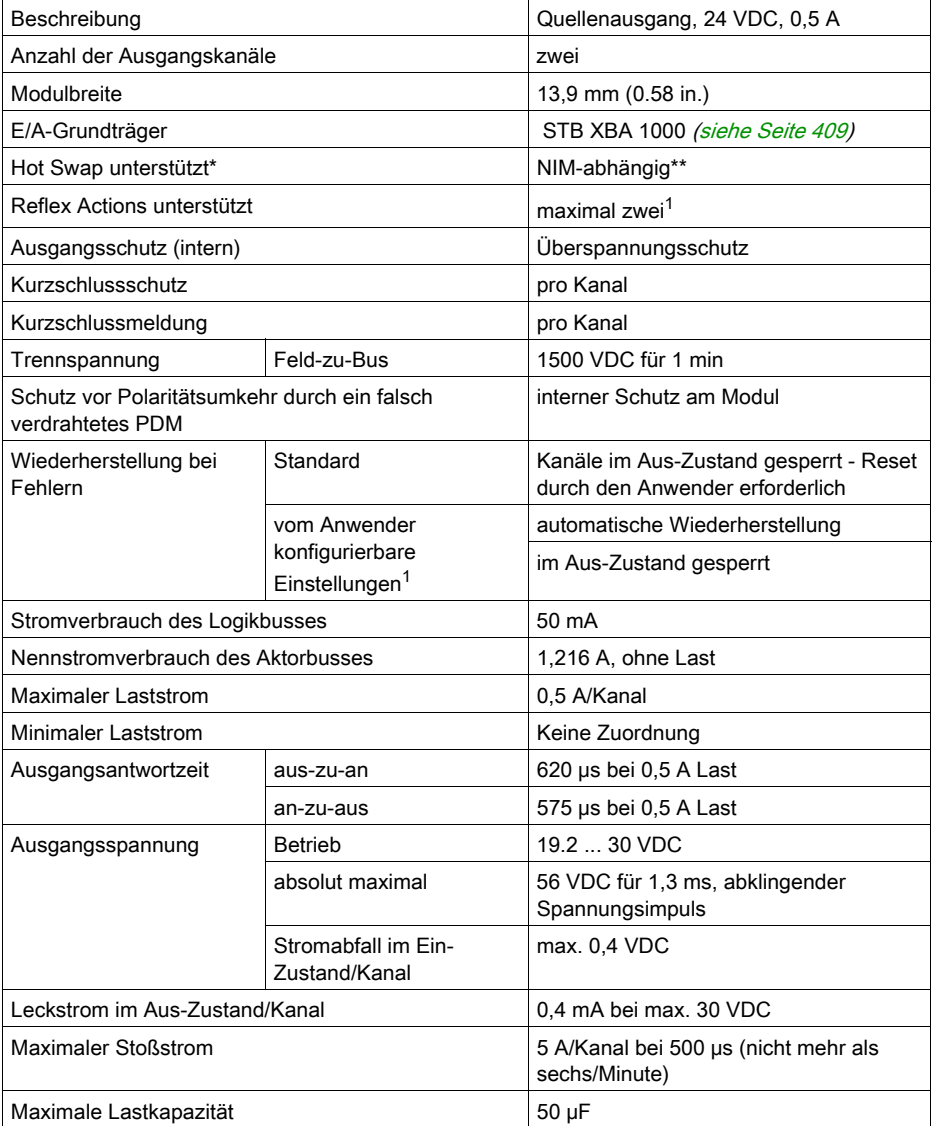

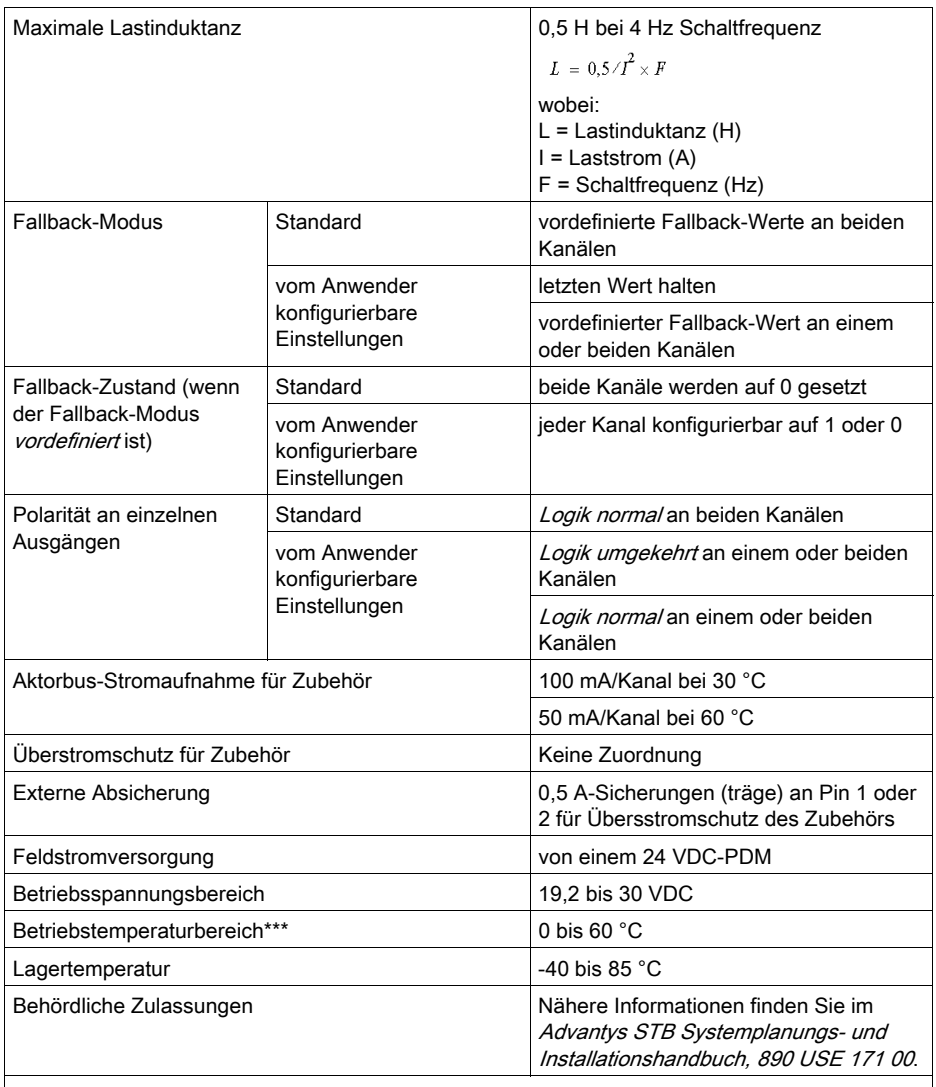

\* ATEX-Anwendungen lassen kein Hot Swap zu. Nähere Informationen finden Sie im Advantys STB Systemplanungs- und Installationshandbuch, 890 USE 171 00. \*\* Mit Basis-NIMs ist kein Hot Swap von E/A-Modulen möglich.

\*\*\* Dieses Produkt unterstützt den Betrieb in normalen und erweiterten Temperaturbereichen. Eine vollständige Übersicht über die Funktionen und Einschränkungen finden Sie im Advantys STB Systemplanungs- und Installationshandbuch, 890 USE 171 00.

<sup>1</sup> Erfordert die Advantys Configuration Software.

# Abschnitt 3.2 STB DDO 3230 digitales 24 VDC-Quellenausgangsmodul (zwei Kanäle, 2,0 A, überstromgeschützt)

### Übersicht

Dieser Abschnitt enthält eine detaillierte Beschreibung des digitalen Advantys STB DDO 3230 Ausgangsmoduls—seine Funktionen, sein physikalisches Design, die technischen Daten, die Feldverdrahtungsanforderungen und die Konfigurationsoptionen sind aufgeführt.

Dieses Ausgangsmodul unterstützt Hochspannungsaktoren und bietet spezielle Feldverdrahtungsmöglichkeiten. Wenn Ihre Aktoren eine Feldversorgung erfordern, sollten die +24 VDC von einer unabhängigen Stromversorgung geliefert werden, die direkt mit dem Aktor verbunden ist. Die Spannungsversorgung sollte nicht über den Aktorbus des Islands erfolgen. Die Auswirkungen dieser alternativen Feldverdrahtung werden beschrieben.

### Inhalt dieses Abschnitts

Dieser Abschnitt enthält die folgenden Themen:

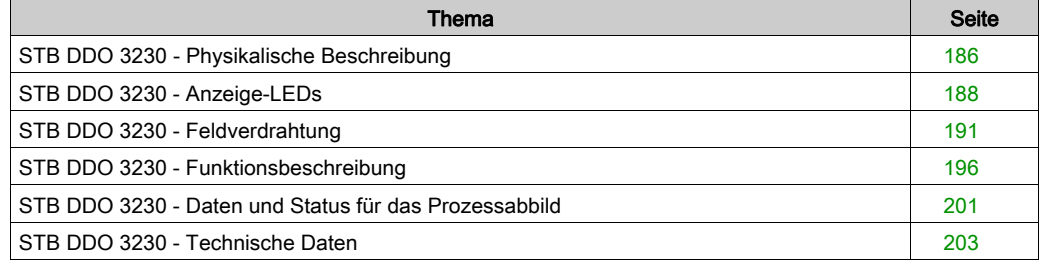

# <span id="page-185-0"></span>STB DDO 3230 - Physikalische Beschreibung

### Physikalische Merkmale

Das STB DDO 3230 ist ein digitales 2-Kanal-Standard-Ausgangsmodul Advantys STB, das Ausgänge an 24 VDC-Aktorgeräte schreibt, die jeweils Strom von bis zu 2,0 A aufnehmen. Das Modul wird einem E/A-Grundträger der Größe 1 montiert und nutzt zwei mit sechs Klemmen ausgestattete Feldverdrahtungsanschlüsse. Aktor 1 wird an den oberen Anschluss und Aktor 2 an den unteren Anschluss angeschlossen.

Da das Modul Feldaktoren mit Lasten von bis zu 2,0 A/Kanal unterstützt, können Sie diese direkt an eine externe 24 VDC-Stromquelle für die Feldstromversorgung anschließen, anstatt ein PDM zu verwenden. Sie können auch den Aktorbus des Islands für die Feldstromversorgung verwenden. In beiden Fällen kann das Modul in Verbindung mit einem 24 VDC-PDM genutzt werden.

### Ansicht der Frontseite

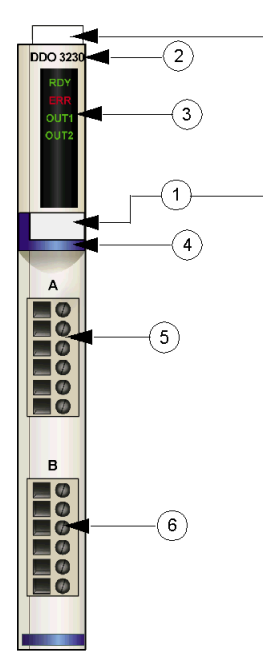

- 1 Anbringungsort für die vom Anwender zu beschriftenden Aufkleber STB XMP 6700
- 2 Modellbezeichnung
- 3 LED-Bereich
- 4 dunkelblauer Markierungsstreifen, der angibt, dass es sich um ein digitales VDC-Ausgangsmodul handelt
- 5 Aktor 1 wird mit dem oberen Feldverdrahtungsanschluss verbunden
- 6 Aktor 2 wird mit dem unteren Feldverdrahtungsanschluss verbunden

### Bestellinformationen

Das Modul und seine zugehörigen Komponenten können wie folgt zu Lagerungs- oder Austauschzwecken bestellt werden:

- Autonomes digitales Ausgangsmodul STB DDO 3230
- Autonomer Grundträger STB XBA 1000 [\(siehe](#page-408-0) Seite 409) der Größe 1
- Tüte Schraubklemmen (STB XST 1100) oder Federzugklemmen (STB XTS 2100)

Zusätzliches, optionales Zubehör:

- vom Anwender zu beschriftende Aufkleber STB XMP 6700, die am Modul und am E/A-Grundträger als Teil des Island-Montageplans angebracht werden können
- Codierungs-Kit STB XMP 7700 für das Einsetzen des Moduls in den Grundträger
- Codierungs-Kit STB XMP 7800 für das Einsetzen der Feldverdrahtungsanschlüsse in das Modul

Installationsanweisungen und nähere Informationen finden Sie im Advantys STB Systemplanungs- und Installationshandbuch (890 USE 171).

### Modulabmessungen

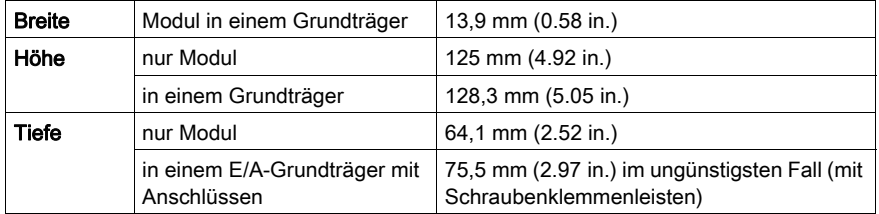

# <span id="page-187-0"></span>STB DDO 3230 - Anzeige-LEDs

## Überblick

Die vier LEDs am Modul STB DDO 3230 bieten visuelle Anzeigen des Betriebszustands des Moduls und seiner zwei digitalen Ausgangskanäle. Nachfolgend sind die Position der LEDs am Modul sowie deren Bedeutung beschrieben.

### **Position**

Die vier LEDs befinden sich in einer Reihe oben an der Frontseite des digitalen Ausgangsmoduls STB DDO 3230. Die nachfolgende Abbildung zeigt ihre Position.

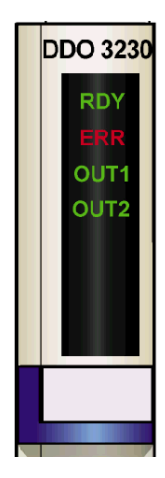

### Bedeutung

Die folgende Tabelle beschreibt die Bedeutung der vier LEDs (wobei eine leere Zelle angibt, dass das Anzeigemuster der zugehörigen LED nicht signifikant ist).

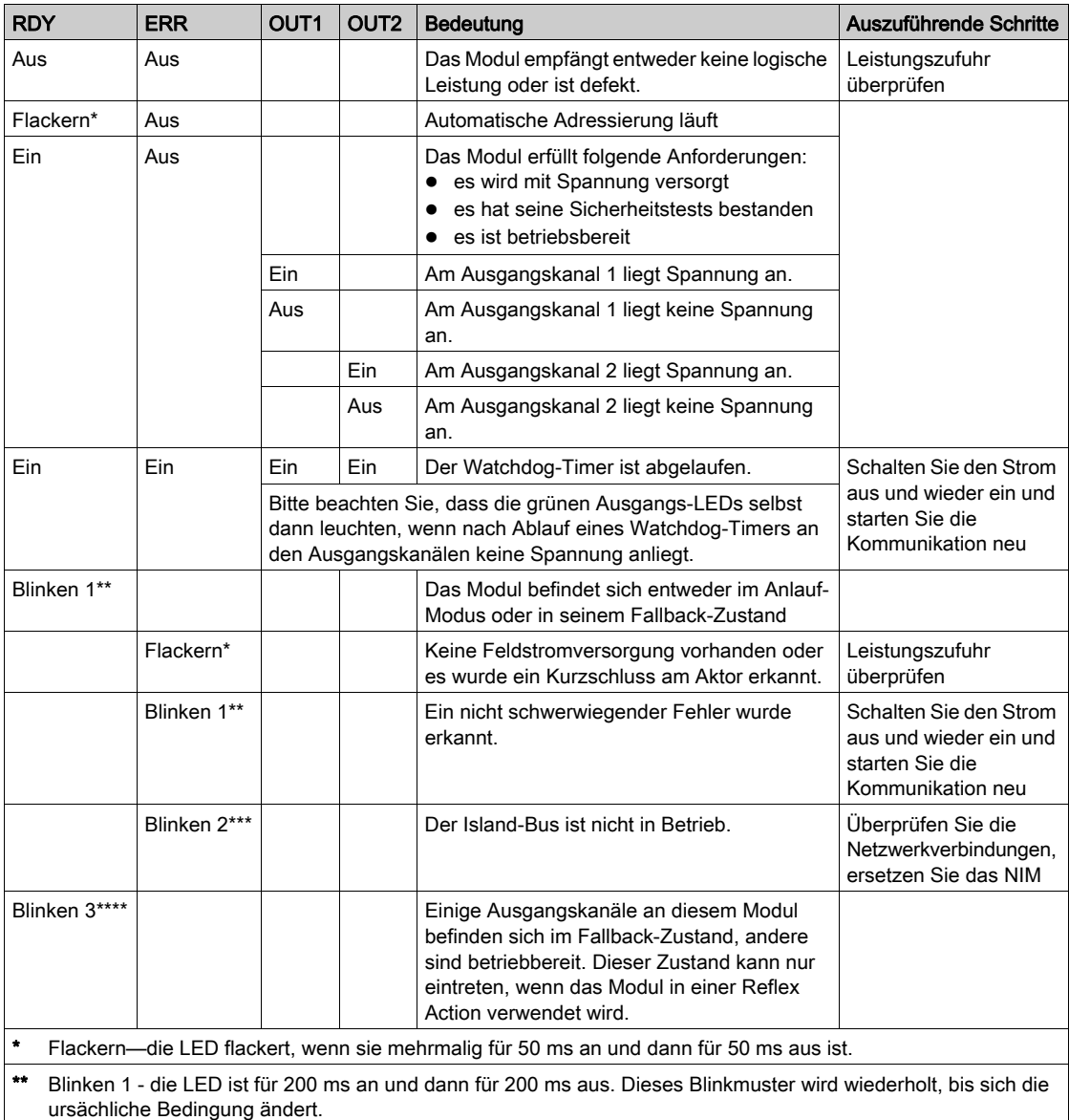

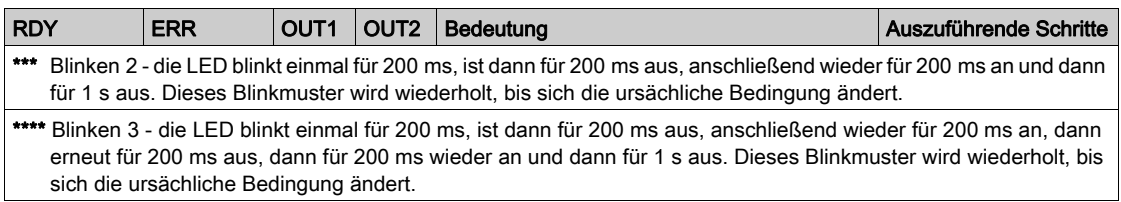

## <span id="page-190-0"></span>STB DDO 3230 - Feldverdrahtung

### Zusammenfassung

Das Modul STB DDO 3230 verwendet zwei mit sechs Klemmen ausgestattete Feldverdrahtungsanschlüsse. Aktor 1 wird an den oberen Anschluss und Aktor 2 wird an den unteren Anschluss angeschlossen. Die Auswahl der Anschluss- und Feldverdrahtungstypen wird nachfolgend gemeinsam mit einigen Feldverdrahtungsoptionen beschrieben.

### **Steckverbinder**

Verwenden Sie eines der folgenden Sets:

- zwei Feldverdrahtungs-Schraubklemmenleisten STB XTS 1110 (in einem Satz zu je 20 Stück)
- zwei Feldverdrahtungs-*Federzugklemmen* STB XTS 2100 (in einem Satz zu je 20 Stück)

Diese Feldverdrahtungsanschlüsse verfügen jeweils über sechs Anschlussklemmen mit einem Abstand von 3,8 mm zwischen jedem Pin.

#### Feldaktoren

Das Modul STB DDO 3230 ist für Hochleistungszyklen und zur Steuerung von Geräten im Dauerbetrieb konzipiert. Es unterstützt die Feldverdrahtung von zwei- oder dreiadrigen Aktoren. Bei den Aktoren kann es sich um Hochleistungsgeräte wie etwa Anlasser, Ventile oder Glühlampen handeln, die Strom von bis zu 2,0 A/Kanal aufnehmen.

Wenn Feldstromversorgung für die Aktoren benötigt wird, empfiehlt es sich, die Feldgeräte an eine externe 24 VDC-Stromversorgung anzuschließen.

HINWEIS: Wenn Sie dieses Modul verwenden, um die Betriebsleistung an eine große induktive Last (mit oder nahe bei einem Maximum von 0,5 H) zu liefern, vergewissern Sie sich, dass Feldgerät abzuschalten, bevor Sie den Feldstromstecker vom Modul abziehen. Der Ausgangskanal am Modul kann beschädigt werden, wenn Sie den Stecker bei eingeschaltetem Feldgerät abziehen.

### Anforderungen an die Feldverdrahtung

Die einzelnen Anschlussklemmen dienen zur Aufnahme von jeweils einem Felddraht. Verwenden Sie Drahtstärken im Bereich von 0,5 - 1,5 mm<sup>2</sup> (24 - 16 AWG).

Wir empfehlen Ihnen, mindestens 9 mm Drahtummantelung abzuisolieren, um den Anschluss zum Modul herzustellen.

#### Externe Absicherung

Wenn Sie ein STB DDO 3230 Ausgangsmodul anstatt an ein PDM an eine unabhängige Stromver-sorgung anschließen, ist der vom PDM gebotene Überspannungsschutz nicht [\(siehe](#page-388-0) Seite 389) mehr gewährleistet. Sie müssen eine externe Absicherung mit einer trägen 2,5 A-Sicherung (wie beispielsweise der Wickmann 1911250000) gewährleisten.

# **A WARNUNG**

### FEUERGEFAHR

Wenn eine unabhängige Stromversorgung verwendet wird, müssen Sie jeden ungeschützten Kanal mit einer eigenen Sicherung versehen.

• Installieren Sie eine Sicherung zwischen der externen Stromversorgung und Pin 2 an den ungeschützten Feldverdrahtungsanschlüssen.

Die Nichtbeachtung dieser Anweisungen kann Tod, schwere Verletzungen oder Sachschäden zur Folge haben.

### Anschlussbelegung der Feldverdrahtung

Der obere Anschluss unterstützt Aktor 1 und der untere Anschluss unterstützt Aktor 2. Das Modul kann auch auf folgende Art und Weise feldverdrahtet werden:

- Verdrahtung, so dass das Modul den Feldstrom über das PDM an die Aktoren liefert.
- Verdrahtung, so dass die Aktoren den Feldstrom von einer unabhängigen Stromversorgung beziehen.

Verwenden Sie Pin 1, wenn die Feldstromversorgung über den Aktorbus des Islands erfolgt. Verwenden Sie Pin 2, wenn die Aktoren über eine unabhängige Stromversorgung verfügen:

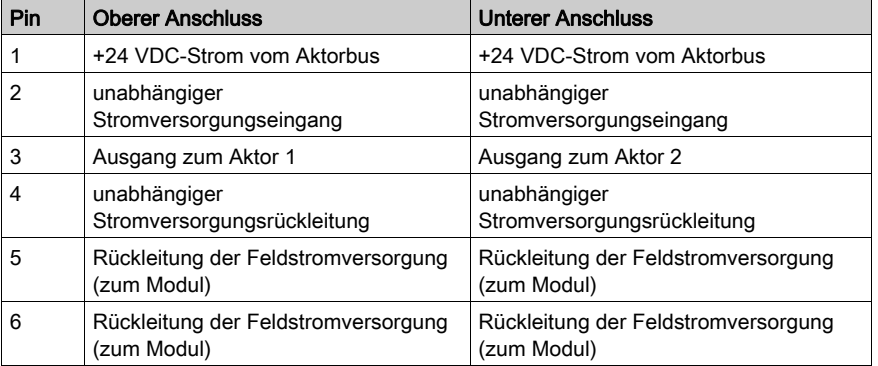

HINWEIS: Wenn Sie den Aktorbus des Islands für die +24 VDC-Betriebsleistung verwenden:

- Überbrücken Sie extern Pin 1 mit Pin 2
- Überbrücken Sie extern Pin 4 mit Pin 5
- Verwenden Sie Pin 6 als die Feldstromrückleitung von den Aktoren

Wenn Sie eine unabhängige Stromversorgung nutzen, verwenden Sie Pin 2 als die +24 VDC-Leitung und Pin 4 als die Rückleitung.

### Beispielhafte Verdrahtungspläne

# **A WARNUNG**

### UNBEABSICHTIGTER BETRIEBSZUSTAND DES GERÄTS

Wenn Sie ein Ausgangsmodul STB DDO 3230 anstatt an ein PDM mit einer unabhängigen Stromversorgung feldverdrahten, ist der Mechanismus im PDM, der die Aktoren vor einer falschen Verdrahtung schützt, nicht länger aktiv.

 Vergewissern Sie sich, dass Sie die Pins 2, 3 und 4 richtig verdrahten (siehe nachfolgender Abbildung).

Ein falsch verdrahteter Feldanschluss führt dazu, dass die mit diesem Modul verdrahteten Feldaktoren eingeschaltet werden, sobald Feldstrom anliegt, selbst wenn keine logische Steuerung vorhanden ist.

Die Nichtbeachtung dieser Anweisungen kann Tod, schwere Verletzungen oder Sachschäden zur Folge haben.

Die nachfolgende Abbildung zeigt zwei an das Modul STB DDO 3230 angeschlossene Feldaktoren, die ihren Feldstrom von einer unabhängigen 24 VDC-Stromversorgung anstelle vom PDM erhalten.

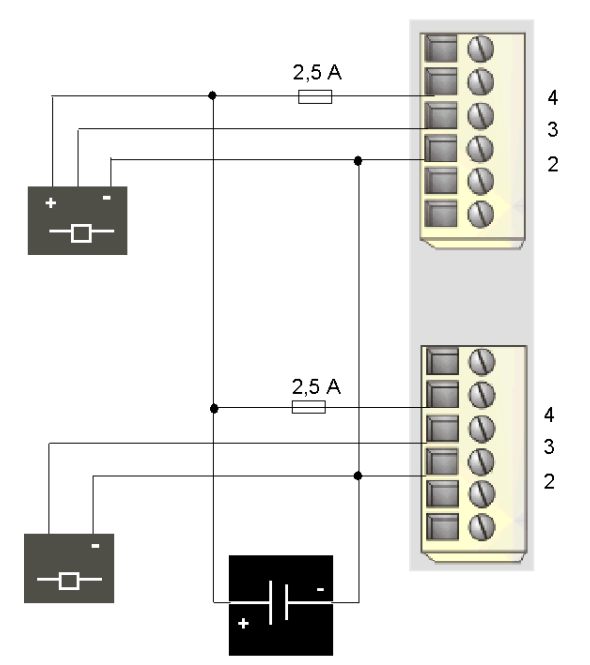

- 2 +24 VDC von einer unabhängigen Stromversorgung mit vom Anwender installierten externen Sicherungen (oben und unten)
- 3 Ausgang zu Aktor 1 (oben) und Aktor 2 (unten)
- 4 Rückleitung der Stromversorgung von Aktor 1 (oben) und Aktor 2 (unten)

Die nachfolgend abgebildete beispielhafte Feldverdrahtung zeigt zwei zweiadrige, an das Modul STB DDO 3230 angeschlossene Aktoren. Diese Geräte verwenden keinen Feldstrom vom Aktorbus. Die Steckbrücken zwischen Pin 1 und Pin 2 sowie zwischen Pin 4 und Pin 5 sind erforderlich:

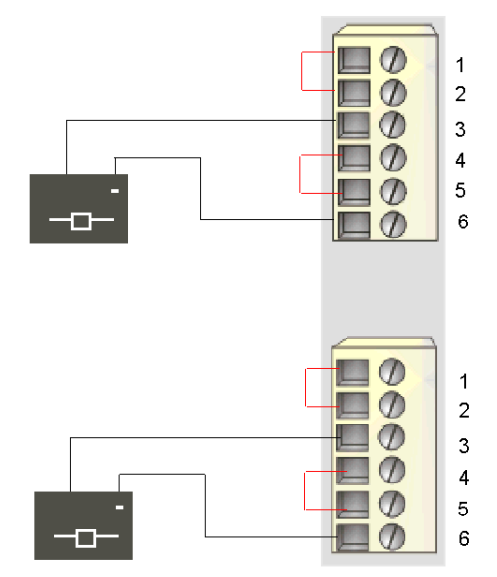

- 1 +24 VDC-Feldstromversorgung vom PDM (oben), überbrückt an Pin 2 (oben und unten)
- 2 überbrückt an Pin 1 (oben und unten)
- 3 Ausgang zu Aktor 1 (oben) und Aktor 2 (unten)
- 4/5 zusammengeschlossen (oben und unten)
- 6 Rückleitung der Feldstromversorgung von Aktor 1 (oben) und Aktor 2 (unten)

## <span id="page-195-0"></span>STB DDO 3230 - Funktionsbeschreibung

#### Funktionsmerkmale

Das Modul STB DDO 3230 ist ein 2-Kanal-Modul, das digitale Ausgangsdaten an zwei 24 VDC-Feldaktoren sendet. Mittels der Advantys Configuration Software können Sie die folgenden Betriebsparameter konfigurieren:

- die Reaktion des Moduls bei Erkennung eines Fehlers
- **·** logisch normale oder logisch umgekehrte Ausgangspolarität für jeden Kanal des Moduls
- einen Fallback-Zustand für jeden Kanal des Moduls

### Reaktion des Moduls bei Erkennung eines Fehlers

Das Modul kann einen Überstromfehler oder den Ausfall der PDM-Spannungsversorgung einem Ausgangskanal erkennen, wenn der Kanal eingeschaltet wird. Wenn an einem Kanal ein Fehler erkannt wird, wird das Modul eine der beiden folgenden Aktionen durchführen:

- automatische Verriegelung des Kanals im Aus-Zustand, oder
- automatische Wiederherstellung und Wiederaufnahme des Betriebs auf dem Kanal, sobald der Fehler korrigiert wurde

Die Standardeinstellung lautet Verriegelung im Aus-Zustand, wobei das Modul einen Kanal ausschaltet, der eingeschaltet ist, wenn es einen Fehler erkennt, und den Kanal so lange ausgeschaltet lässt, bis er von Ihnen ausdrücklich zurückgesetzt wird.

Wenn Sie das Modul in den Modus *automatische Wiederherstellung* setzen möchten, wenn der Fehler korrigiert wurde, müssen Sie die Advantys Configuration Software verwenden.

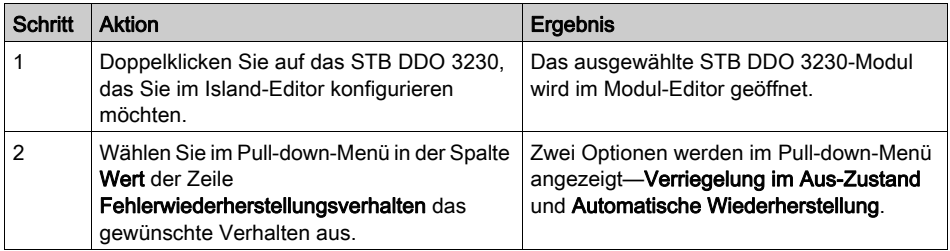

Der Fehlerwiederherstellungsmodus wird auf Modulebene festgelegt—Sie können nicht einen Kanal für die Verriegelung im Aus-Zustand und den anderen für die automatische Wiederherstellung konfigurieren. Wenn das Modul in Betrieb ist, wird sich ein Ausgangskanal, an dem ein Fehler erkannt wurde, gemäß dem festgelegten Wiederherstellungsmodus verhalten. Der andere, störungsfrei funktionierende Kanal wird weiterhin seine normale Funktion ausführen.

### Zurücksetzen eines im Aus-Zustand verriegelten Ausgangs

Wenn ein Ausgangskanal aufgrund eines erkannten Fehlers im Aus-Zustand verriegelt worden ist, wird er erst nach der Ausführung von zwei Vorgängen wieder seinen Betrieb aufnehmen:

- Der Fehler wurde korrigiert.
- Sie müssen den Kanal ausdrücklich zurücksetzen

Um einen im Aus-Zustand verriegelten Ausgang zurückzusetzen, müssen Sie den Wert 0 an diesen Ausgang senden. Der Wert 0 setzt den Ausgang in einen standardmäßigen Aus-Zustand zurück und stellt somit seine Fähigkeit, auf die Steuerungslogik zu reagieren, wieder her. Sie müssen die Logik zum Zurücksetzen in Ihrem Applikationsprogramm programmieren.

### Automatische Wiederherstellung

Wenn das Modul für eine automatische Wiederherstellung konfiguriert ist, nimmt ein Kanal, der aufgrund eines Kurzschlusses ausgeschaltet wurde, seinen Betrieb wieder auf, sobald der Fehler korrigiert wurde. Für die Rücksetzung der Kanäle ist kein Eingriff durch den Anwender erforderlich. Wenn es sich um einen vorübergehenden Fehler handelt, kann sich der Kanal wieder selbst aktivieren, ohne dass ein Protokolleintrag über den Kurzschluss erstellt wird.

### **Ausgangspolarität**

Standardmäßig ist die Polarität an beiden Ausgangskanälen *logisch normal*, wobei:

- der Ausgangswert 0 angibt, dass der physikalische Aktor aus ist (oder das Ausgangssignal niedrig ist)
- der Ausgangswert 1 angibt, dass der physikalische Aktor an ist (oder das Ausgangssignal hoch ist)

Die Ausgangspolarität an einem oder beiden Kanälen kann optional auf logisch umgekehrt konfiguriert werden, wobei:

- der Ausgangswert 1 angibt, dass der physikalische Aktor aus ist (oder das Ausgangssignal niedrig ist)
- der Ausgangswert 0 angibt, dass der physikalische Aktor an ist (oder das Ausgangssignal hoch ist)

Um den Parameter Ausgangspolarität zu ändern oder von der Einstellung 'logisch umgekehrt' auf seine Standardeinstellung 'logisch normal' zurückzusetzen, müssen Sie die Advantys Configuration Software verwenden.

 Sie können die Ausgangspolarität unabhängig voneinander an jedem Ausgangskanal konfigurieren.

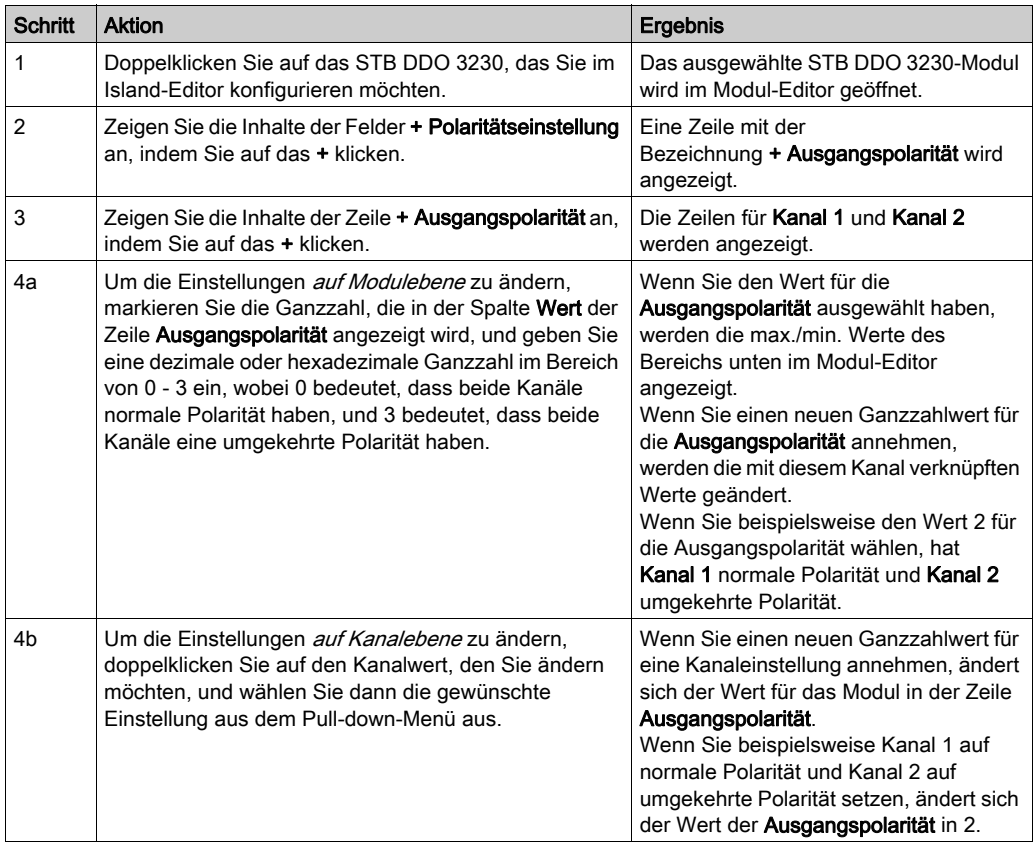

### Fallback-Modi

Wenn die Kommunikation zwischen dem Ausgangsmodul und dem Feldbus-Master unterbrochen wird, müssen die Ausgangskanäle in einen bekannten Zustand übergehen, in dem sie verbleiben, bis die Verbindung zum Feldbus-Master wiederhergestellt ist. Dieser Zustand wird als der Fallback-Zustand des Kanals bezeichnet. Sie können den Fallback-Zustand für jeden einzelnen Kanal konfigurieren. Die Konfiguration des Fallback-Zustands erfolgt in zwei Schritten:

- zunächst durch die Konfiguration der Fallback-Modi für jeden Kanal
- dann (erforderlichenfalls) durch die Konfiguration der Fallback-Zustände

Alle Ausgangskanäle haben einen Fallback-Modus - entweder einen Vordefinierten Zustand (1) oder Letzten Wert halten (0). Wenn ein Kanal über einen *vordefinierten Zustand* für seinen Fallback-Modus verfügt, kann er mit einem Fallback-Zustand - entweder 1 oder 0 - konfiguriert werden. Wenn für den Kanal als Fallback-Modus Letzten Wert halten konfiguriert wurde, verbleibt er in seinem zuletzt bekannten Status, wenn die Kommunikation unterbrochen wird – in diesem Fall kann er nicht mit einem vordefinierten Fallback-Status konfiguriert werden.

Standardmäßig ist der Fallback-Modus für beide Kanäle ein *vordefinierter Zustand* (1). Wenn Sie den Fallback-Modus in Letzten Wert halten (0) ändern möchten, müssen Sie die Advantys Configuration Software verwenden.

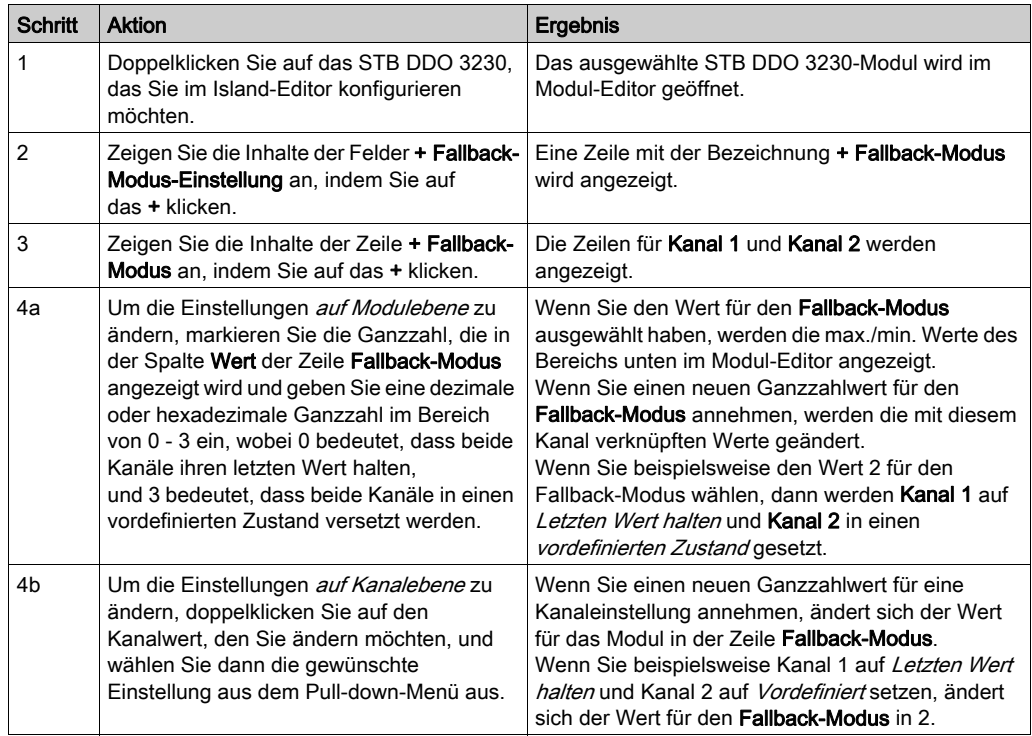

#### Fallback-Zustände

Wenn der Fallback-Modus eines Ausgangskanals Vordefinierter Status, ist, können Sie diesen Kanal so konfigurieren, dass er entweder ein- oder ausgeschaltet wird, wenn die Kommunikation zwischen dem Modul und dem Feldbus-Master unterbrochen wird. Standardmäßig sind beide Kanäle so konfiguriert, dass sie im Fallback-Zustand auf 0 gesetzt werden.

- Wenn die Ausgangspolarität von einem Kanal *logisch normal* ist, gibt 0 an, dass der vordefinierte Fallback-Zustand des Ausgangs aus ist.
- Wenn die Ausgangspolarität von einem Kanal *logisch umgekehrt* ist, gibt 0 an, dass der vordefinierte Fallback-Zustand des Ausgangs an ist.

HINWEIS: Wenn für einen Ausgang der Fallback-Modus Letzten Wert halten konfiguriert wurde, wird jeder Wert ignoriert, den Sie versuchen, als Vordefinierten Fallback-Wert zu konfigurieren.

Um die Standardeinstellung eines Fallback-Zustands zu ändern oder um von einer anderen Einstellung zur Standardeinstellung zurückzukehren, müssen Sie die Advantys Configuration Software verwenden.

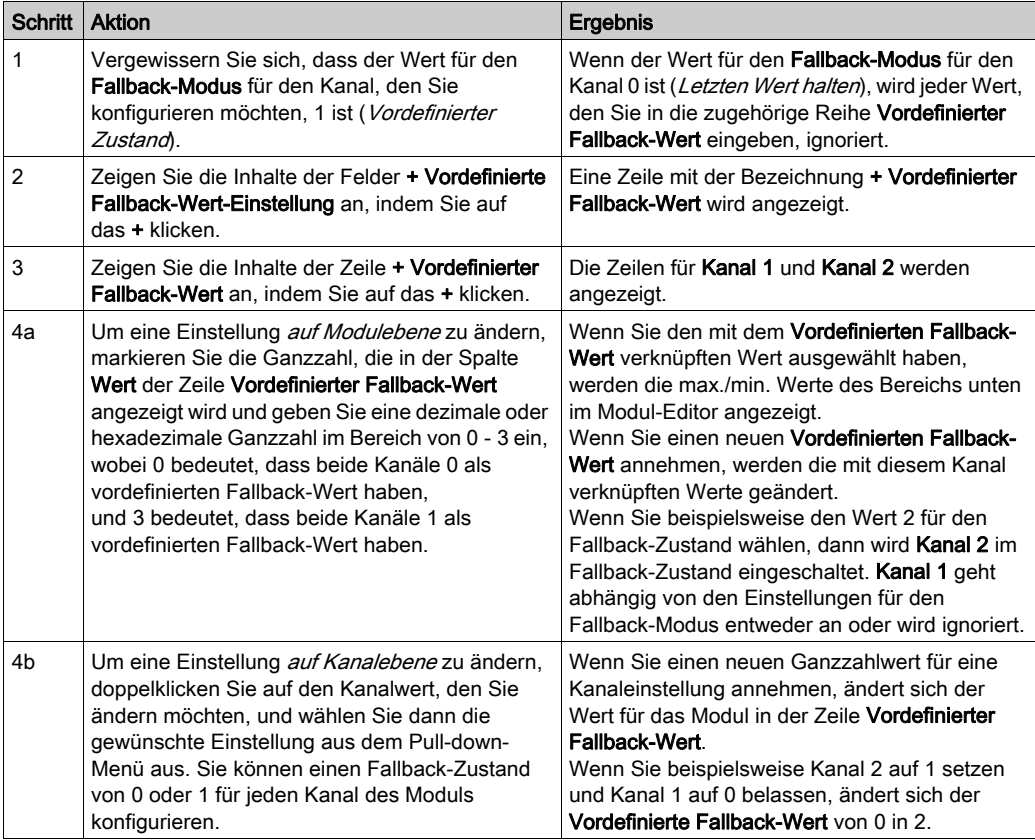

## <span id="page-200-0"></span>STB DDO 3230 - Daten und Status für das Prozessabbild

### Darstellung der digitalen Ausgangsdaten und des Status

Das NIM protokolliert die Ausgangsdaten in einem Registerblock im Prozessabbild und den Ausgangsstatus in einem weiteren Registerblock im Prozessabbild. Die Informationen im Ausgangsdatenblock werden vom Feldbus-Master in das NIM geschrieben und verwendet, um das Ausgangsmodul zu aktualisieren. Die Informationen im Statusblock werden vom Modul selbst geliefert.

Diese Prozessabbildinformationen können vom Feldbus-Master oder, wenn Sie kein Basis-NIM verwenden, von einer an den KFG-Port des NIM angeschlossenen Mensch/Maschine-Schnittstellen-Bedienertafel überwacht werden. Die speziellen, vom Modul STB DDO 3230 verwendeten Register sind von seiner physikalischen Position auf dem Island-Bus abhängig.

HINWEIS: Das nachfolgend dargestellte Datenformat ist für den gesamten Island-Bus unabhängig von dem Feldbus, auf dem das Island betrieben wird, gleich. Die Daten werden auch an und vom Master in einem feldbusspezifischen Format übertragen. Feldbusspezifische Erklärungen finden Sie in den Applikationshandbüchern für das Advantys STB Network Interface-Modul. Für jeden unterstützten Feldbus ist ein separates Handbuch verfügbar.

### Ausgangsdatenregister

Das Ausgangsdaten-Prozessabbild ist ein reservierter Block von 4096 16-Bit-Registern (im Bereich von 40001 bis 44096), das die vom Feldbus-Master zurückgesendeten Daten wiedergibt. Jedes Ausgangsmodul auf dem Island-Bus wird in diesem Datenblock dargestellt. Das STB DDO 3230 verwendet ein Register im Ausgangsdatenblock.

Das Ausgangsdatenregister des Moduls STB DDO 3230 zeigt die aktuellsten Ein-/Aus-Zustände der beiden Ausgangskanäle des Moduls:

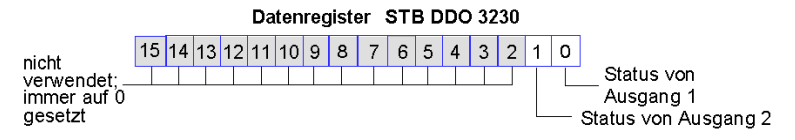

Diese Werte werden vom Feldbus-Master an den Island-Bus geschrieben.

#### Ausgangsstatusregister

Das Eingangsdaten- und E/A-Status-Prozessabbild ist ein reservierter Block von 4096 16-Bit-Registern (im Bereich von 45.392 bis 49.487), das den Status aller E/A-Module (zusammen mit den Daten für die Eingangsmodule) auf dem Island-Bus wiedergibt.

Das STB DDO 3230 wird durch zwei aufeinander folgende Register dargestellt—ein Register, das das Ausgangsdatenregister widerspiegelt, gefolgt von einem Register, das den Status der Ausgangskanäle anzeigt.

Das erste STB DDO 3230 Register im E/A-Statusblock ist das *Echo-Ausgangsdatenregister* des Moduls. Dieses Register gibt die Daten an, die gerade vom Modul STB DDO 3200 an die Ausgangsfeldgeräte gesendet wurden.

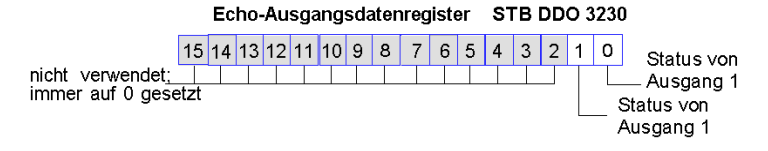

Unter den meisten normalen Betriebsbedingungen sollten die Bitwerte in diesem Register ein exaktes Abbild der Ausgangsdatenregister sein. Ein Unterschied zwischen den Bitwerten im Ausgangsdatenregister und im Echo-Register kann von einem Ausgangskanal stammen, der für eine Reflex Action verwendet wurde, bei der der Kanal direkt vom Ausgangsmodul anstatt vom Feldbus-Master aktualisiert wurde.

Das nächste darauf folgende Register ist das Statusregister des Moduls STB DDO 3230. Es gibt an, ob eine Fehlerbedingung auf einem der beiden Ausgangskanäle des Moduls erkannt worden ist oder nicht. Bei dem Fehler kann es sich um eine nicht vorhandene Feldstromversorgung oder um einen Kurzschluss in der Aktor-Stromversorgung handeln.

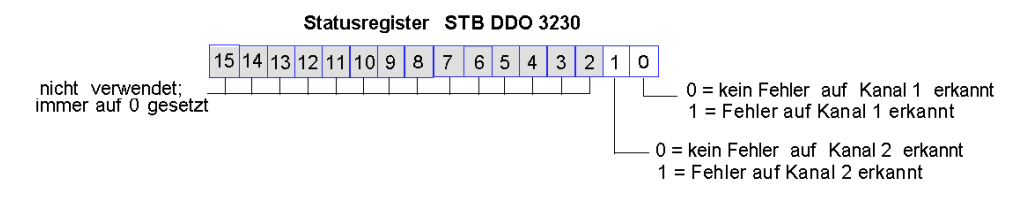

# <span id="page-202-0"></span>STB DDO 3230 - Technische Daten

### Tabelle der technischen Daten

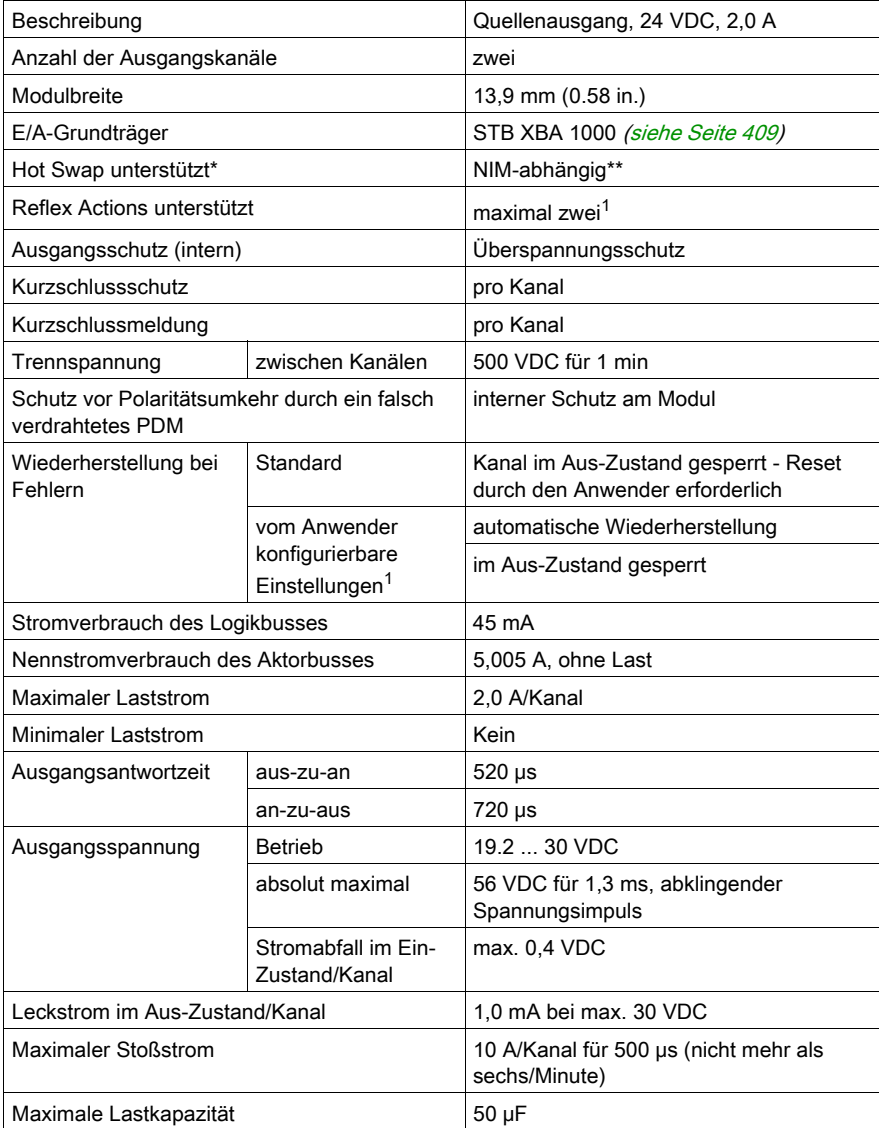

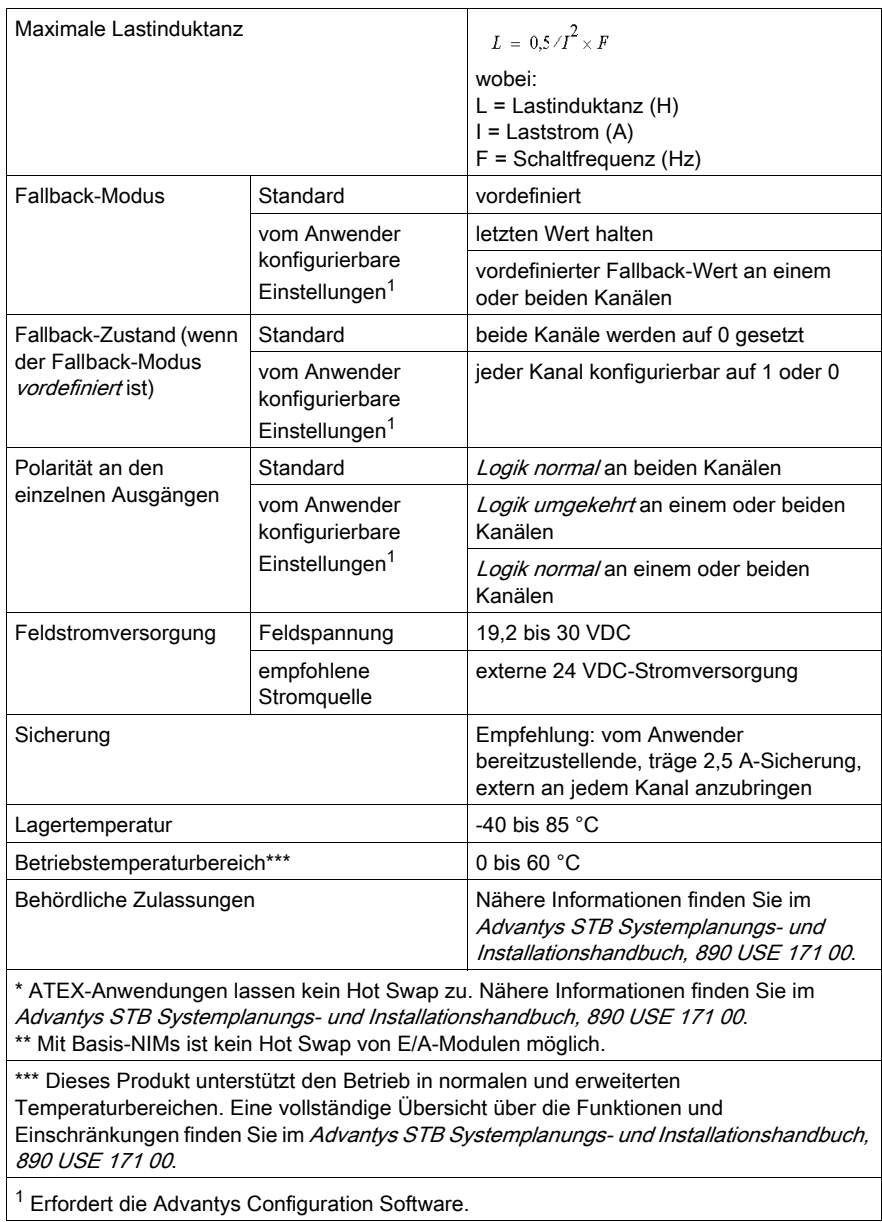

# Abschnitt 3.3 STB DDO 3410 digitales 24 VDC-Quellenausgangsmodul (vier Kanäle, 0,5 A, überstromgeschützt)

### Übersicht

Dieser Abschnitt enthält eine detaillierte Beschreibung des digitalen Advantys STB DDO 3410 Ausgangsmoduls—seine Funktionen, sein physikalisches Design, die technischen Daten, die Feldverdrahtungsanforderungen und die Konfigurationsoptionen sind aufgeführt.

### Inhalt dieses Abschnitts

Dieser Abschnitt enthält die folgenden Themen:

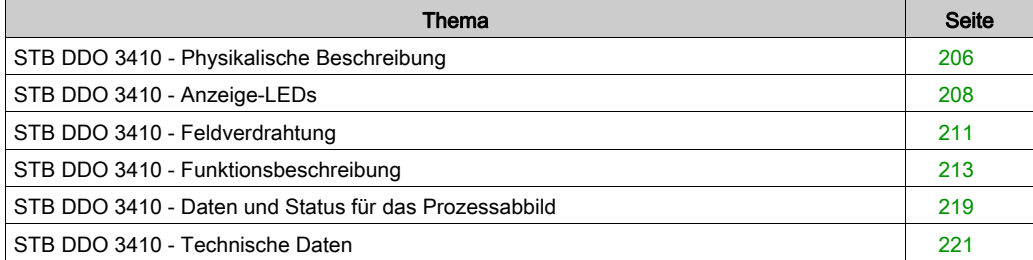

# <span id="page-205-0"></span>STB DDO 3410 - Physikalische Beschreibung

### Physikalische Merkmale

Das STB DDO 3410 ist ein digitales 4-Kanal-Standard-Ausgangsmodul Advantys STB, das Ausgänge an 24 VDC-Aktorgeräte schreibt und diese Aktoren mit Strom versorgt. Das Modul wird einem E/A-Grundträger der Größe 1 montiert und nutzt zwei mit sechs Klemmen ausgestattete Feldverdrahtungsanschlüsse. Die Aktoren 1 und 2 werden an den oberen Anschluss und die Aktoren 3 und 4 an den unteren Anschluss angeschlossen.

## Ansicht der Frontseite

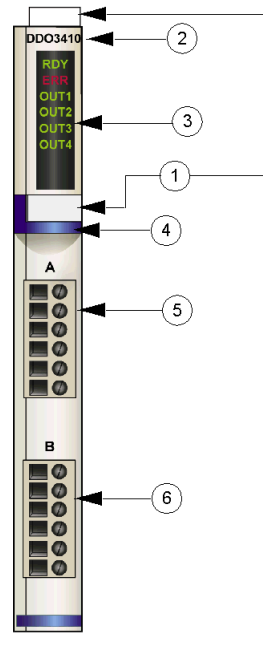

- 1 Anbringungsort für die vom Anwender zu beschriftenden Aufkleber STB XMP 6700
- 2 Modellbezeichnung
- 3 LED-Bereich
- 4 dunkelblauer Markierungsstreifen, der angibt, dass es sich um ein digitales VDC-Ausgangsmodul handelt
- 5 Aktor 1 wird mit dem oberen Feldverdrahtungsanschluss verbunden
- 6 Aktor 2 wird mit dem unteren Feldverdrahtungsanschluss verbunden

### Bestellinformationen

Das Modul und seine zugehörigen Komponenten können wie folgt zu Lagerungs- oder Austauschzwecken bestellt werden:

- Autonomes digitales Ausgangsmodul STB DDO 3410
- Autonomer Grundträger STB XBA 1000 [\(siehe](#page-408-0) Seite 409) der Größe 1
- Tüte Schraubklemmen (STB XTS 1100) oder Federzugklemmen (STB XTS 2100)

Zusätzliches, optionales Zubehör:

- vom Anwender zu beschriftende Aufkleber STB XMP 6700, die am Modul und am E/A-Grundträger als Teil des Island-Montageplans angebracht werden können
- Codierungs-Kit STB XMP 7700 für das Einsetzen des Moduls in den Grundträger
- Codierungs-Kit STB XMP 7800 für das Einsetzen der Feldverdrahtungsanschlüsse in das Modul

Installationsanweisungen und nähere Informationen finden Sie im Advantys STB Systemplanungs- und Installationshandbuch (890 USE 171).

### Modulabmessungen

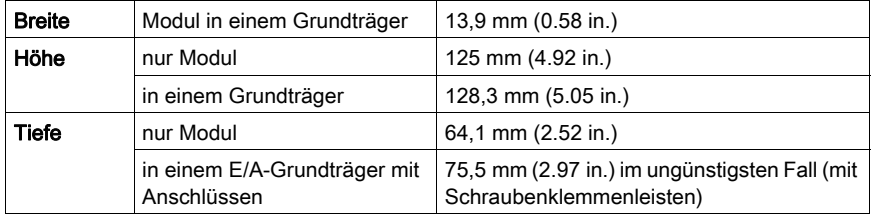

# <span id="page-207-0"></span>STB DDO 3410 - Anzeige-LEDs

### Überblick

Die sechs LEDs am Modul STB DDO 3410 bieten visuelle Anzeigen des Betriebszustands des Moduls und seiner vier digitalen Ausgangskanäle. Nachfolgend sind die Position der LEDs am Modul sowie deren Bedeutung beschrieben.

### **Position**

Die sechs LEDs befinden sich in einer Reihe oben an der Frontseite des digitalen Ausgangsmoduls STB DDO3410. Die nachfolgende Abbildung zeigt ihre Positionen.

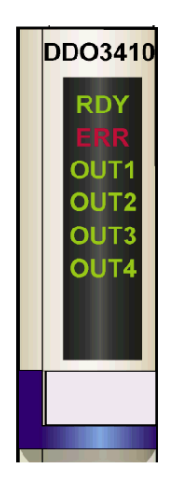

### Bedeutung

Die folgende Tabelle beschreibt die Bedeutung der sechs LEDs (wobei eine leere Zelle angibt, dass das Anzeigemuster der zugehörigen LED nicht signifikant ist).

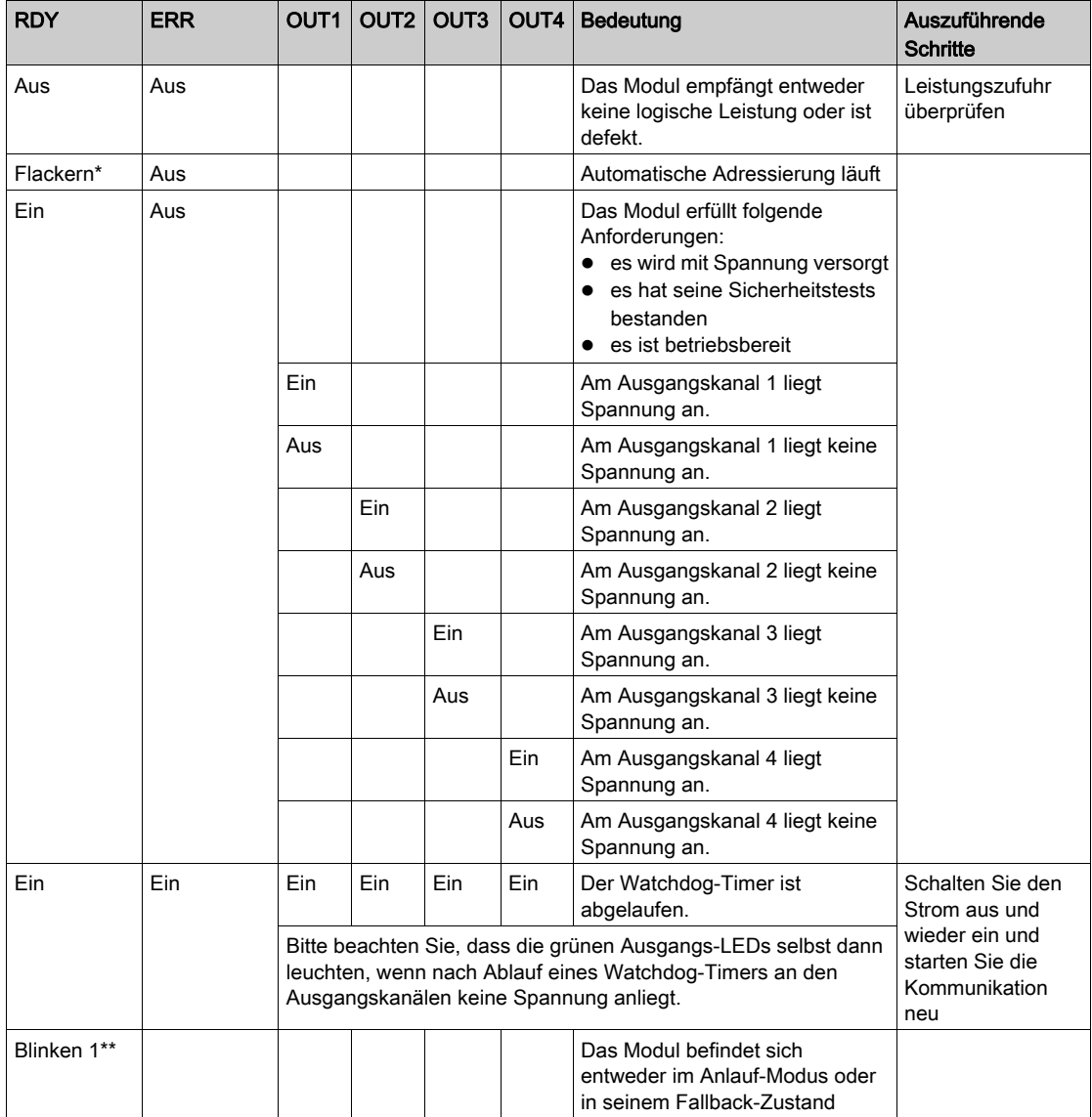

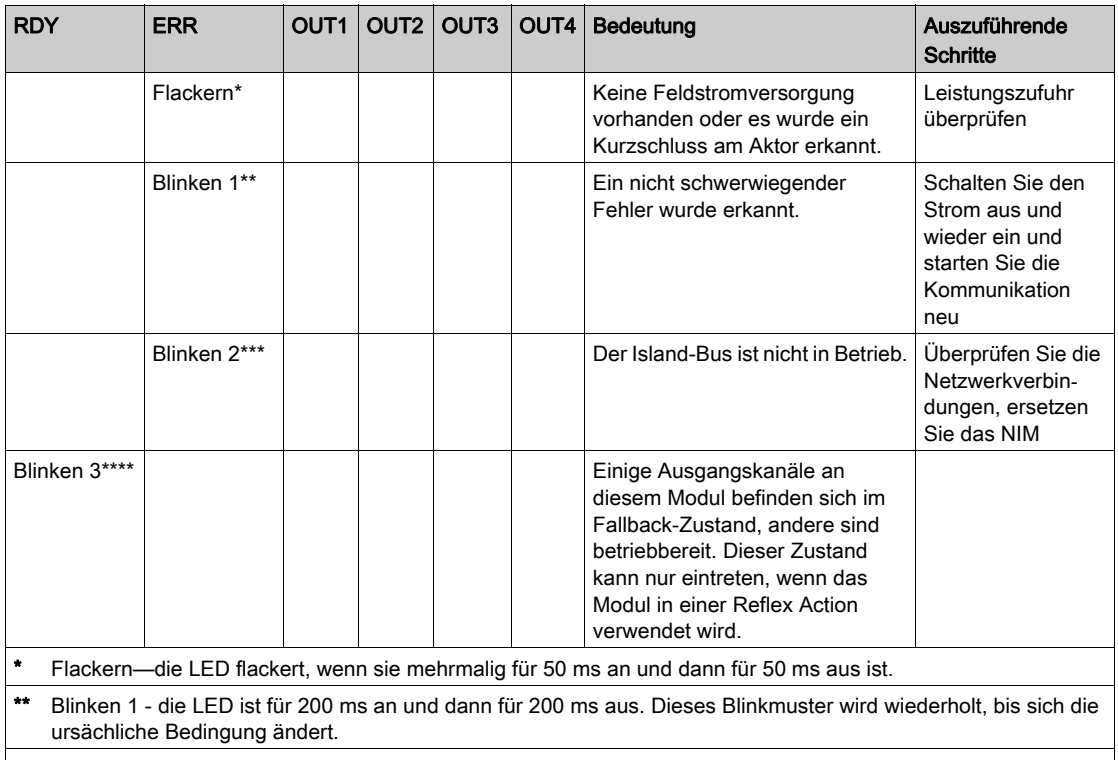

\*\*\* Blinken 2 - die LED blinkt einmal für 200 ms, ist dann für 200 ms aus, anschließend wieder für 200 ms an und dann für 1 s aus. Dieses Blinkmuster wird wiederholt, bis sich die ursächliche Bedingung ändert.

\*\*\*\* Blinken 3 - die LED blinkt einmal für 200 ms, ist dann für 200 ms aus, anschließend wieder für 200 ms an, dann erneut für 200 ms aus, dann für 200 ms wieder an und dann für 1 s aus. Dieses Blinkmuster wird wiederholt, bis sich die ursächliche Bedingung ändert.

# <span id="page-210-0"></span>STB DDO 3410 - Feldverdrahtung

### Zusammenfassung

Das Modul STB DDO 3410 verwendet zwei mit sechs Klemmen ausgestattete Feldverdrahtungsanschlüsse. Die Aktoren 1 und 2 sind mit dem oberen Anschluss verdrahtet und die Aktoren 3 und 4 sind mit dem unteren Anschluss verdrahtet. Die Auswahl der Anschluss- und Feldverdrahtungstypen wird nachfolgend gemeinsam mit einigen Feldverdrahtungsoptionen beschrieben.

### **Steckverbinder**

Verwenden Sie eines der folgenden Sets:

- zwei Feldverdrahtungs-Schraubklemmenleisten STB XTS 1110 (in einem Satz zu je 20 Stück)
- zwei Feldverdrahtungs-*Federzugklemmen* STB XTS 2100 (in einem Satz zu je 20 Stück)

Diese Feldverdrahtungsanschlüsse verfügen jeweils über sechs Anschlussklemmen mit einem Abstand von 3,8 mm zwischen jedem Pin.

### Feldaktoren

Das Modul STB DDO 3410 ist für Hochleistungszyklen und zur Steuerung von Geräten im Dauerbetrieb konzipiert. Es unterstützt die Feldverdrahtung von vier zweiadrigen Aktoren wie etwa Zylinderspulen, Schaltschütze, Relais, Alarme oder Schaltpultlampen, die Strom von bis zu 0,5 A/Kanal ziehen.

HINWEIS: Wenn Sie dieses Modul verwenden, um die Betriebsleistung an eine große induktive Last (mit oder nahe bei einem Maximum von 0,5 H) zu liefern, vergewissern Sie sich, dass Feldgerät abzuschalten, bevor Sie den Feldstromstecker vom Modul abziehen. Der Ausgangskanal am Modul kann beschädigt werden, wenn Sie den Stecker bei eingeschaltetem Feldgerät abziehen.

### Anforderungen an die Feldverdrahtung

Die einzelnen Anschlussklemmen dienen zur Aufnahme von jeweils einem Felddraht. Verwenden Sie Drahtstärken im Bereich von 0,5 - 1.5 mm<sup>2</sup> (24 bis 16 AWG).

Wir empfehlen Ihnen, mindestens 9 mm Drahtummantelung abzuisolieren, um den Anschluss zum Modul herzustellen.

### Anschlussbelegung der Feldverdrahtung

Der obere Anschluss unterstützt die digitalen Ausgangskanäle 1 und 2 und der untere Anschluss unterstützt die digitalen Ausgangskanäle 3 und 4.

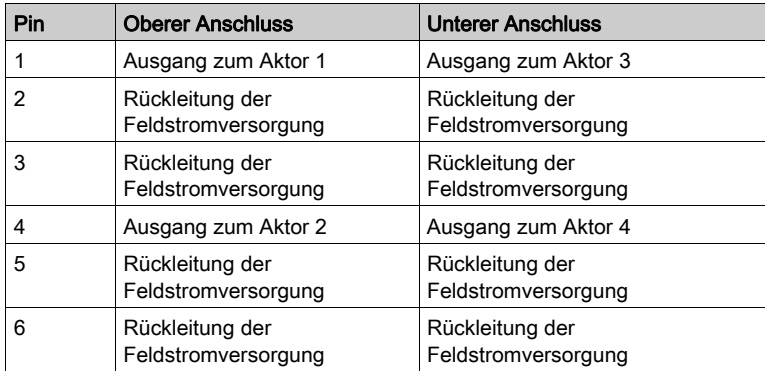

### Beispielhafter Verdrahtungsplan

Die nachfolgend abgebildete beispielhafte Feldverdrahtung zeigt vier an das Modul STB DDO 3410 angeschlossene Aktoren.

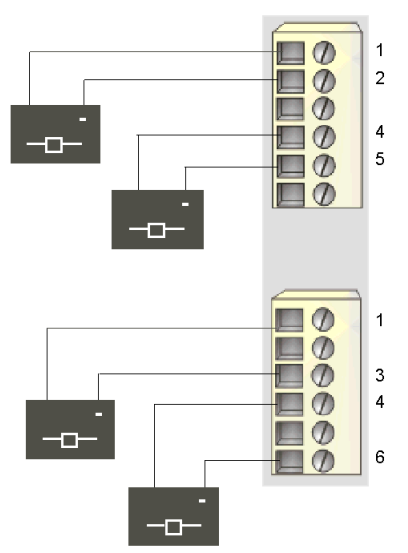

- 1 Ausgang zu Aktor 1 (oben) und Aktor 3 (unten)
- 2 Rückleitung der Feldstromversorgung von Aktor 1 (oben)
- 3 Rückleitung der Feldstromversorgung von Aktor 3 (unten)
- 4 Ausgang zu Aktor 2 (oben) und Aktor 4 (unten)
- 5 Rückleitung der Feldstromversorgung von Aktor 2 (oben)
- 6 Rückleitung der Feldstromversorgung von Aktor 4 (unten)

# <span id="page-212-0"></span>STB DDO 3410 - Funktionsbeschreibung

### Funktionale Merkmale

Das Modul STB DDO 3410 ist ein 4-Kanal-Modul, das digitale Ausgangsdaten an vier 24 VDC-Feldaktoren sendet. Mittels der Advantys Configuration Software können Sie die folgenden Betriebsparameter konfigurieren:

- die Reaktion des Moduls bei Erkennung eines Fehlers
- **·** *logisch normale* oder *logisch umgekehrte* Ausgangspolarität für jeden Kanal des Moduls
- einen Fallback-Zustand für jeden Kanal des Moduls

### Reaktion des Moduls bei Erkennung eines Fehlers

Das Modul kann einen Kurzschluss auf dem Aktorbus oder einen Überstromfehler oder einen PDM-Stromausfall an einem Ausgangskanal erkennen, wenn der Kanal eingeschaltet wird. Wenn an irgendeinem Kanal ein Fehler erkannt wird, wird das Modul eine der beiden folgenden Aktionen durchführen:

- automatische Verriegelung dieses Kanals im Aus-Zustand sowie eines weiteren Kanals, der in einer Gruppe mit diesem Kanal zusammengefasst ist, wenn der andere Kanal eingeschaltet ist, oder
- automatische Wiederherstellung und Wiederaufnahme des Betriebs auf der Kanalgruppe, sobald der Fehler korrigiert wurde

Die Standardeinstellung ist verriegelt im Aus-Zustand, wobei da Modul die Ausgangskanäle in einer Gruppe ausschaltet, wenn ein Kurzschluss oder ein Überstromfehler auf einem beliebigen Kanal in der Gruppe erkannt wird. Die Kanäle bleiben ausgeschaltet, bis Sie sie ausdrücklich zurücksetzen.

Wenn Sie das Modul in den Modus *automatische Wiederherstellung* setzen möchten, wenn der Fehler korrigiert wurde, müssen Sie die Advantys Configuration Software verwenden.

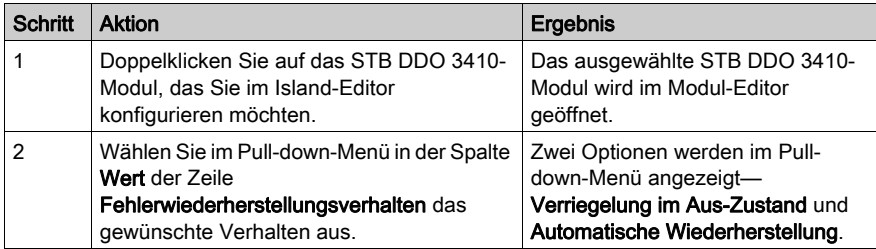

Der Fehlerwiederherstellungsparameter wird auf Modulebene festgelegt—Sie können nicht eine Kanalgruppe für die Verriegelung im Aus-Zustand und eine andere für die automatische Wiederherstellung konfigurieren. Das Modul wendet die das Wiederherstellungsverhalten nach Erkennung eines Fehlers auf die Kanäle in zwei Gruppen (zwei Kanäle/Gruppe) an:

- Gruppe 1 umfasst die Ausgangskanäle 1 und 2
- Gruppe 2 umfasst die Ausgangskanäle 3 und 4

Angenommen, dass das Modul so konfiguriert ist, dass es einen kurzgeschlossenen Ausgangskanal *im Aus-Zustand verriegelt*. Wenn ein Kurzschluss an Ausgangskanal 1 eintritt, werden beide Kanäle der Gruppe 1 (Ausgang 1 und Ausgang 2) im Aus-Zustand verriegelt. Die Kanäle 1 und 2 bleiben im Aus-Zustand verriegelt, bis sie zurückgesetzt werden, und die Kanäle 3 und 4 bleiben weiterhin in Betrieb.

### Zurücksetzen eines im Aus-Zustand verriegelten Ausgangs

Wenn ein Ausgangskanal (oder eine Kanalgruppe) aufgrund eines erkannten Fehlers im Aus-Zustand verriegelt worden ist, wird er (sie) erst nach der Ausführung von zwei Vorgängen wieder seinen (ihren) Betrieb aufnehmen:

- Der Fehler wurde korrigiert.
- Sie haben den Kanal ausdrücklich zurückgesetzt.

Um einen im Aus-Zustand verriegelten Ausgangskanal zurückzusetzen, senden Sie den Wert 0 an beide Kanäle der im Aus-Zustand verriegelten Gruppe. Der Wert 0 setzt die Kanäle in einen standardmäßigen Aus-Zustand zurück und stellt somit ihre Fähigkeit, auf die Steuerungslogik zu reagieren, wieder her. Sie müssen die Logik zum Zurücksetzen in Ihrem Applikationsprogramm programmieren.

#### Automatische Wiederherstellung

Wenn das Modul für eine automatische Wiederherstellung konfiguriert ist, nimmt eine Kanalgruppe, die aufgrund eines Kurzschlusses ausgeschaltet wurde, seinen Betrieb wieder auf, sobald der Fehler am fehlerhaften Kanal korrigiert wurde. Für die Rücksetzung der Kanäle ist kein Eingriff durch den Anwender erforderlich. Wenn es sich um einen vorübergehenden Fehler handelt, können sich die Kanäle wieder selbst aktivieren, ohne dass ein Protokolleintrag über den Kurzschluss erstellt wird.

#### Ausgangspolarität

Standardmäßig ist die Polarität an allen vier Ausgangskanälen *logisch normal*, wobei:

- der Ausgangswert 0 angibt, dass der physikalische Aktor aus ist (oder das Ausgangssignal niedrig ist)
- der Ausgangswert 1 angibt, dass der physikalische Aktor an ist (oder das Ausgangssignal hoch ist)

Die Ausgangspolarität an einem oder mehreren Kanälen kann optional auf logisch umgekehrt konfiguriert werden, wobei:

- der Ausgangswert 1 angibt, dass der physikalische Aktor aus ist (oder das Ausgangssignal niedrig ist)
- der Ausgangswert 0 angibt, dass der physikalische Aktor an ist (oder das Ausgangssignal hoch ist)

Um den Parameter "Ausgangspolarität" von *logisch normal* zu "logisch umgekehrt" oder von logisch umgekehrt wieder in die Standardeinstellung "logisch normal" zurückzusetzen, müssen Sie die Advantys Configuration Software verwenden.

Sie können die Ausgangspolarität unabhängig voneinander an jedem Ausgangskanal konfigurieren.

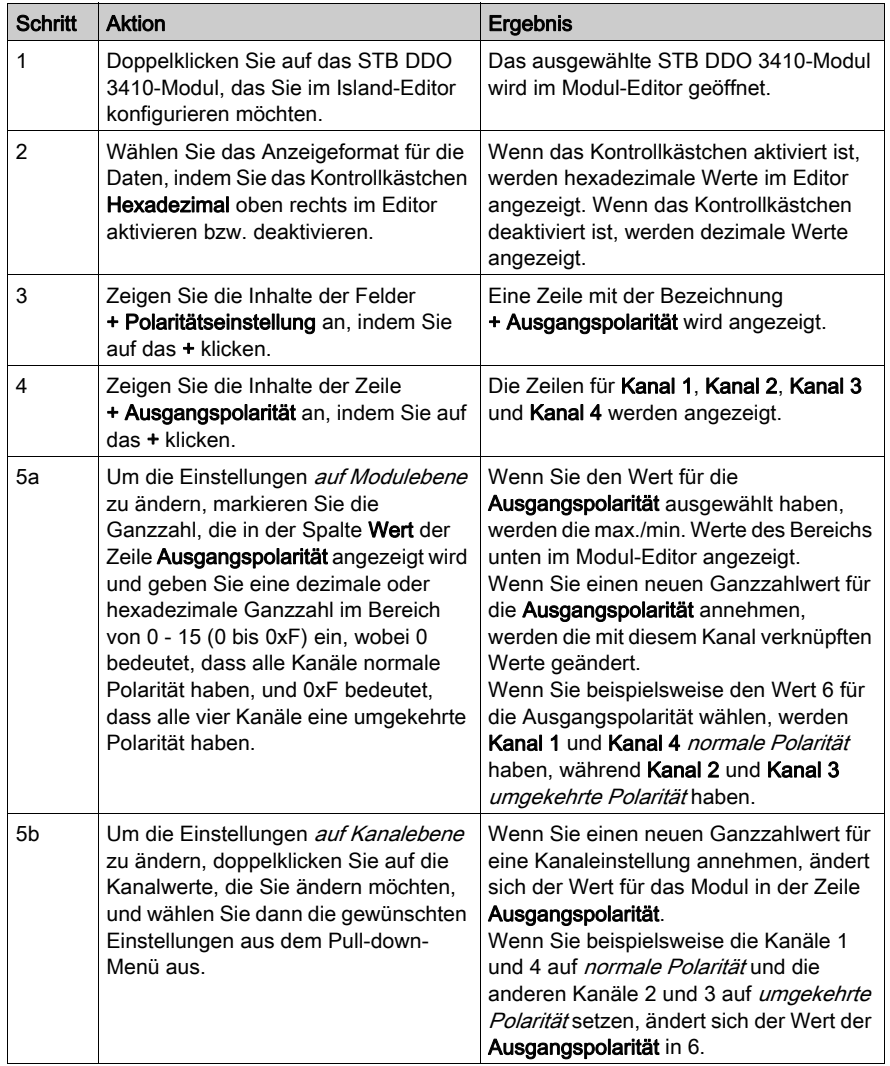

### Fallback-Modi

Wenn die Kommunikation zwischen dem Ausgangsmodul und dem Feldbus-Master unterbrochen wird, müssen die Ausgangskanäle in einen bekannten Zustand übergehen, in dem sie verbleiben, bis die Verbindung zum Feldbus-Master wiederhergestellt ist. Dieser Zustand wird als der Fallback-Zustand des Kanals bezeichnet. Sie können den Fallback-Zustand für jeden Kanal einzeln konfigurieren. Die Konfiguration des Fallback-Zustands erfolgt in zwei Schritten:

- zunächst durch die Konfiguration der Fallback-Modi für jeden Kanal
- dann (erforderlichenfalls) durch die Konfiguration der Fallback-Zustände

Alle Ausgangskanäle haben einen Fallback-Modus - entweder einen Vordefinierten Zustand (1) oder Letzten Wert halten (0). Wenn ein Kanal über einen vordefinierten Zustand für seinen Fallback-Modus verfügt, kann er mit einem Fallback-Zustand - entweder 1 oder 0 - konfiguriert werden. Wenn für den Kanal als Fallback-Modus Letzten Wert halten konfiguriert wurde, verbleibt er in seinem zuletzt bekannten Status, wenn die Kommunikation unterbrochen wird – in diesem Fall kann er nicht mit einem vordefinierten Fallback-Status konfiguriert werden.

Standardmäßig ist der Fallback-Modus für alle vier Kanäle ein *vordefinierter Zustand*. Verwenden Sie die Advantys Configuration Software, wenn Sie den Fallback-Modus in Letzten Wert halten ändern möchten.

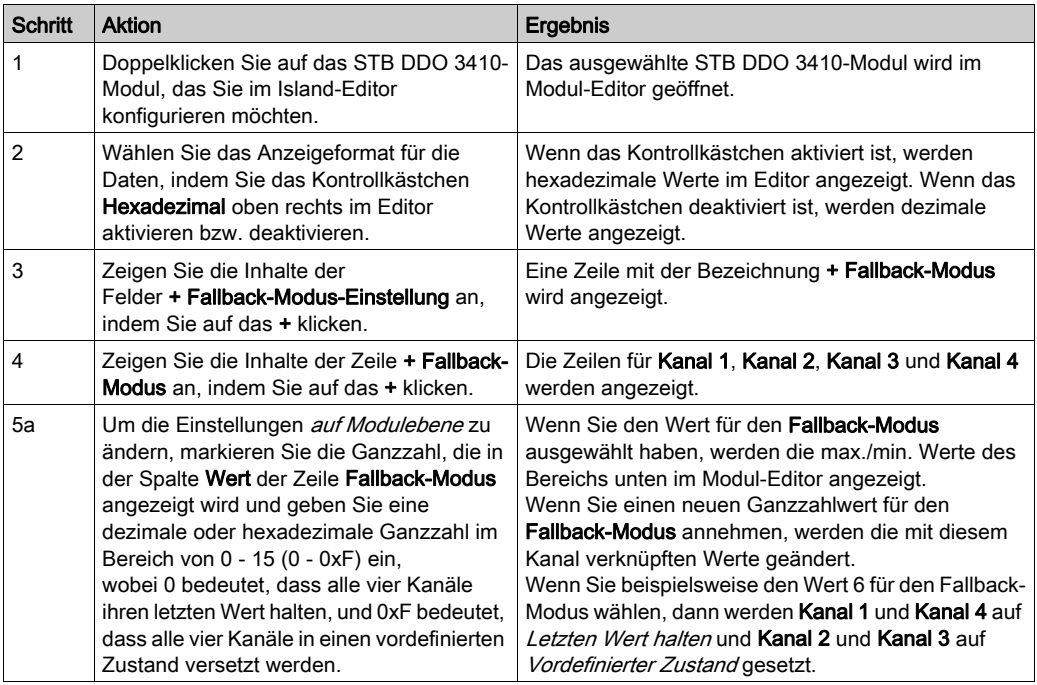
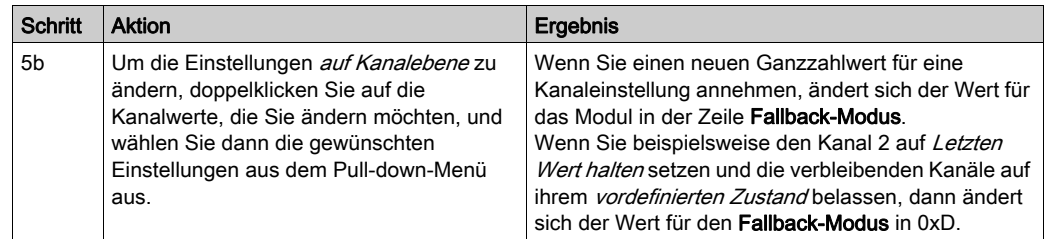

## Fallback-Zustände

Wenn der Fallback-Modus eines Ausgangskanals Vordefinierter Zustand, ist, können Sie diesen Kanal so konfigurieren, dass er entweder ein- oder ausgeschaltet wird, wenn die Kommunikation zwischen dem Modul und dem Feldbus-Master unterbrochen wird. Standardmäßig sind alle vier Kanäle so konfiguriert, dass sie im Fallback-Zustand auf einen *vordefinierten Zustand* (1) gesetzt werden.

- Wenn die Ausgangspolarität von einem Kanal logisch normal ist, gibt 0 an, dass der vordefinierte Fallback-Zustand des Ausgangs aus ist.
- Wenn die Ausgangspolarität von einem Kanal logisch umgekehrt ist, gibt 0 an, dass der vordefinierte Fallback-Zustand des Ausgangs an ist.

HINWEIS: Wenn für einen Ausgang der Fallback-Modus Letzten Wert halten konfiguriert wurde, wird jeder Wert ignoriert, den Sie versuchen, als Vordefinierten Fallback-Wert zu konfigurieren.

Um die Einstellung eines Fallback-Zustands von *Vordefinierter Zustand* in eine andere Einstellung zu ändern oder um von einer anderen Einstellung zur Standardeinstellung zurückzukehren, müssen Sie die Advantys Configuration Software verwenden.

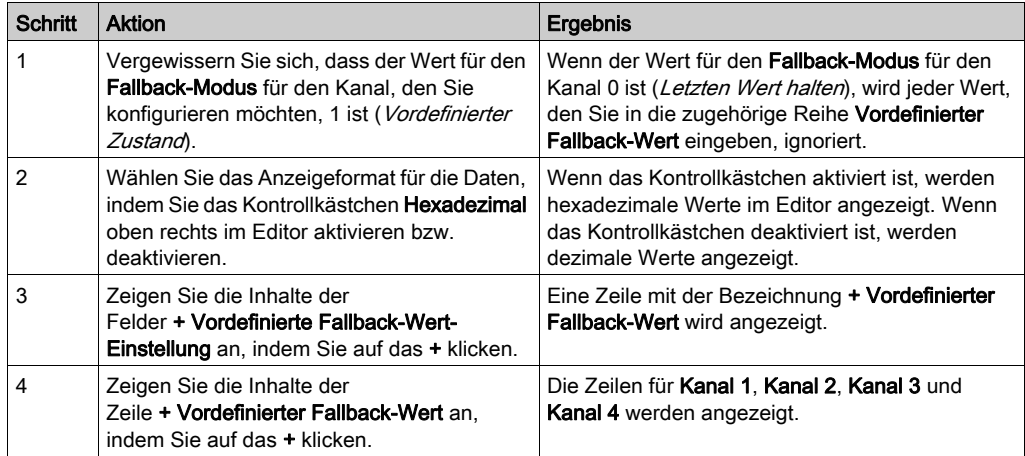

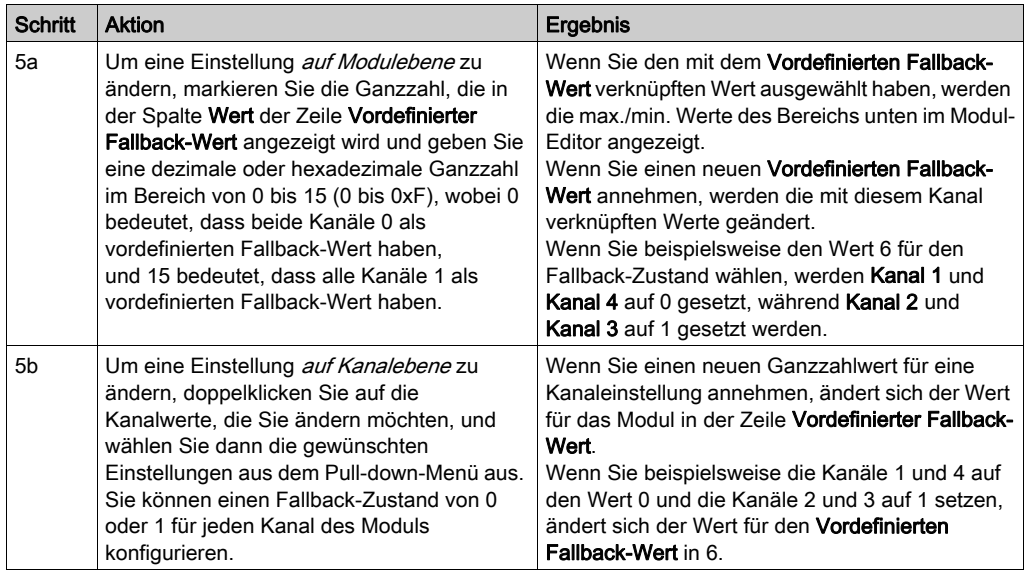

# STB DDO 3410 - Daten und Status für das Prozessabbild

## Darstellung der digitalen Ausgangsdaten und des Status

Das NIM protokolliert die Ausgangsdaten in einem Registerblock im Prozessabbild und den Ausgangsstatus in einem weiteren Registerblock im Prozessabbild. Die Informationen im Ausgangsdatenblock werden vom Feldbus-Master in das NIM geschrieben und verwendet, um das Ausgangsmodul zu aktualisieren. Die Informationen im Statusblock werden vom Modul selbst geliefert.

Diese Prozessabbildinformationen können vom Feldbus-Master oder, wenn Sie kein Basis-NIM verwenden, von einer an den KFG-Port des NIM angeschlossenen Mensch/Maschine-Schnittstellen-Bedienertafel überwacht werden. Die speziellen, vom Modul STB DDO 3410 verwendeten Register sind von seiner physikalischen Position auf dem Island-Bus abhängig.

HINWEIS: Das nachfolgend dargestellte Datenformat ist für den gesamten Island-Bus unabhängig von dem Feldbus, auf dem das Island betrieben wird, gleich. Die Daten werden auch an und vom Master in einem feldbusspezifischen Format übertragen. Feldbusspezifische Erklärungen finden Sie in den Applikationshandbüchern für das Advantys STB Network Interface-Modul. Für jeden unterstützten Feldbus ist ein separates Handbuch verfügbar.

## Ausgangsdatenregister

Das Ausgangsdaten-Prozessabbild ist ein reservierter Block von 4096 16-Bit-Registern (im Bereich von 40001 bis 44096), das die vom Feldbus-Master zurückgesendeten Daten wiedergibt. Jedes Ausgangsmodul auf dem Island-Bus wird in diesem Datenblock dargestellt. Das STB DDO 3410 verwendet ein Register im Ausgangsdatenblock.

Das Ausgangsdatenregister des Moduls STB DDO 3410 zeigt die aktuellsten Ein-/Aus-Zustände der vier Ausgangskanäle des Moduls:

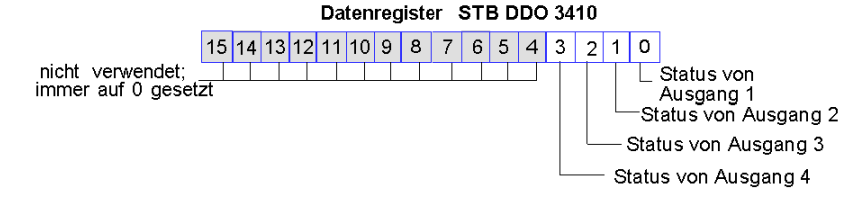

Diese Werte werden vom Feldbus-Master an den Island-Bus geschrieben.

#### Ausgangsstatusregister

Das Eingangsdaten- und E/A-Status-Prozessabbild ist ein reservierter Block von 4096 16-Bit-Registern (im Bereich von 45.392 bis 49.487), das den Status aller E/A-Module (zusammen mit den Daten für die Eingangsmodule) auf dem Island-Bus wiedergibt.

Das STB DDO 3410 wird durch zwei aufeinander folgende Register dargestellt—ein Register, das das Ausgangsdatenregister widerspiegelt, gefolgt von einem Register, das den Status der Ausgangskanäle anzeigt.

Das erste STB DDO 3410 Register im E/A-Statusblock ist das *Echo-Ausgangsdatenregister* des Moduls. Dieses Register gibt die Daten an, die gerade vom Modul STB DDO 3410 an die Ausgangsfeldgeräte gesendet wurden:

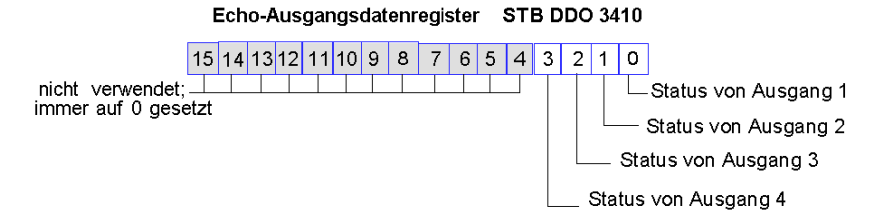

Unter den meisten normalen Betriebsbedingungen sollten die Bitwerte in diesem Register ein exaktes Abbild der Ausgangsdatenregister sein. Ein Unterschied zwischen den Bitwerten im Ausgangsdatenregister und im Echo-Register kann von einem Ausgangskanal stammen, der für eine Reflex Action verwendet wurde, bei der der Kanal direkt vom Ausgangsmodul anstatt vom Feldbus-Master aktualisiert wurde.

Das nächste darauf folgende Register ist das Statusregister des Moduls STB DDO 3410. Es gibt an, ob eine Fehlerbedingung an irgendeinem der vier Ausgangskanäle des Moduls erkannt worden ist oder nicht. Bei dem Fehler kann es sich um eine nicht vorhandene Feldstromversorgung oder um einen Kurzschluss in der Aktor-Stromversorgung handeln.

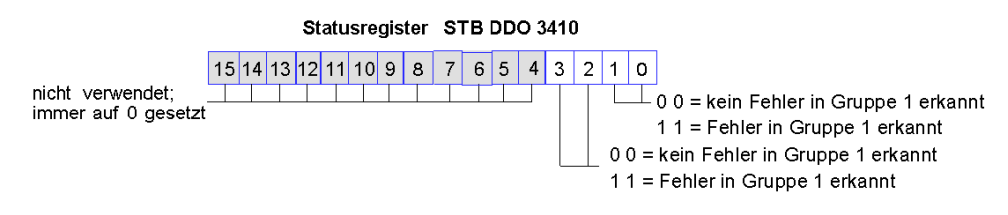

Gruppe 1 umfasst die Ausgänge 1 und 2. Gruppe 2 umfasst die Ausgänge 3 und 4.

# STB DDO 3410 - Technische Daten

## Tabelle der technischen Daten

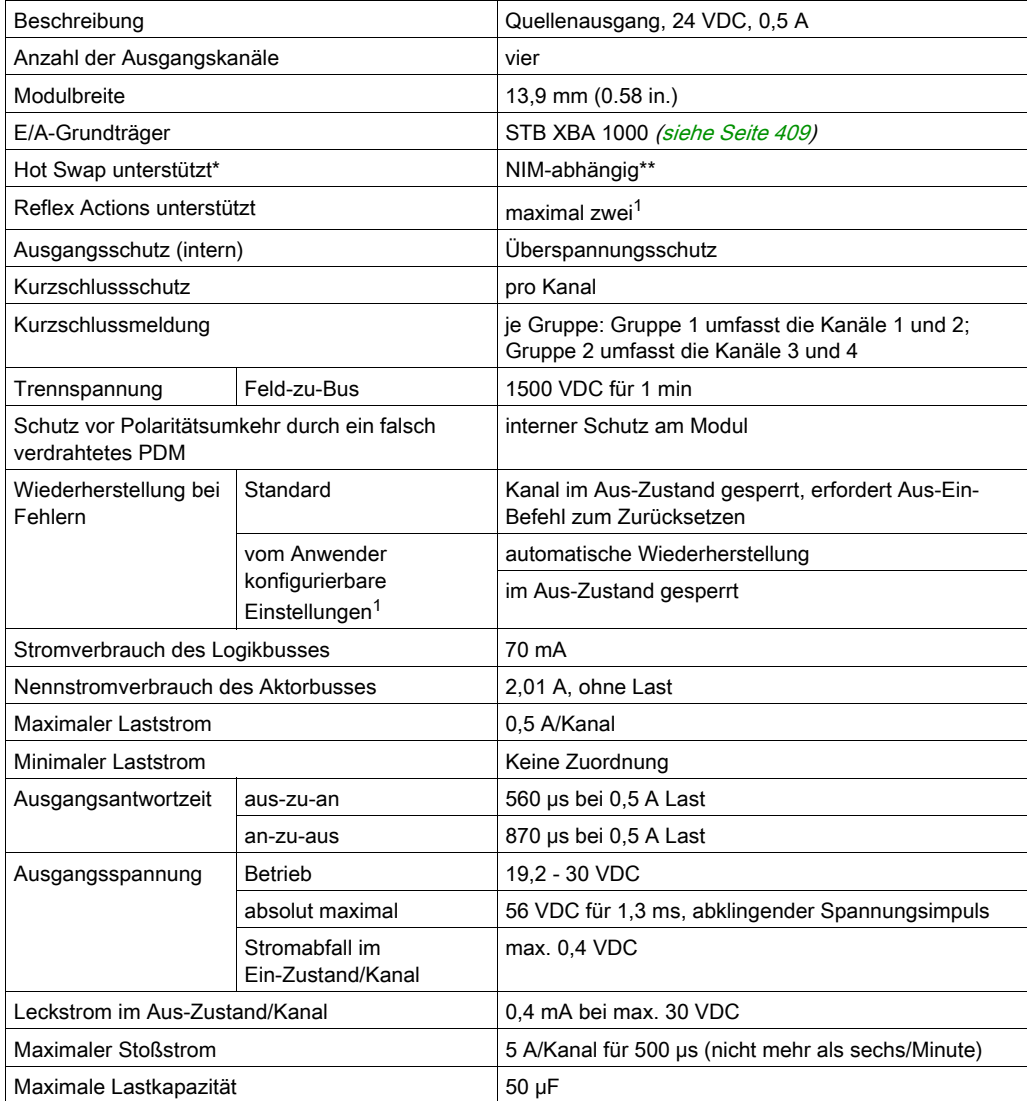

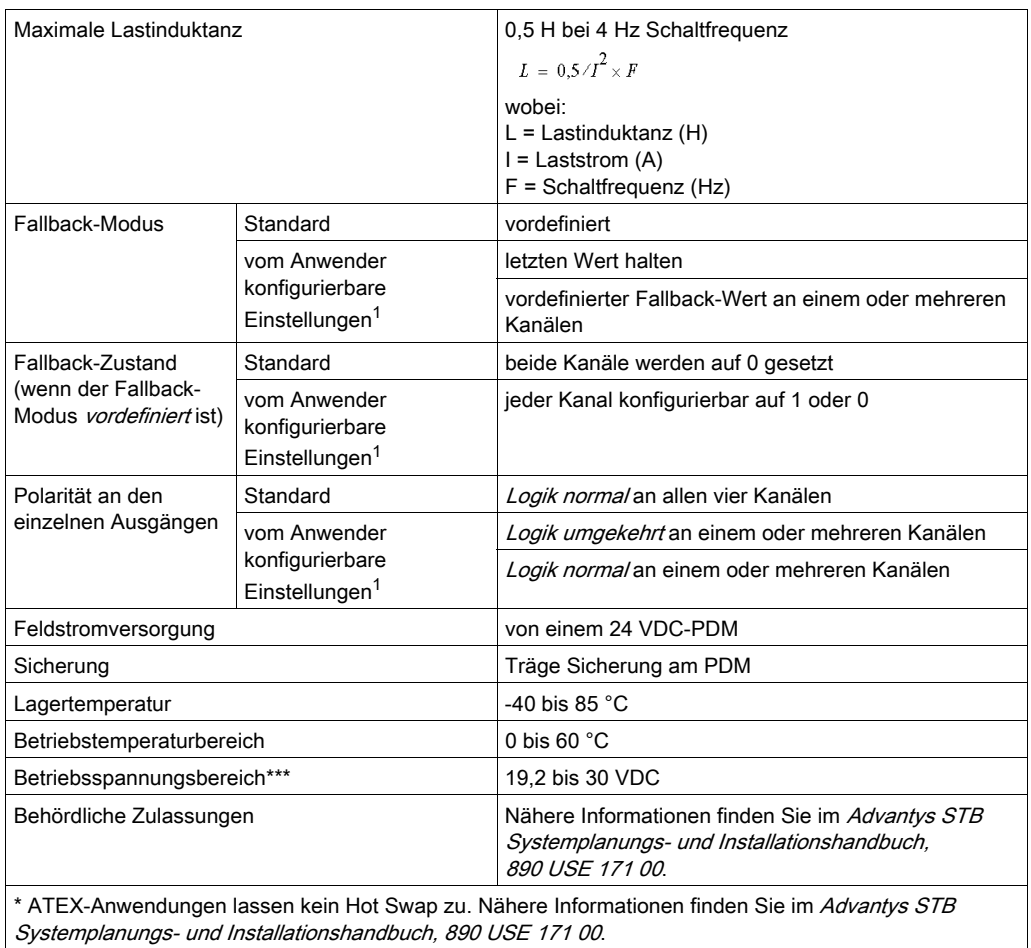

\*\* Mit Basis-NIMs ist kein Hot Swap von E/A-Modulen möglich.

\*\*\* Dieses Produkt unterstützt den Betrieb in normalen und erweiterten Temperaturbereichen. Eine vollständige Übersicht über die Funktionen und Einschränkungen finden Sie im Advantys STB Systemplanungs- und Installationshandbuch, 890 USE 171 00.

1 Erfordert die Advantys Configuration Software.

# Abschnitt 3.4 Digitales 24 VDC-Quellenausgangsmodul STB DDO 3415 (vier Kanäle, 0,25 A, überstromgeschützt)

## Überblick

Dieser Abschnitt enthält eine detaillierte Beschreibung des digitalen Advantys STB DDO 3415 Ausgangsmoduls—seine Funktionen, sein physikalisches Design, die technischen Daten, die Feldverdrahtungsanforderungen und die Konfigurationsoptionen sind aufgeführt.

## Inhalt dieses Abschnitts

Dieser Abschnitt enthält die folgenden Themen:

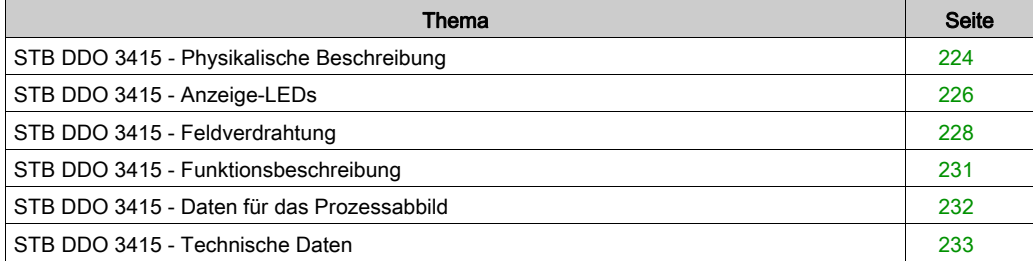

# <span id="page-223-0"></span>STB DDO 3415 - Physikalische Beschreibung

## Physikalische Merkmale

Das STB DDO 3415 ist ein digitales 4-Kanal-Basisausgangsmodul Advantys STB, das Ausgänge an 24 VDC-Aktorgeräte schreibt und diese Aktoren mit Strom versorgt. Das Modul wird einem E/A-Grundträger der Größe 1 montiert und nutzt zwei mit sechs Klemmen ausgestattete Feldverdrahtungsanschlüsse. Die Aktoren 1 und 2 werden an den oberen Anschluss und die Aktoren 3 und 4 an den unteren Anschluss angeschlossen.

## Ansicht der Frontseite

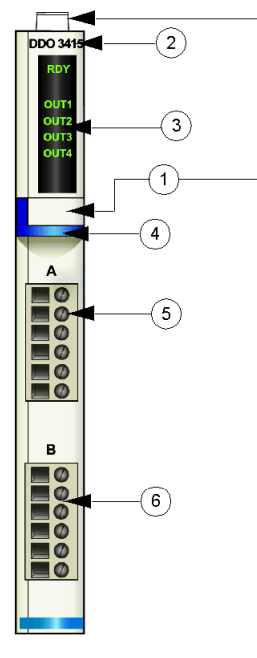

- 1 Anbringungsort für die vom Anwender zu beschriftenden Aufkleber STB XMP 6700
- 2 Modellbezeichnung
- 3 LED-Bereich
- 4 dunkelblauer Markierungsstreifen, der angibt, dass es sich um ein digitales VDC-Ausgangsmodul handelt
- 5 Aktoren 1 und 2 werden mit dem oberen Feldverdrahtungsanschluss verbunden
- 6 Aktoren 3 und 4 werden mit dem unteren Feldverdrahtungsanschluss verbunden

## Bestellinformationen

Das Modul und seine zugehörigen Komponenten können wie folgt zu Lagerungs- oder Austauschzwecken bestellt werden:

- Autonomes digitales Ausgangsmodul STB DDO 3415
- Autonomer Grundträger STB XBA 1000 [\(siehe](#page-408-0) Seite 409) der Größe 1
- Tüte Schraubklemmen (STB XTS 1100) oder Federzugklemmen (STB XTS 2100)

Zusätzliches, optionales Zubehör:

- vom Anwender zu beschriftende Aufkleber STB XMP 6700, die am Modul und am E/A-Grundträger als Teil des Island-Montageplans angebracht werden können
- Codierungs-Kit STB XMP 7700 für das Einsetzen des Moduls in den Grundträger
- Codierungs-Kit STB XMP 7800 für das Einsetzen der Feldverdrahtungsanschlüsse in das Modul

Installationsanweisungen und nähere Informationen finden Sie im Advantys STB Systemplanungs- und Installationshandbuch (890 USE 171).

## Modulabmessungen

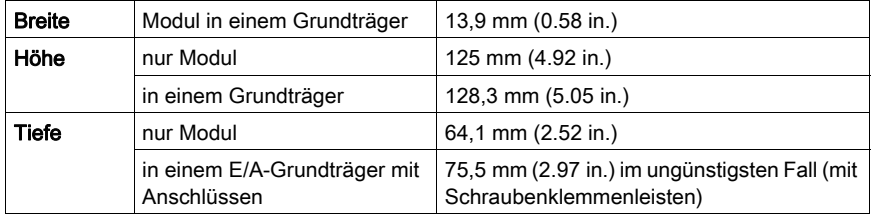

# <span id="page-225-0"></span>STB DDO 3415 - Anzeige-LEDs

## Überblick

Die fünf LEDs am Modul STB DDO 3415 bieten visuelle Anzeigen des Betriebszustands des Moduls und seiner vier digitalen Ausgangskanäle.

## **Position**

Die LEDs befinden sich an der Frontseite des Moduls direkt unter der Modellnummer:

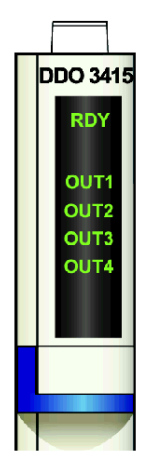

## Bedeutung

Die folgende Tabelle beschreibt die Bedeutung der LEDs (wobei eine leere Zelle angibt, dass das Anzeigemuster der zugehörigen LED nicht signifikant ist).

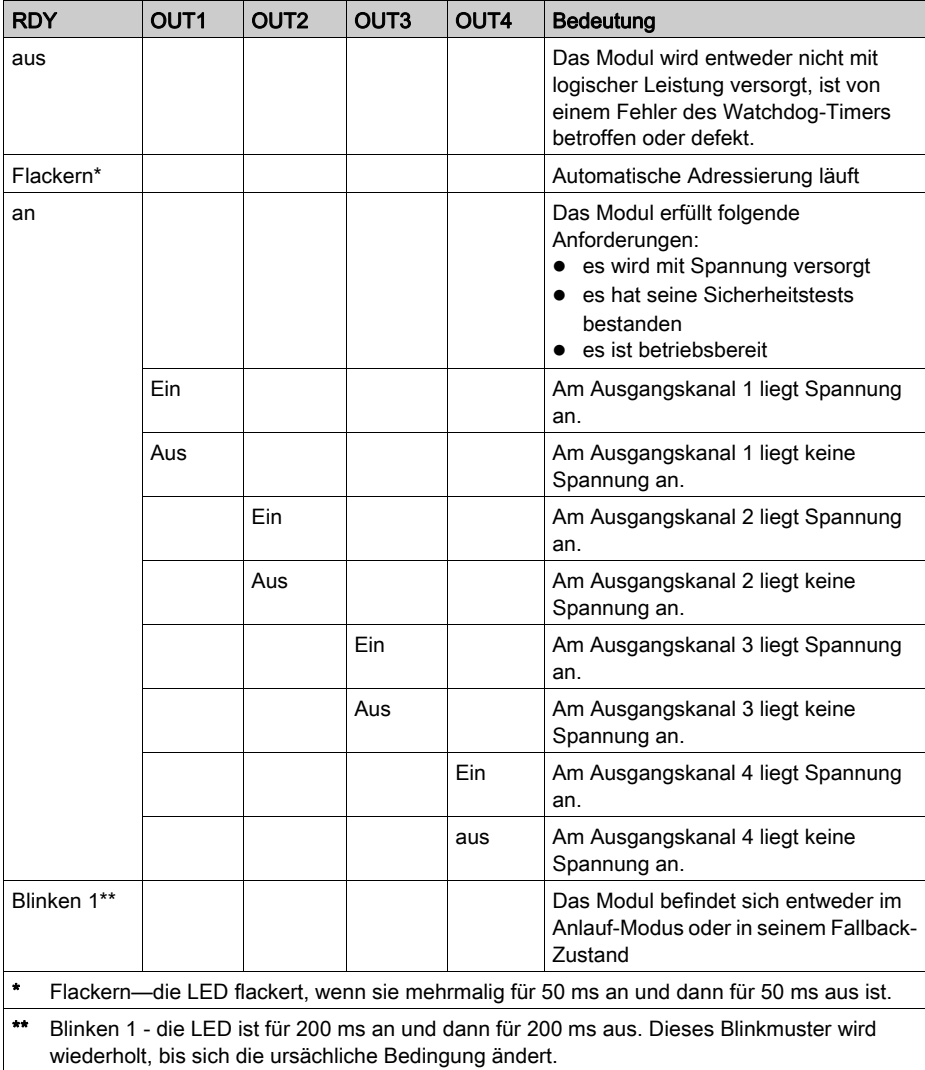

# <span id="page-227-0"></span>STB DDO 3415 - Feldverdrahtung

## Zusammenfassung

Das Modul STB DDO 3415 verwendet zwei mit sechs Klemmen ausgestattete Feldverdrahtungsanschlüsse. Die Aktoren 1 und 2 sind mit dem oberen Anschluss verdrahtet und die Aktoren 3 und 4 sind mit dem unteren Anschluss verdrahtet.

#### **Steckverbinder**

Verwenden Sie eines der folgenden Sets:

- zwei Feldverdrahtungs-Schraubklemmenleisten STB XTS 1110 (in einem Satz zu je 20 Stück)
- zwei Feldverdrahtungs-Federzugklemmen STB XTS 2100 (in einem Satz zu je 20 Stück)

Diese Feldverdrahtungsanschlüsse verfügen jeweils über sechs Anschlussklemmen mit einem Abstand von 3,8 mm zwischen jedem Pin.

#### Feldaktoren

Das Modul STB DDO 3415 ist für Hochleistungszyklen und zur Steuerung von Geräten im Dauerbetrieb konzipiert. Es unterstützt die Feldverdrahtung von vier zweiadrigen Aktoren wie etwa Zylinderspulen, Schaltschütze, Relais, Alarme oder Schaltpultlampen, die Strom von bis zu 250 mA/Kanal ziehen.

HINWEIS: Wenn Sie dieses Modul verwenden, um die Betriebsleistung an eine große induktive Last (mit oder nahe bei einem Maximum von 0,5 H) zu liefern, vergewissern Sie sich, dass Feldgerät abzuschalten, bevor Sie den Feldstromstecker vom Modul abziehen. Der Ausgangskanal am Modul kann beschädigt werden, wenn Sie den Stecker bei eingeschaltetem Feldgerät abziehen.

#### Anforderungen an die Feldverdrahtung

Die einzelnen Anschlussklemmen dienen zur Aufnahme von jeweils einem Felddraht. Verwenden Sie Drahtstärken im Bereich von 0,5 - 1,5 mm<sup>2</sup> (24 bis 16 AWG).

Wir empfehlen Ihnen, mindestens 9 mm Drahtummantelung abzuisolieren, um den Anschluss zum Modul herzustellen.

## Anschlussbelegung der Feldverdrahtung

Der obere Anschluss unterstützt die digitalen Ausgangskanäle 1 und 2 und der untere Anschluss unterstützt die digitalen Ausgangskanäle 3 und 4:

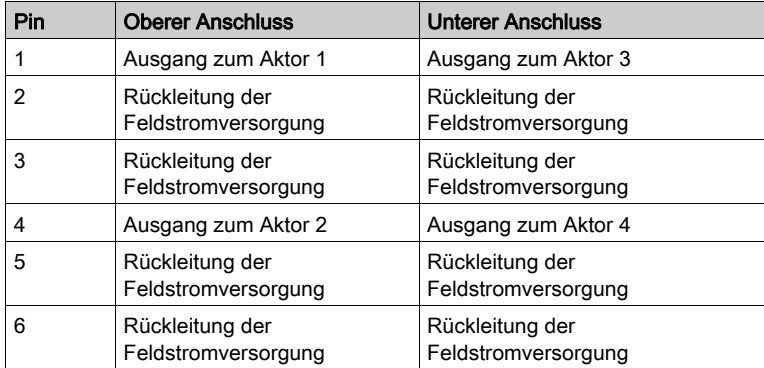

## Beispielhafter Verdrahtungsplan

Die nachfolgend abgebildete beispielhafte Feldverdrahtung zeigt vier an das Modul STB DDO 3415 angeschlossene Aktoren.

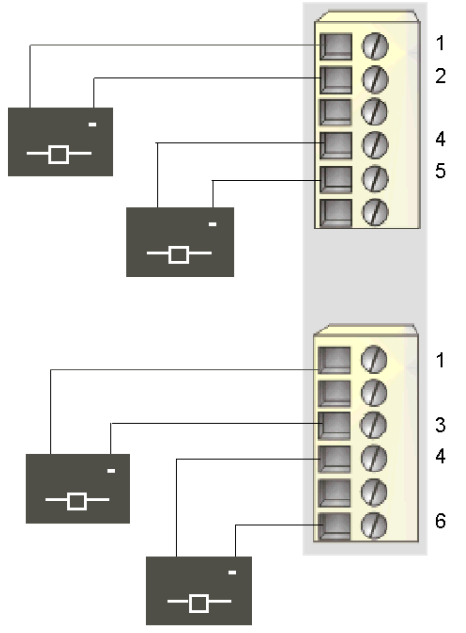

1 Ausgang zu Aktor 1 (oben) und Aktor 3 (unten)

2 Rückleitung der Feldstromversorgung von Aktor 1 (oben)

- 3 Rückleitung der Feldstromversorgung von Aktor 3 (unten)
- 4 Ausgang zu Aktor 2 (oben) und Aktor 4 (unten)
- 5 Rückleitung der Feldstromversorgung von Aktor 2 (oben)
- 6 Rückleitung der Feldstromversorgung von Aktor 4 (unten)

# <span id="page-230-0"></span>STB DDO 3415 - Funktionsbeschreibung

## Funktionsmerkmale

Das Modul STB DDO 3415 ist ein 4-Kanal-Modul, das digitale Ausgangsdaten an vier 24 VDC-Feldaktoren sendet. Es unterstützt keine vom Anwender konfigurierbaren Betriebsparameter oder Reflex Actions.

## Automatische Wiederherstellung bei ermittelten Fehlern

Das Modul kann einen Überstromfehler an einem Ausgangskanal erkennen, wenn der Kanal eingeschaltet wird. Das Modul wendet die das Wiederherstellungsverhalten nach Erkennung eines Fehlers auf die Kanäle in zwei Gruppen an:

- Gruppe 1 umfasst die Ausgangskanäle 1 und 2
- Gruppe 2 umfasst die Ausgangskanäle 3 und 4

Wenn das Modul für eine automatische Wiederherstellung konfiguriert ist, nimmt eine Kanalgruppe, die aufgrund eines Kurzschlusses ausgeschaltet wurde, seinen Betrieb automatisch wieder auf, sobald der Fehler am fehlerhaften Kanal korrigiert wurde. Für die Rücksetzung der Kanäle ist kein Eingriff durch den Anwender erforderlich.

## Fallback-Zustände

Wenn die Kommunikation zwischen dem Ausgangsmodul und dem Feldbus-Master unterbrochen wird, müssen die Ausgangskanäle in einen bekannten Zustand übergehen, in dem sie verbleiben, bis die Verbindung zum Feldbus-Master wiederhergestellt ist. Dieser Zustand wird als der Fallback-Zustand des Kanals bezeichnet. Alle vier Kanäle wechseln in einen vordefinierten Fallback-Zustand von 0 VDC.

# <span id="page-231-0"></span>STB DDO 3415 - Daten für das Prozessabbild

## Darstellung digitaler Ausgangsdaten

Das NIM protokolliert die Ausgangsdaten in einem Registerblock im Prozessabbild. Die Informationen im Ausgangsdatenblock werden vom Feldbus-Master in das NIM geschrieben und verwendet, um die Ausgangsmodule zu aktualisieren. Diese Daten können vom Feldbus-Master überwacht werden. Wenn Sie kein Basis-NIM verwenden, können diese Informationen auch von einer an den KFG-Port des NIM angeschlossenen Mensch/Maschine-Schnittstellen-Bedienertafel überwacht werden.

Das Ausgangsdaten-Prozessabbild ist ein reservierter Block von 4096 16-Bit-Registern (im Bereich von 40001 bis 44096), das die vom Feldbus-Master zurückgesendeten Daten wiedergibt. Ein STB DDO 3415 verwendet ein Register im Ausgangsdatenblock. Das spezifische Register basiert auf seiner physikalischen Position auf dem Island-Bus.

HINWEIS: Das nachfolgend dargestellte Datenformat ist für den gesamten Island-Bus unabhängig von dem Feldbus, auf dem das Island betrieben wird, gleich. Die Daten werden auch an und vom Master in einem feldbusspezifischen Format übertragen. Feldbusspezifische Erklärungen finden Sie in den Applikationshandbüchern für das Advantys STB Network Interface-Modul. Für jeden unterstützten Feldbus ist ein separates Handbuch verfügbar.

## Ausgangsdatenregister

Das Ausgangsdatenregister des Moduls STB DDO 3415 zeigt die aktuellsten Ein-/Aus-Zustände der vier Ausgangskanäle des Moduls:

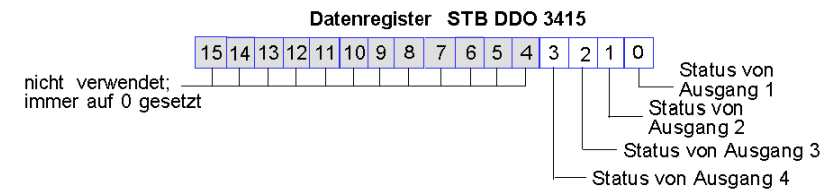

# <span id="page-232-0"></span>STB DDO 3415 - Technische Daten

## Tabelle der technischen Daten

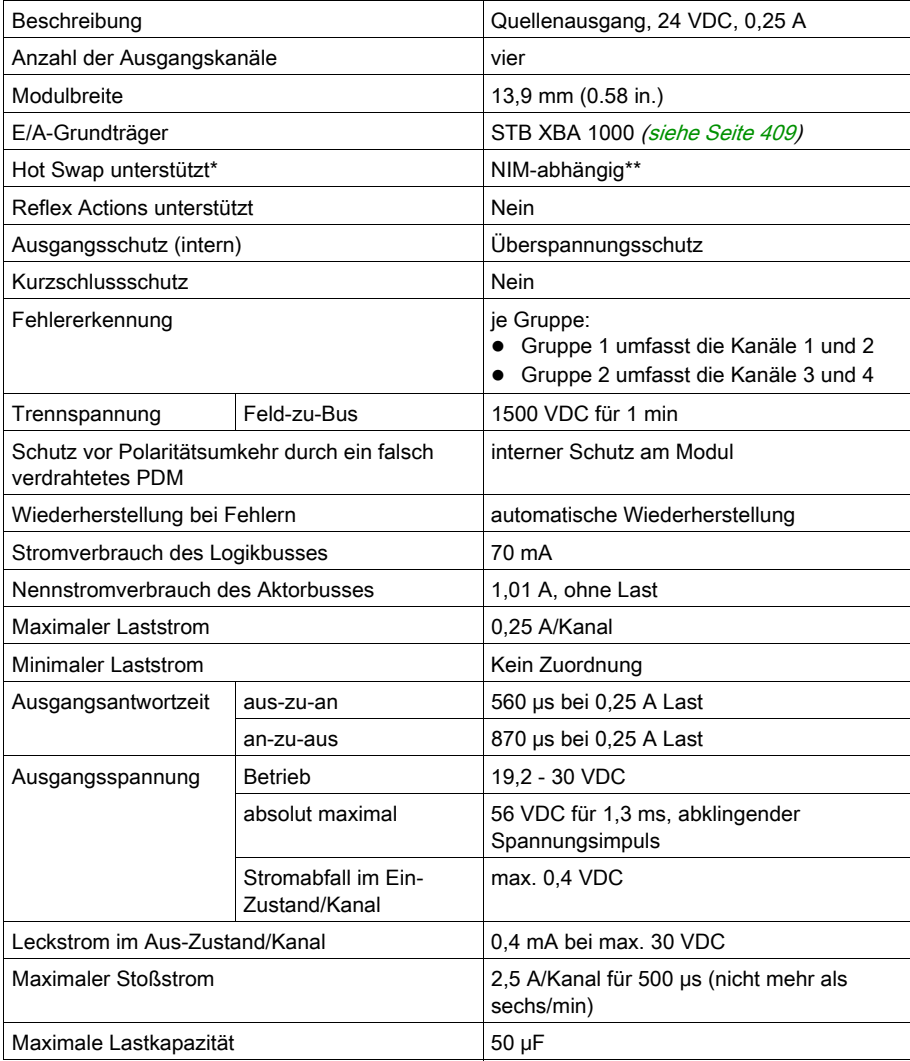

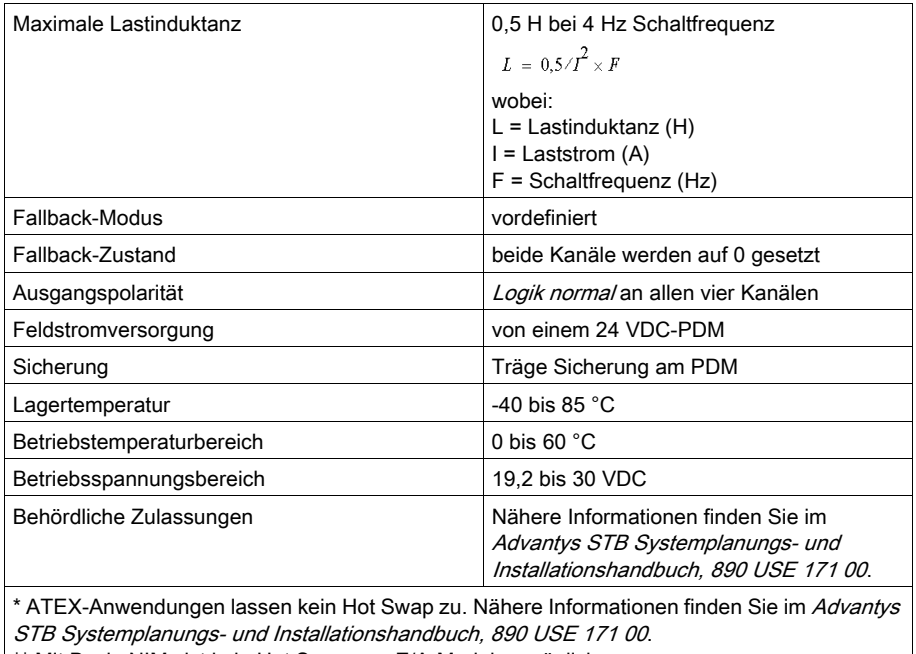

\*\* Mit Basis-NIMs ist kein Hot Swap von E/A-Modulen möglich.

# Abschnitt 3.5 STB DDO 3600 digitales 24 VDC-Quellenausgangsmodul (sechs Kanäle, 0,5 A, überstromgeschützt)

## Übersicht

Dieser Abschnitt enthält eine detaillierte Beschreibung des digitalen Advantys STB DDO 3600 Ausgangsmoduls—seine Funktionen, sein physikalisches Design, die technischen Daten, die Feldverdrahtungsanforderungen und die Konfigurationsoptionen sind aufgeführt.

## Inhalt dieses Abschnitts

Dieser Abschnitt enthält die folgenden Themen:

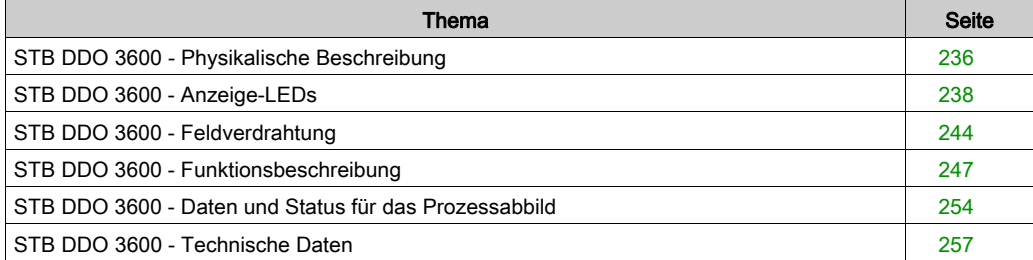

# <span id="page-235-0"></span>STB DDO 3600 - Physikalische Beschreibung

## Physikalische Merkmale

Das STB DDO 3600 ist ein digitales 6-Kanal-Standard-Ausgangsmodul Advantys STB, das Ausgänge an 24 VDC-Aktorgeräte schreibt und diese Aktoren mit Strom versorgt. Das Modul wird einem E/A-Grundträger der Größe 1 montiert und nutzt zwei mit sechs Klemmen ausgestattete Feldverdrahtungsanschlüsse. Die Aktoren 1, 2 und 3 werden an den oberen Anschluss und die Aktoren 4, 5 und 6 an den unteren Anschluss angeschlossen.

## Ansicht der Frontseite

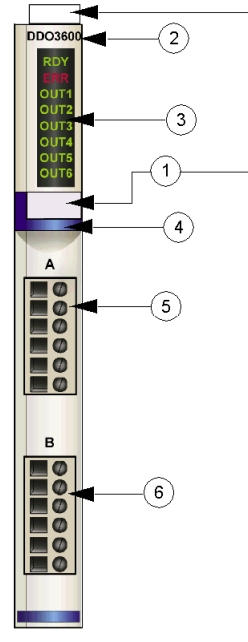

- 1 Anbringungsort für die vom Anwender zu beschriftenden Aufkleber STB XMP 6700
- 2 Modellbezeichnung
- 3 LED-Bereich
- 4 dunkelblauer Markierungsstreifen, der angibt, dass es sich um ein digitales VDC-Ausgangsmodul handelt
- 5 Aktoren 1 3 werden mit dem oberen Feldverdrahtungsanschluss verbunden
- 6 Aktoren 4 6 werden mit dem unteren Feldverdrahtungsanschluss verbunden

## Bestellinformationen

Das Modul kann als Teil eines Kits (STB DDO 3600 K) bestellt werden, das folgende Komponenten enthält:

- ein digitales Ausgangsmodul STB DDO 3600
- ein E/A-Grundträger STB XBA 1000 [\(siehe](#page-408-0) Seite 409) der Größe 1
- zwei alternative Steckverbindersets:
	- o zwei 6-polige Schraubklemmen
	- O zwei 6-polige Federzugklemmen

Einzelne Teile können auch wie folgt zu Lagerungs- oder Austauschzwecken bestellt werden:

- Autonomes digitales Ausgangsmodul STB DDO 3600
- Autonomes Grundgerät STB XBA 1000 der Größe 1
- Tüte Schraubklemmen (STB XTS 1100) oder Federzugklemmen (STB XTS 2100)

Zusätzliches, optionales Zubehör:

- vom Anwender zu beschriftende Aufkleber STB XMP 6700, die am Modul und am E/A-Grundträger als Teil des Island-Montageplans angebracht werden können
- Codierungs-Kit STB XMP 7700 für das Einsetzen des Moduls in den Grundträger
- Codierungs-Kit STB XMP 7800 für das Einsetzen der Feldverdrahtungsanschlüsse in das Modul

Installationsanweisungen und nähere Informationen finden Sie im Advantys STB Systemplanungs- und Installationshandbuch (890 USE 171).

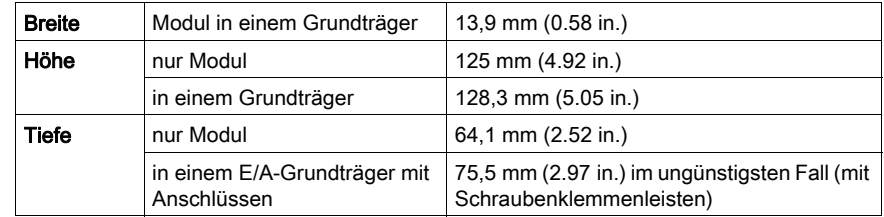

#### Modulabmessungen

# <span id="page-237-0"></span>STB DDO 3600 - Anzeige-LEDs

## Überblick

Die acht LEDs am Modul STB DDO 3600 bieten visuelle Anzeigen des Betriebszustands des Moduls und seiner sechs digitalen Ausgangskanäle. Nachfolgend sind die Position der LEDs am Modul sowie deren Bedeutung beschrieben.

## **Position**

Die acht LEDs befinden sich in einer Reihe oben an der Frontseite des digitalen Ausgangsmoduls STB DDO 3600. Die nachfolgende Abbildung zeigt ihre Position.

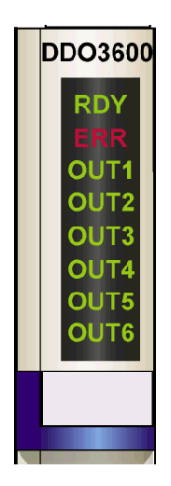

## **Bedeutung**

Die folgende Tabelle beschreibt die Bedeutung der acht LEDs (wobei eine leere Zelle angibt, dass das Anzeigemuster der zugehörigen LED nicht signifikant ist).

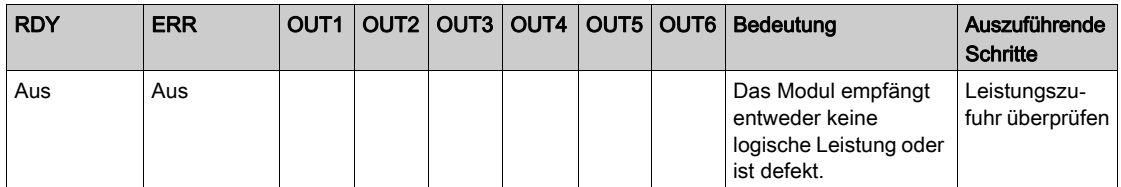

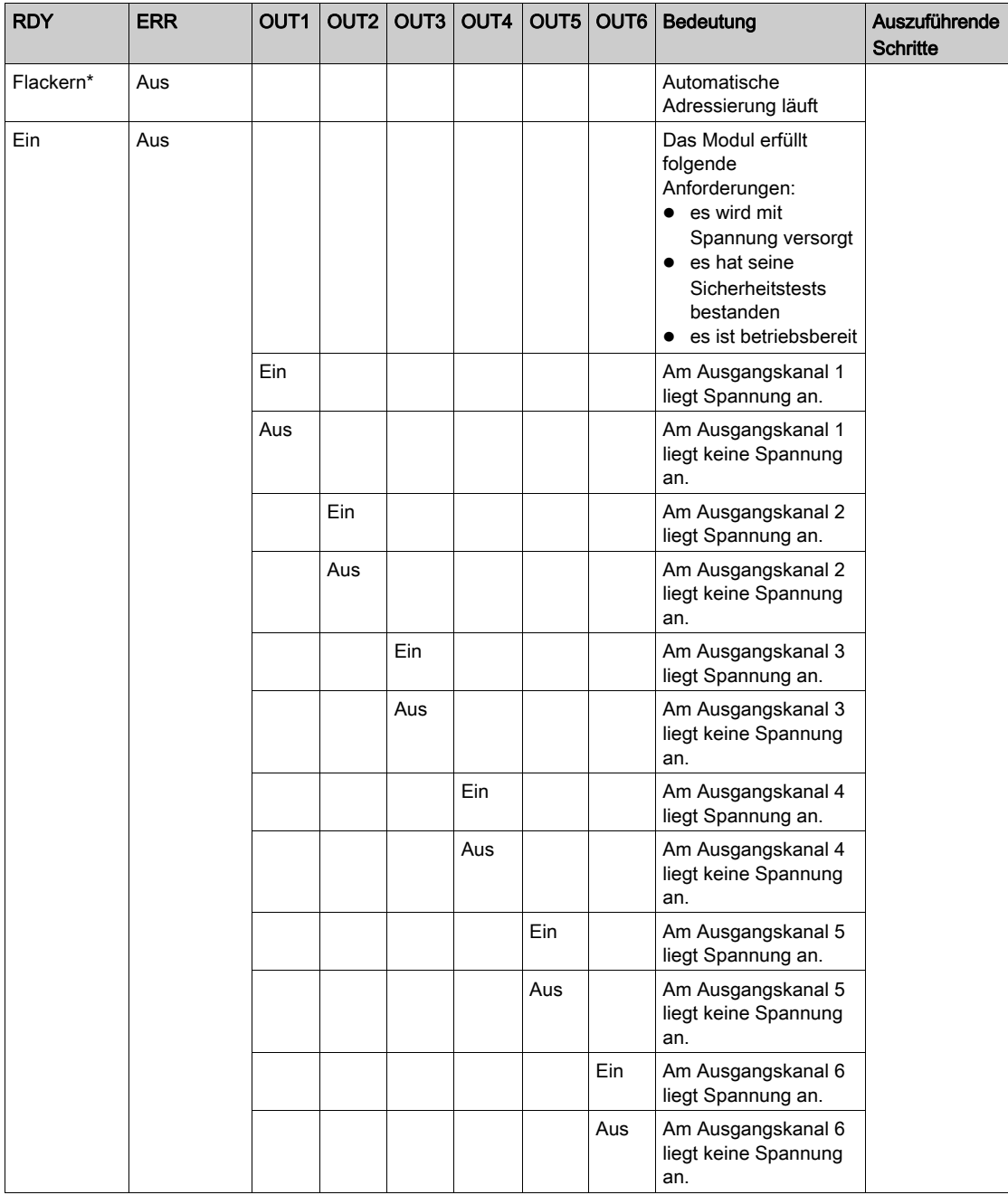

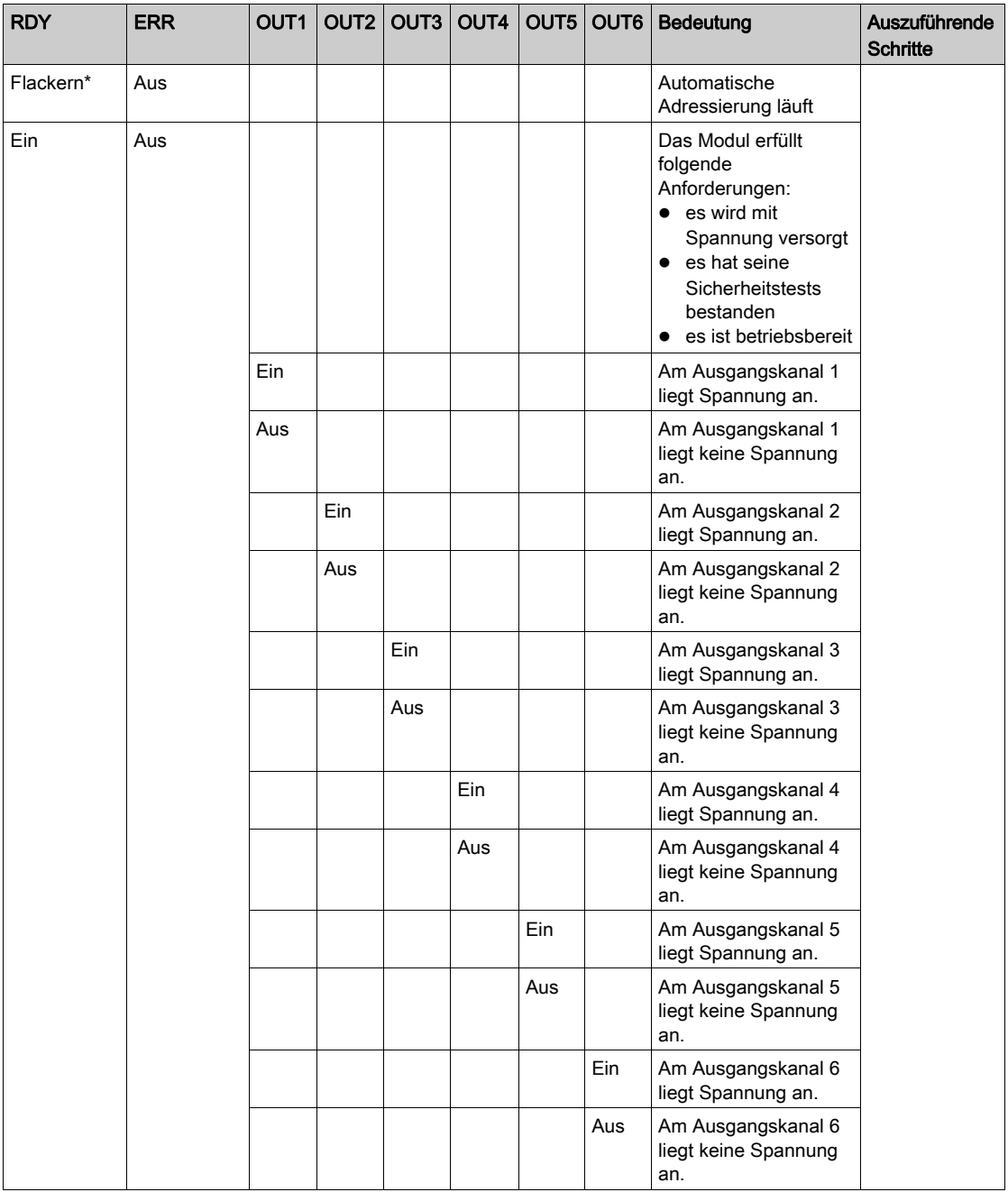

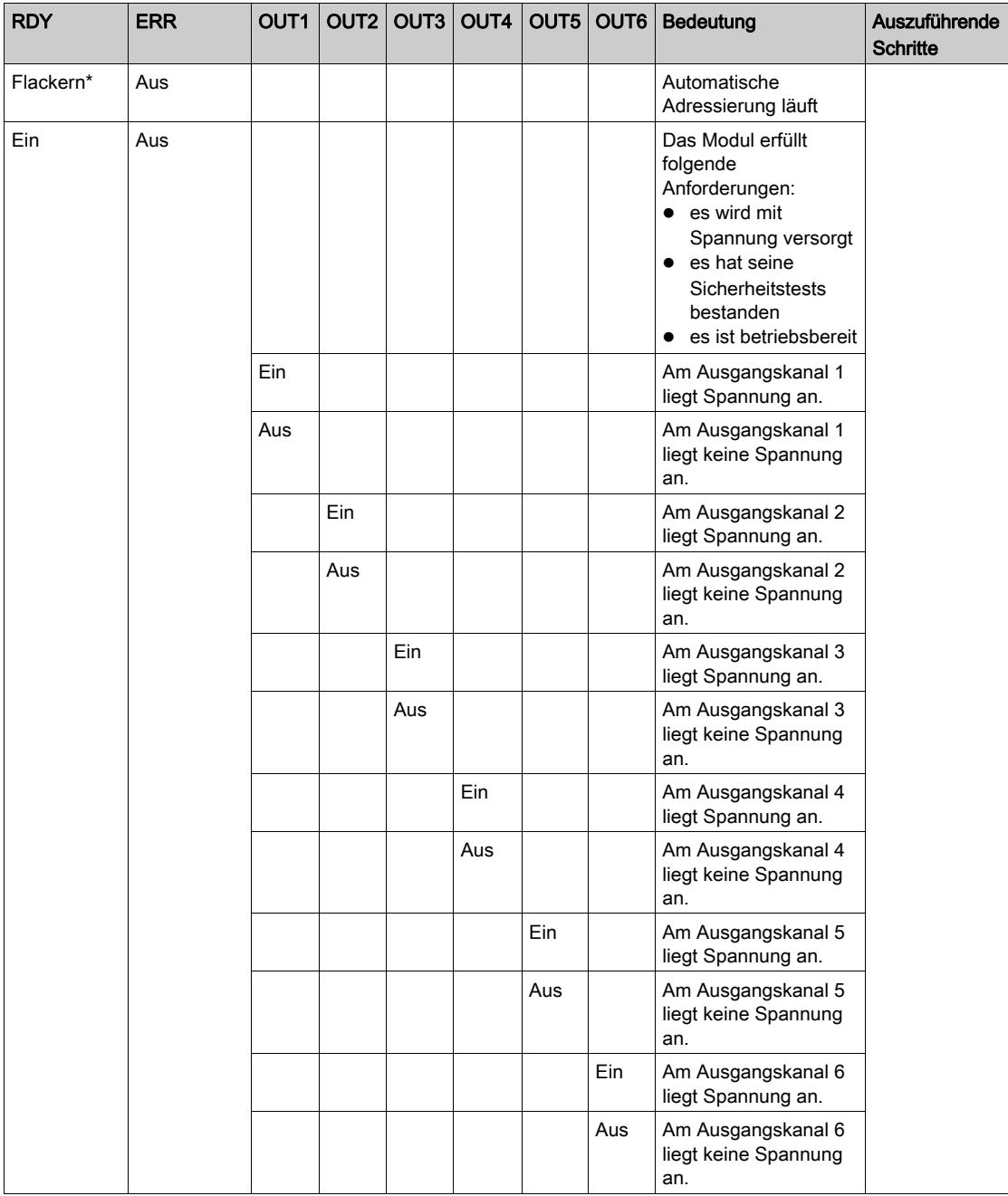

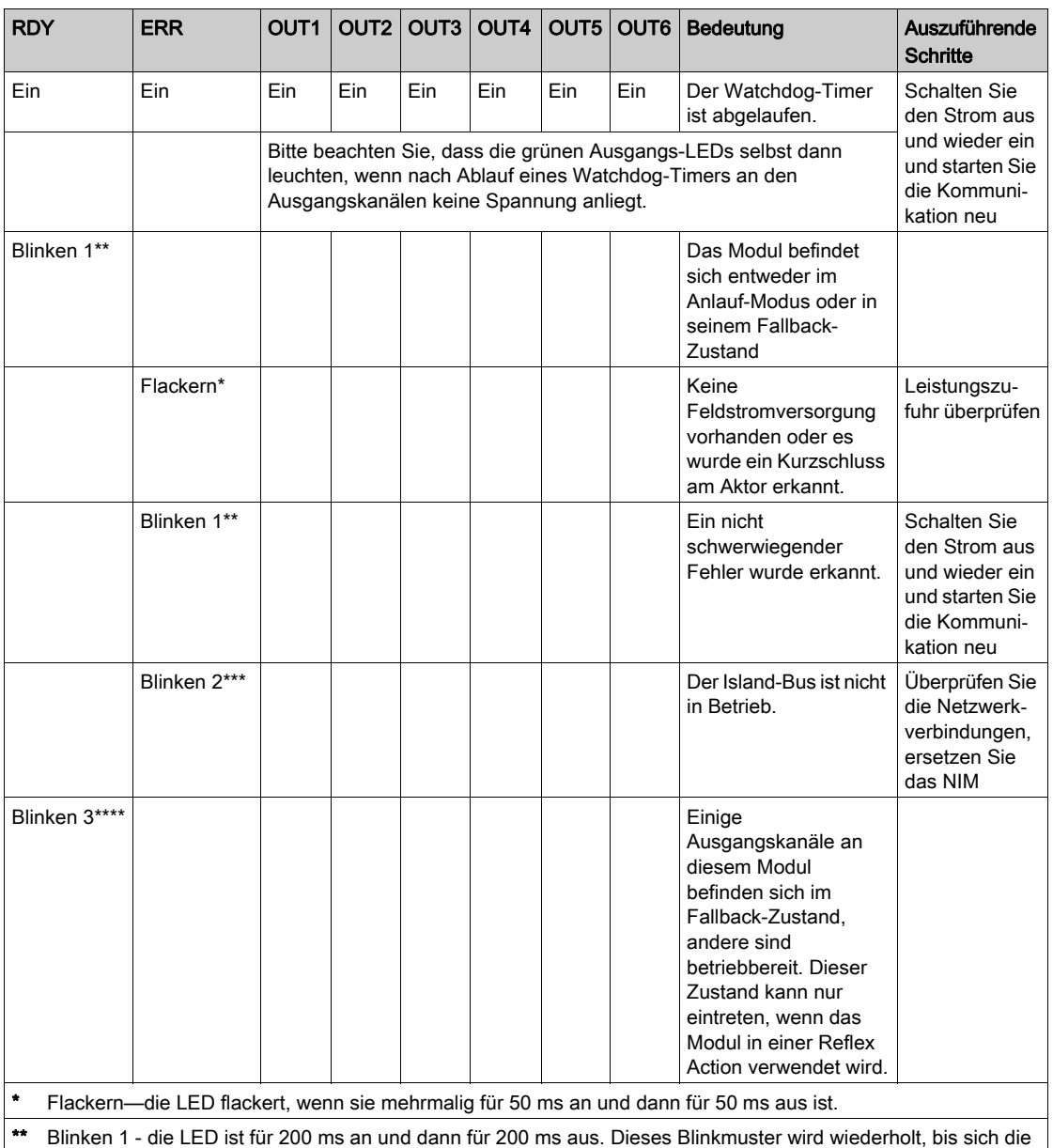

ursächliche Bedingung ändert.

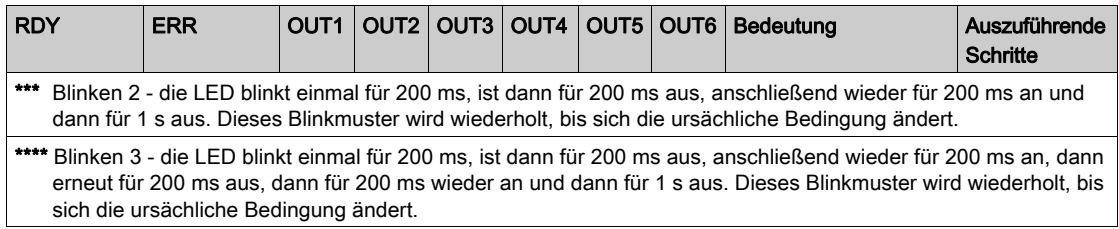

# <span id="page-243-0"></span>STB DDO 3600 - Feldverdrahtung

## Zusammenfassung

Das Modul STB DDO 3600 verwendet zwei mit sechs Klemmen ausgestattete Feldverdrahtungsanschlüsse. Die Aktoren 1, 2 und 3 sind mit dem oberen Anschluss verdrahtet und die Aktoren 4, 5 und 6 sind mit dem unteren Anschluss verdrahtet. Die Auswahl der Anschluss- und Feldverdrahtungstypen wird nachfolgend gemeinsam mit einigen Feldverdrahtungsoptionen beschrieben.

## **Steckverbinder**

Verwenden Sie eines der folgenden Sets:

- zwei Feldverdrahtungs-Schraubklemmenleisten STB XTS 1110 (in einem Satz zu je 20 Stück)
- zwei Feldverdrahtungs- Federzugklemmen STB XTS 2100 (in einem Satz zu je 20 Stück) (Modell STB XTS 2100)

Diese Feldverdrahtungsanschlüsse verfügen jeweils über sechs Anschlussklemmen mit einem Abstand von 3,8 mm zwischen jedem Pin.

#### Feldaktoren

Das Modul STB DDO 3600 ist für Hochleistungszyklen und zur Steuerung von Geräten im Dauerbetrieb konzipiert. Es unterstützt die Feldverdrahtung von zweiadrigen Aktoren wie etwa Zylinderspulen, Schaltschütze, Relais, Alarme oder Schaltpultlampen, die Strom von bis zu 0,5 A/Kanal aufnehmen.

HINWEIS: Wenn Sie dieses Modul verwenden, um die Betriebsleistung an eine große induktive Last (mit oder nahe bei einem Maximum von 0,5 H) zu liefern, vergewissern Sie sich, dass Feldgerät abzuschalten, bevor Sie den Feldstromstecker vom Modul abziehen. Der Ausgangskanal am Modul kann beschädigt werden, wenn Sie den Stecker bei eingeschaltetem Feldgerät abziehen.

#### Anforderungen an die Feldverdrahtung

Die einzelnen Anschlussklemmen dienen zur Aufnahme von jeweils einem Felddraht. Verwenden Sie Drahtstärken im Bereich von 0,5 - 1,5 mm<sup>2</sup> (24 bis 16 AWG).

Wir empfehlen Ihnen, mindestens 9 mm Drahtummantelung abzuisolieren, um den Anschluss zum Modul herzustellen.

## Anschlussbelegung der Feldverdrahtung

Der obere Anschluss unterstützt die digitalen Eingangskanäle 1, 2 und 3 und der untere Anschluss unterstützt die digitalen Eingangskanäle 4, 5 und 6.

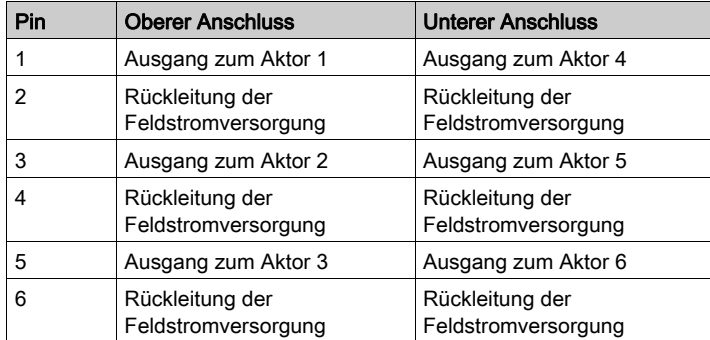

## Beispielhafter Verdrahtungsplan

Die nachfolgend abgebildete beispielhafte Feldverdrahtung zeigt sechs an das Modul STB DDO 3600 angeschlossene Aktoren:

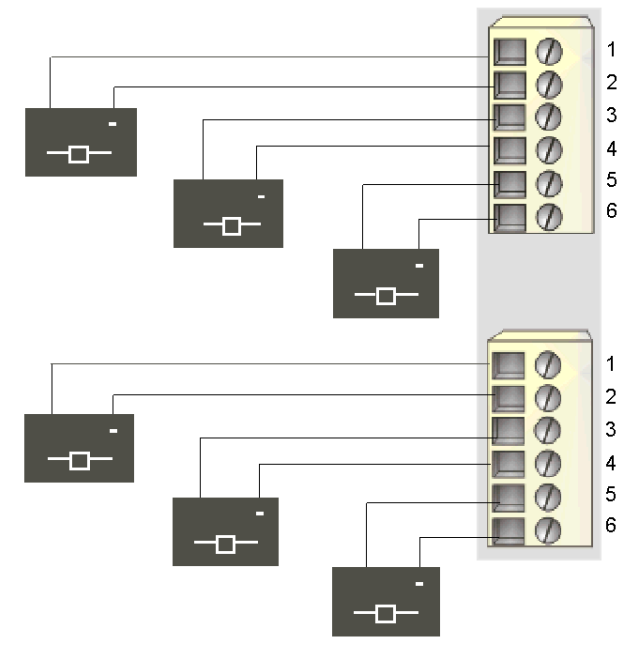

- 1 Ausgang zu Aktor 1 (oben) und Aktor 4 (unten)
- 2 Rückleitung der Feldstromversorgung von Aktor 1 (oben) und Aktor 4 (unten)
- 3 Ausgang zu Aktor 2 (oben) und Aktor 5 (unten)
- 4 Rückleitung der Feldstromversorgung von Aktor 2 (oben) und Aktor 5 (unten)
- 5 Ausgang zu Aktor 3 (oben) und Aktor 6 (unten)
- 6 Rückleitung der Feldstromversorgung von Aktor 3 (oben) und Aktor 6 (unten)

# <span id="page-246-0"></span>STB DDO 3600 - Funktionsbeschreibung

## Funktionale Merkmale

Das Modul STB DDO 3600 ist ein 6-Kanal-Modul, das digitale Ausgangsdaten an sechs 24 VDC-Feldaktoren sendet. Mittels der Advantys Configuration Software können Sie die folgenden Betriebsparameter konfigurieren:

- die Reaktion des Moduls bei Erkennung eines Fehlers
- **·** *logisch normale* oder *logisch umgekehrte* Ausgangspolarität für jeden Kanal des Moduls
- einen Fallback-Zustand für jeden Kanal des Moduls

## Reaktion des Moduls bei Erkennung eines Fehlers

Das Modul kann einen Kurzschluss auf dem Aktorbus oder einen Überstromfehler oder einen PDM-Stromausfall an einem Ausgangskanal erkennen, wenn der Kanal eingeschaltet wird. Wenn an irgendeinem Kanal ein Fehler erkannt wird, wird das Modul eine der beiden folgenden Aktionen durchführen:

- automatische Verriegelung dieses Kanals im Aus-Zustand sowie eines weiteren Kanals, der in einer Gruppe mit diesem Kanal zusammengefasst ist, wenn der andere Kanal eingeschaltet ist, oder
- automatische Wiederherstellung und Wiederaufnahme des Betriebs auf der Kanalgruppe, sobald der Fehler korrigiert wurde

Die Standardeinstellung ist *verriegelt im Aus-Zustand*, wobei das Modul die Ausgangskanäle in einer Gruppe ausschaltet, wenn ein Kurzschluss oder ein Überstromfehler auf einem beliebigen Kanal in der Gruppe erkannt wird. Die Kanäle bleiben ausgeschaltet, bis Sie sie ausdrücklich zurücksetzen.

Wenn Sie das Modul in den Modus *automatische Wiederherstellung* setzen möchten, wenn der Fehler korrigiert wurde, müssen Sie die Advantys Configuration Software verwenden.

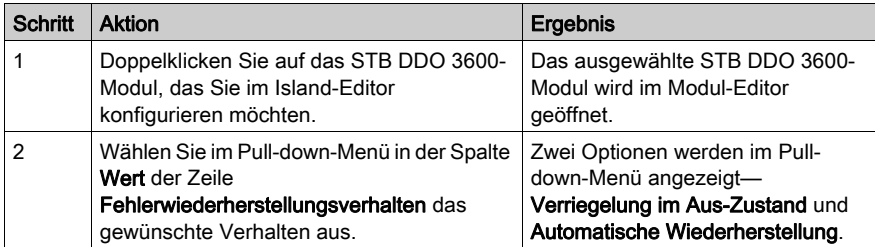

Der Fehlerwiederherstellungsparameter wird auf Modulebene festgelegt—Sie können nicht eine Kanalgruppe für die Verriegelung im Aus-Zustand und eine andere für die automatische Wiederherstellung konfigurieren. Das Modul wendet die das Wiederherstellungsverhalten nach Erkennung eines Fehlers auf die Kanäle in drei Gruppen (zwei Kanäle/Gruppe) an:

- Gruppe 1 umfasst die Ausgangskanäle 1 und 2
- Gruppe 2 umfasst die Ausgangskanäle 3 und 4
- Gruppe 3 umfasst die Ausgangskanäle 5 und 6

Angenommen, dass das Modul so konfiguriert ist, dass es einen kurzgeschlossenen Ausgangskanal *im Aus-Zustand verriegelt*. Wenn ein Kurzschluss an Ausgangskanal 1 eintritt. werden beide Kanäle der Gruppe 1 (Ausgang 1 und Ausgang 2) im Aus-Zustand verriegelt. Die Kanäle 1 und 2 bleiben im Aus-Zustand verriegelt, bis sie zurückgesetzt werden, und die Kanäle 3 bis 6 bleiben weiterhin in Betrieb.

## Zurücksetzen eines im Aus-Zustand verriegelten Ausgangs

Wenn ein Ausgangskanal (oder eine Kanalgruppe) aufgrund eines erkannten Fehlers im Aus-Zustand verriegelt worden ist, wird er (sie) erst nach der Ausführung von zwei Vorgängen wieder seinen (ihren) Betrieb aufnehmen:

- Der Fehler wurde korrigiert.
- Sie haben den Kanal ausdrücklich zurückgesetzt.

Um einen im Aus-Zustand verriegelten Ausgangskanal zurückzusetzen, senden Sie den Wert 0 an beide Kanäle der im Aus-Zustand verriegelten Gruppe. Der Wert 0 setzt die Kanäle in einen standardmäßigen Aus-Zustand zurück und stellt somit ihre Fähigkeit, auf die Steuerungslogik zu reagieren, wieder her. Sie müssen die Logik zum Zurücksetzen in Ihrem Applikationsprogramm programmieren.

#### Automatische Wiederherstellung

Wenn das Modul für eine automatische Wiederherstellung konfiguriert ist, nimmt eine Kanalgruppe, die aufgrund eines Kurzschlusses ausgeschaltet wurde, seinen Betrieb wieder auf, sobald der Fehler am fehlerhaften Kanal korrigiert wurde. Für die Rücksetzung der Kanäle ist kein Eingriff durch den Anwender erforderlich. Wenn es sich um einen vorübergehenden Fehler handelt, können sich die Kanäle wieder selbst aktivieren, ohne dass ein Protokolleintrag über den aufgetretenen Kurzschluss erstellt wird.

## Ausgangspolarität

Standardmäßig ist die Polarität an allen sechs Ausgangskanälen *logisch normal*, wobei:

- der Ausgangswert 0 angibt, dass der physikalische Aktor aus ist (oder das Ausgangssignal niedrig ist)
- der Ausgangswert 1 angibt, dass der physikalische Aktor an ist (oder das Ausgangssignal hoch ist)

Die Ausgangspolarität an einem oder mehreren Kanälen kann optional auf logisch umgekehrt konfiguriert werden, wobei:

- der Ausgangswert 1 angibt, dass der physikalische Aktor aus ist (oder das Ausgangssignal niedrig ist)
- der Ausgangswert 0 angibt, dass der physikalische Aktor an ist (oder das Ausgangssignal hoch ist)

Um den Parameter "Ausgangspolarität" von *logisch normal* auf "logisch umgekehrt" oder von logisch umgekehrt wieder auf die Standardeinstellung "logisch normal" zurückzusetzen, müssen Sie die Advantys Configuration Software verwenden.

Sie können die Ausgangspolaritäten an jedem Ausgangskanal unabhängig voneinander konfigurieren.

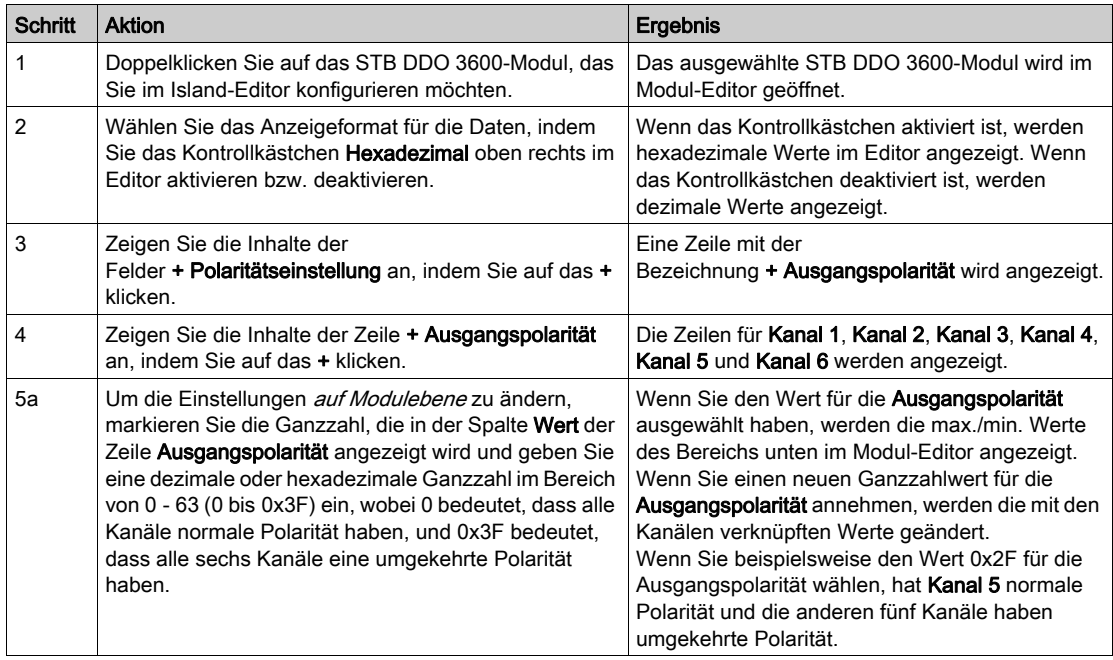

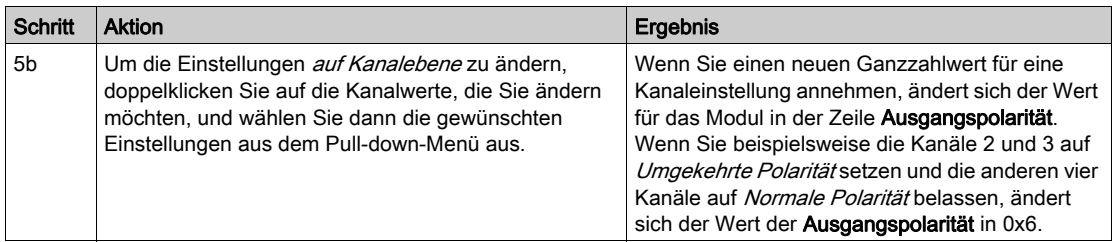

## Fallback-Modi

Wenn die Kommunikation zwischen dem Ausgangsmodul und dem Feldbus-Master unterbrochen wird, müssen die Ausgangskanäle in einen bekannten Zustand übergehen, in dem sie verbleiben, bis die Verbindung zum Feldbus-Master wiederhergestellt ist. Dieser Zustand wird als der Fallback-Zustand des Kanals bezeichnet. Sie können den Fallback-Zustand für jeden Kanal einzeln konfigurieren. Die Konfiguration des Fallback-Zustands erfolgt in zwei Schritten:

- zunächst durch die Konfiguration der Fallback-Modi für jeden Kanal
- dann (erforderlichenfalls) durch die Konfiguration der Fallback-Zustände

Alle Ausgangskanäle haben einen Fallback-Modus - entweder einen Vordefinierten Zustand oder Letzten Wert halten. Wenn ein Kanal über einen *vordefinierten Zustand* für seinen Fallback-Modus verfügt, kann er mit einem Fallback-Zustand - entweder 1 oder 0 - konfiguriert werden. Wenn für den Kanal als Fallback-Modus Letzten Wert halten (0) konfiguriert wurde, verbleibt er in seinem zuletzt bekannten Status, wenn die Kommunikation unterbrochen wird – in diesem Fall kann er nicht mit einem vordefinierten Fallback-Zustand konfiguriert werden.

Standardmäßig ist der Fallback-Modus für alle sechs Kanäle ein *vordefinierter Zustand* (1). Wenn Sie den Fallback-Modus in Letzten Wert halten (0) ändern möchten, müssen Sie die Advantys Configuration Software verwenden.

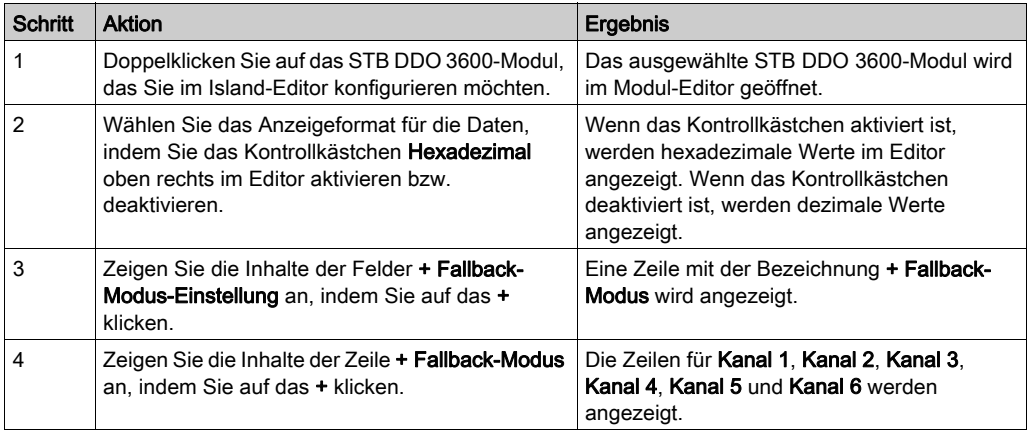

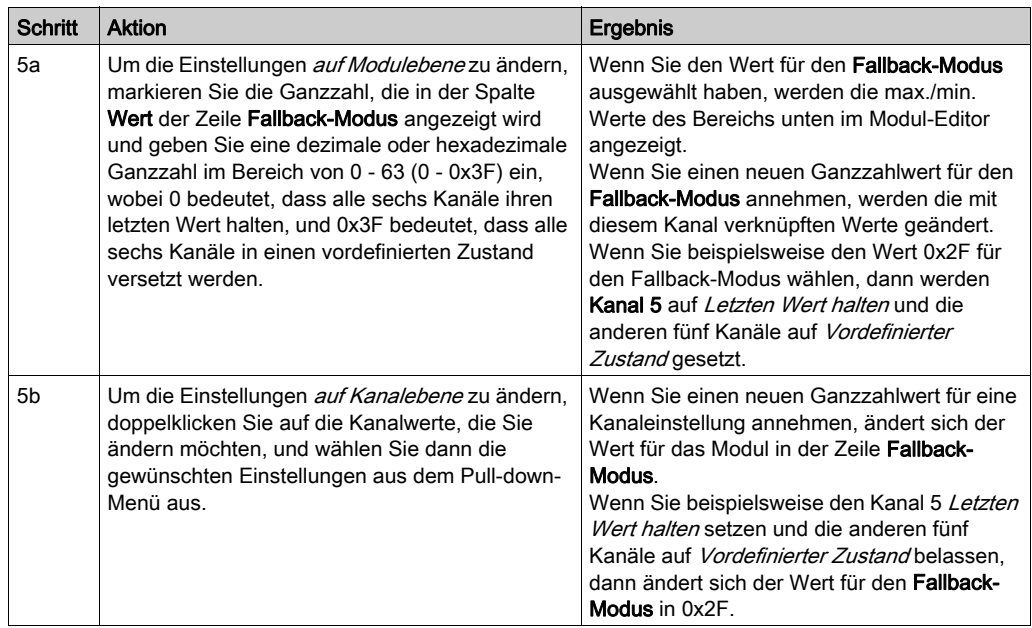

## Fallback-Zustände

Wenn der Fallback-Modus eines Ausgangskanals *Vordefinierter Zustand* ist, können Sie diesen Kanal so konfigurieren, dass er entweder ein- oder ausgeschaltet wird, wenn die Kommunikation zwischen dem Modul und dem Feldbus-Master unterbrochen wird. Standardmäßig sind alle vier Kanäle so konfiguriert, dass sie im Fallback-Zustand auf Letzten Wert halten (0) gesetzt werden.

- Wenn die Ausgangspolarität eines Kanals *logisch normal* ist, gibt 0 an, dass der vordefinierte Fallback-Zustand des Ausgangs aus ist.
- Wenn die Ausgangspolarität von einem Kanal *logisch umgekehrt* ist, gibt 0 an, dass der vordefinierte Fallback-Zustand des Ausgangs an ist.

HINWEIS: Wenn für einen Ausgang der Fallback-Modus Letzten Wert halten konfiguriert wurde, wird jeder Wert ignoriert, den Sie versuchen, als Vordefinierten Fallback-Wert zu konfigurieren.

Um die Standardeinstellung eines Fallback-Zustands zu ändern oder um von einer anderen Einstellung zur Standardeinstellung zurückzukehren, müssen Sie die Advantys Configuration Software verwenden.

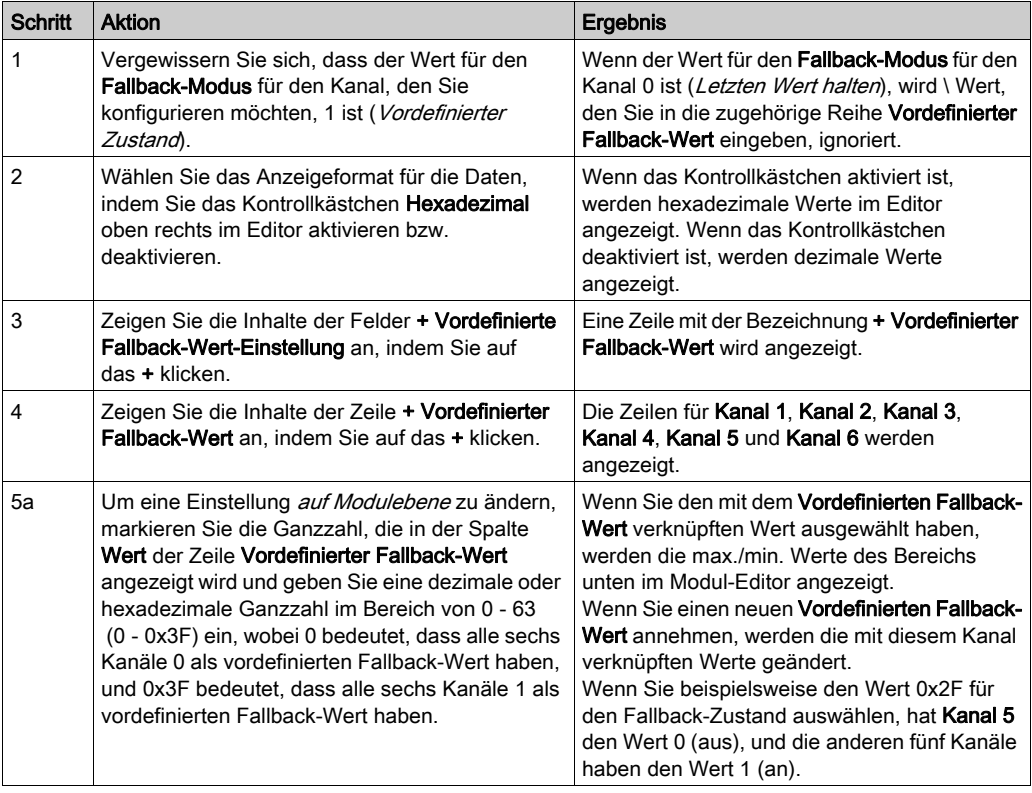
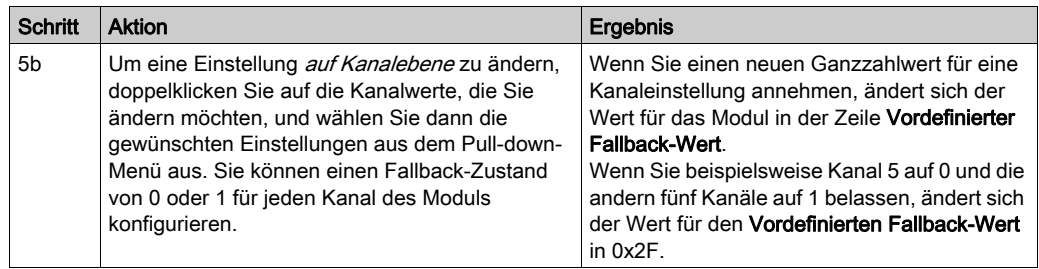

# STB DDO 3600 - Daten und Status für das Prozessabbild

#### Darstellung der digitalen Ausgangsdaten und des Status

Das NIM protokolliert die Ausgangsdaten in einem Registerblock im Prozessabbild und den Ausgangsstatus in einem weiteren Registerblock im Prozessabbild. Die Informationen im Ausgangsdatenblock werden vom Feldbus-Master in das NIM geschrieben und verwendet, um das Ausgangsmodul zu aktualisieren. Die Informationen im Statusblock werden vom Modul selbst geliefert.

Diese Prozessabbildinformationen können vom Feldbus-Master oder, wenn Sie kein Basis-NIM verwenden, von einer an den KFG-Port des NIM angeschlossenen Mensch/Maschine-Schnittstellen-Bedienertafel überwacht werden. Die speziellen, vom Modul STB DDO 3600 verwendeten Register sind von seiner physikalischen Position auf dem Island-Bus abhängig.

HINWEIS: Das nachfolgend dargestellte Datenformat ist für den gesamten Island-Bus unabhängig von dem Feldbus, auf dem das Island betrieben wird, gleich. Die Daten werden auch an und vom Master in einem feldbusspezifischen Format übertragen. Feldbusspezifische Erklärungen finden Sie in den Applikationshandbüchern für das Advantys STB Network Interface-Modul. Für jeden unterstützten Feldbus ist ein separates Handbuch verfügbar.

#### Ausgangsdatenregister

Das Ausgangsdaten-Prozessabbild ist ein reservierter Block von 4096 16-Bit-Registern (im Bereich von 40001 bis 44096), das die vom Feldbus-Master zurückgesendeten Daten wiedergibt. Jedes Ausgangsmodul auf dem Island-Bus wird in einem Register in diesem Datenblock dargestellt. Das STB DDO 3600 verwendet ein Register im Ausgangsdatenblock.

Das Ausgangsdatenregister des Moduls STB DDO 3600 zeigt die aktuellsten Ein-/Aus-Zustände der beiden Ausgangskanäle des Moduls:

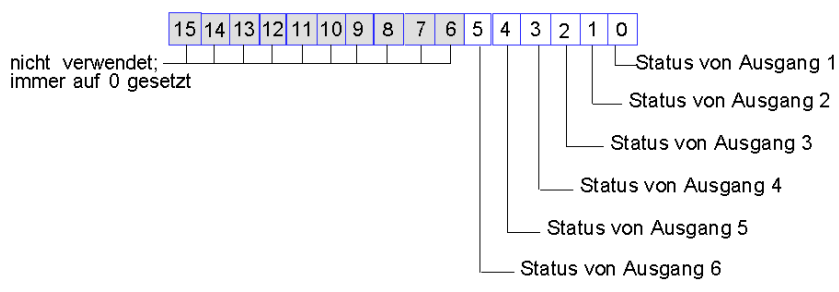

Datenregister STB DDO 3600

Diese Werte werden vom Feldbus-Master an den Island-Bus geschrieben.

#### Ausgangsstatusregister

Das Echo-Ausgangsdaten- und E/A-Status-Prozessabbild ist ein reservierter Block von 4096 16- Bit-Registern (im Bereich von 45.392 bis 49.487), das den Status aller E/A-Module (zusammen mit den Daten für die Eingangsmodule) auf dem Island-Bus wiedergibt.

Das STB DDO 3600 wird durch zwei aufeinander folgende Register dargestellt—ein Register, das das Ausgangsdatenregister widerspiegelt, gefolgt von einem Register, das den Status der Ausgangskanäle anzeigt.

Das erste STB DDO 3600 Register im E/A-Statusblock ist das *Echo-Ausgangsdatenregister* des Moduls. Dieses Register gibt die Daten an, die gerade vom Modul STB DDO 3600 an die Ausgangsfeldgeräte gesendet wurden.

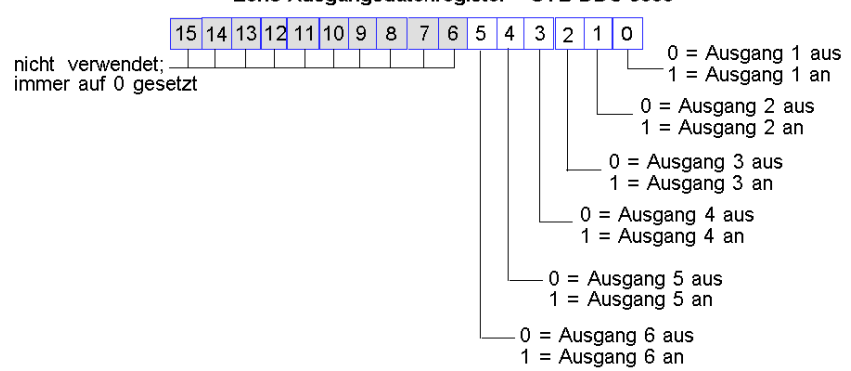

Echo-Ausgangsdatenregister STB DDO 3600

Unter den meisten normalen Betriebsbedingungen sollten die Bitwerte in diesem Register ein exaktes Abbild der Ausgangsdatenregister sein. Ein Unterschied zwischen den Bitwerten im Ausgangsdatenregister und im Echo-Register kann von einem Ausgangskanal stammen, der für eine Reflex Action verwendet wurde, bei der der Kanal direkt vom Ausgangsmodul anstatt vom Feldbus-Master aktualisiert wurde.

Das nächste darauf folgende Register ist das Statusregister des Moduls STB DDO 3600. Es gibt an, ob eine Fehlerbedingung auf einem der beiden Ausgangskanäle des Moduls erkannt worden ist oder nicht. Bei dem Fehler kann es sich um eine nicht vorhandene Feldstromversorgung oder um einen Kurzschluss in der Aktor-Stromversorgung handeln.

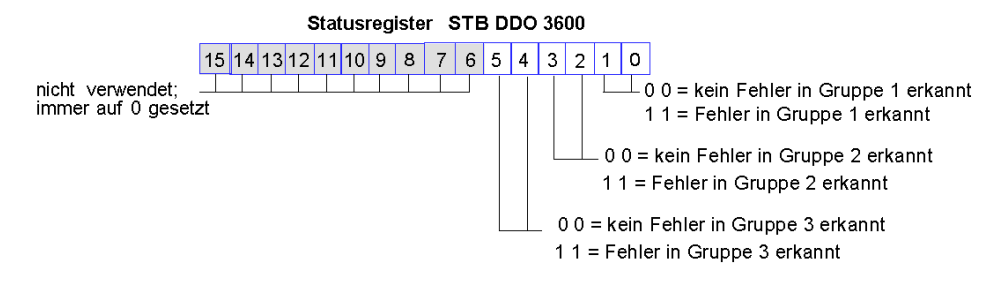

Gruppe 1 umfasst die Ausgänge 1 und 2. Gruppe 2 umfasst die Ausgänge 3 und 4. Gruppe 3 umfasst die Ausgänge 5 und 6.

# STB DDO 3600 - Technische Daten

# Tabelle der technischen Daten

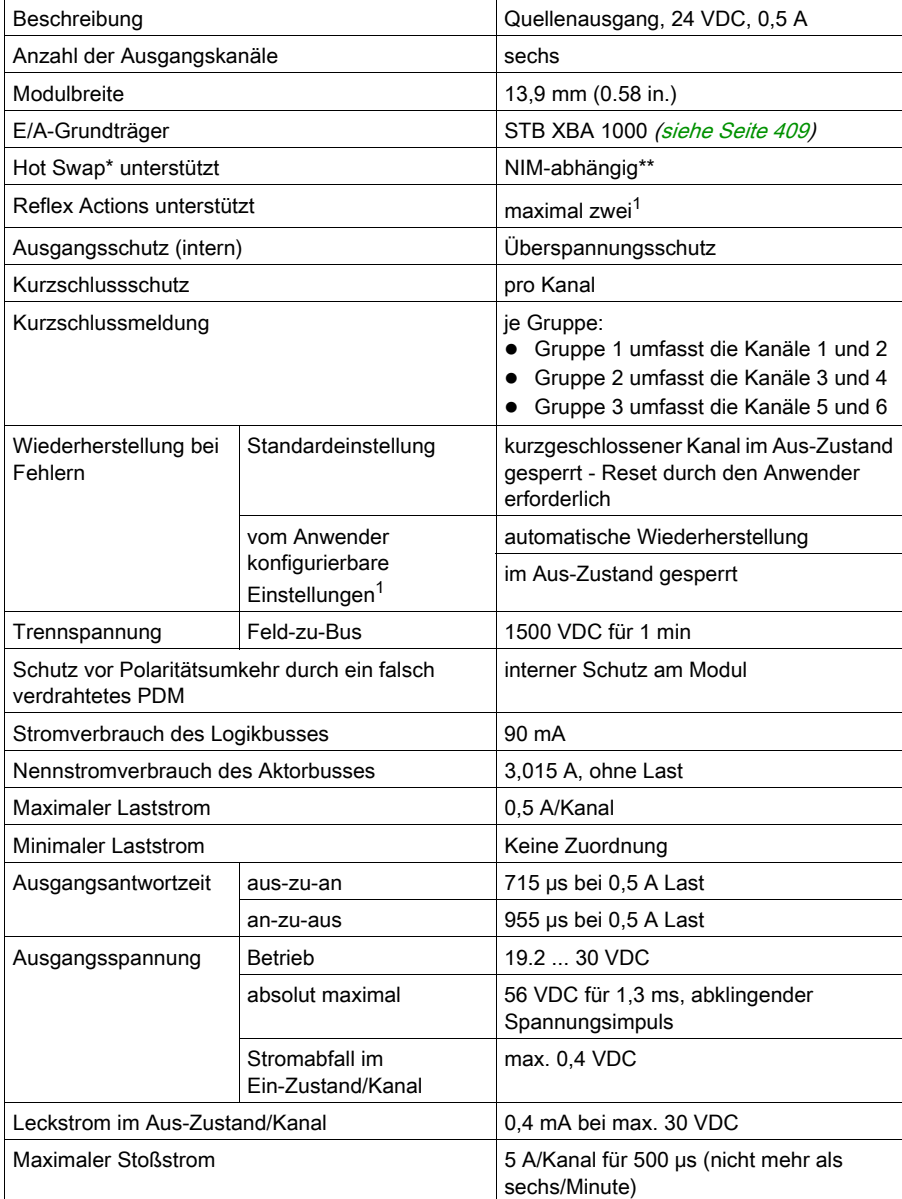

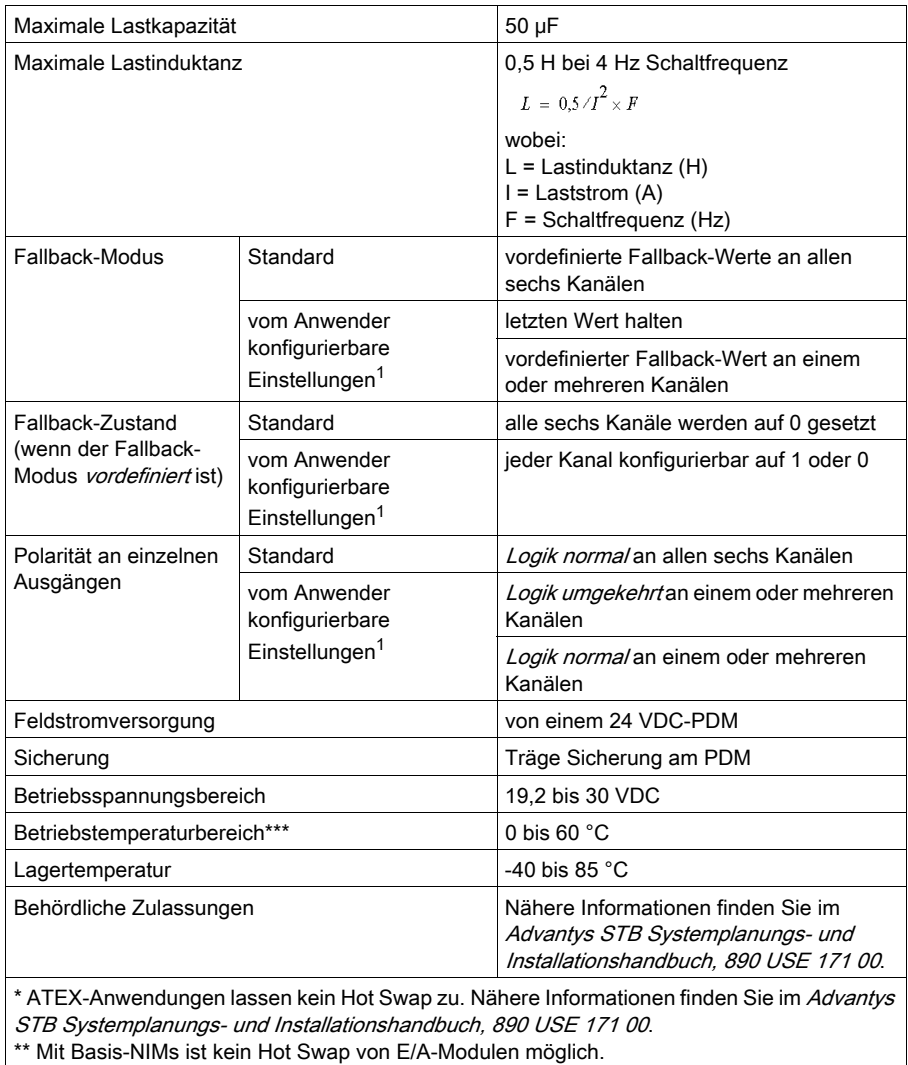

\*\*\* Dieses Produkt unterstützt den Betrieb in normalen und erweiterten Temperaturbereichen. Eine vollständige Übersicht über die Funktionen und Einschränkungen finden Sie im Advantys STB Systemplanungs- und Installationshandbuch, 890 USE 171 00.

1 Erfordert die Advantys Configuration Software.

# Abschnitt 3.6 Digitales 24 VDC-Quellenausgangsmodul STB DDO 3605 (sechs Kanäle, 0,25 A, überstromgeschützt)

### Überblick

Dieser Abschnitt enthält eine detaillierte Beschreibung des digitalen Advantys STB DDO 3605 Ausgangsmoduls—seine Funktionen, sein physikalisches Design, die technischen Daten, die Feldverdrahtungsanforderungen und die Konfigurationsoptionen sind aufgeführt.

### Inhalt dieses Abschnitts

Dieser Abschnitt enthält die folgenden Themen:

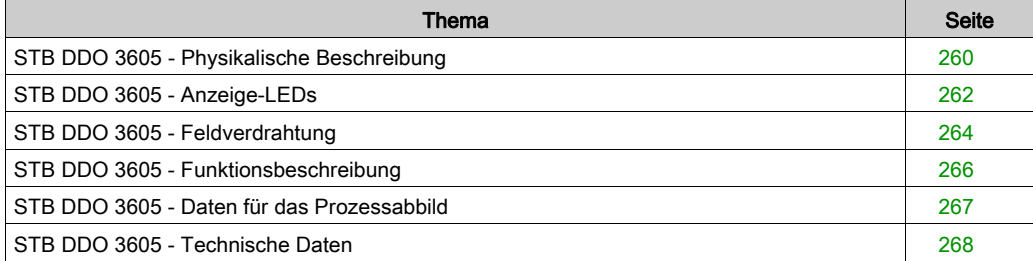

# <span id="page-259-0"></span>STB DDO 3605 - Physikalische Beschreibung

#### Physikalische Merkmale

Das STB DDO 3605 ist ein digitales 6-Kanal-Basisausgangsmodul Advantys STB, das Ausgänge an 24 VDC-Aktorgeräte schreibt und diese Aktoren mit Strom versorgt. Das Modul wird einem E/A-Grundträger der Größe 1 montiert und nutzt zwei mit sechs Klemmen ausgestattete Feldverdrahtungsanschlüsse. Die Aktoren 1, 2 und 3 werden an den oberen Anschluss und die Aktoren 4, 5 und 6 an den unteren Anschluss angeschlossen.

#### Ansicht der Frontseite

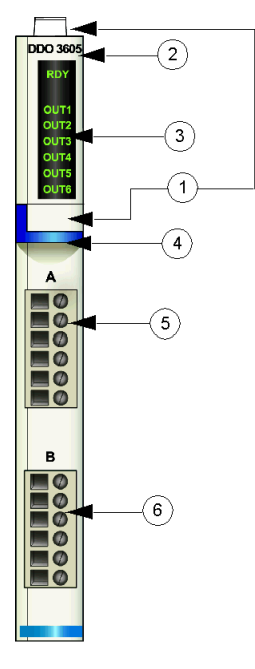

- 1 Anbringungsort für die vom Anwender zu beschriftenden Aufkleber STB XMP 6700
- 2 Modellbezeichnung
- 3 LED-Bereich
- 4 dunkelblauer Markierungsstreifen, der angibt, dass es sich um ein digitales VDC-Ausgangsmodul handelt
- 5 Aktoren 1 3 werden mit dem oberen Feldverdrahtungsanschluss verbunden
- 6 Aktoren 4 6 werden mit dem unteren Feldverdrahtungsanschluss verbunden

#### Bestellinformationen

Das Modul kann als Teil eines Kits (STB DDO 3605 K) bestellt werden, das folgende Komponenten enthält:

- ein digitales Ausgangsmodul STB DDO 3605
- ein E/A-Grundträger STB XBA 1000 [\(siehe](#page-408-0) Seite 409) der Größe 1
- zwei alternative Steckverbindersets:
	- o zwei 6-polige Schraubklemmen
	- O zwei 6-polige Federzugklemmen

Einzelne Teile können auch wie folgt zu Lagerungs- oder Austauschzwecken bestellt werden:

- Autonomes digitales Ausgangsmodul STB DDO 3605
- Autonomes Grundgerät STB XBA 1000 der Größe 1
- Tüte Schraubklemmen (STB XTS 1100) oder Federzugklemmen (STB XTS 2100)

Zusätzliches, optionales Zubehör:

- die vom Anwender zu beschriftenden Aufkleber STB XMP 6700, die am Modul und am E/A-Grundträger als Teil des Island-Montageplans angebracht werden können.
- Codierungs-Kit STB XMP 7700 für das Einsetzen des Moduls in den Grundträger
- Codierungs-Kit STB XMP 7800 für das Einsetzen der Feldverdrahtungsanschlüsse in das Modul

Installationsanweisungen und nähere Informationen finden Sie im Advantys STB Systemplanungs- und Installationshandbuch (890 USE 171).

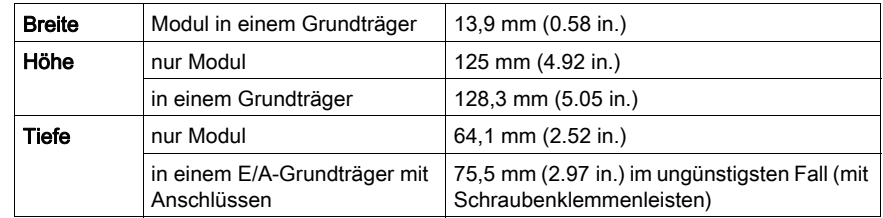

#### Modulabmessungen

# <span id="page-261-0"></span>STB DDO 3605 - Anzeige-LEDs

## Überblick

Die sieben LEDs am Modul STB DDO 3605 bieten visuelle Anzeigen des Betriebszustands des Moduls und seiner sechs digitalen Ausgangskanäle.

#### Position

Die LEDs befinden sich in einer Reihe oben an der Frontseite des digitalen Ausgangsmoduls STB DDO 3605:

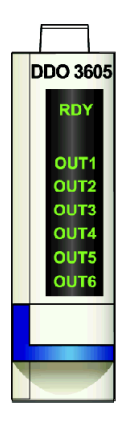

#### Bedeutung

Die folgende Tabelle beschreibt die Bedeutung der acht LEDs (wobei eine leere Zelle angibt, dass das Anzeigemuster der zugehörigen LED nicht signifikant ist).

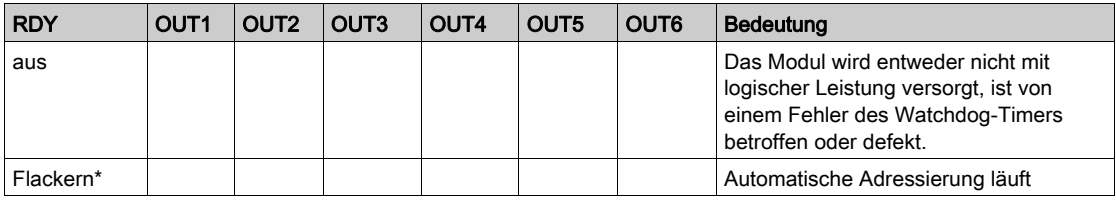

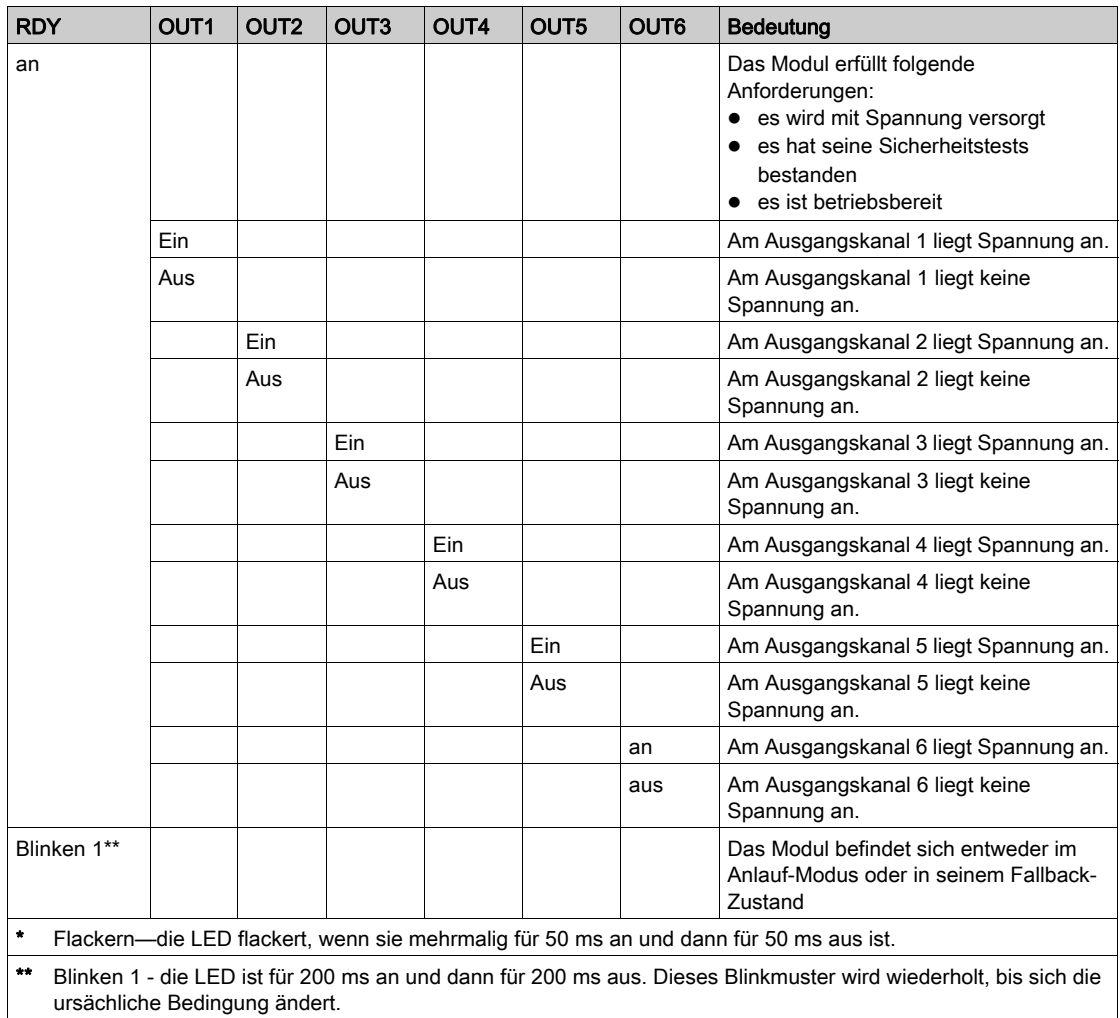

# <span id="page-263-0"></span>STB DDO 3605 - Feldverdrahtung

#### **Zusammenfassung**

Das Modul STB DDO 3605 verwendet zwei mit sechs Klemmen ausgestattete Feldverdrahtungsanschlüsse. Die Aktoren 1, 2 und 3 sind mit dem oberen Anschluss verdrahtet und die Aktoren 4, 5 und 6 sind mit dem unteren Anschluss verdrahtet.

#### **Steckverbinder**

Verwenden Sie eines der folgenden Sets:

- zwei Feldverdrahtungs-Schraubklemmenleisten STB XTS 1110 (in einem Satz zu je 20 Stück)
- zwei Feldverdrahtungs-Federzugklemmen STB XTS 2100 (in einem Satz zu je 20 Stück) (Modell STB XTS 2100)

Diese Feldverdrahtungsanschlüsse verfügen jeweils über sechs Anschlussklemmen mit einem Abstand von 3,8 mm zwischen jedem Pin.

#### Feldaktoren

Das Modul STB DDO 3605 ist für Hochleistungszyklen und zur Steuerung von Geräten im Dauerbetrieb konzipiert. Es unterstützt die Feldverdrahtung von zweiadrigen Aktoren wie etwa Zylinderspulen, Schaltschütze, Relais, Alarme oder Schaltpultlampen, die Strom von bis zu 250 mA/Kanal aufnehmen.

HINWEIS: Wenn Sie dieses Modul verwenden, um die Betriebsleistung an eine große induktive Last (mit oder nahe bei einem Maximum von 0,5 H) zu liefern, vergewissern Sie sich, dass Feldgerät abzuschalten, bevor Sie den Feldstromstecker vom Modul abziehen. Der Ausgangskanal am Modul kann beschädigt werden, wenn Sie den Stecker bei eingeschaltetem Feldgerät abziehen.

#### Anforderungen an die Feldverdrahtung

Die einzelnen Anschlussklemmen dienen zur Aufnahme von jeweils einem Felddraht. Verwenden Sie Drahtstärken im Bereich von 0,5 - 1,5 mm<sup>2</sup> (24 bis 16 AWG).

Wir empfehlen Ihnen, mindestens 9 mm Drahtummantelung abzuisolieren, um den Anschluss zum Modul herzustellen.

#### Anschlussbelegung der Feldverdrahtung

Der obere Anschluss unterstützt die digitalen Eingangskanäle 1, 2 und 3 und der untere Anschluss unterstützt die digitalen Eingangskanäle 4, 5 und 6.

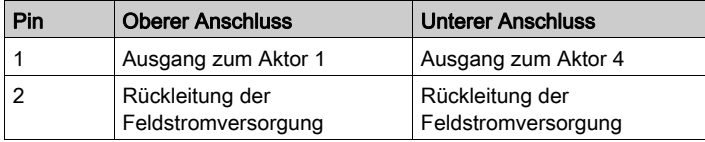

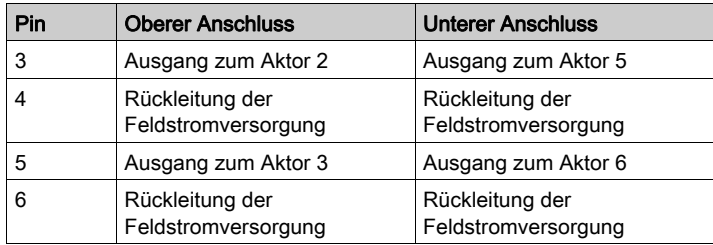

### Beispielhafter Verdrahtungsplan

Die nachfolgend abgebildete beispielhafte Feldverdrahtung zeigt sechs an das Modul STB DDO 3605 angeschlossene Aktoren:

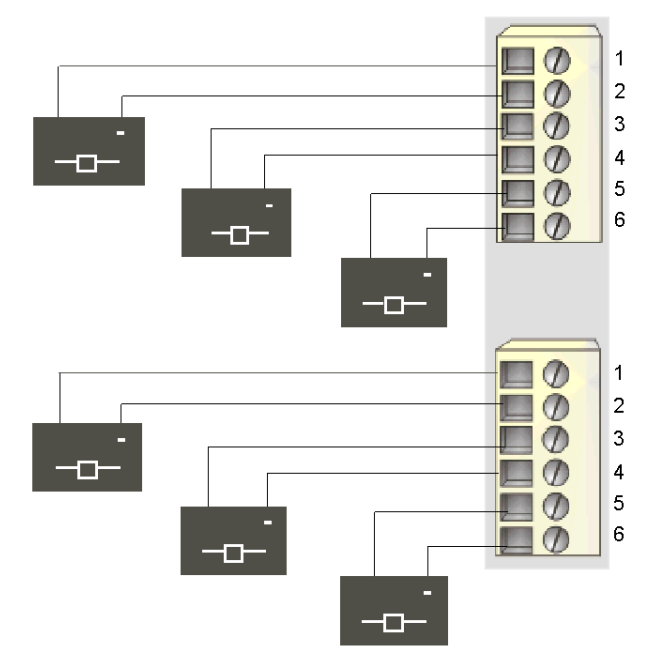

- 1 Ausgang zu Aktor 1 (oben) und Aktor 4 (unten)
- 2 Rückleitung der Feldstromversorgung von Aktor 1 (oben) und Aktor 4 (unten)
- 3 Ausgang zu Aktor 2 (oben) und Aktor 5 (unten)
- 4 Rückleitung der Feldstromversorgung von Aktor 2 (oben) und Aktor 5 (unten)
- 5 Ausgang zu Aktor 3 (oben) und Aktor 6 (unten)
- 6 Rückleitung der Feldstromversorgung von Aktor 3 (oben) und Aktor 6 (unten)

# <span id="page-265-0"></span>STB DDO 3605 - Funktionsbeschreibung

#### Funktionsmerkmale

Das Modul STB DDO 3605 ist ein 6-Kanal-Modul, das digitale Ausgangsdaten an sechs 24 VDC-Feldaktoren sendet. Es unterstützt keine vom Anwender konfigurierbaren Betriebsparameter oder Reflex Actions.

#### Automatische Wiederherstellung bei ermittelten Fehlern

Das Modul kann einen Überstromfehler an einem Ausgangskanal erkennen, wenn der Kanal eingeschaltet wird. Das Modul wendet die das Wiederherstellungsverhalten nach Erkennung eines Fehlers auf die Kanäle in drei Gruppen an:

- Gruppe 1 umfasst die Ausgangskanäle 1 und 2
- Gruppe 2 umfasst die Ausgangskanäle 3 und 4
- Gruppe 3 umfasst die Ausgangskanäle 5 und 6

Wenn das Modul für eine automatische Wiederherstellung konfiguriert ist, nimmt eine Kanalgruppe, die aufgrund eines Kurzschlusses ausgeschaltet wurde, seinen Betrieb wieder auf, sobald der Fehler am fehlerhaften Kanal korrigiert wurde. Für die Rücksetzung der Kanäle ist kein Eingriff durch den Anwender erforderlich.

#### Ausgangspolarität

Die Polarität an allen vier Ausgangskanälen ist logisch normal, wobei:

- 0 angibt, dass der physikalische Aktor aus ist (oder das Ausgangssignal ist niedrig)
- 1 angibt, dass der physikalische Aktor an ist (oder das Ausgangssignal ist hoch)

#### Fallback-Zustände

Wenn die Kommunikation zwischen dem Ausgangsmodul und dem Feldbus-Master unterbrochen wird, müssen die Ausgangskanäle in einen bekannten Zustand übergehen, in dem sie verbleiben, bis die Verbindung zum Feldbus-Master wiederhergestellt ist. Dieser Zustand wird als der Fallback-Zustand des Kanals bezeichnet. Alle sechs Kanäle wechseln in einen vordefinierten Fallback-Zustand von 0 VDC.

# <span id="page-266-0"></span>STB DDO 3605 - Daten für das Prozessabbild

### Darstellung digitaler Ausgangsdaten

Das NIM protokolliert die Ausgangsdaten in einem Registerblock im Prozessabbild. Die Informationen im Ausgangsdatenblock werden vom Feldbus-Master in das NIM geschrieben und verwendet, um das Ausgangsmodul zu aktualisieren. Wenn Sie kein Basis-NIM verwenden, können diese Informationen auch von einer an den KFG-Port des NIM angeschlossenen Mensch/Maschine-Schnittstellen-Bedienertafel überwacht werden.

Das Ausgangsdaten-Prozessabbild ist ein reservierter Block von 4096 16-Bit-Registern (im Bereich von 40001 bis 44096), das die vom Feldbus-Master zurückgesendeten Daten wiedergibt. Das STB DDO 3605 verwendet ein Register im Ausgangsdatenblock. Das spezifische Register basiert auf seiner physikalischen Position auf dem Island-Bus.

HINWEIS: Das nachfolgend dargestellte Datenformat ist für den gesamten Island-Bus unabhängig von dem Feldbus, auf dem das Island betrieben wird, gleich. Die Daten werden auch an und vom Master in einem feldbusspezifischen Format übertragen. Feldbusspezifische Erklärungen finden Sie in den Applikationshandbüchern für das Advantys STB Network Interface-Modul. Für jeden unterstützten Feldbus ist ein separates Handbuch verfügbar.

#### Ausgangsdatenregister

Das Ausgangsdatenregister des Moduls STB DDO 3605 zeigt die aktuellsten Ein-/Aus-Zustände der beiden Ausgangskanäle des Moduls:

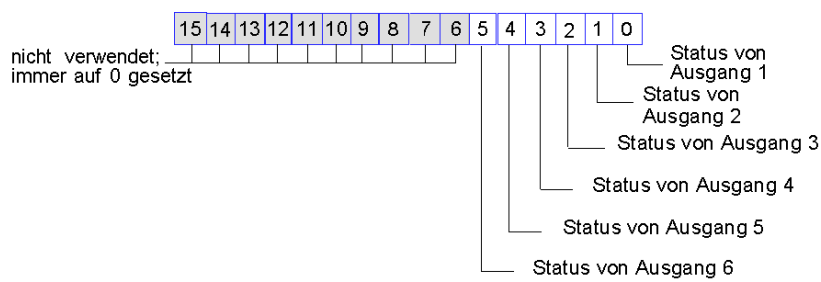

#### Datenregister STB DDO 3605

# <span id="page-267-0"></span>STB DDO 3605 - Technische Daten

## Tabelle der technischen Daten

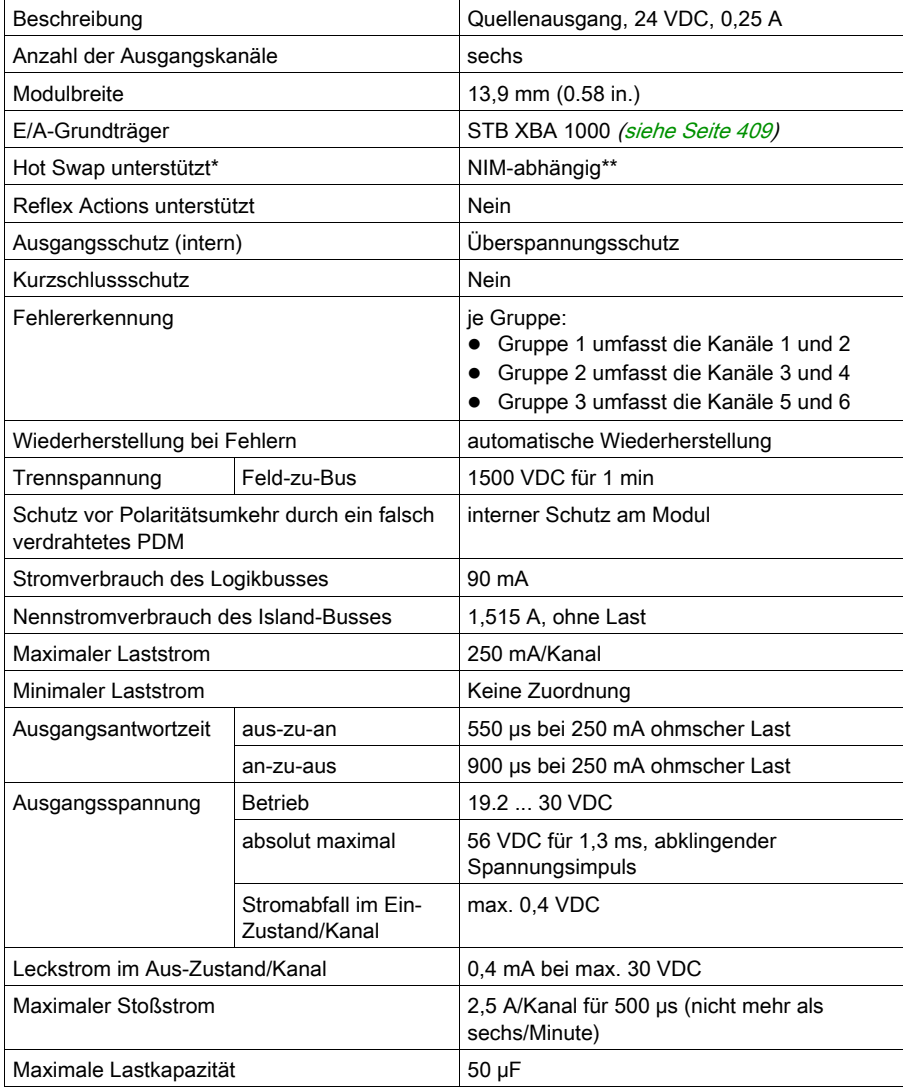

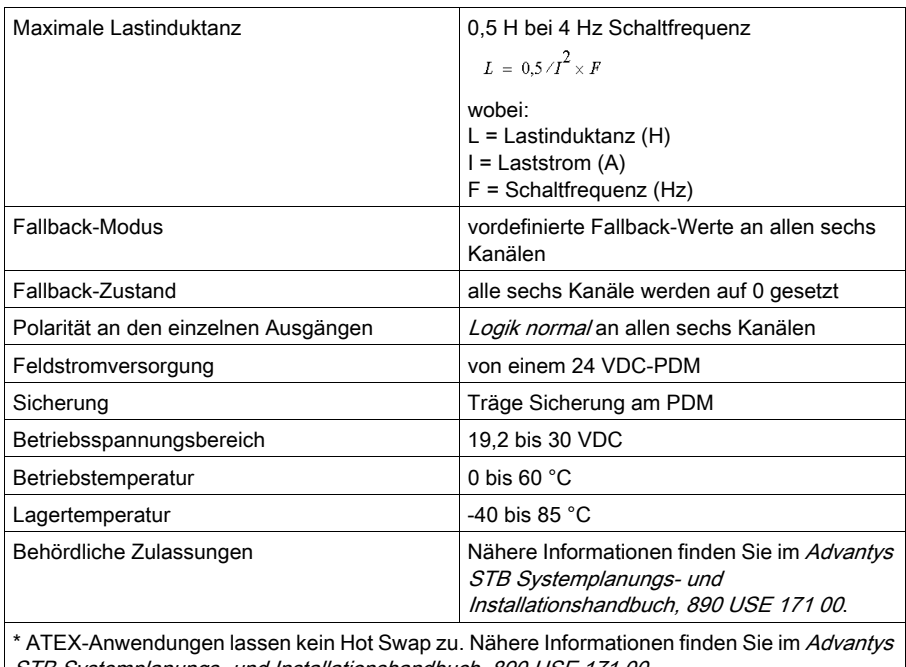

STB Systemplanungs- und Installationshandbuch, 890 USE 171 00.

\*\* Mit Basis-NIMs ist kein Hot Swap von E/A-Modulen möglich.

# Abschnitt 3.7 STB DDO 3705 High-Density-Ausgangsmodul

### **Einleitung**

Das unten beschriebene Modul STB DDO 3705 ist ein digitales Advantys STB 16-Kanal-Basis-Ausgangsmodul.

#### Inhalt dieses Abschnitts

Dieser Abschnitt enthält die folgenden Themen:

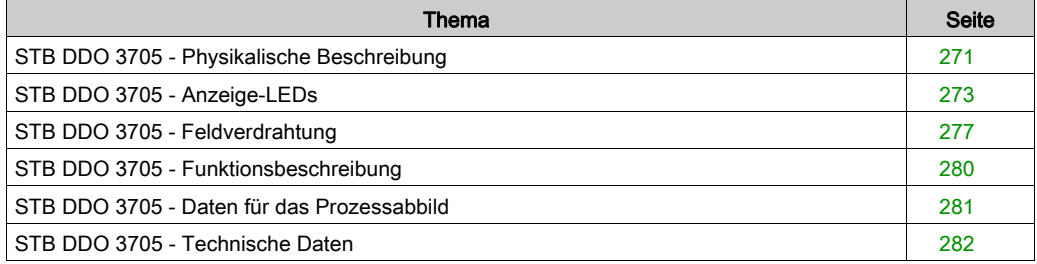

# <span id="page-270-0"></span>STB DDO 3705 - Physikalische Beschreibung

### Physikalische Merkmale

Das STB DDO 3705 ist ein digitales 16-Kanal-Basisausgangsmodul Advantys STB, das Ausgänge an 24 VDC-Aktorgeräte schreibt und diese Aktoren mit Strom versorgt. Das Modul wird einem Grundträger der Größe 3 montiert und nutzt zwei mit 18 Klemmen ausgestattete Feldverdrahtungsanschlüsse. Die Anschlüsse befinden sich nebeneinander an der Frontseite. Anschluss A, der die Ausgangskanäle 1-8 unterstützt, befindet sich auf der linken Seite, und Anschluss B, der die Ausgangskanäle 9-16 unterstützt, befindet sich auf der rechten Seite.

### Ansicht der Frontseite

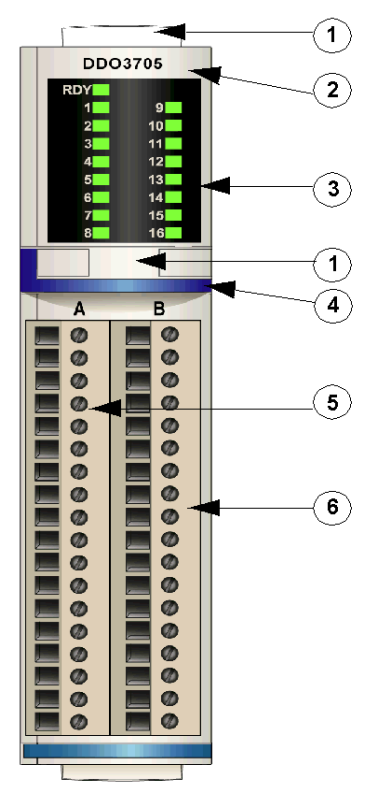

- 1 Anbringungsort für die vom Anwender zu beschriftenden Aufkleber STB XMP 6700
- 2 Modellbezeichnung
- 3 LED-Bereich
- 4 dunkelblauer Markierungsstreifen, der angibt, dass es sich um ein digitales VDC-Ausgangsmodul handelt
- 5 Aktoren der Gruppe 1 (1 8) werden mit dem linken Feldverdrahtungsanschluss (B) verbunden.
- 6 Aktoren der Gruppe 2 (9 16) werden mit dem rechten Feldverdrahtungsanschluss (B) verbunden.

#### Bestellinformationen

Das Modul kann in zwei Kits bestellt werden:

- STB DDO 3705 KS, das folgende Komponenten enthält:
	- o ein digitales Ausgangsmodul STB DDO 3705
	- O ein E/A-Grundträger STB XBA 3000 [\(siehe](#page-416-0) Seite 417) der Größe 3
	- O zwei 18-polige Schraubklemmen
- STB DDO 3705 KC, das folgende Komponenten enthält:
	- o ein digitales Ausgangsmodul STB DDO 3705
	- o ein E/A-Grundträger STB XBA 3000 [\(siehe](#page-416-0) Seite 417) der Größe 3
	- O zwei 18-polige Federzugklemmen

Einzelne Teile können auch wie folgt zu Lagerungs- oder Austauschzwecken bestellt werden:

- Autonomes digitales Ausgangsmodul STB DDO 3705
- Autonomes Grundgerät STB XBA 3000 der Größe 3
- Tüte Schraubklemmen (STB XTS 1180) oder Federzugklemmen (STB XTS 2180)

Zusätzliches, optionales Zubehör:

- die vom Anwender zu beschriftenden Aufkleber STB XMP 6700, die am Modul und am E/A-Grundträger als Teil des Island-Montageplans angebracht werden können
- Codierungs-Kit STB XMP 7700 für das Einsetzen des Moduls in den Grundträger
- Codierungs-Kit STB XMP 7800 für das Einsetzen der Feldverdrahtungsanschlüsse in das Modul
- Die High-Density E/A-Anschlussschnittstellen STB XTS 5610 und STB XTS 6610 [\(siehe](#page-430-0) Seite 431) können die Standard-Feldverdrahtungsanschlüsse ersetzen und erleichtern den Telefast-Anschluss.

Installationsanweisungen und nähere Informationen finden Sie im Advantys STB Systemplanungs- und Installationshandbuch (890 USE 171).

# <span id="page-272-0"></span>STB DDO 3705 - Anzeige-LEDs

## Übersicht

Die 17 LEDs am Modul STB DDO 3705 bieten visuelle Anzeigen des Betriebszustands des Moduls und seiner 16 digitalen Ausgangskanäle.

# Position

Die LEDs befinden sich in zwei Reihen oben an der Frontseite des digitalen Ausgangsmoduls STB DDO 3705: Die Anzeigen für das RDY-Signal und die Ausgangskanäle 1 - 8 befinden sich in der linken Spalte, und die Anzeigen für die Ausgangskanäle 9 - 16 befinden sich in der rechten Spalte.

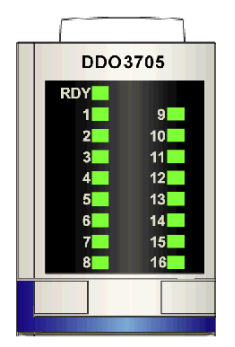

## Anzeigen

Die folgende zweiteilige Tabelle beschreibt die Bedeutung der 17 LEDs (wobei eine leere Zelle angibt, dass das Anzeigemuster der zugehörigen LED nicht signifikant ist). Der erste Teil der Tabelle entspricht der linken Spalte der LED-Anzeigen:

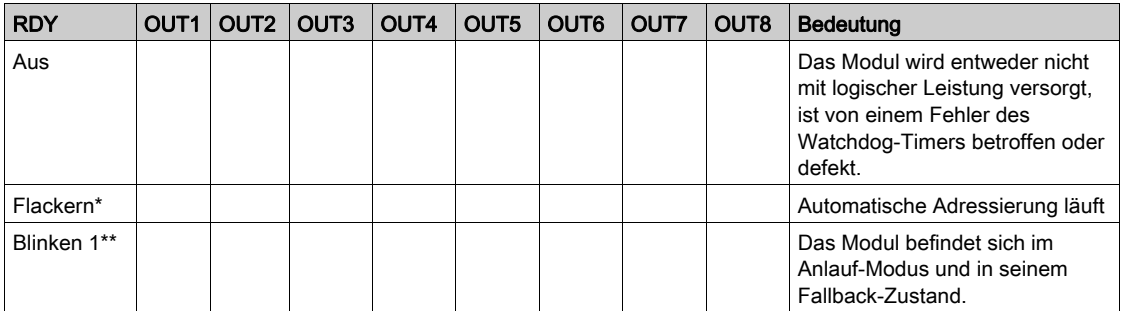

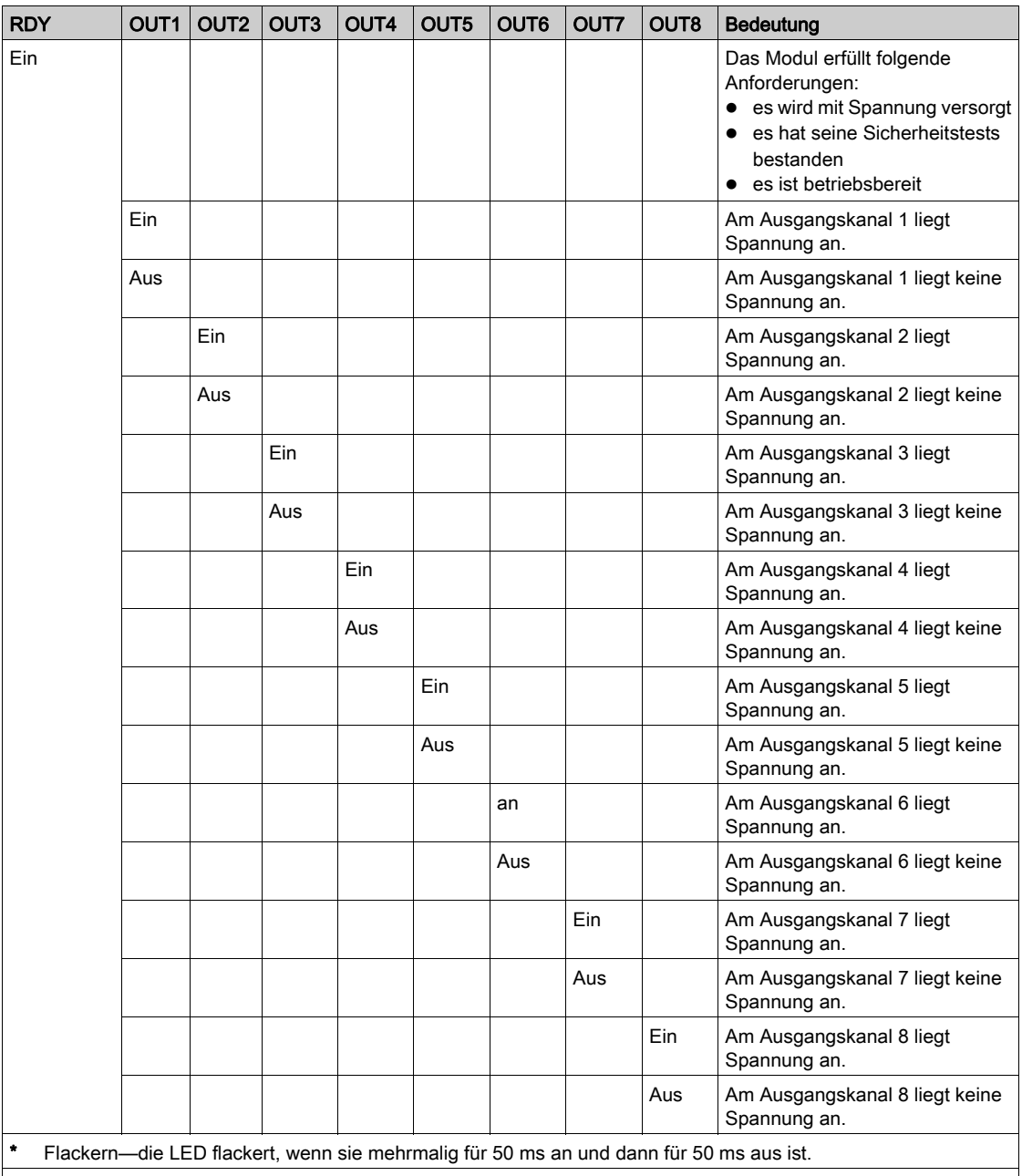

\*\* Blinken 1 - die LED blinkt einmal für 200 ms und ist dann für 200 ms aus.

Der zweite Teil der Tabelle beschreibt die Kombination der RDY-Anzeige der linken Spalte mit den Anzeige-LEDs der rechten Spalte:

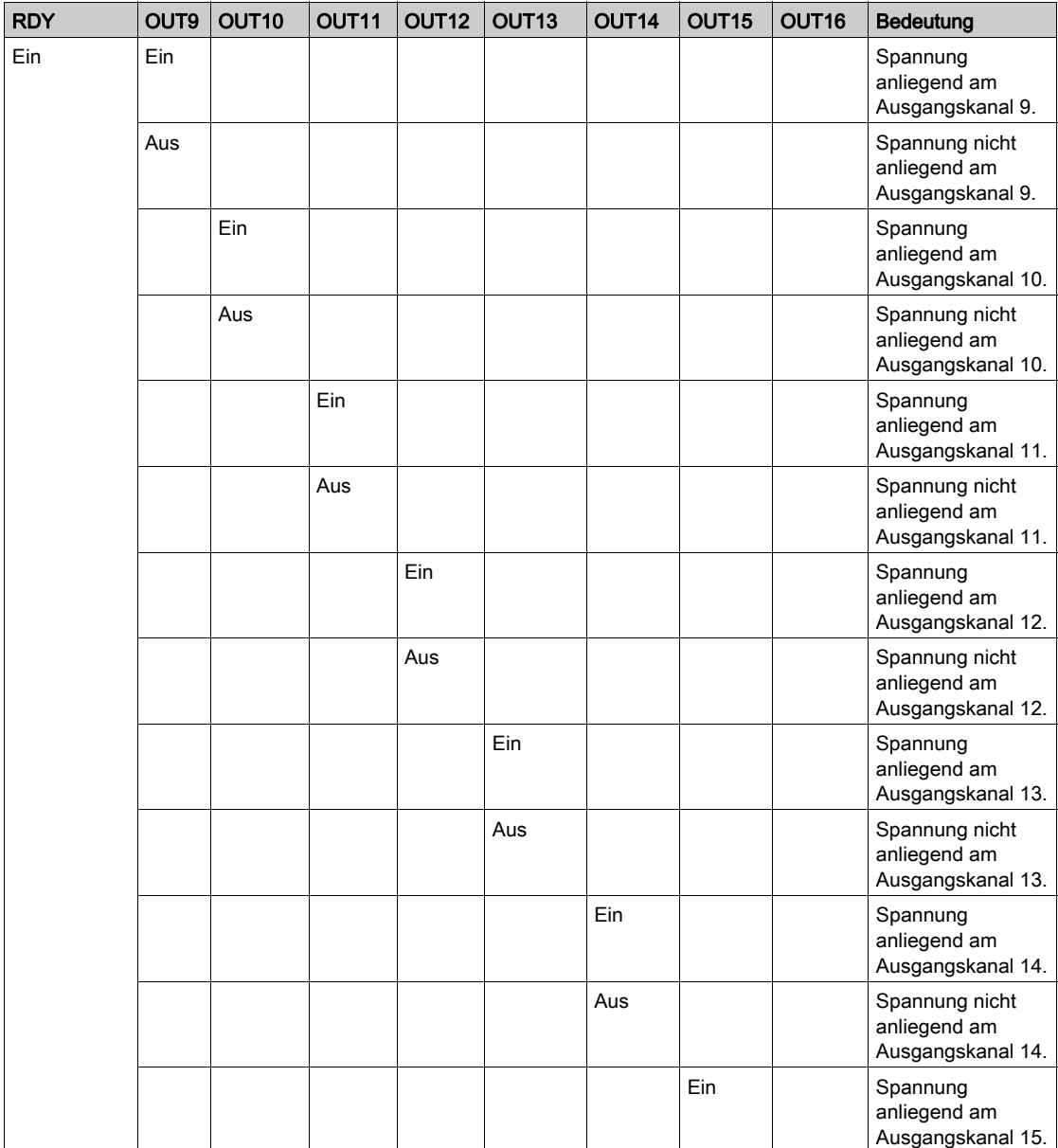

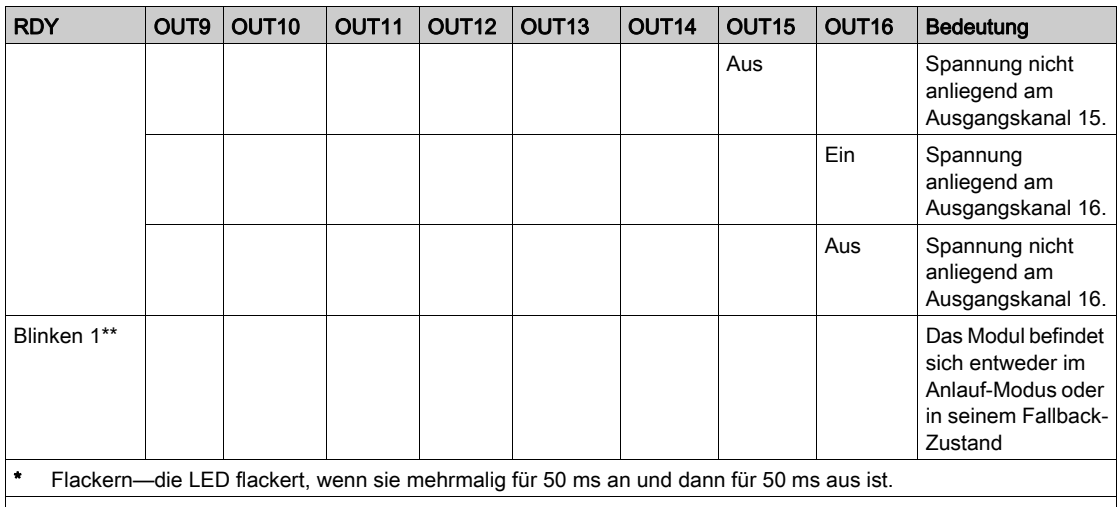

\*\* Blinken 1 - die LED ist für 200 ms an und dann für 200 ms aus. Dieses Blinkmuster wird wiederholt, bis sich die ursächliche Bedingung ändert.

# <span id="page-276-0"></span>STB DDO 3705 - Feldverdrahtung

#### Zusammenfassung

Das Modul STB DDO 3705 verwendet zwei mit 18 Klemmen ausgestattete Feldverdrahtungsanschlüsse. Aktoren 1 - 8 werden mit dem linken Anschluss (A) verbunden, und Aktoren 9 - 16 werden mit dem rechten Anschluss (B) verbunden.

#### **Steckverbinder**

Verwenden Sie eines der folgenden Sets:

- zwei Feldverdrahtungs-Schraubklemmenleisten STB XTS 1180 (in einem Satz zu je 2 Stück)
- zwei Feldverdrahtungs-*Federzugklemmen* STB XTS 2180 (in einem Satz zu je 2 Stück)

Diese Feldverdrahtungsanschlüsse verfügen jeweils über 18 Anschlussklemmen mit einem Abstand von 3,81 mm zwischen jedem Pin.

#### Feldaktoren

Das Modul STB DDO 3705 ist für Hochleistungszyklen und zur Steuerung von Geräten im Dauerbetrieb konzipiert. Es unterstützt die Feldverdrahtung von zweiadrigen Aktoren wie etwa Zylinderspulen, Schaltschütze, Relais, Alarme oder Schaltpultlampen, die Strom von bis zu 500 mA/Kanal aufnehmen.

HINWEIS: Wenn Sie dieses Modul verwenden, um die Betriebsleistung an eine große induktive Last (mit oder nahe bei einem Maximum von 0,5 H) zu liefern, vergewissern Sie sich, dass Feldgerät abzuschalten, bevor Sie den Feldstromstecker vom Modul abziehen. Der Ausgangskanal am Modul kann beschädigt werden, wenn Sie den Stecker bei eingeschaltetem Feldgerät abziehen.

#### Anforderungen an die Feldverdrahtung

Die einzelnen Anschlussklemmen dienen zur Aufnahme von jeweils einem Felddraht. Verwenden Sie Drahtstärken im Bereich von 0,5 - 1,5 mm<sup>2</sup> (24 bis 16 AWG).

Wir empfehlen Ihnen, mindestens 9 mm Drahtummantelung abzuisolieren, um den Anschluss zum Modul herzustellen.

### Anschlussbelegung der Feldverdrahtung

Der linke Anschluss (A) unterstützt die digitalen Ausgangskanäle 1 - 8; der rechte Anschluss (B) unterstützt die digitalen Ausgangskanäle 9 - 16:

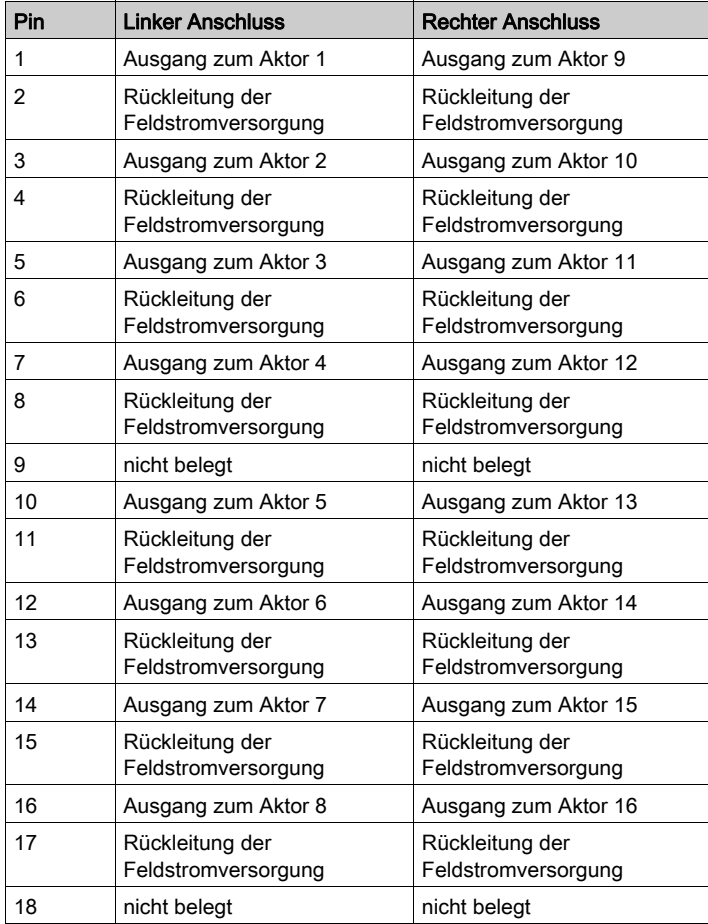

### Beispielhafter Verdrahtungsplan

Die nachfolgend abgebildete beispielhafte Feldverdrahtung zeigt 16 an das Modul STB DDO 3705 angeschlossene Aktoren – 8 in Gruppe 1 (Kanäle 1-8) und 8 in Gruppe 2 (Kanäle 9-16). Die Pins 9 und 18 an jedem Anschluss werden nicht verwendet.

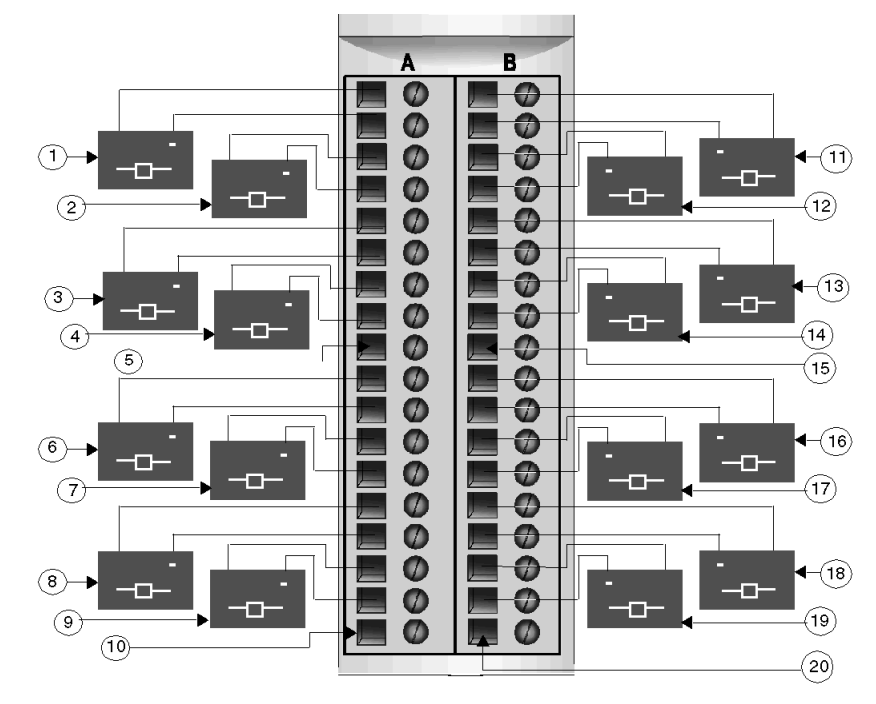

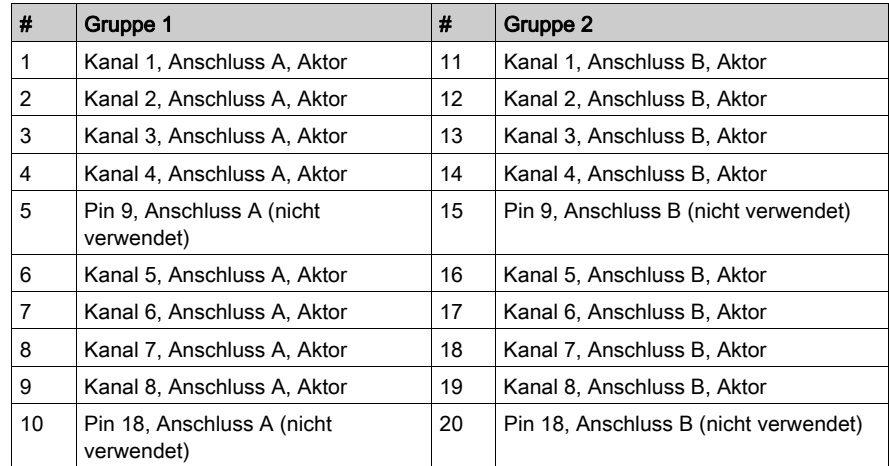

# <span id="page-279-0"></span>STB DDO 3705 - Funktionsbeschreibung

#### Funktionale Merkmale

Das Modul STB DDO 3705 ist ein 16-Kanal-Basismodul, das digitale Ausgangsdaten in 2 Gruppen zu je acht 24 VDC-Feldaktoren wie folgt schreibt:

- Gruppe 1 umfasst die Ausgangskanäle 1 bis 8
- Gruppe 2 umfasst die Ausgangskanäle 9 bis 16

Das Modul unterstützt keine vom Anwender konfigurierbaren Betriebsparameter oder Reflex Actions.

#### Automatische Wiederherstellung bei ermittelten Fehlern

Das Modul kann einen Überstromfehler an einem Ausgangskanal erkennen, wenn der Kanal eingeschaltet wird. Das Modul wendet die das Wiederherstellungsverhalten nach Erkennung eines Fehlers auf die Kanäle in zwei Gruppen an:

- Gruppe 1 umfasst die Ausgangskanäle 1 bis 8
- Gruppe 2 umfasst die Ausgangskanäle 9 bis 16

Wenn das Modul für eine automatische Wiederherstellung konfiguriert ist, nimmt eine Kanalgruppe, die aufgrund eines Kurzschlusses ausgeschaltet wurde, seinen Betrieb wieder auf, sobald der Fehler am fehlerhaften Kanal korrigiert wurde. Das Modul ist permanent auf automatische Wiederherstellung gesetzt. Für die Rücksetzung der Kanäle ist kein Eingriff durch den Anwender erforderlich.

#### Ausgangspolarität

Standardmäßig ist die Polarität an allen acht Ausgangskanälen *logisch normal*, wobei:

- 0 angibt, dass der physikalische Aktor aus ist (oder das Ausgangssignal ist niedrig)
- 1 angibt, dass der physikalische Aktor an ist (oder das Ausgangssignal ist hoch)

#### Fallback-Zustände

Wenn die Kommunikation zwischen dem Ausgangsmodul und dem Feldbus-Master unterbrochen wird, müssen die Ausgangskanäle in einen bekannten Zustand übergehen, in dem sie verbleiben, bis die Verbindung zum Feldbus-Master wiederhergestellt ist. Dieser Zustand wird als der Fallback-Zustand des Kanals bezeichnet. Alle 16 Ausgangskanäle wechseln in einen vordefinierten Fallback-Zustand von 0 VDC.

# <span id="page-280-0"></span>STB DDO 3705 - Daten für das Prozessabbild

### Darstellung digitaler Ausgangsdaten

Das NIM protokolliert die Ausgangsdaten in einem Registerblock im Prozessabbild. Die Informationen im Ausgangsdatenblock werden vom Feldbus-Master in das NIM geschrieben und verwendet, um das Ausgangsmodul zu aktualisieren. Wenn Sie kein Basis-NIM verwenden, können diese Informationen auch von einer an den KFG-Port des NIM angeschlossenen Mensch/Maschine-Schnittstellen-Bedienertafel überwacht werden.

Das Ausgangsdaten-Prozessabbild ist ein reservierter Block von 4096 16-Bit-Registern (im Bereich von 40001 bis 44096), das die vom Feldbus-Master zurückgesendeten Daten wiedergibt. Das STB DDO 3705 verwendet ein Register im Ausgangsdatenblock. Das spezifische Register basiert auf seiner physikalischen Position auf dem Island-Bus.

HINWEIS: Das nachfolgend dargestellte Datenformat ist für den gesamten Island-Bus unabhängig von dem Feldbus, auf dem das Island betrieben wird, gleich. Die Daten werden auch an und vom Master in einem feldbusspezifischen Format übertragen. Feldbusspezifische Erklärungen finden Sie in den Applikationshandbüchern für das Advantys STB Network Interface-Modul (NIM). Für jeden unterstützten Feldbus ist ein separates Handbuch verfügbar.

#### Ausgangsdatenregister

Das Ausgangsdatenregister des High Densitiy-Basismoduls STB DDO 3705 zeigt die aktuellsten Ein-/Aus-Zustände der 16 Ausgangskanäle des Moduls:

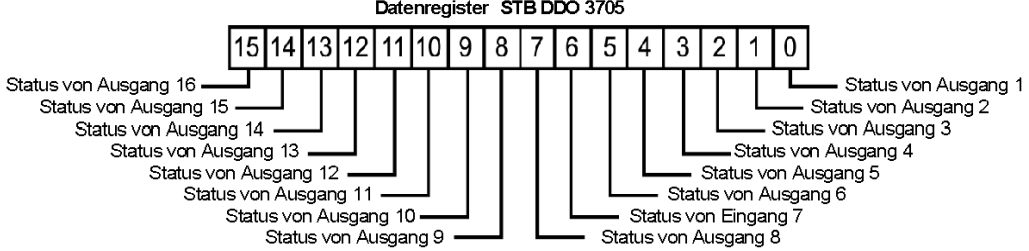

#### Datenregister STB DDO 3705

# <span id="page-281-0"></span>STB DDO 3705 - Technische Daten

# Tabelle der technischen Daten

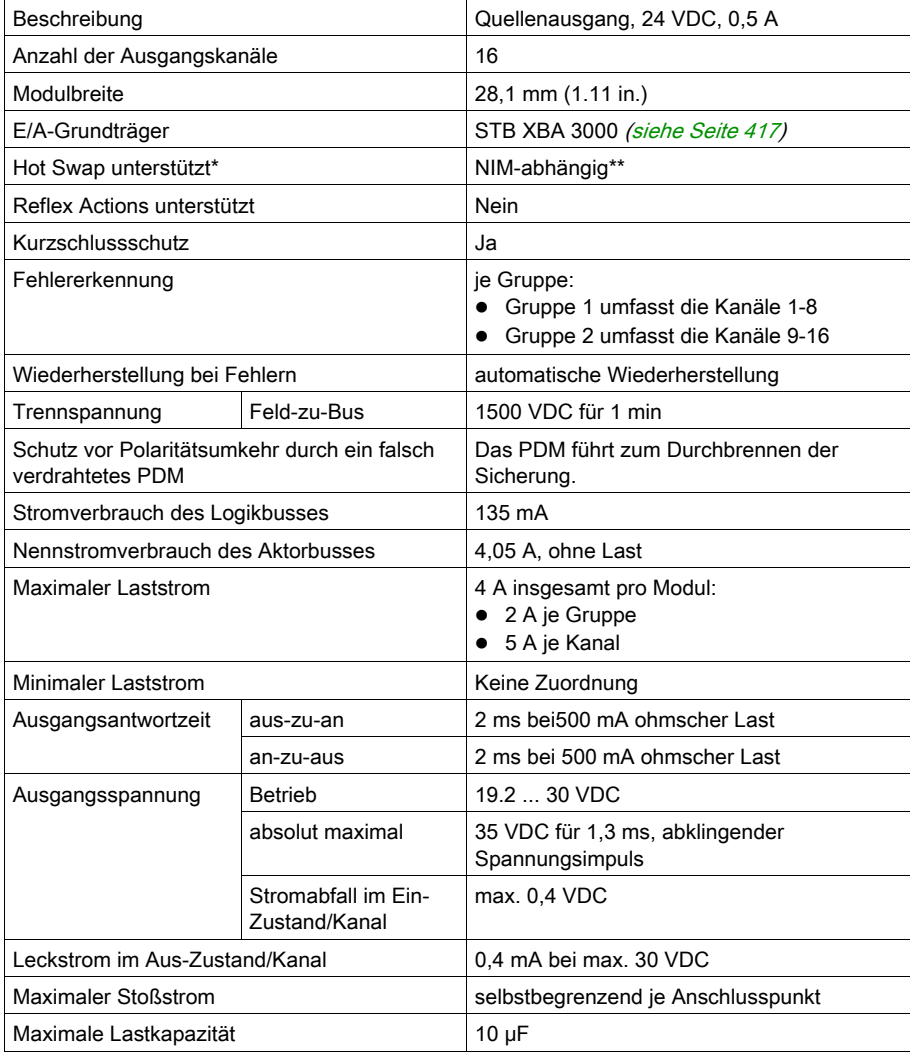

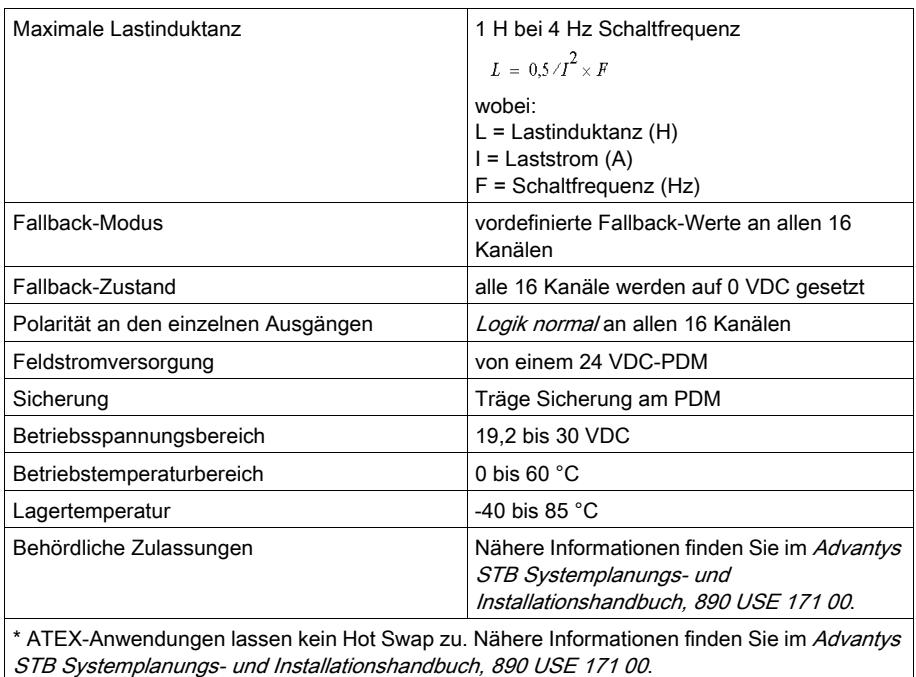

\*\* Mit Basis-NIMs ist kein Hot Swap von E/A-Modulen möglich.

# Abschnitt 3.8 Digitales potentialgetrenntes 115 VAC-Quellenausgangsmodul STB DAO 5260 (zwei Kanäle, 2 A)

#### Übersicht

Dieser Abschnitt enthält eine detaillierte Beschreibung des digitalen Advantys STB Ausgangsmoduls DAO 5260 - seine Funktionen, sein physikalisches Design, die technischen Daten, die Feldverdrahtungsanforderungen und die Konfigurationsoptionen sind aufgeführt.

#### Inhalt dieses Abschnitts

Dieser Abschnitt enthält die folgenden Themen:

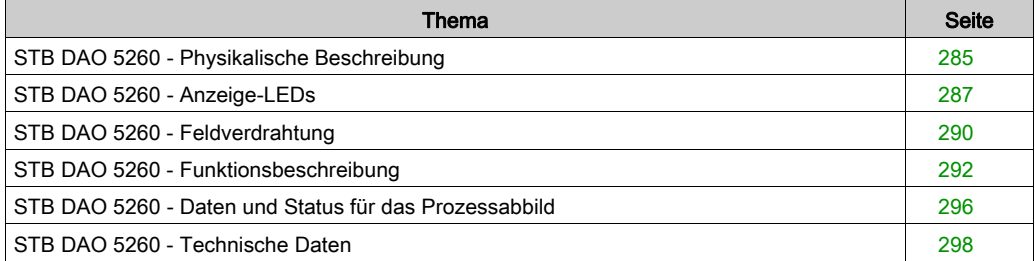

# <span id="page-284-0"></span>STB DAO 5260 - Physikalische Beschreibung

### Physikalische Merkmale

Das STB DAO 5260 ist ein digitales potentialgetrenntes 2-Kanal-Standardausgangsmodul Advantys STB, das Ausgänge an 115 VAC-Aktorgeräte schreibt und diese Aktoren mit Strom versorgt. Dieses Modul kann Strom von verschiedenen Phasen einer AC-Stromquelle aufnehmen. Das Modul wird einem E/A-Grundträger der Größe 2 montiert und nutzt zwei mit fünf Klemmen ausgestattete Feldverdrahtungsanschlüsse. Aktor 1 wird an den oberen Anschluss und Aktor 2 an den unteren Anschluss angeschlossen.

Das Modul STB DAO 5260 wird nicht vom PDM mit Strom versorgt.

#### Ansicht der Frontseite

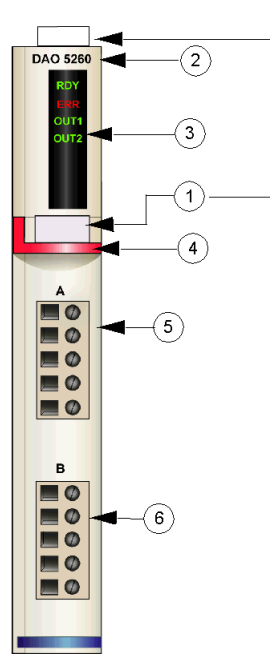

- 1 Anbringungsort für die vom Anwender zu beschriftenden Aufkleber STB XMP 6700
- 2 Modellbezeichnung
- 3 LED-Bereich
- 4 roter Markierungsstreifen, der angibt, dass es sich um ein digitales AC-Ausgangsmodul handelt
- 5 Aktor 1 wird mit dem oberen Feldverdrahtungsanschluss verbunden
- 6 Aktor 2 wird mit dem unteren Feldverdrahtungsanschluss verbunden

#### Bestellinformationen

Das Modul kann als Teil eines Kits (STB DAO 5260 K) bestellt werden, das folgende Komponenten enthält:

- ein digitales Ausgangsmodul STB DAO 5260
- ein E/A-Grundträger STB XBA 2000 [\(siehe](#page-412-0) Seite 413) der Größe 2
- zwei alternative Steckverbindersets:
	- o zwei 5-polige Schraubklemmen
	- O zwei 5-polige Federzugklemmen

Einzelne Teile können auch wie folgt zu Lagerungs- oder Austauschzwecken bestellt werden:

- Autonomes digitales Ausgangsmodul STB DAO 5260
- Autonomes Grundgerät STB XBA 2000 der Größe 2
- Tüte Schraubklemmen (STB XTS 1110) oder Federzugklemmen (STB XTS 2110)

Zusätzliches, optionales Zubehör:

- die vom Anwender zu beschriftenden Aufkleber STB XMP 6700, die am Modul und am E/A-Grundträger als Teil des Island-Montageplans angebracht werden können.
- Codierungs-Kit STB XMP 7700 für das Einsetzen des Moduls in den Grundträger
- Codierungs-Kit STB XMP 7800 für das Einsetzen der Feldverdrahtungsanschlüsse in das Modul

Installationsanweisungen und nähere Informationen finden Sie im Advantys STB Systemplanungs- und Installationshandbuch (890 USE 171).

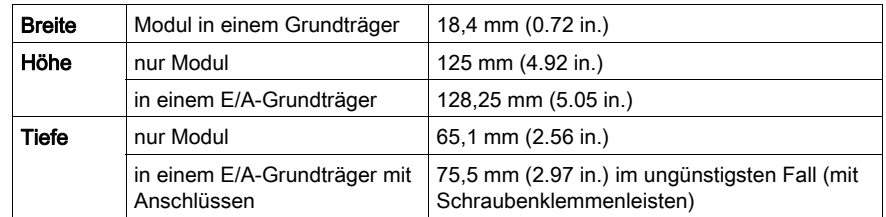

#### Modulabmessungen

# <span id="page-286-0"></span>STB DAO 5260 - Anzeige-LEDs

### **Zweck**

Die vier LEDs am Modul STB DAO 5260 bieten visuelle Anzeigen des Betriebszustands des Moduls und seiner zwei digitalen Ausgangskanäle. Nachfolgend sind die Position der LEDs am Modul sowie deren Bedeutung beschrieben.

## Position

Die vier LEDs befinden sich in einer Reihe oben an der Frontseite des digitalen Ausgangsmoduls STB DAO 5260. Die nachfolgende Abbildung zeigt ihre Position.

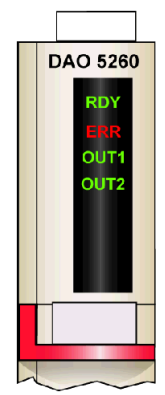

## **Bedeutung**

Die folgende Tabelle beschreibt die Bedeutung der vier LEDs (wobei eine leere Zelle angibt, dass das Anzeigemuster der zugehörigen LED nicht signifikant ist).

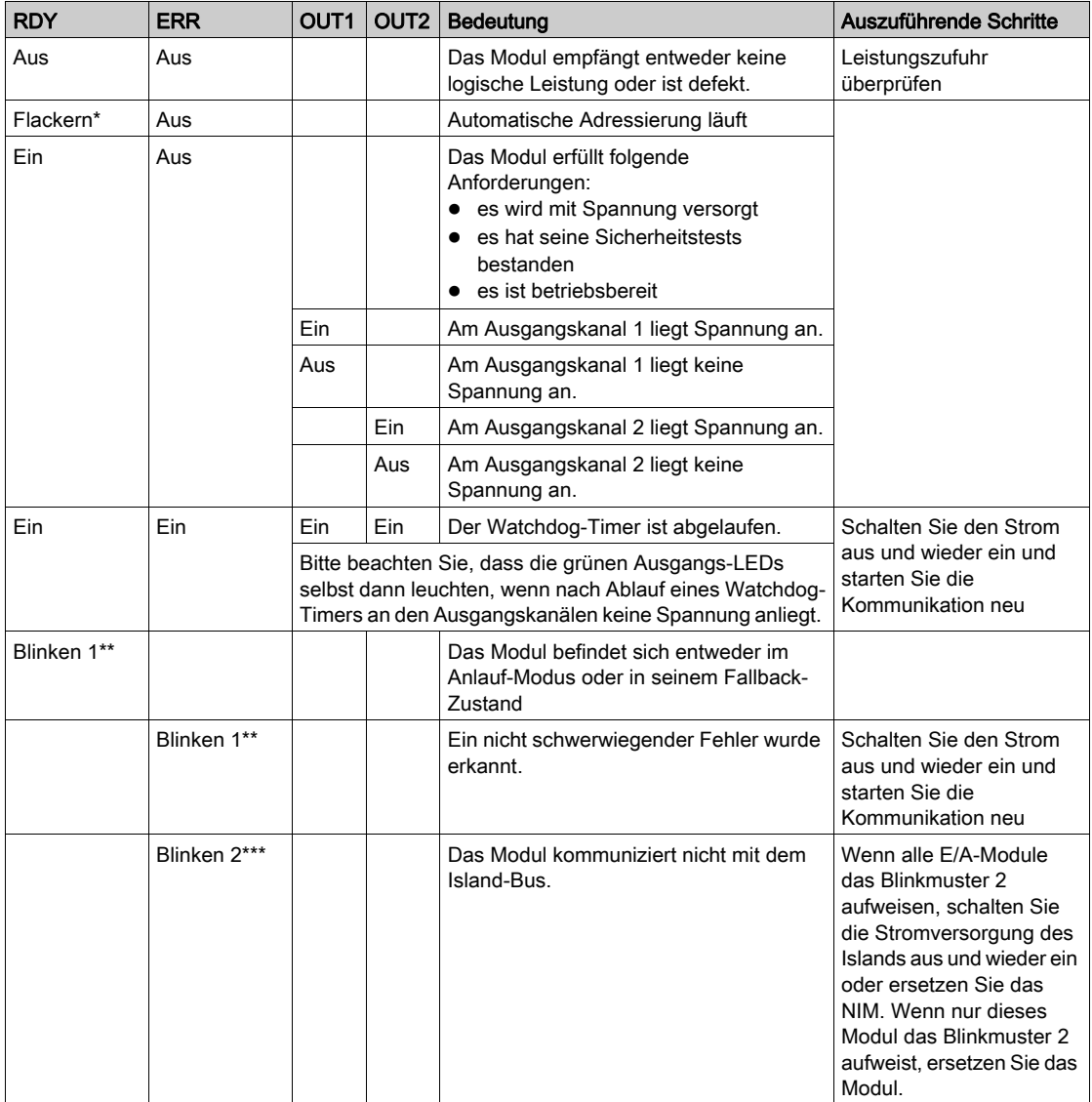
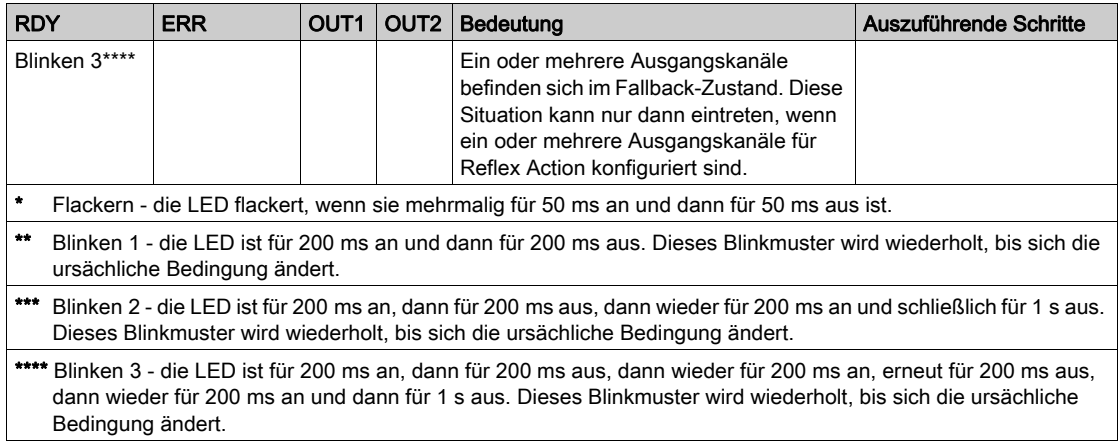

## STB DAO 5260 - Feldverdrahtung

#### Zusammenfassung

Das Modul STB DAO 5260 verwendet zwei mit fünf Klemmen ausgestattete Feldverdrahtungsanschlüsse. Aktor 1 wird an den oberen Anschluss und Aktor 2 wird an den unteren Anschluss angeschlossen. Jeder Ausgang sollte mit einer externen Sicherung versehen werden, um das Modul vor möglichen Beschädigungen zu schützen. Die Auswahl der Anschluss- und Feldverdrahtungstypen wird nachfolgend gemeinsam mit einigen Feldverdrahtungsoptionen beschrieben.

#### **Steckverbinder**

Verwenden Sie eines der folgenden Sets:

- zwei Feldverdrahtungs-Schraubklemmenleisten STB XTS 1110 (in einem Satz zu je 20 Stück)
- zwei Feldverdrahtungs-Federzugklemmen STB XTS 2110 (in einem Satz zu je 20 Stück)

Diese Feldverdrahtungsanschlüsse verfügen jeweils über fünf Anschlussklemmen mit einem Abstand von 5,08 mm zwischen jedem Pin.

#### Feldaktoren

Das Modul STB DAO 5260 ist für Hochleistungszyklen und zur Steuerung von Geräten im Dauerbetrieb konzipiert. Es unterstützt die Feldverdrahtung von zwei-, drei- oder vieradrigen Geräten wie etwa Zylinderspulen, Schaltschütze, Relais, Alarme oder Schaltpultlampen.

Wenn das Modul bei 30 Grad C betrieben wird, unterstützt es zwei Aktoren, die Strom von bis zu 2,0 A/Kanal aufnehmen können. Bei 60 Grad C unterstützt es zwei Aktoren, die Strom von bis zu 1,0 A/Kanal aufnehmen können.

#### Anforderungen an die Feldverdrahtung

Die einzelnen Anschlussklemmen dienen zur Aufnahme von jeweils einem Felddraht. Verwenden Sie Drahtstärken im Bereich von 0,5 - 1,5 mm<sup>2</sup> (24 - 16 AWG).

Wir empfehlen Ihnen, mindestens 9 mm Drahtummantelung abzuisolieren, um den Anschluss zum Modul herzustellen.

Die vor Ort gültigen elektrotechnischen Vorschriften haben Vorrang vor der von uns für den Anschluss an die Schutzerde an Pin 5 empfohlenen Drahtstärke.

#### Externe Absicherung

Für jeden Ausgang ist eine externe Sicherung erforderlich. Verwenden Sie eine 5 A-Sicherung für jeden Ausgang.

Um einen Überspannungsschutz für die Ausgänge zu gewährleisten, müssen Sie an jedem Ausgangskanal in Reihe geschaltete externe Sicherungen installieren. Verwenden Sie eine 5 A-, 250 V- 5 x 20 mm-Sicherung wie beispielsweise die Wickmann 1911500000 an den Drähten, über die das Feldgerät mit Pin 1 an jedem Anschluss verbunden ist.

#### Anschlussbelegung der Feldverdrahtung

Der obere Anschluss unterstützt Aktor 1 und der untere Anschluss unterstützt Aktor 2.

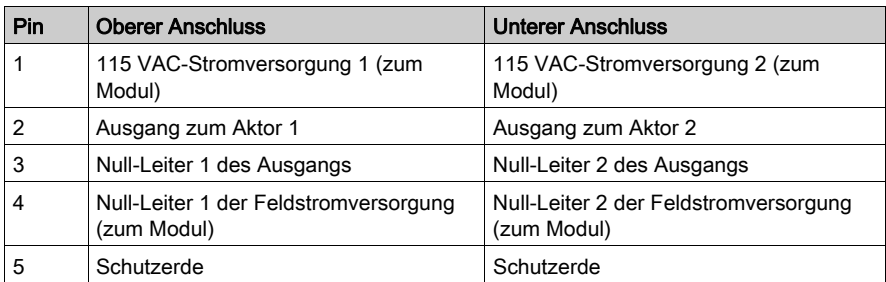

#### Beispielhafter Verdrahtungsplan

Die nachfolgend abgebildete beispielhafte Feldverdrahtung zeigt zwei an das Ausgangsmodul STB DAO 5260 angeschlossene Aktoren mit vom Anwender installierten externen Sicherungen an jedem Kanalanschluss.

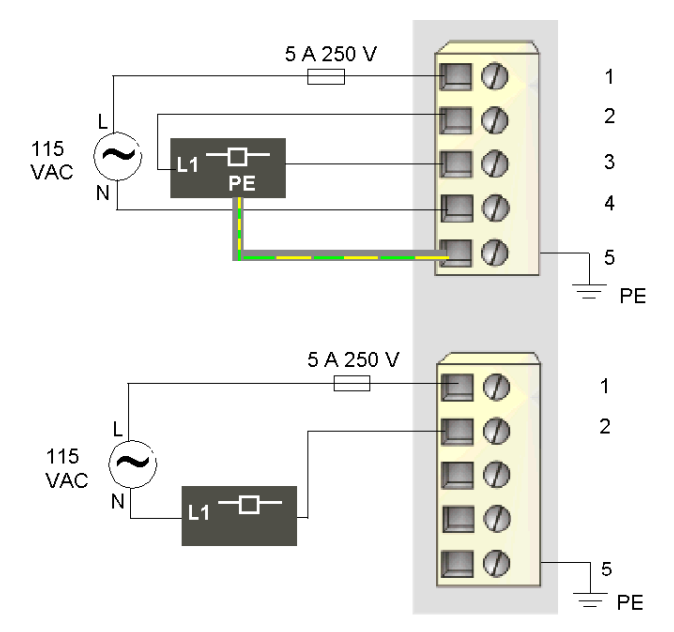

In jedem Anschlusses sind die Pins 3 und 4 intern miteinander verbunden. Der Aktor am oberen Anschluss verfügt über eine Schutzerdverbindung, die über Pin 5 mit der Schutzerdverbindung an der PDM-Basis verbunden ist.

## STB DAO 5260 - Funktionsbeschreibung

#### Funktionale Merkmale

Das Modul STB DAO 5260 ist ein 2-Kanal-Modul, das digitale Ausgangsdaten an zwei Feldaktoren sendet, die mit 115 VAC gespeist werden. Mittels der Advantys Configuration Software können Sie die folgenden Betriebsparameter konfigurieren:

- **·** logisch normale oder logisch umgekehrte Ausgangspolarität für jeden Kanal des Moduls
- einen Fallback-Zustand für jeden Kanal des Moduls

#### Ausgangspolarität

Standardmäßig ist die Polarität an beiden Ausgangskanälen *logisch normal*, wobei:

- 0 angibt, dass der physikalische Aktor aus ist (oder das Ausgangssignal ist niedrig)
- 1 angibt, dass der physikalische Aktor an ist (oder das Ausgangssignal ist hoch)

Die Ausgangspolarität an einem oder beiden Kanälen kann optional auf logisch umgekehrt konfiguriert werden, wobei:

- 1 angibt, dass der physikalische Aktor aus ist (oder dass das Ausgangssignal niedrig ist)
- 0 angibt, dass der physikalische Aktor an ist (oder dass das Ausgangssignal hoch ist)

Um den Parameter Ausgangspolarität zu ändern oder von der Einstellung 'logisch umgekehrt' auf seine Standardeinstellung 'logisch normal' zurückzusetzen, müssen Sie die Advantys Configuration Software verwenden.

Sie können die Ausgangspolaritäten an jedem Ausgangskanal unabhängig voneinander konfigurieren.

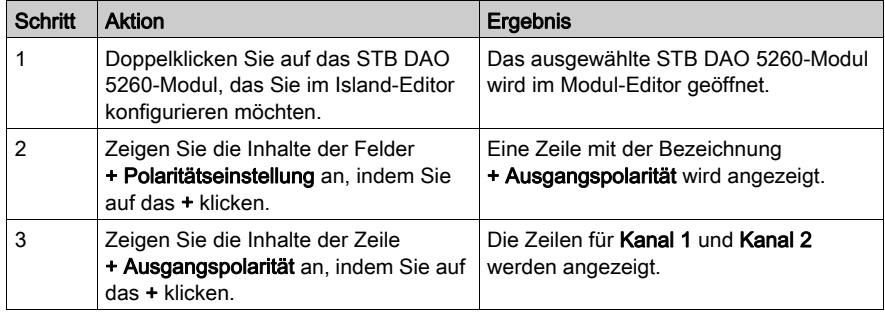

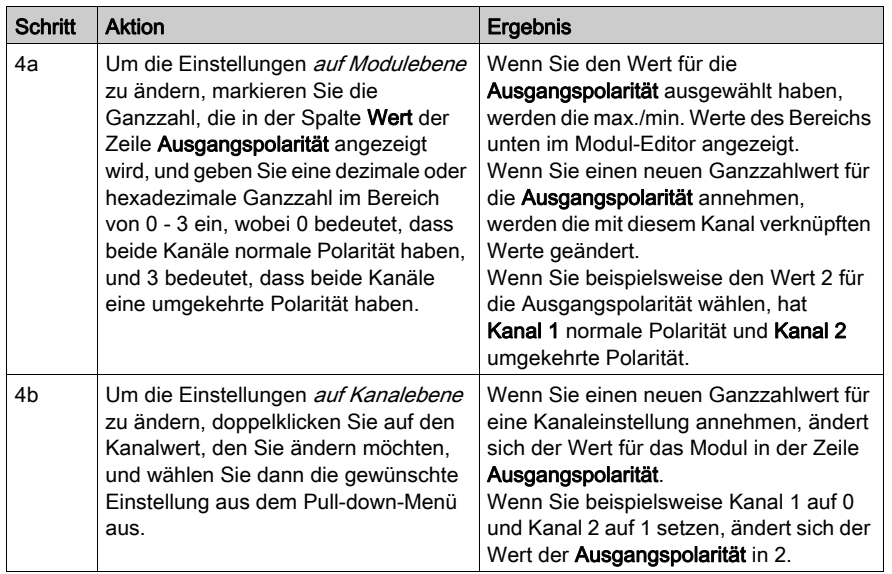

#### Fallback-Modi

Wenn die Kommunikation zwischen dem Ausgangsmodul und dem Feldbus-Master unterbrochen wird, müssen die Ausgangskanäle in einen bekannten Zustand übergehen, in dem sie verbleiben, bis die Verbindung zum Feldbus-Master wiederhergestellt ist. Dieser Zustand wird als der Fallback-Zustand des Kanals bezeichnet. Sie können den Fallback-Zustand für jeden Kanal einzeln konfigurieren. Die Konfiguration des Fallback-Zustands erfolgt in zwei Schritten:

- zunächst durch die Konfiguration der Fallback-Modi für jeden Kanal
- dann (erforderlichenfalls) durch die Konfiguration der Fallback-Zustände

Alle Ausgangskanäle haben einen Fallback-Modus - entweder einen Vordefinierten Zustand oder Letzten Wert halten. Wenn ein Kanal über einen *vordefinierten Zustand* für seinen Fallback-Modus verfügt, kann er mit einem Fallback-Zustand - entweder 1 oder 0 - konfiguriert werden. Wenn für den Kanal als Fallback-Modus Letzten Wert halten konfiguriert wurde, verbleibt er in seinem zuletzt bekannten Status, wenn die Kommunikation unterbrochen wird—in diesem Fall kann er nicht mit einem vordefinierten Fallback-Status konfiguriert werden.

Standardmäßig ist der Fallback-Modus für beide Kanäle ein vordefinierter Zustand. Wenn Sie den Fallback-Modus in Letzten Wert halten ändern möchten, müssen Sie die Advantys Configuration Software verwenden.

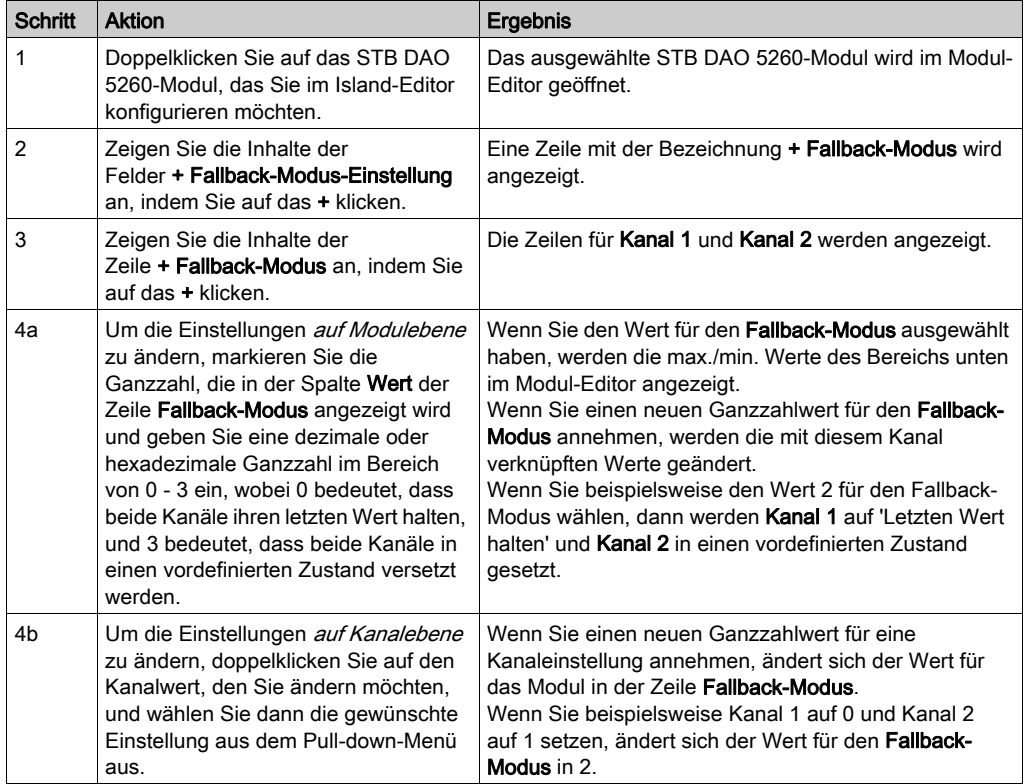

#### Fallback-Zustände

Wenn der Fallback-Modus eines Ausgangskanals Vordefinierter Zustand ist, können Sie diesen Kanal so konfigurieren, dass er entweder ein- oder ausgeschaltet wird, wenn die Kommunikation zwischen dem Modul und dem Feldbus-Master unterbrochen wird. Standardmäßig sind beide Kanäle so konfiguriert, dass sie im Fallback-Zustand auf 0 gesetzt werden.

- Wenn die Ausgangspolarität von einem Kanal *logisch normal* ist, gibt 0 an, dass der vordefinierte Fallback-Zustand des Ausgangs aus ist.
- Wenn die Ausgangspolarität von einem Kanal *logisch umgekehrt* ist, gibt 0 an, dass der vordefinierte Fallback-Zustand des Ausgangs an ist.

HINWEIS: Wenn für einen Ausgang der Fallback-Modus Letzten Wert halten konfiguriert wurde, wird jeder Wert ignoriert, den Sie versuchen, als **Vordefinierten Fallback-Wert** zu konfigurieren.

Um die Standardeinstellung eines Fallback-Zustands zu ändern oder um von einer anderen Einstellung zur Standardeinstellung zurückzukehren, müssen Sie die Advantys Configuration Software verwenden.

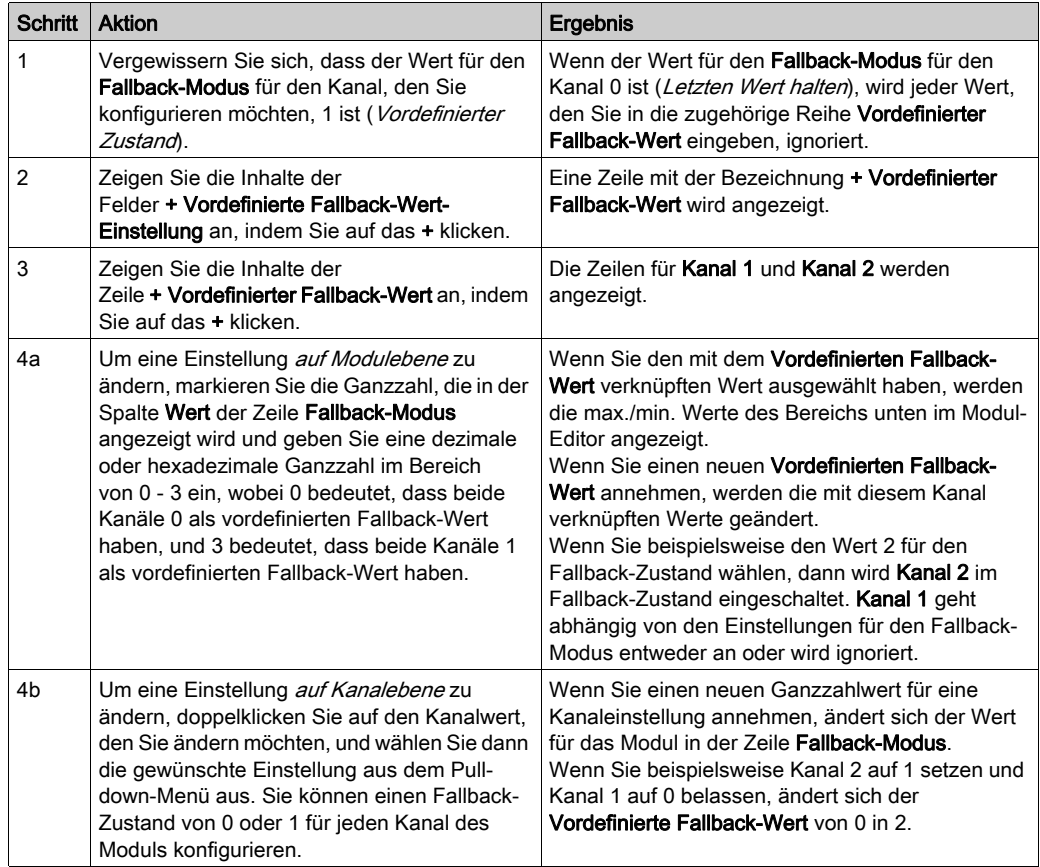

## STB DAO 5260 - Daten und Status für das Prozessabbild

#### Darstellung digitaler Ausgangsdaten

Das NIM protokolliert die Ausgangsdaten in einem Registerblock im Prozessabbild und den Ausgangsstatus in einem weiteren Registerblock im Prozessabbild. Die Informationen im Ausgangsdatenblock werden vom Feldbus-Master in das NIM geschrieben und verwendet, um das Ausgangsmodul zu aktualisieren. Die Informationen im Statusblock werden vom Modul selbst geliefert.

Diese Prozessabbildinformationen können vom Feldbus-Master oder, wenn Sie kein Basis-NIM verwenden, von einer an den KFG-Port des NIM angeschlossenen Mensch/Maschine-Schnittstellen-Bedienertafel überwacht werden. Die speziellen, vom Modul STB DAO 5260 verwendeten Register sind von seiner physikalischen Position auf dem Island-Bus abhängig.

HINWEIS: Das nachfolgend dargestellte Datenformat ist für den gesamten Island-Bus unabhängig von dem Feldbus, auf dem das Island betrieben wird, gleich. Die Daten werden auch an und vom Master in einem feldbusspezifischen Format übertragen. Feldbusspezifische Erklärungen finden Sie in den Applikationshandbüchern für das Advantys STB Network Interface-Modul. Für jeden unterstützten Feldbus ist ein separates Handbuch verfügbar.

#### Ausgangsdatenregister

Das Ausgangsdaten-Prozessabbild ist ein reservierter Block von 4096 16-Bit-Registern (im Bereich von 40001 bis 44096), das die vom Feldbus-Master zurückgesendeten Daten wiedergibt. Die Datenwerte jedes Ausgangsmoduls auf dem Island-Bus werden in einem Register in diesem Datenblock dargestellt. Das STB DAO 5260 verwendet ein Register im Ausgangsdatenblock.

Das Ausgangsdatenregister des STB DAO 5260 zeigt die aktuellsten Ein-/Aus-Zustände der beiden Ausgangskanäle des Moduls:

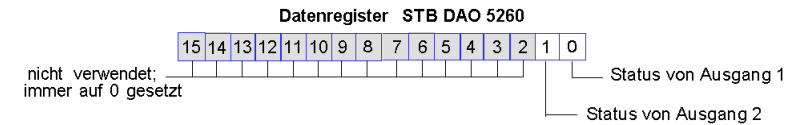

Diese Werte werden vom Feldbus-Master an den Island-Bus geschrieben.

#### Ausgangs-Echoregister

Das Eingangsdaten- und E/A-Status-Prozessabbild ist ein reservierter Block von 4096 16-Bit-Registern (im Bereich von 45.392 bis 49.487), das den Status aller E/A-Module (zusammen mit den Daten für die Eingangsmodule) auf dem Island-Bus wiedergibt.

Das STB DAO 5260 wird von einem Register dargestellt, das das Ausgangsdatenregister wiedergibt.

Dieses Register gibt die Daten an, die gerade vom Modul STB DAO 5260 an die Ausgangsfeldgeräte gesendet wurden.

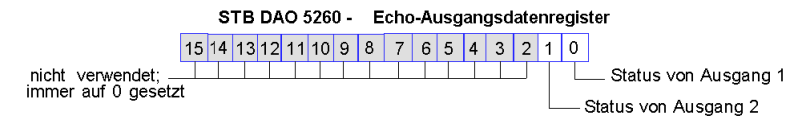

Unter den meisten normalen Betriebsbedingungen sollten die Bitwerte in diesem Register ein exaktes Abbild der Ausgangsdatenregister sein. Ein Unterschied zwischen den Bitwerten im Ausgangsdatenregister und im Echo-Register kann von einem Ausgangskanal stammen, der für eine Reflex Action verwendet wurde, bei der der Kanal direkt vom Ausgangsmodul anstatt vom Feldbus-Master aktualisiert wurde.

## STB DAO 5260 - Technische Daten

#### Tabelle der technischen Daten

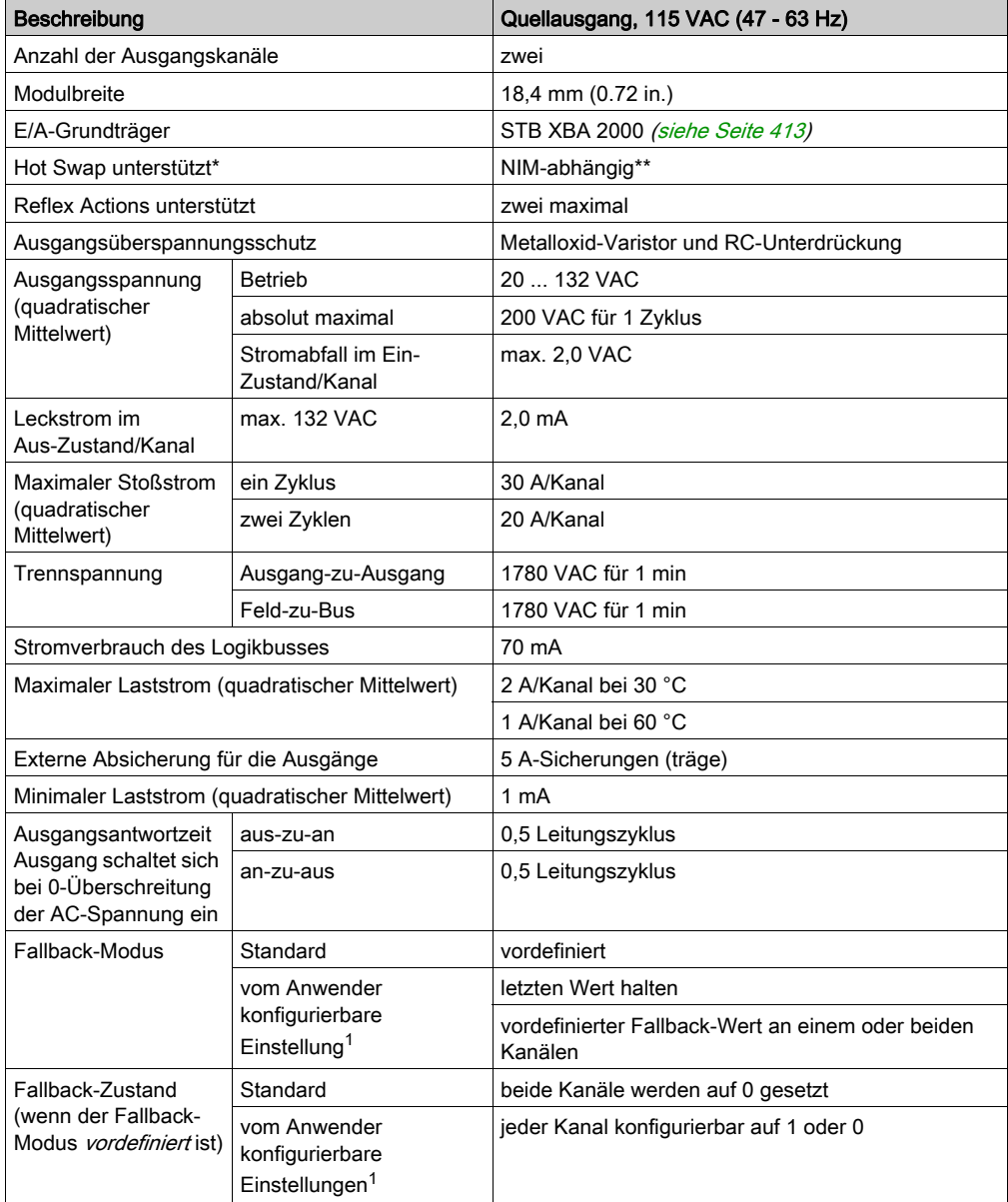

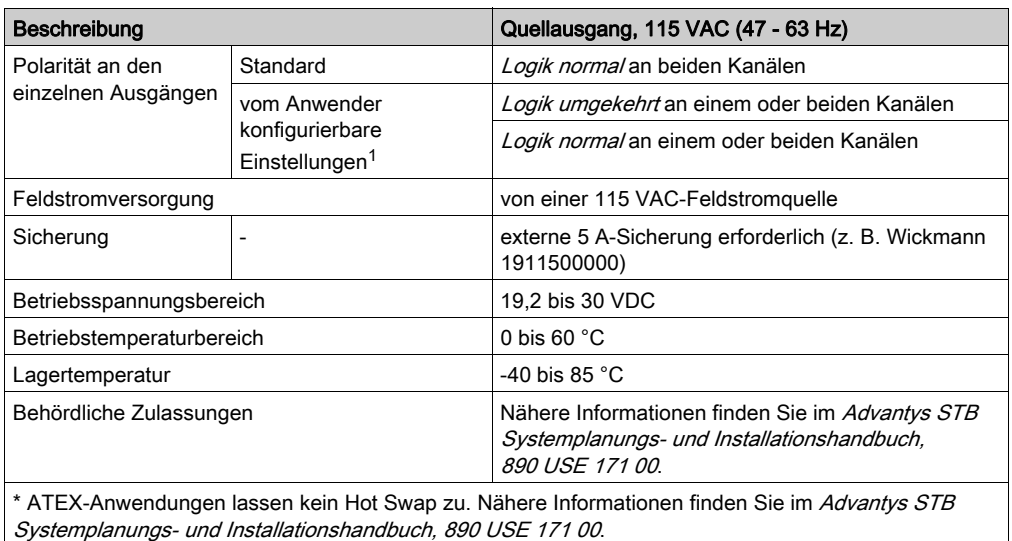

\*\* Mit Basis-NIMs ist kein Hot Swap von E/A-Modulen möglich.

1 Erfordert die Advantys Configuration Software.

## Abschnitt 3.9 STB DAO 8210 Digitales 115/230 VAC-Quellenausgangsmodul (zwei Kanäle, 2 A)

#### Übersicht

Dieser Abschnitt enthält eine detaillierte Beschreibung des digitalen Advantys STB DAO 8210 Ausgangsmoduls—seine Funktionen, sein physikalisches Design, die technischen Daten, die Feldverdrahtungsanforderungen und die Konfigurationsoptionen sind aufgeführt.

#### Inhalt dieses Abschnitts

Dieser Abschnitt enthält die folgenden Themen:

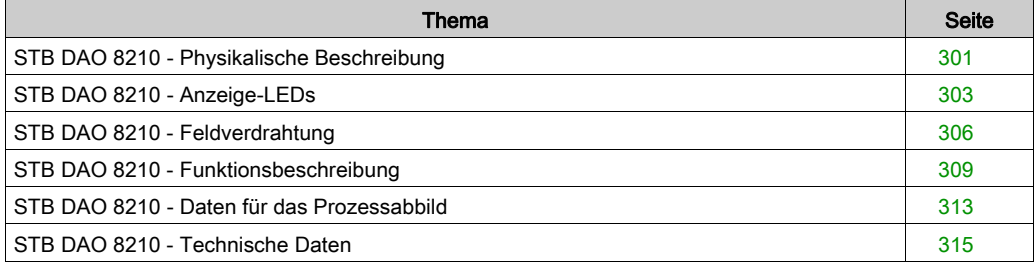

## <span id="page-300-0"></span>STB DAO 8210 - Physikalische Beschreibung

#### Physikalische Merkmale

Das STB DAO 8210 ist ein digitales 2-Kanal-Standard-Ausgangsmodul Advantys STB, das Ausgänge entweder an 115 VAC- oder 230 VAC-Aktorgeräte schreibt und diese Aktoren mit Strom versorgt. Das Modul wird einem E/A-Grundträger der Größe 2 montiert und nutzt zwei mit fünf Klemmen ausgestattete Feldverdrahtungsanschlüsse. Aktor 1 wird an den oberen Anschluss und Aktor 2 an den unteren Anschluss angeschlossen.

#### Ansicht der Frontseite

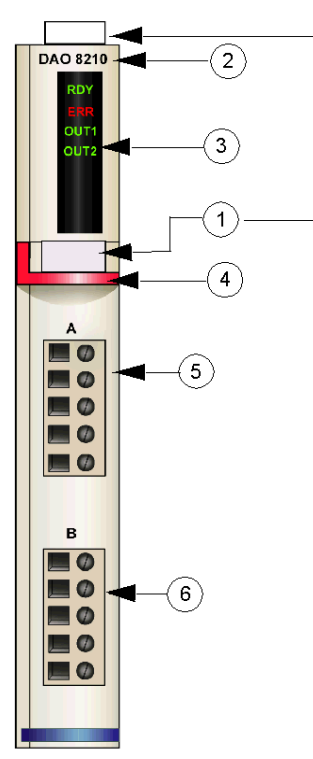

- 1 Anbringungsort für die vom Anwender zu beschriftenden Aufkleber STB XMP 6700
- 2 Modellbezeichnung
- 3 LED-Bereich
- 4 roter Markierungsstreifen, der angibt, dass es sich um ein digitales AC-Ausgangsmodul handelt
- 5 Aktor 1 wird mit dem oberen Feldverdrahtungsanschluss verbunden
- 6 Aktor 2 wird mit dem unteren Feldverdrahtungsanschluss verbunden

#### Bestellinformationen

Das Modul und seine zugehörigen Komponenten können wie folgt zu Lagerungs- oder Austauschzwecken bestellt werden:

- Autonomes digitales Ausgangsmodul STB DAO 8210
- Autonomer Grundträger STB XBA 2000 [\(siehe](#page-412-0) Seite 413) der Größe 2
- Tüte Schraubklemmen (STB XTS 1110) oder Federzugklemmen (STB XTS 2110)

Zusätzliches, optionales Zubehör:

- Vom Anwender zu beschriftende Aufkleber STB XMP 6700, die am Modul und am E/A-Grundträger als Teil des Island-Montageplans angebracht werden können
- Codierungs-Kit STB XMP 7700 für das Einsetzen des Moduls in den Grundträger
- Codierungs-Kit STB XMP 7800 für das Einsetzen der Feldverdrahtungsanschlüsse in das Modul

Installationsanweisungen und nähere Informationen finden Sie im Advantys STB Systemplanungs- und Installationshandbuch (890 USE 171).

#### Modulabmessungen

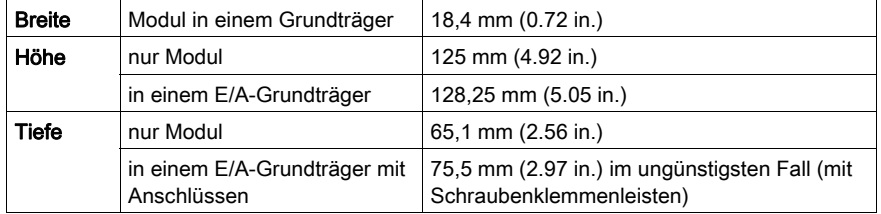

## <span id="page-302-0"></span>STB DAO 8210 - Anzeige-LEDs

#### **Zweck**

Die vier LEDs am Modul STB DAO 8210 bieten visuelle Anzeigen des Betriebszustands des Moduls und seiner zwei digitalen Ausgangskanäle. Nachfolgend sind die Position der LEDs am Modul sowie deren Bedeutung beschrieben.

#### Position

Die vier LEDs befinden sich in einer Reihe oben an der Frontseite des digitalen Ausgangsmoduls STB DAO 8210. Die nachfolgende Abbildung zeigt ihre Position.

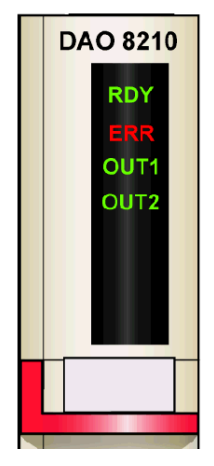

#### **Bedeutung**

Die folgende Tabelle beschreibt die Bedeutung der vier LEDs (wobei eine leere Zelle angibt, dass das Anzeigemuster der zugehörigen LED nicht signifikant ist).

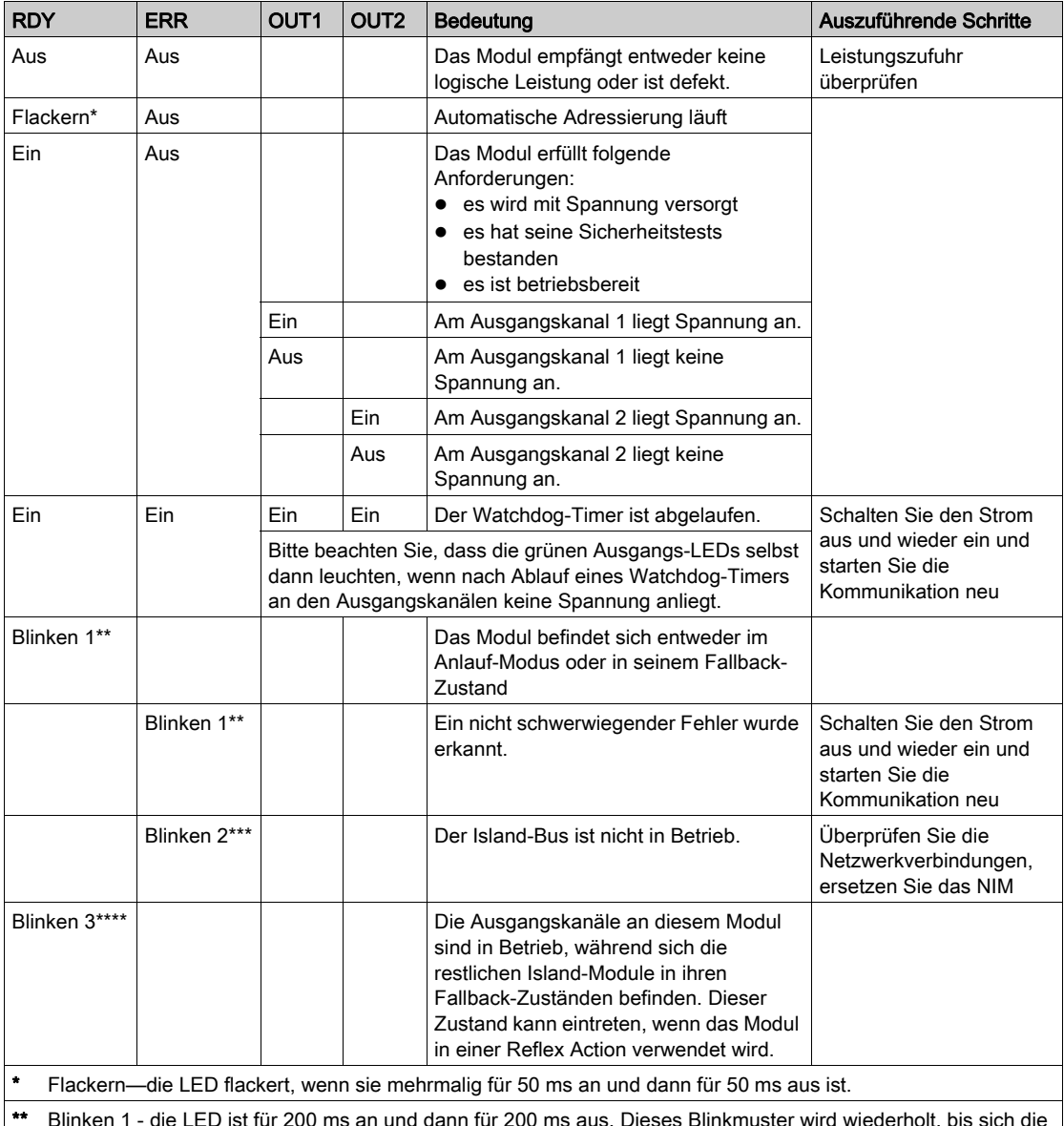

\*\* Blinken 1 - die LED ist für 200 ms an und dann für 200 ms aus. Dieses Blinkmuster wird wiederholt, bis sich die ursächliche Bedingung ändert.

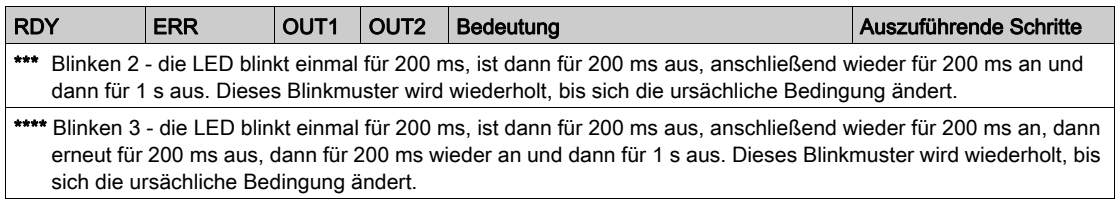

## <span id="page-305-0"></span>STB DAO 8210 - Feldverdrahtung

#### Zusammenfassung

Das Modul STB DAO 8210 verwendet zwei mit fünf Klemmen ausgestattete Feldverdrahtungsanschlüsse. Aktor 1 wird an den oberen Anschluss und Aktor 2 wird an den unteren Anschluss angeschlossen. Jeder Ausgangs sollte mit einer externen Sicherung versehen werden, um das Modul vor möglichen Beschädigungen zu schützen. Die Auswahl der Anschluss- und Feldverdrahtungstypen wird nachfolgend gemeinsam mit einigen Feldverdrahtungsoptionen beschrieben.

#### **Steckverbinder**

Verwenden Sie eines der folgenden Sets:

- zwei Feldverdrahtungs-Schraubklemmenleisten STB XTS 1110 (in einem Satz zu je 20 Stück)
- zwei Feldverdrahtungs-Federzugklemmen STB XTS 2100 (in einem Satz zu je 20 Stück)

Diese Feldverdrahtungsanschlüsse verfügen jeweils über fünf Anschlussklemmen mit einem Abstand von 5,08 mm zwischen jedem Pin.

#### Feldaktoren

Das Modul STB DAO 8210 ist für Hochleistungszyklen und zur Steuerung von Geräten im Dauerbetrieb konzipiert. Es unterstützt die Feldverdrahtung von zwei-, drei- oder vieradrigen Geräten wie etwa Zylinderspulen, Schaltschütze, Relais, Alarme oder Schaltpultlampen.

Wenn das Modul bei 30 Grad C betrieben wird, unterstützt es zwei Aktoren, die Strom von bis zu 2,0 A/Kanal aufnehmen können. Bei 60 Grad C unterstützt es zwei Aktoren, die Strom von bis zu 1,0 A/Kanal aufnehmen können.

#### Anforderungen an die Feldverdrahtung

Die einzelnen Anschlussklemmen dienen zur Aufnahme von jeweils einem Felddraht. Verwenden Sie Drahtstärken im Bereich von 0,5 - 1,5 mm<sup>2</sup> (24 - 16 AWG).

Wir empfehlen Ihnen, mindestens 9 mm Drahtummantelung abzuisolieren, um den Anschluss zum Modul herzustellen.

Die vor Ort gültigen elektrotechnischen Vorschriften haben Vorrang vor der von uns für den Anschluss an die Schutzerde an Pin 5 empfohlenen Drahtstärke.

#### Externe Absicherung

Zwei verschiedene externe Absicherungsarten können verwendet werden:

- 5 A-Sicherungen für die Ausgänge
- 0,5 A-Sicherungen für die Stromversorgung des Zubehörs

Aufgrund des in diesem Modul verwendeten Triac bietet die 10 A-Sicherung im PDM keinen Überspannungsschutz für die Ausgänge. Um einen Überspannungsschutz für die Ausgänge zu gewährleisten, müssen Sie an jedem Ausgangskanal in Reihe geschaltete externe Sicherungen installieren. Verwenden Sie eine 5 A-, 250 V- 5 x 20 mm-Sicherung wie beispielsweise die Wickmann 1911500000 an den Drähten, über die das Feldgerät mit Pin 2 an jedem Anschluss verbunden ist.

Das STB DAO 8210 bietet keinen elektronischen Überspannungsschutz, wenn der Aktorbus ein Feldgerät mit Leistung für Zubehör versorgt. Um einen Überspannungsschutz für Zubehör zu gewährleisten, müssen Sie in Reihe geschaltete externe Sicherungen an Pin 1 anschließen. Wenn Sie keine Sicherungen nutzen, kann eine Überspannung das Modul beschädigen und zum Durchbrennen der 10 A-Sicherung im PDM führen. Verwenden Sie eine träge 0,5 A-, 250 V-, 5 x 20 mm-Sicherung wie beispielsweise die Wickmann 1910500000.

#### Anschlussbelegung der Feldverdrahtung

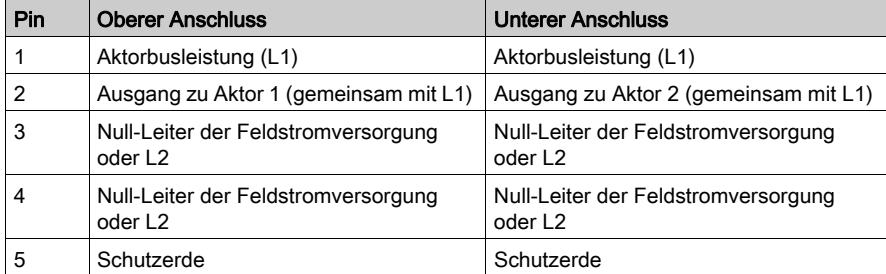

Der obere Anschluss unterstützt Aktor 1 und der untere Anschluss unterstützt Aktor 2.

#### Beispielhafter Verdrahtungsplan

Die nachfolgend abgebildete beispielhafte Feldverdrahtung zeigt zwei an das Ausgangsmodul STB DAO 8210 angeschlossene Aktoren mit vom Anwender installierten externen Sicherungen an jedem Kanalanschluss.

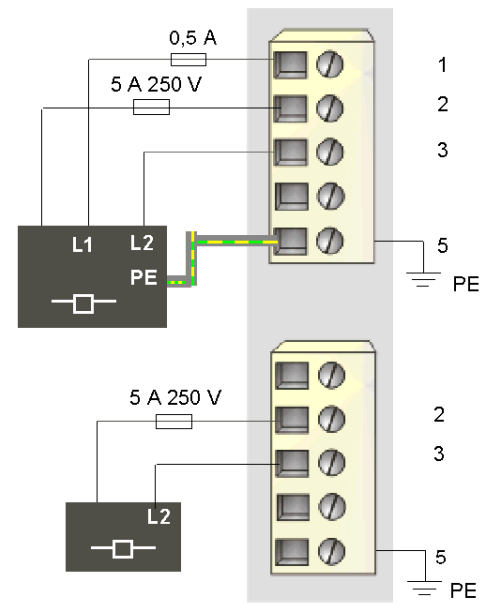

- 1 Aktorbusleistung (L1) zu Aktor 1 (oben)
- 2 Ausgang zu Aktor 1 (oben) und Aktor 2 (unten)
- 3 L2 von Aktor 1 (oben) und Null-Leiter der Feldstromversorgung von Aktor 2 (unten)
- 5 Schutzerde-Anschlusspunkt für Aktor 1 (oben)

Der vieradrige Aktor am oberen Anschluss verfügt über eine Schutzerdverbindung, die über Pin 5 mit der Schutzerdverbindung an der PDM-Basis verbunden ist.

## <span id="page-308-0"></span>STB DAO 8210 - Funktionsbeschreibung

#### Funktionale Merkmale

Das Modul STB DAO 8210 ist ein 2-Kanal-Modul, das digitale Ausgangsdaten an zwei Feldaktoren sende, die mit entweder 115 oder 230 VAC gespeist werden. Mittels der Advantys Configuration Software können Sie die folgenden Betriebsparameter konfigurieren:

- *logisch normale* **oder** *logisch umgekehrte* **Ausgangspolarität für jeden Kanal des Moduls**
- einen Fallback-Zustand für jeden Kanal des Moduls

#### Ausgangspolarität

Standardmäßig ist die Polarität an beiden Ausgangskanälen *logisch normal*, wobei:

- 0 angibt, dass der physikalische Aktor aus ist (oder das Ausgangssignal ist niedrig)
- 1 angibt, dass der physikalische Aktor an ist (oder das Ausgangssignal ist hoch)

Die Ausgangspolarität an einem oder beiden Kanälen kann optional auf *logisch umgekehrt* konfiguriert werden, wobei:

- 1 angibt, dass der physikalische Aktor aus ist (oder das Ausgangssignal ist niedrig)
- 0 angibt, dass der physikalische Aktor an ist (oder das Ausgangssignal ist hoch)

Um den Parameter Ausgangspolarität zu ändern oder von der Einstellung 'logisch umgekehrt' auf seine Standardeinstellung 'logisch normal' zurückzusetzen, müssen Sie die Advantys Configuration Software verwenden.

Sie können die Ausgangspolarität unabhängig voneinander an jedem Ausgangskanal konfigurieren.

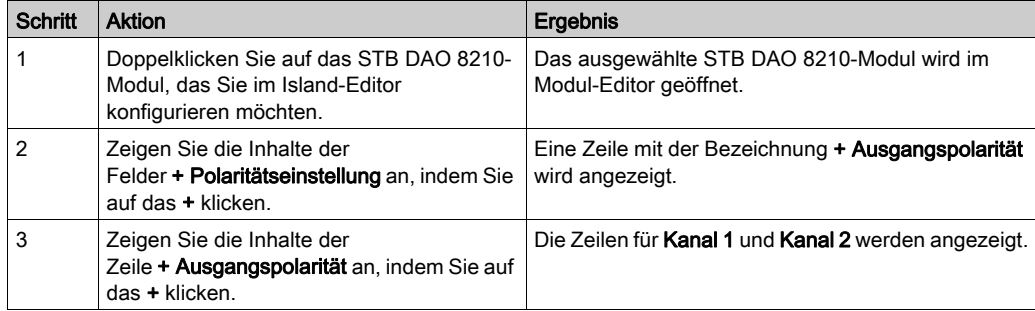

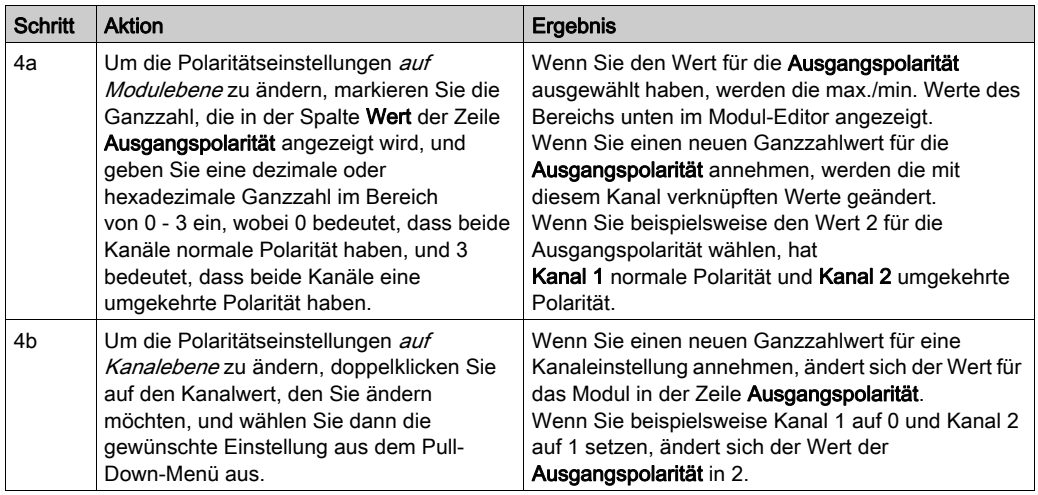

#### Fallback-Modi

Wenn die Kommunikation zwischen dem Ausgangsmodul und dem Feldbus-Master unterbrochen wird, müssen die Ausgangskanäle in einen bekannten Zustand übergehen, in dem sie verbleiben, bis die Verbindung zum Feldbus-Master wiederhergestellt ist. Dieser Zustand wird als der Fallback-Status des Kanals bezeichnet. Sie können den Fallback-Zustand für jeden Kanal einzeln konfigurieren. Die Konfiguration des Fallback-Zustands erfolgt in zwei Schritten:

- zunächst durch die Konfiguration der Fallback-Modi für jeden Kanal
- dann (erforderlichenfalls) durch die Konfiguration der Fallback-Zustände

Alle Ausgangskanäle haben einen Fallback-Modus—entweder einen Vordefinierten Zustand oder Letzten Wert halten. Wenn ein Kanal einen *vordefinierten Zustand* als Fallback-Modus hat, kann er mit einem Fallback-Zustand von entweder 1 oder 0 konfiguriert werden. Wenn ein Kanal letzten Wert halten als Fallback-Modus hat, verbleib er in seinem zuletzt bekannten Status, wenn die Kommunikation unterbrochen wird - in diesem Fall kann er nicht mit einem vordefinierten Fallback-Status konfiguriert werden.

Standardmäßig ist der Fallback-Modus für beide Kanäle ein vordefinierter Zustand. Wenn Sie den Fallback-Modus in Letzten Wert halten ändern möchten, müssen Sie die Advantys Configuration Software verwenden.

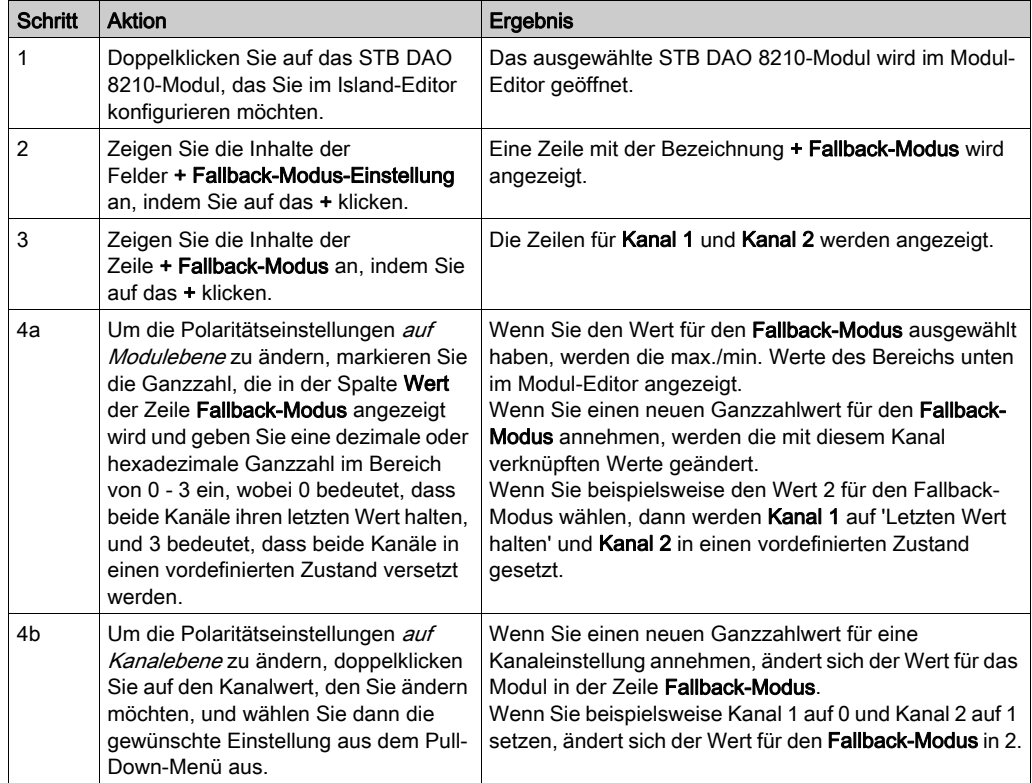

#### Fallback-Zustände

Wenn der Fallback-Modus eines Ausgangskanals *vordefinierter Zustand* ist, können Sie diesen Kanal so konfigurieren, dass er entweder ein- oder ausgeschaltet wird, wenn die Kommunikation zwischen dem Modul und dem Feldbus-Master unterbrochen wird. Standardmäßig sind beide Kanäle so konfiguriert, dass sie im Fallback-Zustand auf 0 gesetzt werden.

- Wenn die Ausgangspolarität von einem Kanal *logisch normal* ist, gibt 0 an, dass der vordefinierte Fallback-Status des Ausgangs aus ist.
- Wenn die Ausgangspolarität von einem Kanal logisch umgekehrt ist, gibt 0 an, dass der vordefinierte Fallback-Status des Ausgangs an ist.

HINWEIS: Wenn für ein Ausgang der Fallback-Modus Letzten Wert halten konfiguriert wurde, wird jeder Wert ignoriert, den Sie versuchen, als Vordefinierten Fallback-Wert zu konfigurieren.

Um die Standardeinstellung eines Fallback-Zustands zu ändern oder um von einer anderen Einstellung zur Standardeinstellung zurückzukehren, müssen Sie die Advantys Configuration Software verwenden.

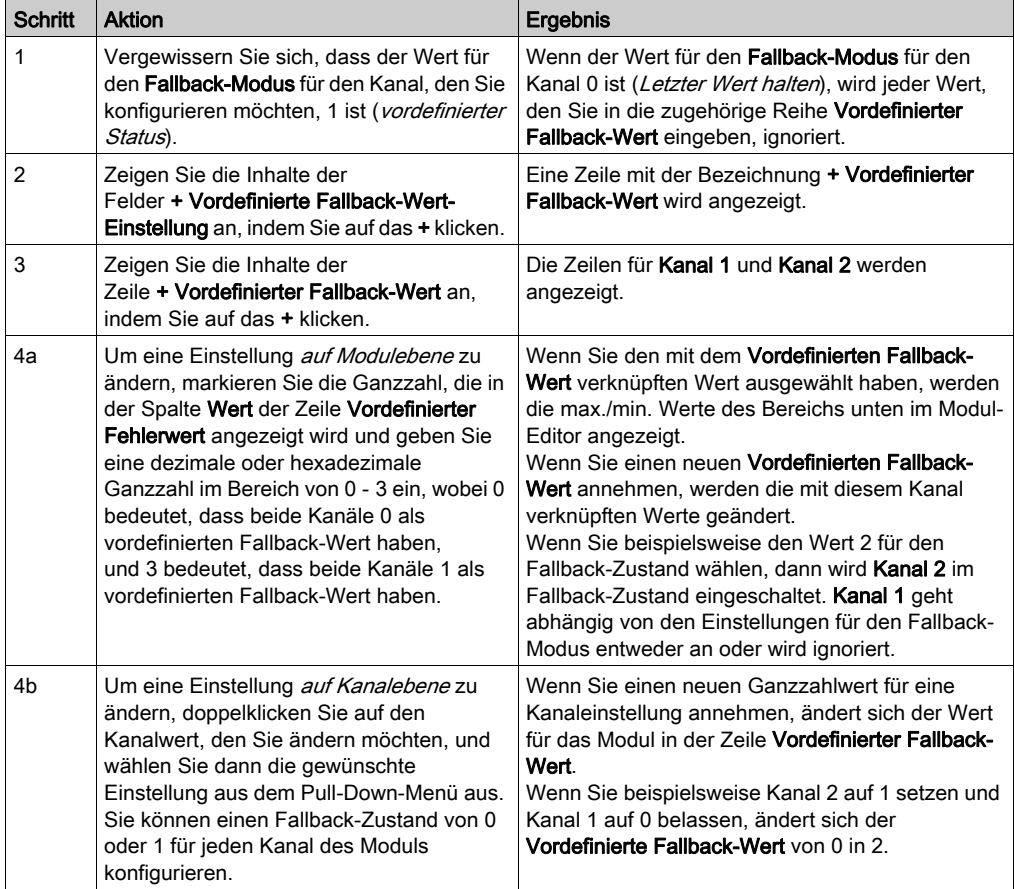

## <span id="page-312-0"></span>STB DAO 8210 - Daten für das Prozessabbild

#### Darstellung digitaler Ausgangsdaten

Das NIM protokolliert die Ausgangsdaten in einem Registerblock im Prozessabbild und den Ausgangsstatus in einem weiteren Registerblock im Prozessabbild. Die Informationen im Ausgangsdatenblock werden vom Feldbus-Master in das NIM geschrieben und verwendet, um das Ausgangsmodul zu aktualisieren. Die Informationen im Statusblock werden vom Modul selbst geliefert.

Diese Prozessabbildinformationen können vom Feldbus-Master oder, wenn Sie kein Basis-NIM verwenden, von einer an den KFG-Port des NIM angeschlossenen Mensch/Maschine-Schnittstellen-Bedienertafel überwacht werden. Die speziellen, vom Modul STB DAO 8210 verwendeten Register sind von seiner physikalischen Position auf dem Island-Bus abhängig.

HINWEIS: Das nachfolgend dargestellte Datenformat ist für den gesamten Island-Bus unabhängig von dem Feldbus, auf dem das Island betrieben wird, gleich. Die Daten werden auch an und vom Master in einem feldbusspezifischen Format übertragen. Feldbusspezifische Erklärungen finden Sie in den Applikationshandbüchern für das Advantys STB Network Interface-Modul. Für jeden unterstützten Feldbus ist ein separates Handbuch verfügbar.

#### Ausgangsdatenregister

Das Ausgangsdaten-Prozessabbild ist ein reservierter Block von 4096 16-Bit-Registern (im Bereich von 40001 bis 44096), das die vom Feldbus-Master zurückgesendeten Daten wiedergibt. Die Datenwerte jedes Ausgangsmoduls auf dem Island-Bus werden in einem Register in diesem Datenblock dargestellt. Das STB DAO 8210 verwendet ein Register im Ausgangsdatenblock.

Das Ausgangsdatenregister des STB DAO 8210 zeigt die aktuellsten Ein-/Aus-Zustände der beiden Ausgangskanäle des Moduls:

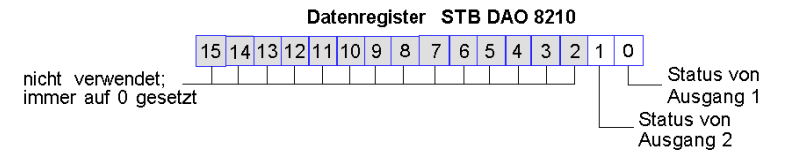

Diese Werte werden vom Feldbus-Master an den Island-Bus geschrieben.

#### Ausgangsstatusregister

Das Eingangsdaten- und E/A-Status-Prozessabbild ist ein reservierter Block von 4096 16-Bit-Registern (im Bereich von 45.392 bis 49.487), das den Status aller E/A-Module (zusammen mit den Daten für die Eingangsmodule) auf dem Island-Bus wiedergibt.

Das STB DAO 8210 wird von einem Register dargestellt, das das Ausgangsdatenregister wiedergibt.

Dieses Register gibt die Daten an, die gerade vom Modul STB DAO 8210 an die Ausgangsfeldgeräte gesendet wurden.

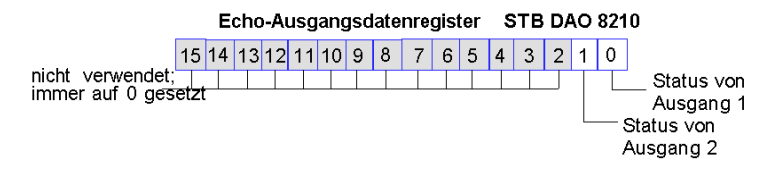

Unter den meisten normalen Betriebsbedingungen sollten die Bitwerte in diesem Register ein exaktes Abbild der Ausgangsdatenregister sein. Ein Unterschied zwischen den Bitwerten im Ausgangsdatenregister und im Echo-Register kann von einem Ausgangskanal stammen, der für eine Reflex Action verwendet wurde, bei der der Kanal direkt vom Ausgangsmodul anstatt vom Feldbus-Master aktualisiert wurde.

## <span id="page-314-0"></span>STB DAO 8210 - Technische Daten

### Tabelle der technischen Daten

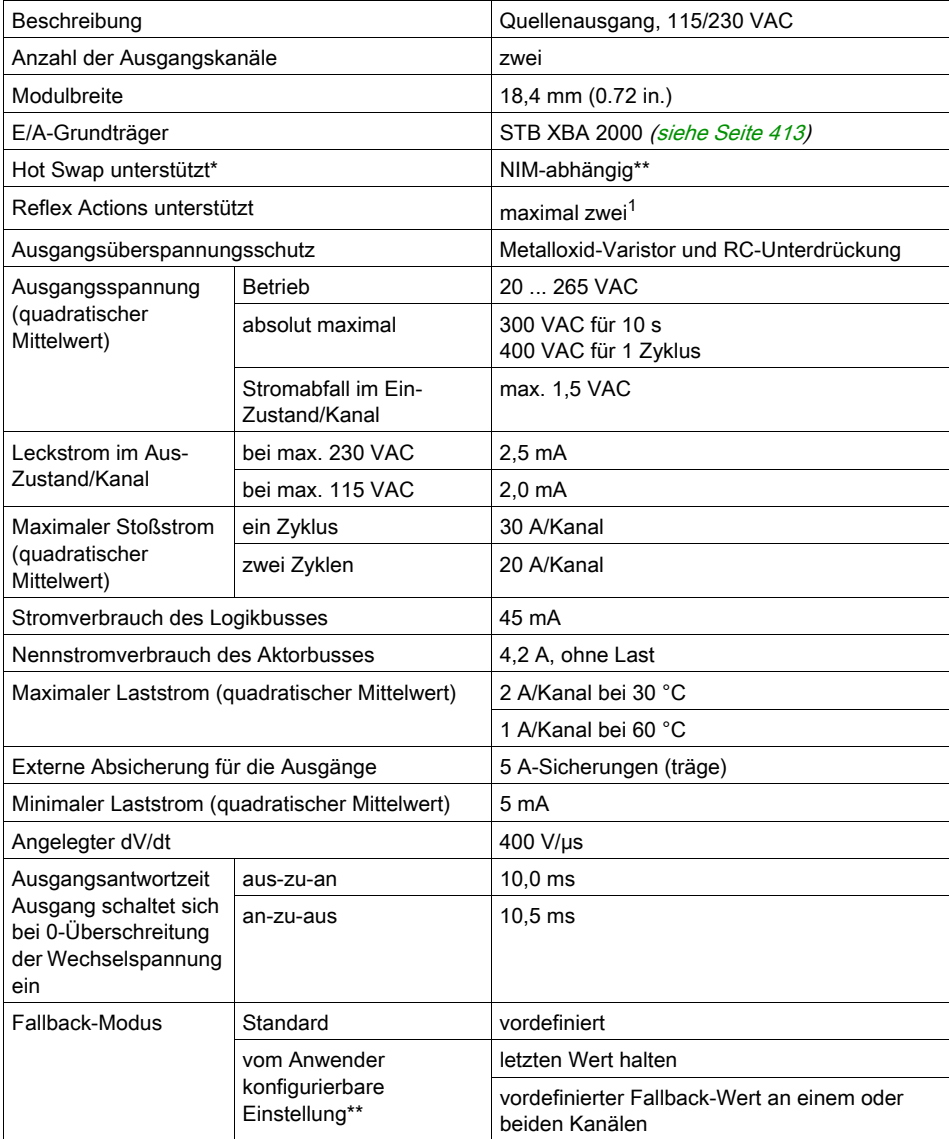

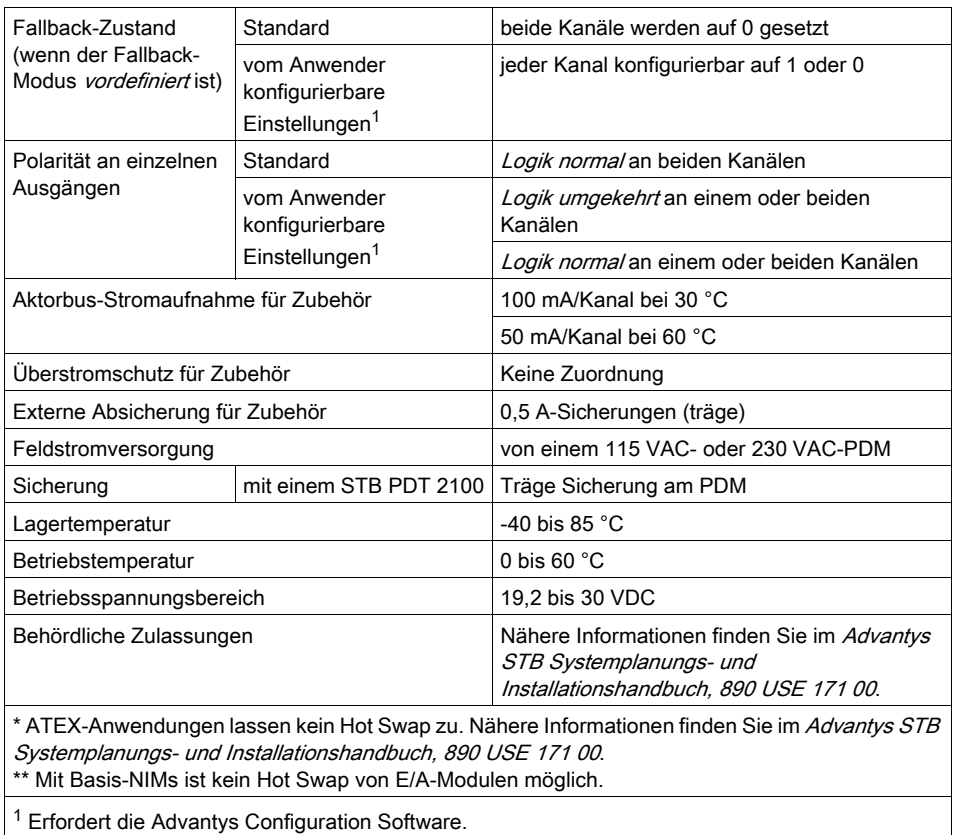

# Kapitel 4 Die Advantys STB Relaismodule

## Übersicht

Dieses Kapitel beschreibt ausführlich die Funktionen der Relaismodule der Advantys STB-Familie.

### Inhalt dieses Kapitels

Dieses Kapitel enthält die folgenden Abschnitte:

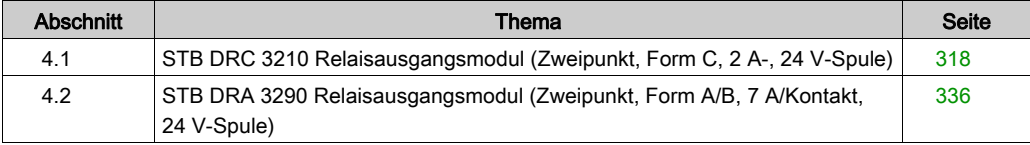

## <span id="page-317-0"></span>Abschnitt 4.1 STB DRC 3210 Relaisausgangsmodul (Zweipunkt, Form C, 2 A-, 24 V-Spule)

#### Übersicht

Dieser Abschnitt enthält eine detaillierte Beschreibung des Advantys STB DRC 3210 Relaisausgangsmoduls—seine Funktionen, sein physikalisches Design, die technischen Daten, die Feldverdrahtungsanforderungen und die Konfigurationsoptionen sind aufgeführt.

#### Inhalt dieses Abschnitts

Dieser Abschnitt enthält die folgenden Themen:

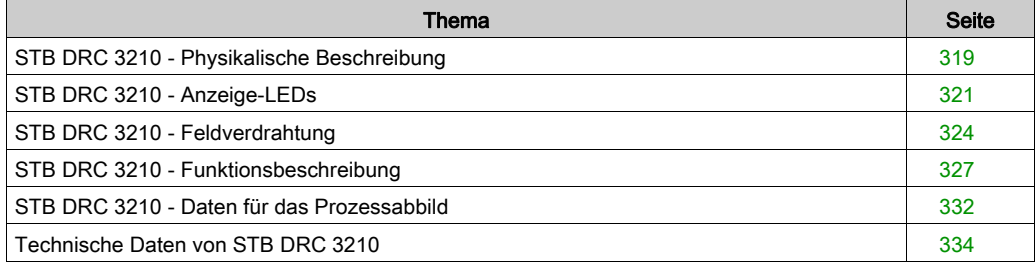

## <span id="page-318-0"></span>STB DRC 3210 - Physikalische Beschreibung

#### Physikalische Merkmale

Das STB DRC 3210 ist ein Form C-Standard-Relaismodul Advantys STB, das 24 VDC-, 115 VACoder 230 VAC-Feldgeräte schaltet. Seine Spulen werden mit 24 VDC vom Aktorbus des Islands gespeist. Das Modul bietet Zugang sowohl zu den Schließerkontakten (N.O.) als auch zu den Öffnerkontakten (N.C.) der internen Relais. Es wird einem E/A-Grundträger der Größe 2 montiert und nutzt zwei mit fünf Klemmen ausgestattete Feldverdrahtungsanschlüsse. Feldgerät 1 wird an den oberen Anschluss und Feldgerät 2 an den unteren Anschluss angeschlossen.

#### Ansicht der Frontseite

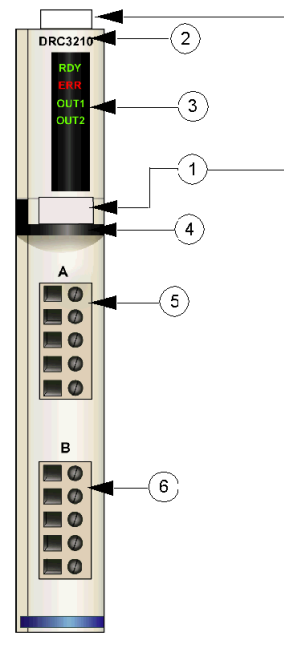

- 1 Anbringungsort für die vom Anwender zu beschriftenden Aufkleber STB XMP 6700
- 2 Modellbezeichnung
- 3 LED-Bereich
- 4 schwarzer Markierungsstreifen, der angibt, dass es sich um ein Relaisausgangsmodul handelt
- 5 Feldgerät 1 wird mit dem oberen Feldverdrahtungsanschluss verbunden
- 6 Feldgerät 2 wird mit dem unteren Feldverdrahtungsanschluss verbunden

#### Bestellinformationen

Das Modul kann als Teil eines Kits (STB DRC 3210 K) bestellt werden, das folgende Komponenten enthält:

- ein digitales Relaisausgangsmodul STB DRC 3210
- ein E/A-Grundträger STB XBA 2000 [\(siehe](#page-412-0) Seite 413) der Größe 2
- zwei alternative Steckverbindersets:
	- o zwei 5-polige Schraubklemmen
	- O zwei 5-polige Federzugklemmen

Einzelne Teile können auch wie folgt zu Lagerungs- oder Austauschzwecken bestellt werden:

- Autonomes digitales Relaisausgangsmodul STB DRC 3210
- Autonomes Grundgerät STB XBA 2000 der Größe 2
- Tüte Schraubklemmen (STB XTS 1110) oder Federzugklemmen (STB XTS 2110)

Zusätzliches, optionales Zubehör:

- Vom Anwender zu beschriftende Aufkleber STB XMP 6700, die am Modul und am E/A-Grundträger als Teil des Island-Montageplans angebracht werden können
- Codierungs-Kit STB XMP 7700 für das Einsetzen des Moduls in den Grundträger
- Codierungs-Kit STB XMP 7800 für das Einsetzen der Feldverdrahtungsanschlüsse in das Modul

Installationsanweisungen und nähere Informationen finden Sie im Advantys STB Systemplanungs- und Installationshandbuch (890 USE 171).

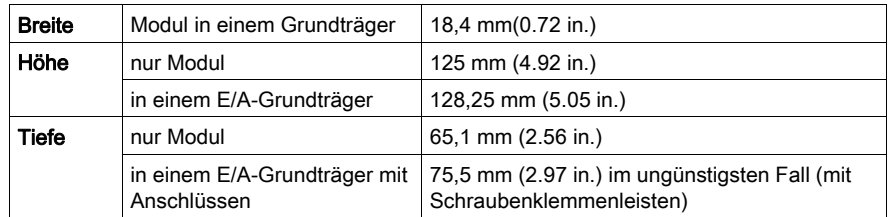

#### Abmessungen

## <span id="page-320-0"></span>STB DRC 3210 - Anzeige-LEDs

## Übersicht

Die vier LEDs am Modul STB DRC 3210 bieten visuelle Anzeigen des Betriebszustands des Moduls und seiner zwei Relaisausgänge. Nachfolgend sind die Position der LEDs am Modul sowie deren Bedeutung beschrieben.

#### Position

Die vier LEDs befinden sich in einer Reihe oben an der Frontseite des Relaisausgangsmoduls STB DRC 3210. Die nachfolgende Abbildung zeigt ihre Position.

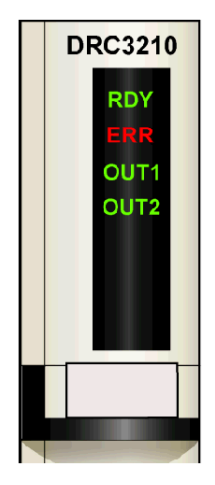

#### **Bedeutung**

Die folgende Tabelle beschreibt die Bedeutung der vier LEDs (wobei eine leere Zelle angibt, dass das Anzeigemuster der zugehörigen LED nicht signifikant ist).

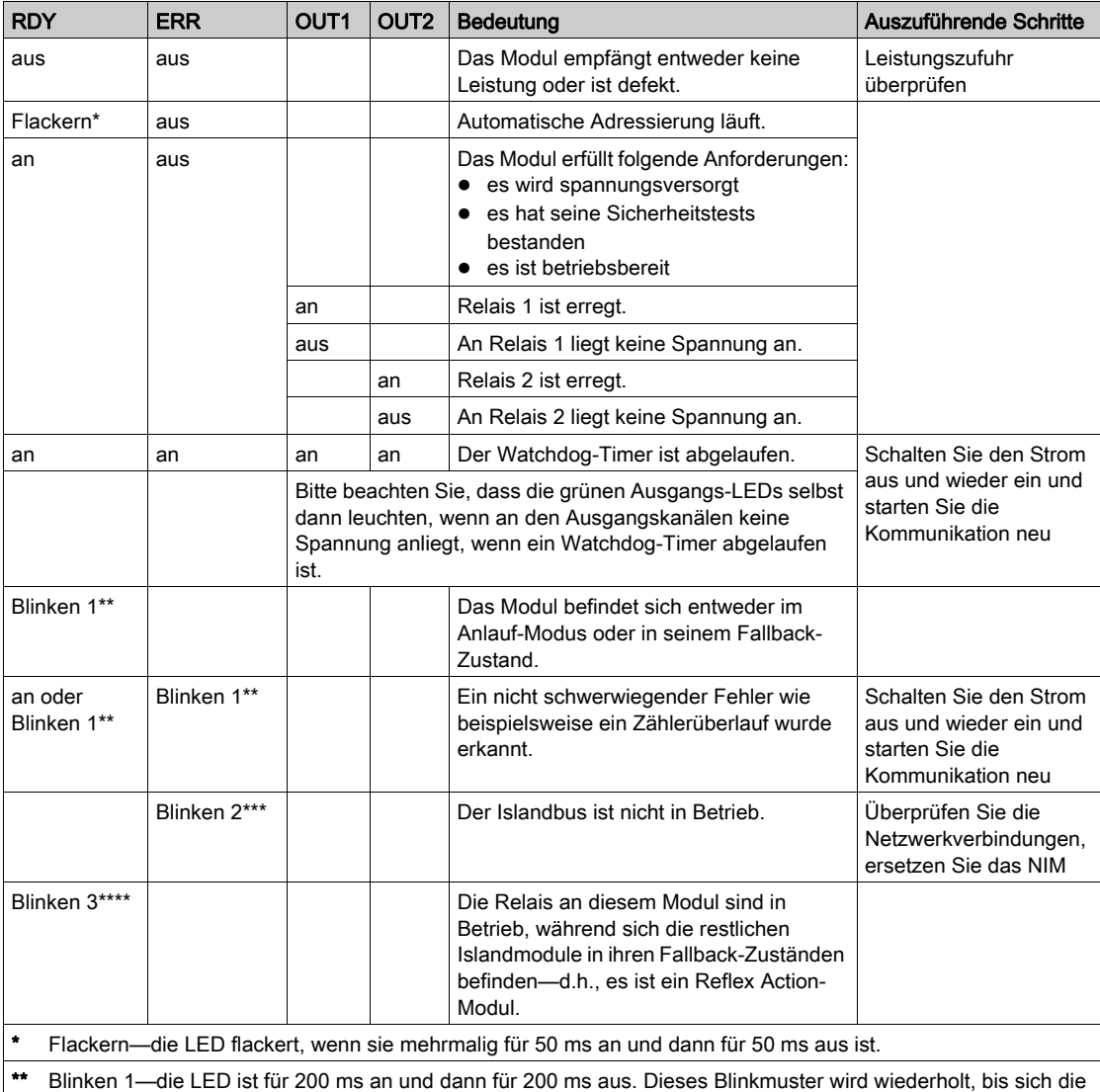

ursächliche Bedingung ändert.

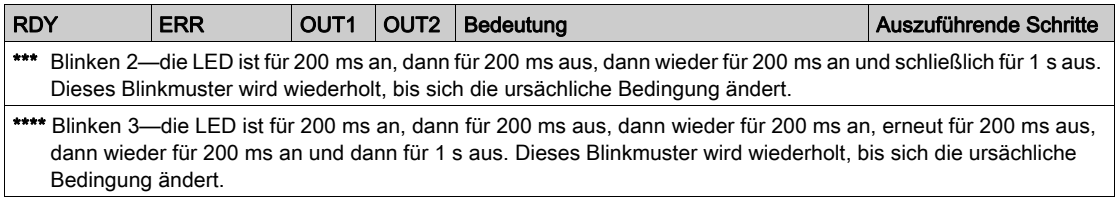

## <span id="page-323-0"></span>STB DRC 3210 - Feldverdrahtung

#### Überblick

Das Modul STB DRC 3210 verwendet zwei mit fünf Klemmen ausgestattete Feldverdrahtungsanschlüsse. Relaisausgang 1 wird an den oberen Anschluss und Relaisausgang 2 an den unteren Anschluss angeschlossen. Die Auswahl der Anschluss- und Feldverdrahtungstypen wird nachfolgend gemeinsam mit einigen Feldverdrahtungsoptionen beschrieben.

HINWEIS: Für den Betrieb zwischen 60 und 70 °C (140 und 158 °F) kann nur ein Relaisausgangskanal mit einer maximalen Last von 2 A verwendet werden.

#### **Steckverbinder**

Verwenden Sie einen der folgenden Steckverbindersätze:

- Zwei Feldverdrahtungs-Schraubklemmen STB XTS 1110 (in Sätzen von je 20 Stück erhältlich)
- Zwei Feldverdrahtungs-*Federzugklemmen* STB XTS 2110 (in Sätzen von je 20 Stück erhältlich)

Diese Feldverdrahtungsanschlüsse verfügen jeweils über fünf Anschlussklemmen mit einem Abstand von 5,08 mm (0.2 in.) zwischen den einzelnen Pins.

#### Feldgeräte

Das Modul STB DRC 3210 bietet zwei Form C-Relaisausgänge, die unabhängig voneinander als Schließerkontakt und/oder Öffnerkontakt feldverdrahtet werden können. Das Modul ist für die Unterstützung von Hochleistungszyklen und zur Steuerung von Geräten im Dauerbetrieb konzipiert. Es kann 24 VDC-, 115 VAC- und/oder 230 VAC-Feldgeräte schalten, die Strom von bis zu 2 A/Relais bei 30 °C aufnehmen.

Das Relaismodul muss in eine Spannungsgruppe eingebunden werden, die durch ein 24 VDC-PDM unterstützt wird.

# **AVORSICHT**

#### DOPPELTE ISOLIERUNG WIRKUNGSLOS

Bei mehr als 130 VAC kann das Relaismodul die von der Sicherheits-Kleinspannungsversorgung gewährleistete doppelte Isolierung überwinden.

Bei Verwendung eines Relaismoduls müssen separate externe 24 VDC-Stromquellen für das PDM, das dieses Modul unterstützt, und für die Logik-Stromversorgung zum NIM- oder BOS-Modul genutzt werden, falls die Kontaktspannung mehr als 130 VAC beträgt.

Die Nichtbeachtung dieser Anweisungen kann Verletzungen oder Sachschäden zur Folge haben.
#### Anforderungen an die Feldverdrahtung

Die einzelnen Anschlussklemmen dienen zur Aufnahme von jeweils einem Felddraht. Verwenden Sie Drahtgrößen im Bereich von 0,5 - 1,5 mm<sup>2</sup> (24 - 16 AWG).

Wir empfehlen Ihnen, mindestens 9 mm-Drahtummantelung abzuisolieren, um das Modul anzuschließen.

Die vor Ort gültigen elektrotechnischen Vorschriften haben Vorrang vor der von uns für den Anschluss an die Schutzerde an Pin 5 empfohlenen Drahtstärke.

#### Externe Absicherung

Das Modul STB DRC 3210 bietet keinen internen Überspannungsschutz. Eine externe Absicherung erreichen Sie mit trägen 2,0 A-Sicherungen (wie zum Beispiel Wickmann 1911200000). Wenn Sie keine Sicherungen verwenden, kann eine Überspannung das Modul beschädigen. Installieren Sie eine Sicherung in Reihe mit jedem Relais auf der Masseleitung (Pin 1).

#### Anschlussbelegung der Feldverdrahtung

Der obere Steckverbinder unterstützt Relais 1 und der untere Steckverbinder Relais 2. Die Feldaktoren können als Schließerkontakte (N.O.) oder Öffnerkontakte (N.C.) verdrahtet werden. Es werden auch zwei- und dreiadrige Aktoren unterstützt.

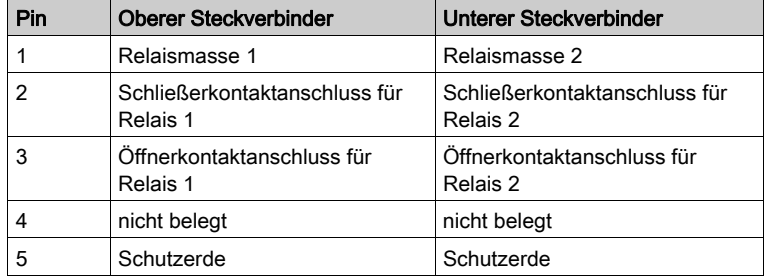

In der nachfolgenden Tabelle ist die Anschlussbelegung aufgeführt.

#### Beispiel-Verdrahtungsplan

Der nachfolgend abgebildete Beispiel-Verdrahtungsplan zeigt ein an jedem Steckverbinder angeschlossenes Schließerkontakt- und Öffnerkontaktgerät.

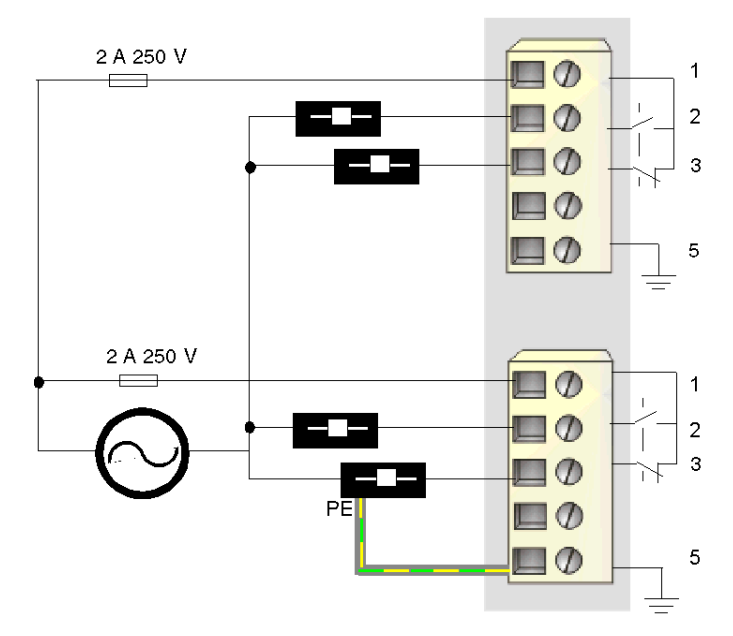

- 1 Relaismasseanschlüsse
- 2 Schließerkontaktanschlüsse
- 3 Öffnerkontaktanschlüsse
- 5 Schutzerde-Anschlusspunkt für das Feldgerät (unten)

Die Öffnerkontaktlast am unteren Steckverbinder verfügt über einen Schutzerdeanschluss, der über Pin 5 mit dem Schutzerdeanschluss am PDM-Grundträger verbunden ist.

## STB DRC 3210 - Funktionsbeschreibung

#### Funktionale Merkmale

Das Modul STB DRC 3210 bietet zwei Form C-Relaisausgänge, die individuell als Arbeitskontakt und/oder Ruhekontakt verdrahtet werden können. Mittels der Advantys Configuration Software können Sie die folgenden Betriebsparameter konfigurieren:

- *logisch normale* oder *logisch umgekehrte* Polarität für jeden Relaiskontakt des Moduls
- einen Fallback-Zustand für jeden der beiden Kanäle

#### Ausgangspolarität

Standardmäßig ist die Polarität an beiden Ausgangskanälen *logisch normal* (0). Die Polarität an einem oder beiden Kanälen kann optional auf *logisch umgekehrt* (1) konfiguriert werden. Abhängig davon, ob die Endgeräte als Arbeitskontakte oder Ruhekontakt verdrahtet sind, verhält sich der Ausgang wie folgt:

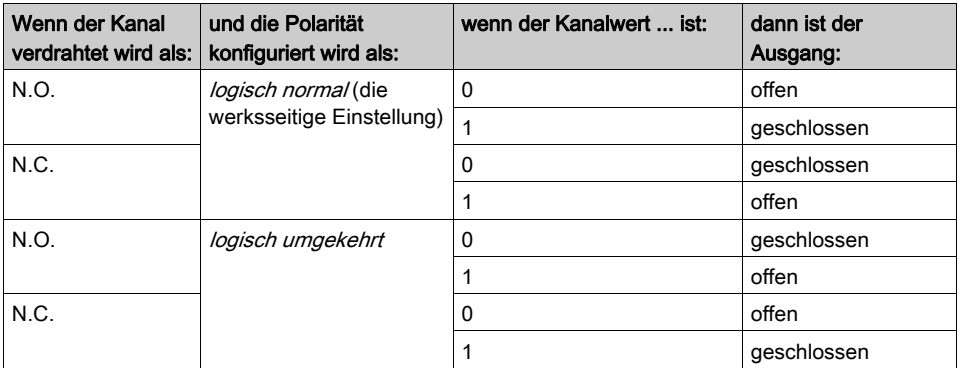

Im Wesentlichen gilt: Wenn Sie die Polarität an einem Arbeitskontakt (N.O.) umkehren, so wird sich dieser wie ein Ruhekontakt (N.C.) verhalten, und wenn Sie die Polarität an einem Ruhekontakt umkehren, wird sich dieser wie ein Arbeitskontakt verhalten.

Um den Parameter 'Ausgangspolarität' von logisch normal (0) in logisch umgekehrt (1) oder von "logisch umgekehrt" in seine Standardeinstellung "logisch normal" zurückzusetzen, müssen Sie die Advantys Configuration Software verwenden.

 Sie können die Ausgangspolaritäten an jedem Ausgangskanal unabhängig voneinander konfigurieren.

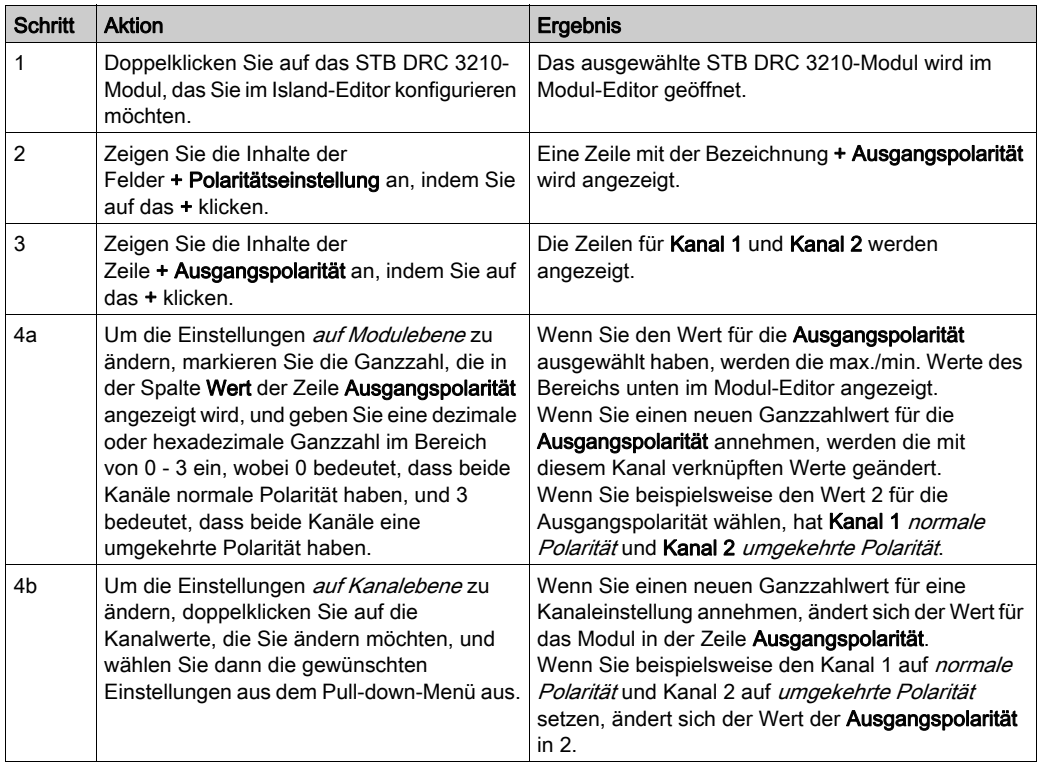

### Fallback-Modi

Wenn die Kommunikation zwischen dem Relaismodul und dem Feldbus-Master unterbrochen wird, müssen die Ausgangsrelais in einen bekannten Zustand übergehen, in dem sie verbleiben, bis die Verbindung zum Feldbus-Master wiederhergestellt ist. Dieser Zustand wird als der Fallback-Zustand des Relais bezeichnet. Sie können den Fallback-Zustand für jedes Relais einzeln konfigurieren. Die Konfiguration des Fallback-Zustands erfolgt in zwei Schritten:

- zunächst durch die Konfiguration der Fallback-Modi für jedes Relais
- dann (erforderlichenfalls) durch die Konfiguration der Fallback-Zustände

Alle Relaisausgänge haben einen Fallback-Modus - entweder einen Vordefinierten Zustand (1) oder Letzten Wert halten (0). Wenn ein Relais über einen vordefinierten Zustand für seinen Fallback-Modus verfügt, kann es mit einem Fallback-Zustand - entweder 1 oder 0 - konfiguriert werden. Wenn für das Relais als Fallback-Modus Letzten Wert halten (0) konfiguriert wurde, verbleibt es in seinem zuletzt bekannten Status, wenn die Kommunikation unterbrochen wird – in diesem Fall kann er nicht mit einem vordefinierten Fallback-Zustand konfiguriert werden.

Standardmäßig ist der Fallback-Modus für beide Relais ein *vordefinierter Zustand*. Wenn Sie den Fallback-Modus in Letzten Wert halten ändern möchten, müssen Sie die Advantys Configuration Software verwenden.

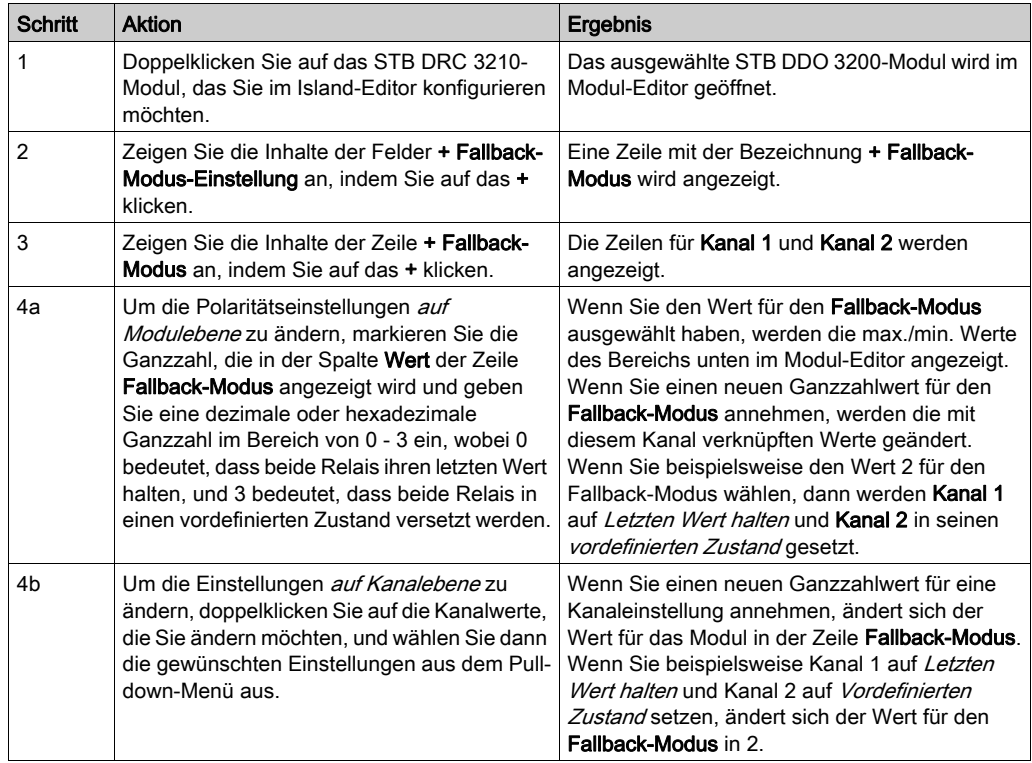

#### Fallback-Zustände

Wenn der Fallback-Modus eines Relais Vordefinierter Zustand ist, können Sie dieses Relais so konfigurieren, dass er entweder ein- oder ausgeschaltet wird, wenn die Kommunikation zwischen dem Modul und dem Feldbus-Master unterbrochen wird. Standardmäßig sind beide Kanäle so konfiguriert, dass sie im Fallback-Zustand auf 0 gesetzt werden.

- 0 gibt an, dass der vordefinierte Fallback-Zustand des Relais *entregt* ist.
- 1 gibt an, dass der vordefinierte Fallback-Zustand des Relais erregt ist.

HINWEIS: Wenn für ein Relais der Fallback-Modus Letzten Wert halten konfiguriert wurde, wird jeder Wert ignoriert, den Sie versuchen, als Vordefinierten Fallback-Wert zu konfigurieren.

Um den Fallback-Zustand *Vordefinierter Zustand* zu ändern oder um vom Zustand Letzten Wert halten zur Standardeinstellung zurückzukehren, müssen Sie die Advantys Configuration Software verwenden.

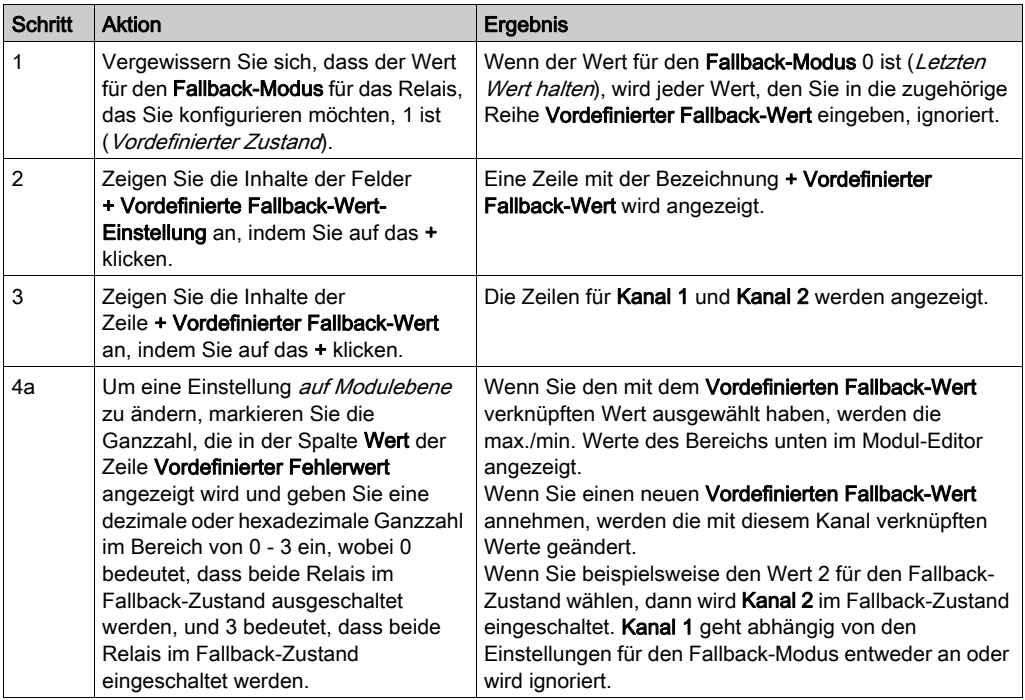

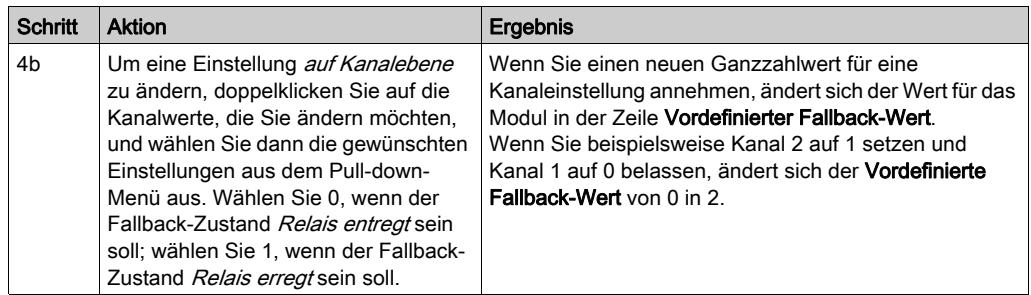

## STB DRC 3210 - Daten für das Prozessabbild

#### Darstellung von Relaisausgangsdaten

Das NIM protokolliert die Relaisdaten in einem Registerblock im Prozessabbild und den Relaisstatus in einem weiteren Registerblock im Prozessabbild. Die Relaisdaten werden vom Feldbus-Master in den Ausgangsdatenblock geschrieben und zur Aktualisierung des Relaismoduls verwendet. Die Informationen im Statusblock werden vom Modul selbst geliefert.

Diese Prozessabbildinformationen können vom Feldbus-Master oder, wenn Sie kein Basis-NIM verwenden, von einer an den KFG-Port des NIM angeschlossenen Mensch/Maschine-Schnittstellen-Bedienertafel überwacht werden. Die speziellen, vom Modul STB DRC 3210 verwendeten Register sind von seiner physikalischen Position auf dem Island-Bus abhängig.

HINWEIS: Das nachfolgend dargestellte Datenformat ist für den gesamten Island-Bus unabhängig von dem Feldbus, auf dem das Island betrieben wird, gleich. Die Daten werden auch an und vom Master in einem feldbusspezifischen Format übertragen. Feldbusspezifische Erklärungen finden Sie in den Applikationshandbüchern für das Advantys STB Network Interface-Modul. Für jeden unterstützten Feldbus ist ein separates Handbuch verfügbar.

#### Relaisdatenregister

Das Ausgangsdaten-Prozessabbild ist ein reservierter Block von 4096 16-Bit-Registern (im Bereich von 40001 bis 44096), das die vom Feldbus-Master zurückgesendeten Daten wiedergibt. Jedes Ausgangsmodul auf dem Island-Bus wird in diesem Datenblock dargestellt. Das STB DRC 3210 verwendet ein Register im Ausgangsdatenblock.

Das Datenregister des Moduls STB DRC 3210 gibt die erregten/entregten Zustände der beiden Relais wieder:

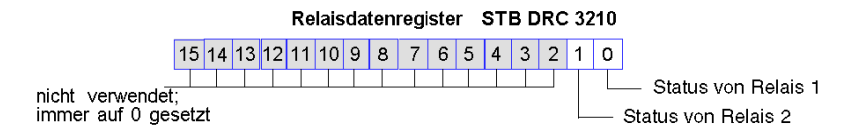

Diese Werte werden vom Feldbus-Master an den Island-Bus geschrieben.

#### Relaisstatusregister

Das Echo-Ausgangsdaten- und E/A-Status-Prozessabbild ist ein reservierter Block von 4096 16- Bit-Registern (im Bereich von 45.392 bis 49.487), das den Status aller E/A-Module (zusammen mit den Daten für die Eingangsmodule) auf dem Island-Bus wiedergibt.

Das STB DRC 3210 wird von einem Register dargestellt, das das Relaisdatenregister wiedergibt.

Dieses Register gibt die Daten an, die gerade vom Relaismodul an die Feldgeräte gesendet wurden.

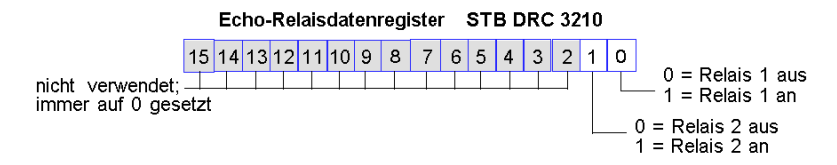

Unter den meisten normalen Betriebsbedingungen sollten die Bitwerte in diesem Register ein exaktes Abbild der Relaisdatenregister sein. Ein Unterschied zwischen den Bitwerten im Ausgangsdatenregister und im Echo-Register kann von einem Relaiskanal stammen, der für eine Reflex Action verwendet wurde, bei der der Kanal direkt vom Ausgangsmodul anstatt vom Feldbus-Master aktualisiert wurde.

# Technische Daten von STB DRC 3210

## Tabelle der technischen Daten

Die technischen Daten des Moduls werden in der folgenden Tabelle beschrieben.

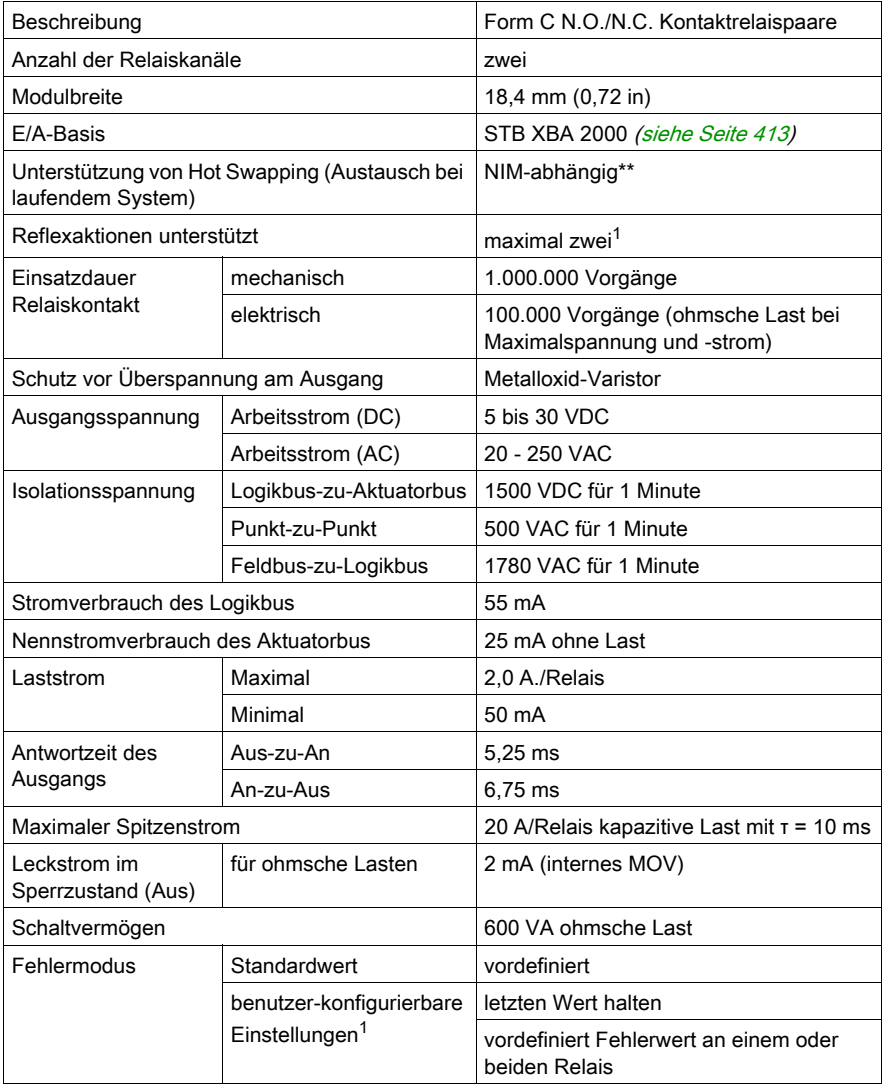

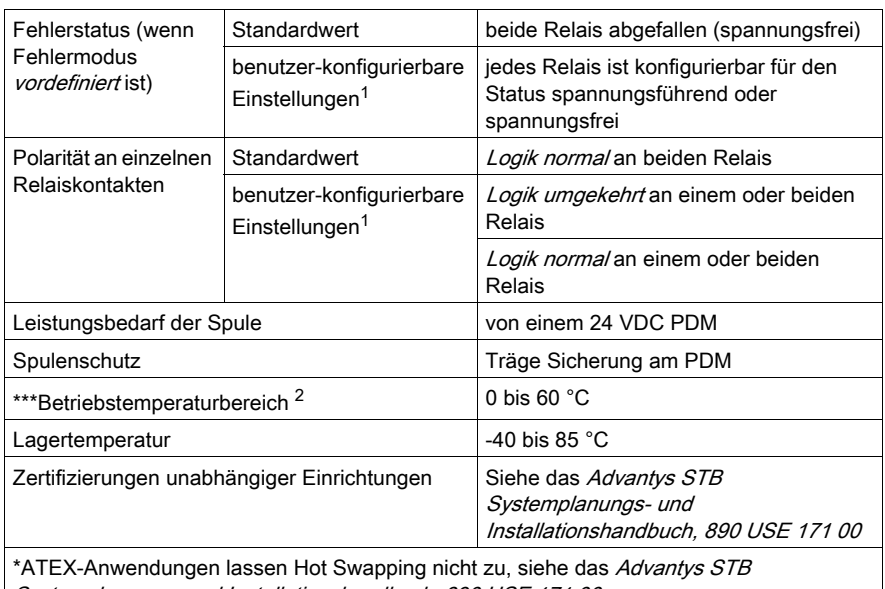

Systemplanungs- und Installationshandbuch, 890 USE 171 00

\*\* Basis-NIMs lassen das Hot Swapping von E/A-Modulen nicht zu.

\*\*\* Dieses Produkt unterstützt den Betrieb im normalen und erweiterten Temperaturbereich. Siehe das Advantys STB Systemplanungs- und Installationshandbuch, 890 USE 171 00 für eine komplette Übersicht der Funktionen und Einschränkungen.

<sup>1</sup> Erfordert die Advantys Konfigurationssoftware.

<sup>2</sup> Bei einem Betrieb zwischen 60 und 70 °C darf nur ein (1) Relaisausgangspunkt mit einer maximalen Nennlast von 2 Ampere verwendet werden. Das Relaismodul befindet sich in der DC-Stromgruppe. PDT 3100 darf nur zwischen 19,2 und 24,5 V bei einem Temperaturbereich von 60 bis 70 °C betrieben werden.

# Abschnitt 4.2 STB DRA 3290 Relaisausgangsmodul (Zweipunkt, Form A/B, 7 A/Kontakt, 24 V-Spule)

#### Übersicht

Dieser Abschnitt enthält eine detaillierte Beschreibung des Advantys STB DRA 3290 Relaisausgangsmoduls - seine Funktionen, sein physikalisches Design, die technischen Daten, die Feldverdrahtungsanforderungen und die Konfigurationsoptionen sind aufgeführt.

#### Inhalt dieses Abschnitts

Dieser Abschnitt enthält die folgenden Themen:

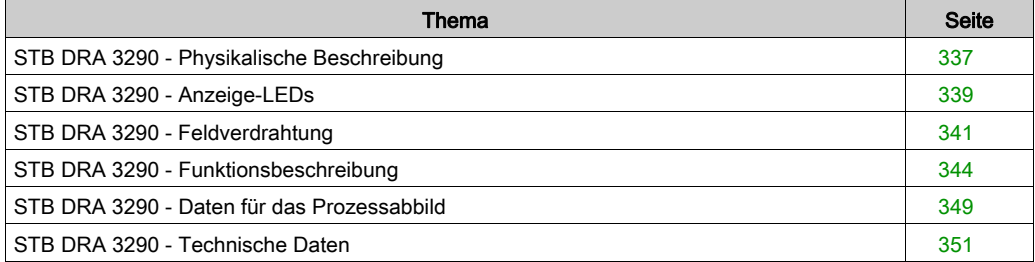

## <span id="page-336-0"></span>STB DRA 3290 - Physikalische Beschreibung

### Physikalische Merkmale

Das STB DRA 3290 ist ein Form A/Form B Standard-Hochspannungs-Relaismodul Advantys STB, das 24 VDC-, 115 VAC- oder 230 VAC-Feldgeräte schaltet. Seine Spulen werden mit 24 VDC vom Aktorbus des Islands gespeist. Das Modul bietet Zugang sowohl zu den Schließerkontakten (N.O.) als auch den Öffnerkontakten (N.C.) der internen Relais. Das Modul wird einem E/A-Grundträger der Größe 3 montiert und nutzt zwei mit fünf Klemmen ausgestattete Feldverdrahtungsanschlüsse. Feldgerät 1 wird an den oberen Anschluss und Feldgerät 2 an den unteren Anschluss angeschlossen.

## Frontansicht

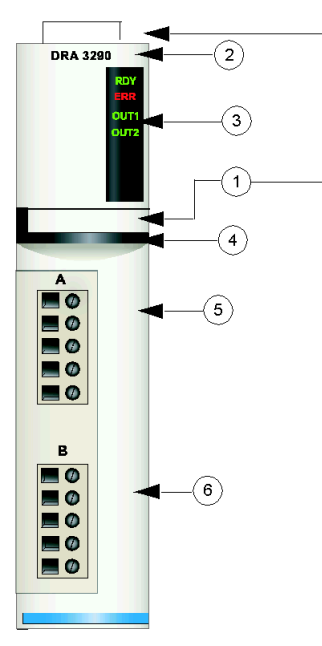

- 1 Anbringungsort für die vom Anwender zu beschriftenden Aufkleber STB XMP 6700
- 2 Modellbezeichnung
- 3 LED-Bereich
- 4 schwarzer Markierungsstreifen, der angibt, dass es sich um ein Spezialmodul handelt (die Kontakte können sowohl mit Wechselspannung als auch mit Gleichspannung versorgt werden)
- 5 Feldgerät 1 wird mit dem oberen Feldverdrahtungsanschluss verbunden
- 6 Feldgerät 2 wird mit dem unteren Feldverdrahtungsanschluss verbunden

#### Bestellinformationen

Das Modul kann als Teil eines Kits (STB DRA 3290 K) bestellt werden, das folgende Komponenten enthält:

- ein digitales Relaisausgangsmodul STB DRA 3290
- ein E/A-Grundträger STB XBA 3000 [\(siehe](#page-416-0) Seite 417) der Größe 3
- zwei alternative Steckverbindersets:
	- o zwei 5-polige Schraubklemmen
	- O zwei 5-polige Federzugklemmen

Einzelne Teile können auch wie folgt zu Lagerungs- oder Austauschzwecken bestellt werden:

- Autonomes digitales Relaisausgangsmodul STB DRA 3290
- Autonomes Grundgerät STB XBA 3000 der Größe 3
- Tüte Schraubklemmen (STB XTS 1110) oder Federzugklemmen (STB XTS 2110)

Zusätzliches, optionales Zubehör:

- vom Anwender zu beschriftende Aufkleber STB XMP 6700, die am Modul und am E/A-Grundträger als Teil des Island-Montageplans angebracht werden können
- Codierungs-Kit STB XMP 7700 für das Einsetzen des Moduls in den Grundträger
- Codierungs-Kit STB XMP 7800 für das Einsetzen der Feldverdrahtungsanschlüsse in das Modul

Installationsanweisungen und nähere Informationen finden Sie im Advantys STB Systemplanungs- und Installationshandbuch (890 USE 171).

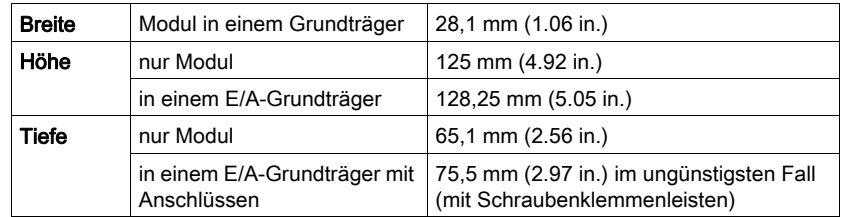

#### Abmessungen

## <span id="page-338-0"></span>STB DRA 3290 - Anzeige-LEDs

## Übersicht

Die vier LEDs am Modul STB DRA 3290 bieten visuelle Anzeigen des Betriebszustands des Moduls und seiner zwei Relaisausgänge. Nachfolgend sind die Position der LEDs am Modul sowie deren Bedeutung beschrieben.

## Position

Die vier LED-Anzeigen befinden sich in einer Reihe oben an der Frontseite des Relaisausgangsmoduls STB DRA 3290. Die nachfolgende Abbildung zeigt ihre Position.

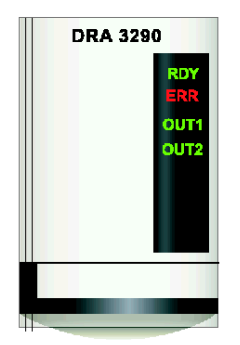

#### **Bedeutung**

Die folgende Tabelle beschreibt die Bedeutung der vier LEDs (wobei eine leere Zelle angibt, dass das Anzeigemuster der zugehörigen LED nicht signifikant ist).

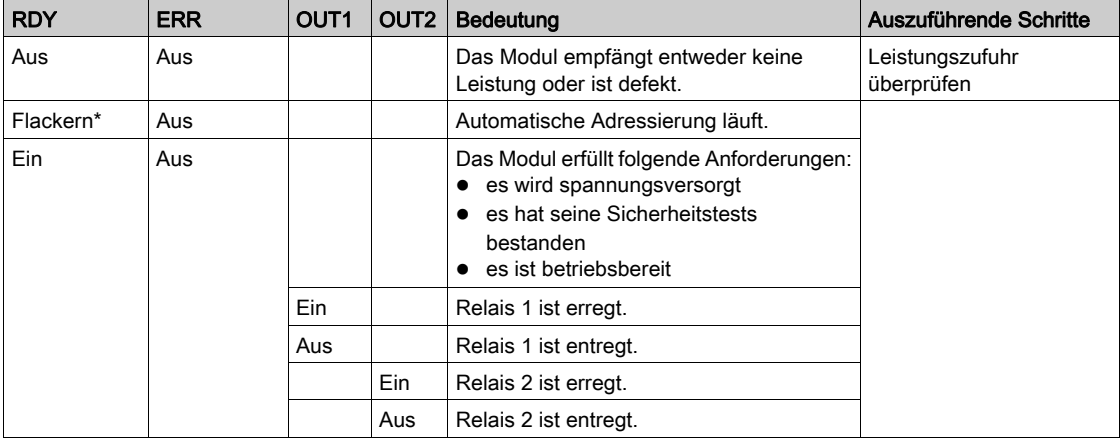

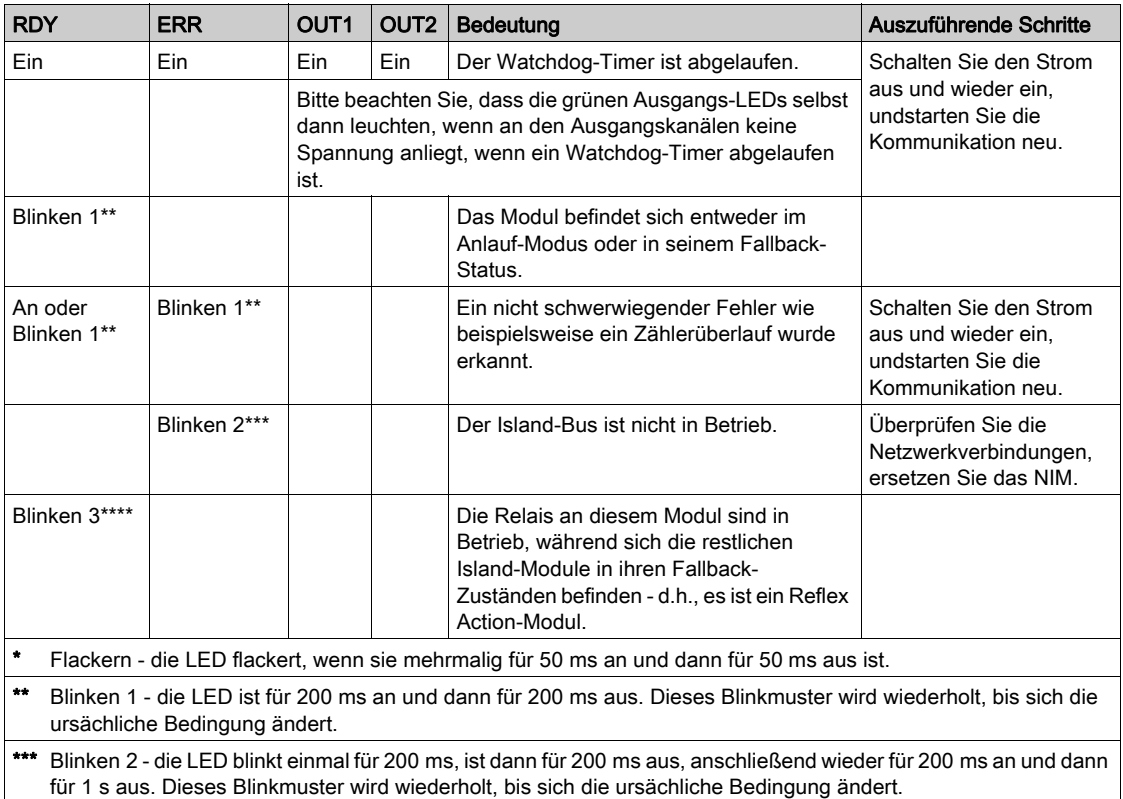

\*\*\*\* Blinken 3 - die LED blinkt einmal für 200 ms, ist dann für 200 ms aus, anschließend wieder für 200 ms an, dann erneut für 200 ms aus, dann für 200 ms wieder an und dann für 1 s aus. Dieses Blinkmuster wird wiederholt, bis sich die ursächliche Bedingung ändert.

# <span id="page-340-0"></span>STB DRA 3290 - Feldverdrahtung

## Überblick

Das Modul STB DRA 3290 verwendet zwei mit fünf Klemmen ausgestattete Feldverdrahtungsanschlüsse für den Anschluss der beiden Feldgeräte. Ausgang 1 wird an den oberen Anschluss und Ausgang 2 an den unteren Anschluss angeschlossen. Die Auswahl der Anschluss- und Feldverdrahtungstypen wird nachfolgend gemeinsam in einem Feldverdrahtungsdiagramm beschrieben.

HINWEIS: Für den Betrieb zwischen 60 und 70 °C (140 und 158 °F) kann nur ein Relaisausgangskanal mit einer maximalen Last von 4 A verwendet werden.

### **Steckverbinder**

Verwenden Sie einen der folgenden Steckverbindersätze:

- Zwei Feldverdrahtungs-*Schraubklemmen* STB XTS 1110 (in Sätzen von je 20 Stück erhältlich)
- Zwei Feldverdrahtungs-*Federzugklemmen* STB XTS 2110 (in Sätzen von je 20 Stück erhältlich)

Diese Feldverdrahtungsanschlüsse verfügen jeweils über fünf Anschlussklemmen mit einem Abstand von 5,08 mm (0.2 in.) zwischen den einzelnen Pins.

Das Relaismodul muss in eine Spannungsgruppe eingebunden werden, die durch ein 24 VDC-PDM unterstützt wird.

# **AVORSICHT**

## DOPPELTE ISOLIERUNG WIRKUNGSLOS

Bei mehr als 130 VAC kann das Relaismodul die von der Sicherheits-Kleinspannungsversorgung gewährleistete doppelte Isolierung überwinden.

Bei Verwendung eines Relaismodul müssen separate externe 24 VDC-Stromquellen für das PDM, das dieses Modul unterstützt, und für die Logik-Stromversorgung zum NIM oder BOS-Modul genutzt werden, falls die Kontaktspannung mehr als 130 VAC beträgt.

### Die Nichtbeachtung dieser Anweisungen kann Verletzungen oder Sachschäden zur Folge haben.

## Feldgeräte

Das Modul STB DRA 3290 bietet zwei Form A/B-Relaisausgänge, die unabhängig voneinander als Schließerkontakt und/oder Öffnerkontakt feldverdrahtet werden können. Das Modul ist für die Unterstützung von Hochleistungszyklen und zur Steuerung von Geräten im Dauerbetrieb konzipiert. Es kann 24 VDC-, 115 VAC- und/oder 230 VAC-Feldgeräte schalten, die Strom von bis zu 7,0 A/Kontakt bei 60° C (140° F) aufnehmen.

#### Anforderungen an die Feldverdrahtung

Die einzelnen Anschlussklemmen können ein Felddraht im Bereich von 0,5 - 1,5 mm2 (24 - 16 AWG) aufnehmen.

Wir empfehlen Ihnen, mindestens 9 mm-Drahtummantelung abzuisolieren, um das Modul anzuschließen.

#### Externe Absicherung

Das Modul STB DRA 3290 bietet keinen internen Überspannungsschutz. Eine externe Absicherung erreichen Sie mit trägen 7,0 A-Sicherungen (wie zum Beispiel Wickmann 1911700000). Wenn Sie keine Sicherungen verwenden, kann eine Überspannung das Modul beschädigen. Installieren Sie eine Sicherung in Reihe mit den an jedem Relais genutzten Kontakten (Pins 1 und 4).

#### Überspannungsschutz

Die Relaisausgänge des Moduls STB DRA 3290 verfügen über interne Metalloxid-Varistoren (MOVs, Metal Oxide Varistors), mit denen die Kontakte folgende Komponenten steuern können:

- potentialgetrennte Eingänge mit geringem Energieniveau, die einen Leckstrom gleich Null erfordern
- Laststromkreise durch die Beseitigung induzierter Überspannungen an der Quelle

Wenn die Kontakte jedoch hohen dv/dt ausgesetzt werden, empfehlen wir die Verwendung eines zusätzlichen Überspannungsschutzes. Die Spezifikationen für die MOVs sind in der Tabelle der technischen Daten für das Modul am Ende dieses Abschnitts aufgeführt [\(siehe](#page-350-0) Seite 351).

#### Anschlussbelegung der Feldverdrahtung

Der obere Steckverbinder unterstützt Relais 1 und der untere Steckverbinder Relais 2. Die Feldaktoren können für den Betrieb mit Schließerkontakten (N.O.) oder Öffnerkontakten (N.C.) verdrahtet werden.

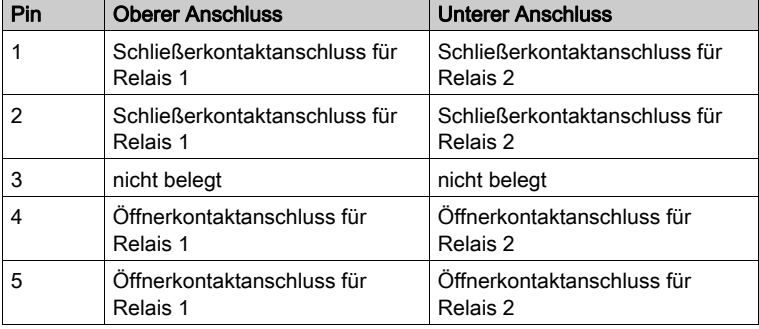

In der nachfolgenden Tabelle ist die Anschlussbelegung aufgeführt.

## Beispiel-Verdrahtungsplan

Der nachfolgend abgebildete Beispiel-Verdrahtungsplan zeigt ein an jedem Steckverbinder angeschlossenes Schließerkontakt- und Öffnerkontaktgerät. Eine Wechselstromquelle wird für die Schaltkreise am oberen Anschluss und eine Gleichstromquelle für die Schaltkreise am unteren Anschluss verwendet:

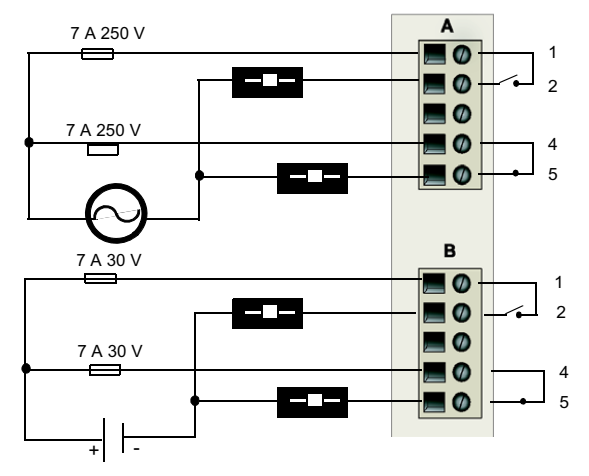

1 und 2 Schließerkontakte 4 und 5 Öffnerkontakte

## <span id="page-343-0"></span>STB DRA 3290 - Funktionsbeschreibung

#### Funktionsmerkmale

Das Modul STB DRA 3290 bietet zwei Form A/B-Relais, die individuell als Arbeitskontakt oder Ruhekontakt verdrahtet werden können. Das Modul ist für Hochleistungszyklen und zur Steuerung von Geräten im Dauerbetrieb konzipiert. Mittels der Advantys Configuration Software können Sie die folgenden Betriebsparameter konfigurieren:

- **·** logisch normale oder logisch umgekehrte Polarität für jeden Relaiskontakt des Moduls
- einen Fallback-Zustand für jeden der beiden Kanäle

#### Ausgangspolarität

Standardmäßig ist die Polarität an beiden Ausgangskanälen *logisch normal*. Die Polarität an einem oder beiden Kanälen kann optional auf logisch umgekehrt konfiguriert werden. Abhängig davon, ob die Endgeräte als Arbeitskontakte oder Ruhekontakte verdrahtet sind, verhält sich der Ausgang wie folgt:

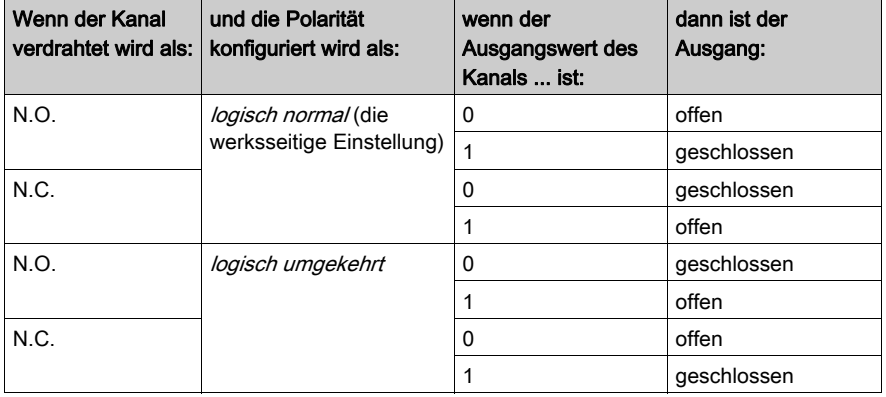

Im Wesentlichen gilt: Wenn Sie die Polarität an einem Arbeitskontakt (N.O.) umkehren, so wird sich dieser wie ein Ruhekontakt (N.C.) verhalten, und wenn Sie die Polarität an einem Ruhekontakt umkehren, wird sich dieser wie ein Arbeitskontakt verhalten.

Um den Parameter "Ausgangspolarität" von logisch normal auf "logisch umgekehrt" oder von logisch umgekehrt wieder auf die Standardeinstellung "logisch normal" zurückzusetzen, müssen Sie die Advantys Configuration Software verwenden.

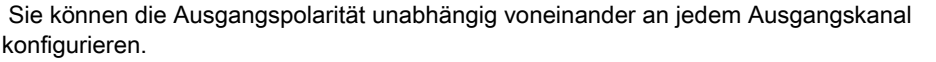

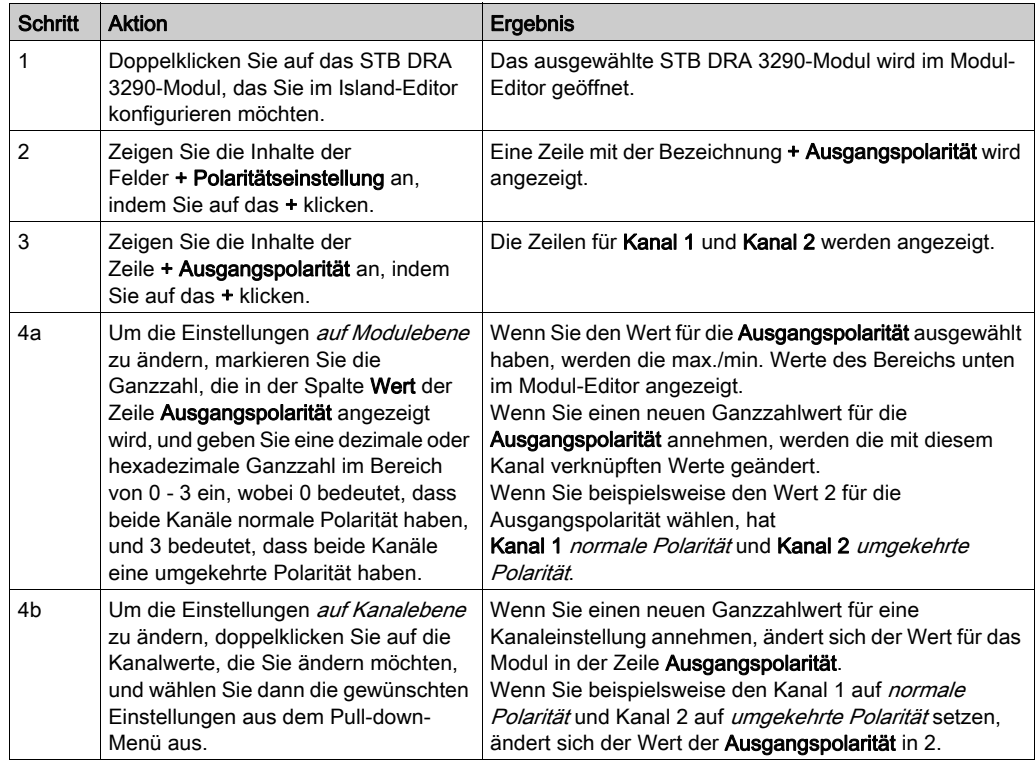

## Fallback-Modi

Wenn die Kommunikation auf dem Island-Bus zwischen dem Modul und dem NIM unterbrochen wird, setzt das Modul beide Ausgangskanäle in einen bekannten Zustand, in dem sie verbleiben, bis die Verbindung wiederhergestellt ist. Dieser Zustand wird als der Fallback-Zustand des Relais bezeichnet. Sie können den Fallback-Zustand für jedes Relais einzeln konfigurieren. Die Konfiguration des Fallback-Zustands erfolgt in zwei Schritten:

- zunächst durch die Konfiguration der Fallback-Modi für jedes Relais
- dann (erforderlichenfalls) durch die Konfiguration der Fallback-Zustände

Beide Ausgangskanäle haben einen Fallback-Modus - entweder Vordefinierter Zustand oder Letzten Wert halten. Wenn ein Kanal über einen vordefinierten Zustand (1) für seinen Fallback-Modus verfügt, kann er mit einem Fallback-Zustand - entweder 1 oder 0 - konfiguriert werden. Wenn für den Kanal als Fallback-Modus Letzten Wert halten (0) konfiguriert wurde, verbleibt er in seinem zuletzt bekannten Status, wenn die Kommunikation unterbrochen wird – in diesem Fall kann er nicht mit einem vordefinierten Fallback-Zustand konfiguriert werden.

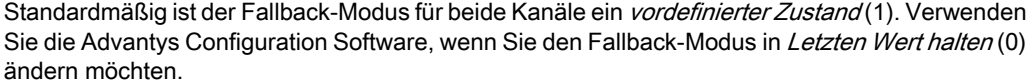

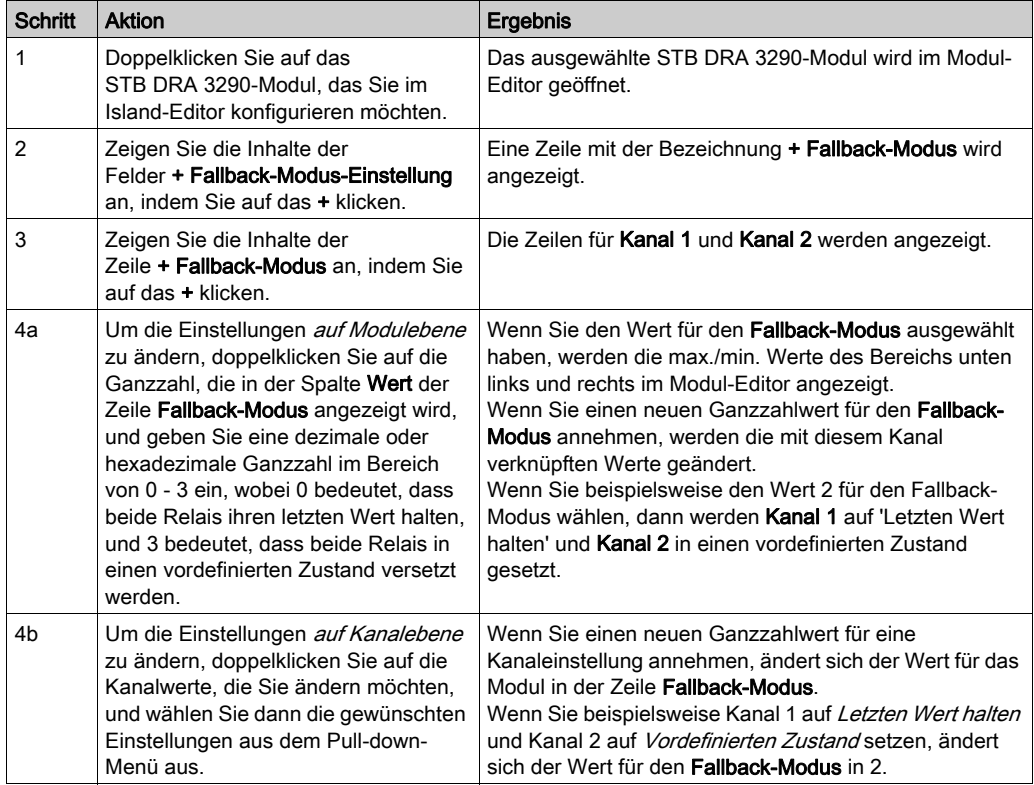

### Fallback-Zustände

Wenn der Fallback-Modus eines Kanals Vordefinierter Zustand ist, können Sie diesen Kanal so konfigurieren, dass er entweder ein- oder ausgeschaltet wird, wenn die Kommunikation zwischen dem NIM und dem Feldbus-Master unterbrochen wird. Standardmäßig sind beide Kanäle so konfiguriert, dass sie im Fallback-Status auf 0 gesetzt werden.

- 0 gibt an, dass der vordefinierte Fallback-Zustand des Relais *entregt* ist.
- 1 gibt an, dass der vordefinierte Fallback-Zustand des Relais erregt ist.

HINWEIS: Wenn für ein Relais der Fallback-Modus Letzten Wert halten konfiguriert wurde, wird jeder Wert ignoriert, den Sie versuchen, als Vordefinierten Fallback-Wert zu konfigurieren.

Um den Fallback-Zustand von Letzten Wert halten zu ändern oder um vom Zustand Vordefinierter Zustand zur Standardeinstellung zurückzukehren, müssen Sie die Advantys Configuration Software verwenden.

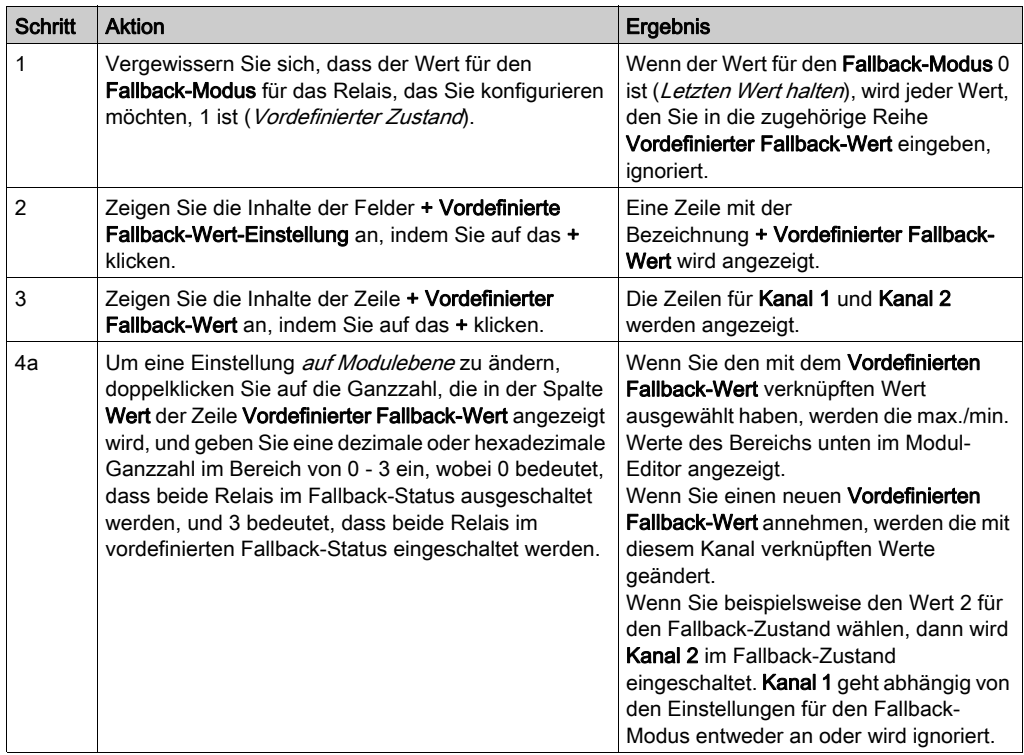

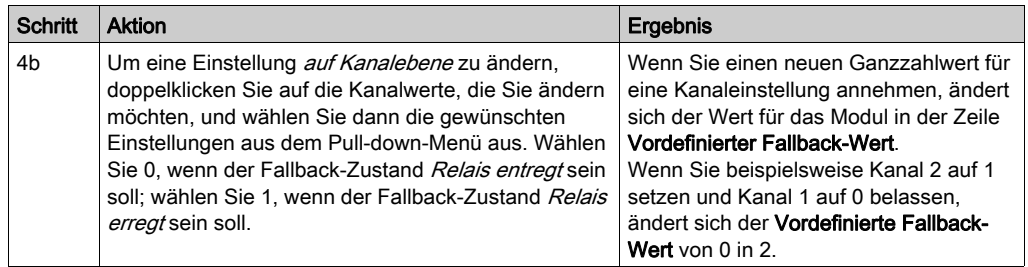

## <span id="page-348-0"></span>STB DRA 3290 - Daten für das Prozessabbild

#### Darstellung von Relaisausgangsdaten

Das NIM protokolliert die Relaisdaten in einem Registerblock im Prozessabbild und den Relaisstatus in einem weiteren Registerblock im Prozessabbild. Die Relaisdaten werden vom Feldbus-Master in den Ausgangsdatenblock geschrieben und zur Aktualisierung des Relaismoduls verwendet. Die Informationen im Statusblock werden vom Modul selbst geliefert.

Diese Prozessabbildinformationen können vom Feldbus-Master oder, wenn Sie kein Basis-NIM verwenden, von einer an den KFG-Port des NIM angeschlossenen Mensch/Maschine-Schnittstellen-Bedienertafel überwacht werden. Die speziellen, vom Modul STB DRA 3290 verwendeten Register sind von dessen physikalischer Position auf dem Island-Bus abhängig. Sie können mittels der Advantys Configuration Software betrachtet werden.

HINWEIS: Das nachfolgend dargestellte Datenformat ist für den gesamten Island-Bus unabhängig von dem Feldbus, auf dem das Island betrieben wird, gleich. Die Daten werden auch an und vom Master in einem feldbusspezifischen Format übertragen. Feldbusspezifische Erklärungen finden Sie in den Applikationshandbüchern für das Advantys STB Network Interface-Modul. Für jeden unterstützten Feldbus ist ein separates Handbuch verfügbar.

#### Relaisdatenregister

Das Ausgangsdaten-Prozessabbild ist ein reservierter Block von 4096 16-Bit-Registern (im Bereich von 40001 bis 44096), das die vom Feldbus-Master empfangenen Daten wiedergibt. Jedes Ausgangsmodul auf dem Island-Bus wird in diesem Datenblock dargestellt. Das STB DRA 3290 verwendet ein Register im Ausgangsdatenblock.

Das Datenregister des Moduls STB DRA 3290 gibt die erregten/entregten Zustände der beiden Kanäle wieder:

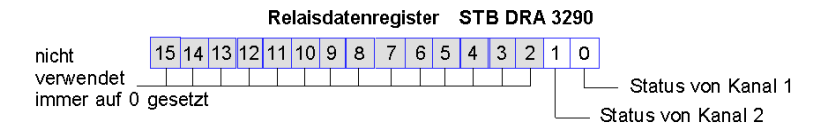

Diese Werte werden vom Feldbus-Master an den Island-Bus geschrieben.

#### Relaisstatusregister

Das Echo-Ausgangsdaten- und E/A-Status-Prozessabbild ist ein reservierter Block von 4096 16- Bit-Registern (im Bereich von 45392 bis 49487), das den Status aller E/A-Module (zusammen mit den Daten für die Eingangsmodule) auf dem Island-Bus wiedergibt.

Das STB DRA 3290-Statusregister ist das *Echo-Relaisdatenregister* des Moduls. Dieses Register gibt die Daten an, die gerade vom Relaismodul an die Endgeräte gesendet wurden.

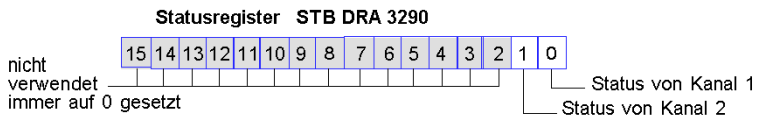

Unter den meisten normalen Betriebsbedingungen sollten die Bitwerte in diesem Register ein exaktes Abbild der Relaisdatenregister sein. Ein Unterschied zwischen den Bitwerten in den Ausgangsdaten und den Echo-Relaisdaten kann von einem Relaiskanal stammen, der für eine Reflex Action verwendet wurde, bei der der Kanal direkt vom Ausgangsmodul anstatt vom Feldbus-Master aktualisiert wurde.

# <span id="page-350-0"></span>STB DRA 3290 - Technische Daten

## Tabelle der technischen Daten

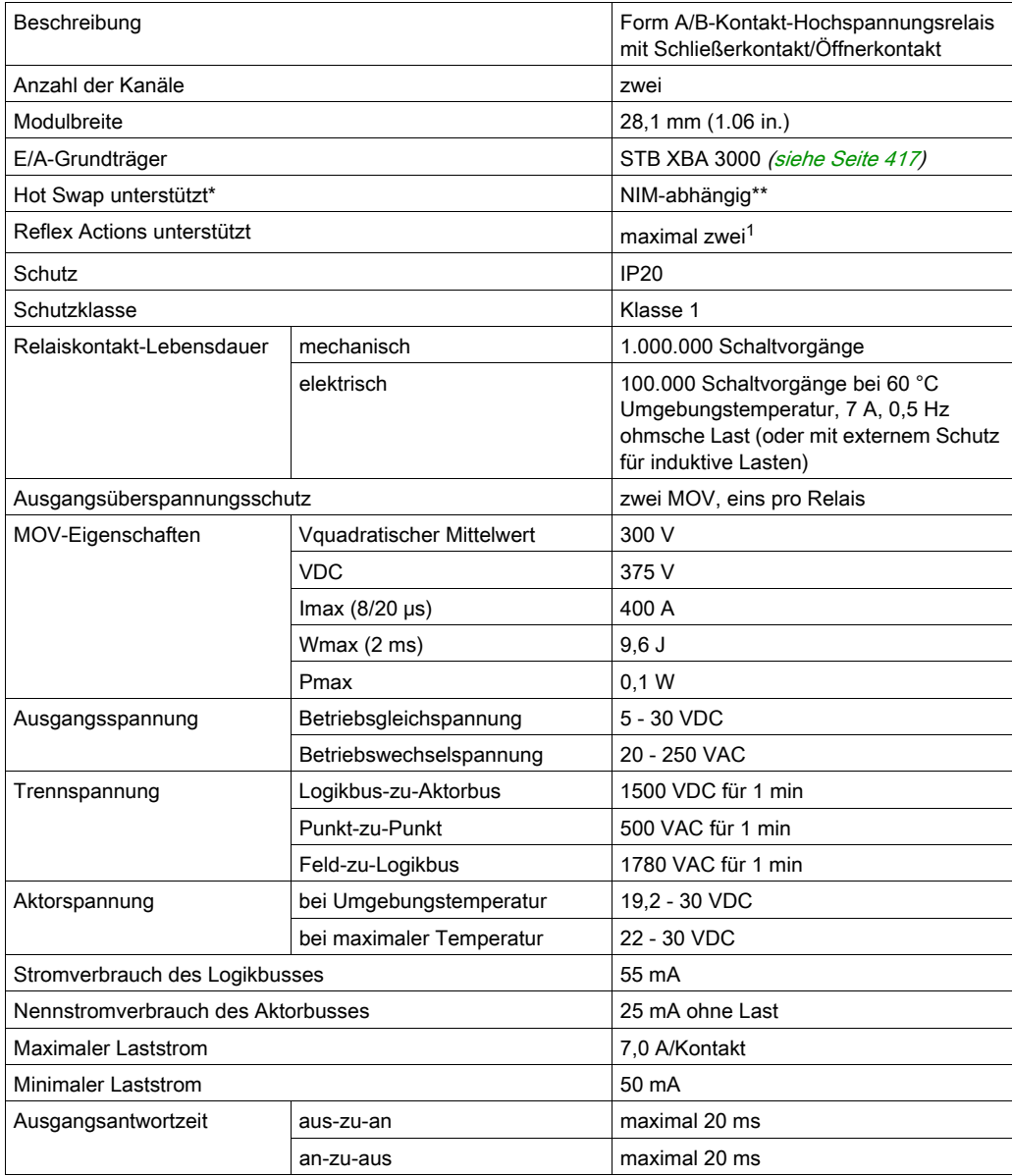

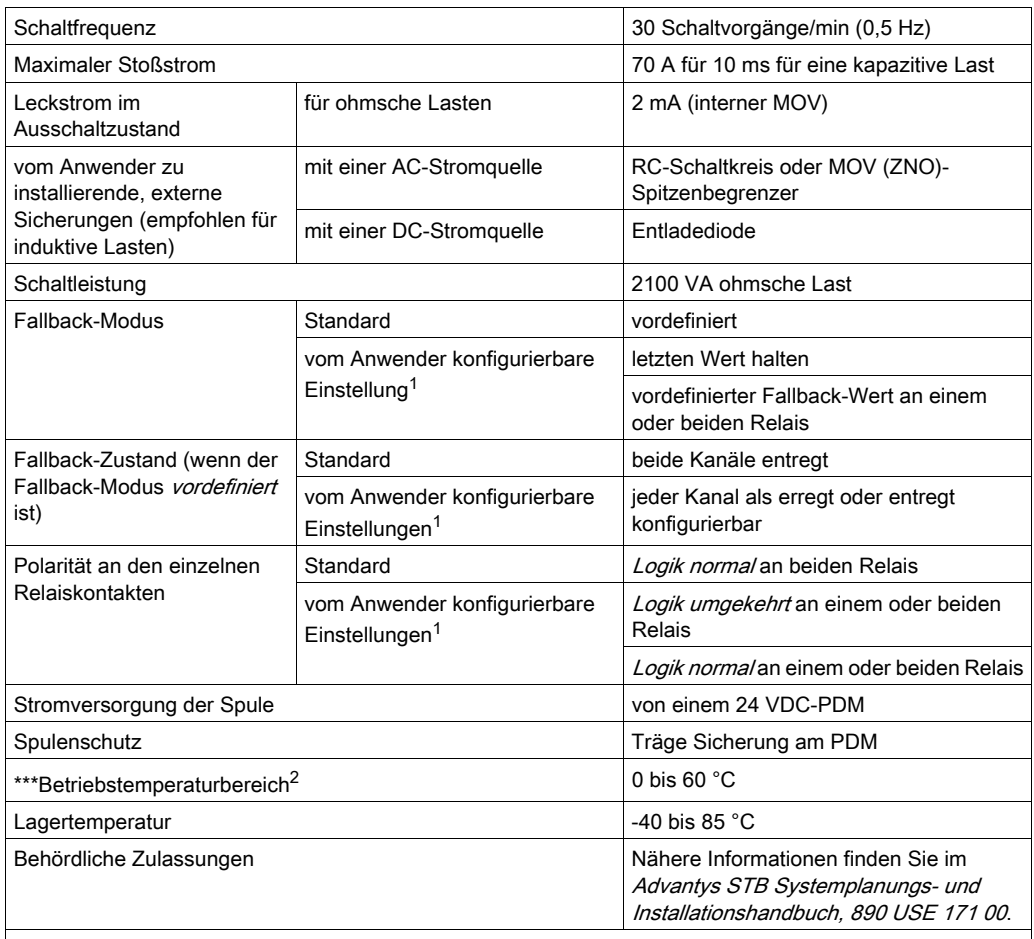

\* ATEX-Anwendungen lassen kein Hot Swap zu. Nähere Informationen finden Sie im Advantys STB Systemplanungs- und Installationshandbuch, 890 USE 171 00.

\*\* Mit Basis-NIMs ist kein Hot Swap von E/A-Modulen möglich.

\*\*\* Dieses Produkt unterstützt den Betrieb in normalen und erweiterten Temperaturbereichen. Eine vollständige Übersicht über die Funktionen und Einschränkungen finden Sie im Advantys STB Systemplanungs- und Installationshandbuch, 890 USE 171 00.

<sup>1</sup> Erfordert die Advantys Configuration Software.

2 Für den Betrieb zwischen 60 und 70 °C kann nur ein Relaisausgangskanal mit einer maximalen Last von 4 A verwendet werden. Das Relaismodul gehört zur Gleichstromgruppe. Das Modul PDT 3100 kann nur zwischen 19,2 und 24,5 V in einem Temperaturbereich zwischen 60 und 70 °C betrieben werden.

# Kapitel 5 Advantys Power Distribution-Module

## Überblick

Der Island-Bus nutzt spezielle PDMs für die Feldstromversorgung der E/A-Module in seinem Segment bzw. seinen Segmenten. Es gibt zwei Klassen von PDMs. PDMs, die:

- 24 VDC Leistung an digitale und analoge E/A liefern, die mit DC-gespeisten Feldgeräten arbeiten
- 115 oder 230 VAC an digital E/A-Module liefern, die mit AC-gespeisten Feldgeräten arbeiten

Alle PDMs verteilen Sensor- und Aktorleistung, bieten einen Erdschutzwiderstand für die von ihnen unterstützten E/A-Module und gewährleisten einen Überspannungsschutz. In jeder Klasse gibt es standardmäßge PDM-Modelle und Basis- PDM-Modelle.

## Inhalt dieses Kapitels

Dieses Kapitel enthält die folgenden Abschnitte:

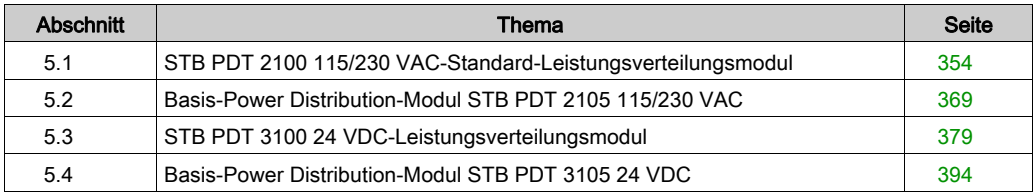

# <span id="page-353-0"></span>Abschnitt 5.1 STB PDT 2100 115/230 VAC-Standard-Leistungsverteilungsmodul

## Übersicht

Dieser Abschnitt enthält eine ausführliche Beschreibung des STB PDT 2100 PDM—seine Funktionen, sein physikalisches Design, seine technischen Daten und seine Leistungsverdrahtungsanforderungen.

#### Inhalt dieses Abschnitts

Dieser Abschnitt enthält die folgenden Themen:

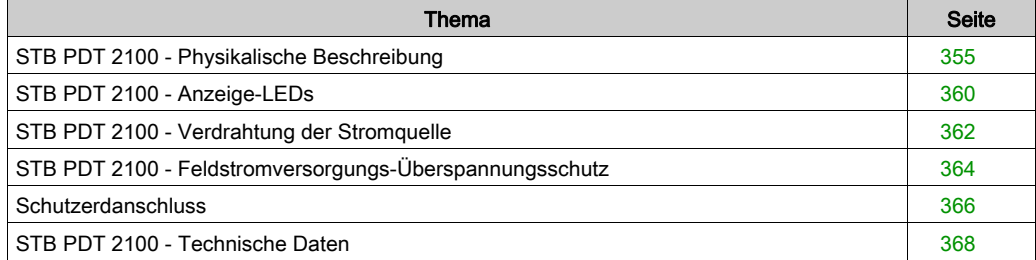

# <span id="page-354-0"></span>STB PDT 2100 - Physikalische Beschreibung

## Physikalische Merkmale

Das STB PDT 2100 ist ein Standardmodul, das unabhängig über den Sensorbus des Islands die Eingangsmodule und über den Aktorbus des Islands die Ausgangsmodule mit Feldstrom versorgt. Dieses PDM wird in einem Grundträger der Sondergröße 2 montiert. Es erfordert zwei AC-Zuleitungen von einer externen Stromquelle. Signale der Stromquelle (entweder 115 VAC oder 230 VAC) werden über ein Paar 2-poliger Stromanschlüsse (einen für die Stromversorgung der Sensoren und einen für die Stromversorgung der Aktoren) zum PDM geleitet. Das Modul enthält außerdem zwei durch den Anwender austauschbare Sicherungen, die unabhängig voneinander den Sensor-Leistungsbus und den Aktor-Leistungsbus des Islands schützen.

HINWEIS: Wenn 115 VAC- und 230 VAC-Module in einem Segment miteinander kombiniert werden, muss jede Spannungsgruppe von einem separaten STB PDT 2100 PDM versorgt werden.

## Front- und Seitenansicht

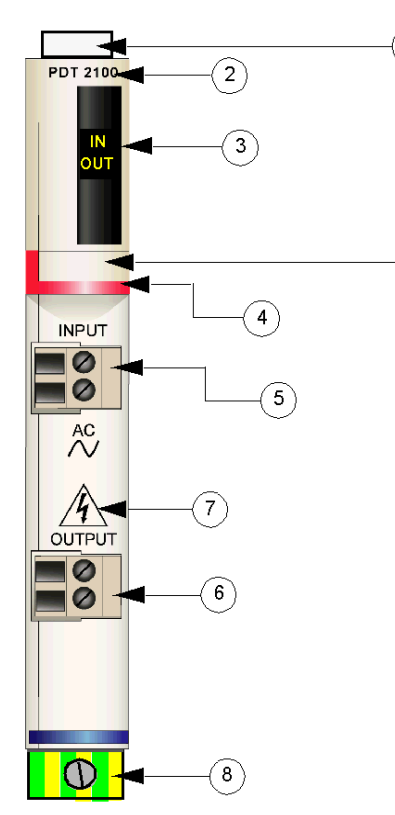

1 Anbringungsort für die vom Anwender zu beschriftenden Aufkleber STB XMP 6700

1

- 2 Modellbezeichnung
- 3 LED-Bereich
- 4 roter Markierungsstreifen, der angibt, dass es sich um ein AC PDM handelt
- 5 Steckbuchse für den Eingang der Feldstromversorgung (für den Sensorbus)
- 6 Steckbuchse für den Ausgang der Feldstromversorgung (für den Aktorbus)
- 7 Symbol, das auf die Gefahr eines elektrischen Schlags hinweist
- 8 Schutzerde-Schraubklemme am Grundträger des PDM

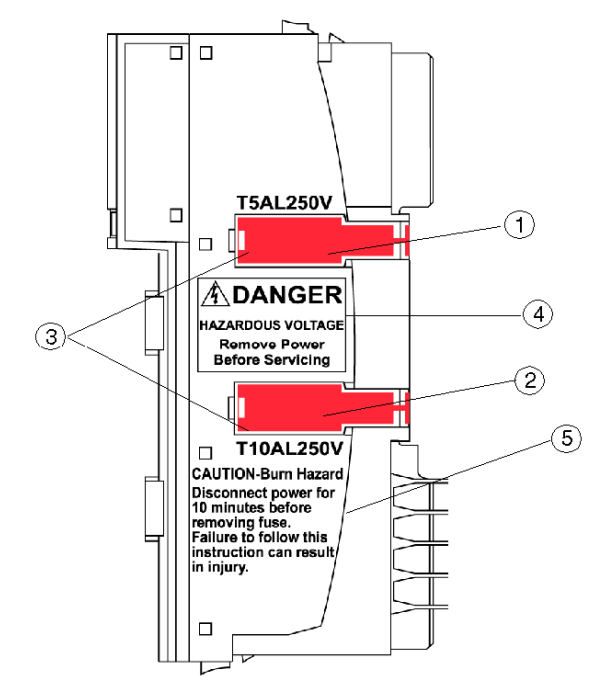

Die Sicherungen für die Sensor- und Aktorstromversorgung befinden sich in Steckplätzen auf der rechten Seite des Moduls.

- 1 Abdeckung für die 5 A-Sicherung der Sensorstromversorgung
- 2 Abdeckung für die 10 A-Sicherung der Aktorstromversorgung
- 3 Aussparungen in den beiden Abdeckungen
- 4 Hinweis: Gefahr eines elektrischen Schlags
- 5 Hinweis: Verbrennungsgefahr

Die beiden roten Kunststoffabdeckungen enthalten zwei Sicherungen:

- eine 5 A-Sicherung schützt die Eingangsmodule auf dem Sensorbus des Islands
- eine 10 A-Sicherung schützt die Ausgangsmodule auf dem Aktorbus des Islands

Wenn eine Sicherung durchgebrannt ist, kann sie durch eine Sicherung aus dem Sicherungssatz STB XMP 5600 ersetzt werden.

# GEFAHR

## GEFÄHRLICHE SPANNUNG

Trennen Sie die Stromversorgung vor Eingriffen am Gerät.

Die Nichtbeachtung dieser Anweisungen führt zu Tod oder schweren Verletzungen.

Die Markierung an der Seite des Moduls weist auf eine einfache Sicherheitsmaßnahme hin, die Sie vor dem Austauschen einer Sicherung [\(siehe](#page-389-0) Seite 390) ergreifen müssen, um Verbrennungen zu vermeiden:

# **AVORSICHT**

## VERBRENNUNGSGEFAHR - HEISSE SICHERUNG

Trennen Sie die Stromversorgung für 10 Minuten, bevor Sie die Sicherung austauschen.

Die Nichtbeachtung dieser Anweisungen kann Verletzungen oder Sachschäden zur Folge haben.

#### Bestellinformationen

Das Modul kann als Teil eines Kits (STB PDT 2100 K) bestellt werden, das folgende Komponenten enthält:

- **ein Power Distribution-Modul STB PDT 2100**
- ein STB XBA 2200 [\(siehe](#page-420-0) Seite 421) PDM-Grundträger
- Zwei alternative Steckverbindersets:
	- O zwei 2-polige Schraubklemmen, einschließlich der Pin-Codierung
	- O zwei 2-polige Federzugklemmen, einschließlich der Pin-Codierung
- eine träge 5 A-, 250 V-(Glas)Sicherung mit geringer Schaltleistung zum Schutz der Eingangsmodule auf dem Sensorbus des Islands
- eine träge 10 A-, 250 V-Glassicherung zum Schutz der Ausgangsmodule auf dem Aktorbus des Islands

Einzelne Teile können auch wie folgt zu Lagerungs- oder Austauschzwecken bestellt werden:

- Autonomes Power Distribution-Modul STB PDT 2100
- Autonomer PDM-Grundträger STB XBA 2200 [\(siehe](#page-408-0) Seite 409)
- Tüte Schraubklemmen (STB XTS 1130) oder Federzugklemmen (STB XTS 2130)
- Sicherungssatz STB XMP 5600, der fünf 5 A-Ersatzsicherungen und fünf 10 A-Ersatzsicherungen enthält

Zusätzliches, optionales Zubehör:

- vom Anwender zu beschriftende Aufkleber STB XMP 6700, die am Modul und am E/A-Grundträger als Teil des Island-Montageplans angebracht werden können
- Kit STB XMP 7700 zum Einsetzen des Moduls in den Grundträger (um zu gewährleisten, dass ein DC PDM *(siehe Seite 354)* nicht versehentlich an einer für ein STB PDT 2100 PDM reservierten Position auf dem Island montiert wird)
- Kit STB XMP 7800 zum Einsetzen der Feldverdrahtungsanschlüsse in das Modul

Installationsanweisungen und nähere Informationen finden Sie im Advantys STB Systemplanungs- und Installationshandbuch (890 USE 171).

### Abmessungen

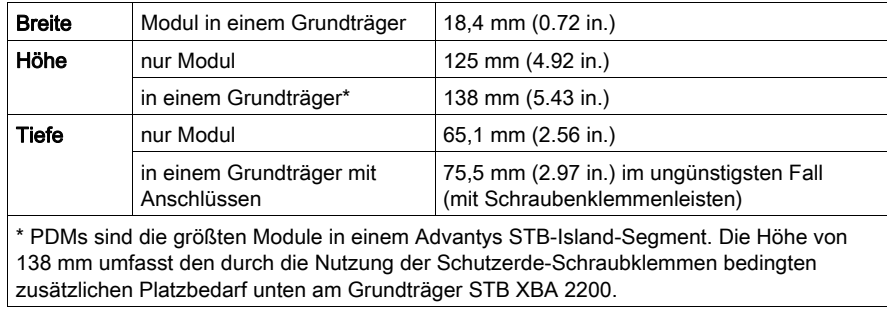

# <span id="page-359-0"></span>STB PDT 2100 - Anzeige-LEDs

## Übersicht

Die beiden LEDs am STB PDT 2100 sind visuelle Anzeigen für das Vorhandensein der Sensorund Aktorstromversorgung. Nachfolgend sind die Position der LEDs am Modul sowie deren Bedeutung beschrieben.

## Position

Zwei gelbe LEDs befinden sich oben an der Frontseite des Moduls direkt unter der Modellnummer.

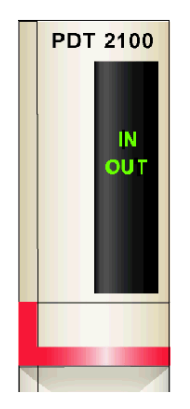
### **Bedeutung**

Die folgende Tabelle beschreibt die Bedeutung der zwei LEDs (wobei eine leere Zelle angibt, dass das Anzeigemuster der zugehörigen LED nicht signifikant ist).

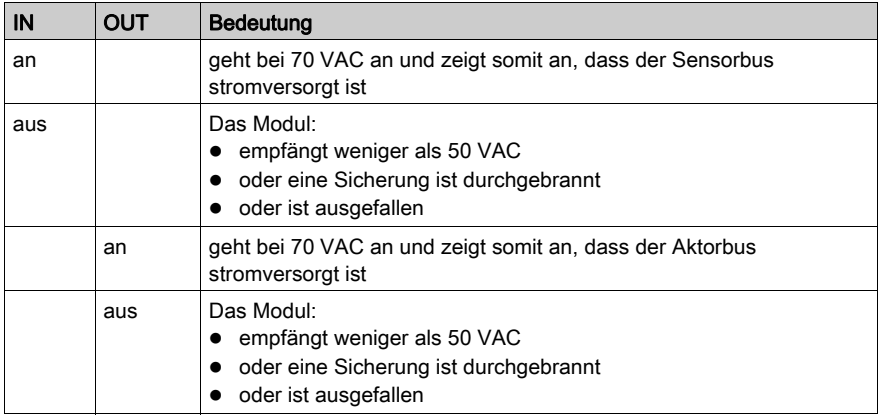

HINWEIS: Die für den Betrieb dieser LEDs erforderliche Leistung stammt von der AC-Stromversorgung, die den Sensorbus und den Aktorbus mit Strom versorgen. Diese Anzeige-LEDs funktionieren unabhängig davon, ob das NIM logische Leistung überträgt oder nicht.

# STB PDT 2100 - Verdrahtung der Stromquelle

#### **Zusammenfassung**

Das STB PDT 2100 nutzt zwei 2-polige Stromanschlüsse, über die Sie das PDM mit einer oder zwei AC-Quellen für die Feldstromversorgung verbinden können. Bei der Feldstromversorgung kann es sich entweder um eine 115- oder umeine 230 VAC-Quelle handeln. Die Stromquelle für den Sensorbus wird mit dem oberen Anschluss verdrahtet und die Stromquelle für den Aktorbus wird mit dem unteren Anschluss verdrahtet. Die Auswahl der Anschluss- und Drahttypen wird nachfolgend gemeinsam mit einem Verdrahtungsbeispiel für die Stromversorgung beschrieben.

#### **Steckverbinder**

Verwenden Sie eines der folgenden Sets:

- Zwei Feldverdrahtungs-Schraubklemmenleisten STB XTS 1130 für den Anschluss der Stromversorgung
- Zwei Feldverdrahtungs-Federzugklemmenleisten STB XTS 2130 für den Anschluss der **Stromversorgung**

Beide Anschlusstypen werden in Kits zu jeweils 10 Anschlüssen angeboten.

Diese Klemmenleisten für den Anschluss der Stromversorgung verfügen jeweils über zwei Anschlussklemmen mit einem Abstand von 5,08 mm zwischen den Pins.

#### Anforderungen an die Stromversorgungsdrähte

Die einzelnen Anschlussklemmenleisten können ein Stromkabel im Bereich von 1,29 - 2,03 mm<sup>2</sup> (16 - 12 AWG) aufnehmen. Wenn ein Stromkabel mit einem Durchschnitt von 1,29 mm2 (16 AWG) verwendet wird, können zwei Drähte an einer Klemme angeschlossen werden.

Wir empfehlen Ihnen, mindestens 10 mm Drahtummantelung abzuisolieren, um die Anschlüsse herzustellen.

#### **Sicherheitscodierung**

HINWEIS: Für die Stromversorgung des STB PDT 3100 PDM und des STB PDT 2100 PDM werden dieselben Schraubklemmen oder Federzugklemmen verwendet. Um den versehentlichen Anschluss der VAC-Stromversorgung an ein VDC-Modul oder umgekehrt zu vermeiden, bietet Schneider optional ein Sicherheits-Pin-Codierungskit an.

Ausführliche Informationen zu den Codierverfahren finden Sie im Advantys STB Systemplanungsund Installationshandbuch (890 USE 171).

### Anschlussbelegung der Stromanschlussklemme

Der obere Anschluss dient zur Aufnahme der AC-Stromquelle für den Sensorbus und der untere Anschluss dient zur Aufnahme der AC-Stromquelle für den Aktorbus.

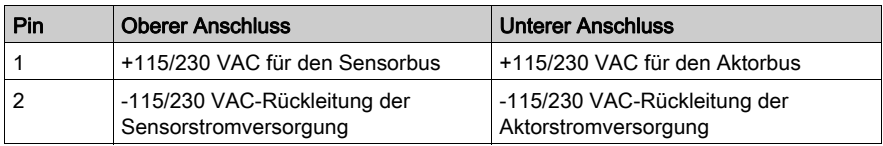

### Beispielhafter Verdrahtungsplan

Dieses Beispiel zeigt die Feldstromversorgungsanschlüsse für den Sensorbus und den Aktorbus über eine AC-Stromquelle:

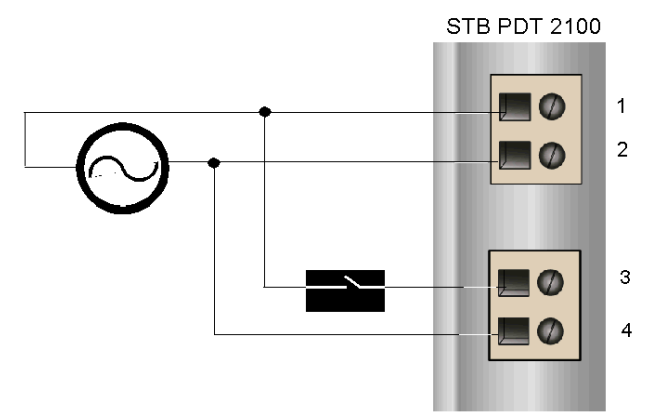

- 1 +AC-Sensorbusleistung
- 2 -AC-Rückleitung der Sensorstromversorgung
- 3 +AC-Aktorbusleistung
- 4 -AC-Rückleitung der Aktorstromversorgung

Die Abbildung oben zeigt ein Schutzrelais, das Sie optional am +AC-Stromkabel zum Aktorbusanschluss installieren können. Ein Schutzrelais ermöglicht Ihnen, die Ausgangsgeräte, die über den Aktorbus mit Strom versorgt werden, auszuschalten, während Sie die Eingangsgeräte testen, die über den Sensorbus mit Strom versorgt werden. Ausführliche Informationen und einige Empfehlungen finden Sie im Advantys STB Systemplanungs- und Installationshandbuch (890 USE 171).

# STB PDT 2100 - Feldstromversorgungs-Überspannungsschutz

#### Anforderungen an die Sicherung

Die Eingangsmodule auf dem Sensorbus und die Ausgangsmodule auf dem Aktorbus sind durch Sicherungen im STB PDT 2100 PDM geschützt. Der Sensorbus ist durch eine 5 A-Sicherung und der Aktorbus durch eine 10 A-Sicherung geschützt. Diese Sicherungen können nach dem Entfernen von zwei Abdeckungen an der Seite des PDM ausgetauscht werden.

#### Empfohlene Sicherungen

- Der Überspannungsschutz für die Eingangsmodule auf dem Sensorbus wird durch eine träge 5 A-Sicherung wie beispielsweise die Wickmann 1951500000 gewährleistet.
- Der Überspannungsschutz für die Ausgangsmodule auf dem Aktorbus wird durch eine träge 10 A-Sicherung wie beispielsweise die Wickmann 1952100000 gewährleistet.

#### Betrachtungen bezüglich der Leistung

Wenn das Island bei einer Umgebungstemperatur von 30 Grad C betrieben wird, kann die Sicherung kontinuierlich 10 A auf dem Aktorbus und kontinuierlich 5 A auf dem Sensorbus weiterleiten.

Wenn das Island bei einer Umgebungstemperatur von 60 Grad C betrieben wird, kann die Sicherung kontinuierlich 5 A auf dem Aktorbus und kontinuierlich 2,5 A auf dem Sensorbus weiterleiten.

#### Zugriff auf die Sicherungsfelder

# **A GEFAHR**

### GEFÄHRLICHE SPANNUNG

Unterbrechen Sie vor Eingriffen am Gerät die Stromversorgung.

#### Die Nichtbeachtung dieser Anweisungen führt zu Tod oder schweren Verletzungen.

Die beiden Sicherungsfelder, in denen sich die Sicherungen für den Aktorbus und den Sensorbus befinden, sind an der rechten Seite des PDM-Gehäuses [\(siehe](#page-355-0) Seite 356) angebracht. Bei den Sicherungsfeldern handelt es sich um rote Abdeckungen mit darin integrierten Sicherungshaltern. Die 5 A-Sicherung für die Sensorstromversorgung befindet sich in der oberen Abdeckung. Die 10 A-Sicherung für die Aktorstromversorgung befindet sich in der unteren Abdeckung.

## Austauschen einer Sicherung

Unterbrechen Sie die Stromversorgung des Aktor- und Sensorbusses, bevor Sie eine Sicherung im STB PDT 2100 austauschen.

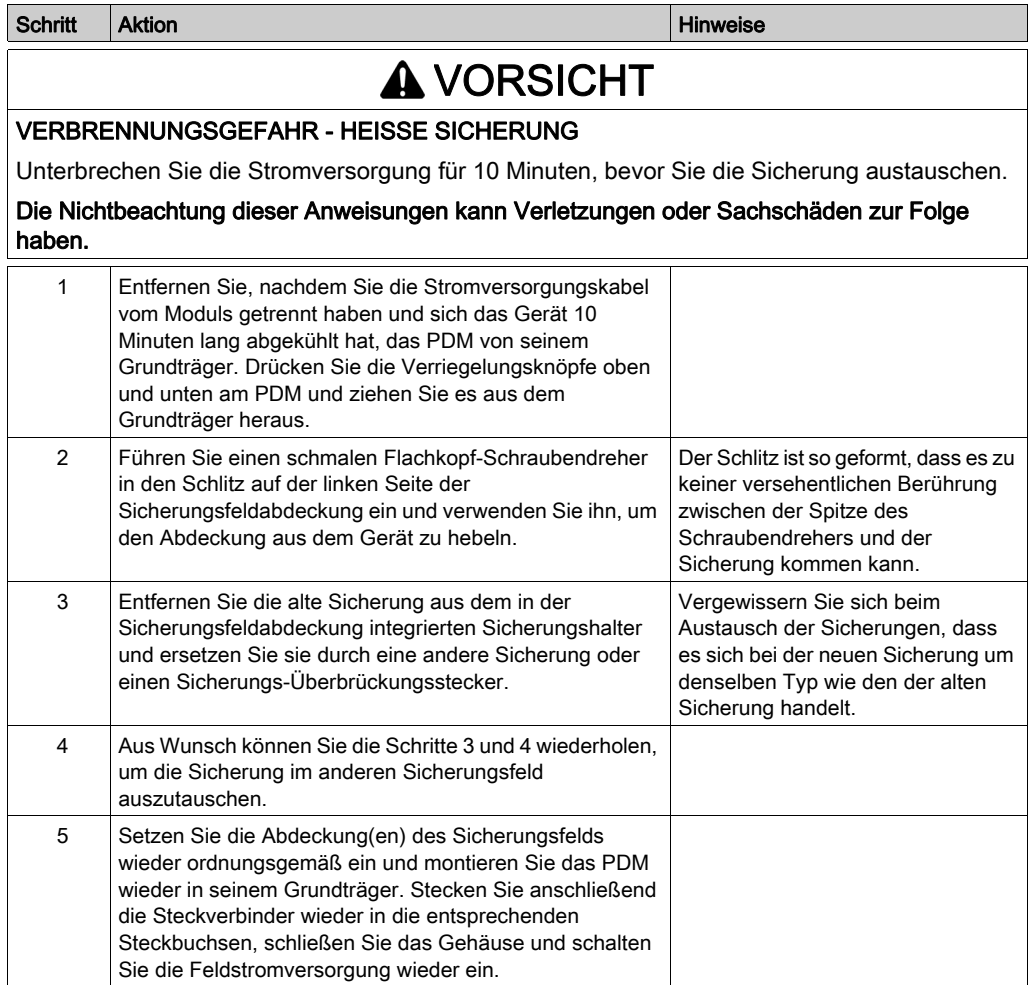

## Schutzerdanschluss

#### Schutzerdkontakt für den Islandbus

Neben der Verteilung der Sensor- und Aktorleistung an die E/A-Module ist eine der Schlüsselfunktionen eines PDM die Gewährleistung des Schutzerdverbindung für das Island. Am Boden jedes STB XBA 2200 PDM-Grundträgers befindet sich eine unverlierbare Schraube in einem Kunststoffblock. Durch Anziehen dieser unverlierbaren Schraube können Sie einen Schutzerdkontakt mit der DIN-Schiene herstellen. Jeder PDM-Grundträger auf dem Islandbus sollte den Schutzerdkontakt gewährleisten.

#### Erstellen des Schutzerdkontaktes

Die Schutzerdleitung zum Island erfolgt über einen Hochleistungsdraht mit großem Querschnitt, üblicherweise ein mit umflochtenen Kupferdraht mit einem Durchschnitt von 4,2 mm<sup>2</sup> (Drahtstärke 10) oder größer. Der Draht muss mit einem einzigen Erdungspunkt verbunden sein. Der Erdleiter ist mit dem Boden jedes PDM-Grundträgers verbunden und wird an der unverlierbaren Schutzerdschraube befestigt.

Die vor Ort gültigen elektrotechnischen Vorschriften haben Vorrang vor unseren Schutzerde-Verdrahtungsempfehlungen.

#### Vorgehensweise bei mehreren Schutzerdanschlüssen

Es ist möglich, dass mehr als ein PDM auf einem Island verwendet wird. Zu jedem PDM-Grundträger auf dem Island führt ein Erdleiter. Das PDM verteilt die Schutzerde wie oben beschrieben.

HINWEIS: Verbinden Sie die Schutzerdleiter von mehr als einem PDM mit einem einzigen Schutzerdmassepunkt in einer Sternkonfiguration. Hierdurch werden Erdschleifen minimiert und die Generierung übermäßigen Stroms in den Schutzerdleitungen vermieden.

Diese Abbildung zeigt die Zusammenführung verschiedener Schutzerdanschlüsse an einem einzigen Schutzleitermassepunkt:

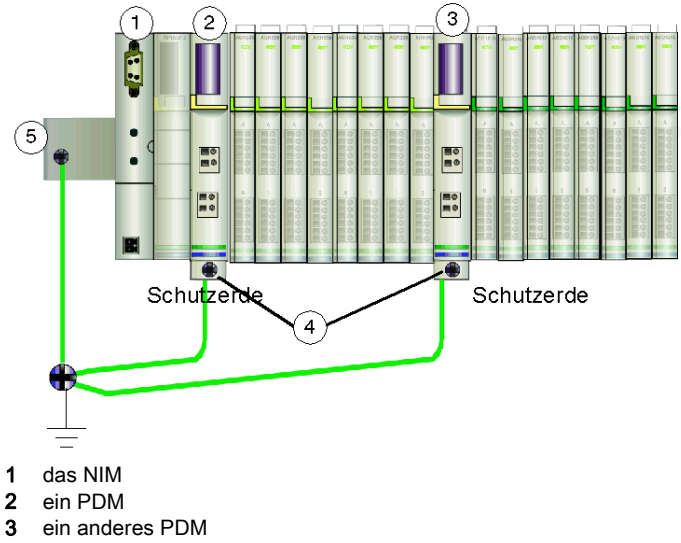

- 4 unverlierbare Schrauben für die Schutzerdanschlüsse
- 5 Schutzerdanschluss an der DIN-Schiene

# STB PDT 2100 - Technische Daten

## Tabelle der technischen Daten

In der nachfolgenden Tabelle werden die technischen Daten des Moduls STB PDT 2100 beschrieben.

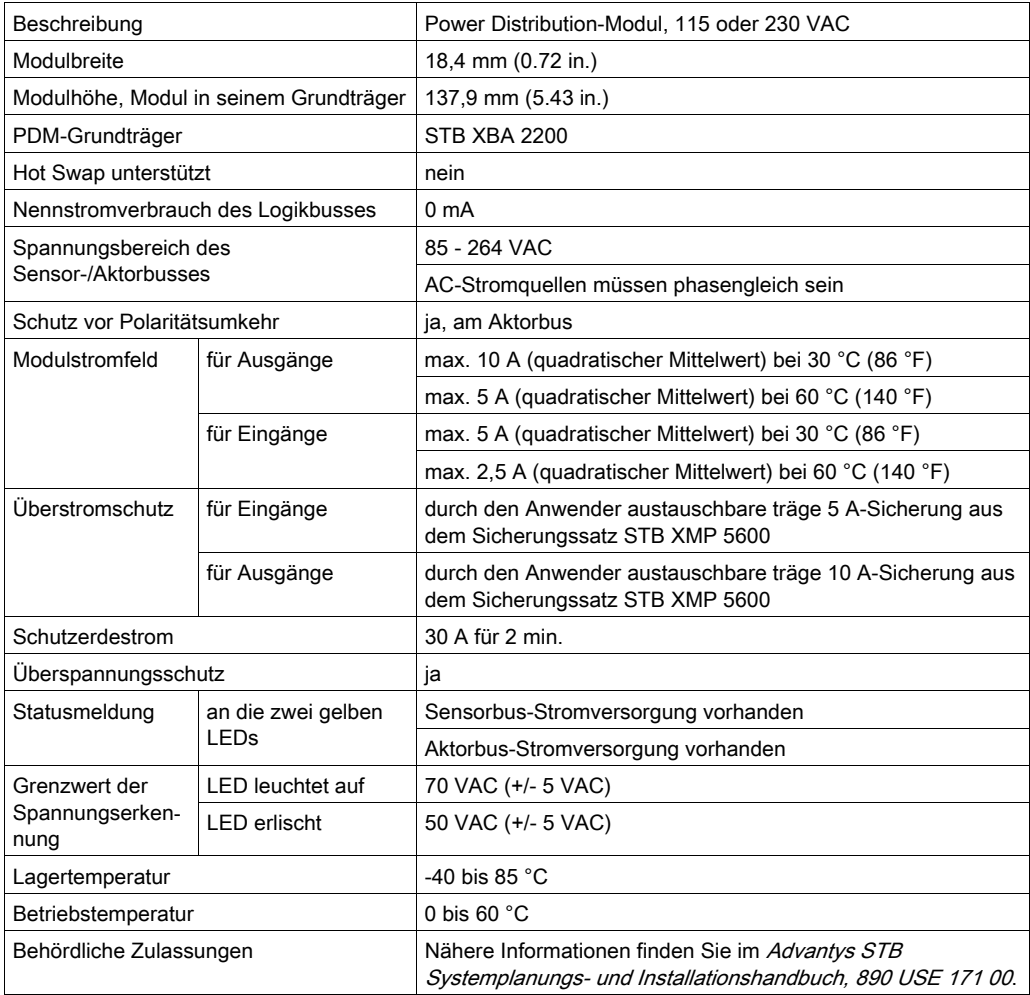

# Abschnitt 5.2 Basis-Power Distribution-Modul STB PDT 2105 115/230 VAC

## Überblick

Dieser Abschnitt enthält eine ausführliche Beschreibung des STB PDT 2105 PDM—seine Funktionen, sein physikalisches Design, seine technischen Daten und seine Verdrahtungsanforderungen.

### Inhalt dieses Abschnitts

Dieser Abschnitt enthält die folgenden Themen:

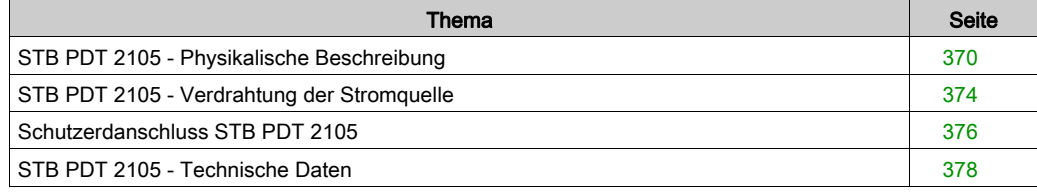

# <span id="page-369-0"></span>STB PDT 2105 - Physikalische Beschreibung

#### Physikalische Merkmale

Das STB PDT 2105 ist ein Basismodul, das die Sensorstromversorgung für die Eingangsmodule und die Aktorstromversorgung für die Ausgangmodule über einen einzelnen Leistungsbus übernimmt. Dieses PDM wird in einem Grundträger der Sondergröße 2 montiert. Es benötigt eine AC-Spannungsversorgung von einer externen 115 VAC- oder 230 VAC-Spannungsquelle, die über einen zweipoligen Stecker an das PDM angeschlossen wird. Das Modul enthält außerdem eine durch den Anwender austauschbare Sicherung, die den E/A-Leistungsbus des Islands schützt.

HINWEIS: Wenn 115 VAC- und 230 VAC-Module in einem Segment miteinander kombiniert werden, muss jede Spannungsgruppe von einem separaten AC-PDM unterstützt werden (entweder STB PDT 2100 PDM oder STB PDT 2105).

#### Front- und Seitenansicht

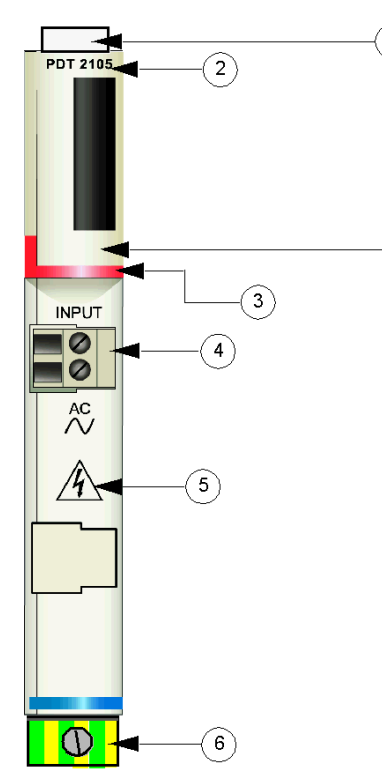

1 Anbringungsort für die vom Anwender zu beschriftenden Aufkleber STB XMP 6700

2 Modellbezeichnung

- 3 roter Markierungsstreifen, der angibt, dass es sich um ein AC-PDM handelt
- 4 E/A-Feldstromanschluss
- 5 Symbol, das auf die Gefahr eines elektrischen Schlags hinweist
- 6 Schutzerde-Schraubklemme am Grundträger des PDM

Die Sicherung für die Sensor- und Aktorstromversorgung befindet sich in einem Steckplatz auf der rechten Seite des Moduls.

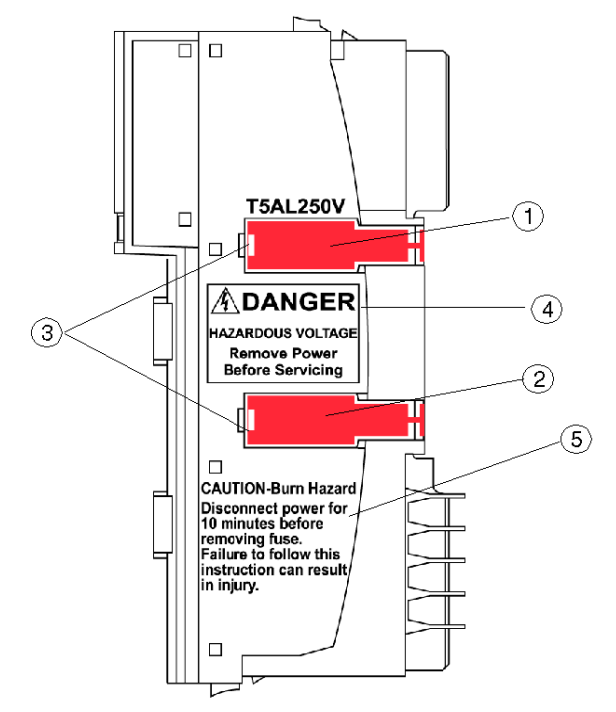

- 1 Abdeckung für die 5 A-Sicherung
- 2 Dieser Steckplatz wird nicht verwendet.
- 3 Aussparungen in den beiden Abdeckungen
- 4 Hinweis: Gefahr eines elektrischen Schlags
- 5 Hinweis: Verbrennungsgefahr

Die 5 A-Sicherung schützt sowohl die Eingangs- und als auch die Ausgangsmodule. Wenn die Sicherung durchgebrannt ist, kann sie durch eine Sicherung aus dem Sicherungssatz STB XMP 5600 ersetzt werden.

# GEFAHR

## GEFÄHRLICHE SPANNUNG

Trennen Sie vor Eingriffen am Gerät die Stromversorgung.

#### Die Nichtbeachtung dieser Anweisungen führt zu Tod oder schweren Verletzungen.

Die Markierung an der Seite des Moduls weist auf eine einfache Sicherheitsmaßnahme hin, die Sie vor dem Austauschen einer Sicherung [\(siehe](#page-389-0) Seite 390) ergreifen müssen, um Verbrennungen zu vermeiden:

# **AVORSICHT**

## VERBRENNUNGSGEFAHR - HEISSE SICHERUNG

Trennen Sie die Stromversorgung für 10 Minuten, bevor Sie die Sicherung austauschen.

Die Nichtbeachtung dieser Anweisungen kann Verletzungen oder Sachschäden zur Folge haben.

#### Bestellinformationen

Das Modul kann als Teil eines Kits (STB PDT 2105 K) bestellt werden, das folgende Komponenten enthält:

- ein Power Distribution-Modul STB PDT 2105
- ein STB XBA 2200 [\(siehe](#page-420-0) Seite 421) PDM-Grundträger
- Zwei alternative Steckverbindersets: o eine 2-polige Schraubklemme, einschließlich der Pin-Codierung o eine 2-polige Federzugklemme, einschließlich der Pin-Codierung
- eine träge 5 A-, 250 V-(Glas)Sicherung mit geringer Schaltleistung zum Schutz der Eingangsmodule auf dem Sensorbus des Islands
- eine träge 10 A-, 250 V-Glassicherung zum Schutz der Ausgangsmodule auf dem Aktorbus des Islands

Einzelne Teile können auch wie folgt zu Lagerungs- oder Austauschzwecken bestellt werden:

- Autonomes Power Distribution-Modul STB PDT 2105
- Autonomer PDM-Grundträger STB XBA 2200 [\(siehe](#page-408-0) Seite 409)
- Tüte mit Schraubklemmen (STB XTS 1130) oder Federzugklemmen (STB XTS 2130)
- Sicherungssatz STB XMP 5600, der fünf 5 A-Ersatzsicherungen und fünf 10 A-Ersatzsicherungen enthält

Zusätzliches, optionales Zubehör:

- vom Anwender zu beschriftende Aufkleber STB XMP 6700, die am Modul und am E/A-Grundträger als Teil des Island-Montageplans angebracht werden können
- das Kit STB XMP 7700 zum Einsetzen des Moduls in den Grundträger (um zu gewährleisten, dass ein AC-PDM [\(siehe](#page-353-0) Seite 354) nicht versehentlich an einem für ein STB PDT 2105 PDM reservierten Steckplatz auf das Island montiert wird)
- das Kit STB XMP 7800 zum Einsetzen der Feldverdrahtungsanschlüsse in das Modul

Zusätzliches, optionales Zubehör:

- vom Anwender zu beschriftende Aufkleber STB XMP 6700, die am Modul und am Grundträger als Teil des Island-Montageplans angebracht werden können
- das Kit STB XMP 7700 zum Einsetzen des Moduls in den Grundträger (um zu gewährleisten, dass ein DC-PDM nicht versehentlich an einem für ein STB PDT 2105 PDM reservierten Steckplatz auf das Island montiert wird)
- der Sicherungssatz STB XMP 5600, der fünf 5 A-Ersatzsicherungen und fünf 10 A-Ersatzsicherungen enthält

HINWEIS: Verwenden Sie keine 10 A-Sicherungen für das Modul STB PDT 3105.

Installationsanweisungen und nähere Informationen finden Sie im Advantys STB Systemplanungs- und Installationshandbuch (890 USE 171).

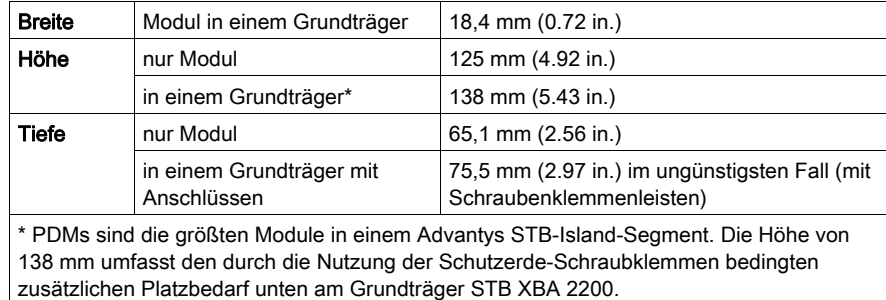

#### Abmessungen

# <span id="page-373-0"></span>STB PDT 2105 - Verdrahtung der Stromquelle

#### **Zusammenfassung**

Das STB PDT 2105 nutzt zwei 2-polige Stromanschlüsse, über die Sie das PDM mit einer oder zwei AC-Quellen für die Feldstromversorgung verbinden können. Bei der Feldstromversorgung kann es sich entweder um eine 115- oder um eine 230 VAC-Quelle handeln. Die Auswahl der Anschluss- und Drahttypen wird nachfolgend gemeinsam mit einem Verdrahtungsbeispiel für die Stromversorgung beschrieben.

#### **Steckverbinder**

Verwenden Sie einen der beiden folgenden Steckverbinder:

- eine Feldverdrahtungs-Schraubklemmenleiste STB XTS 1130 für den Anschluss der Stromversorgung
- eine Feldverdrahtungs-Federzugklemmenleiste STB XTS 2130 für den Anschluss der Stromversorgung

Beide Anschlusstypen werden in Kits zu jeweils 10 Anschlüssen angeboten.

Diese Klemmenleisten für den Anschluss der Stromversorgung verfügen jeweils über zwei Anschlussklemmen mit einem Abstand von 5,08 mm zwischen den Pins.

#### Anforderungen an die Stromversorgungsdrähte

Die einzelnen Anschlussklemmenleisten können ein Stromkabel im Bereich von 1,29 - 2,03 mm<sup>2</sup> (16 - 12 AWG) aufnehmen. Wenn ein Stromkabel mit einem Durchschnitt von 1,29 mm2 (16 AWG) verwendet wird, können zwei Drähte an einer Klemme angeschlossen werden.

Wir empfehlen Ihnen, mindestens 10 mm Drahtummantelung abzuisolieren, um die Anschlüsse herzustellen.

#### Sicherheitscodierung

HINWEIS: Für die Stromversorgung eines 24 VDC-PDM (eines STB PDT 3100 oder eines STB PDT 3105) sowie des STB PDT 2105 PDM werden dieselben Schraubklemmen oder Federzugklemmen verwendet. Um den versehentlichen Anschluss der AC-Stromversorgung an ein DC-Modul oder umgekehrt zu vermeiden, bietet Schneider optional ein Sicherheits-Pin-Codierungskit an.

Ausführliche Informationen zu den Codierverfahren finden Sie im Advantys STB Systemplanungsund Installationshandbuch (890 USE 171).

#### Anschlussbelegung der Stromanschlussklemme

Der Anschluss dient zur Aufnahme der AC-Stromquelle für den Sensorbus und der untere Anschluss dient zur Aufnahme der AC-Stromquelle für den Aktorbus.

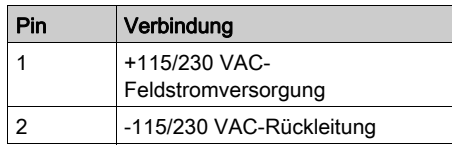

#### Beispielhafter Verdrahtungsplan

Dieses Beispiel zeigt den Feldstromversorgungsanschluss über eine AC-Stromquelle:

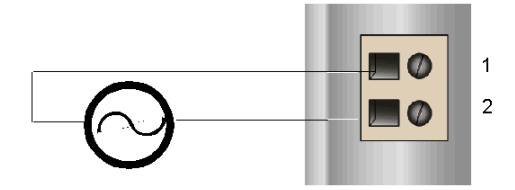

- 1 +AC-Sensorbusleistung
- 2 -AC-Rückleitung der Sensorstromversorgung

Ausführliche Informationen und einige Empfehlungen finden Sie im Advantys STB Systemplanungs- und Installationshandbuch (890 USE 171).

## <span id="page-375-0"></span>Schutzerdanschluss STB PDT 2105

#### Schutzerdkontakt für den Island-Bus

Neben der Verteilung der Sensor- und Aktorleistung an die E/A-Module ist eine der Schlüsselfunktionen eines PDM die Gewährleistung des Schutzerdverbindung für das Island. Am Boden jedes STB XBA 2200 PDM-Grundträgers befindet sich eine unverlierbare Schraube in einem Kunststoffblock. Durch Anziehen dieser unverlierbaren Schraube können Sie einen Schutzerdkontakt mit der DIN-Schiene herstellen. Jeder PDM-Grundträger auf dem Island-Bus sollte den Schutzerdkontakt gewährleisten.

#### Erstellen des Schutzerdkontaktes

Die Schutzerde der Insel erfolgt über einen Hochleistungsdraht mit großem Querschnitt. Normalerweise handelt es sich hierbei um einen umflochtenen Kupferdraht mit einer Stärke von 4,2 mm<sup>2</sup> (Drahtstärke 10) oder größer. Der Draht muss mit einem einzigen Erdungspunkt verbunden sein. Der Erdleiter ist mit dem Boden jedes PDM-Grundträgers verbunden und wird an

der unverlierbaren Schutzerdschraube befestigt.

Die vor Ort gültigen elektrotechnischen Vorschriften haben Vorrang vor unseren Schutzerde-Verdrahtungsempfehlungen.

#### Vorgehensweise bei mehreren Schutzerdanschlüssen

Es ist möglich, dass mehr als ein PDM auf einem Island verwendet wird. Zu jedem PDM-Grundträger auf dem Island führt ein Erdleiter. Das PDM verteilt die Schutzerde wie oben beschrieben.

HINWEIS: Verbinden Sie die Schutzerdleiter von mehr als einem PDM mit einem einzigen Schutzerdmassepunkt in einer Sternkonfiguration. Hierdurch werden Erdschleifen minimiert und die Generierung übermäßigen Stroms in den Schutzerdleitungen vermieden.

Diese Abbildung zeigt die Zusammenführung verschiedener Schutzerdanschlüsse an einem einzigen Schutzerdemassepunkt:

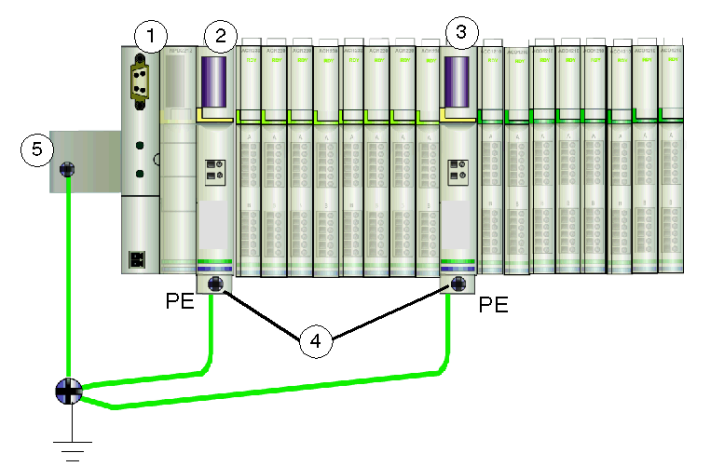

- 1 das NIM
- 2 ein PDM
- 3 ein anderes PDM
- 4 unverlierbare Schrauben für die Schutzerdanschlüsse
- 5 Schutzerdanschluss an der DIN-Schiene

# <span id="page-377-0"></span>STB PDT 2105 - Technische Daten

## Tabelle der technischen Daten

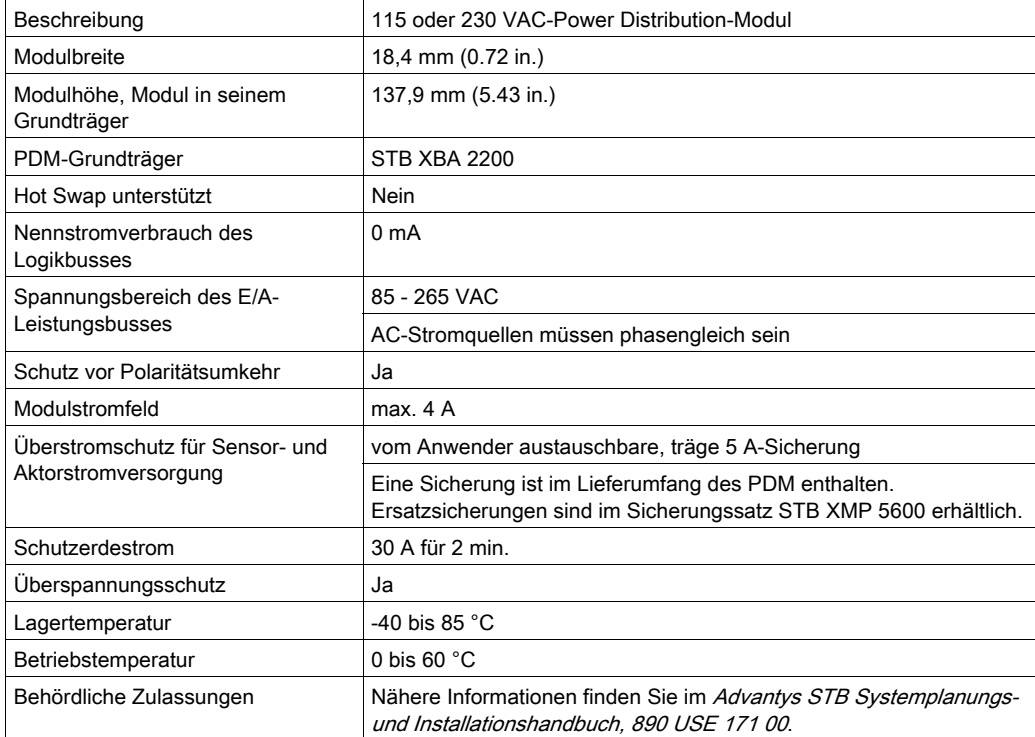

# Abschnitt 5.3 STB PDT 3100 24 VDC-Leistungsverteilungsmodul

## Übersicht

Dieser Abschnitt enthält eine ausführliche Beschreibung des STB PDT 3100 PDM—seine Funktionen, sein physikalisches Design, seine technischen Daten und seine Leistungsverdrahtungsanforderungen.

### Inhalt dieses Abschnitts

Dieser Abschnitt enthält die folgenden Themen:

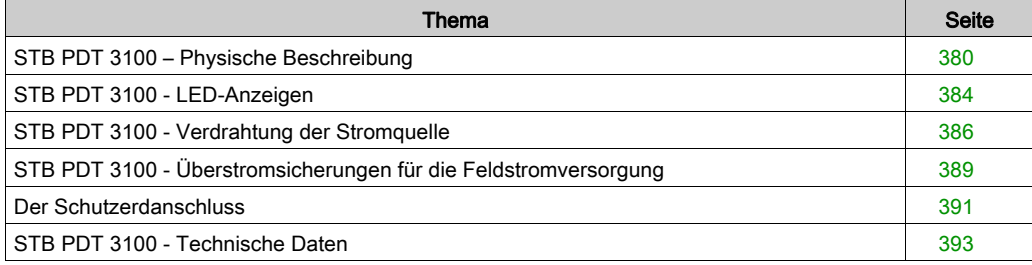

# <span id="page-379-0"></span>STB PDT 3100 – Physische Beschreibung

#### Physische Merkmale

Das STB PDT 3100 ist ein Standardmodul, das unabhängig über den Sensorbus des Islands die Eingangsmodule und über den Aktorbus des Islands die Ausgangsmodule mit Feldstrom versorgt. Dieses PDM erfordert zwei DC-Zuleitungen von einer externen Stromquelle. 24-VDC-Signale der Stromquelle werden über ein Paar 2-poliger Stromanschlüsse (einen für die Stromversorgung der Sensoren und einen für die Stromversorgung der Aktoren) zum PDM geleitet. Das Modul enthält außerdem zwei durch den Benutzer austauschbare Sicherungen, die unabhängig voneinander den Sensor- und den Aktor-Leistungsbus des Islands schützen.

1

#### <span id="page-379-1"></span>Front- und Seitenansicht

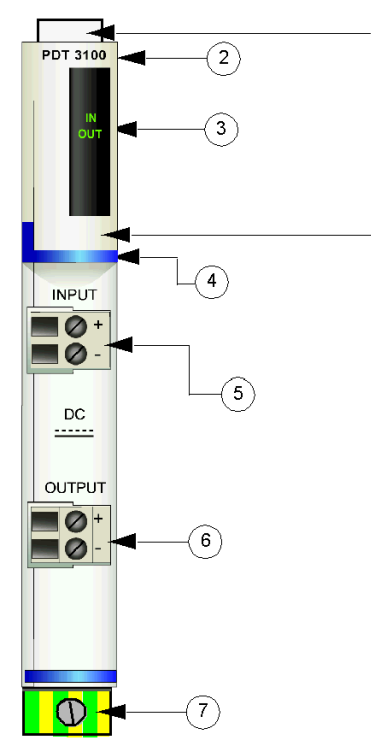

- 1 Anbringungsort für die vom Benutzer zu beschriftenden Aufkleber für STB XMP 6700
- 2 Modellbezeichnung
- 3 LED-Bereich
- 4 Dunkelblauer Markierungsstreifen, der angibt, dass es sich beim Modul um ein DC-PDM handelt.
- 5 Steckbuchse für den Eingang der Feldstromversorgung (für den Sensorbus)
- 6 Steckbuchse für den Ausgang der Feldstromversorgung (für den Aktorbus)
- 7 Schutzerde-Schraubklemme am PDM-Grundträger

 $\overline{\Box}$  $\Box$ E) **T5AL250V**  $\Box$  $\Box$  $\mathbb A$  DANGER EXPLOSION HAZARD Do not seperate/assemble<br>Do not seperate/assemble<br>disconnect/connect equipm nhle o 3 unless power has been switch<br>off or the area is known to be on or the area is<br>non-hazardous.  $\mathbf{2}$ T10AL250V  $\Box$ 4 ∆CAUTION **BURN HAZARD**<br>Hot Fuse Disconne **IKN HAZAKU**<br>t Fuse Disconnect pov<br>10 minutes before ng fuse

Die Sicherungen für die Sensor- und Aktorstromversorgung befinden sich in Steckplätzen auf der rechten Seite des Moduls:

- 1 Abdeckung für die 5-A-Sicherung der Sensorstromversorgung
- 2 Abdeckung für die 10-A-Sicherung der Aktorstromversorgung
- 3 Aussparungen in den beiden Abdeckungen
- 4 Hinweis: Verbrennungsgefahr

# **A WARNUNG**

#### EXPLOSIONSGEFAHR

- Stellen Sie sicher, dass die Stromversorgung komplett abgeschaltet, abgeschlossen und abgesperrt (mit Kennzeichnung) ist, bevor Sie die Anlage montieren/demontieren und/oder an-/abschließen.
- Stellen Sie sicher, dass die Umgebung keine Gefahrenzone darstellt, bevor Sie die Anlage montieren/demontieren und/oder an-/abschließen.

Die Nichtbeachtung dieser Anweisungen kann Tod, schwere Verletzungen oder Sachschäden zur Folge haben.

# **A WARNUNG**

## VERBRENNUNGSGEFAHR - HEISSE SICHERUNG

Trennen Sie die Stromversorgung für 10 Minuten, bevor Sie die Sicherung austauschen.

Die Nichtbeachtung dieser Anweisungen kann Tod, schwere Verletzungen oder Sachschäden zur Folge haben.

Die beiden roten Kunststoffabdeckungen enthalten zwei Sicherungen:

- Eine 5-A-Sicherung für den Schutz der Eingangsmodule auf dem Sensorbus des Islands
- Eine 10-A-Sicherung für den Schutz der Ausgangsmodule auf dem Aktorbus des Islands

Halten Sie sich beim Austausch einer Sicherung [\(siehe](#page-389-0) Seite 390) an die Anweisungen auf der Modulseite.

#### Bestellinformationen

Das Modul kann als Teil eines Kits (STB PDT 3100 K) bestellt werden, das folgende Komponenten enthält:

- Ein Stromverteilermodul STB PDT 3100
- Ein PDM-Grundträger STB XBA 2200 [\(siehe](#page-420-0) Seite 421)
- Zwei alternative Steckverbindersets:
	- O Zwei 2-polige *Schraubklemmen*, einschließlich der Pin-Codierung
	- O Zwei 2-polige Federzugklemmen, einschließlich der Pin-Codierung
- Eine träge 5-A-, 250-V-(Glas)Sicherung mit geringer Schaltleistung zum Schutz der Eingangsmodule auf dem Sensorbus des Islands
- Eine träge 10-A-, 250-V-(Glas)Sicherung zum Schutz der Ausgangsmodule auf dem Aktorbus des Islands

Einzelne Teile können auch wie folgt zu Lagerungs- oder Austauschzwecken bestellt werden:

- Autonomes Stromverteilermodul STB PDT 3100
- Autonomer PDM-Grundträger STB XBA 2200
- Paket mit Schraubklemmen (STB XTS 1130) oder Federzugklemmen (STB XTS 2130)
- Sicherungssatz STB XMP 5600 mit fünf 5-A-Ersatzsicherungen und fünf 10-A-Ersatzsicherungen

Zusätzliches, optionales Zubehör:

- Die vom Benutzer zu beschriftenden Aufkleber STB XMP 6700, die am Modul und am E/A-Grundträger als Teil des Island-Montageplans angebracht werden können.
- Das Kit STB XMP 7700 zum Einsetzen des Moduls in den Grundträger (um zu überprüfen, dass ein AC-PDM nicht versehentlich an einer für ein STB PDT 3100-PDM reservierten Position auf das Island montiert wird).
- Das Codierungs-Kit STB XMP 7800 zum Einsetzen der Feldverdrahtungsanschlüsse in das Modul.

Installationsanweisungen und nähere Informationen finden Sie im Advantys STB Systemplanungs- und Installationshandbuch (890 USE 171).

### **Platzbedarf**

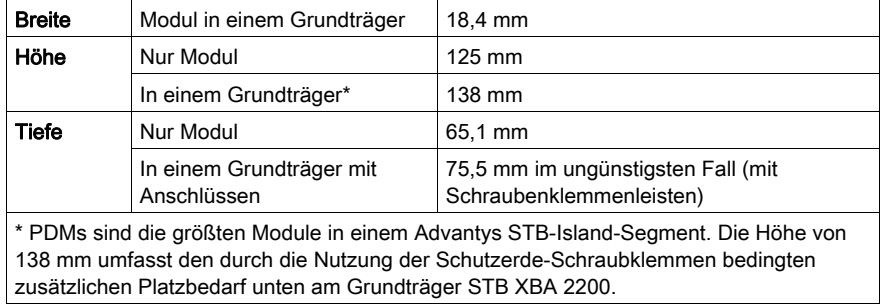

# <span id="page-383-0"></span>STB PDT 3100 - LED-Anzeigen

## Übersicht

Die beiden LEDs am STB PDT 3100 sind visuelle Anzeigen für das Vorhandensein der Sensorund Aktorstromversorgung. Nachfolgend wird die Position der LEDs am Modul sowie deren Bedeutung beschrieben.

#### **Position**

Die beiden LEDs befinden sich oben an der Frontseite des Moduls direkt unter der Modellnummer.

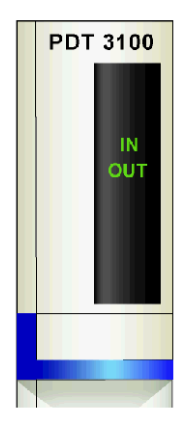

### LEDs

Die folgende Tabelle beschreibt die Bedeutung der zwei LEDs (wobei eine leere Zelle angibt, dass das Anzeigemuster der zugehörigen LED nicht signifikant ist).

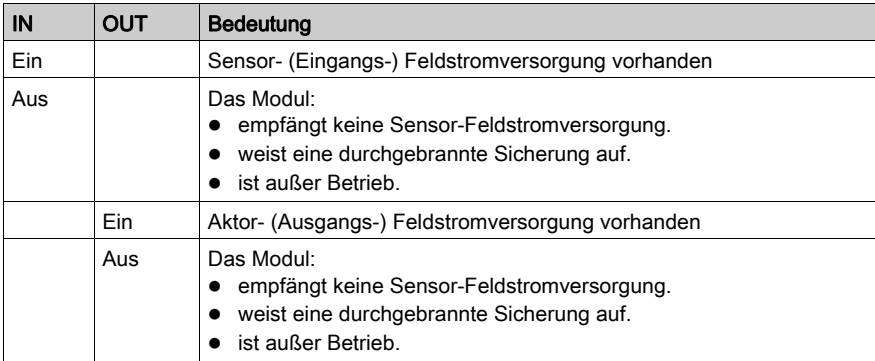

HINWEIS: Die für den Betrieb dieser LEDs erforderliche Leistung stammt von der 24-VDC-Stromversorgung, die den Sensorbus und den Aktorbus mit Strom versorgt. Diese LED-Anzeigen funktionieren unabhängig davon, ob das NIM logische Leistung überträgt oder nicht.

# <span id="page-385-0"></span>STB PDT 3100 - Verdrahtung der Stromquelle

#### **Zusammenfassung**

Das STB PDT 3100 nutzt zwei 2-polige Stromanschlüsse, über die Sie das PDM mit einer oder zwei 24-VDC-Quellen für die Feldstromversorgung verbinden können. Die Stromquelle für den Sensorbus wird mit dem oberen Anschluss verdrahtet, die Stromquelle für den Aktorbus mit dem unteren Anschluss. Die Auswahl der Anschluss- und Drahttypen wird nachfolgend gemeinsam mit einem Verdrahtungsbeispiel für die Stromversorgung beschrieben.

#### **Steckverbinder**

Verwenden Sie eines der folgenden Kits:

- Zwei Feldverdrahtungs-Schraubklemmenleisten STB XTS 1130 für den Anschluss der Stromversorgung
- Zwei Feldverdrahtungs-Federzugklemmenleisten STB XTS 2130 für den Anschluss der Stromversorgung

Beide Anschlusstypen werden in Kits zu jeweils 10 Anschlüssen angeboten.

Diese Stromverdrahtungsanschlüsse verfügen jeweils über zwei Anschlussklemmen mit einem Abstand von 5,08 mm zwischen jedem Pin.

#### Anforderungen an die Stromversorgungsdrähte

Die einzelnen Anschlussklemmen können ein Stromkabel im Bereich von 1,29 bis 2,03 mm<sup>2</sup> (16 bis 12 AWG) aufnehmen. Wenn ein Stromkabel mit einem Durchmesser von 1,29 mm<sup>2</sup> (16 AWG) verwendet wird, können zwei Drähte an einer Klemme angeschlossen werden.

Wir empfehlen, mindestens 10 mm Drahtummantelung abzuisolieren, um die Anschlüsse herzustellen.

#### **Sicherheitscodierung**

HINWEIS: Für die Stromversorgung des PDM STB PDT 3100 und STB PDT 2100 werden dieselben Schraub- oder Federzugklemmen verwendet. Um den Anschluss einer VAC-Stromversorgung an ein VDC-Modul oder umgekehrt zu vermeiden, bietet Schneider optional das Sicherheits-Pin-Codierungskit STB XMP 7810 für die PDMs an.

Ausführliche Informationen zu den Codierverfahren finden Sie im Advantys STB Systemplanungsund Installationshandbuch (890 USE 171).

#### Anschlussbelegung der Stromanschlussklemmen

Der obere Anschluss dient der Aufnahme der 24-VDC-Stromquelle für den Sensorbus, der untere Anschluss der Aufnahme der 24-VDC-Stromquelle für den Aktorbus.

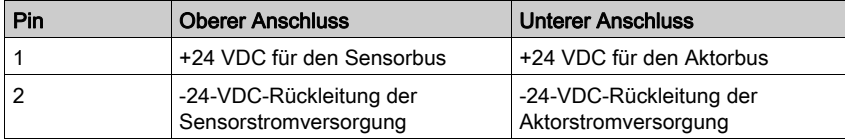

#### **Stromquelle**

Das PDM STB PDT 3100 erfordert eine Stromversorgung von mindestens einer unabhängigen Sicherheits-Niederspannungs-Stromversorgung im Bereich von 19,2 bis 30 VDC.

Die Sensor- und die Aktorstromversorgung sind auf dem Island voneinander isoliert. Sie können die Stromversorgung für diese beiden Busse über eine einzige oder über zwei separate Stromversorgungsquellen gewährleisten.

Ausführliche Informationen zur externen Stromversorgung finden Sie im Advantys STB Systemplanungs- und Installationshandbuch (890 USE 171).

#### Beispiel-Verdrahtungspläne

Dieses Beispiel zeigt die Feldstromversorgungsanschlüsse für den Sensor- und den Aktorbus über eine einzige 24-VDC-Sicherheits-Niederspannungs-Stromquelle.

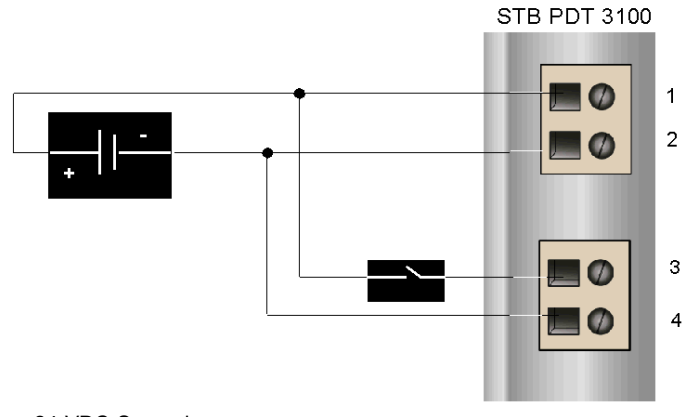

- 1 +24-VDC-Sensorbusversorgung
- 2 -24-VDC-Rückleitung der Sensorstromversorgung
- 3 +24-VDC-Aktorbusversorgung
- 4 -24-VDC-Rückleitung der Aktorstromversorgung

Die Abbildung oben zeigt ein Schutzrelais, das Sie optional am +24-VDC-Stromkabel zum Aktorbusanschluss installieren können. Durch die Installation eines Schutzrelais können Sie die über den Aktorbus mit Strom versorgten Ausgangsgeräte deaktivieren, während Sie die über den Sensorbus versorgten Eingangsgeräte testen. Detaillierte Informationen sowie einige Empfehlungen finden Sie im Advantys STB Systemplanungs- und Installationshandbuch (890 USE 171).

Dieses Beispiel zeigt die von verschiedenen Sicherheits-Niederspannungs-Stromquellen stammende Feldstromversorgung des Sensor- und des Aktorbusses.

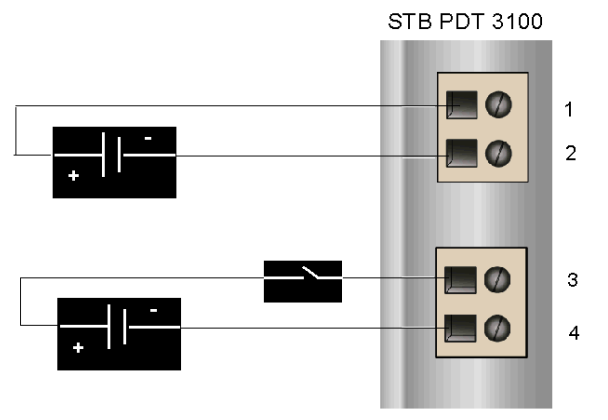

- 1 +24-VDC-Sensorbusversorgung
- 2 -24-VDC-Rückleitung der Sensorstromversorgung
- 3 +24-VDC-Aktorbusversorgung
- 4 -24-VDC-Rückleitung der Aktorstromversorgung

Am +24-VDC-Stromkabel zum Aktorbusanschluss ist ein optionales Schutzrelais angebracht.

# <span id="page-388-0"></span>STB PDT 3100 - Überstromsicherungen für die Feldstromversorgung

#### Anforderungen an die Sicherungen

Das PDM PDM STB PDT 3100 umfasst Sicherungen zum Schutz der Eingangsmodule auf dem Sensorbus und der Ausgangsmodule auf dem Aktorbus. Es handelt sich hierbei um folgende Sicherungen:

- 5-A-Sicherung auf dem Sensorbus
- 10-A-Sicherung auf dem Aktorbus

Diese Sicherungen können nach dem Entfernen von zwei Abdeckungen an der Seite des PDM ausgetauscht werden.

#### Empfohlene Sicherungen

- Der Überstromsschutz für die Eingangsmodule auf dem Sensorbus wird durch eine träge 5-A-Sicherung, wie beispielsweise die Wickmann 1951500000, gewährleistet.
- Der Überstromsschutz für die Ausgangsmodule auf dem Aktorbus wird durch eine träge 10-A-Sicherung, wie beispielsweise die Wickmann 1952100000, gewährleistet.

#### Anmerkungen zur Leistung

Der maximale kombinierte Modulstrom - die Summe des Aktor- und des Sensorstroms – hängt von der Umgebungstemperatur des Islands ab und wird in folgendem Diagramm dargestellt:

### Maximaler Strom (A) in Abhängigkeit von der Temperatur (°C)

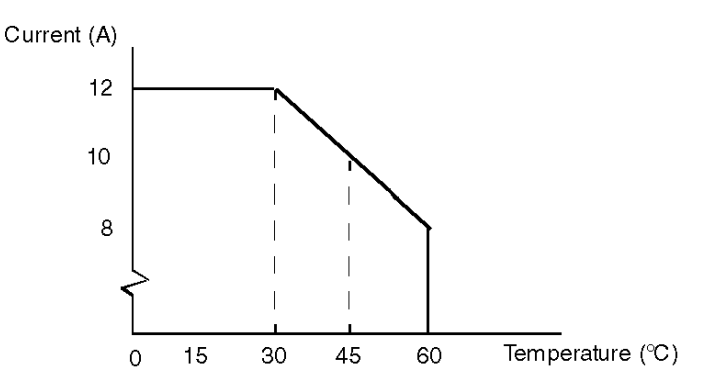

Beispiel:

- Bei 60 °C beträgt der maximale kombinierte Modulstrom 8 A.
- Bei 45 °C beträgt der maximale kombinierte Modulstrom 10 A.
- Bei 30 °C beträgt der maximale kombinierte Modulstrom 12 A.

Ungeachtet der Temperatur entspricht der maximale Aktorstrom 8 A und der maximale Sensorstrom 4 A.

#### Zugriff auf die Sicherungsfelder

Die beiden Sicherungsfelder, in denen sich die Sicherungen für den Aktor- und den Sensorbus befinden, sind an der rechten Seite des PDM-Gehäuses [\(siehe](#page-379-1) Seite 380) angebracht. Bei den Sicherungsfeldern handelt es sich um rote Abdeckungen mit integrierten Sicherungshaltern. Die 5-A-Sicherung für die Sensorstromversorgung befindet sich in der oberen Abdeckung. Die 10-A-Sicherung für die Aktorstromversorgung befindet sich in der unteren Abdeckung.

#### <span id="page-389-0"></span>Austauschen einer Sicherung

# **A WARNUNG**

#### VERBRENNUNGSGEFAHR - HEISSE SICHERUNG

Trennen Sie die Stromversorgung für 10 Minuten, bevor Sie die Sicherung austauschen.

Die Nichtbeachtung dieser Anweisungen kann Tod, schwere Verletzungen oder Sachschäden zur Folge haben.

Unterbrechen Sie die Stromversorgung des Aktor- und des Sensorbusses, bevor Sie eine Sicherung im STB PDT 3100 austauschen.

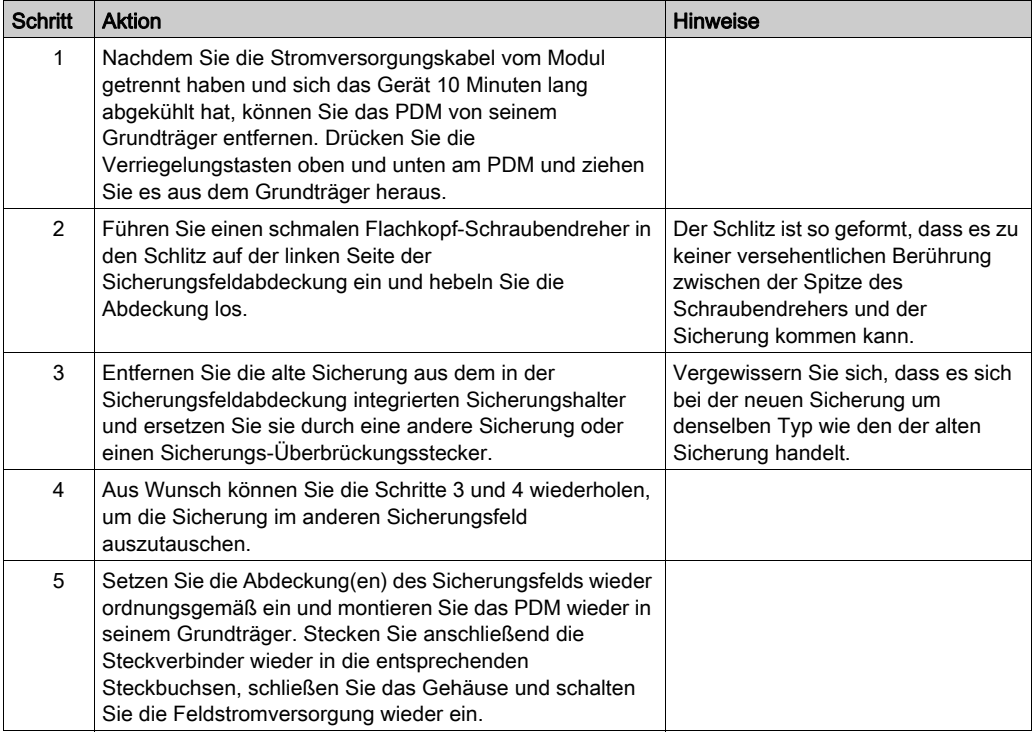

## <span id="page-390-0"></span>Der Schutzerdanschluss

#### Schutzerdkontakt für das Island

Neben der Verteilung der Sensor- und Aktorleistung an die E/A-Module ist eine der Schlüsselfunktionen eines PDM die Gewährleistung des Schutzerdverbindung für das Island. Am Boden jedes STB XBA 2200 PDM-Grundträgers befindet sich eine unverlierbare Schraube in einem Kunststoffblock. Durch Anziehen dieser unverlierbaren Schraube können Sie einen Schutzerdkontakt mit der DIN-Schiene herstellen. Jeder PDM-Grundträger auf dem Islandbus sollte den Schutzerdkontakt gewährleisten.

#### Erstellen des Schutzerdkontaktes

Die Schutzerdleitung zum Island erfolgt über einen Hochleistungsdraht mit großem Querschnitt, üblicherweise ein mit umflochtenen Kupferdraht mit einem Durchschnitt von 4,2 mm<sup>2</sup> (Drahtstärke 10) oder größer. Der Draht muss mit einem einzigen Erdungspunkt verbunden sein. Der Erdleiter ist mit dem Boden jedes PDM-Grundträgers verbunden und wird an der unverlierbaren Schutzerdschraube befestigt.

Die vor Ort gültigen elektrotechnischen Vorschriften haben Vorrang vor unseren Schutzerde-Verdrahtungsempfehlungen.

#### Vorgehensweise bei mehreren Schutzerdanschlüssen

Es ist möglich, dass mehr als ein PDM auf einem Island verwendet wird. Zu jedem PDM-Grundträger auf dem Island führt ein Erdleiter. Das PDM verteilt die Schutzerde wie oben beschrieben.

HINWEIS: Verbinden Sie die Schutzerdleiter von mehr als einem PDM mit einem einzigen Schutzerdmassepunkt in einer Sternkonfiguration. Hierdurch werden Erdschleifen minimiert und die Generierung übermäßigen Stroms in den Schutzerdleitungen vermieden.

Diese Abbildung zeigt die Zusammenführung verschiedener Schutzerdanschlüsse an einem einzigen Schutzleitermassepunkt:

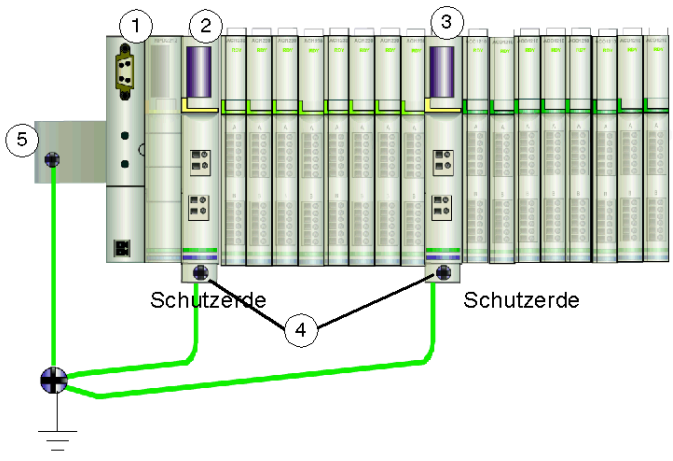

- 1 das NIM<br>2 ein PDM
- ein PDM
- 3 ein anderes PDM
- 4 unverlierbare Schrauben für die Schutzerdanschlüsse
- 5 Schutzerdanschluss an der DIN-Schiene

# <span id="page-392-0"></span>STB PDT 3100 - Technische Daten

### Tabelle der technischen Daten

In der nachfolgenden Tabelle werden die technischen Daten des Moduls STB PDT 3100 beschrieben.

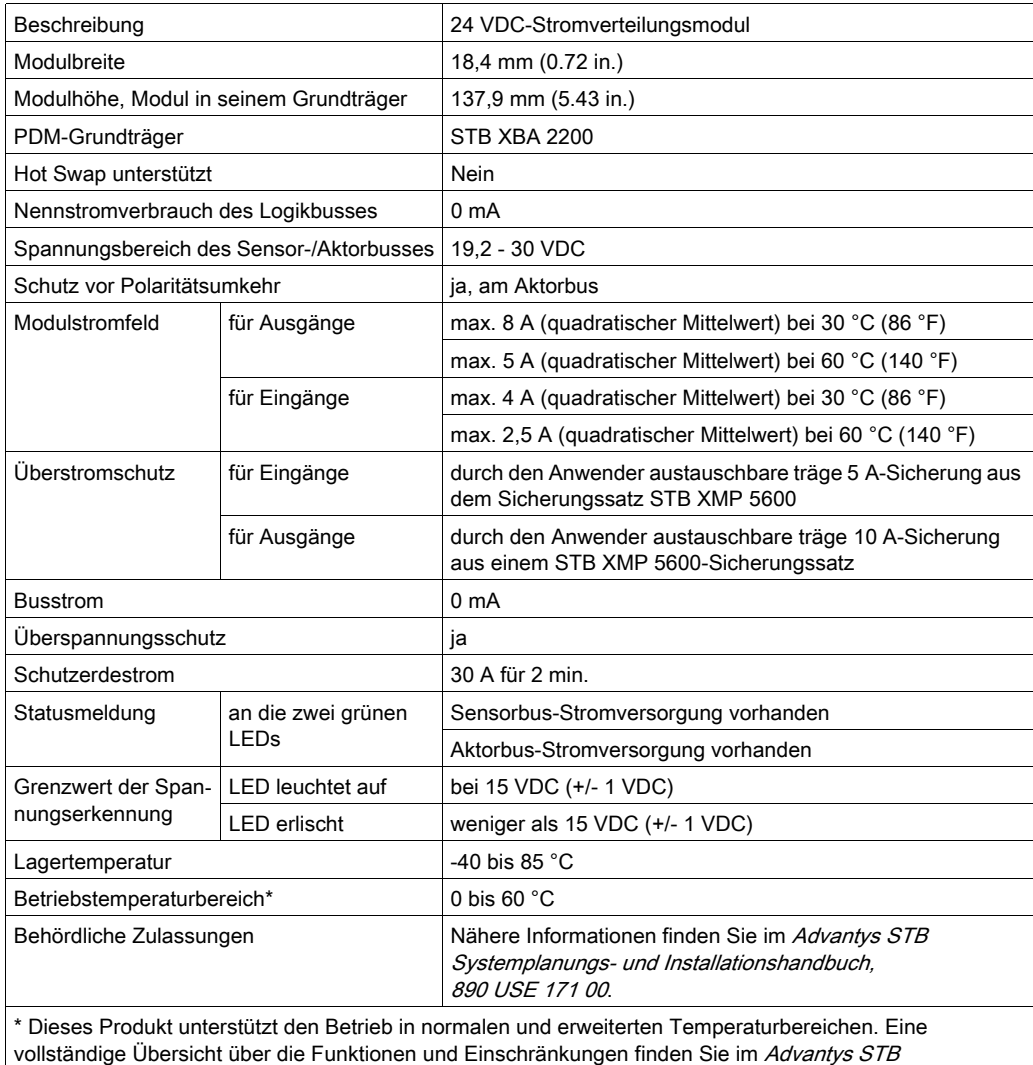

Systemplanungs- und Installationshandbuch, 890 USE 171 00.

# Abschnitt 5.4 Basis-Power Distribution-Modul STB PDT 3105 24 VDC

## Überblick

Dieser Abschnitt enthält eine ausführliche Beschreibung des STB PDT 3105 PDM—seine Funktionen, sein physikalisches Design, seine technischen Daten und seine Verdrahtungsanforderungen.

#### Inhalt dieses Abschnitts

Dieser Abschnitt enthält die folgenden Themen:

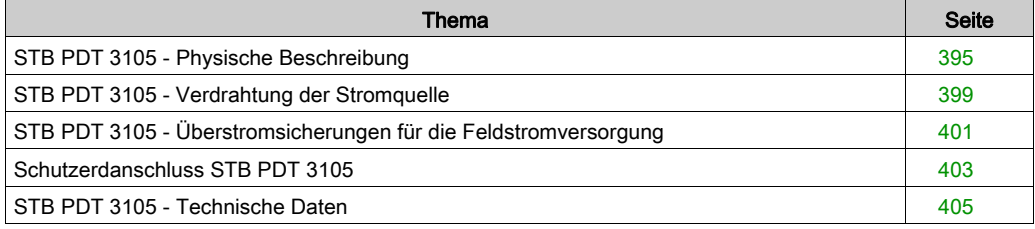

# <span id="page-394-0"></span>STB PDT 3105 - Physische Beschreibung

### Physische Merkmale

Das STB PDT 3105 ist ein Advantys STB-Basis-Modul, das die Sensor- und Aktor-Feldstromversorgung für die E/A-Module über einen einzigen Leistungsbus innerhalb eines Island-Segments gewährleistet. Dieses PDM wird in einem Grundträger der Sondergröße 2 montiert. Es benötigt eine 24-VDC-Spannungsversorgung von einer externen Spannungsquelle, die über einen zweipoligen Stecker an das PDM angeschlossen wird. Das Modul enthält außerdem eine durch den Benutzer austauschbare Sicherung, die den E/A-Leistungsbus des Islands schützt.

### Front- und Seitenansicht

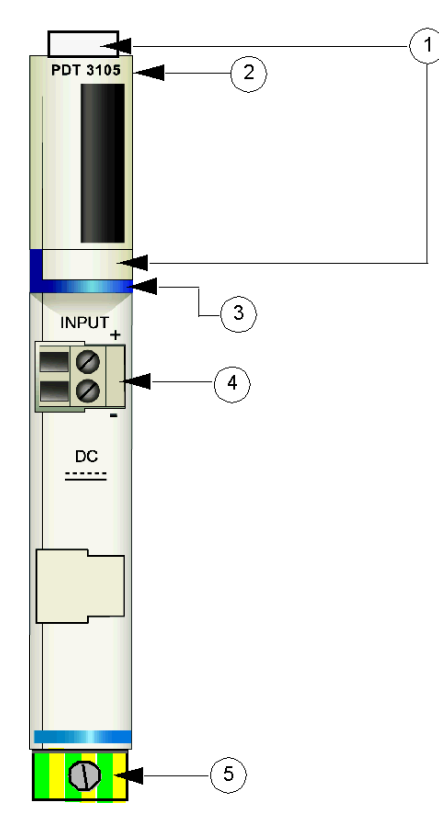

- 1 Anbringungsort für die vom Benutzer zu beschriftenden Aufkleber STB XMP 6700
- 2 Modellbezeichnung
- 3 Dunkelblauer Markierungsstreifen, der angibt, dass es sich beim Modul um ein DC-PDM handelt.
- 4 E/A-Feldstromanschluss
- 5 Schutzerde-Schraubklemme am PDM-Grundträger

Die folgende Abbildung zeigt die rechte Seite des Moduls, an der sich die vom Benutzer austauschbare Sicherung befindet:

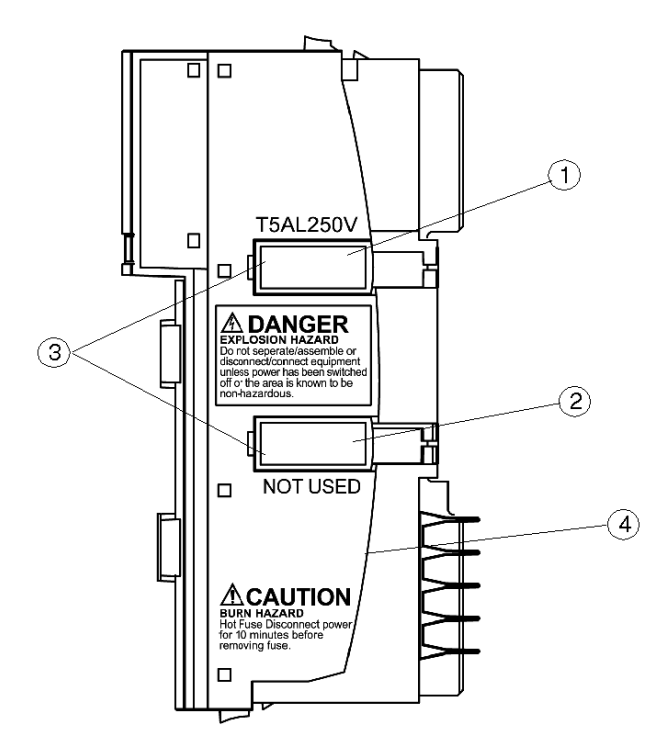

- 1 Abdeckung für die 5-A-Sicherung
- 2 Dieser Steckplatz wird nicht verwendet.
- 3 Aussparungen in den beiden Abdeckungen
- 4 Hinweis: Verbrennungsgefahr

# **A WARNUNG**

#### EXPLOSIONSGEFAHR

- Stellen Sie sicher, dass die Stromversorgung komplett abgeschaltet, abgeschlossen und abgesperrt (mit Kennzeichnung) ist, bevor Sie die Anlage montieren/demontieren und/oder an-/abschließen.
- Stellen Sie sicher, dass die Umgebung keine Gefahrenzone darstellt, bevor Sie die Anlage montieren/demontieren und/oder an-/abschließen.

#### Die Nichtbeachtung dieser Anweisungen kann Tod, schwere Verletzungen oder Sachschäden zur Folge haben.
Halten Sie sich beim Auswechseln einer Sicherung *(siehe Seite 390)* an die Anweisungen an der Modulseite:

# **A WARNUNG**

#### VERBRENNUNGSGEFAHR - HEISSE SICHERUNG

Trennen Sie die Stromversorgung für 10 Minuten, bevor Sie die Sicherung austauschen.

#### Die Nichtbeachtung dieser Anweisungen kann Tod, schwere Verletzungen oder Sachschäden zur Folge haben.

#### Bestellinformationen

Das Modul kann als Teil eines Kits (STB PDT 3105 K) bestellt werden, das folgende Komponenten enthält:

- **Stromverteilermodul STB PDT 3105**
- PDM-Grundträger STB XBA 2200 [\(siehe](#page-420-0) Seite 421)
- Zwei alternative Steckverbindersets:
	- O 2-polige Schraubklemme, einschließlich Pin-Codierung
	- O 2-polige Federzugklemme, einschließlich Pin-Codierung
- Träge 5-A-, 250-V-(Glas)Sicherung mit geringer Schaltleistung zum Schutz der Eingangs- und Ausgangsmodule

Einzelne Teile können auch wie folgt zu Lagerungs- oder Austauschzwecken bestellt werden:

- Autonomes Stromverteilermodul STB PDT 3105
- Autonomer PDM-Grundträger STB XBA 2200
- Paket mit Schraubklemmen (STB XTS 1130) oder Federzugklemmen (STB XTS 2130)
- Sicherungssatz STB XMP 5600 mit fünf 5-A- und fünf 10-A-Ersatzsicherungen

HINWEIS: Verwenden Sie keine 10-A-Sicherungen für das Modul STB PDT 3105.

Zusätzliches, optionales Zubehör:

- Vom Benutzer zu beschriftende Aufkleber STB XMP 6700, die am Modul und am E/A-Grundträger als Teil des Island-Montageplans angebracht werden können.
- Das Kit STB XMP 7700 zum Einsetzen des Moduls in den Grundträger (um zu überprüfen, dass ein AC-PDM [\(siehe](#page-353-0) Seite 354) nicht versehentlich an einer für ein STB PDT 3105-PDM reservierten Position auf das Island montiert wird).
- Codierungs-Kit STB XMP 7800 zum Einsetzen der Feldverdrahtungsanschlüsse in das Modul

Installationsanweisungen und nähere Informationen finden Sie im Advantys STB Systemplanungs- und Installationshandbuch (890 USE 171).

#### Abmessungen

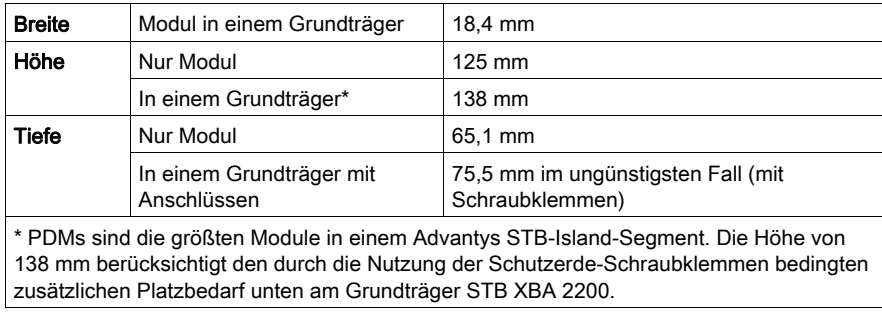

## STB PDT 3105 - Verdrahtung der Stromquelle

#### **Zusammenfassung**

Das STB PDT 3105 nutzt einen 2-polige Stromanschluss, über den Sie das PDM mit einer 24- VDC-Quelle für die Feldstromversorgung verbinden können. Die Auswahl der Anschluss- und Drahttypen wird nachfolgend gemeinsam mit einem Verdrahtungsbeispiel für die Stromversorgung beschrieben.

#### **Steckverbinder**

Verwenden Sie einen der beiden folgenden Steckverbinder:

- Feldverdrahtungs-Schraubklemmenleiste STB XTS 1130 für den Anschluss der Stromversorgung
- Feldverdrahtungs-Federzugklemmenleiste STB XTS 2130 für den Anschluss der Stromversorgung

Beide Anschlusstypen werden in Kits zu jeweils 10 Anschlüssen angeboten.

Diese Stromverdrahtungsanschlüsse verfügen jeweils über zwei Anschlussklemmen mit einem Abstand von 5,08 mm zwischen jedem Pin.

#### Anforderungen an die Stromversorgungsdrähte

Die einzelnen Anschlussklemmen können ein Stromkabel im Bereich von 1,29 bis 2,03 mm2 (16 bis 12 AWG) aufnehmen. Wenn ein Stromkabel mit einem Durchmesser von 1,29 mm<sup>2</sup> (16 AWG) verwendet wird, können zwei Drähte an einer Klemme angeschlossen werden.

Wir empfehlen, mindestens 10 mm Drahtummantelung abzuisolieren, um die Anschlüsse herzustellen.

#### Sicherheitscodierung

HINWEIS: Für die Stromversorgung des PDM STB PDT 3105, STB PDT 2100 und STB PDT 2105 PDM werden dieselben Schraub- oder Federzugklemmen verwendet. Um den Anschluss einer VAC-Stromversorgung an ein VDC-Modul oder umgekehrt zu vermeiden, bietet Schneider optional das Sicherheits-Pin-Codierungskit STB XMP 7810 für die PDMs an. Ausführliche Informationen zu den Codierverfahren finden Sie im Advantys STB Systemplanungsund Installationshandbuch (890 USE 171).

#### Anschlussbelegung der Stromanschlussklemmen

Der obere Anschluss dient der Aufnahme der 24-VDC-Stromquelle für den Sensorbus, der untere Anschluss der Aufnahme der 24-VDC-Stromquelle für den Aktorbus.

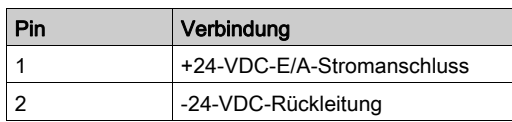

#### **Stromquelle**

Das PDM STB PDT 3105 erfordert eine Stromversorgung von einer unabhängigen Sicherheits-Niederspannungs-Stromquelle (SELV) im Bereich von 19,2 bis 30 VDC. Ausführliche Informationen zur externen Stromversorgung finden Sie im Advantys STB Systemplanungs- und Installationshandbuch (890 USE 171).

#### Beispiel-Verdrahtungspläne

Dieses Beispiel zeigt die Feldstromversorgungsanschlüsse für den Sensor- und den Aktorbus über eine einzige 24-VDC-Sicherheits-Niederspannungs-Stromquelle.

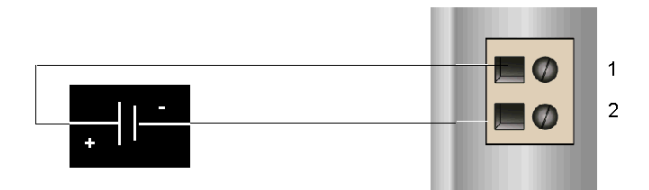

- 1 +24-VDC-E/A-Stromanschluss
- 2 -24-VDC-Rückleitung

Ausführliche Informationen und einige Empfehlungen finden Sie im Advantys STB Systemplanungs- und Installationshandbuch (890 USE 171).

## STB PDT 3105 - Überstromsicherungen für die Feldstromversorgung

#### Anforderungen an die Sicherungen

Das PDM STB PDT 3105 umfasst eine 5-A-Sicherung, die den Schutz der E/A-Module gewährleistet. Die Sicherung kann nach dem Entfernen einer Abdeckung an der Seite des PDM ausgetauscht werden.

#### Empfohlene Sicherungen

Der Überspannungsschutz für die Eingangs- und Ausgangsmodule auf dem Island-Bus wird durch eine träge 5-A-Sicherung, wie beispielsweise die Wickmann 1951500000, gewährleistet.

#### Anmerkungen zur Leistung

Wenn das Island bei einer Umgebungstemperatur von 60 °C betrieben wird, kann die Sicherung kontinuierlich 4 A weiterleiten.

#### Zugriff auf die Sicherungsfelder

Auf der rechten Seite des PDM-Gehäuses [\(siehe](#page-394-0) Seite 395) sitzen zwei Sicherungsfelder. Im oberen Feld sitzt die aktive Sicherung, die andere wird nicht benutzt. Im oberen Feld ist ein Sicherungshalter integriert.

#### Austauschen einer Sicherung

# **A WARNUNG**

#### VERBRENNUNGSGEFAHR - HEISSE SICHERUNG

Trennen Sie die Stromversorgung für 10 Minuten, bevor Sie die Sicherung austauschen.

#### Die Nichtbeachtung dieser Anweisungen kann Tod, schwere Verletzungen oder Sachschäden zur Folge haben.

Unterbrechen Sie die Stromversorgung, bevor Sie eine Sicherung im STB PDT 3105 austauschen.

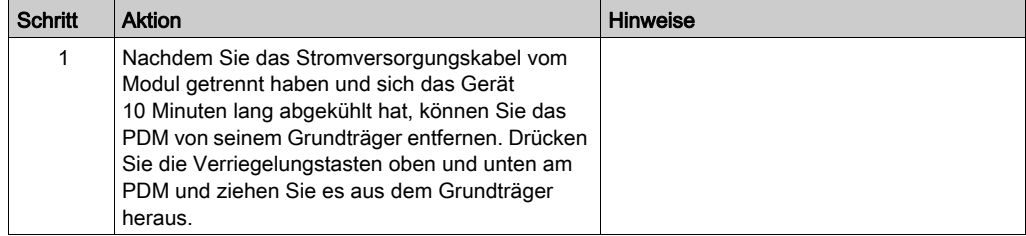

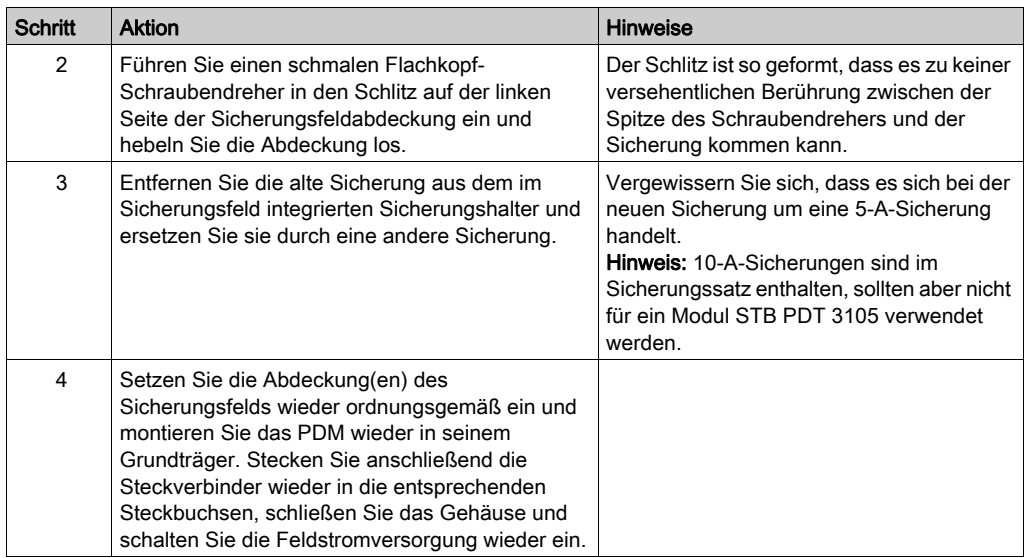

## Schutzerdanschluss STB PDT 3105

#### Schutzerdkontakt für den Island-Bus

Neben der Verteilung der Sensor- und Aktorleistung an die E/A-Module ist eine der Schlüsselfunktionen eines PDM die Gewährleistung des Schutzerdverbindung für das Island. Am Boden jedes STB XBA 2200 PDM-Grundträgers befindet sich eine unverlierbare Schraube in einem Kunststoffblock. Durch Anziehen dieser unverlierbaren Schraube können Sie einen Schutzerdkontakt mit der DIN-Schiene herstellen. Jeder PDM-Grundträger auf dem Island-Bus sollte den Schutzerdkontakt gewährleisten.

#### Erstellen des Schutzerdkontaktes

Die Schutzerde der Insel erfolgt über einen Hochleistungsdraht mit großem Querschnitt. Normalerweise handelt es sich hierbei um einen umflochtenen Kupferdraht mit einer Stärke von 4,2 mm<sup>2</sup> (Drahtstärke 10) oder größer. Der Draht muss mit einem einzigen Erdungspunkt verbunden sein. Der Erdleiter ist mit dem Boden jedes PDM-Grundträgers verbunden und wird an der unverlierbaren Schutzerdschraube befestigt.

Die vor Ort gültigen elektrotechnischen Vorschriften haben Vorrang vor unseren Schutzerde-Verdrahtungsempfehlungen.

#### Vorgehensweise bei mehreren Schutzerdanschlüssen

Es ist möglich, dass mehr als ein PDM auf einem Island verwendet wird. Zu jedem PDM-Grundträger auf dem Island führt ein Erdleiter. Das PDM verteilt die Schutzerde wie oben beschrieben.

HINWEIS: Verbinden Sie die Schutzerdleiter von mehr als einem PDM mit einem einzigen Schutzerdmassepunkt in einer Sternkonfiguration. Hierdurch werden Erdschleifen minimiert und die Generierung übermäßigen Stroms in den Schutzerdleitungen vermieden.

Diese Abbildung zeigt die Zusammenführung verschiedener Schutzerdanschlüsse an einem einzigen Schutzerdemassepunkt:

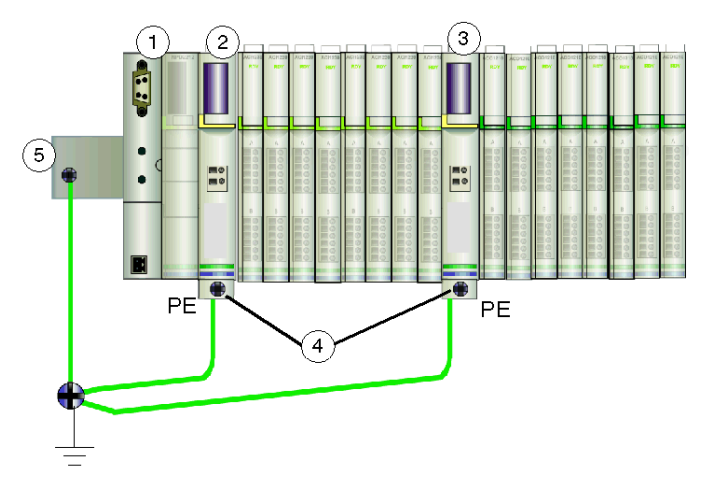

- 1 das NIM
- 2 ein PDM
- 3 ein anderes PDM
- 4 unverlierbare Schrauben für die Schutzerdanschlüsse
- 5 Schutzerdanschluss an der DIN-Schiene

## STB PDT 3105 - Technische Daten

## Tabelle der technischen Daten

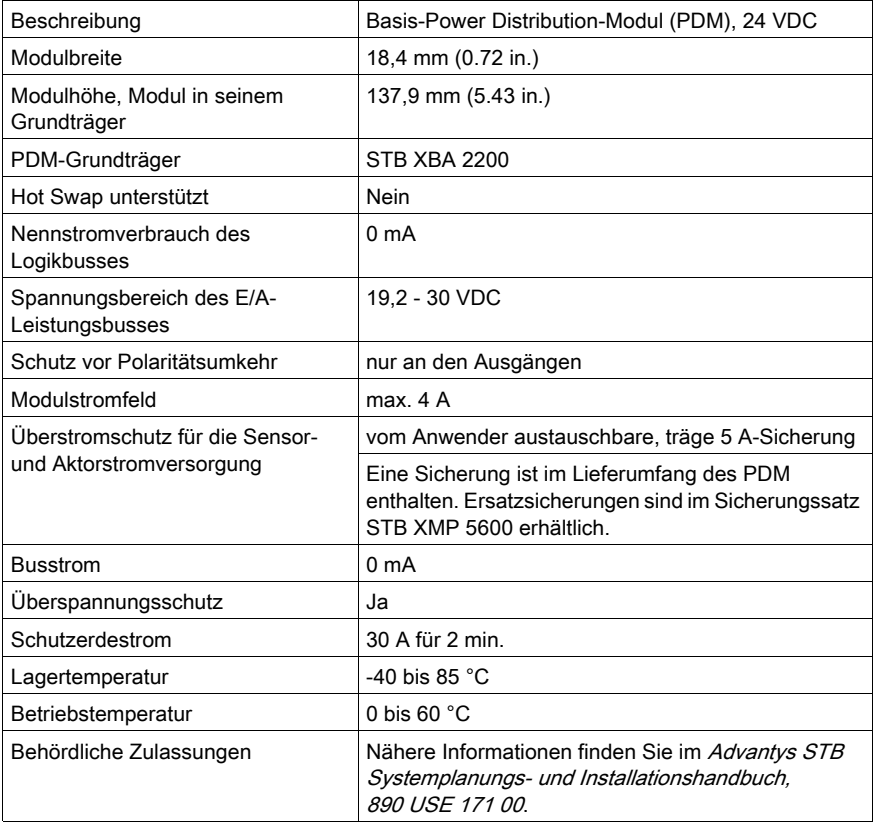

# Kapitel 6 STB-Modul-Grundträger

### Überblick

Der physische Kommunikationsbus, der das Island unterstützt, wird durch Zusammenschaltung einer Reihe von Grundträgern und deren Montage auf eine DIN-Schiene eingerichtet. Für unterschiedliche Advantys-Module sind unterschiedliche Grundträgertypen erforderlich. Bei der Einrichtung des Island-Busses müssen die Grundträger in der richtigen Reihenfolge installiert werden. In diesem Kapitel finden Sie eine Beschreibung der verschiedenen Grundträgertypen.

#### Inhalt dieses Kapitels

Dieses Kapitel enthält die folgenden Themen:

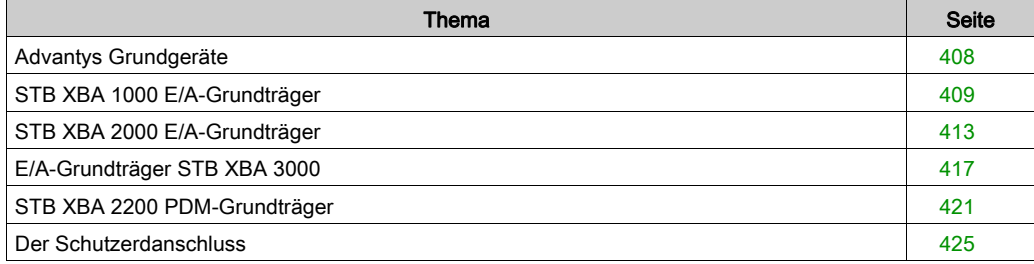

## <span id="page-407-0"></span>Advantys Grundgeräte

#### **Zusammenfassung**

Es gibt sechs verschiedene Grundgeräte. Bei Zusammenschaltung dieser Grundgeräte auf einer DIN-Schiene bilden diese Grundgeräte die physikalische Rückwandplatine, auf der die Advantys-Module montiert werden. Diese physikalische Rückwandplatine gewährleistet auch die Übertragung der Versorgungsspannung, der Daten und der Schutzerde über den Island-Bus.

#### Grundgerätemodelle

Die nachfolgende Tabelle führt die Grundgeräte mit Modellnummer und Größe sowie der von ihnen unterstützen Advantys-Modultypen auf.

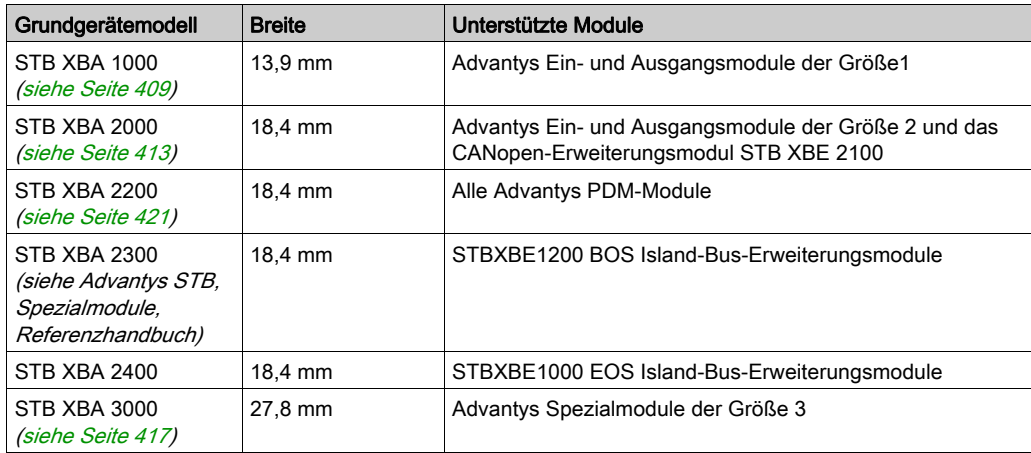

HINWEIS: Sie sollten an jeder Position des Island-Busses das richtige Grundgerät einfügen, um den gewünschten Modultyp zu unterstützen. Beachten Sie, dass es drei verschiedene Grundgeräte der Größe 2 (18,4mm) gibt. Vergewissern Sie sich, dass sich an jeder Position des Island-Busses das richtige Grundgerät befindet.

## <span id="page-408-0"></span>STB XBA 1000 E/A-Grundträger

#### **Zusammenfassung**

Der E/A-Grundträger STB XBA 1000 ist 13,9 mm breit. Es bietet die physikalischen Anschlüsse für ein Ein- oder Ausgangsmodul der Größe 1 auf dem Island-Bus. Diese Anschlüsse ermöglichen die Kommunikation mit dem NIM über den Island-Bus und den Hot Swap des Island-Busses. Außerdem ermöglichen sie dem Modul den Empfang von:

- logischer Leistung vom NIM oder von einem BOS-Modul,
- Sensorleistung (für Eingänge) oder Aktorleistung (für Ausgänge) vom PDM.

#### Physikalische Übersicht

Die folgende Abbildung zeigt einige der Hauptkomponenten eines Grundträgers STB XBA .

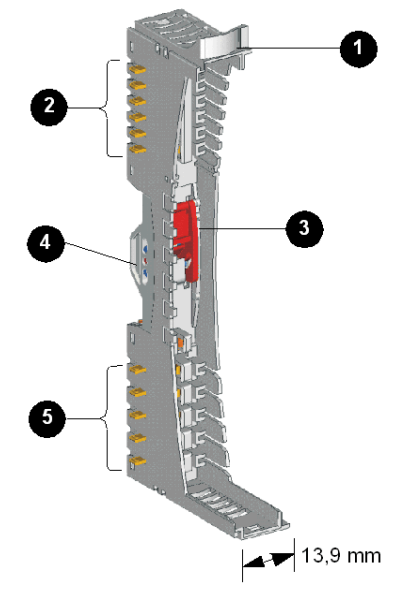

- 1 vom Anwender zu beschriftender Aufkleber
- 2 sechs Island-Bus-Kontakte
- 3 DIN-Schienen-Verriegelung
- 4 DIN-Schienen-Kontakt
- 5 fünf Kontakte der Feldstromversorgungsverteilung

#### Aufkleber

Auf dem mit 1 gekennzeichneten Beschriftungsfeld kann ein Aufkleber angebracht werden. Der Aufkleber hilft bei der Ermittlung des speziellen Moduls, das in den jeweilige Grundträger auf dem Island-Bus eingesetzt werden soll. Der gleiche Aufkleber kann am Modul selbst angebracht werden, so dass während der Installation des Islands Grundträger und Modul richtig zugeordnet werden können.

Die Aufkleber werden auf einem Markierungsaufkleberbogen STB XMP 6700 geliefert, den Sie bei Ihrem Schneider Electric Service Provider bestellen können.

#### Island-Bus-Kontakte

Die sechs Kontakte oben links am Grundträger STB XBA 1000 bieten Anschlüsse für die logische Leistung und die Kommunikation zwischen dem Modul und dem Island-Bus:

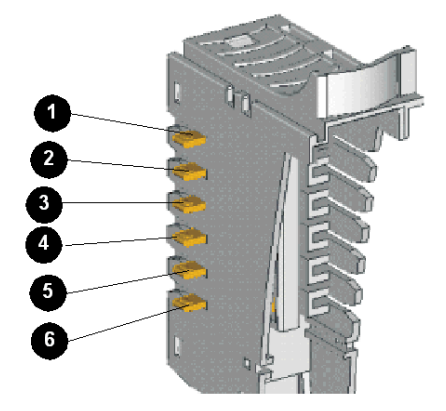

Im Hauptsegment des Island-Busses stammen die Signale, die diese Kontakte herstellen, vom NIM. In Erweiterungssegmenten stammen diese Signale von einem STB XBE 1000 BOS-Erweiterungsmodul:

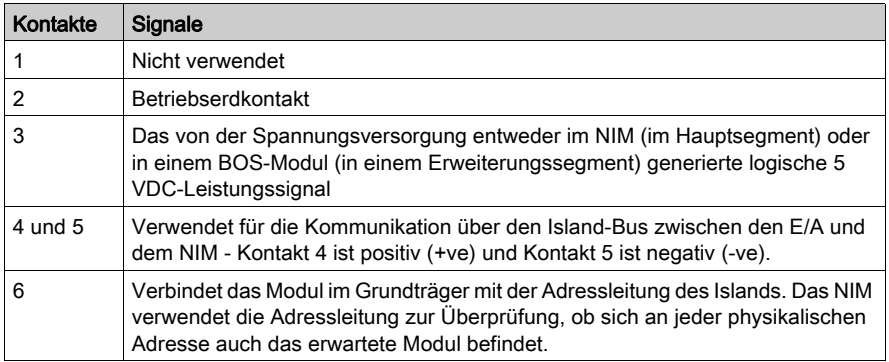

#### DIN-Schienen-Verriegelung

Die Verriegelung vorne in der Mitte des Grundträgers STB XBA 1000 verfügt über zwei Positionen, wie unten abgebildet:

#### Entriegelte Position

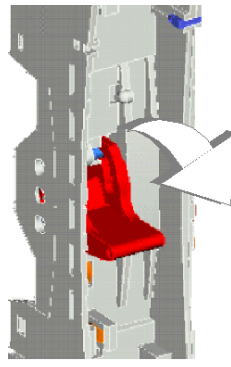

Verriegelte Position

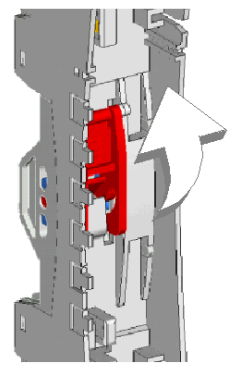

Die Verriegelung muss sich in der entriegelten Position befinden, wenn der Grundträger an der DIN-Schiene montiert bzw. von der DIN-Schiene entfernt wird. Es muss sich in der verriegelten Position befinden, wenn der Grundträger auf die Schiene aufgedrückt und eingerastet wird, bevor das Modul in den Grundträger eingesetzt wird.

#### DIN-Schienen-Kontakte

Eine der Funktionen der DIN-Schiene ist die Gewährleistung der Funktionserde für das Island. Die Funktionserde bietet dem Island eine Störfestigkeitskontrolle und einen Schutz gegen HF- /elektromagnetische Störungen.

Wenn ein E/A-Grundträger auf die DIN-Schiene aufgesteckt wird, gewährleisten zwei Kontakte an der Rückseite der Schiene den Erdmasseanschluss zwischen der Schiene und dem E/A-Modul, das in den Grundträger eingesetzt wird.

#### Kontakte der Feldstromversorgungsverteilung

Die fünf in einer Reihe unten am E/A-Grundträger STB XBA 1000 befindlichen Kontakte gewährleisten die Feldstromversorgung und einen Schutzerdanschluss für das E/A-Modul:

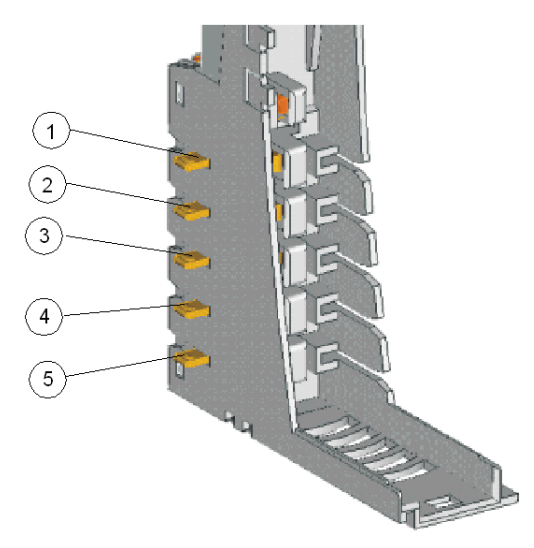

Der Feldstrom (Sensorleistung für Eingänge und Aktorleistung für Ausgänge) wird von einem PDM über den Island-Bus an die Grundträger STB XBA 1000 verteilt:

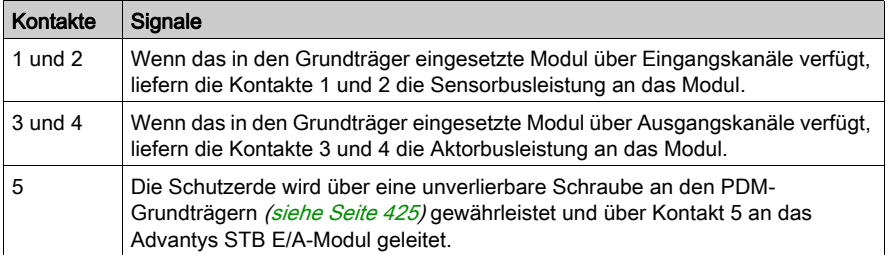

Wenn das Modul im Grundträger STB XBA 1000 nur Eingangskanäle unterstützt, werden die Kontakte 3 und 4 nicht verwendet. Wenn das Modul im Grundträger STB XBA 1000 nur Ausgangskanäle unterstützt, werden die Kontakte 1 und 2 nicht verwendet.

## <span id="page-412-0"></span>STB XBA 2000 E/A-Grundträger

#### **Zusammenfassung**

Der E/A-Grundträger STB XBA 2000 ist 18,4 mm breit. Es bietet die physikalischen Anschlüsse für ein Ein- oder Ausgangsmodul der Größe 2 auf dem Island-Bus. Diese Anschlüsse ermöglichen die Kommunikation mit dem NIM über den Island-Bus und den Hot Swap des Island-Busses. Außerdem ermöglichen sie dem Modul den Empfang von:

- logischer Leistung vom NIM oder von einem BOS-Modul,
- Sensorleistung (für Eingänge) oder Aktorleistung (für Ausgänge) vom PDM.

Der Grundträger unterstützt außerdem ein STB XBE 2100 CANopen-Erweiterungsmodul auf dem Island-Bus.

HINWEIS: Das STB XBA 2000 ist nur für die oben beschriebenen Module der Größe 2 konzipiert. Verwenden Sie diesen Grundträger nicht für andere Advantys-Module der Größe 2 wie etwa die PDMs, EOS-Module oder BOS-Module.

#### Physikalische Übersicht

Die folgende Abbildung zeigt einige der Hauptkomponenten eines STB XBA 2000 Grundträgers.

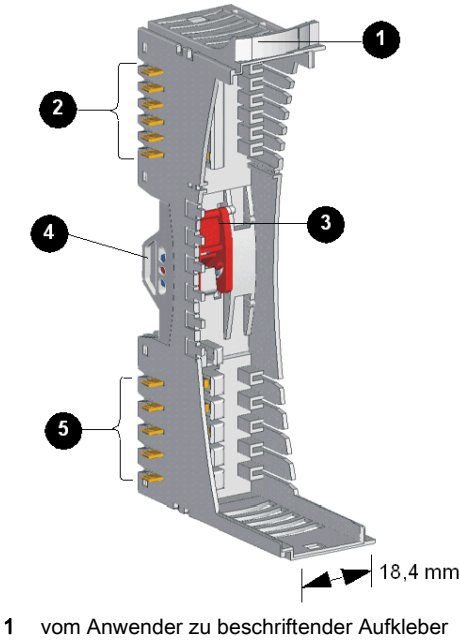

- 2 sechs Island-Bus-Kontakte
- 3 DIN-Schienen-Verriegelung
- 4 DIN-Schienen-Kontakt
- 5 fünf Kontakte der Feldstromversorgungsverteilung

#### Aufkleber

Auf dem mit 1 gekennzeichneten Beschriftungsfeld kann ein Aufkleber angebracht werden. Der Aufkleber hilft bei der Ermittlung des speziellen Moduls, das in den jeweilige Grundträger auf dem Island-Bus eingesetzt werden soll. Der gleiche Aufkleber kann am Modul selbst angebracht werden, so dass während der Installation des Islands Grundträger und Modul richtig zugeordnet werden können.

Die Aufkleber werden auf einem Markierungsaufkleberbogen STB XMP 6700 geliefert, den Sie bei Ihrem Schneider Electric Service Provider bestellen können.

#### Island-Bus-Kontakte

Die sechs in einer Reihe oben am E/A-Grundträger befindlichen Kontakte bieten Anschlüsse für die logische Leistung und die Kommunikation zwischen dem Modul und dem Island-Bus:

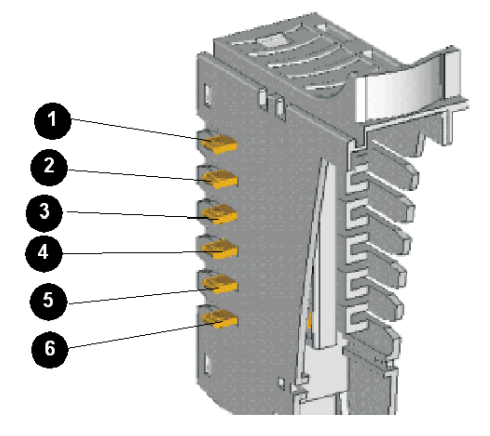

Im Hauptsegment des Island-Busses stammen die Signale, die diese Kontakte herstellen, vom NIM. In Erweiterungssegmenten stammen diese Signale von einem STB XBE 1000 BOS-Erweiterungsmodul:

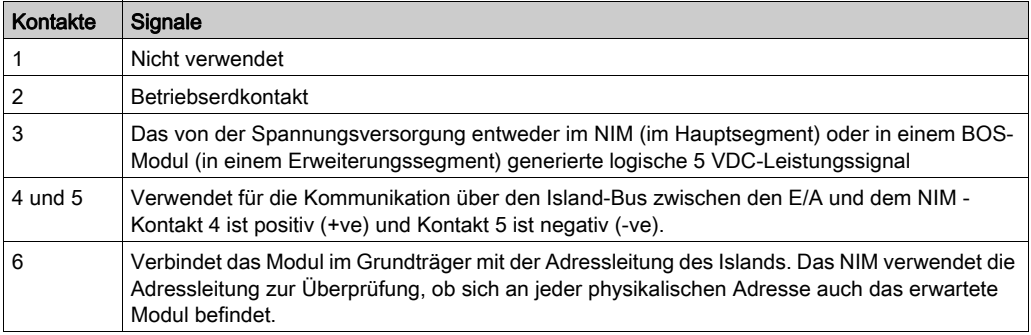

#### DIN-Schienen-Verriegelung

Die Verriegelung vorne in der Mitte des Grundträgers STB XBA 2000 verfügt über zwei Positionen, wie unten abgebildet:

#### Entriegelte Position

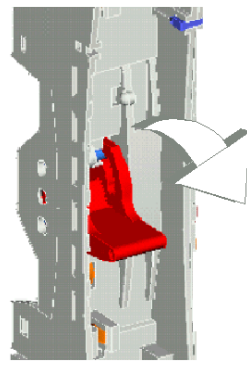

Verriegelte Position

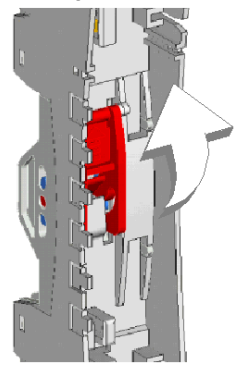

Die Verriegelung muss sich in der entriegelten Position befinden, wenn der Grundträger an der DIN-Schiene montiert bzw. von der DIN-Schiene entfernt wird. Es muss sich in der verriegelten Position befinden, wenn der Grundträger auf die Schiene aufgedrückt und eingerastet wird, bevor das Modul in den Grundträger eingesetzt wird.

#### DIN-Schienen-Kontakte

Eine der Funktionen der DIN-Schiene ist die Gewährleistung der Funktionserde für das Island. Die Funktionserde bietet dem Island eine Störfestigkeitskontrolle und einen Schutz gegen HF- /elektromagnetische Störungen.

Wenn ein E/A-Grundträger auf die DIN-Schiene aufgesteckt wird, gewährleisten zwei Kontakte an der Rückseite der Schiene den Erdmasseanschluss zwischen der Schiene und dem E/A-Modul, das in den Grundträger eingesetzt wird.

#### Kontakte der Feldstromversorgungsverteilung

Die fünf in einer Reihe unten am Grundträger STB XBA 2000 befindlichen Kontakte gewährleisten die AC- oder DC-Feldstromversorgung und einen Schutzerdanschluss für das E/A-Modul. Die Optionen lauten wie folgt:

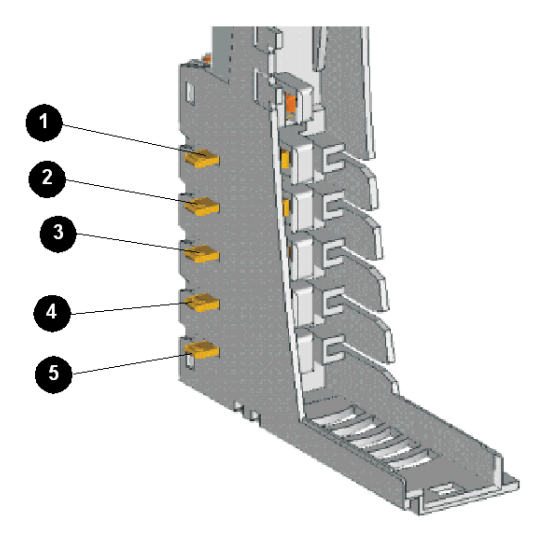

Der Feldstrom (Sensorleistung für Eingänge und Aktorleistung für Ausgänge) wird von einem PDM über den Island-Bus an das PDM STB PDT 2100 verteilt:

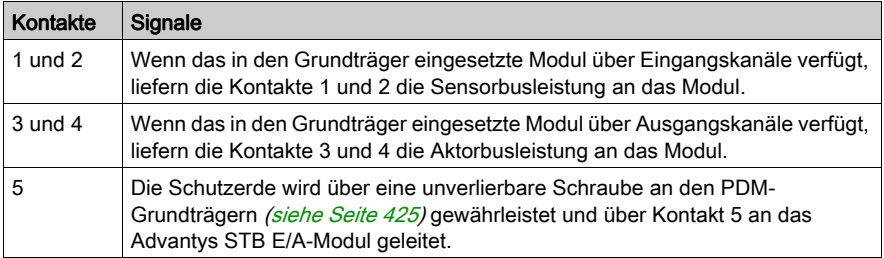

Wenn das Modul im GrundträgerSTB XBA 2000 nur Eingangskanäle unterstützt, werden die Kontakte 3 und 4 nicht verwendet. Wenn das Modul im Grundträger STB XBA 1000 nur Ausgangskanäle unterstützt, werden die Kontakte 1 und 2 nicht verwendet.

## <span id="page-416-0"></span>E/A-Grundträger STB XBA 3000

#### **Zusammenfassung**

Der E/A-Grundträger STB XBA 3000 ist 27,8 mm breit. Er stellt die physischen Anschlüsse für ein Ein- und Ausgangsmodul der Größe 3 auf dem Island-Bus bereit. Diese Anschlüsse ermöglichen die Kommunikation mit dem NIM über den Island-Bus sowie ein Hot Swapping des Moduls bei laufendem Betrieb des Island-Busses. Außerdem ermöglichen sie dem Modul den Empfang von:

- Logikleistung vom NIM oder von einem BOS-Modul
- Sensorleistung (für Eingänge) oder Aktorleistung (für Ausgänge) vom PDM

#### Physische Übersicht

Die folgende Abbildung zeigt einige der Hauptkomponenten eines Grundträgers STB XBA 3000:

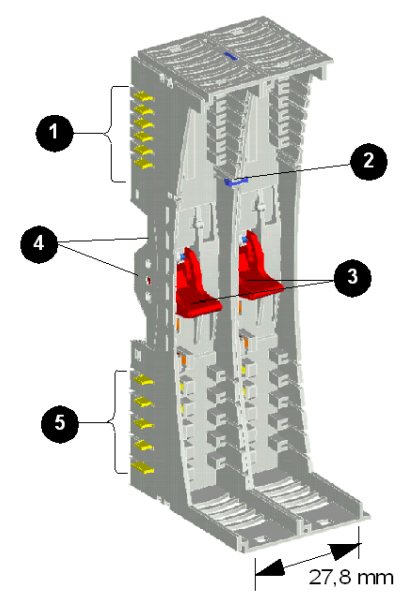

- 1 Sechs Island-Bus-Kontakte
- 2 Sicherheitspin für Größe 3
- 3 DIN-Schienen-Verriegelungen
- 4 DIN-Schienen-Kontakte
- 5 Fünf Kontakte zur Feldstromverteilung

#### Island-Bus-Kontakte

Die sechs in einer Reihe oben am E/A-Grundträger befindlichen Kontakte bieten Anschlüsse für die logische Leistung [\(siehe](#page-25-0) Seite 26) und die Kommunikation zwischen dem Modul und dem Backplane des Islands. Die Kontakte sind folgendermaßen angeordnet:

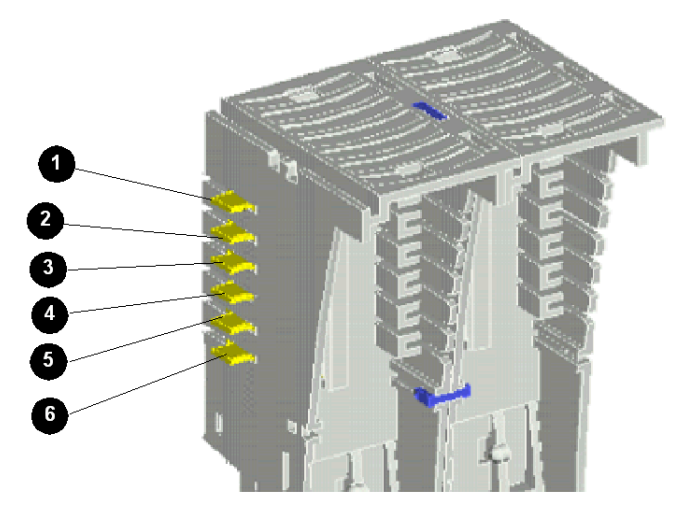

Im Hauptsegment des Island-Busses stammen die Signale, die diese Kontakte herstellen, vom NIM. In Erweiterungssegmenten stammen diese Signale von einem BOS-Erweiterungsmodul STB XBE 1000:

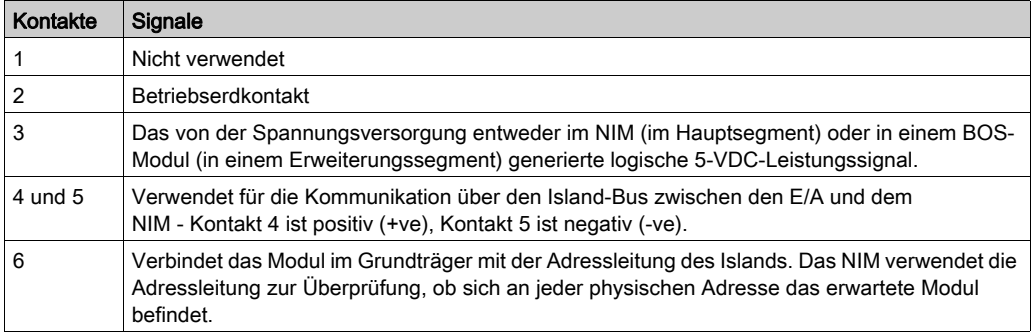

#### Sicherheitspin für Module der Größe 3

Der E/A-Grundträger STB XBA 3000 sieht fast genauso aus wie zwei zusammengeschaltete E/A-Grundträger STB XBA 1000. Er ist jedoch nur für die Aufnahme von E/A-Modulen der Größe 3 konzipiert. Der an der Vorderseite in der Mitte des Grundträgers über den beiden Verriegelungen angebrachte Sicherheitspin verhindert die irrtümliche Installation von zwei Modulen der Größe 1 im Grundträger.

#### DIN-Schienen-Verriegelung

Die beiden Verriegelungen vorn in der Mitte des Grundträgers STB XBA 3000 verfügen jeweils über zwei Positionen, wie unten abgebildet:

#### Entriegelte Positionen

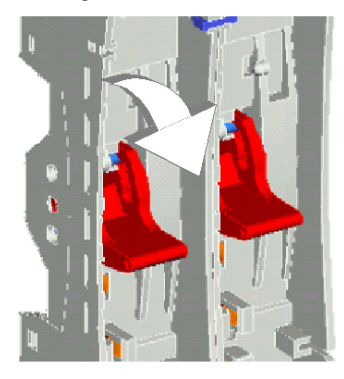

#### Verriegelte Positionen

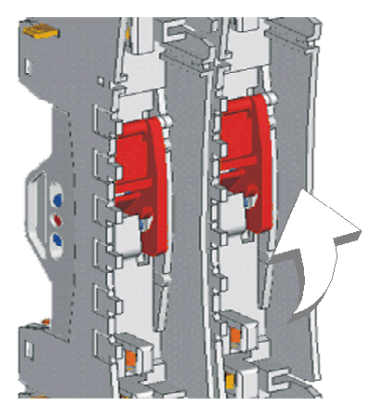

Die Verriegelungen müssen sich beide in der entriegelten Position befinden, wenn der Grundträger an der DIN-Schiene montiert bzw. von der DIN-Schiene entfernt wird. Sie müssen sich beide in der verriegelten Position befinden, wenn der Grundträger auf die Schiene aufgedrückt und eingerastet wurde, damit das Modul in den Grundträger eingesetzt werden kann.

#### DIN-Schienen-Kontakte

Eine der Funktionen der DIN-Schiene ist die Gewährleistung der Funktionserde für das Island. Die Funktionserde bietet dem Island eine Störfestigkeitskontrolle und einen Schutz gegen HF- /elektromagnetische Störungen.

Wenn ein E/A-Grundträger STB XBA 3000 auf die DIN-Schiene aufgesteckt wird, gewährleisten vier Kontakte an der Rückseite der Schiene die Funktionserdanschlüsse zwischen der Schiene und dem E/A-Modul, das in den Grundträger eingesetzt wird.

#### Kontakte zur Feldstromverteilung

Die fünf in einer Reihe unten am Grundträger STB XBA 3000 befindlichen Kontakte gewährleisten die Feldstromversorgung und einen Schutzerdanschluss für das E/A-Modul. Die Kontakte sind folgendermaßen angeordnet:

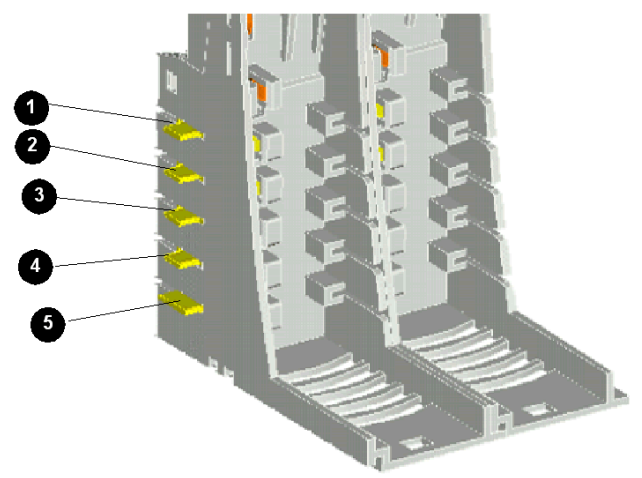

Der Feldstrom (Sensorleistung für Eingänge und Aktorleistung für Ausgänge) wird von einem PDM über den Island-Bus an die Grundträger STB XBA 3000 verteilt:

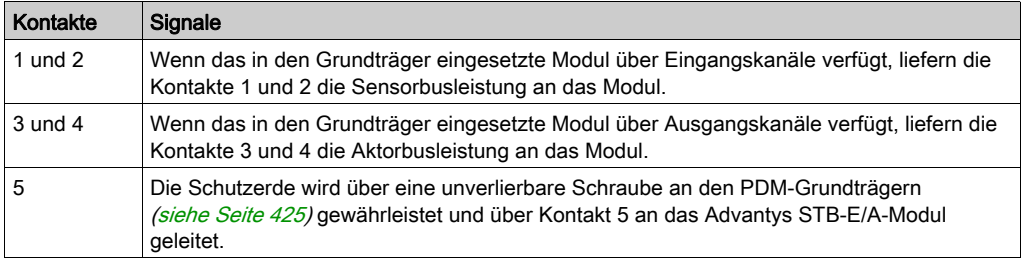

Wenn das Modul im Grundträger STB XBA 3000 nur Eingangskanäle unterstützt, werden die Kontakte 3 und 4 nicht verwendet. Wenn das Modul im Grundträger STB XBA 1000 nur Ausgangskanäle unterstützt, werden die Kontakte 1 und 2 nicht verwendet.

## <span id="page-420-1"></span><span id="page-420-0"></span>STB XBA 2200 PDM-Grundträger

#### **Zusammenfassung**

Das STB XBA 2200 PDM-Grundgerät ist 18,4 mm breit. Es ist die Befestigungsverbindung für alle PDMs auf dem Island-Bus. Dadurch können Sie das Modul für Wartungsaufgaben auf einfache Weise von der Island entfernen oder es ersetzen. Es ermöglicht dem PDM außerdem die Verteilung der Sensorbusleistung an die Eingangsmodule bzw. die Verteilung der Aktorbusleistung an die Ausgangsmodule in der E/A-Modul-Spannungsgruppe, die von dem NIM unterstützt wird.

Ein Kunststoffblock an der Unterseite des Gehäuses des Grundgerätes beherbergt eine unverlierbare Schraube [\(siehe](#page-424-0) Seite 425) zur Gewährleistung der Schutzerdung. Diese muss verwendet werden, um die Schutzerdanschlüsse des Islands zu gewährleisten. Dieser unverlierbare Schraubenblock führt zur Steigerung der Höhe des PDM auf insgesamt 138 mm. Daher sind die PDMs immer die höchsten Advantys Module in einem Island-Segment.

HINWEIS: Das STB XBA 2200 ist nur für PDMs konzipiert. Versuchen Sie nicht, diesen Grundträger für andere Advantys Module der Größe2 wie beispielsweise STB E/A-Module oder Island-Bus-Erweiterungsmodule zu verwenden.

#### Physikalische Übersicht

Die folgende Abbildung zeigt ein STB XBA 2200 PDM sowie einige Hauptkomponenten des Grundträgers.

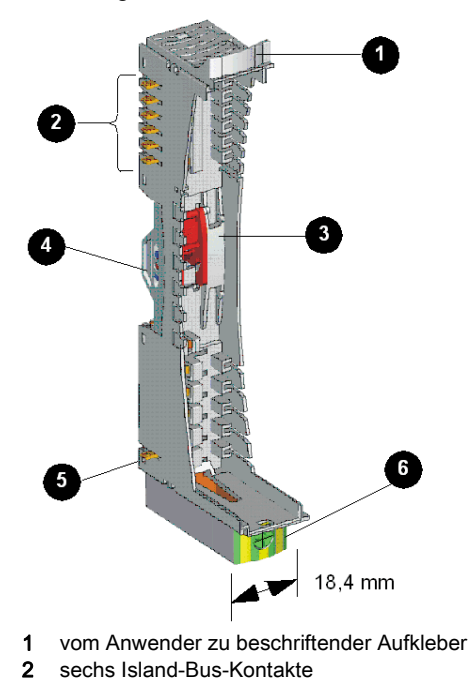

- 3 DIN-Schienen-Verriegelung
- 4 DIN-Schienen-Kontakt
- 5 Schutzerdkontakt
- 6 Unverlierbare Schutzerdungsschraube

#### Aufkleber

Ein Aufkleber kann an dem oben mit 1 gekennzeichneten Beschriftungsfeld angebracht werden, um die Ermittlung des speziellen Moduls, das in diesen Grundträger auf dem Island-Bus eingesetzt werden soll, zu unterstützen. Der gleiche Aufkleber kann am PDM selbst angebracht werden, so dass während der Installation des Islands Grundträger und Modul richtig zugeordnet werden können.

Die Aufkleber werden auf einem Markierungsaufkleberbogen STB XMP 6700 geliefert, den Sie kostenlos bei Ihrem Schneider Electric Service Provider bestellen können.

#### Island-Bus-Kontakte

Die sechs in einer Reihe oben am E/A-Grundträger befindlichen Kontakte ermöglichen des Fluss der logischen Leistung des Island-Busses und der Kommunikationssignale durch das PDM an die nachgeschalteten E/A-Module:

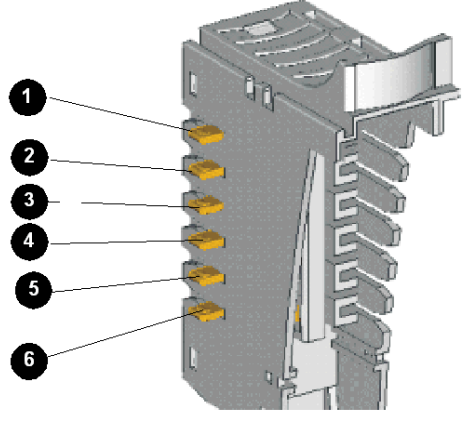

- 1 nicht verwendet
- 2 Betriebserdkontakt
- 3 5 VDC-Kontakt für logische Leistung
- 4 Island-Bus-Kommunikationskontakt (+)
- 5 Island-Bus-Kommunikationskontakt (-)
- 6 Adressenleitungskontakt

Die STB PDT 3100 und STB PDT 2100 PDMs sind nicht adressierbare Module. Sie nutzen nicht die Island-Busse zur Übertragung der logischen Leistung oder der Kommunikationssignale. Die sechs Island-Bus-Kontakte oben am Grundträger werden für 5 V-Masse und für die LED-Versorgung genutzt.

#### DIN-Schienen-Verriegelung

Die Verriegelung vorne in der Mitte des Grundgerätes STB XBA 2200 verfügt über zwei Positionen, wie unten abgebildet:

#### Entriegelte Position

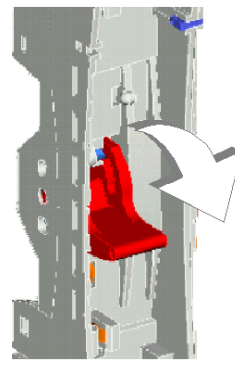

Verriegelte Position

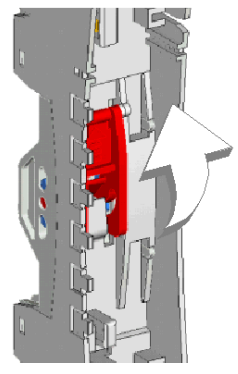

Die Verriegelung muss sich in der entriegelten Position befinden, wenn der Grundträger an der DIN-Schiene montiert bzw. von der DIN-Schiene entfernt wird. Es muss sich in der verriegelten Position befinden, wenn der Grundträger auf die Schiene aufgedrückt und eingerastet wird, bevor das Modul in den Grundträger eingesetzt wird.

#### DIN-Schienen-Kontakte

Eine der Funktionen der DIN-Schiene ist die Gewährleistung der Funktionserde für die das Island. Die Funktionserde bietet dem Island eine Störfestigkeitskontrolle und einen Schutz gegen HF- /elektromagnetische Störungen.

Wenn ein PDM-Grundträger auf die DIN-Schiene aufgesteckt wird, gewährleisten zwei Kontakte an der Rückseite der Schiene den Funktionserdanschluss zwischen der Schiene und dem PDM, das in den Grundträger eingesetzt wird.

#### **Schutzerde**

Neben der Verteilung der Sensor- und Aktorleistung an die E/A-Module ist eine der Schlüsselfunktionen eines PDM die Gewährleistung der Schutzerdverbindung für das Island. Die Schutzerde ist im Wesentlichen ein Rückleiter für am Sensor- oder Aktorgerät im Steuerungssystem generierten Fehlerstrom, der sich über den gesamten Bus erstreckt.

Eine unverlierbare Schraube an der Unterseite des Grundträgers STB XBA 2200 sichert einen Schutzerddraht am Island.

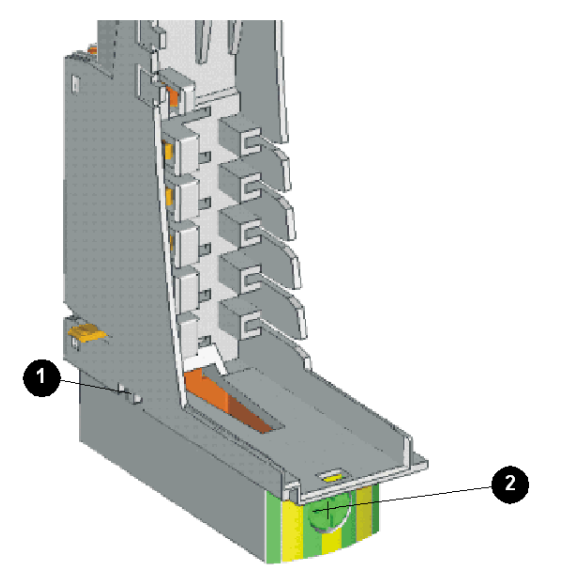

- 1 Schutzerdkontakt
- 2 Unverlierbare Schutzerdungsschraube

Die Schutzerde wird über einen isolierten Erdungsleiter zum Island geführt. Üblicherweise handelt es sich dabei um einen Kupferdraht, der an einem einzigen Erdungspunkt mit dem Gehäuse verbunden wird. Der Erdungsleiter wird an der unverlierbaren Schutzerdungsschraube befestigt.

Der Grundträger STB XBA 2200 verteilt die Schutzerde über einen Einfachkontakt an das Island. Dieser befindet sich unten links am Grundträger (oben mit 2 gekennzeichnet). Der PDM-Grundträger verteilt die Schutzerde nach links und rechts auf dem Island-Bus weiter.

Der Einfachkontakt unten links am Grundträger ist eines der Mittel, um das STB XBA 2200 von anderen Grundträgern der Größe 2 zu unterscheiden. Der PDM-Grundträger benötigt nicht die vier Feldstromkontakte unten an seiner linken Seite - das PDM erhält die Feldstromversorgung von einer externen Stromversorgung über zwei Stromanschlüsse an der Vorderseite des Moduls und leitet diese Leistung an die von ihm unterstützten, nachgeschalteten E/A-Module weiter.

## <span id="page-424-0"></span>Der Schutzerdanschluss

#### Schutzerdkontakt für die Insel

Eine der Hauptfunktionen eines PDM ist neben der Verteilung der Sensor- und Aktorleistung an die E/A-Module die Gewährleistung der Schutzerde (PE) für die Insel. Unten an jedem STB XBA 2200 PDM-Modulsockel befindet sich eine unverlierbare Schraube in einem Kunststoffblock. Durch Anziehen dieser unverlierbaren Schraube stellen Sie einen Schutzerdkontakt mit dem Inselbus her. Jeder PDM-Modulsockel auf dem Inselbus muss Kontakt zur Schutzerde haben.

#### Erstellen des Schutzerdkontaktes

Die Schutzerde der Insel ist in ein Leiter für hohe Beanspruchung mit großem Querschnitt.

Normalerweise handelt es sich hierbei um ein Kupfergeflecht mit einer Stärke von 6 mm<sup>2</sup> oder größer. Der Leiter muss an einen einzigen Erdungspunkt angeschlossen sein. Der Erdleiter ist mit der Unterseite aller PDM-Modulsockel verbunden und wird an der unverlierbaren Schutzerdschraube befestigt.

Die vor Ort gültigen elektrotechnischen Vorschriften haben Vorrang vor unseren Erdungsempfehlungen.

#### Vorgehensweise bei mehreren Schutzerdanschlüssen

Es ist möglich, dass mehr als ein PDM auf einer Insel verwendet wird. Zu jedem PDM-Modulsockel auf der Insel führt ein Erdleiter. Das PDM verteilt die Schutzerde wie oben beschrieben.

HINWEIS: Schließen Sie die Schutzerdleiter von mehr als einem PDM sternförmig an einem einzigen Punkt an der Schutzerde an. Hierdurch werden Erdschleifen minimiert und die Potentialunterschiede in den Schutzerdleitungen vermieden.

Diese Abbildung zeigt den Anschluss verschiedener Schutzerdanschlüsse an einem einzigen Schutzerdepunkt:

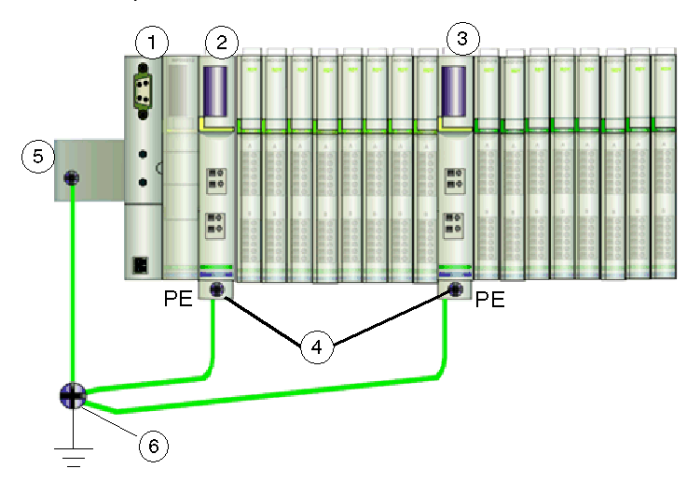

- 1 Der Buskoppler
- 2 ein PDM
- 3 ein anderes PDM
- 4 unverlierbare Schrauben für die Schutzerdanschlüsse
- 5 Funktionserdanschluss an der DIN-Schiene
- 6 Schutzerde-Punkt

# Anhang

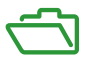

#### IEC-Symbole

Dieser Anhang erläutert die in den Feldverdrahtungsbeispielen in diesem Handbuch und in einigen Installationsbeispielen im Advantys STB Planungs- und Installationshandbuch (890 USE 171) verwendeten IEC-Symbole.

#### Inhalt dieses Anhangs

Dieser Anhang enthält die folgenden Kapitel:

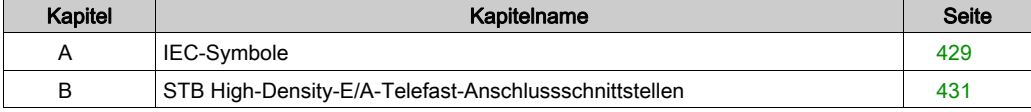

# <span id="page-428-0"></span>Anhang A IEC-Symbole

## IEC-Symbole

#### **Einleitung**

Die folgende Tabelle enthält Abbildungen und Definitionen der allgemeinen IEC-Symbole, die für die Beschreibung der Advantys STB-Module und des Advantys-Systems verwendet wurden.

#### **Symbolliste**

Nachfolgend sind einige allgemeine IEC-Symbole aufgeführt, die in den Feldverdrahtungsbeispielen in diesem Handbuch verwendet wurden:

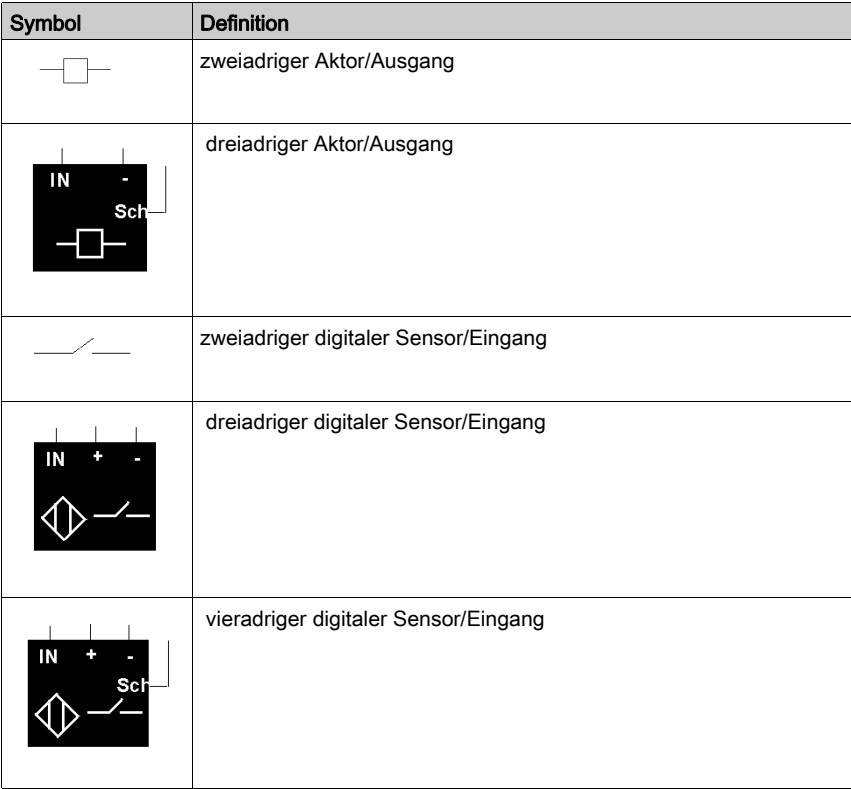

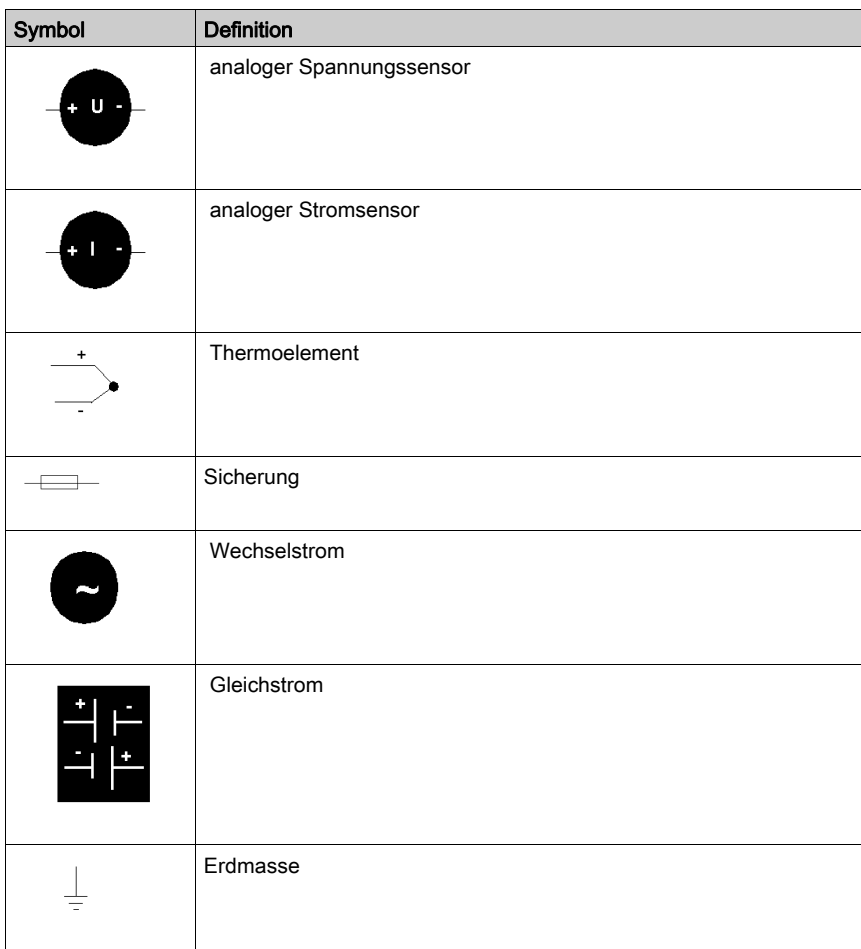

# <span id="page-430-0"></span>Anhang B STB High-Density-E/A-Telefast-Anschlussschnittstellen

## High-Density-Telefast-E/A-Anschlussschnittstellen

#### Schnittstellenmodelle

Vier Anschlussschnittstellen sind verfügbar, um ein Advantys STB High-Density-Digitaleingangsmodul oder -Digitalausgangsmodul an einen ABE7 Telefast-Anschlussblock anzuschließen:

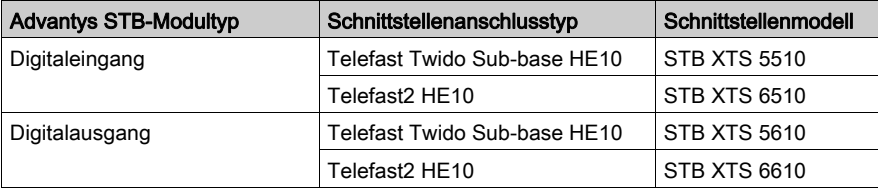

#### Physische Merkmale

Die Schnittstelle passt in die Feldverdrahtungsanschlussköpfe des E/A-Moduls. Sie ist mit den vorhandenen Drahtsteckköpfen an den E/A-Modulen kompatibel. Die passenden Stecker an der Schnittstelle sind identisch mit denen an den 18-poligen Schraubklemmenleisten STB XTS 1180 und den Federklemmenleisten STB XTS 2180.

Die Schnittstelle passt zu einem Telefast-Anschlusskabelsatz mit 20-poligen HE10-Buchsen.

Die folgende Abbildung zeigt perspektivische Seiten- und Frontansichten der Anschlussschnittstelle am High-Density-STB-E/A-Modul.

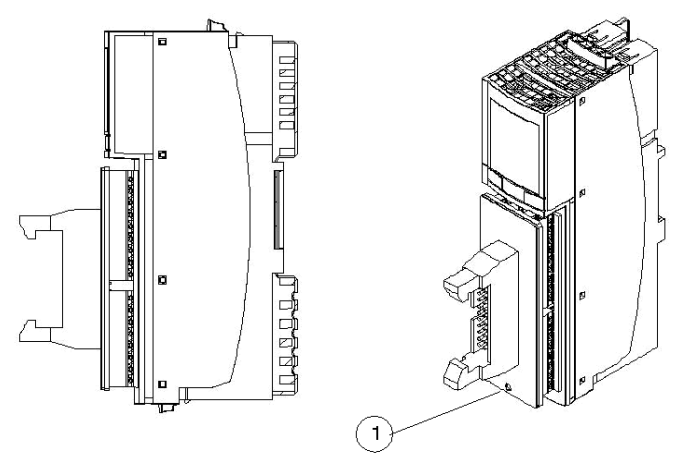

1 Vergewissern Sie sich, dass sich dieses Loch unten am Modul befindet.

Die Schnittstelle besteht aus einem 20-poligen HE10-Steckkopf mit Verriegelungen und einem Aufkleber, auf dem die Handelsreferenzen angegeben sind.

#### Verbindungssätze

Die Anschlussschnittstellen sind mit den vorhandenen Telefast-Anschlusskabelsätzen mit 20 poligen HE10-Buchsen kompatibel. Es sind keine neuen oder speziell entwickelten Telefast-Verbindungssätze erforderlich. In der folgenden Tabelle werden die Schnittstellenkabelsätze und die Telefast-Anschlussblöcke aufgeführt, die für die Verwendung mit Advantys STB-High-Density-Modulen zugelassen sind.

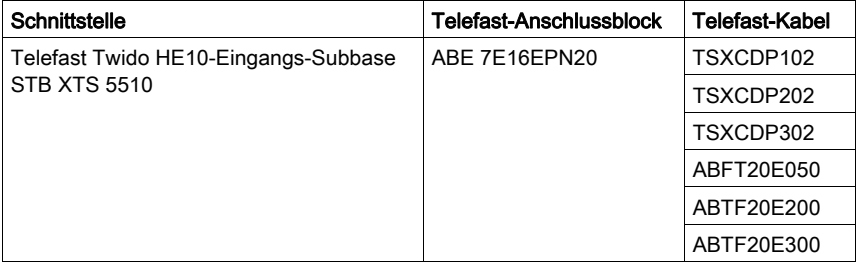
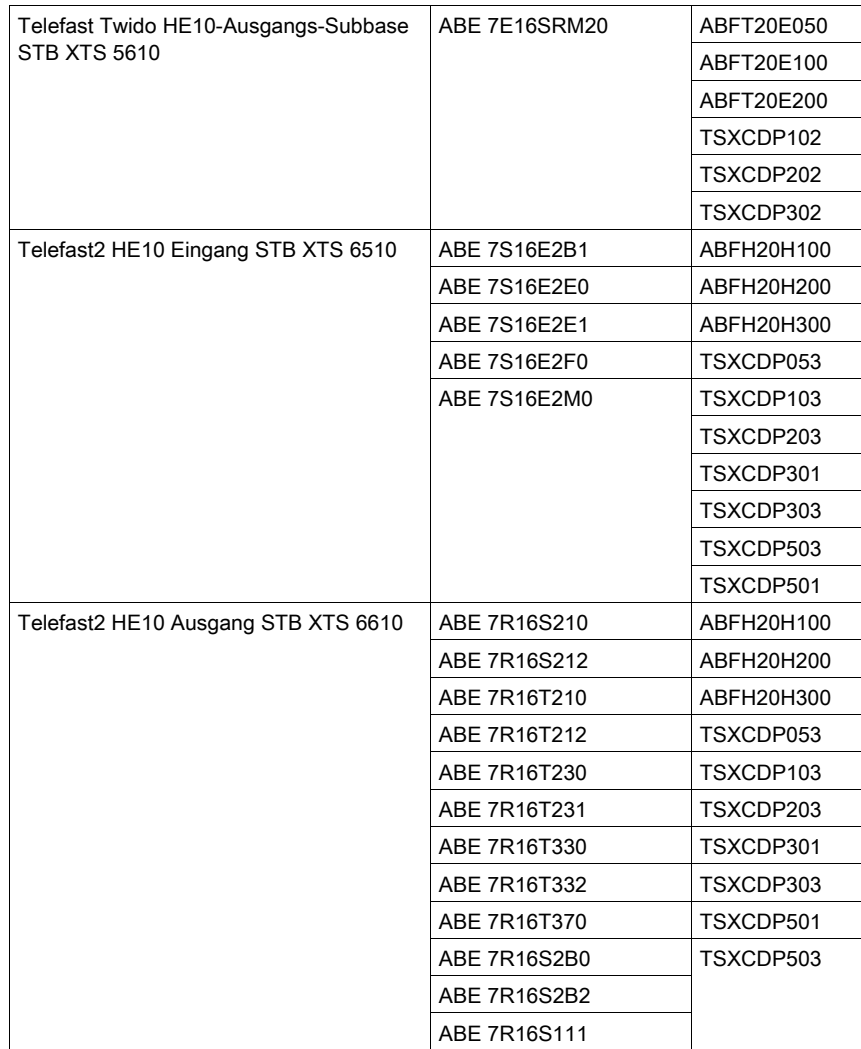

Verwenden Sie nur die oben aufgeführten Telefast-Blöcke mit den Advantys STB-High-Density-Schnittstellen.

## GEFAHR

### GEFAHR EINES BRANDS ODER KONTROLLVERLUSTS

Verwenden Sie keine Telefast-Anschlussblöcke mit passivem Ausgang ohne Sicherung mit den Advantys STB-High-Density-Anschlüssen. Diese Blöcke haben Einschränkungen hinsichtlich des Stroms, die nicht mit dem Advantys STB-Betrieb kompatibel sind.

Halten Sie immer die Stromeinschränkungen der von Ihnen gewählten Telefast-Anschlussblöcke ein. Legen Sie keine Lasten an High-Density-E/A-Module an, die Ströme über dem angegebenen Nennstrom des verwendeten Anschlussblocks erzeugen können.

### Die Nichtbeachtung dieser Anweisungen führt zu Tod oder schweren Verletzungen.

### Installieren einer Anschlussschnittstelle

Gehen Sie folgendermaßen vor, um eine Telefast-E/A-Anschlussschnittstelle zu installieren:

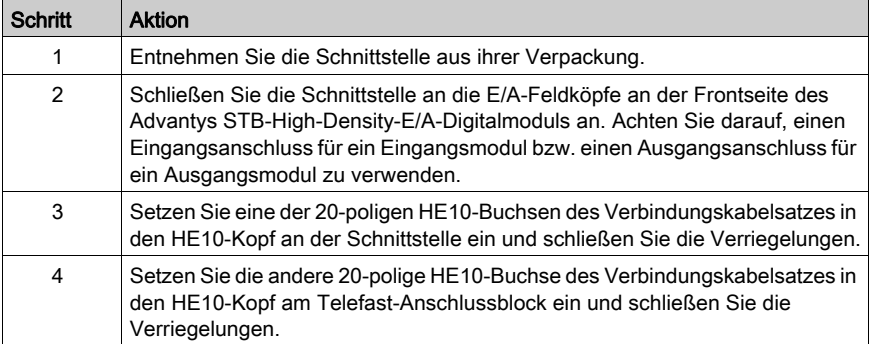

# Glossar

### !

### 100Base-T

Eine Anpassung des IEEE 802.3u-Standards (Ethernet). Der 100Base-T-Standard verwendet eine Verdrahtung mittels verdrillter Leitungspaare mit einer maximalen Segmentlänge von 100 m (328 ft). Sie wird mit einem RJ-45-Steckverbinder abgeschlossen. Ein 100Base-T-Netzwerk ist ein Basisbandnetzwerk, das Daten mit einer maximalen Geschwindigkeit von 100 MBit/s übertragen kann. 100Base-T wird auch als "Fast Ethernet" bezeichnet, weil es zehnmal schneller ist als 10Base-T.

### 10Base-T

Eine Anpassung des IEEE 802.3-Standards (Ethernet). Der 10Base-T-Standard verwendet eine Verdrahtung mittels verdrillter Leitungspaare mit einer maximalen Segmentlänge von 100 m (328 ft). Sie wird mit einem RJ-45-Steckverbinder abgeschlossen. Ein 10Base-T-Netzwerk ist ein Basisbandnetzwerk, das Daten mit einer maximalen Geschwindigkeit von 10 MBit/s übertragen kann.

### 802.3 Frame

Ein im IEEE 802.3-Standard (Ethernet) festgelegtes Frame-Format, bei dem die Länge des Datenpakets im Header angegeben wird.

## A

### Agent

1. SNMP – die SNMP-Anwendung, die auf einem Netzwerkgerät ausgeführt wird.

2. Fipio – ein Slave-Gerät in einem Netzwerk.

### Analoger Ausgang

Ein Modul zur Umsetzung eines digitalen Wertes vom Prozessor in ein proportionales analoges DC-Signal, das dann ausgegeben wird. Folglich handelt es sich um direkte Analogausgänge. Das bedeutet, dass ein Wert in der Datentabelle den Wert des Analogsignals direkt steuert.

### Analoger Eingang

Ein Modul zur Umsetzung analoger DC-Eingangssignale in digitale Werte, die dann vom Prozessor verarbeitet werden können. Folglich handelt es sich um direkte Analogeingänge. Das bedeutet, dass der Wert in der Datentabelle den Wert des Analogsignals direkt wiedergibt.

### Anwendungsobjekt

In CAN-basierenden Netzwerken geben Anwendungsobjekte eine gerätespezifische Funktion wie etwa den Status von Ein- oder Ausgangsdaten an.

### ARP

Das ARP (Address Resolution Protocol, Adressauflösungsprotokoll) ist das Protokoll der IP-Netzwerkschicht, das eine IP-Adresse mithilfe des ARP einer MAC-Adresse (Hardwareadresse) zuordnet.

### Asymmetrische Eingänge

Eine analoge Eingangsschaltung, bei der ein Draht von jeder Signalquelle mit der Datenerfassungsschnittstelle verbunden und die Differenz zwischen dem Signal und der Masse gemessen wird. Damit diese Schaltungstechnik angewendet werden kann, sind zwei Bedingungen zu erfüllen: die Signalquelle muss geerdet sein und die Signalmasse sowie die Masse der Datenerfassungsschnittstelle (die PDM-Leitung) müssen auf demselben Potential liegen.

### Ausgangs-Ansprechzeit

Die Zeit, die ein Ausgangsmodul benötigt, um ein Ausgangssignal vom Island-Bus zu erfassen und es an seinen Feldaktor zu senden.

### **Ausgangsfilterung**

Die Zeit, die ein Ausgangskanal benötigt, um Statusänderungsinformationen an einen Aktor zu senden, nachdem das Ausgangsmodul aktualisierte Daten vom NIM erhalten hat.

### Ausgangspolarität

Die Polarität eines Ausgangskanals bestimmt, wann das Ausgangsmodul seinen Feldaktor einund ausschaltet. Wenn die Polarität *normal* ist, schaltet das Ausgangskanal seinen Aktor ein, sobald die Master-Steuerung ihm eine 1 sendet. Ist die Polarität *umgekehrt*, schaltet das Ausgangskanal seinen Aktor ein, wenn die Master-Steuerung ihm eine 0 sendet.

#### Auto-Konfiguration

Die Fähigkeit von Island-Modulen, mit vordefinierten Standardparametern betrieben werden zu können. Eine Konfiguration des Island-Busses, die vollständig auf der aktuellen Zusammenstellung von E/A-Modulen basiert.

### **AutoBaud**

Die automatische Zuweisung und Ermittlung einer gemeinsamen Baudrate sowie die Fähigkeit eines Gerätes in einem Netzwerk, diese Rate zu übernehmen.

### Automatische Adressierung

Die Zuweisung von Adressen zu allen E/A-Modulen und vollkompatiblen Geräten auf dem Island-Bus.

## B

### Basis-E/A

Kostengünstige Advantys STB-Ein-/Ausgangsmodule, die einen festen Betriebsparametersatz verwenden. Ein Basis-E/A-Modul kann nicht mit der Advantys Configuration Software neu konfiguriert und nicht in Reflex Actions verwendet werden.

### Basis-Netzwerkschnittstelle

Ein kostengünstiges Advantys STB-NIM, das bis zu 12 Advantys STB-E/A-Module unterstützt. Ein Basis-NIM unterstützt weder die Advantys Configuration Software, noch Reflex Actions oder die Verwendung eines Bedientableaus.

### Basis-Stromverteilermodul

Ein kostengünstiges Advantys STB-PDM, das die Sensor- und Aktorstromversorgung über einen einzigen Feldstromversorgungsbus auf dem Island verteilt. Der Bus stellt einen Gesamtstrom von maximal 4 A bereit. Ein Basis-PDM umfasst eine 5-A-Sicherung.

#### BootP

BootP (Bootstrap-Protokoll) ist ein UDP/IP-Protokoll, mit dem ein Internet-Knoten seine IP-Parameter auf Grundlage seiner MAC-Adresse erhalten kann.

### **BOS**

BOS steht für Beginning of Segment (Segmentanfang). Wenn mehr als ein Segment von E/A-Modulen auf einem Island verwendet wird, wird ein STB XBE 1200 oder ein STB XBE 1300 BOS-Modul an der ersten Position in jedem Erweiterungssegment installiert. Seine Funktion besteht darin, die Island-Bus-Kommunikation zu den Modulen im Erweiterungssegment zu übertragen und die Logikstromversorgung für diese Module zu generieren. Die Auswahl des BOS-Moduls hängt von den Modultypen ab, die darauf folgen sollen.

### Bus Arbitrator

Ein Master in einem Fipio-Netzwerk.

### $\mathsf{C}$

### **CAN**

Das CAN-Protokoll (CAN = Controller Area Network) (ISO 11898) für serielle Busnetzwerke dient der Vernetzung von intelligenten Geräten (von verschiedenen Herstellern) in intelligenten Systemen für Echtzeit-Industrieanwendungen. Durch die Implementierung von Broadcast Messaging und hoch entwickelten Diagnosemechanismen stellen CAN-Multi-Master-Systeme eine hohe Datenintegrität bereit. Das ursprünglich zur Nutzung in Kraftfahrzeugen konzipierte CAN wird jetzt in einer Vielzahl von Steuerungsumgebungen der industriellen Automatisierung eingesetzt.

### CANopen-Protokoll

Ein auf dem internen Kommunikationsbus verwendetes offenes Industriestandardprotokoll. Mit diesem Protokoll kann jedes beliebige erweiterte CANopen-Gerät an den Island-Bus angeschlossen werden.

### CI

Diese Abkürzung bedeutet Command Interface (Befehlsschnittstelle).

### **CiA**

CiA (CAN in Automation) ist eine nicht gewinnorientierte Gruppe von Herstellern und Benutzern, die sich der Entwicklung und der Unterstützung von höherschichtigen, CAN-basierenden Protokollen widmet.

### CIP

Common Industrial Protocol. Netzwerke, bei denen CIP in die Anwendungsschicht integriert ist, können nahtlos mit anderen CIP-basierten Netzwerken kommunizieren. Die Implementierung von CIP in der Anwendungsschicht eines Ethernet-TCP/IP-Netzwerks erzeugt beispielsweise eine EtherNet/IP-Umgebung. In ähnlicher Weise erzeugt CIP in der Anwendungsschicht eines CAN-Netzwerks eine DeviceNet-Umgebung. Geräte in einem EtherNet/IP-Netzwerk können deshalb mit Geräten in einem DeviceNet-Netzwerk über CIP-Bridges oder -Router kommunizieren.

### COB

Ein Kommunikationsobjekt (COB, Communication Objekt) ist eine Übertragungseinheit (eine Meldung) in einem CAN-basierenden Netzwerk. Kommunikationsobjekte geben eine bestimmte Funktion in einem Gerät an. Sie werden im CANopen-Kommunikationsprofil spezifiziert.

### CRC

Cyclic Redundancy Check (Zyklische Redundanzprüfung). Meldungen, die mit diesem Fehlermechanismus ausgestattet sind, weisen ein CRC-Feld auf, das vom Sender je nach Inhalt der Meldung berechnet wird. Empfänger, wie z. B. Netzknoten, berechnen diese Feld erneut. Stimmen die beiden Codes nicht überein, bedeutet dies einen Unterschied zwischen der übertragenen Meldung und der empfangenen Meldung.

### CSMA/CS

CSMA/CD. CSMA/CS ist ein MAC-Protokoll, das von Netzwerken zum Verwalten von Übertragungen verwendet wird. Das Fehlen eines Trägers (Übertragungssignal) bedeutet, dass sich ein Netzwerkkanal im Ruhezustand befindet. Mehrere Knoten versuchen unter Umständen gleichzeitig, auf dem Kanal zu übertragen, was zu einer Kollision der Signale führt. Jeder Knoten erkennt die Kollision und beendet sofort die Übertragung. Von jedem Knoten werden in zufälligen Intervallen erneut Nachrichten übertragen, bis die Frames erfolgreich übertragen wurden.

### D

### DDXML

Device Description eXtensible Markup Language, XML für Gerätebeschreibungen

### DeviceNet-Protokoll

DeviceNet ist ein einfaches verbindungsbasiertes Netzwerk, das auf CAN beruht, einem seriellen Bussystem ohne definierte Anwendungsschicht. DeviceNet definiert deshalb eine Schicht für die industrielle Anwendung von CAN.

### **DHCP**

Dynamic Host Configuration Protocol. Ein TCP/IP-Protokoll, das es einem Server ermöglicht, einem Netzwerkknoten auf der Grundlage eines Gerätenamens (Hostnamens) eine IP-Adresse zuzuweisen.

### Differentieller Eingang

Eine Eingangsschaltung, bei der von jeder Signalquelle zwei Leiter (+ und -) zur Datenerfassungsschnittstelle geführt werden. Die Spannung zwischen dem Eingang und Masse der Schnittstelle wird mittels zweier hochohmiger Verstärker gemessen, und die Ausgangssignale der beiden Verstärkern werden von einem dritten Verstärker subtrahiert, um den Unterschied zwischen den Plus- (+) und Minus- (-) Eingängen zu ermitteln. Auf diese Weise werden die auf beiden Leitern auftretenden Störspannungen unterdrückt. Verwenden Sie bei Potenzialdifferenzen Differentialsignale an Stelle von massebezogenen Signalen, um das Störrauschen zwischen den Kanälen zu verringern.

### Digitale E/A

Ein Ein- oder Ausgang mit einem eigenen Anschluss und Schaltkreis am Modul, der direkt einem Datentabellenbit oder -wort entspricht, in dem der Wert des Signals am E/A-Schaltkreis gespeichert ist. Er ermöglicht der Steuerungslogik einzelnen Zugriff auf die E/A-Werte.

### DIN

Deutsches Institut für Normung. Eine deutsche Organisation, die inzwischen weltweit anerkannte Konstruktions- und Maßnormen festlegt.

### Drivecom-Profil

Das Drivecom-Profil ist Teil von CiA DSP 402 (Profil), das das Verhalten von Antrieben und Bewegungssteuerungen in CANopen-Netzwerken festlegt.

### E

### E/A-Abfrage

Die von den COMS durchgeführte kontinuierliche Abtastung der Advantys STB E/A-Module zur Erfassung von Datenbits, Status- und Diagnoseinformationen.

### E/A-Einheit (Grundträger)

Montagevorrichtung zur Aufnahme eines Advantys STB-E/A-Moduls, die mit einer DIN-Schiene verbunden und an den Island-Bus angeschlossen wird. Diese Vorrichtung stellt den Anschlusspunkt zur Verfügung, an dem das Modul entweder 24 VDC oder 115/230 VAC vom PDMgespeisten Eingangs- oder Ausgangs-Leistungsbus aufnimmt.

### E/A-Modul

In einem programmierbaren Steuerungssystem bildet ein E/A-Modul die direkte Schnittstelle zu den Sensoren und Aktoren der Maschine/des Prozesses. Dieses Modul ist die Komponente, die in einem E/A-Grundträger montiert wird und die elektrische Verbindung zwischen der Steuerung und den Feldgeräten herstellt. Die normale E/A-Modulfunktionalität wird für eine Reihe verschiedener Signalpegel und Funktionsumfänge angeboten.

### Economy-Segment

Ein spezieller STB E/A-Segmenttyp, der erstellt wird, wenn ein STB NCO 1113 Economy CANopen NIM an der ersten Position verwendet wird. Bei dieser Implementierung fungiert das NIM als ein einfaches Gateway zwischen den E/A-Modulen im Segment und einem CANopen-Master. Jedes E/A-Modul in einem Economy-Segment verhält sich wie ein unabhängiger Knoten im CANopen-Netzwerk. Ein Economy-Segment kann nicht um andere STB-E/A-Segmente, vollkompatible Module oder erweiterte CANopen-Geräte erweitert werden.

### EDS

Electronic Data Sheet (Elektronisches Datenblatt). Bei einem EDS handelt es sich um eine standardisierte ASCII-Datei, die Informationen über die Kommunikationsfunktionen eines Netzwerkgeräts und den Inhalt des entsprechenden Objektverzeichnisses beinhaltet. Das EDS enthält außerdem die Definition der gerätespezifischen und herstellerspezifischen Objekte.

#### eff

root mean square (quadratischer Mittelwert). Der Effektivwert eines Wechselstroms, der dem Gleichstromwert entspricht, der dieselbe Heizwirkung produziert. Die Berechnung des Effektivwerts erfolgt durch die Bildung der Quadratwurzel vom Durchschnittswert der Quadrate der Momentanamplitude für einen vollständigen Zyklus. Für eine sinusförmige Spannung beträgt der Effektivwert das 0,707-fache des Spitzenwertes.

### EIA

Electronic Industries Association. Eine Organisation, die elektrische/elektronische und Datenkommunikationsstandards entwickelt.

#### Eingangsansprechzeit

Die Zeit, die ein Eingangskanal benötigt, um ein Signal vom Feldsensor zu empfangen und es an den Island-Bus zu übertragen.

### **Eingangsfilterung**

Die Zeitspanne, während der ein Sensor sein Signal im EIN- oder AUS-Zustand halten muss, damit das Eingangsmodul die Statusänderung erkennt.

#### Eingangspolarität

Die Polarität eines Eingangskanals bestimmt, wann das Eingangsmodul eine 1 und wann es eine 0 an die Master-Steuerung sendet. Wenn die Polarität normalist, sendet der Eingangskanal beim Einschalten seines Feldsensors eine 1 an die Steuerung. Wenn die Polarität umgekehrt ist, sendet der Eingangskanal beim Einschalten seines Feldsensors eine 0 an die Steuerung.

#### EMI

Elektromagnetische Störungen. Elektromagnetische Störungen (EMI = Electromagnetic Interference) können zu einer Unterbrechung oder zu Störungen der Leistung von elektronischen Geräten führen. Diese Störungen treten auf, wenn eine Quelle ein Signal elektronisch übermittelt, das sich mit anderen Geräten überlagert.

#### EMV

Elektromagnetische Verträglichkeit. Geräte, die den EMV-Anforderungen entsprechen, können innerhalb der erwarteten elektromagnetischen Grenzwerte eines Systems ohne Unterbrechung betrieben werden.

### **Endwert**

Der Maximalpegel in einem bestimmten Bereich, z. B. in einem analogen Eingangsschaltkreis liegt der maximal zulässige Spannungs- oder Strompegel bei Vollausschlag, wenn jede weitere Erhöhung über diesen Pegel hinaus eine Überschreitung bedeutet.

### EOS

Diese Abkürzung steht für End of Segment (Segmentende). Bei Verwendung von mehr als einem Segment von E/A-Modulen auf einem Island wird ein STB XBE 1000 oder ein STB XBE 1100 EOS-Modul an der letzten Position jedes Segments installiert, dem eine Erweiterung folgt. Das EOS-Modul erweitert die Island-Bus-Kommunikation auf das nächste Segment. Die Auswahl des EOS-Moduls hängt von den Modultypen ab, die darauf folgen sollen.

### Erzeuger/Verbraucher-Modell

In Netzwerken, die dem Erzeuger/Verbraucher-Modell folgen, werden Datenpakete anhand ihres Dateninhalts anstatt ihrer physischen Knotenadresse identifiziert. Alle Knoten *horchen* im Netzwerk und verbrauchen die Datenpakete, die die entsprechenden Bezeichner aufweisen.

### Ethernet

Eine LAN-Verkabelungs- und Signalisierungsspezifikation, die zur Vernetzung von Geräten innerhalb eines definierten Bereichs wie zum Beispiel einem Gebäude verwendet wird. Ethernet nutzt eine Bus- oder Sterntopologie zur Vernetzung verschiedener Knoten in einem Netzwerk.

### Ethernet II

Ein Frame-Format, bei dem der Pakettyp im Header angegeben wird. Ethernet II ist das Standard-Frame-Format für die NIM-Kommunikation.

#### EtherNet/IP

EtherNet/IP (das Ethernet Industrial Protocol) ist speziell konzipiert für Werksanwendungen, bei denen die Notwendigkeit zur Steuerung, Konfiguration und Überwachung von Ereignissen innerhalb eines industriellen Systems besteht. Das von der ODVA spezifizierte Protokoll führt CIP (das Common Industrial Protocol) auf standardmäßigen Internetprotokollen wie etwa TCP/IP und UDP aus. Es ist ein offenes lokales Kommunikationsnetzwerk, durch das alle Ebenen der Fertigungstätigkeiten von der Verwaltung bis hin zu den Sensoren und Aktoren an den Produktionseinrichtungen verbunden werden können.

### F

### Fallback-Wert

Der Wert, den ein Gerät während eines Fallbacks annimmt. Normalerweise ist der Fallback-Wert entweder konfigurierbar oder der zuletzt für das Gerät gespeicherte Wert.

### Fallback-Zustand

Ein bekannter Status, in den ein Advantys STB E/A-Modul im Falle einer Kommunikationsunterbrechung zurückkehren kann.

### FED\_P

Fipio extended device profile (Fipio-erweitertes Geräteprofil). Der Standard-Geräteprofiltyp in einem Fipio-Netzwerk für Agenten, deren Datenlänge mehr als acht Wörter und nicht mehr als 32 Wörter beträgt.

### Fipio

Fieldbus Interface Protocol (FIP). Ein dem FIP/World FIP-Standard entsprechender offener Feldbusstandard bzw. Feldbusprotokoll. Fipio stellt einfache Dienste für Konfiguration, Parametrierung, Datenaustausch und Diagnose zur Verfügung.

### Flash-Speicher

Der Flash-Speicher ist ein nicht flüchtiger, überschreibbarer Speicher. Er wird in einem speziellen EEPROM gespeichert, der gelöscht und neu programmiert werden kann.

### FRD\_P

Fipio reduced device profile (Fipio-reduziertes Geräteprofil). Der Standard-Geräteprofiltyp in einem Fipio-Netzwerk für Agenten, deren Datenlänge nicht mehr als zwei Wörter beträgt.

### FSD\_P

Fipio-Standardgeräteprofil. Der Standard-Geräteprofiltyp in einem Fipio-Netzwerk für Agenten, deren Datenlänge mehr als zwei Wörter und höchstens acht Wörter beträgt.

### Funktionsbaustein

Ein Funktionsbaustein führt eine spezifische Automatisierungsfunktion wie beispielsweise die Geschwindigkeitssteuerung durch. Er umfasst Konfigurationsdaten und eine Reihe von Betriebsparametern.

### Funktionscode

Ein Funktionscode ist ein Befehlssatz, der ein oder mehrere Slave-Geräte an einer oder mehreren bestimmten Adressen anweist, einen bestimmten Aktionstyp auszuführen, z. B. eine Reihe von Datenregistern zu lesen und deren Inhalte zurückzumelden.

### G

### **Gateway**

Ein Programm oder eine Hardware, die Daten zwischen Netzwerken übertragen.

#### Gerätebezeichnung

Ein vom Benutzer festgelegter, eindeutiger, logischer und persönlicher Bezeichner für ein Ethernet NIM. Die Festlegung eines Funktionsnamens (oder Gerätenamens) erfolgt durch:

- die Einstellung des numerischen Drehschalters mit der NIM-Produktkennung (z. B. STBNIP2212\_010) kombinieren oder . .
- den Gerätenamen in den Webseiten des integrierten Web-Servers des NIMs bearbeiten.

Nach der Konfiguration des NIM mit einem gültigen Funktionsnamen verwendet der DHCP-Server diesen Namen beim Einschalten für die Identifikation dem Island.

### Gerätename

Ein vom Benutzer festgelegter, eindeutiger, logischer und persönlicher Bezeichner für ein Ethernet NIM. Ein Gerätename (oder Funktionsname) wird durch die Kombination der numerischen Drehschalter-Einstellung mit dem NIM (z. B. STBNIP2212\_010) erstellt.

Nach der Konfiguration des NIM mit einem gültigen Gerätenamen verwendet der DHCP-Server diesen Namen beim Einschalten zur Identifikation dem Island.

### global\_ID

global\_identifier. Eine 16-Bit-Ganzzahl, die die Position eines Gerätes in einem Netzwerk eindeutig festlegt. Eine global\_ID ist eine symbolische Adresse, die von allen anderen Geräten im Netzwerk gleichermaßen erkannt wird.

### Grundträger der Größe 1

Montagevorrichtung zur Aufnahme eines STB-Moduls, die auf einer DIN-Schiene angebracht und an den Island-Bus angeschlossen wird. Die Breite der Vorrichtung beträgt 13,9 mm, ihre Höhe 128,25 mm.

### Grundträger der Größe 2

Montagevorrichtung zur Aufnahme eines STB-Moduls, die auf einer DIN-Schiene angebracht und an den Island-Bus angeschlossen wird. Die Breite der Vorrichtung beträgt 18,4 mm, ihre Höhe 128,25 mm.

### Grundträger der Größe 3

Montagevorrichtung zur Aufnahme eines STB-Moduls, die auf einer DIN-Schiene angebracht und an den Island-Bus angeschlossen wird. Die Breite der Vorrichtung beträgt 28,1 mm, ihre Höhe 128,25 mm.

### GSD

Generische Slave-Daten (-Datei). Eine vom Gerätehersteller gelieferte Gerätebeschreibungsdatei, die die Funktionalität eines Geräts in einem Profibus DP-Netzwerk definiert.

### H

### HMI

Human-Machine Interface (Mensch-Maschine-Schnittstelle). Eine grafische Bedienerschnittstelle für industrielle Geräte.

### Hot Swapping (Austausch bei laufendem System)

Austausch einer Komponente durch eine gleiche Komponente, wobei das System in Betrieb bleibt. Nach Installation der Austauschkomponente nimmt diese den Betrieb automatisch auf.

### HTTP

Hypertext Transfer Protocol. Das Protokoll, das ein Webserver und ein Client-Browser verwenden, um miteinander zu kommunizieren.

## I

### **IEC**

International Electrotechnical Commission . Im Jahr 1884 gegründete Organisation, die sich auf die Weiterentwicklung von Theorie und Praxis der Elektrik, Elektronik, Computertechnik und Informatik konzentriert. EN 61131-2 ist die Spezifikation, die sich mit industriellen Automatisierungsgeräten befasst.

### IEC-Eingang vom Typ 1

Digitaleingänge vom Typ 1 unterstützen Sensorsignale von mechanischen Schaltgeräten wie etwa Relaiskontakten oder Tastern, die unter normalen Umgebungsbedingungen betrieben werden.

### IEC-Eingang vom Typ 2

Digitaleingänge vom Typ 2 unterstützen Sensorsignale von Halbleiter- oder mechanischen Kontaktschaltgeräten wie etwa Relaiskontakten und Tastern (unter normalen bis rauen Umgebungsbedingungen) und Näherungsschalter mit 2- oder 3-Leiteranschluss.

### IEC-Eingang vom Typ 3

Digitaleingänge vom Typ 3 unterstützen Sensorsignale von mechanischen Schaltgeräten wie etwa Relaiskontakten und Druckschaltern (unter normalen bis moderaten Umgebungsbedingungen), dreiadrigen Näherungsschaltern und zweiadrigen Näherungsschaltern, die folgenden Anforderungen entsprechen:

- Spannungsabfall von nicht mehr als 8 V
- minimale Betriebsstrombelastbarkeit von nicht mehr als 2,5 mA
- maximaler Sperrstrom von höchstens 1,5 mA

### IEEE

Institute of Electrical and Electronics Engineers, Inc. Internationales Institut zur Bewertung von Normen und Konformität in allen Bereichen der Elektrotechnik, einschließlich Elektrik und Elektronik.

#### IGMP

(Internet Group Management Protocol). Dieser Internet-Standard für Multicasting ermöglicht einem Host das Abonnieren einer bestimmten Multicast-Gruppe.

#### Industrielle E/A

Ein kostengünstiges Advantys STB E/A-Modul für typische Hochleistungs-Daueranwendungen. Module dieses Typs sind häufig mit IEC-Standardschwellenwerten ausgestattet, die benutzerdefinierbare Parameteroptionen, integrierte Schutzvorrichtungen, eine gute Auflösung und Feldverdrahtungsoptionen bieten. Sie sind für die Nutzung im mittleren bis hohen Temperaturbereich konzipiert.

### INTERBUS-Protokoll

Das INTERBUS-Feldbusprotokoll folgt einem Master/Slave-Netzwerkmodell mit einer aktiven Ringtopologie, bei dem alle Geräte einen geschlossenen Übertragungsweg bilden.

### IOC-Objekt

Island Operation Control-Objekt (Island-Betriebssteuerungsobjekt). Ein spezielles Objekt, das im CANopen-Objektverzeichnis angezeigt wird, wenn die Option "Virtueller Platzhalter" in einem CANopen-NIM aktiviert ist. Es handelt sich um ein 16-Bit-Wort, das dem Feldbus-Master einen Mechanismus zum Ausführen von Neukonfigurations- und Start-Requests zur Verfügung stellt.

### IOS-Objekt

Island Operation Status Object (Island-Betriebsstatussobjekt). Ein spezielles Objekt, das im CANopen-Objektverzeichnis angezeigt wird, wenn die Option "Virtueller Platzhalter" in einem CANopen-NIM aktiviert ist. Es handelt sich um ein 16-Bit-Wort, das den Erfolg von Neukonfigurations- und Start-Requests meldet oder Diagnoseinformationen aufzeichnet, wenn ein Request nicht abgeschlossen wird.

### IP

Internet Protocol. Der Teil der TCP/IP-Protokollfamilie, der die Internetadresse von Knoten verfolgt, das Routing für die abgehenden Meldungen übernimmt und eingehende Meldungen erkennt.

### IP-Schutzart

Gemäß der mit IP (Ingress Protection/Schutz gegen Eindringen) klassifizierten Schutzart nach IEC 60529 müssen für jedes zugelassene Gerät folgende Standards eingehalten werden:

- IP20-Module sind gegen Eindringen und Kontakt von Objekten größer als 12,5 mm geschützt. Das Modul ist nicht gegen schädliches Eindringen von Wasser geschützt.
- IP67-geschützte Module sind vollständig gegen das Eindringen von Staub und gegen Berührung geschützt. Das Eindringen von Wasser in schädlichen Mengen ist bei Eintauchen des Gehäuses in Wasser mit einer Tiefe von bis zu 1 m nicht möglich.

### K

### Kaskadierbare E/A

Ein E/A-Moduldesign, das eine geringe Anzahl an Kanälen (zwischen zwei und sechs) in einem kleinen Paket kombiniert. Dahinter steckt die Idee, einem Systementwickler zu ermöglichen, genau die richtige Anzahl von E/A-Modulen zu kaufen und diese effizient nach mechatronischen Gesichtspunkten um die Maschine anzuordnen.

### **Konfiguration**

Die Anordnung und Vernetzung von Hardwarekomponenten innerhalb eines Systems sowie die Hardware- und Softwareauswahl, welche die Betriebsmerkmale des Systems bestimmen.

## L

### LAN

Local Area Network. Ein Datenübertragungsnetzwerk für kurze Distanzen.

### Leichte industrielle E/A

Ein kostengünstiges Advantys STB E/A-Modul für weniger anspruchsvolle Betriebsumgebungen (z. B. diskontinuierliche Anwendungen oder Anwendungen mit niedrigem Arbeitszyklus). Module dieses Typs werden in Niedertemperaturbereichen mit relativ geringen Anforderungen bezüglich Eignung, Genehmigungen und integrierten Schutzeinrichtungen betrieben. Sie verfügen über begrenzte oder gar keine Möglichkeiten zur benutzerdefinierten Konfiguration.

### Linearität

Ein Maß, wie stark eine Kennlinie oder ein Merkmal einer geraden Linie entspricht.

### LSB

least significant bit, least significant byte (niederwertigstes Bit, niederwertigstes Byte). Der Teil einer Nummer, Adresse oder eines Feldes, der bei herkömmlicher hexadezimaler oder binärer Schreibweise als äußerster rechter einzelner Wert geschrieben wird.

### LZP

run-time parameters (Laufzeitparameter). Die Laufzeitparameter RTP ermöglichen es, ausgewählte E/A-Parameter und Island-Bus-Statusregister des NIM zu überwachen und zu ändern, während die Advantys STB-Island aktiv ist. Die RTP-Funktion verwendet fünf reservierte Ausgangswörter im Prozessabbild des NIM (der RTP-Requestblock), um Requests zu senden, und vier reservierte Eingangswörter im Prozessabbild des NIM (der RTP-Antwortblock) für den Empfang der Antworten. Verfügbar nur in Standard-NIMs mit einer Firmware ab Version 2.0.

### M

### MAC-Adresse

Media Access Control-Adresse. Eine in einem Netzwerk eindeutige 48-Bit-Nummer, die in jeder Netzwerkkarte und in jedem Netzwerkgerät bei der Herstellung programmiert wird.

#### Master/Slave-Modell

Die Steuerungsrichtung in einem Netzwerk mit implementiertem Master/Slave-Modell verläuft immer vom Master zu den Slave-Geräten.

#### **Modbus**

Modbus ist ein Protokoll zum Austausch von Nachrichten auf der Anwendungsschicht. Modbus ermöglicht eine Client- und Server-Kommunikationen zwischen Geräten, die an verschiedene Busoder Netzwerktypen angeschlossen sind. Modbus stellt zahlreiche über Funktionscodes spezifizierte Dienste bereit.

#### MOV

Metalloxidvaristor. Ein aus zwei Elektroden bestehendes Halbleitergerät mit einem spannungsabhängigen, nichtlinearen Widerstand, der deutlich fällt, wenn die angelegte Spannung erhöht wird. Es wird zur Unterdrückung von transienten Spannungsspitzen verwendet.

### MSB

most significant bit, most significant byte (höchstwertiges Bit, höchstwertiges Byte). Der Teil einer Nummer, Adresse oder eines Felds, der bei herkömmlicher hexadezimaler oder binärer Schreibweise als äußerster linker einzelner Wert geschrieben wird.

### N

### NC-Kontakt

Normally Closed (Öffner). Ein Kontaktpaar eines Relais, das stromlos geschlossen und bei angezogenem Relais geöffnet ist.

### NEMA

National Electrical Manufacturers Association

### Netzwerk-Zykluszeit

Die Zeit, die ein Master benötigt, um eine einzige Abfrage der auf einem Netzwerkgerät konfigurierten E/A-Module durchzuführen. Diese Zeit wird üblicherweise in Mikrosekunden angegeben.

### NIM

Netzwerk-Schnittstellenmodul. Dieses Modul ist die Schnittstelle zwischen einem Island-Bus und dem Feldbus-Netzwerk, zu dem das Island gehört. Ein NIM ermöglicht allen E/A auf dem Island, wie ein einziger Knoten auf dem Feldbus behandelt zu werden. Das NIM liefert auch 5 V an logischer Leistung für die Advantys STB E/A-Module, die sich im gleichen Segment wie das NIM befinden.

#### NMT

Network Management (Netzwerkverwaltung). NMT-Protokolle stellen Dienste für die Netzwerkinitialisierung, die Diagnoseüberwachung sowie die Überwachung des Gerätestatus bereit.

### NO-Kontakt

normally open contact (Schließer). Ein Kontaktpaar eines Relais, das stromlos geöffnet und bei angezogenem Relais geschlossen ist.

### O

### **Objektverzeichnis**

Teil des CANopen-Gerätemodells, der eine Art Karte der internen Struktur von CANopen-Geräten (gemäß dem CANopen-Profil DS-401) bildet. Bei dem *Objektverzeichnis* eines Geräts handelt es sich um eine Verweistabelle, die die vom Gerät verwendeten Datentypen, Kommunikationsobjekte und Anwendungsobjekte beschreibt. Indem Sie über den CANopen-Feldbus auf das Objektverzeichnis eines bestimmten Gerätes zugreifen, können Sie sein Netzwerkverhalten vorhersagen und eine verteilte Anwendung erstellen.

### ODVA

Open Devicenet Vendors Association. Die ODVA unterstützt die Familie von Netzwerktechnologien, die auf dem Common Industrial Protocol aufbauen (EtherNet/IP, DeviceNet und CompoNet).

### Offenes industrielles Kommunikationsnetzwerk

Ein auf offenen Standards (EN 50235, EN50254 und EN50170 u.a.) basierendes, verteiltes Kommunikationsnetzwerk für industrielle Umgebungen, das den Datenaustausch zwischen Geräten verschiedener Hersteller ermöglicht.

### P

### Parametrieren

Bereitstellen des erforderlichen Werts für ein Geräteattribut zur Laufzeit.

### PDM

Power Distribution-Modul (Stromverteilermodul). Ein Modul, das entweder eine AC- oder DC-Feldversorgungsspannung an eine Reihe von E/A-Modulen unmittelbar rechts von ihm auf dem Island-Bus verteilt. Ein PDM stellt die Feldstromversorgung für Eingangsmodule und Ausgangsmodule bereit. Es ist wichtig, dass sich alle unmittelbar rechts des PDM installierten E/A-Module in derselben Spannungsgruppe befinden, d. h. entweder 24 VDC, 115 VAC oder 230 VAC.

### PDO

Process Data Object (Prozessdatenobjekt). In CAN-basierenden Netzwerken werden PDOs als nicht bestätigte Broadcast-Meldungen übertragen oder von einem Erzeugergerät an ein Verbrauchergerät gesendet. Das Sende-PDO vom Erzeugergerät weist einen spezifischen Bezeichner auf, der dem Empfangs-PDO der Verbrauchergeräte entspricht.

#### PE

Schutzerde. Eine busweite Rückleitung für Fehlerströme, die an einem Sensor- oder Aktorgerät im Steuerungssystem auftreten.

#### Peer-to-Peer-Kommunikation

Bei der Peer-to-Peer-Kommunikation gibt es keine Master/Slave- oder Client/Server-Beziehung. Die Meldungen werden zwischen Einheiten mit vergleichbarer oder einander entsprechender Funktionalität übertragen, ohne dass sie ein Drittgerät (wie etwa ein Mastergerät) passieren zu müssen.

### PowerSuite Software

PowerSuite Software ist ein Tool für die Konfiguration und Überwachung von Steuerungsgeräten für Elektromotoren einschließlich ATV31x, ATV71 und TeSys U.

### Premium-Netzwerkschnittstelle

Ein Premium-NIM verfügt gegenüber einem Standard- oder Basis-NIM über erweiterte Funktionen.

### Priorisierung

Eine optionale Funktion an einem Standard-NIM, die Ihnen eine selektive Bestimmung der digitalen Eingangsmodule ermöglicht, die während der logischen Abtastung durch das NIM häufiger abgefragt werden sollen.

### Profibus DP

Profibus Decentralized Peripheral (Profibus dezentralisiertes Peripheriegerät). Ein offenes Bussystem, das ein auf einer geschirmten zweiadrigen Leitung basierendes elektrisches Netzwerk oder ein auf einem Glasfaserkabel basierendes optisches Netzwerk nutzt. Die DP-Übertragung ermöglicht einen zyklischen Hochgeschwindigkeits-Datenaustausch zwischen der CPU der Steuerung und den dezentralen E/A-Geräten.

### Prozess-E/A

Ein Advantys STB E/A-Modul, das für den Betrieb in erweiterten Temperaturbereichen in Übereinstimmung mit IEC-Schwellenwerten des Typs 2 konzipiert ist. Module dieses Typs sind häufig mit hochwertigen integrierten Diagnosefunktionen, einer hohen Auflösung, durch den Benutzer konfigurierbaren Parameteroptionen sowie umfangreichen behördlichen Zulassungen ausgestattet.

### Prozessabbild

Teil der NIM-Firmware, der als Echtzeit-Datenbereich für den Datenaustauschprozess dient. Das Prozessabbild besteht aus einem Eingangspuffer, der aktuelle Daten und Statusinformationen vom Island-Bus enthält, sowie einem Ausgangspuffer, der die aktuellen Ausgänge für den Island-Bus vom Feldbus-Master enthält.

### Q

### QoS

(Quality of Service). Die Regulierung des Datenflusses im Netzwerk, indem Datenverkehrstypen verschiedene Prioritäten zugewiesen werden. In einem industriellen Netzwerk kann QoS dabei helfen, eine vorhersehbare Netzwerkleistung aufrechtzuerhalten.

### R

### Reflex Action

Eine einfache logische Befehlsfunktion, die lokal in einem Island-Bus-E/A-Modul konfiguriert ist. Reflex Actions werden von Island-Bus-Modulen an Daten von verschiedenen Island-Positionen (z. B. Ein- oder Ausgangsmodule oder das NIM) ausgeführt. Zu den Beispielen für Reflex Actions zählen Vergleichs- und Kopiervorgänge.

### **Repeater**

Ein Verbindungsgerät, das die maximal zulässige Länge eines Busses erweitert.

### RSTP

(Rapid Spanning Tree Protocol). Ermöglicht die Aufnahme redundanter (Reserve-) Verbindungen in ein Netzwerk-Design, damit automatische Ersatzpfade bereitgestellt werden, wenn eine aktive Verbindung funktionsunfähig wird, ohne dass Schleifen entstehen oder die Ersatzverbindungen manuell aktiviert/deaktivert werden müssen. Schleifen sollten vermieden werden, da sie zu einer Überschwemmung des Netzwerks führen.

### RTD

Resistive Temperature Detector (Widerstandstemperaturfühler). Ein RTD ist ein Temperaturfühler aus einem elektrisch leitfähigen Material, meist Platin, Nickel, Kupfer oder Nickel-Eisen-Legierungen, dessen Widerstand sich innerhalb eines bestimmten Temperaturbereichs mit einer bekannten, definierten Kurve ändert.

### Rx

Empfang. Beispiel: In einem CAN-basierenden Netzwerk wird ein PDO an dem Gerät, das das PDO empfängt, als RxPDO des Gerätes bezeichnet.

### S

### **SAP**

Service Access Point (Dienstzugangspunkt). Der Punkt, an dem die Dienste einer Kommunikationsschicht – wie durch das ISO OSI-Referenzmodell definiert – für die nächste Schicht verfügbar gemacht werden.

### **SCADA**

Supervisory Control And Data Acquisition (Überwachungssteuerung und Datenerfassung). Wird in industriellen Anwendungen üblicherweise durch Mikrocomputer ausgeführt.

### **Schrittmotor**

Ein spezieller DC-Motor, der separate Positionierung ohne Rückmeldung ermöglicht.

### SDO

Service Data Object (Dienst-Datenobjekt). In CAN-basierenden Netzwerken werden SDO-Meldungen vom Feldbus-Master verwendet, um die Objektverzeichnisse von Netzwerkknoten zu lesen oder zu schreiben.

#### Segment

Eine Gruppe von vernetzten E/A- und Versorgungsmodulen auf einem STB-Island-Bus. Ein Island sollte abhängig vom verwendeten NIM-Typ über mindestens ein Segment verfügen und kann bis zu sieben Segmente umfassen. Das erste Modul in einem Segment (ganz links) muss Logikstromversorgung und Island-Bus-Kommunikation für die E/A-Module rechts von ihm bereitstellen. Im Hauptsegment wird diese Funktion von einem NIM übernommen. In einem Erweiterungssegment wird diese Funktion von einem STB XBE 1200 oder einem STB XBE 1300 BOS-Modul übernommen.

### **SELV**

Safety Extra Low Voltage (Sicherheits-Kleinstspannung). Ein Sekundärkreis, der so ausgelegt, dass die Spannung zwischen zwei beliebigen zugänglichen Teilen (oder zwischen einem zugänglichen Teil und dem Schutzerdeanschluss für Geräte der Klasse 1) im normalen Betrieb oder bei Einzelfehlern einen angegebenen Wert nicht überschreitet.

### SIM

Subscriber Identification Module (Teilnehmeridentifizierungsmodul). Die ursprünglich zur Authentifizierung von Benutzern mobiler Kommunikationsgeräte konzipierten SIMs werden heute für zahlreiche Anwendungsgebiete eingesetzt. In Advantys STB können mit der Advantys Configuration Software erstellte oder bearbeitete Konfigurationsdaten in einem SIM (als "Wechselspeicherkarte" bezeichnet) gespeichert und dann in den Flash-Speicher des NIM geschrieben werden.

### Sink-Last

Ausgang, der nach dem Einschalten Gleichstrom von seiner Last empfängt.

### SM\_MPS

State management\_message periodic services (periodische Statusmanagement-Mitteilungsdienste). Die Anwendungs- und Netzwerkmanagementdienste, die in einem Fipio-Netzwerk zur Prozesssteuerung und Datenübertragung sowie für Diagnosemeldungen und die Gerätestatusbenachrichtigungen verwendet werden.

### **SNMP**

Simple Network Management Protocol. Das UDP/IP-Standardprotokoll für die Verwaltung von Knoten in einem IP-Netzwerk.

### Snubber

Ein Schaltkreis, der im Allgemeinen zur Unterdrückung induktiver Lasten genutzt wird. Er besteht aus einem mit einem Kondensator in Reihe geschalteten Widerstand (im Fall eines RC-Snubbers) und/oder einem Metalloxidvaristor, der entlang der AC-Last angebracht wird.

### Source-Last

Last mit einem in ihren Eingang gerichteten Strom. Diese Last muss von einer Stromquelle versorgt werden.

### Spannungsgruppe

Eine Gruppe von Advantys STB E/A-Modulen mit identischen Spannungsanforderungen, die unmittelbar rechts neben dem entsprechenden Power Distribution-Modulen (PDM) installiert und von Modulen mit unterschiedlichen Spannungsanforderungen getrennt sind. Module mit unterschiedlichen Spannungsanforderungen müssen in separaten Spannungsgruppen installiert werden.

### SPS

Speicherprogrammierbare Steuerung. Die SPS ist das Gehirn eines industriellen Fertigungsverfahrens. Sie automatisiert im Gegensatz zu Relaisregelsystemen einen Prozess. SPS sind Computer für die anspruchsvollen Bedingungen industrieller Umgebungen.

### Standard-E/A

Ein beliebiges Modul aus einer Reihe von kostengünstigen Advantys STB-Ein-/Ausgangsmodulen für den Betrieb mit durch den Benutzer konfigurierbaren Parametern. Ein Standard-E/A-Modul kann mit der Advantys Configuration Software neu konfiguriert und in den meisten Fällen in Reflex Actions verwendet werden.

### Standard-Netzwerkschnittstelle

Ein kostengünstiges Advantys STB Network Interface-Modul (NIM) zur Unterstützung der Konfigurationskapazitäten, des Multi-Segment-Designs und der Durchsatzkapazitäten. Es ist für die meisten Standardanwendungen auf dem Island-Bus geeignet. Ein von einem Standard-NIM betriebenes Island kann bis zu 32 adressierbare Advantys STB und/oder vollkompatible E/A-Module unterstützen, von denen bis zu zwölf CANopen-Standardgeräte sein können.

### Standard-Stromverteilermodul

Ein Advantys STB-Modul, das die Sensorleistung über zwei separate Leistungsbusse auf dem Island an die Eingangsmodule und die Aktorleistung an die Ausgangsmodule verteilt. Der Bus liefert maximal 4 A an die Eingangsmodule und 8 A an die Ausgangsmodule. Ein Standard-PDM erfordert eine 5-A-Sicherung für die Eingangsmodule und eine 8-A-Sicherung für die Ausgänge.

### STD\_P

Standardprofil. In einem Fipio-Netzwerk ist ein Standardprofil ein festgelegter Satz von Konfigurations- und Betriebsparametern für ein Agentengerät. Dabei ist die Anzahl der im Gerät enthaltenen Module sowie die Gesamtdatenlänge des Geräts maßgeblich. Es gibt drei Arten von Standardprofilen: Fipio-reduziertes Geräteprofil (FRD\_P), Fipio-Standard-Geräteprofil (FSD\_P) und Fipio-erweitertes Geräteprofil (FED\_P).

### Systemkritisches Mandatory-Modul

Wenn ein Advantys STB E/A-Modul als systemkritisch konfiguriert wird, muss es für den Betrieb des Islands in der Island-Konfiguration vorhanden und funktionsfähig sein. Wenn ein systemkritisches Modul nicht funktionsfähig ist oder aus seiner Position auf dem Island-Bus entfernt wird, geht das Island in einen Anlaufstatus über. Standardmäßig sind alle E/A-Module nicht systemkritische Module. Dieser Parameter muss über die Advantys Configuration Software gesetzt werden.

## T

### TC

Thermoelement. Bei einem TC-Gerät (Thermoelementgerät) handelt es sich um ein Bimetall-Temperatur-Transducer, der einen Temperaturwert durch Messung der Spannungsdifferenz liefert, die durch Aneinanderfügen von zwei verschiedenen Metallen mit unterschiedlichen Temperaturen entsteht.

### **TCP**

Transmission Control Protocol. Ein verbindungsorientiertes Transportschichtprotokoll, das eine Vollduplex-Datenübertragung bereitstellt. TCP ist ein Teil der TCP/IP-Protokollfolge.

### **Teilnetz**

Ein Teil eines Netzwerks, der eine Netzwerkadresse gemeinsam mit den anderen Teilen des Netzwerks nutzt. Ein Subnet kann physisch und/oder logisch unabhängig vom Rest des Netzwerks sein. Das Subnet wird durch einen Teil der IP-Adresse, der beim Routing ignoriert wird, als Subnet identifiziert.

### **Telegramm**

Ein in der seriellen Kommunikation verwendetes Datenpaket.

### TFE

Transparent Factory Ethernet. Der auf TCP/IP basierende offene Automatisierungsrahmen von Schneider Electrics.

### Tx

Übertragung. Beispiel: In einem CAN-basierenden Netzwerk wird ein PDO als ein TxPDO des Gerätes beschrieben, das es überträgt.

### U

### Überspannungsunterdrückung

Das Verfahren der Absorbierung und Begrenzung von Überspannungen an einer eingehenden AC-Leitung oder an einem Steuerungsschaltkreis. Metalloxidvaristoren und speziell entwickelte RC-Netzwerke werden häufig als Mechanismen zur Überspannungsbegrenzung genutzt.

### UDP

User Datagram Protocol. Ein Protokoll für den verbindungslosen Modus, bei dem Meldungen in einem Datagramm an einen Zielcomputer gesendet werden. Das UDP ist normalerweise mit dem Internet Protocol (UPD/IP) gebündelt.

### $\mathbf V$

### Varistor

Ein aus zwei Elektroden bestehendes Halbleitergerät mit einem spannungsabhängigen, nichtlinearen Widerstand, der deutlich fällt, wenn die angelegte Spannung erhöht wird. Es wird zur Unterdrückung von transienten Spannungsspitzen verwendet.

### Verpolungsschutz

Verwendung einer Diode in einem Schaltkreis zum Schutz vor Beschädigungen und unbeabsichtigtem Betrieb für den Fall, dass die Polarität der angelegten Leistung versehentlich umgekehrt wird.

### **Vorzugsmodul**

Ein E/A-Modul, das als ein automatisch adressierbares Gerät auf einer Advantys STB-Island fungiert, jedoch nicht denselben Formfaktor wie ein Advantys STB E/A-Standardmodul besitzt und daher nicht in einen E/A-Grundträger passt. Ein vollkompatibles Gerät wird über ein EOS-Modul und ein Verbindungskabel für vollkompatible Module mit dem Island-Bus verbunden. Es kann um ein weiteres vollkompatibles Modul oder zurück in ein BOS erweitert werden. Wenn es das letzte Gerät auf dem Island ist, muss mit einem 120-Ω-Abschlusswiderstand abgeschlossen werden.

### VPCR-Objekt

Virtual Placeholder Configuration Read Object (Objekt zum Lesen der virtuellen Platzhalterkonfiguration). Ein spezielles Objekt, das im CANopen-Objektverzeichnis angezeigt wird, wenn die Option "Virtueller Platzhalter" in einem CANopen-NIM aktiviert ist. Es stellt einen 32-Bit-Subindex bereit, der die auf einem physischen Island verwendete aktuelle Modulkonfiguration angibt.

### VPCW-Objekt

Virtual Placeholder Configuration Write Object (Objekt zum Schreiben der virtuellen Platzhalterkonfiguration). Ein spezielles Objekt, das im CANopen-Objektverzeichnis angezeigt wird, wenn die Option "Virtueller Platzhalter" in einem CANopen-NIM aktiviert ist. Es stellt einen 32-Bit-Subindex bereit, in den der Feldbus-Master eine Modul-Neukonfiguration schreiben kann. Nachdem der Feldbus in den VPCW-Subindex geschrieben hat, kann er einen Neukonfigurations-Request an das NIM senden, das die dezentrale virtuelle Platzhalteroperation beginnt.

### W

### Watchdog-Timer

Ein Timer, der einen zyklischen Prozess überwacht und der bei Abschluss jedes Zyklus gelöscht wird. Wenn der Watchdog seine programmierte Dauer überschreitet, signalisiert er einen Timeout.

## Index

### **Symbols**

 digitales Eingangsmodul STB DAI 5230 Eingänge des IEC-Typs 1, [132](#page-131-0) digitales Eingangsmodul STB DAI 7220 Eingänge des IEC-Typs 1, [157](#page-156-0) digitales Eingangsmodul STB DDI 3425 Eingänge des IEC-Typs 3, [80](#page-79-0) digitales Eingangsmodul STB DDI 3430 Eingänge des IEC-Typs 3, [65](#page-64-0) digitales Eingangsmodul STB DDI 3610 Eingänge des IEC-Typs 1, [92](#page-91-0) digitales Eingangsmodul STB DDI 3615 Eingänge des IEC-Typs 1, [105](#page-104-0)

## A

AC-Leistungsverteilungsmodul STB PDT 2100 Anzeige-LEDs, [360](#page-359-0) Aktorbuskontakte an den E/A-Grundträgern, [38](#page-37-0) an einem E/A-Grundträger STB XBA 1000, [412](#page-411-0) an einem E/A-Grundträger STB XBA 2000, [416](#page-415-0) An einem E/A-Grundträger STB XBA 3000, [420](#page-419-0) AM1DP200 DIN-Schiene, [21](#page-20-0) Anforderungen an die betriebliche Umgebung,  $40$ Anforderungen an die Störempfindlichkeit, [41](#page-40-0) Aufkleber für Advantys Module und Grundträger, [410](#page-409-0), [414](#page-413-0) für STB-Module und -Grundträger, [422](#page-421-0) Aufkleberbogen STB XMP 6700, [410](#page-409-1), [414](#page-413-1), [422](#page-421-0) Ausgangspolarität Für das digitale Ausgangsmodul STB DAO 5260, [292](#page-291-0) Für das digitale Ausgangsmodul STB

DAO 8210, [309](#page-308-0) Für das digitale Ausgangsmodul STB DDO 3230, [176](#page-175-0), [197](#page-196-0) Für das digitale Ausgangsmodul STB DDO 3410, [214](#page-213-0) Für das digitale Ausgangsmodul STB DDO 3600, [249](#page-248-0) für das Relaisausgangsmodul STB DRA 3290, [344](#page-343-0) Für das Relaisausgangsmodul STB DRC 3210, [327](#page-326-0) Automatische Wiederherstellung Für das digitale Ausgangsmodul STB DDO 3200, [176](#page-175-1) für das digitale Ausgangsmodul STB DDO 3230, [197](#page-196-1) für das digitale Ausgangsmodul STB DDO 3410, [214](#page-213-1) für das digitale Ausgangsmodul STB DDO 3415, [231](#page-230-0) Für das digitale Ausgangsmodul STB DDO 3600, [248](#page-247-0) für das digitale Ausgangsmodul STB DDO 3605, [266](#page-265-0) Für das digitale Ausgangsmodul STB DDO 3705, [280](#page-279-0)

### B

Behördliche Zulassungen, [40](#page-39-0) Betriebserdanschluss an den E/A-Grundträgern, [38](#page-37-0) Betriebsparameter Digitales Ausgangsmodul STB DDO 3415, [231](#page-230-1) Digitales Eingangsmodul STB DDI 3425, [82](#page-81-0) Digitales Eingangsmodul STB DDI 3615, [107](#page-106-0) Digitales Eingangsmodul STB DDI 3725, [123](#page-122-0)

### C

Codierungs-Pins STB XMP 7810 PDM Kit, [374](#page-373-0)

### D

**Datenregister** digitales Eingangsmodul STB DAI 5230, [136](#page-135-0) digitales Eingangsmodul STB DAI 5260, [149](#page-148-0) digitales Eingangsmodul STB DDI 3230, [55](#page-54-0) digitales Eingangsmodul STB DDI 3420, [71](#page-70-0) digitales Eingangsmodul STB DDI 3425, [83](#page-82-0) digitales Eingangsmodul STB DDI 3610, [96](#page-95-0) digitales Eingangsmodul STB DDI 3615, [108](#page-107-0) Digitales Eingangsmodul STB DDI 3725, [124](#page-123-0) DC-Stromverteilermodul STB PDT 3100 LED-Anzeigen, [384](#page-383-0) digitale Ausgangsmodule STB DAO 8210, [300](#page-299-0) STB DDO 3200, [166](#page-165-0) STB DDO 3230, [185](#page-184-0) STB DDO 3410, [205](#page-204-0) STB DDO 3415, [223](#page-222-0) STB DDO 3600, [235](#page-234-0) STB DDO 3605, [259](#page-258-0) digitale Eingangsmodule STB DAI 5230, [127](#page-126-0) STB DAI 7220, [152](#page-151-0) STB DDI 3230, [44](#page-43-0) STB DDI 3420, [59](#page-58-0) STB DDI 3425, [75](#page-74-0) STB DDI 3610, [86](#page-85-0) STB DDI 3615, [100](#page-99-0) Digitales Ausgangsmodul STB DAO 5260, [284](#page-283-0) digitales Ausgangsmodul STB DAO Anzeige-LEDs, [303](#page-302-0)

Digitales Ausgangsmodul STB DAO 5260 Anzeige-LEDs, [287](#page-286-0) Ausgangspolarität, [292](#page-291-0) Datenregister, [296](#page-295-0) digitales Ausgangsmodul STB DAO 5260 Echo-Ausgangsdatenregister, [297](#page-296-0) Digitales Ausgangsmodul STB DAO 5260 Echoregister, [297](#page-296-1) Fallback-Zustände, [295](#page-294-0) Feldverdrahtung, [290](#page-289-0) digitales Ausgangsmodul STB DAO 5260 Verdrahtungsplan, [291](#page-290-0) Digitales Ausgangsmodul STB DAO 5260 Vom Anwender konfigurierbare Parameter, [292](#page-291-1) Digitales Ausgangsmodul STB DAO 8210 Ausgangspolarität, [309](#page-308-0) digitales Ausgangsmodul STB DAO 8210 Echo-Ausgangsdatenregister, [314](#page-313-0) Fallback-Zustände, [311](#page-310-0) Feldverdrahtung, [306](#page-305-0) Statusregister, [314](#page-313-1) Verdrahtungsplan, [308](#page-307-0) Vom Benutzer konfigurierbare Parameter, [309](#page-308-1) digitales Ausgangsmodul STB DDO 3200 Anzeige-LEDs, [169](#page-168-0) Ausgangsdatenregister, [181](#page-180-0) Ausgangsstatusregister, [182](#page-181-0) Automatische Wiederherstellung, [176](#page-175-1) Echo-Ausgangsdatenregister, [182](#page-181-1) Feldverdrahtung, [172](#page-171-0) Digitales Ausgangsmodul STB DDO 3200 Konfigurierbare Fallback-Modi, [178](#page-177-0) Konfigurierbare Fallback-Zustände, [179](#page-178-0) Reaktion des Moduls bei Erkennung eines Fehlers, [175](#page-174-0) digitales Ausgangsmodul STB DDO 3200 Verdrahtungsplan, [174](#page-173-0) Verriegelung im Aus-Zustand, [176](#page-175-2) Digitales Ausgangsmodul STB DDO 3200 Vom Anwender konfigurierbare Parameter, [175](#page-174-1) digitales Ausgangsmodul STB DDO 3230 Anzeige-LEDs, [188](#page-187-0)

Digitales Ausgangsmodul STB DDO 3230 Ausgangspolarität, [176](#page-175-0), [197](#page-196-0) digitales Ausgangsmodul STB DDO 3230 Automatische Wiederherstellung, [197](#page-196-1) Datenregister, [201](#page-200-0) Echo-Ausgangsdatenregister, [202](#page-201-0) Feldverdrahtung, [191](#page-190-0) Digitales Ausgangsmodul STB DDO 3230 Konfigurierbare Fallback-Modi, [199](#page-198-0) Konfigurierbare Fallback-Zustände, [200](#page-199-0) Reaktion des Moduls bei Erkennung ei-nes Fehlers, [196](#page-195-0) digitales Ausgangsmodul STB DDO 3230 Statusregister, [202](#page-201-1) Verdrahtungsplan, [194](#page-193-0) Digitales Ausgangsmodul STB DDO 3230 Verriegelung im Aus-Zustand, [197](#page-196-2) digitales Ausgangsmodul STB DDO 3230 vom Anwender konfigurierbare Parameter, [196](#page-195-1) digitales Ausgangsmodul STB DDO 3410 Anzeige-LEDs, [208](#page-207-0) Digitales Ausgangsmodul STB DDO 3410 Ausgangspolarität, [214](#page-213-0) digitales Ausgangsmodul STB DDO 3410 Automatische Wiederherstellung, [214](#page-213-1) Datenregister, [219](#page-218-0) Echo-Ausgangsdatenregister, [220](#page-219-0) Feldverdrahtung, [211](#page-210-0) Digitales Ausgangsmodul STB DDO 3410 Konfigurierbare Fallback-Modi, [216](#page-215-0) Konfigurierbare Fallback-Zustände, [217](#page-216-0) Reaktion des Moduls bei Erkennung eines Fehlers, [213](#page-212-0) digitales Ausgangsmodul STB DDO 3410 Statusregister, [220](#page-219-1) Verdrahtungsplan, [212](#page-211-0) Digitales Ausgangsmodul STB DDO 3410 Verriegelung im Aus-Zustand, [214](#page-213-2) Vom Anwender konfigurierbare Parameter, [213](#page-212-1) digitales Ausgangsmodul STB DDO 3415 Anzeige-LEDs, [226](#page-225-0) Automatische Wiederherstellung, [231](#page-230-0)

Digitales Ausgangsmodul STB DDO 3415 Betriebsparameter, [231](#page-230-1) digitales Ausgangsmodul STB DDO 3415 Datenregister, [232](#page-231-0) Digitales Ausgangsmodul STB DDO 3415 Fallback-Zustände, [231](#page-230-2) digitales Ausgangsmodul STB DDO 3415 Fehlerwiederherstellung, [231](#page-230-3) Feldverdrahtung, [228](#page-227-0) Verdrahtungsplan, [229](#page-228-0) digitales Ausgangsmodul STB DDO 3600 Anzeige-LEDs, [238](#page-237-0) Digitales Ausgangsmodul STB DDO 3600 Ausgangspolarität, [249](#page-248-0) digitales Ausgangsmodul STB DDO 3600 Automatische Wiederherstellung, [248](#page-247-0) Datenregister, [254](#page-253-0) Echo-Ausgangsdatenregister, [255](#page-254-0) Feldverdrahtung, [244](#page-243-0) Digitales Ausgangsmodul STB DDO 3600 Konfigurierbare Fallback-Zustände, [250](#page-249-0), [252](#page-251-0) Reaktion des Moduls bei Erkennung eines Fehlers, [247](#page-246-0) digitales Ausgangsmodul STB DDO 3600 Statusregister, [255](#page-254-1) Verdrahtungsplan, [245](#page-244-0) Verriegelung im Aus-Zustand, [248](#page-247-1) Digitales Ausgangsmodul STB DDO 3600 Vom Anwender konfigurierbare Parameter, [247](#page-246-1) digitales Ausgangsmodul STB DDO 3605 Anzeige-LEDs, [262](#page-261-0) Automatische Wiederherstellung, [266](#page-265-0) Datenregister, [267](#page-266-0) Fehlerwiederherstellung, [266](#page-265-1) Feldverdrahtung, [264](#page-263-0) Digitales Ausgangsmodul STB DDO 3605 Konfigurierbare Fallback-Zustände, [266](#page-265-2) digitales Ausgangsmodul STB DDO 3605 Verdrahtungsplan, [265](#page-264-0) Digitales Ausgangsmodul STB DDO 3605 Vom Anwender konfigurierbare Parameter, [266](#page-265-3)

Digitales Ausgangsmodul STB DDO 3705 Anzeige-LEDs, [273](#page-272-0) Ausgangspolarität, [280](#page-279-1) Automatische Wiederherstellung, [280](#page-279-0) Datenregister, [281](#page-280-0) Fehlerwiederherstellung, [280](#page-279-2) Feldverdrahtung, [277](#page-276-0) Konfigurierbare Fallback-Zustände, [280](#page-279-3) Verdrahtungsplan, [279](#page-278-0) Vom Anwender konfigurierbare Parameter, [280](#page-279-4) Digitales Eingangsmodul STB DAI 5260, [139](#page-138-0) digitales Eingangsmodul STB DAI 5230 Anzeige-LEDs, [130](#page-129-0) Datenregister, [136](#page-135-0) Eingangspolarität, [134](#page-133-0) Feldverdrahtung, [132](#page-131-1) Verdrahtungsplan, [133](#page-132-0) vom Benutzer konfigurierbare Parameter, [134](#page-133-1) Digitales Eingangsmodul STB DAI 5260 Anzeige-LEDs, [142](#page-141-0) digitales Eingangsmodul STB DAI 5260 Datenregister, [149](#page-148-0) Digitales Eingangsmodul STB DAI 5260 Eingangspolarität, [147](#page-146-0) digitales Eingangsmodul STB DAI 5260 Feldverdrahtung, [145](#page-144-0) Digitales Eingangsmodul STB DAI 5260 Verdrahtungsplan, [146](#page-145-0) Vom Anwender konfigurierbare Parameter, [147](#page-146-1) Digitales Eingangsmodul STB DAI 5260 Eingänge des IEC-Typs 1, [145](#page-144-1) digitales Eingangsmodul STB DAI 7220 Anzeige-LEDs, [155](#page-154-0) Datenregister, [161](#page-160-0) Eingangspolarität, [159](#page-158-0) Feldverdrahtung, [157](#page-156-1) Verdrahtungsplan, [158](#page-157-0) vom Benutzer konfigurierbare Parameter, [159](#page-158-1) digitales Eingangsmodul STB DAO 8210 Datenregister, [313](#page-312-0)

digitales Eingangsmodul STB DDI 3230 Datenregister, [55](#page-54-0) Eingänge des IEC-Typs 2, [50](#page-49-0) Digitales Eingangsmodul STB DDI 3230 Eingangsfilter-Zeitkonstante, [52](#page-51-0) Eingangspolarität, [54](#page-53-0) digitales Eingangsmodul STB DDI 3230 Feldverdrahtung, [50](#page-49-1) LED-Anzeigen, [47](#page-46-0) Statusregister, [56](#page-55-0) Verdrahtungsplan, [51](#page-50-0) Digitales Eingangsmodul STB DDI 3230 Vom Benutzer konfigurierbare Parameter, [52](#page-51-1) digitales Eingangsmodul STB DDI 3420 Anzeige-LEDs, [62](#page-61-0) Datenregister, [71](#page-70-0) Digitales Eingangsmodul STB DDI 3420 Eingangsfilter-Zeitkonstante, [67](#page-66-0) Eingangspolarität, [69](#page-68-0) digitales Eingangsmodul STB DDI 3420 Feldverdrahtung, [65](#page-64-1) Statusregister, [72](#page-71-0) Verdrahtungsplan, [66](#page-65-0) Digitales Eingangsmodul STB DDI 3420 Vom Anwender konfigurierbare Parameter, [67](#page-66-1) digitales Eingangsmodul STB DDI 3425 Anzeige-LEDs, [78](#page-77-0) Digitales Eingangsmodul STB DDI 3425 Betriebsparameter, [82](#page-81-0) digitales Eingangsmodul STB DDI 3425 Datenregister, [83](#page-82-0) Eingangsfilter-Zeitkonstante, [82](#page-81-1) Eingangspolarität, [82](#page-81-2) Feldverdrahtung, [80](#page-79-1) Verdrahtungsplan, [81](#page-80-0) digitales Eingangsmodul STB DDI 3610 Anzeige-LED, [89](#page-88-0) Datenregister, [96](#page-95-0) Digitales Eingangsmodul STB DDI 3610 Eingangspolarität, [94](#page-93-0) digitales Eingangsmodul STB DDI 3610 Feldverdrahtung, [92](#page-91-1) Statusregister, [97](#page-96-0)

Digitales Eingangsmodul STB DDI 3610 Vom Anwender konfigurierbare Parame-ter. [94](#page-93-1) digitales Eingangsmodul STB DDI 36100 Verdrahtungsplan, [93](#page-92-0) digitales Eingangsmodul STB DDI 3615 Anzeige-LED, [103](#page-102-0) Digitales Eingangsmodul STB DDI 3615 Betriebsparameter, [107](#page-106-0) digitales Eingangsmodul STB DDI 3615 Datenregister, [108](#page-107-0) Eingangspolarität, [107](#page-106-1) Feldverdrahtung, [105](#page-104-1) digitales Eingangsmodul STB DDI 36150 Verdrahtungsplan, [106](#page-105-0) Digitales Eingangsmodul STB DDI 3725 Anzeige-LED, [113](#page-112-0) Betriebsparameter, [123](#page-122-0) Datenregister, [124](#page-123-0) Eingänge vom IEC-Typ 3, [119](#page-118-0) Eingangspolarität, [123](#page-122-1) Feldverdrahtung, [119](#page-118-1) Verdrahtungsplan, [121](#page-120-0), [122](#page-121-0) digitales Relaismodul STB DRC 3210 Echo-Ausgangsdatenregister, [333](#page-332-0) DIN-Schiene, [21](#page-20-0)

## E

E/A-Grundträger STB XBA 1000, [409](#page-408-0) STB XBA 2000, [413](#page-412-0) E/A-Grundträger STB XBA 1000 für 13,9 mm E/A-Module Advantys STB, [409](#page-408-0) E/A-Grundträger STB XBA 2000 für 18,4 mm E/A-Module Advantys STB, [413](#page-412-0) E/A-Grundträger STB XBA 3000 Für Advantys-E/A-Module mit 27,8 mm, [417](#page-416-0) E/A-Module für industrielle Zwecke digitales Ausgangsmodul STB DAO 5260, [290](#page-289-1) digitales Ausgangsmodul STB DAO 8210,

### [306](#page-305-1)

digitales Ausgangsmodul STB DDO 3200, [172](#page-171-1) digitales Ausgangsmodul STB DDO 3230, [191](#page-190-1) digitales Ausgangsmodul STB DDO 3410, [211](#page-210-1) digitales Ausgangsmodul STB DDO 3415, [228](#page-227-1) digitales Ausgangsmodul STB DDO 3600, [244](#page-243-1) digitales Ausgangsmodul STB DDO 3605, [264](#page-263-1) digitales Ausgangsmodul STB DDO 3705, [277](#page-276-1) digitales Eingangsmodul STB DAI 5230, [132](#page-131-2) Digitales Eingangsmodul STB DAI 5260, [145](#page-144-2) digitales Eingangsmodul STB DAI 7220, [157](#page-156-2) digitales Eingangsmodul STB DDI 3230, [50](#page-49-2) digitales Eingangsmodul STB DDI 3420, [65](#page-64-2) digitales Eingangsmodul STB DDI 3425, [80](#page-79-2) digitales Eingangsmodul STB DDI 3610, [92](#page-91-2) digitales Eingangsmodul STB DDI 3615, [105](#page-104-2) digitales Eingangsmodul STB DDI 3725, [119](#page-118-2) Relaisausgangsmodul STB DRA 3290, [341](#page-340-0) Relaisausgangsmodul STB DRC 3210, [324](#page-323-0) Eingänge des IEC-Typs 1 am digitalen Eingangsmodul STB DAI 5230, [132](#page-131-0) Am digitalen Eingangsmodul STB DAI 5260, [145](#page-144-1) am digitalen Eingangsmodul STB DAI 7220, [157](#page-156-0) am digitalen Eingangsmodul STB DDI

3610, [92](#page-91-0) am digitalen Eingangsmodul STB DDI 3615, [105](#page-104-0) Eingänge des IEC-Typs 2 am digitalen Eingangsmodul STB DDI 3230, [50](#page-49-0) Eingänge des IEC-Typs 3 am digitalen Eingangsmodul STB DDI 3425, [80](#page-79-0) am digitalen Eingangsmodul STB DDI 3430, [65](#page-64-0) Eingänge vom IEC-Typ 3 am digitalen Eingangsmodul STB DDI 3725, [119](#page-118-0) Eingangsfilter-Zeitkonstante Für das digitale Eingangsmodul STB DDI 3230, [52](#page-51-0) Für das digitale Eingangsmodul STB DDI 3420, [67](#page-66-0) für das digitale Eingangsmodul STB DDI 3425, [82](#page-81-1) Eingangspolarität für das digitale Eingangsmodul STB DAI 5230, [134](#page-133-0) Für das digitale Eingangsmodul STB DAI 5260, [147](#page-146-0) für das digitale Eingangsmodul STB DAI 7220, [159](#page-158-0) Für das digitale Eingangsmodul STB DDI 3230, [54](#page-53-0) Für das digitale Eingangsmodul STB DDI 3420, [69](#page-68-0) für das digitale Eingangsmodul STB DDI 3425, [82](#page-81-2) Für das digitale Eingangsmodul STB DDI 3610, [94](#page-93-0) für das digitale Eingangsmodul STB DDI 3615, [107](#page-106-1) Für das digitale Eingangsmodul STB DDI 3725, [123](#page-122-1) Emissionsanforderungen, [41](#page-40-1)

### F

Fallback-Modi Für das digitale Ausgangsmodul STB DDO 3200, [178](#page-177-0) Für das digitale Ausgangsmodul STB DDO 3230, [199](#page-198-0) Für das digitale Ausgangsmodul STB DDO 3410, [216](#page-215-0) für das Relaisausgangsmodul STB DRA 3290, [345](#page-344-0) Für das Relaisausgangsmodul STB DRC 3210, [329](#page-328-0) Fallback-Zustände Für das digitale Ausgangsmodul STB DAO 5260, [295](#page-294-0) für das digitale Ausgangsmodul STB DAO 8210, [311](#page-310-0) Für das digitale Ausgangsmodul STB DDO 3200, [179](#page-178-0) Für das digitale Ausgangsmodul STB DDO 3230, [200](#page-199-0) Für das digitale Ausgangsmodul STB DDO 3410, [217](#page-216-0) für das digitale Ausgangsmodul STB DDO 3415, [231](#page-230-2) Für das digitale Ausgangsmodul STB DDO 3600, [250](#page-249-0), [252](#page-251-0) für das digitale Ausgangsmodul STB DDO 3605, [266](#page-265-2) Für das digitale Ausgangsmodul STB DDO 3705, [280](#page-279-3) für das Relaisausgangsmodul STB DRA 3290, [347](#page-346-0) Für das Relaisausgangsmodul STB DRC 3210, [330](#page-329-0) Federzugklemmenleiste STB XTS 2130 für den Anschluss der Stromversorgung am Power Distribution-Modul STB PDT 2100, [362](#page-361-0) am Power Distribution-Modul STB PDT 2105, [374](#page-373-1) Federzugklemmenleiste STB XTS 2130 für den Anschluss der Stromversorgung Am Stromverteilermodul STB PDT 3100,

[386](#page-385-0)

Am Stromverteilermodul STB PDT 3105, [399](#page-398-0) Fehlerwiederherstellung für das digitale Ausgangsmodul STB DDO 3415, [231](#page-230-3) für das digitale Ausgangsmodul STB DDO 3605, [266](#page-265-1) Für das digitale Ausgangsmodul STB DDO 3705, [280](#page-279-2) Feldverdrahtung Am digitalen Ausgangsmodul STB DAO 5260, [290](#page-289-0) am digitalen Ausgangsmodul STB DAO 8210, [306](#page-305-0) am digitalen Ausgangsmodul STB DDO 3200, [172](#page-171-0) am digitalen Ausgangsmodul STB DDO 3230, [191](#page-190-0) am digitalen Ausgangsmodul STB DDO 3410, [211](#page-210-0) am digitalen Ausgangsmodul STB DDO 3415, [228](#page-227-0) am digitalen Ausgangsmodul STB DDO 3600, [244](#page-243-0) am digitalen Ausgangsmodul STB DDO 3605, [264](#page-263-0) Am digitalen Ausgangsmodul STB DDO 3705, [277](#page-276-0) am digitalen Eingangsmodul STB DAI 5230, [132](#page-131-1) Am digitalen Eingangsmodul STB DAI 5260, [145](#page-144-0) am digitalen Eingangsmodul STB DAI 7220, [157](#page-156-1) am digitalen Eingangsmodul STB DDI 3230, [50](#page-49-1) am digitalen Eingangsmodul STB DDI 3420, [65](#page-64-1) am digitalen Eingangsmodul STB DDI 3425, [80](#page-79-1) am digitalen Eingangsmodul STB DDI 36100, [92](#page-91-1) am digitalen Eingangsmodul STB DDI

36150, [105](#page-104-1) am digitalen Eingangsmodul STB DDI 3725, [119](#page-118-1) am Relaismodul STB DRA 3290, [341](#page-340-1) am Relaismodul STB DRC 3210, [324](#page-323-1) Feldverdrahtungs-Federzugklemme STB XTS 2100 am digitalen Ausgangsmodul STB DDO 3200, [172](#page-171-2) am digitalen Ausgangsmodul STB DDO 3230, [191](#page-190-2) am digitalen Ausgangsmodul STB DDO 3410, [211](#page-210-2) am digitalen Ausgangsmodul STB DDO 3415, [228](#page-227-2) am digitalen Ausgangsmodul STB DDO 3600, [244](#page-243-2) am digitalen Ausgangsmodul STB DDO 3605, [264](#page-263-2) am digitalen Eingangsmodul STB DDI 3230, [50](#page-49-3) am digitalen Eingangsmodul STB DDI 3420, [65](#page-64-3) am digitalen Eingangsmodul STB DDI 3425, [80](#page-79-3) am digitalen Eingangsmodul STB DDI 36100, [92](#page-91-3) am digitalen Eingangsmodul STB DDI 36150, [105](#page-104-3) Feldverdrahtungs-Federzugklemme STB XTS 2110 am digitalen Eingangsmodul STB DAI 5230, [132](#page-131-3) Am digitalen Eingangsmodul STB DAI 5260, [145](#page-144-3) am digitalen Eingangsmodul STB DAI 7220, [157](#page-156-3) am Relaismodul STB DRC 3210, [324](#page-323-2) Feldverdrahtungs-Federzugklemme STB XTS 2110 am digitalen Ausgangsmodul STB DAO 5260, [290](#page-289-2) am digitalen Ausgangsmodul STB DAO 8210, [306](#page-305-2) Feldverdrahtungs-Federzugklemme STB

XTS 2180 Am digitalen Ausgangsmodul STB DDO 3705, [277](#page-276-2) am digitalen Eingangsmodul STB DDI 3725, [119](#page-118-3) Feldverdrahtungs-Federzugklemmen STB XTS 2110 am Relaismodul STB DRA 3290, [341](#page-340-2) Feldverdrahtungs-Schraubklemme STB XTS 1110 am Relaismodul STB DRC 3210, [324](#page-323-3) Feldverdrahtungs-Schraubklemme STB XTS 1180 am digitalen Eingangsmodul STB DDI 3725, [119](#page-118-4) Feldverdrahtungs-Schraubklemmen ST XTS 1110 am Relaismodul STB DRA 3290, [341](#page-340-3) Feldverdrahtungs-Schraubklemmenleisten STB XTS 1100 am digitalen Eingangsmodul STB DDI 36150, [105](#page-104-4) Feldverdrahtungs-Schraubklemmenleisten STB XTS 1100 am digitalen Eingangsmodul STB DDI 3420, [65](#page-64-4) am digitalen Eingangsmodul STB DDI 3425, [80](#page-79-4) Feldverdrahtungs-Schraubklemmenleisten STB XTS 1110 am digitalen Ausgangsmodul STB DAO 5260, [290](#page-289-3) am digitalen Ausgangsmodul STB DAO 8210, [306](#page-305-3) am digitalen Ausgangsmodul STB DDO 3200, [172](#page-171-3) am digitalen Ausgangsmodul STB DDO 3230, [191](#page-190-3) am digitalen Ausgangsmodul STB DDO 3410, [211](#page-210-3) am digitalen Ausgangsmodul STB DDO 3415, [228](#page-227-3) am digitalen Ausgangsmodul STB DDO 3600, [244](#page-243-3) am digitalen Ausgangsmodul STB DDO

3605, [264](#page-263-3) am digitalen Eingangsmodul STB DAI 5230, [132](#page-131-4) Am digitalen Eingangsmodul STB DAI 5260, [145](#page-144-4) am digitalen Eingangsmodul STB DAI 7220, [157](#page-156-4) am digitalen Eingangsmodul STB DDI 3230, [50](#page-49-4) am digitalen Eingangsmodul STB DDI 36100, [92](#page-91-4) Feldverdrahtungs-Schraubklemmenleisten STB XTS 1180 Am digitalen Ausgangsmodul STB DDO 3705, [277](#page-276-3)

## I

I/O-Grundträger STB XBA 3000, [417](#page-416-0) im Aus-Zustand verriegelte Ausgänge für das digitale Ausgangsmodul STB DDO 3200, [176](#page-175-2) Im Aus-Zustand verriegelte Ausgänge Für das digitale Ausgangsmodul STB DDO 3230, [197](#page-196-2) Für das digitale Ausgangsmodul STB DDO 3410, [214](#page-213-2) im Aus-Zustand verriegelte Ausgänge

Für das digitale Ausgangsmodul STB DDO 3600, [248](#page-247-1)

### K

Kontakt des Schutzerdebusses an den E/A-Grundträgern, [38](#page-37-0) Kontakte der Feldstromversorgungsverteilung

an den E/A-Grundträgern, [38](#page-37-0)

## L

LEDs am AC-Leistungsverteilungsmodul STB PDT 2100, [360](#page-359-0) Am DC-Stromverteilermodul STB PDT 3100, [384](#page-383-0) am digitalen Ausgangsmodul STB DAO, [303](#page-302-0) Am digitalen Ausgangsmodul STB DAO 5260, [287](#page-286-0) am digitalen Ausgangsmodul STB DDO 3200, [169](#page-168-0) am digitalen Ausgangsmodul STB DDO 3230, [188](#page-187-0) am digitalen Ausgangsmodul STB DDO 3410, [208](#page-207-0) am digitalen Ausgangsmodul STB DDO 3415, [226](#page-225-0) am digitalen Ausgangsmodul STB DDO 3600, [238](#page-237-0) am digitalen Ausgangsmodul STB DDO 3605, [262](#page-261-0) Am digitalen Ausgangsmodul STB DDO 3705, [273](#page-272-0) am digitalen Eingangsmodul STB DAI 5230, [130](#page-129-0) Am digitalen Eingangsmodul STB DAI 5260, [142](#page-141-0) am digitalen Eingangsmodul STB DAI 7220, [155](#page-154-0) am digitalen Eingangsmodul STB DDI 3230, [47](#page-46-0) am digitalen Eingangsmodul STB DDI 3420, [62](#page-61-0) am digitalen Eingangsmodul STB DDI 3425, [78](#page-77-0) am digitalen Eingangsmodul STB DDI 3610, [89](#page-88-0) am digitalen Eingangsmodul STB DDI 3615, [103](#page-102-0) Am digitalen Eingangsmodul STB DDI 3725, [113](#page-112-0) Am Relaismodul STB DRA 3290, [339](#page-338-0) am Relaismodul STB DRC 3210, [321](#page-320-0)

Leistungsverteilungsmodule STB PDT 2100 Standard 115/230 VAC, [354](#page-353-0) STB PDT 3100 Standard 24 VDC, [379](#page-378-0) Logikseitige Kontakte am E/A-Grundträger, [36](#page-35-0)

### P

PDM-Grundgerät STB XBA 2200, [421](#page-420-0) Pin-Codierungen PDM-Kit STB XMP 7810, [386](#page-385-1), [399](#page-398-1) STB XMP 7810 PDM Kit, [362](#page-361-1) Power Distribution-Modul STB PDT 2100 Verdrahtung der Stromquelle, [362](#page-361-2) Verdrahtungsplan, [363](#page-362-0) Power Distribution-Modul STB PDT 2105 Verdrahtung der Stromquelle, [374](#page-373-2) Verdrahtungsplan, [375](#page-374-0) Power Distribution-Module STB PDT 2105 Basis 115/230 VAC, [369](#page-368-0) STB PDT 3105 Basis 24 VDC, [394](#page-393-0)

## R

Reaktion des Moduls bei Erkennung eines Fehlers Für das digitale Ausgangsmodul STB DDO 3200, [175](#page-174-0) Für das digitale Ausgangsmodul STB DDO 3230, [196](#page-195-0) Für das digitale Ausgangsmodul STB DDO 3410, [213](#page-212-0) Für das digitale Ausgangsmodul STB DDO 3600, [247](#page-246-0) Relaisausgangsmodul STB DRA 3290 konfigurierbare Fallback-Modi, [345](#page-344-0) konfigurierbare Fallback-Zustände, [347](#page-346-0) vom Anwender konfigurierbare Parameter, [344](#page-343-1)

Relaisausgangsmodul STB DRC 3210 Ausgangspolarität, [327](#page-326-0) Konfigurierbare Fallback-Modi, [329](#page-328-0) Konfigurierbare Fallback-Zustände, [330](#page-329-0) Vom Anwender konfigurierbare Parameter, [327](#page-326-1) Relaisausgangsmodul STBDRA 3290 Ausgangspolarität, [344](#page-343-0) Relaisausgangsmodule STB DRA 3290, [336](#page-335-0) STB DRC 3210, [318](#page-317-0) Relaismodul STB DRA 3290 Datenregister, [349](#page-348-0) Echo-Ausgangsdatenregister, [350](#page-349-0) Feldverdrahtung, [341](#page-340-1) LED-Anzeigen, [339](#page-338-0) Statusregister, [350](#page-349-1) Verdrahtungsplan, [343](#page-342-0) Relaismodul STB DRC 3210 Anzeige-LEDs, [321](#page-320-0) Datenregister, [332](#page-331-0) Feldverdrahtung, [324](#page-323-1) Statusregister, [333](#page-332-1) technische Daten, [334](#page-333-0) Verdrahtungsplan, [326](#page-325-0)

### S

Schraubklemmenleiste STB XTS 1130 für den Anschluss der Stromversorgung am Power Distribution-Modul STB PDT 2100, [362](#page-361-3) am Power Distribution-Modul STB PDT 2105, [374](#page-373-3) Schraubklemmenleiste STB XTS 1130 für den Anschluss der Stromversorgung Am Stromverteilermodul STB PDT 3100, [386](#page-385-2) Am Stromverteilermodul STB PDT 3105, [399](#page-398-2) Sensorbuskontakte an den E/A-Grundträgern, [38](#page-37-0) an einem E/A-Grundträger STB XBA 1000, [412](#page-411-0) an einem E/A-Grundträger STB XBA

2000, [416](#page-415-0) An einem E/A-Grundträger STB XBA 3000, [420](#page-419-0) Sicherheits-Codierungspins STB XMP 7810 für die Stromanschlüsse des PDM, [374](#page-373-0) Sicherheits-Pin-Codierung STB XMP 7810 Für die Stromanschlüsse des PDM, [386](#page-385-1) Sicherheits-Pin-Codierungen STB XMP 7810 Für die Stromanschlüsse des PDM, [399](#page-398-1) **Statusregister** digitales Eingangsmodul STB DDI 3230, [56](#page-55-0) digitales Eingangsmodul STB DDI 3420, [72](#page-71-0) digitales Eingangsmodul STB DDI 3610, [97](#page-96-0) STB XBA 2200 PDM-Grundgerät für AC- und DC-Leistungsverteilung, [421](#page-420-0) STB XMP 7810 Sicherheits-Pin-Codierung für die Stromanschlüsse des PDM, [362](#page-361-1) Stromverteilermodul STB PDT 3100 Verdrahtung der Stromquelle, [386](#page-385-3) Verdrahtungsplan, [387](#page-386-0) Stromverteilermodul STB PDT 3105 Verdrahtung der Stromquelle, [399](#page-398-3) Verdrahtungsplan, [400](#page-399-0)

### T

Technische Daten Betriebliche Umgebung, [40](#page-39-1) Betriebliche Umgebung, systemweit, [40](#page-39-0) Emission, [41](#page-40-1) technische Daten Relaismodul STB DRC 3210, [334](#page-333-0) Technische Daten Störempfindlichkeit, [41](#page-40-0)

Verdrahtung der Stromquelle

am Power Distribution-Modul STB PDT 2100, [362](#page-361-2)

am Power Distribution-Modul STB PDT 2105, [374](#page-373-2)

Am Stromverteilermodul STB PDT 3100, [386](#page-385-3)

Am Stromverteilermodul STB PDT 3105, [399](#page-398-3)

- Verdiniturg der Stornquelle<br>
verdiniturg der Stornquelle<br>
2100. 362<br>
2100. 362<br>
2100. 362<br>
2100. 362<br>
2100. 362<br>
2100. 362<br>
2100. 362<br>
2100. 362<br>
2105. 374<br>
2105. 374<br>
2105. 374<br>
2105. 374<br>
2105. 374<br>
2105. 374<br>
2105. 374<br> Vom Anwender konfigurierbare Parameter Digitales Ausgangsmodul STB DAO 5260, [292](#page-291-1) Digitales Ausgangsmodul STB DDO 3200, [175](#page-174-1)
- vom Anwender konfigurierbare Parameter digitales Ausgangsmodul STB DDO 3230, [196](#page-195-1)

Vom Anwender konfigurierbare Parameter Digitales Ausgangsmodul STB DDO 3410, [213](#page-212-1)

Digitales Ausgangsmodul STB DDO 3600, [247](#page-246-1)

Digitales Ausgangsmodul STB DDO 3605, [266](#page-265-3)

Digitales Ausgangsmodul STB DDO 3705 , [280](#page-279-4)

Digitales Eingangsmodul STB DAI 5260, [147](#page-146-1)

Digitales Eingangsmodul STB DDI 3420, [67](#page-66-1)

Digitales Eingangsmodul STB DDI 3610, [94](#page-93-1)

vom Anwender konfigurierbare Parameter Relaisausgangsmodul STB DRA 3290, [344](#page-343-1)

Vom Anwender konfigurierbare Parameter Relaisausgangsmodul STB DRC 3210, [327](#page-326-1)

- Vom Benutzer konfigurierbare Parameter Digitales Ausgangsmodul STB DAO 8210, [309](#page-308-1)
- vom Benutzer konfigurierbare Parameter digitales Eingangsmodul STB DAI 5230,

[134](#page-133-1)

digitales Eingangsmodul STB DAI 7220, [159](#page-158-1)

Vom Benutzer konfigurierbare Parameter Digitales Eingangsmodul STB DDI 3230, [52](#page-51-1)